# 使用大全 12/2003

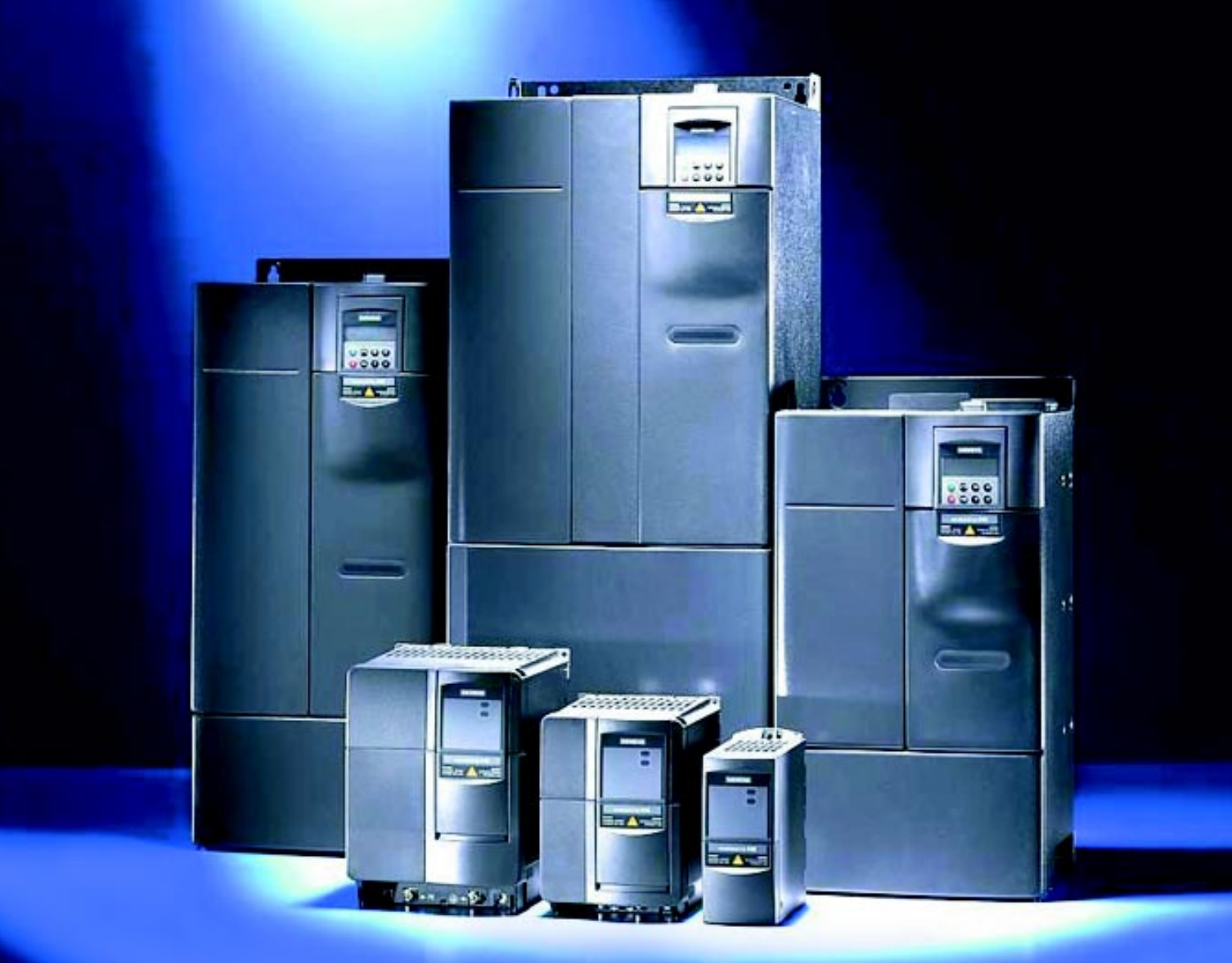

# MicroMaster 440

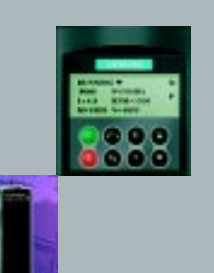

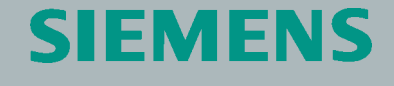

# **SIEMENS**

# MICROMASTER 440通用型变频器 0.12kW - 250kW

使用大全 めいちょう しょうしゃ あたり 版本 12/03

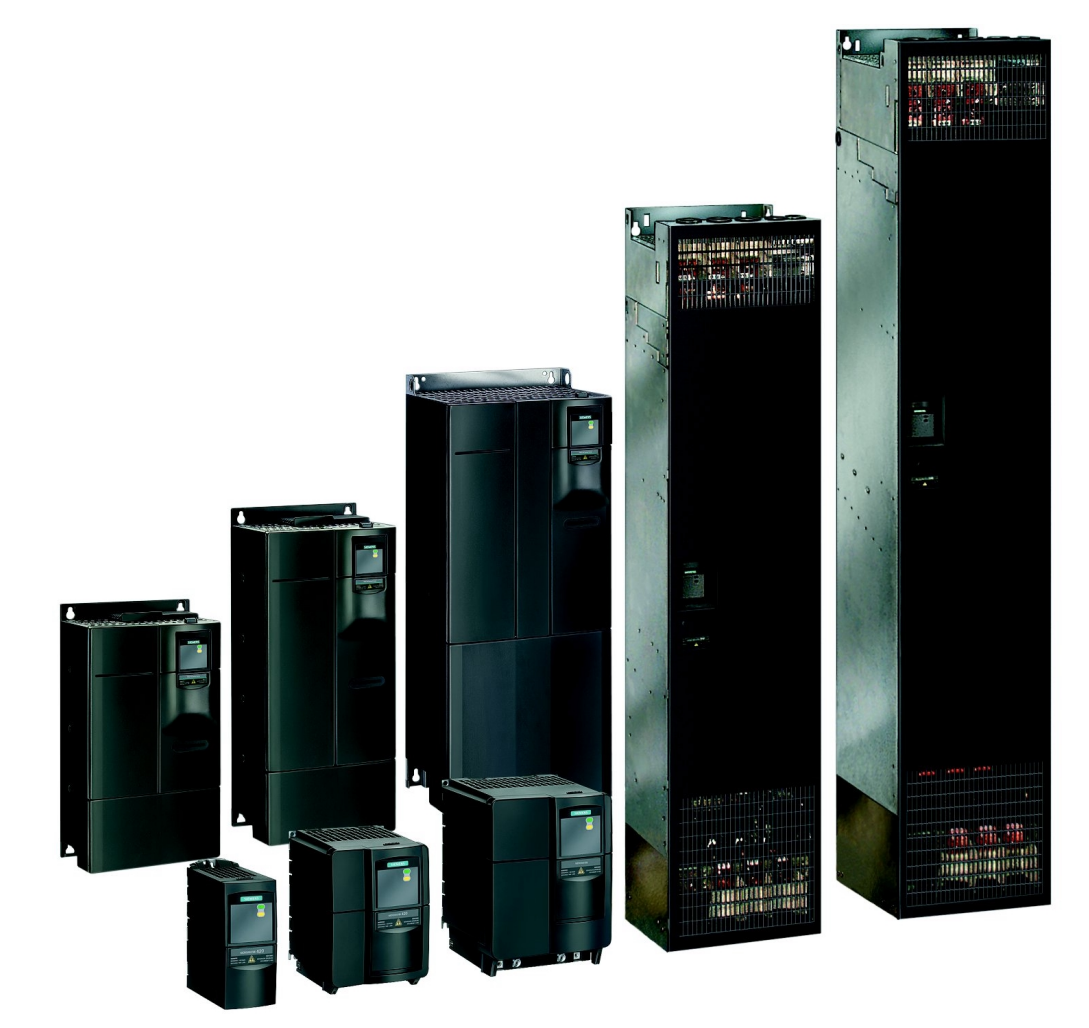

用户文件 6SE6400-5AW00-0BP0

# MICROMASTER 440 文件

# 入门指南

用 SDP 和 BOP 进行快速调试

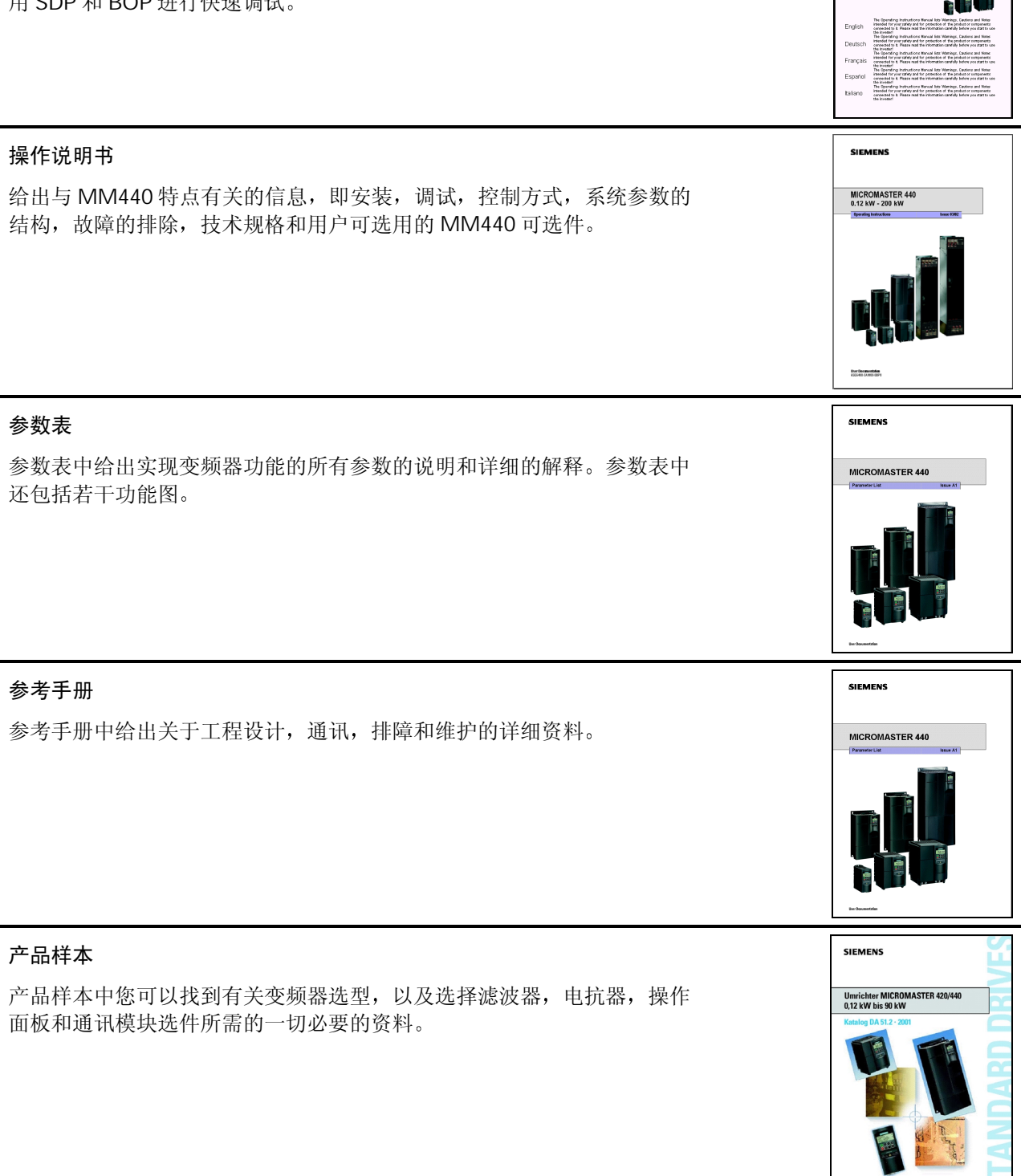

**SIEMENS** MICROMASTER 440

# **SIEMENS**

# MICROMASTER 440变频器

# 0.12kW - 250kW

使用大全 用户文件

合法出版物 版本12/03

变频器型号 软件版本 MICROMASTER 440 V2.0 0.12 kW - 250 kW

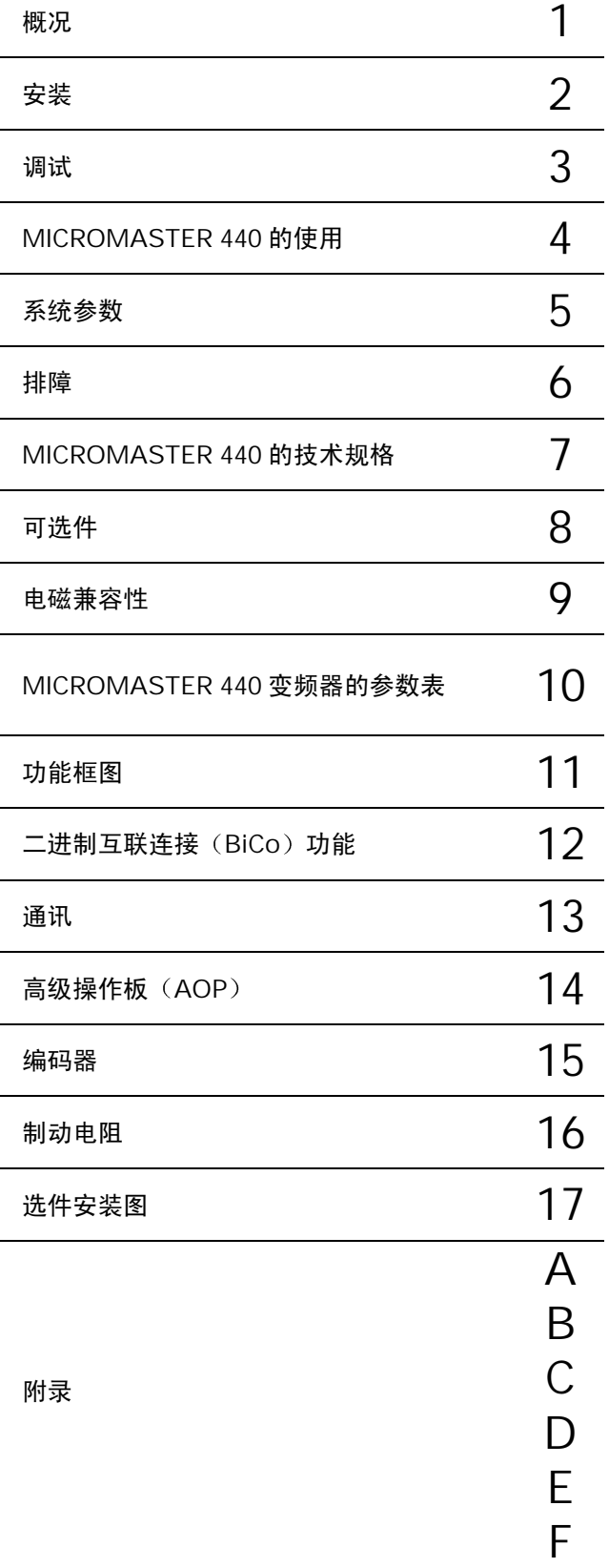

版本12/03

更多的信息可在互联网上查阅, 网址:

http: //www.siemens.de/micromaster

核准的西门子软件和培训标准是: DIN ISO 9001, 注册登记号: 2160-01 未经书面许可, 不得翻印、传播、或使用本手册及其相关内 容。违者将对所造成的损害负法律责任。西门子公司保留一切 编审过程中,我们对本手册的内容与所述的硬件和软件的一致性进 权利,包括由专利许可、实用样机注册、或工程设计等所产生 行了审核。但是,仍然可能存在矛盾和谬误的地方,不可能保证它 的所有权利 © Siemens AG 2001。保留一切权利。 MICROMASTER® 是西门子公司已注册的商标 本手册中对某些有效的功能可能未加说明。但是, 在新的控制装置 中或进行服务时, 并不因为西门子公司提供了这些功能而要承担任 何责任 们完全一致。我们将定期检查本手册中涵盖的内容,并在以后修订 的版本中予以必要的修正。欢迎提出改进的建议。 西门子公司的手册都是用无氯纸张印刷的,这种纸张的生产原料来 源于可持续生长的森林。打印和装订的过程中未使用化学溶剂。 保留不予先通知而修改本手册的权利。

订货号 6SE6400-5CA00-0BP0 Siemens-Aktiengesellschaft

# 前言

## 用户文件

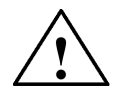

## 警告

在安装和调试变频器之前, 请您务必阅读以下安全规则和警告, 以及设备上粘贴的所有警 示标志。确保警示标志置于醒目的地方,并更换已脱落或损坏的标志。

由以下各处得到的信息也是有效的

# 纽伦堡技术支持部

# 纽伦堡

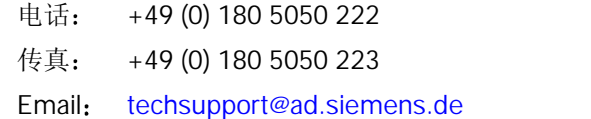

星期一至星期五: 上午 7: 00 至下午 5: 00 (当地时间)

# 西门子 (中国) 有限公司技术支持部

## 北京

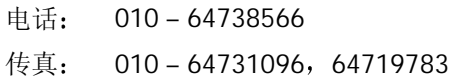

Email: adcs@pek1.siemens.com.cn

## 互联网地址

用户可以在以下网址查到技术资料和一般信息: http: //www.ad.siemens.com.cn/products/sd.

## 联系地址:

如果您在阅读本手册时有什么疑问或问题 请根据本手册封底的地址与西门子公司的办事处联 系

# 报警信息及其含义

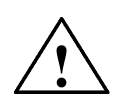

# 警告

措施, 就会造成死亡或严重的人身伤害。

危险

本手册以及变频器上带有"警示标志"的"警告"是指,如果不遵守有关要求,不采取相应 措施, 就存在有可能造成死亡或严重人身伤害的潜在危险。

本手册以及变频器上带有"警示标志"的"危险"是指,如果不遵守有关要求,不采取相应

本手册以及变频器上带有"警示标志"的"注意"是指,如果不遵守有关要求,不采取相应 措施, 就存在导致轻度或中等程度人身伤害的潜在危险。

#### 注意

注意

本手册以及变频器上不带"警示标志"的"注意"是指,如果不遵守有关要求,不采取相应 措施, 就存在导致财产损失的潜在危险。

## 提示

本手册中的"提示"是指,如果使用者对提示的问题不加注意,就可能出现不希望有的结果 或状态

#### 说明

本手册中的"说明"是指出有关产品的重要信息,手册中的黑体字部分是要特别加以注意的 问题

## 经过认证的人员

本手册以及变频器的标志上所谓"经过认证的人员"是指, 在本设备上进行工作的人员必须 熟悉设备的安装,调试以及投入运行的步骤和要求,并能避免生产中出现的各种紧急情况。 他(她)们还必须具备下列条件:

- 1. 受过专门培训并考试合格, 能够按照常规和本手册规定的安全操作步骤的要求对电路和 设备进行上电, 断电, 清扫, 接地和线路连接等各种操作。
- 2. 受过培训, 能够按照常规和本手册规定的安全操作步骤的要求, 正确进行保护设备的维 护和使用
- 3. 受过急救方面的培训

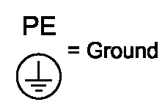

PE-通过接地导体的保护性接地,接地导体的截面大小应能保证在 PE 接地点与接地母 线短接的情况下接地点的电压不超过50伏。通常,该点用于变频器的接地。

(1)-接地点, 其参考电压可达到与地电压相同的值。通常, 该点用于电动机的接地。

## 只能用于指定的应用领域

本变频器只能用于手册中指明的应用领域,而且只能与西门子公司推荐和认可的器件和部件一起 使用。

# 安全指导

以下的"警告","注意"和"提示"是为了您的安全而提出的,是防止设备或与其连接的部件 受到损伤而采取的一项措施。在处理 MICROMASTER 440 变频器的相关事项时, 通常都要涉及 本节中列出的"警告", "注意"和"提示", 它们分为以下几类: 常规的, 有关运输和存放, 调试, 操作, 维修以及拆卸和废品处理的。

特殊的"警告", "注意"和"提示": 适用于特殊的操作, 放在有关章节的开头, 并在该章节 需要的地方再加以重复或补充。

请仔细阅读这些"警告", "注意"和"提示", 因为它们为您提供了人身安全的保障, 并且有 助于延长 MICROMASTER 440 变频器以及与之连接的设备的使用寿命

#### 常规的

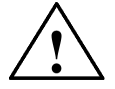

- ◆ 本设备带有危险电压,而且它所控制的是带有潜在危险的转动机件。如果不遵守"警 告"的规定, 或不按本手册的要求进行操作, 就可能会造成死亡, 严重的人身伤害或重 大的财产损失
- ♦ 只有经过认证合格的专业人员才允许操作本设备 并且在使用设备之前要熟悉本手册中 所有的安全说明和有关安装, 操作和维护的规定。正确地进行搬运装卸, 就位安装和操 作维护, 是实现本设备安全和成功地投入运行的可靠保证。
- ◆ 注意触电的危险。即使电源已经切断,变频器的直流回路电容器上仍然带有危险电压, 因此, 在电源关断 5 分钟以后才允许打开本设备。
- ◆ 以"马力"为单位的额定功率是根据西门子的 1LA 电动机给出的,而且仅仅是指导性 的;它们不一定与 UL 或 NEMA 以马力为单位的额定功率一致。

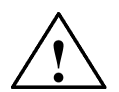

# 注意

警告

- ♦ 防止儿童和公众接触或接近本设备!
- 本设备只能按照制造商规定的用途来使用。未经授权的改装或使用非本设备制造商所出 售或推荐的零配件,可能导致火灾,触电和其它伤害。

#### 提示

- ◆ 请将本"手册"放在变频设备附近容易找到的地方,保证所有的使用人员都使用方便。
- ◆ 在处于运行状态的带电设备上进行测量或测试时, 必须遵守安全法规 VBG4.0 的规定, 特别是其第 8 节关于"带电部件上工作时允许的安全距离"的规定。实际操作时, 应该 使用适当的电子器具。
- ◆ 在安装和调试变频器之前, 请您务必仔细阅读这些安全规则和警告, 以及设备上粘贴的 所有警示标志。确保警示标志置于醒目的地方, 并更换已脱落或损坏的标志。

# 有关运输和存放的

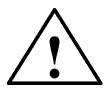

#### 警告

◆ 正确的运输, 存放, 就位和安装, 以及细心地操作和维护, 对于变频器的正常和安全 运行是至关重要的

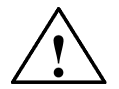

◆ 在运输和存放期间要保证变频器不致遭受物理性的冲击和振动。也必须保证它不受雨淋 和不放在环境温度过高的地方 (参看本手册的表 7-1)。

有关调试的

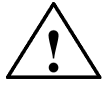

## 警告

注意

- ◆ 未经培训合格的人员在变频器的器件/系统上工作或不遵守"警告"中的有关规定, 就 可能造成严重的人身伤害或重大的财产损失。只有在设备的设计, 安装, 调试和运行方 面受过培训的经过认证合格的专业人员才允许在本设备的器件/系统上进行工作。
- ◆ 输入电源线只允许永久性紧固连接。设备必须接地(按照 IEC 536 Class 1, NEC 和其 它适用的标准)。
- ◆ 如果采用剩余电流保护器 (RCD), 必须是 B 型 RCD。设备由三相电源供电, 并装有 EMC 滤波器时,一定不要通过接地泄漏断路器 ELCB (Earth Leakage Circuit-Breaker -参看 DIN VDE 0160 标准,第 5.5.2 节和 EN50178 第 5.2.11.1 节)与电源连接。
- ◆ 即使变频器处于不工作状态, 以下端子仍然可能带有危险电压: - 电源端子 L/L1,N/L2,L3 或 U1/L1,V1/L2,W1/L3 - 连接电动机的端子 U, V, W 或 U2/T1, V2/T2, W2/T3 - 以及端子 DC+/B+,DC- ,B- ,DC/R+ 或 C/L+,D/L-
- ◆ 本设备不可作为'紧急停车机构'使用 (参看 EN 60204, 9.2.5.4)

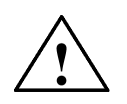

# 注意

与变频器连接的电源电缆 电动机电缆和控制电缆都必须按照本手册的图 2-13 所示的方式 进行连接, 以避免由于变频器工作所造成的感性和容性干扰。

## 有关运行的

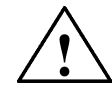

# 警告

- ♦ MICROMASTER 变频器是在高电压下运行
- ◆ 电气设备运行时, 设备的某些部件上不可避免地存在危险电压。
- ◆ 按照 EN60204IEC204 (VDE0113) 的要求, "紧急停车设备"必须在控制设备的所有 工作方式下都保持可控性。无论紧急停车设备是如何停止运转的, 都不能导致不可控的 或者未曾予料的再次起动。
- ◆ 无论故障出现在控制设备的什么地方都有可能导致重大的设备损坏,甚至是严重的人身 伤害(即存在潜在的危险故障), 因此, 还必须采取附加的外部预防措施或者另外装设 用于确保安全运行的装置, 即使在故障出现时也应如此(例如, 安装独立的限流开关, 机械连锁等)。
- ♦ 在输入电源中断并再次上电之后 一定的参数设置可能会造成变频器的自动再起动
- ◆ 为了保证电动机的过载保护能够正确动作,输入变频器的电动机参数必须与实际使用的 电动机完全相符
- ◆ 本设备可按照 UL508C 第 42 节的要求在变频器内部提供电动机过载保护功能。根据 P0610 (第访问级) 和 P0335, l<sup>2</sup>t 保护功能是在缺省情况下投入。电动机的过载保护功 能也可以采用外部 PTC (缺省情况下, 由 P0601 禁止这一功能) 经由数字输入来实现。
- ◆ 本设备适合用于回路对称容量不大于 10,000 安培(均方根值)的地方,具有 H 或 K 型熔断器保护(参看本手册第7章的附表)时, 最大电压为 230V/460V/575V。
- ◆ 本设备不可作为'紧急停车机构'使用 (参看 EN 60204, 9.2.5.4)

#### 有关维修的

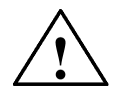

# 警告

- 设备的维修只能由西门子公司的服务部门, 西门子公司授权的维修中心或经过认证合格 并得到授权的人员进行, 这些人员应当十分熟悉本手册中提出的所有警告和操作步骤。
- ♦ 任何有缺陷的部件和器件都必须用相应的备件更换
- ◆ 在打开设备进行维修之前, 一定要断开电源。

#### 有关拆卸和废品处理的

# 注意

- ♦ 变频器的包装箱是可以重复使用的 请保管好包装箱以备将来使用或把它返还给制造 商
- ◆ 易卸螺丝和快速插接器便于您拆卸设备的部件。您可以回收这些拆卸下来的部件,并根 据地方当局的要求进行处理, 或把它们返还给制造商。

目录

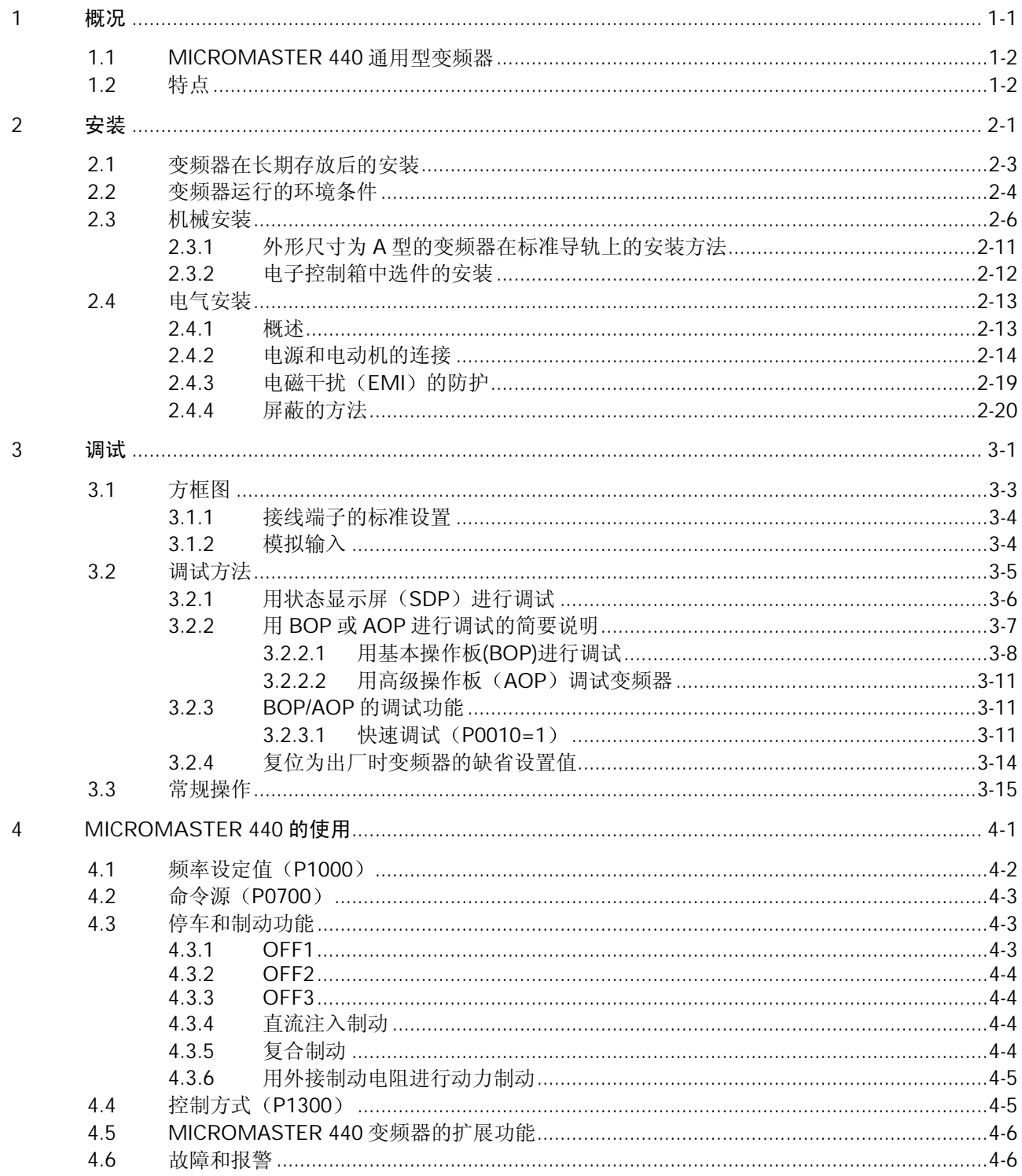

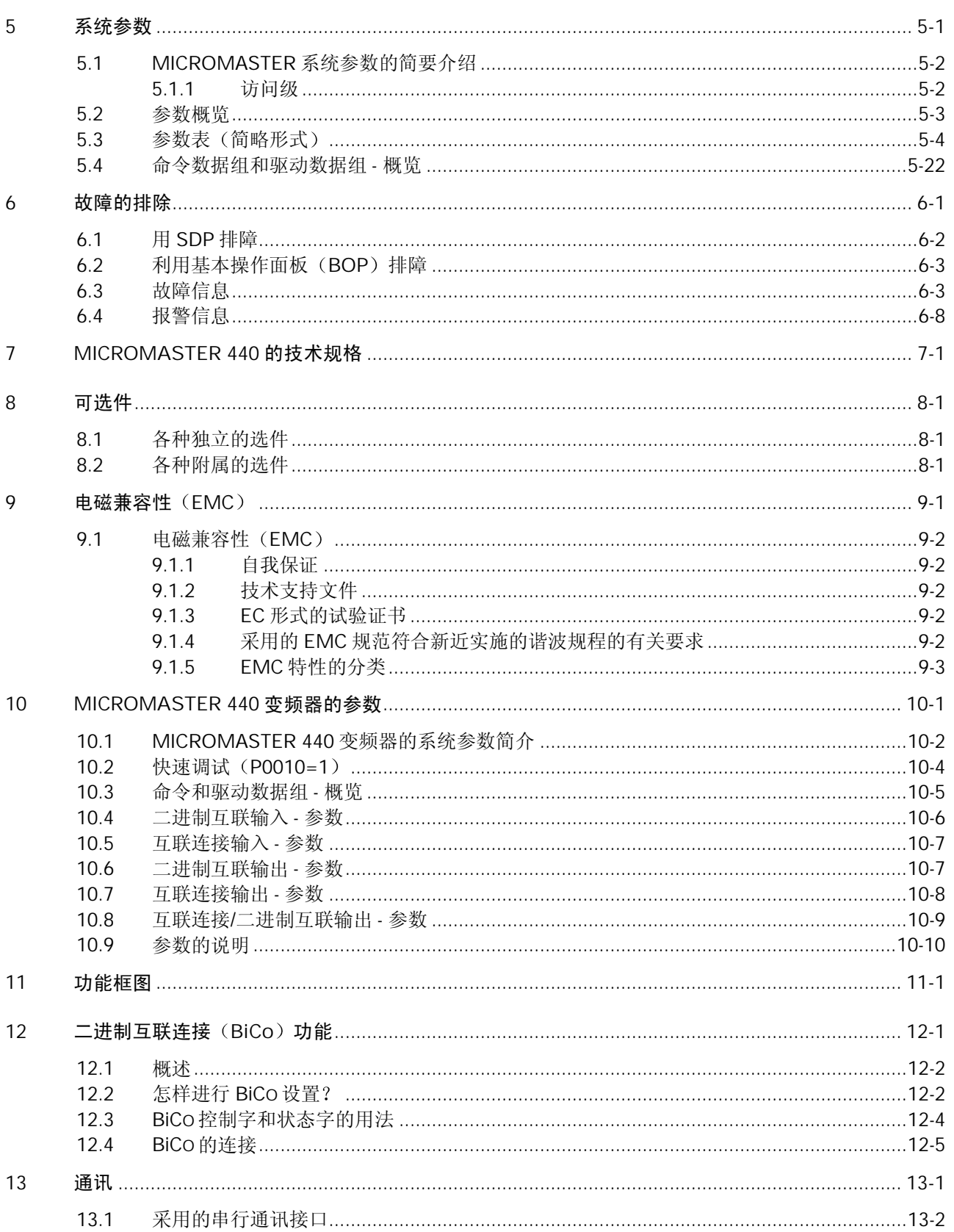

13.2

 $\overline{5}$ 

 $\boldsymbol{6}$ 

 $\boldsymbol{7}$ 

 $\, 8$ 

 $\mathsf{q}$ 

目录

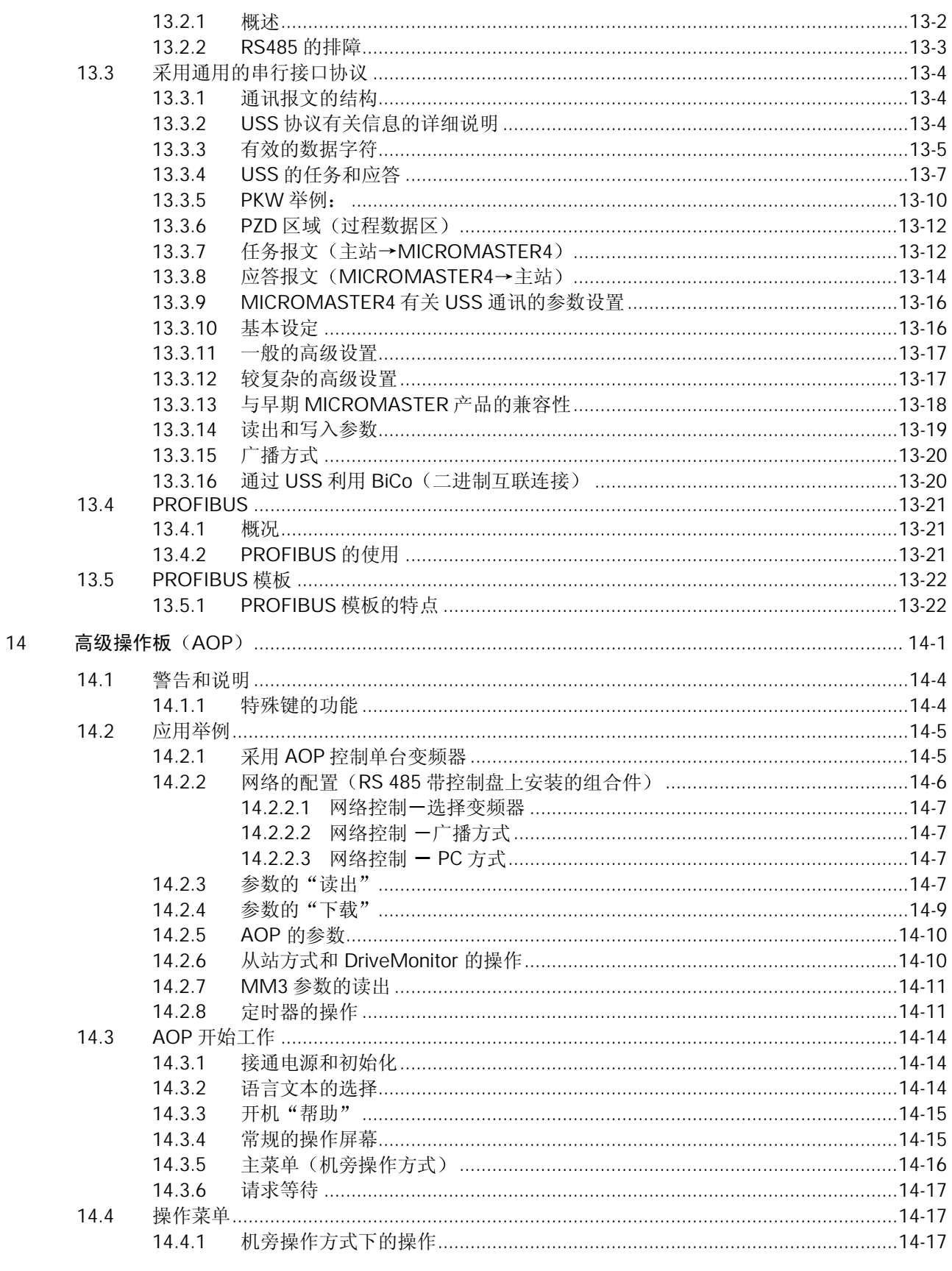

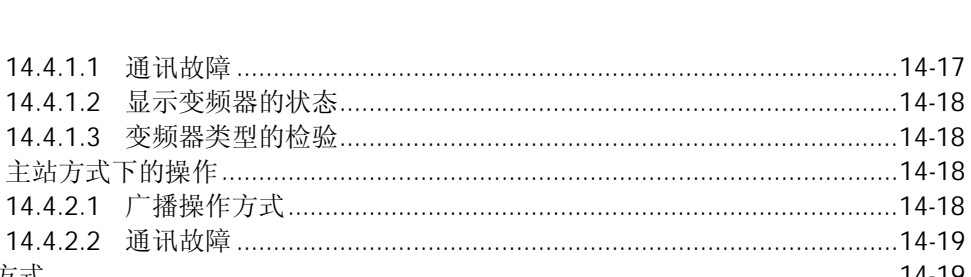

目录

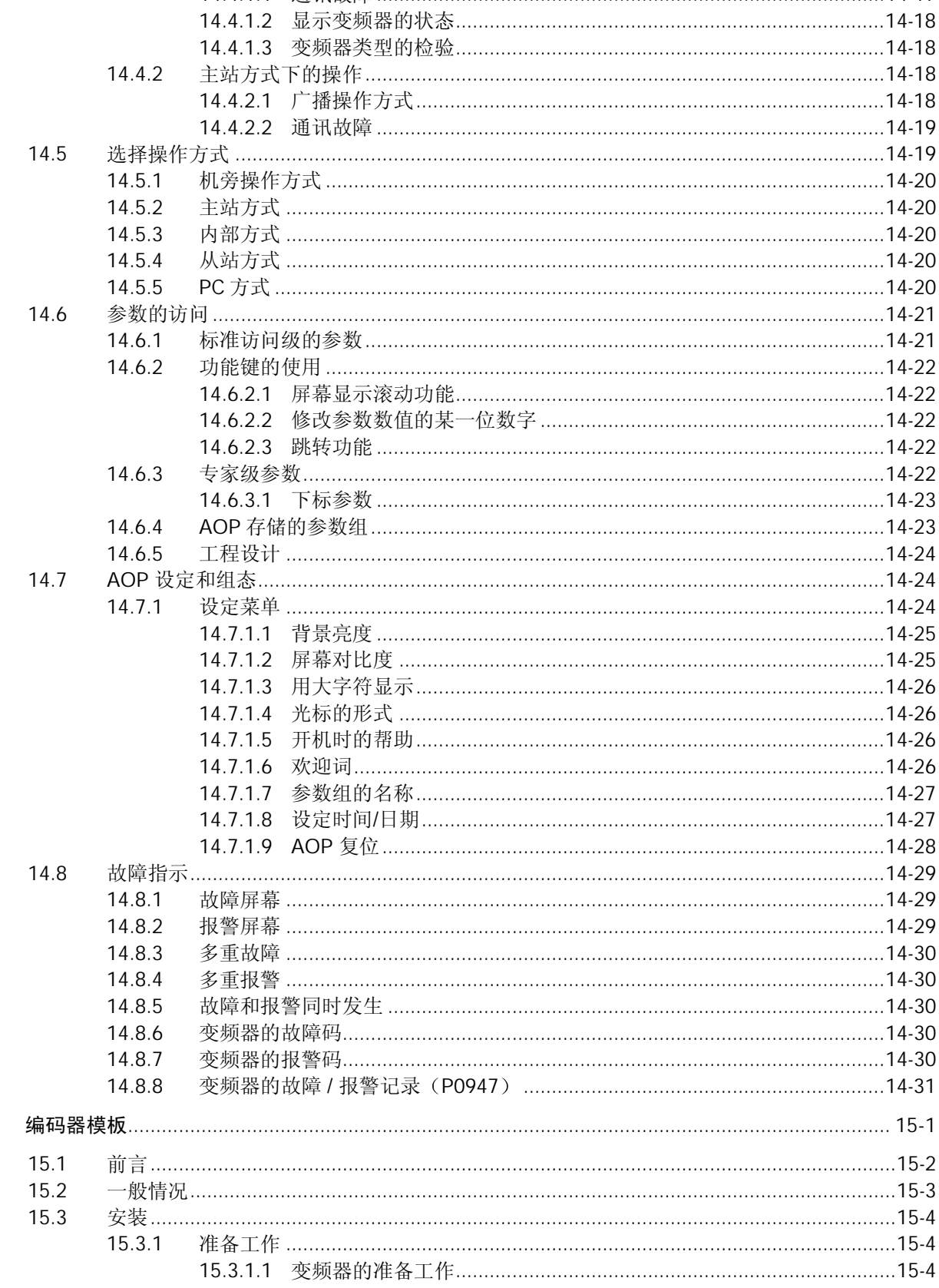

15

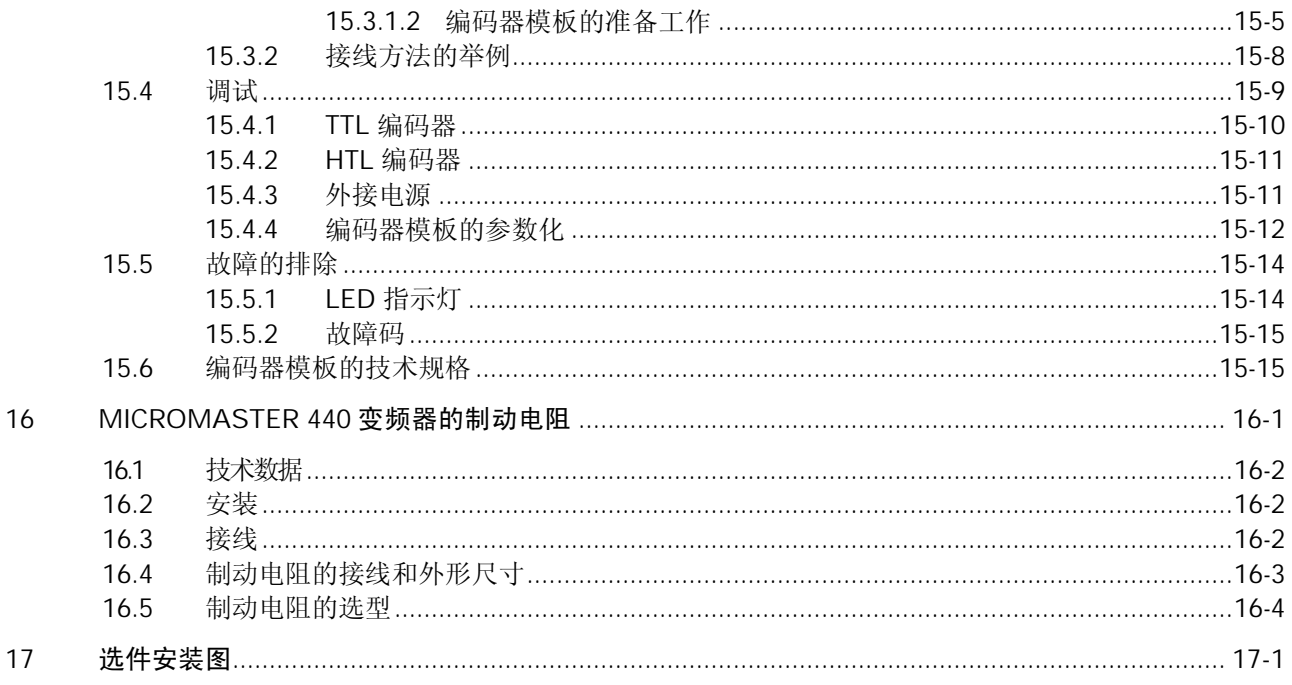

# 附录

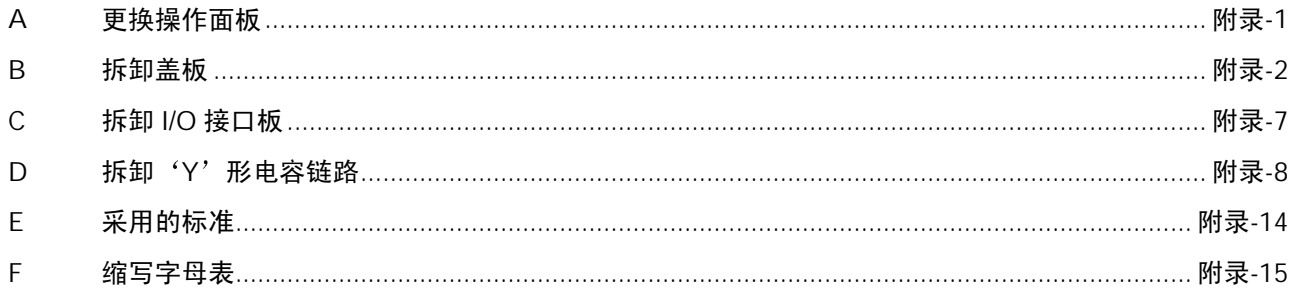

# 插图

<span id="page-14-6"></span><span id="page-14-5"></span><span id="page-14-4"></span><span id="page-14-3"></span><span id="page-14-2"></span><span id="page-14-1"></span><span id="page-14-0"></span>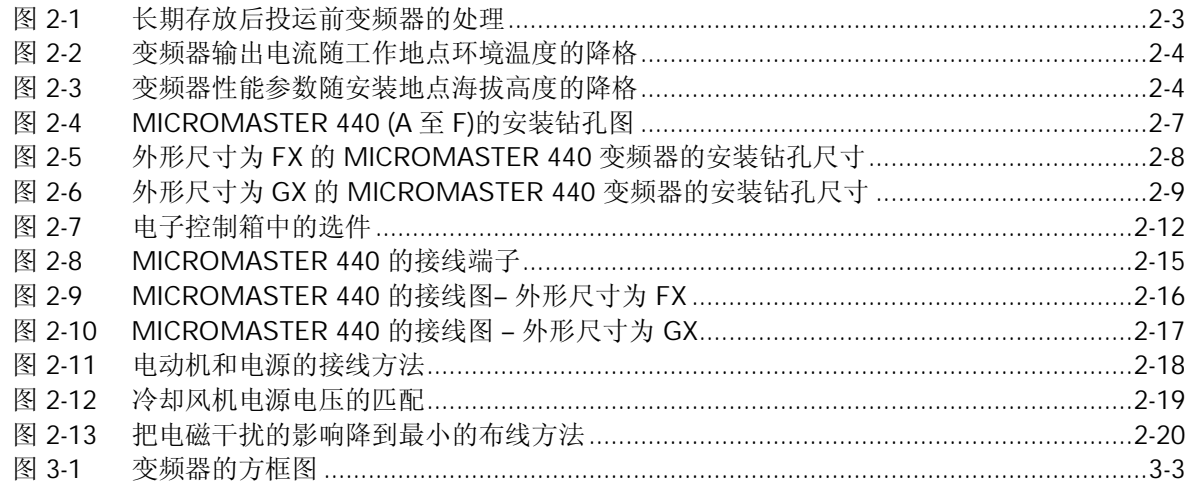

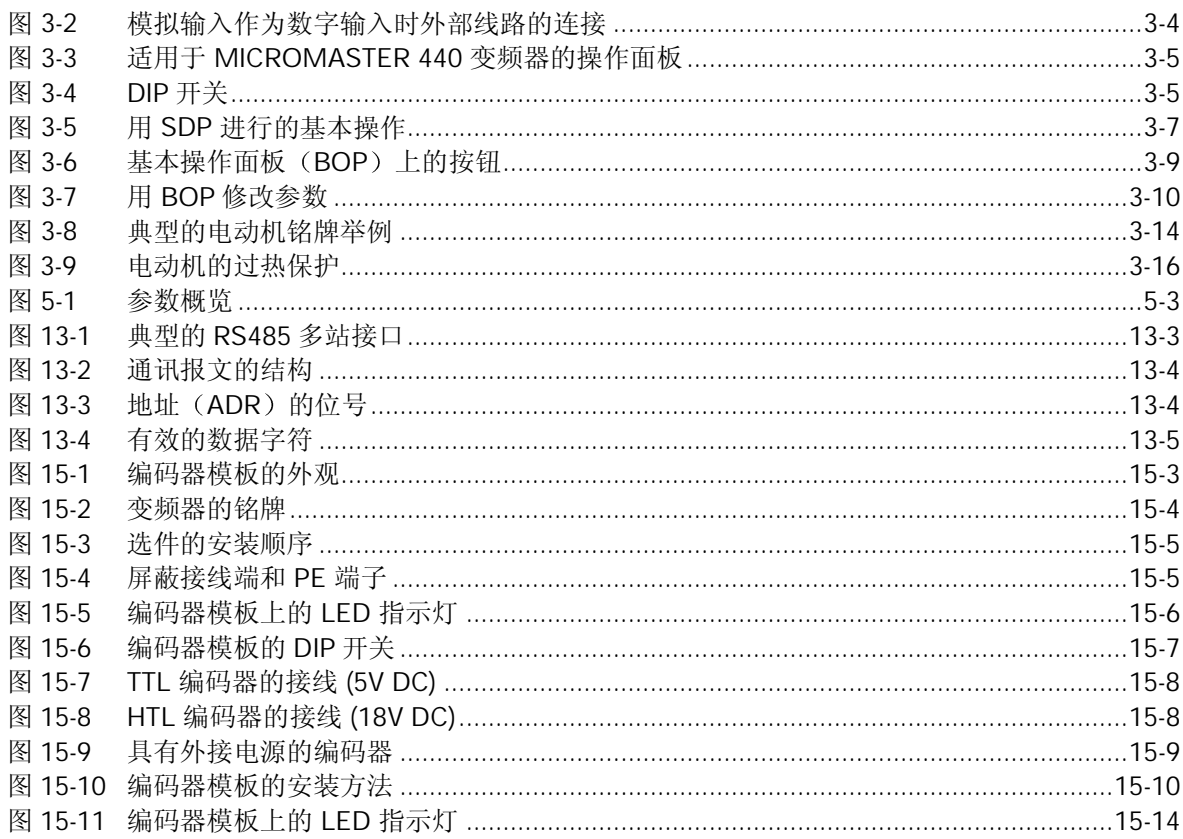

# 表格

<span id="page-15-24"></span><span id="page-15-23"></span><span id="page-15-22"></span><span id="page-15-21"></span><span id="page-15-20"></span><span id="page-15-19"></span><span id="page-15-18"></span><span id="page-15-17"></span><span id="page-15-16"></span><span id="page-15-15"></span><span id="page-15-14"></span><span id="page-15-13"></span>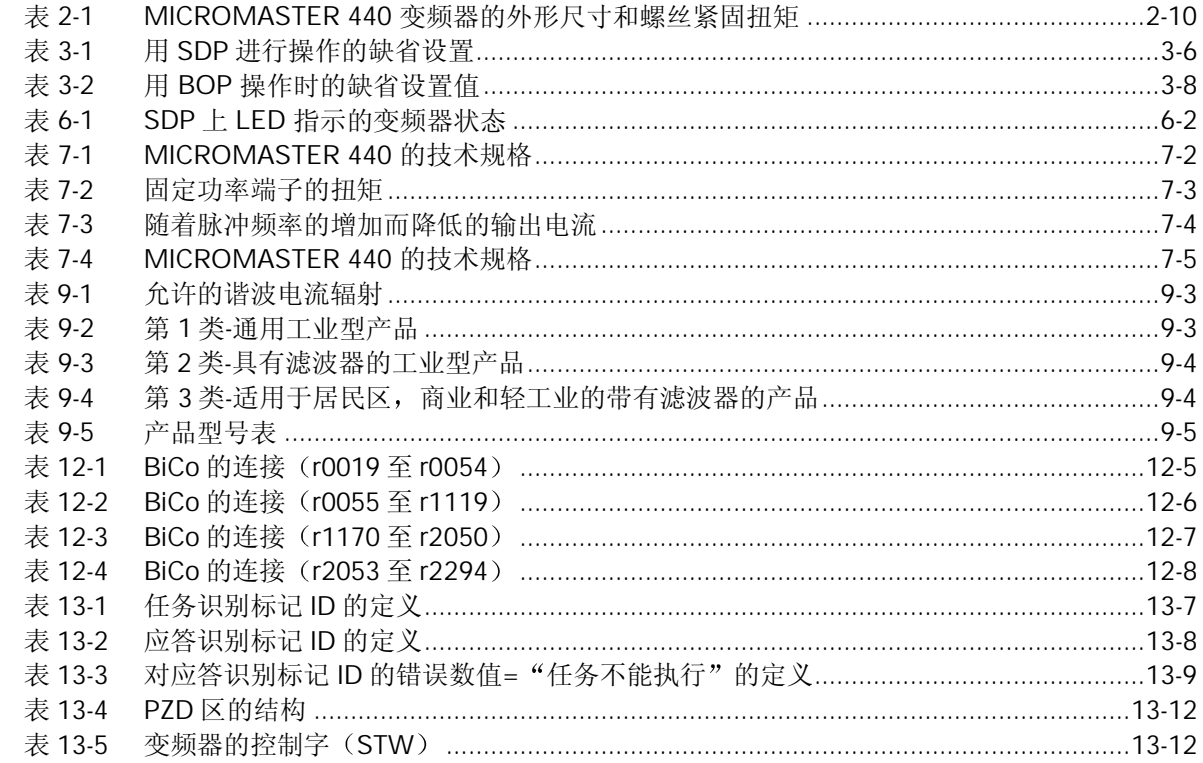

<span id="page-15-12"></span><span id="page-15-11"></span><span id="page-15-10"></span><span id="page-15-9"></span><span id="page-15-8"></span><span id="page-15-7"></span><span id="page-15-6"></span><span id="page-15-5"></span><span id="page-15-4"></span><span id="page-15-3"></span><span id="page-15-2"></span><span id="page-15-1"></span><span id="page-15-0"></span>目录

<span id="page-16-6"></span><span id="page-16-5"></span><span id="page-16-4"></span><span id="page-16-3"></span><span id="page-16-2"></span><span id="page-16-1"></span><span id="page-16-0"></span>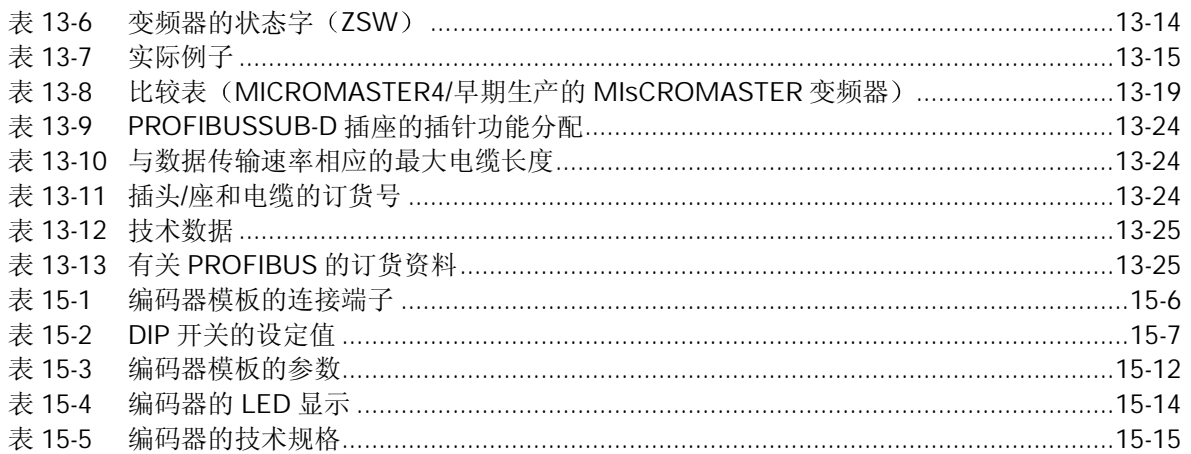

# <span id="page-17-0"></span>1 概况

# 本章的内容有:

MICROMASTER 440 系列变频器的主要特点。

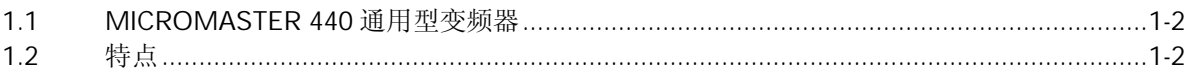

# <span id="page-18-0"></span>1.1 MICROMASTER 440 通用型变频器

MICROMASTER 440 是用于控制三相交流电动机速度的变频器系列。本系列有多种型号, 额定 功率范围从 120W 到 200kW(恒定转矩(CT)控制方式),或者可达 250kW(可变转矩(VT) 控制方式),供用户选用。

本变频器由微处理器控制, 并采用具有现代先进技术水平的绝缘栅双极型晶体管(IGBT) 作为功 率输出器件。因此,它们具有很高的运行可靠性和功能的多样性。其脉冲宽度调制的开关频率是 可选的,因而降低了电动机运行的噪声。全面而完善的保护功能为变频器和电动机提供了良好的 保护

MICROMASTER 440 具有缺省的工厂设置参数 它是给数量众多的简单的电动机控制系统供电 的理想变频驱动装置。由于 MICROMASTER 440 具有全面而完善的控制功能, 在设置相关参数 以后,它也可用于更高级的电动机控制系统。

MICROMASTER 440 既可用于单机驱动系统, 也可集成到'自动化系统'中。

# 1.2 特点

## 主要特性

- > 易于安装, 参数设置和调试
- ¾易于调试
- ▶ 牢固的 EMC 设计
- > 可由 IT (中性点不接地) 电源供电
- ¾对控制信号的响应是快速和可重复的
- ▶ 参数设置的范围很广, 确保它可对广泛的应用对象进行配置
- ¾电缆连接简便
- ¾具有多个继电器输出
- **>** 具有多个模拟量输出 (0 20mA)
- ▶ 6个带隔离的数字输入,并可切换为 NPN/PNP 接线
- ▶ 2 个模拟输入:
	- ◆ AIN1: 0 10 V, 0 20mA 和-10 至 +10 V
	- $\triangleleft$  AIN2: 0 10 V, 0 20mA
- ▶ 2 个模拟输入可以作为第 7 和第 8 个数字输入
- ▶ BiCo (二进制互联连接) 技术
- ¾模块化设计 配置非常灵活
- > 脉宽调制的频率高, 因而电动机运行的噪音低
- ¾详细的变频器状态信息和全面的信息功能
- ▶ 有多种可选件供用户选用: 用于与 PC 通讯的通讯模块, 基本操作面板 (BOP), 高级操作面 板 (AOP), 用于进行现场总线通讯的 PROFIBUS 通讯模块

# 性能特征

- ¾ 矢量控制
	- ◆ 无传感器矢量控制 (SLVC)
	- ♦ 带编码器的矢量控制 VC
- ¾ V/f 控制
	- ◆ 磁通电流控制(FCC), 改善了动态响应和电动机的控制特性
	- ◆ 多点 V/f 特性
- ▶ 快速电流限制 (FCL) 功能, 避免运行中不应有的跳闸
- ¾ 内置的直流注入制动
- ¾ 复合制动功能改善了制动特性
- ¾ 内置的制动单元 仅限外形尺寸为 A 至 F 的 MM440 变频器
- ¾ 加速/减速斜坡特性具有可编程的平滑功能
	- ♦ 起始和结束段带平滑圆弧
	- ♦ 起始和结束段不带平滑圆弧
- ▶ 具有比例, 积分和微分 (PID) 控制功能的闭环控制
- ¾ 各组参数的设定值可以相互切换
	- ◆ 电动机数据组 (DDS)
	- ♦ 命令数据组和设定值信号源 CDS
- ¾ 自由功能块
- ¾ 动力制动的缓冲功能
- ¾ 定位控制的斜坡下降曲线

# 保护特性

过电压/欠电压保护 变频器过热保护 接地故障保护 短路保护 I 2 t 电动机过热保护 PTC/KTY 电动机保护

# <span id="page-21-0"></span>2 安装

# 本章的内容有:

> 有关安装的一般数据 > 变频器的外形尺寸

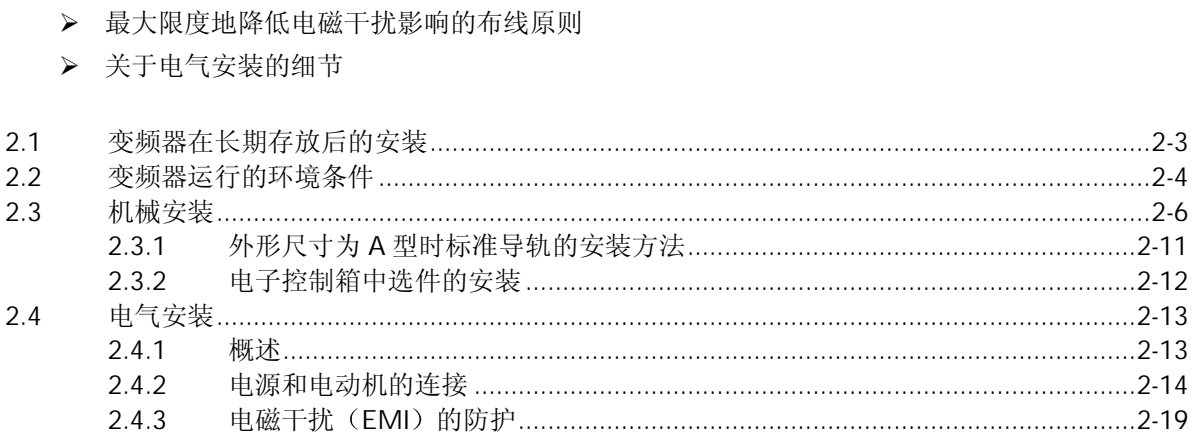

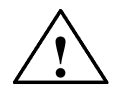

# 警告

- ◆ 未经培训合格的人员在变频器的器件/系统上工作或不遵守"警告"中的有关规定, 就 可能造成严重的人身伤害或重大的财产损失。只有在设备的设计, 安装, 调试和运行方 面受过培训的经过认证合格的专业人员才允许在本设备的器件/系统上进行工作。
- ◆ 输入电源线只允许永久性紧固连接。设备必须接地 (按照 IEC 536 Class 1, NEC 和其 它适用的标准
- ◆ 外形尺寸为 A 至 F 的 MM440 变频器只能采用 B 型 ELCB (接地泄漏断路器-EarthLeakage Circuit-Breaker)。设备由三相电源供电, 而且带有 EMC 滤波器时, 一 定不要通过接地泄漏断路器 ELCB (参看 DIN VDE 0160 标准, 第 5.5.2 节和 EN50178 第 5.2.11.1 节) 与电源连接。
- ◆ 即使变频器处于不工作状态, 以下端子仍然可能带有危险电压: - 电源端子 L/L1, N/L2, L3 或 U1/L1, V1/L2, W1/L3 - 连接电动机的端子 U, V, W 或 U2/T1, V2/T2, W2/T3 - 以及端子 DC+ / B+, DC-, B-, DC/R+ 或 C/L+, D/L-
- ◆ 在电源开关断开以后, 必须等待 5 分钟, 使变频器放电完毕, 才允许开始安装作业
- 本设备不可作为'紧急停车机构'使用 (参看 EN 60204, 9.2.5.4)
- ♦ 接地导体的最小截面积必须等于或大于供电电源电缆的截面积
- ◆ 如果卸下了前面的盖板(仅指外形尺寸为 FX 和 GX 的 MM440 变频器), 风机的叶片 便显露出来。当风机正在转动时, 存在着造成人身伤害的危险。

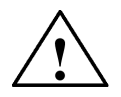

# 注意

连接到变频器的供电电源电缆 电动机电缆和控制电缆必须按照下面图 2-13 所示的方式进 行连接, 避免由于变频器工作所造成的感性和容性干扰。

# <span id="page-23-0"></span>2.1 变频器在长期存放后的安装

如果变频器的存放时间超过 2 年后进行安装, 您必须对其中的电容器重新进行处理。

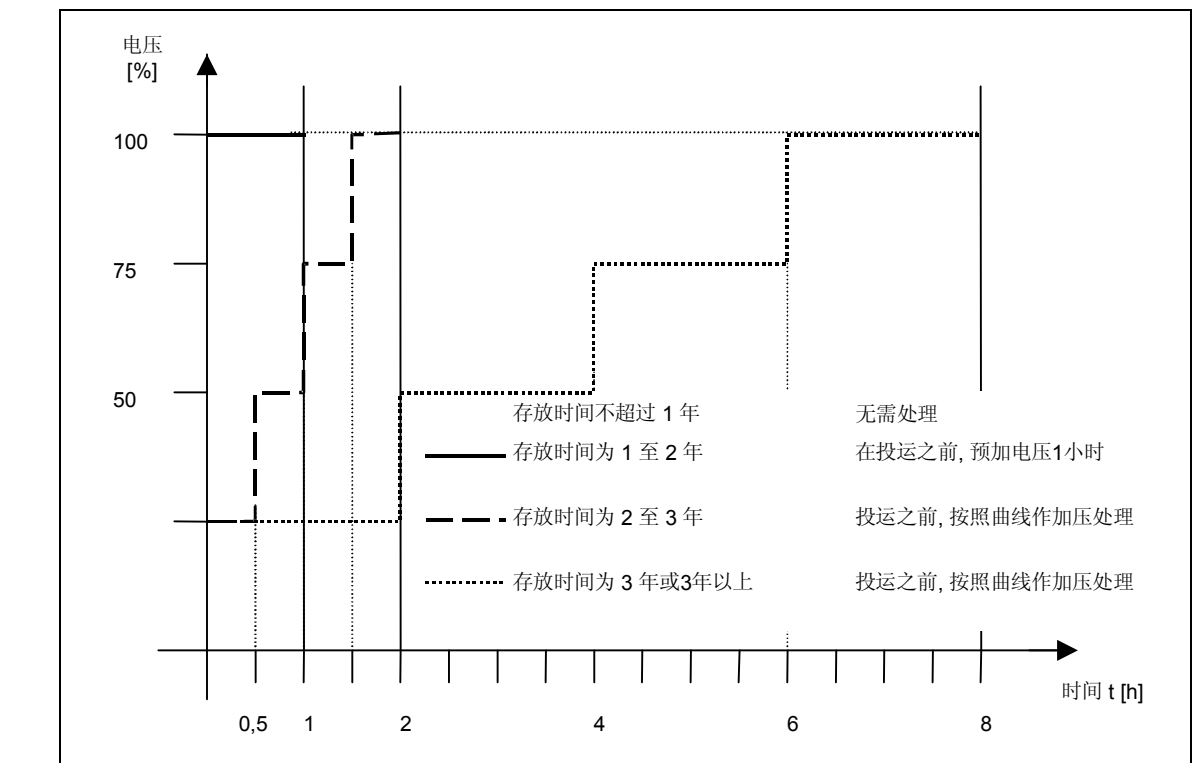

外形尺寸为 A 至 F 的 MM440 变频器

图2-1 长期存放后投运前变频器的处理

# 外形尺寸为 FX 和 GX 的 MM440 变频器

处理的方法是在变频器空载的情况下施加 85%的额定输入电源电压, 加压时间至少 30 分钟。

# <span id="page-24-0"></span>2.2 变频器运行的环境条件

温度

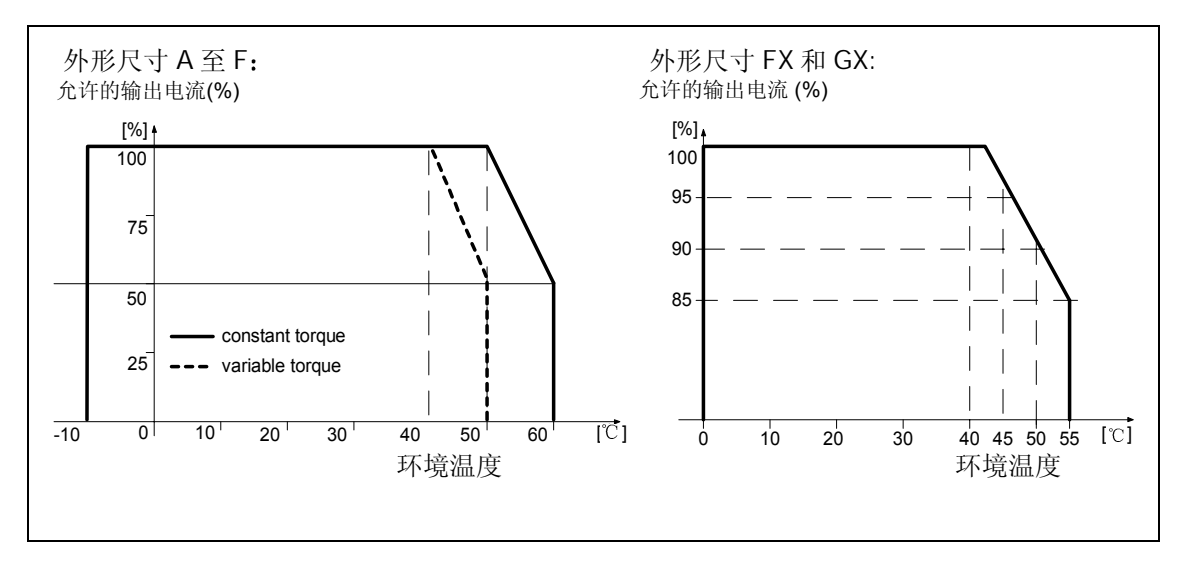

图2-2 变频器输出电流随工作地点环境温度的降格

## 湿度范围

空气的相对湿度≤ 95%,无结露

## 海拔高度

如果变频器安装在海拔高度>1000mm 或>2000m 的地方, 其输出电流和输入电源电压降格的要 求如下图所示:

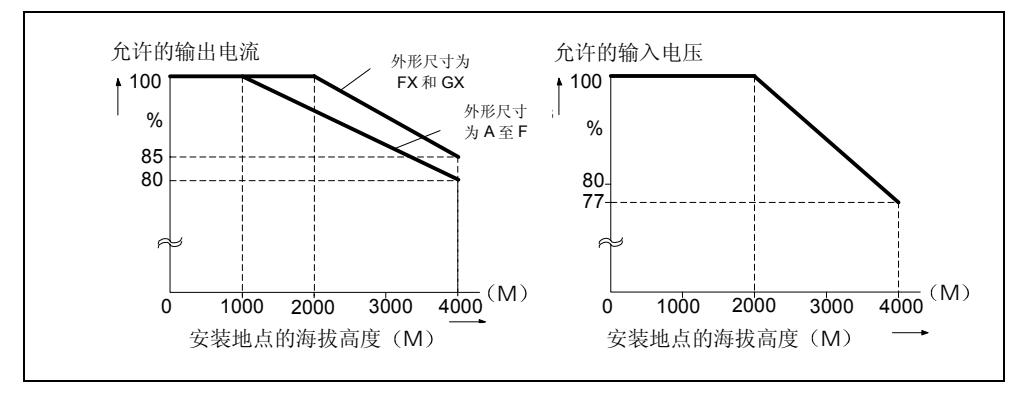

图2-3 变频器性能参数随安装地点海拔高度的降格

#### 冲击和振动

不允许变频器掉到地下或遭受突然的撞击。不允许把变频器安装在有可能经常受到振动的地方。 DIN IEC 68 - 2 - 6 规定的机械强度如下 偏移.  $0.075$ mm (10 58Hz)

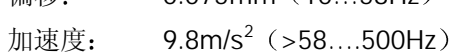

#### 电磁辐射

不允许把变频器安装在接近电磁辐射源的地方

## 大气污染

不允许把变频器安装在存在大气污染的环境中, 例如, 存在灰尘、腐蚀性气体等的环境中。

水

变频器的安装位置切记要远离有可能出现淋水的地方。例如,不要把变频器安装在水管的下面, 因为水管的表面有可能结露 禁止把变频器安装在湿度过大和有可能出现结露的地方

#### 安装和冷却

注意

# 变频器不得卧式安装(水平位置)。

变频器可以一个挨一个地并排安装, 中间不需要空隙。当一台变频器安装在另一台变频器之上 时, 必须保证规定的环境条件。因此, 至少要留有下面规定的间隙:

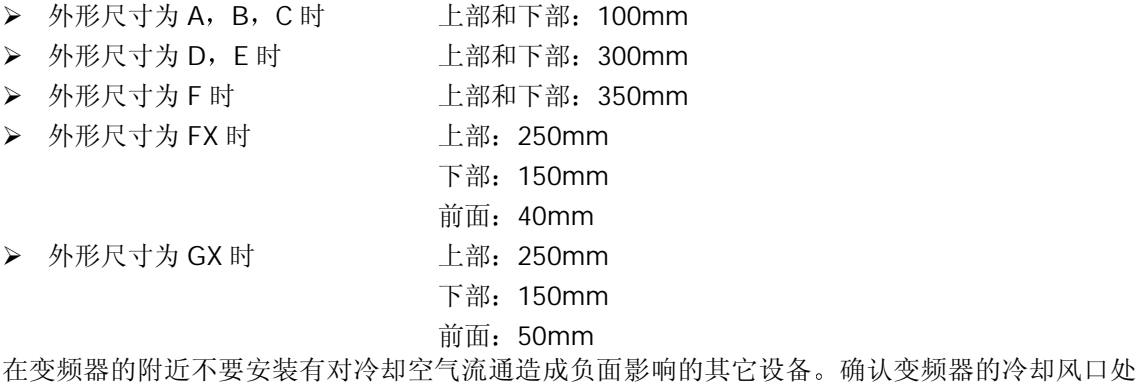

于正确的位置,不妨碍空气的流通。

# <span id="page-26-0"></span>2.3 机械安装

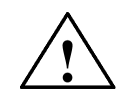

# 警告

- ◆ 为了保证变频器的安全运行, 必须由经过认证合格的人员进行安装和调试, 这些人员应 完全按照本操作说明书在下面提出的警告进行操作
- ◆ 要特别注意, 在安装具有危险电压的设备时, 要遵守相关的常规和地方性安装和安全导则 (例如,EN50178),而且要遵守有关正确使用工具和人身防护装置(PPE)的规定。
- ◆ 即使变频器不处于运行状态, 其电源输入线, 直流回路端子和电动机端子上仍然可能带 有危险电压。因此,断开开关以后还必须等待 5 分钟,保证变频器放电完毕,再开始安 装工作。
- ◆ 变频器可以一个挨一个地并排安装,中间不需要空隙。当一台变频器安装在另一台变频 器之上时,必须保证规定的环境条件。因此,至少要留有下面规定的间隙:
	- > 外形尺寸为 A, B, C 时 上部和下部: 100mm
	- **> 外形尺寸为 D, E 时 上部和下部: 300mm**
	- ¾ 外形尺寸为 F 时 上部和下部 350mm
	- ¾ 外形尺寸为 FX 时 上部 250mm
		- 下部: 150mm
		- 前面: 40mm
	- **>** 外形尺寸为 GX 时 | 10000 上部: 250mm
		- 下部: 150mm
			- 前面: 50mm
- 如果卸下了前面的盖板 (仅指外形尺寸为 FX 和 GX 的 MM440 变频器), 风机的叶片 便显露出来。当风机正在转动时, 存在着造成人身伤害的危险。

# 从运输集装箱上卸下变频器 仅指外形尺寸为 FX 和 GX 的 MM440 变频器

运输过程中, 是用两个铁质的固定卡件将变频器固定在运输支架上。

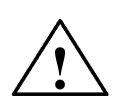

警告

注意, 变频器的重心不在它的中部, 因此, 在起吊运输支架时, 设备有可能突然改变位置, 并 倒向一侧。

- 1. 将吊车的起吊钢缆与变频器上的起吊环结牢 (外形尺寸为 FX 的变频器 (图 2-9) 有两个起吊 环, 外形尺寸为 GX 的变频器 (图 2-10) 有 4 个起吊环)。
- 2. 将前盖板顶部的两个紧固螺栓卸下
- 3. 拧松运输支架上铁质固定卡件的螺栓, 将变频器吊离运输支架。
- 4. 在安装工作结束,并接线完毕以后,将前盖板的两个紧固螺栓固定在门的底部。

外形尺寸 A 至 F

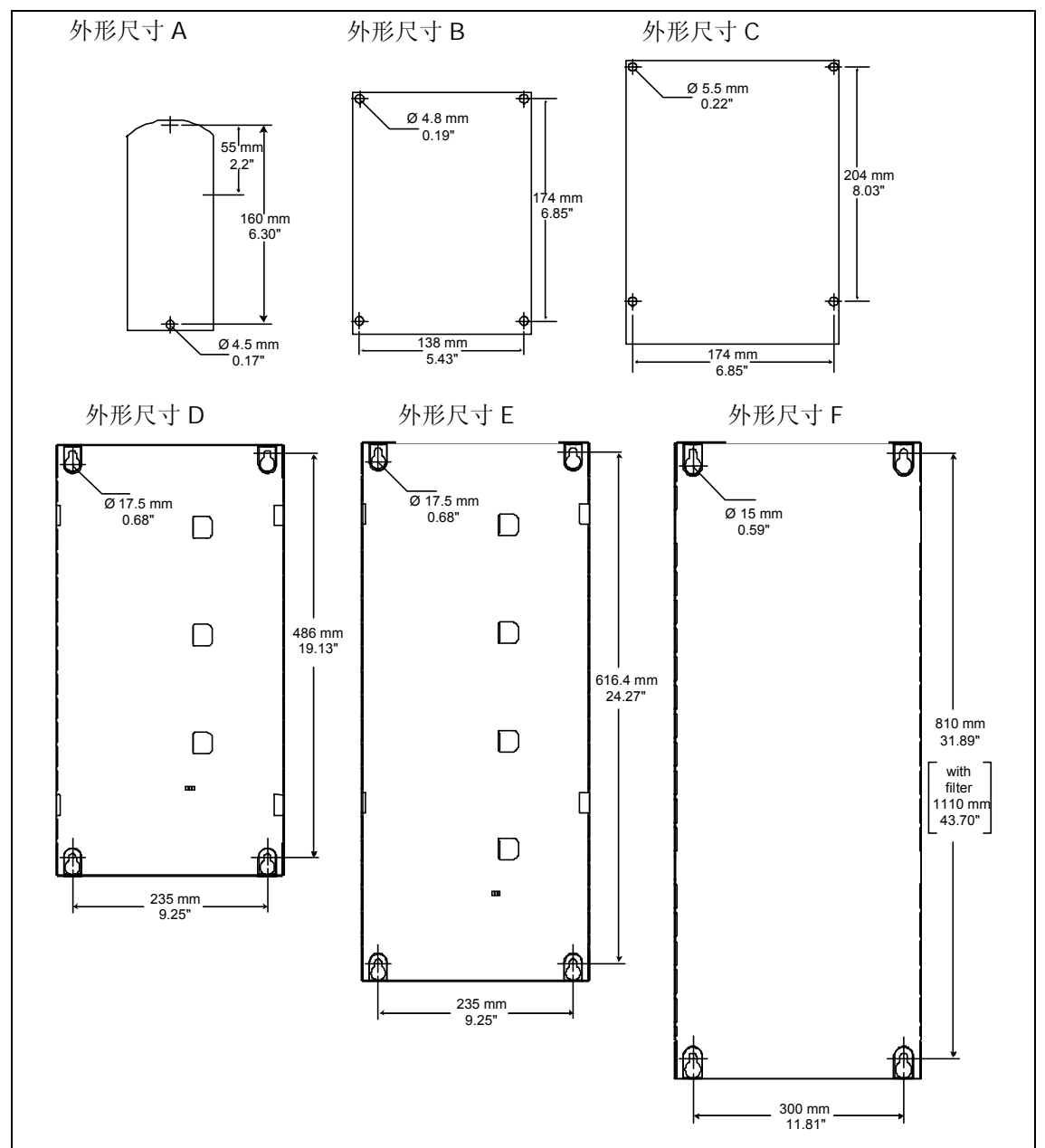

图2-4 MICROMASTER 440 (A 至 F) 的安装钻孔图

# 外形尺寸 FX

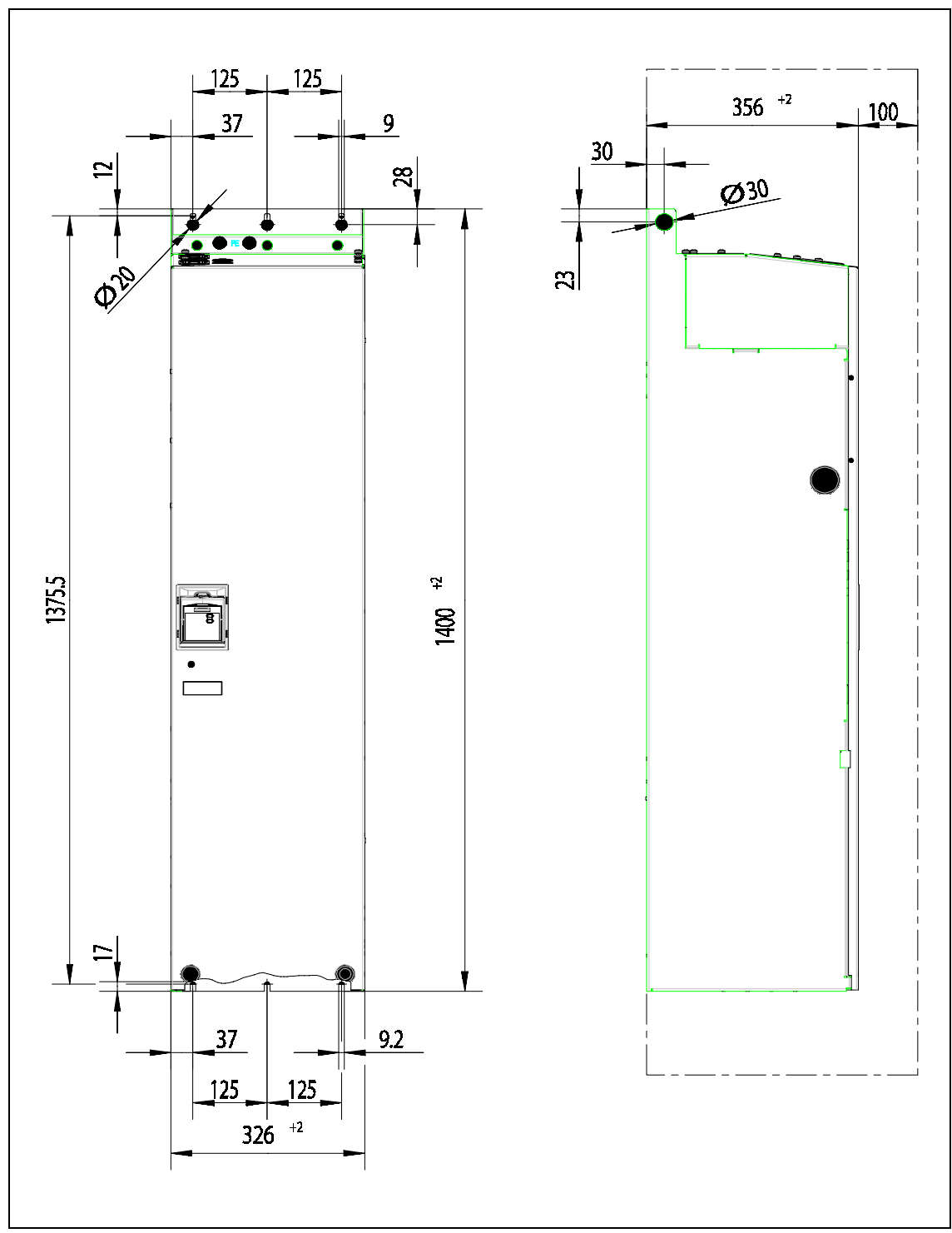

图2-5 外形尺寸为 FX 的 MICROMASTER 440 变频器的安装钻孔尺寸

# 外形尺寸 GX

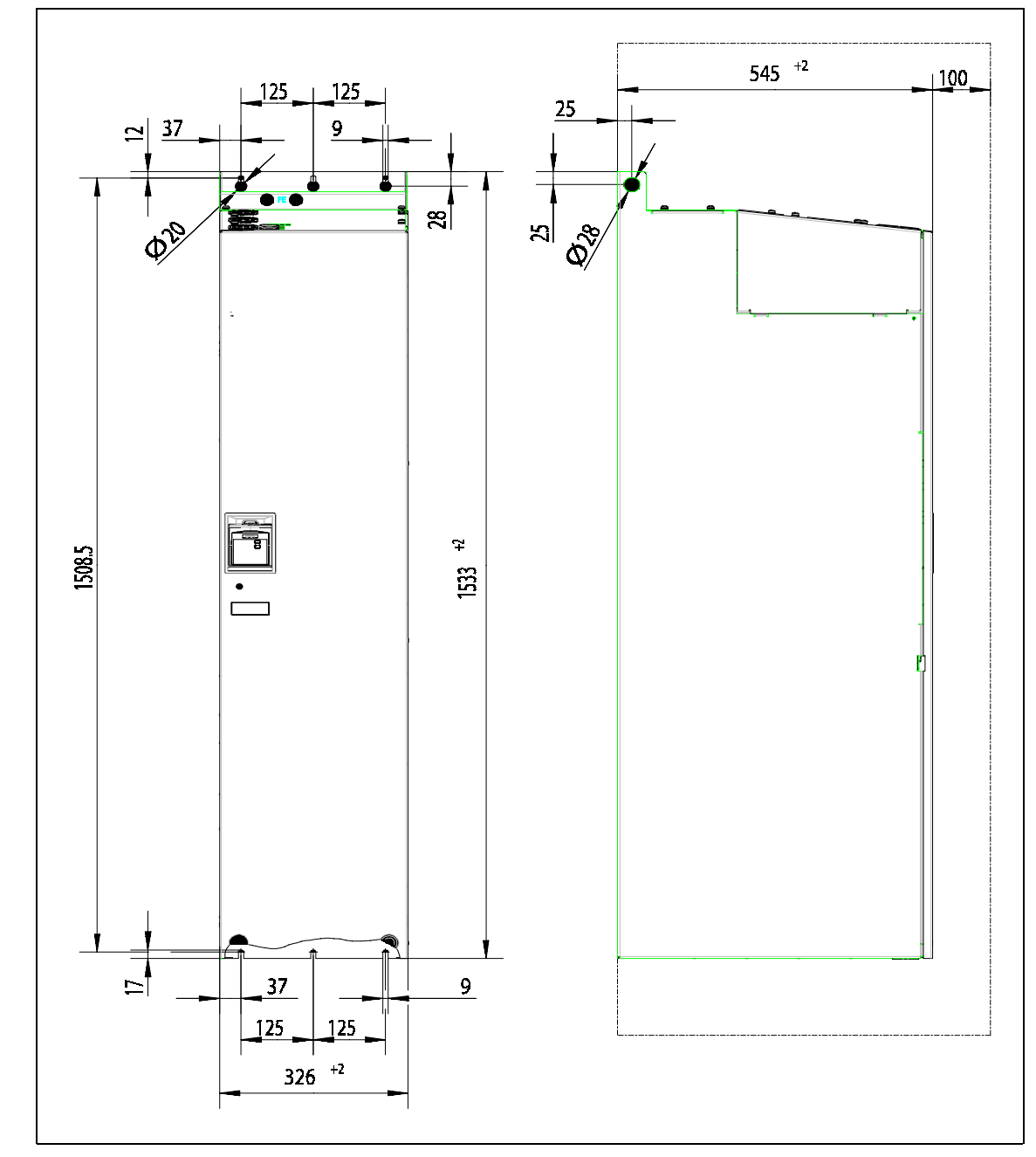

图 2-6 外形尺寸为 GX 的 MICROMASTER 440 变频器的安装钻孔尺寸

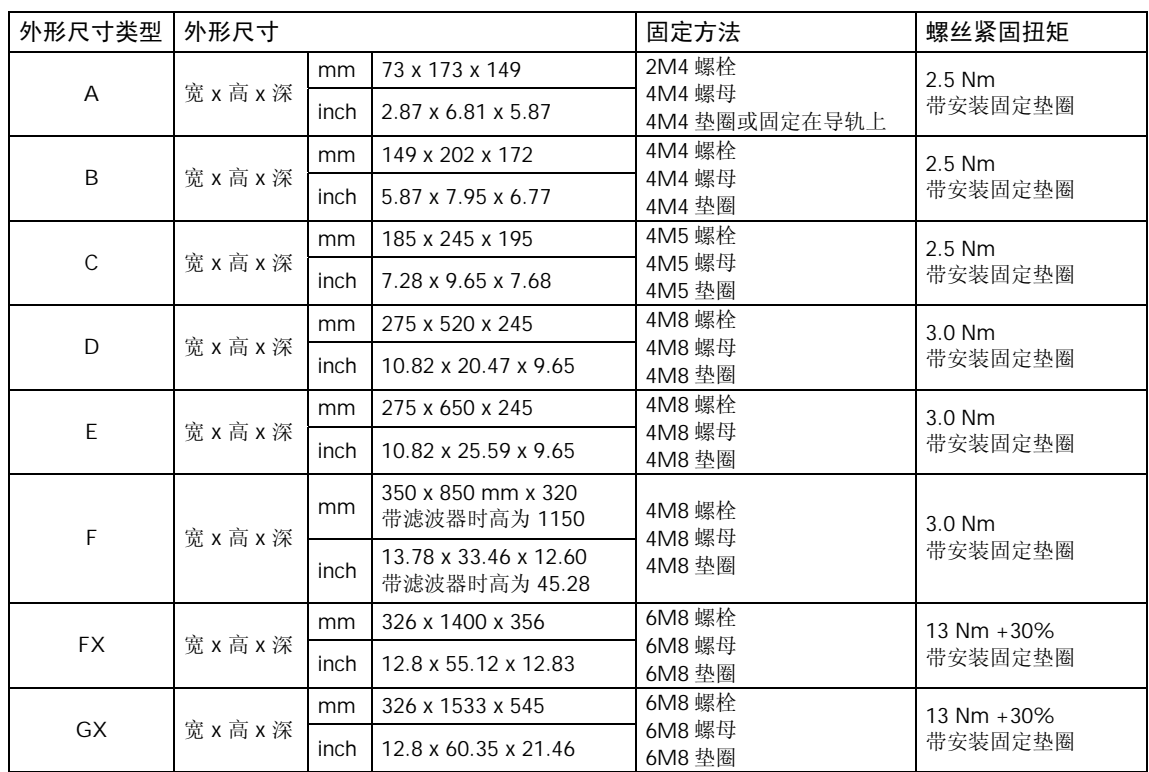

表 2-1 MICROMASTER 440 变频器的外形尺寸和螺丝紧固扭矩

# <span id="page-31-0"></span>2.3.1 外形尺寸为 A 型的变频器在标准导轨上的安装方法

把变频器安装到 35mm 标准导轨上 (EN 50022 标准)

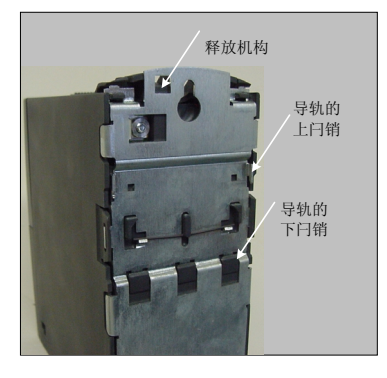

- 1. 用标准导轨的上闩销把变频器固定到导轨上
	- 2. 向导轨上按压变频器, 直到 导轨的下闩销嵌入到位

从导轨上拆卸变频器

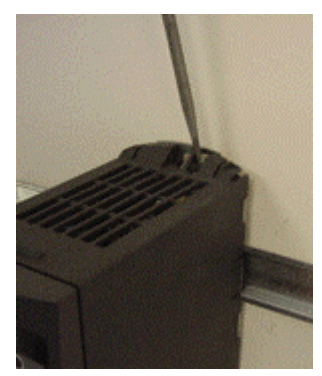

- 1. 为了松开变频器的释放机构, 将螺丝刀插入释放机构中。
- 2. 向下施加压力, 导轨的下闩销就会松开。
- 3. 将变频器从导轨上取下

# 2.3.2 电子控制箱中选件的安装

MICROMASTER 440 变频器前盖板的结构设计是使控制模板(通常是 SDP) 几乎与前盖板的开 缝同在一个平面上。

如果电子控制箱中要安装的选件不止一个, 整个电子控制箱必须对底板重新定位, 这样, 门的开 缝要再次正确定位

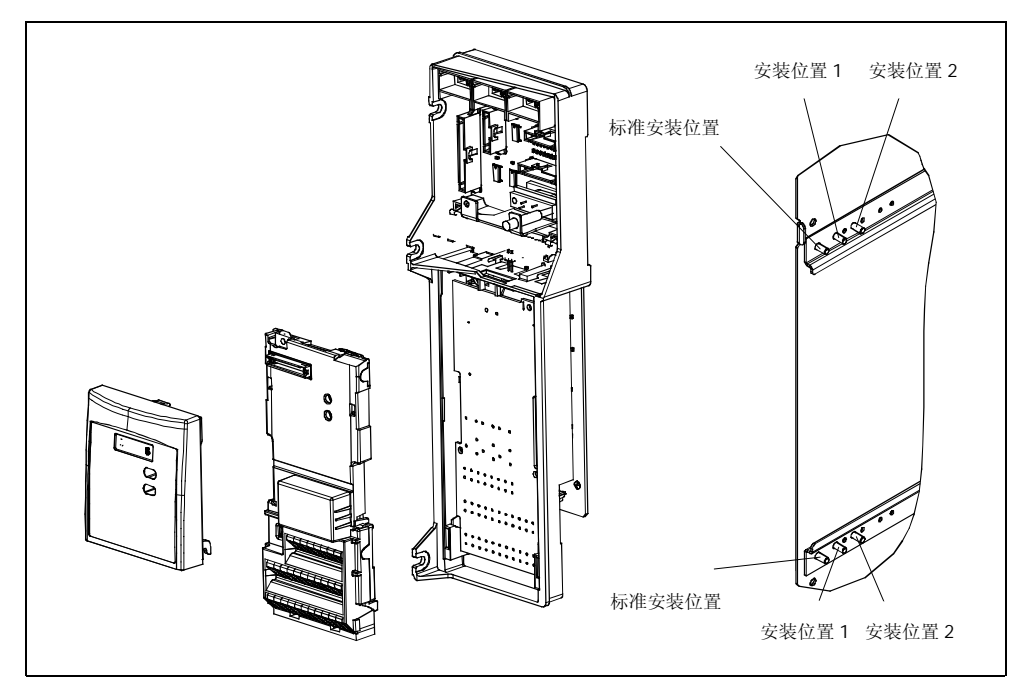

图 2-7 电子控制箱中的选件

## 选件的安装

- ▶ 卸掉电子控制箱的前盖板:
	- 拧松前盖板底部的两个螺丝。
	- 吊走前盖板。
- > 卸掉电子控制箱的紧固螺栓。
- ▶ 如图 2-7 所示, 在正确的安装位置用螺栓固定电子控制箱。
- > 安装附加的选件。
- > 重新装上前盖板。

<span id="page-32-0"></span>安装

# <span id="page-33-0"></span>2.4 电气安装

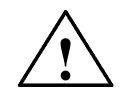

## 本变频器在投入运行时必须可靠接地

- ◆ 为了保证变频器的安全运行, 必须由经过认证合格的人员进行安装和调试, 这些人员应 完全按照本操作说明书在下面提出的警告进行操作
- ◆ 要特别注意,在安装具有危险电压的设备时,要遵守相关的常规和地方性安装和安全导 则(例如, EN50178), 而且要遵守有关正确使用工具和人身防护装置的规定。
- ♦ 禁止用高压绝缘测试设备测试与变频器连接的电缆的绝缘
- ◆ 即使变频器不处于运行状态, 其电源输入线, 直流回路端子和电动机端子上仍然可能带 有危险电压。因此, 断开开关以后还必须等待 5 分钟, 保证变频器放电完毕, 再开始安 装工作。
- ◆ 如果卸下了前面的盖板(仅指外形尺寸为 FX 和 GX 的 MM440 变频器), 风机的叶片 便显露出来。当风机正在转动时, 存在着造成人身伤害的危险。

#### 注意

警告

变频器的控制电缆 电源电缆和与电动机的连接电缆的走线必须相互隔离 不要把它们放 在同一个电缆线槽中或电缆架上

2.4.1 概述

## 警告

变频器必须可靠接地。如果不把变频器可靠地接地,装置内可能出现导致人身伤害的潜在 危险

#### 电源(中性点)不接地(IT)时变频器的运行

MICROMASTER 4 变频器在供电电源的中性点不接地的情况下是不允许使用的 电源 中性点 不接地时需要从变频器中拆掉'Y'形接线的电容器,并安装一台输出电抗器。拆卸电容器的操 作步骤在附录 D 中介绍

当输入线中有一相接地短路时仍可继续运行。如果输出有一相接地, MICROMASTER 将跳闸, 并显示故障码 F0001

#### 具有剩余电流保护器 (RCD) 时变频器的运行 (外形尺寸为 A 至 F)

如果安装了剩余电流保护器 RCD (也称为 ELCB 或 RCCB), 您将不会再为 MICROMASTER 变 频器运行中不应有的跳闸而烦恼,但要求:

- ▶ 采用 B 型 RCD。
- ¾ RCD 的跳闸限定值是 300mA
- ¾ 供电电源的中性点接地
- **>** 每台 RCD 只为一台变频器供电。
- **→ 输出电缆的长度不超过 50m (屏蔽的) 或 100m (不带屏蔽的)** 。

安装

# <span id="page-34-0"></span>使用长电缆时的运行

电缆长度按以下要求配置时, 所有型号的变频器都将按照技术规格的数据满负载运行:

外形尺寸 A 至 F

- **> 带屏蔽的: 50m**
- **>** 不带屏蔽的: 150m

外形尺寸 FX 和 GX

- ¾带屏蔽的 100m
- **>** 不带屏蔽的: 150m

如果采用产品样本 DA 51.2 中指定的输出电抗器时, 以下电缆长度也是可以的:

- ¾带屏蔽的 200m
- **➢** 不带屏蔽的: 300m

#### 2.4.2 电源和电动机的连接

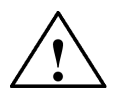

## 警告

变频器在投入运行时必须可靠接地。

- ◆ 在变频器与电源线连接或更换变频器的电源线之前, 就应完成电源线的绝缘测试。
- ◆ 确信电动机与电源电压的匹配是正确的。不允许把 MICROMASTERS 变频器连接到电 压更高的电源
- ◆ 连接同步电动机或并联连接几台电动机时, 变频器必须在 U/f 控制特性下 (P1300 = 0, 2 或 3) 运行。

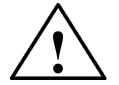

## 注意

电源电缆和电动机电缆与变频器相应的接线端子连接好以后 在接通电源时必须确信变频 器的前盖已经盖好!

#### 提示

- ◆ 确信供电电源与变频器之间已经正确接入与其额定电流相应的断路器/熔断器 (请参看 后面第7章的表格)。
- ◆ 连接线只能使用一级 60/75℃ 的铜线 (符合 UL 的规定)。电源接线端子的紧固扭矩请 查阅后面的表 7-2

#### 电源和电动机端子的接线和拆卸

在拆下前盖以后 可以拆卸和连接 MICROMASTER 440 变频器与电源和电动机的接线端子 参 看图 2-8 和图 2-10)。

当变频器的前盖已经打开并露出接线端子时, 电源和电动机端子的接线方法如图 2-11 所示。

#### 制动单元的接线 仅指外形尺寸 FX 和 GX

在变频器的顶部附有拆卸和连接直流回路接线的窗口 这些接线端子可以连接外部的制动单元 窗口的位置如图 2-9 和 2-10 所示

连接导线的最大横断面是 50mm2, 而且, 在变频器一侧, 电缆的端头应有带热装接线头的扁平一 段。对于保证绝缘气隙和漏电距离, 这一措施是非常重要的。

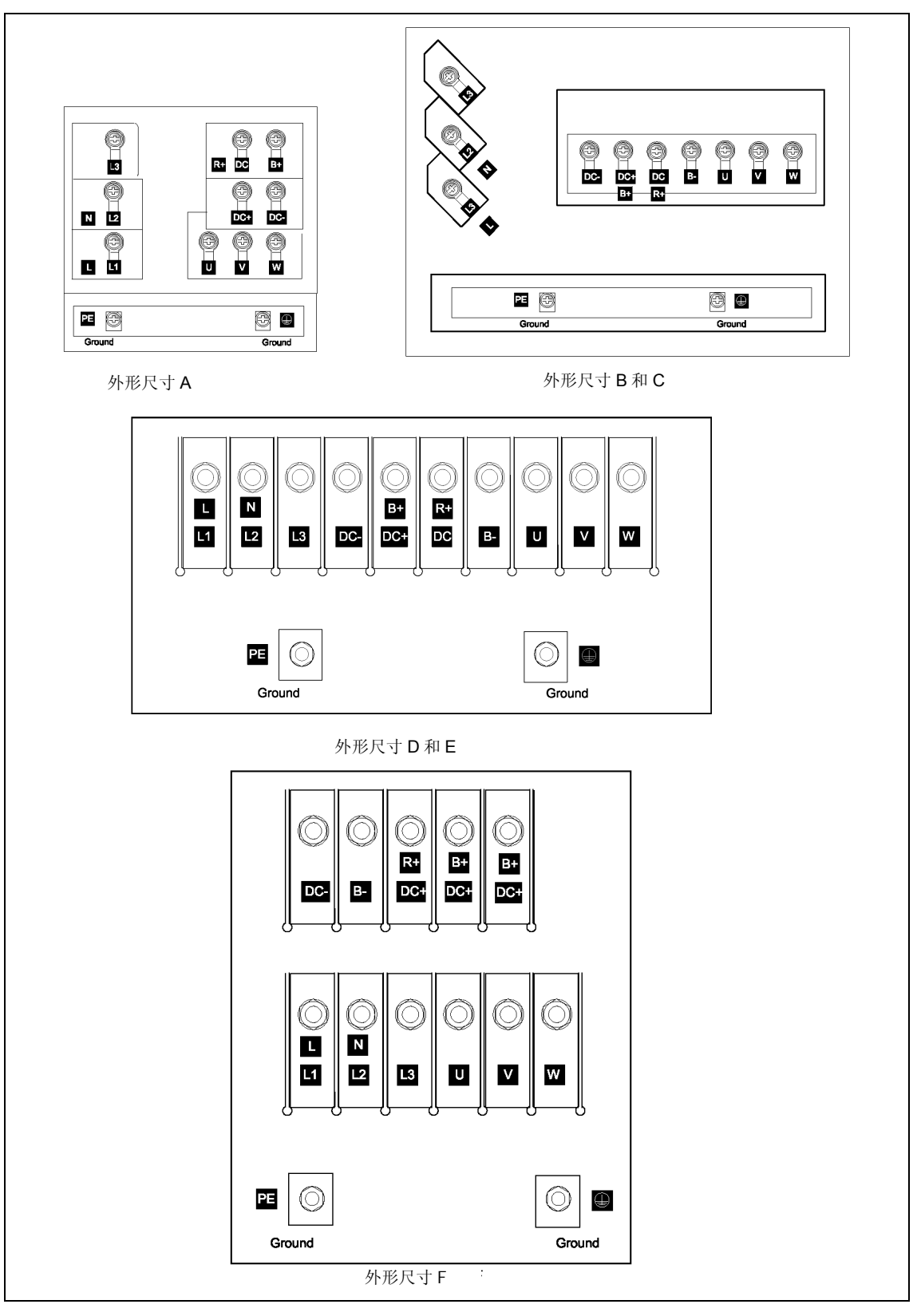

# 图 2-8 MICROMASTER 440 的接线端子

安装
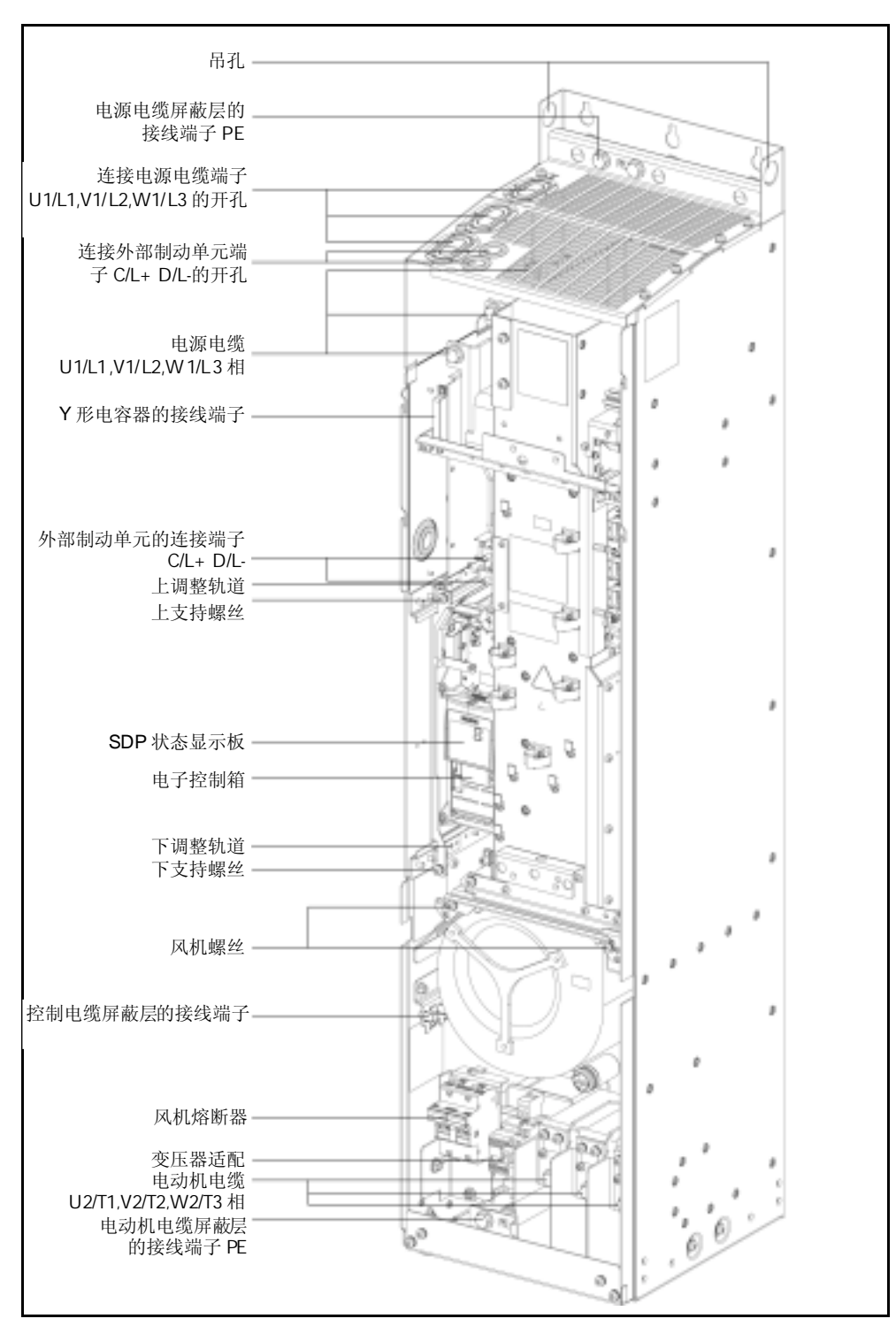

图 2-9 MICROMASTER 440 的接线图–外形尺寸为 FX

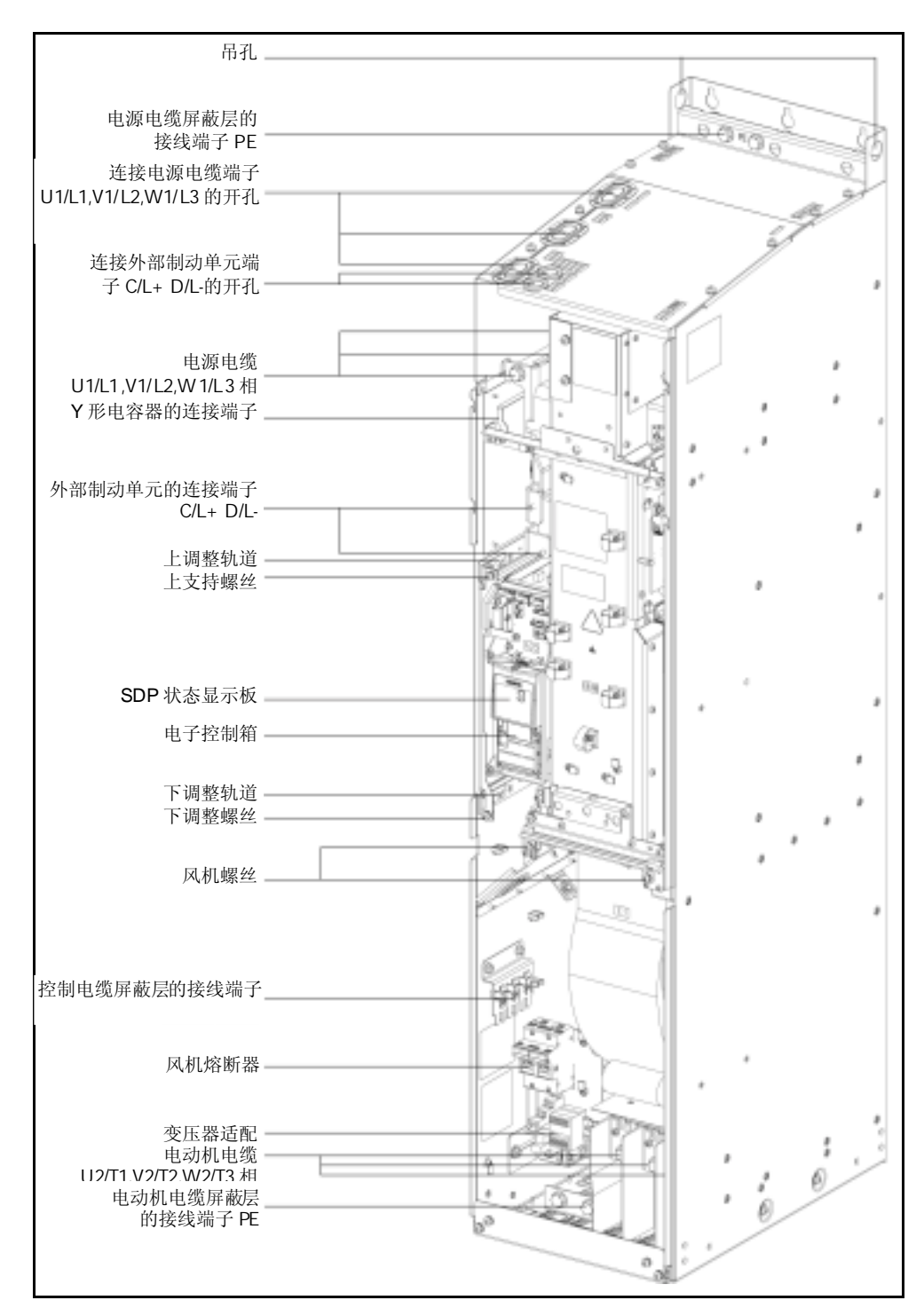

图 2-10 MICROMASTER 440 的接线图 – 外形尺寸为 GX

外形尺寸 A 至 F

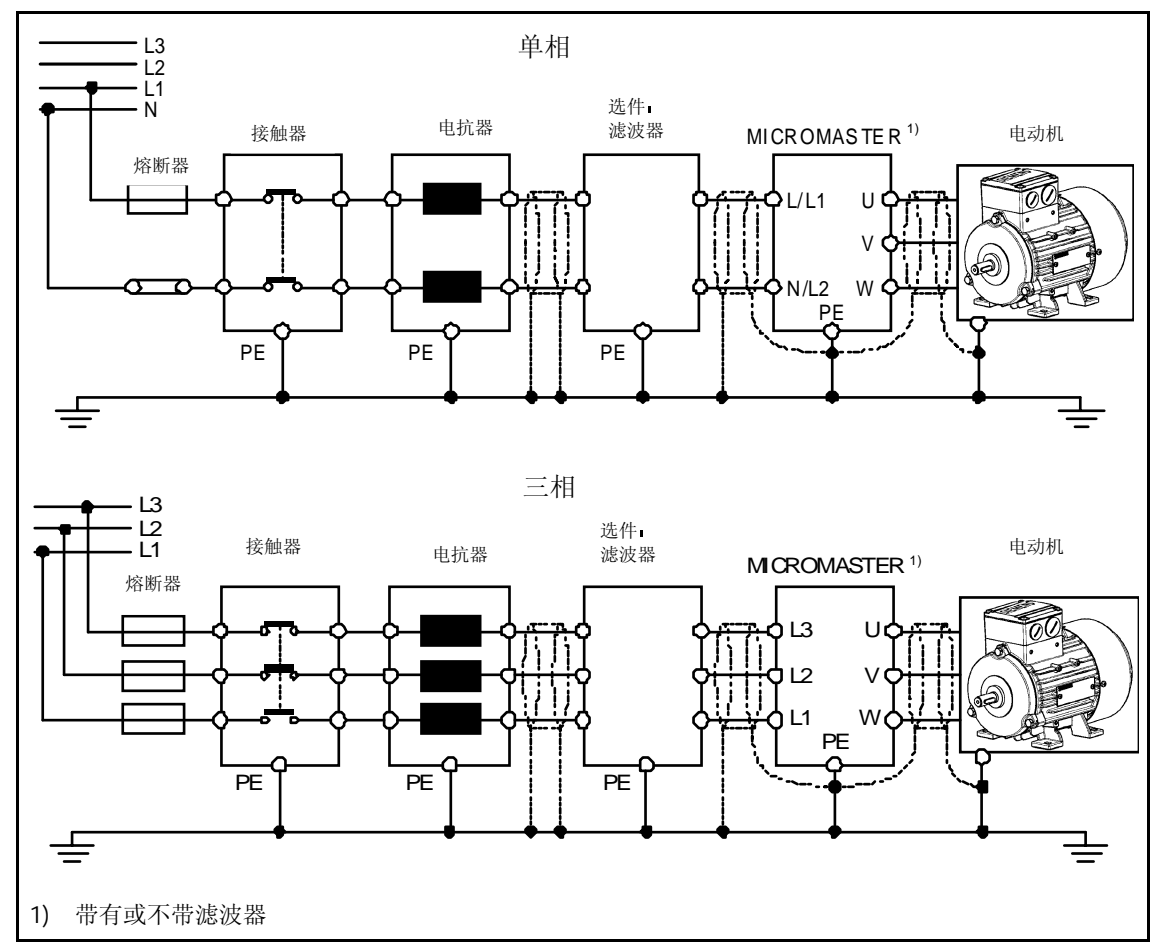

外形尺寸 FX 和 GX

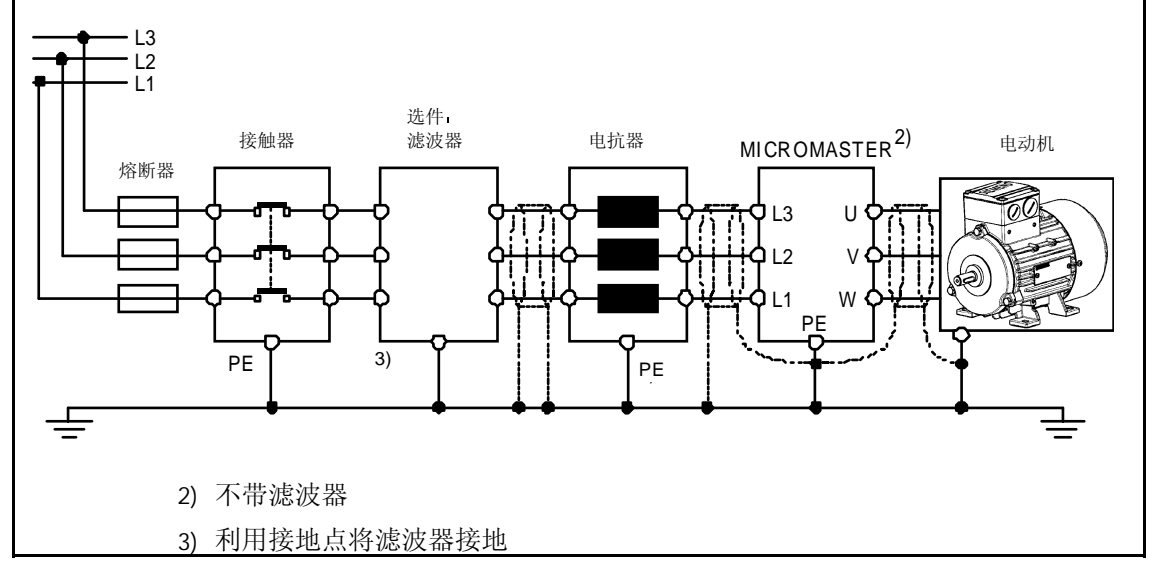

图 2-11 电动机和电源的接线方法

## 冷却风机电源电压的匹配 (只限外形尺寸为 FX 和 GX 的变频器)

变频器内装有一个用于电源电压与冷却风机实际运行电压相匹配的变压器 为了与实际电源电压相吻合 可能需要重新连接变压器一次侧端子的接线

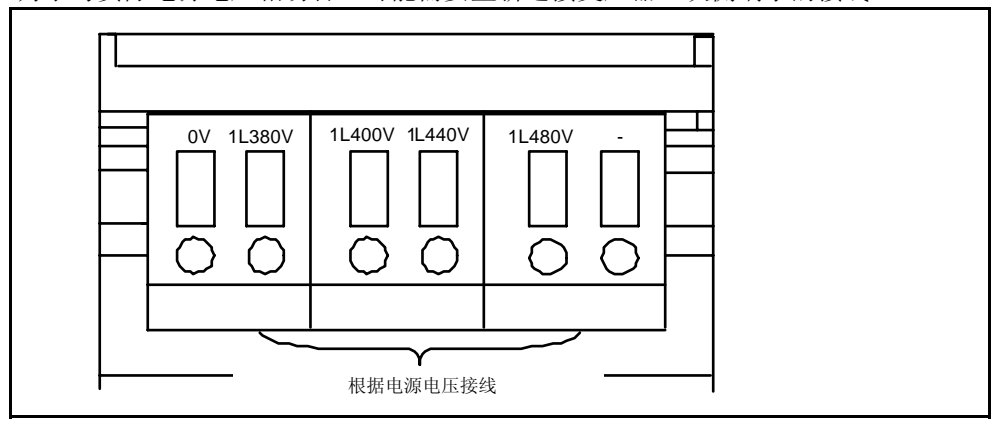

图 2-12 冷却风机电源电压的匹配

#### 注意

如果不重新连接电源电压的接线端子 冷却风机的熔断器可能熔断

#### 冷却风机熔断器的更换

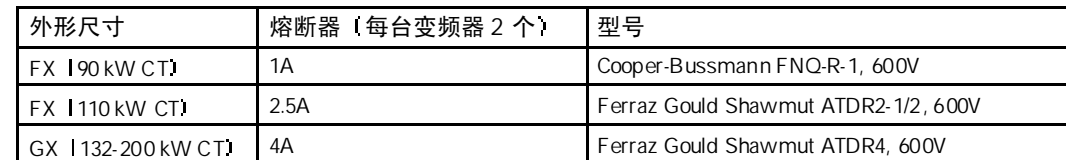

## 2.4.3 电磁干扰 EMI 的防护

变频器的设计允许它在具有很强电磁干扰的工业环境下运行 通常 如果安装的质量良好 就可 以确保安全和无故障的运行 如果您在运行中迂到问题 请按下面指出的措施进行处理

#### 采取的措施

- > 确信机柜内的所有设备都已用短而粗的接地电缆可靠地连接到公共的星形接地点或公共的接 地母线
- > 确信与变频器连接的任何控制设备 I 例如 PLC ) 也像变频器一样 用短而粗的接地电缆连接 到同一个接地网或星形接地点
- > 由电动机返回的接地线直接连接到控制该电动机的变频器的接地端子 (PE) 上,
- > 导电的导体最好是扁平的 因为它们在高频时阻抗较低.
- > 截断电缆的端头时应尽可能整齐 保证未经屏蔽的线段尽可能短
- > 控制电缆的布线应尽可能远离供电电源线 使用单独的走线槽 在必须与电源线交叉时 相 互应采取 90º直角交叉
- > 无论何时 与控制回路的连接线都应采用屏蔽电缆
- > 确信机柜内安装的接触器应是带阻尼的, 即是说, 在交流接触器的线圈上连接有 R C 阻尼回 路 在直流接触器的线圈上连接有 续流 二极管 安装压敏电阻对抑制过电压也是有效 的 当接触器由变频器的继电器进行控制时 这一点尤其重要
- > 接到电动机的连接线应采用屏蔽的或带有铠甲的电缆 并用电缆接线卡子将屏蔽层的两端接 地

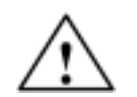

在安装变频器时一定要不折不扣地遵守安全规程!

## 2.4.4 屏蔽的方法

## 机壳外形尺寸为 A B 和 C 型时

警告

机壳外形尺寸为 A. B 和 C 型时, 密封盖组合件是作为可选件供货的, 该组合件便于屏蔽层的连 接 详细的情况请查阅随 MM440 变频器供货的 CD-ROM 文件 (光盘)

## 无密封盖时屏蔽层的接线

如果不用密封盖板 变频器可以用图 2-13 所示的方法连接电缆的屏蔽层

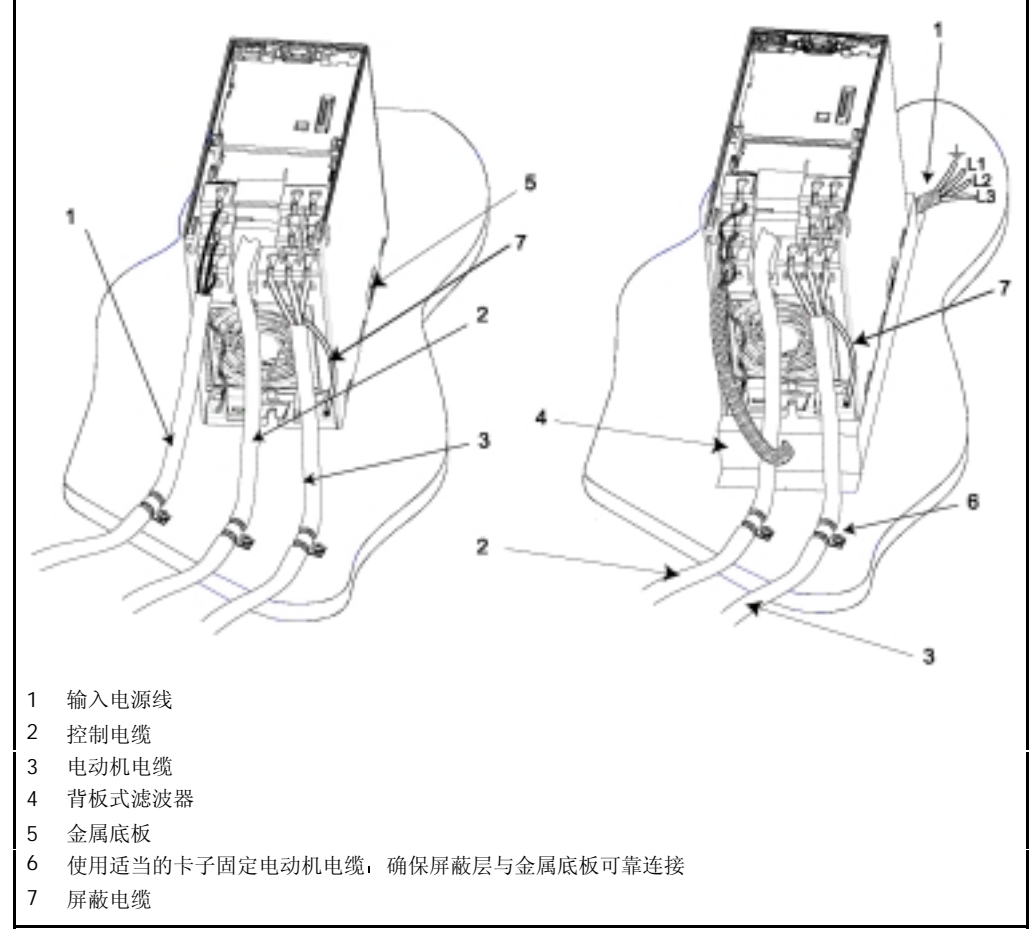

图 2-13 把电磁干扰的影响降到最小的布线方法

## 机壳外形尺寸为 D, E 和 F 型时

密封盖在设备出厂时已经装配好。屏蔽层的安装方法与 A, B 和 C 型时相同。

# 机壳外形尺寸为 FX 和 GX 时

导线的屏蔽层与接线图(参看图 2-9 和 2-10)中的屏蔽层连接端子应可靠连接。

为此, 把电动机电缆的屏蔽层绞在一起, 并把它与屏蔽层连接端子用螺丝紧固。

在采用 EMI (电磁干扰)滤波器时, 必须接入进线换流电抗器。电缆的屏蔽层应紧固在紧靠电抗 器的金属安装面板上

# 3 调试

## 本章的内容有:

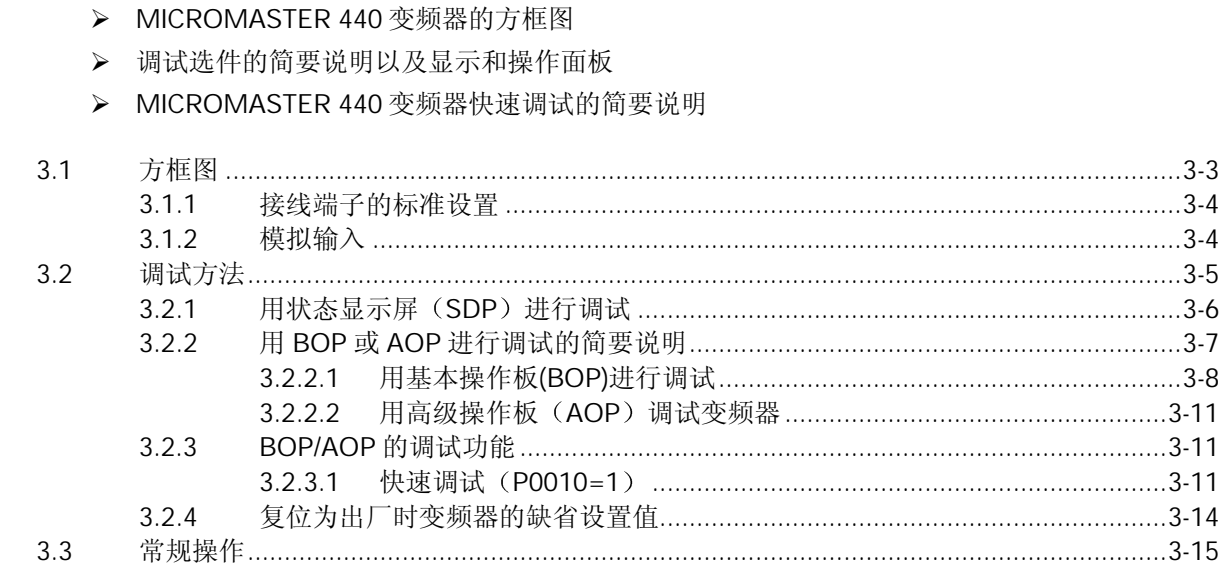

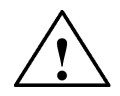

## 警告

- ♦ MICROMASTER 变频器是在高电压下运行
- 电气设备运行时, 设备的某些部件上不可避免地存在危险电压。
- ◆ 按照 EN 60204 IEC 204 (VDE 0113) 的要求, "紧急停车设备"必须在控制设备的所 有工作方式下都保持可控性。无论紧急停车设备是如何停止运转的, 都不能导致不可控 的或者未曾予料的再次起动。
- ◆ 无论故障出现在控制设备的什么地方都有可能导致重大的设备损坏,甚至是严重的人身 伤害(即存在潜在的危险故障),因此,还必须采取附加的外部预防措施或者另外装设 用于确保安全运行的装置, 即使在故障出现时也应如此(例如, 独立的限流开关, 机械 连锁等)。
- ♦ 在输入电源中断并恢复之后 一定的参数设置可能会造成变频器的自动再起动
- ◆ 为了保证电动机的过载保护功能正确动作, 电动机的参数必须准确地配置。
- ◆ 本设备可按照 UL508C 第 42 节的要求在变频器内部提供电动机的过载保护功能。根据 P0610 (第 3 访问级)和 P0335, l<sup>2</sup>t 保护功能是在缺省情况下投入。电动机的过载保 护功能也可以采用外部 PTC 经由数字输入来实现。
- ◆ 在采用 H 或 K 型熔断器作为保护器件 (参看从第 7 章的附表) 时, 本设备可用于回路 对称容量不大于 10, 000 安培 (均方根值) 的地方, 最大电压为 230V/460V/575V。
- ◆ 本设备不可作为'紧急停车机构'使用 (参看 EN 60204, 9.2.5.4)

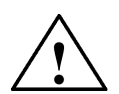

# 注意

只有经过培训并认证合格的人员才可以在操作面板上输入设定值。任何时候都应特别注意 遵守手册中要求采取的安全措施和给予的警告。

<span id="page-45-0"></span>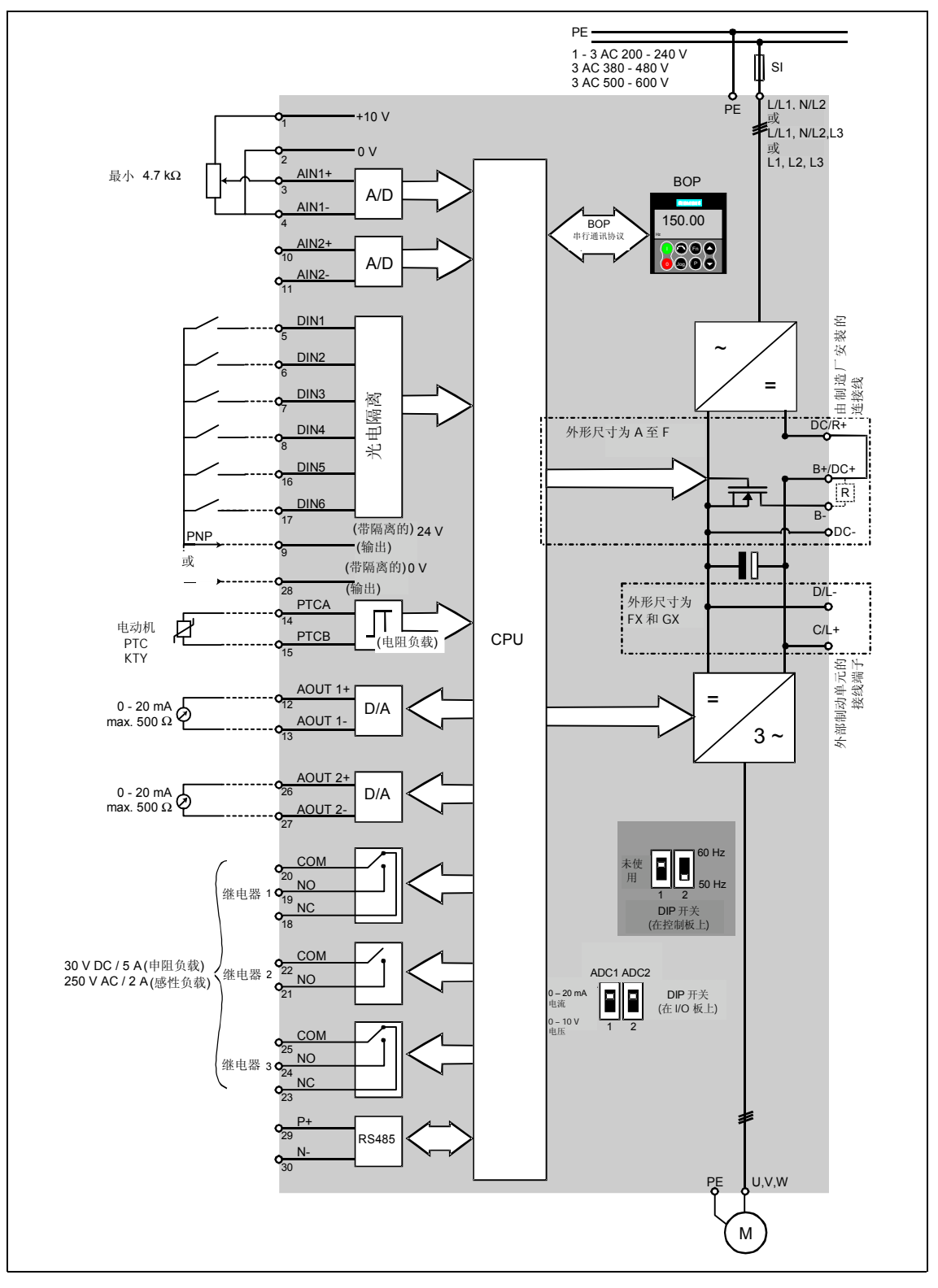

图 3-1 变频器的方框图

## <span id="page-46-0"></span>3.1.1 接线端子的标准设置

参看图 3-2

## 3.1.2 模拟输入

模拟输入 1 (AIN1) 可以用于: **▶ 0 - 10V, 0 - 20mA 和 -10V 至 +10V** 

模拟输入 2 (AIN2) 可以用于:

¾0 - 10V 和 0 - 20mA

模拟输入回路可以另行配置,用于提供两个附加的数字输入(DIN7 和 DIN8), 如下图所示:

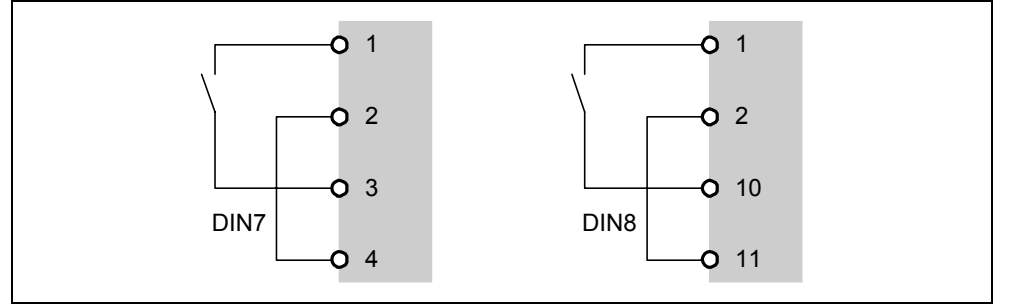

图 3-2 模拟输入作为数字输入时外部线路的连接

当模拟输入作为数字输入时, 电压门限值如下:

 $1.75$  V DC = OFF

 $3.70$  V DC = ON

端子 9 (24V) 在作为数字输入使用时也可用于驱动模拟输入。端子 2 和 28 (OV) 必须连接在一 起

# <span id="page-47-0"></span>3.2 调试方法

MICROMASTER 440 变频器在标准供货方式时装有状态显示板 (SDP) (参看图 3-2), 对于很 多用户来说, 利用 SDP 和制造厂的缺省设置值, 就可以使变频器成功地投入运行。如果工厂的缺 省设置值不适合您的设备情况, 您可以利用基本操作板 (BOP) (参看图 3-2) 或高级操作板 (AOP) (参看图 3-2) 修改参数, 使之匹配起来。BOP 和 AOP 是作为可选件供货的。您也可以 用 PC IBN 工具"Drive Monitor"或"STARTER"来调整工厂的设置值。相关的软件在随变频器 供货的 CD ROM 中可以找到。

## 注意

MICROMASTER 440 变频器只能用操作板 BOP 或 AOP 进行操作

如果用 BOP-2 基本操作板进行操作, 将显示"\_\_\_\_\_"

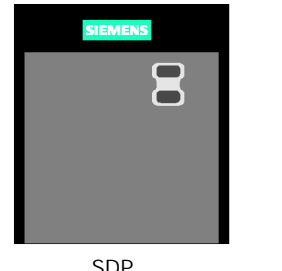

150.00  $\bigcirc$  (Ei SDP BOP BOP AOP 状态显示板 基本操作板 高级操作板

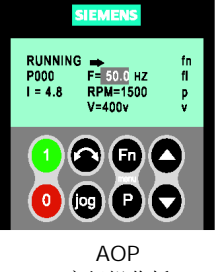

图 3-3 适用于 MICROMASTER 440 变频器的操作面板

#### 提示

电动机频率 50/60Hz 的设置

设置电动机频率的 DIP 开关位于 I/O 板的下面 (参看附录, 折下 I/O 板就可以看到)。

变频器交货时的设置情况如下:

- **▶ DIP 开关 2:** 
	- ◆ Off 位置: 用于欧洲地区 缺省值 (50Hz, kW 等。)
	- ◆ On 位置: 用于北美地区 缺省值 (60Hz, hp 等。)
- **▶ DIP 开关 1:** 不供用户使用

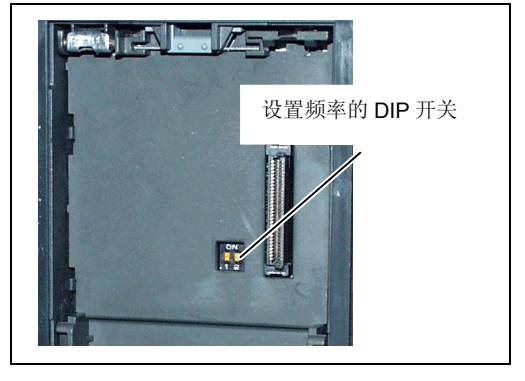

图 3-4 DIP 开关

关于更换操作面板的操作方法, 请参看本手册中相关的附录。

## <span id="page-48-0"></span>3.2.1 用状态显示屏 (SDP) 进行调试

SDP 上有两个 LED 指示灯, 用于指示变频器的运行状态 (参看第 6.1 节)。

**SIEMENS** 

采用 SDP 进行操作时, 变频器的预设定必须与以下的电动 机数据兼容:

- ¾电动机的额定功率
- ¾电动机电压
- ¾电动机的额定电流
- ¾电动机的额定频率 (建议采用西门子的标准电动机)

此外,必须满足以下条件:

- ▶ 按照线性 V/f 控制特性, 由模拟电位计控制电动机速度。
- ▶ 频率为 50Hz 时最大速度为 3000 转/分钟 (60Hz 时为 3600 转/分钟), 可通过变频器的模拟 输入端用电位计控制
- **▶ 斜坡上升时间/斜坡下降时间 = 10s。**

在"参数表"和本手册第 3.2.2 节"用 BOP 或 AOP 进行调试的简要说明"中可以找到如何对更 复杂的应用对象进行设置的相关资料。

表 3-1 用 SDP 进行操作的缺省设置

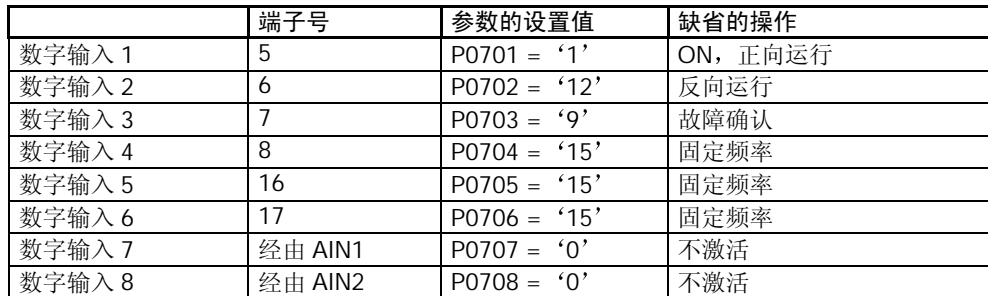

## 用 SDP 进行的基本操作

使用变频器上装设的 SDP 可进行以下操作

- ▶ 启动和停止电动机 (数字输入 DIN1 由外接开关控制)
- ▶ 电动机反向 (数字输入 DIN2 由外接开关控制)
- ▶ 故障复位 (数字输入 DIN3 由外接开关控制)

按图 3-5 连接模拟输入信号, 即可实现对电动机速度的控制。

<span id="page-49-0"></span>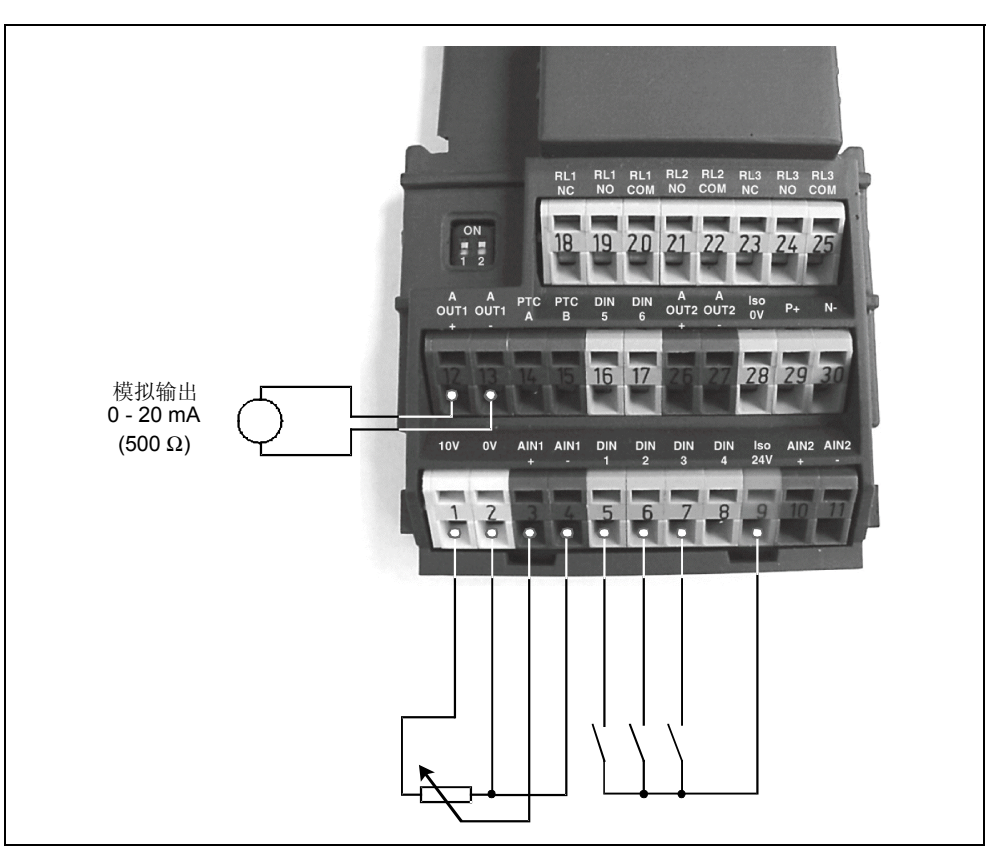

图 3-5 用 SDP 进行的基本操作

# 3.2.2 用 BOP 或 AOP 进行调试的简要说明

前提条件:

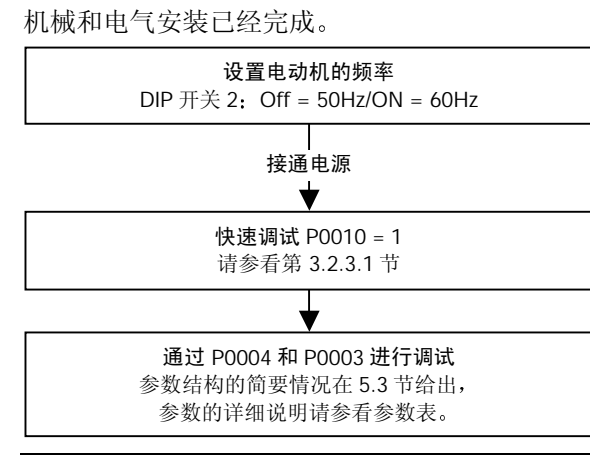

#### 提示

我们建议您按照上面的框图进行调试。

## <span id="page-50-0"></span>3.2.2.1 用基本操作板(BOP)进行调试

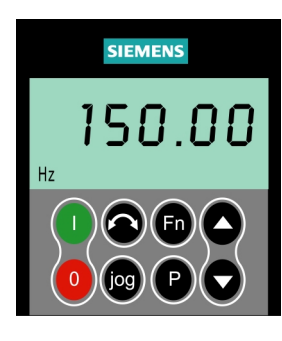

利用基本操作面板 (BOP) 可以更改变频器的各个参数。为了用 BOP 设置参数, 您 首先必须将 SDP 从变频上拆卸下来, 然后装上 BOP (参看附录 A)。

BOP 具有五位数字的七段显示, 用于显示参数的序号和数值, 报警和故障信息, 以及 该参数的设定值和实际值。BOP 不能存储参数的信息。

表 3-2 表示由 BOP 操作时的工厂缺省设置值

#### 提示

- ◆ 在缺省设置时, 用 BOP 控制电动机的功能是被禁止的。如果要用 BOP 进行控制, 参数 P0700 应设置为 1, 参数 P1000 也应设置为 1。
- 变频器加上电源时, 也可以把 BOP 装到变频器上, 或从变频器上将 BOP 拆卸下来。
- 如果 BOP 已经设置为 I/O 控制 (P0700=1), 在拆卸 BOP 时, 变频器驱动装置将自动停 车

表 3-2 用 BOP 操作时的缺省设置值

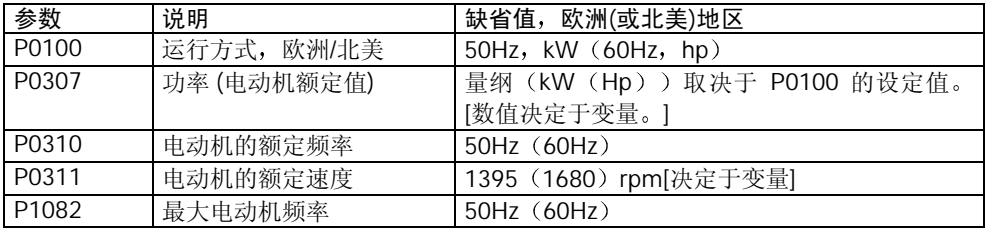

如果用基本操作板 BOP-2 进行操作, 将显示"\_\_\_\_\_"。

基本操作面板 (BOP) 上的按钮

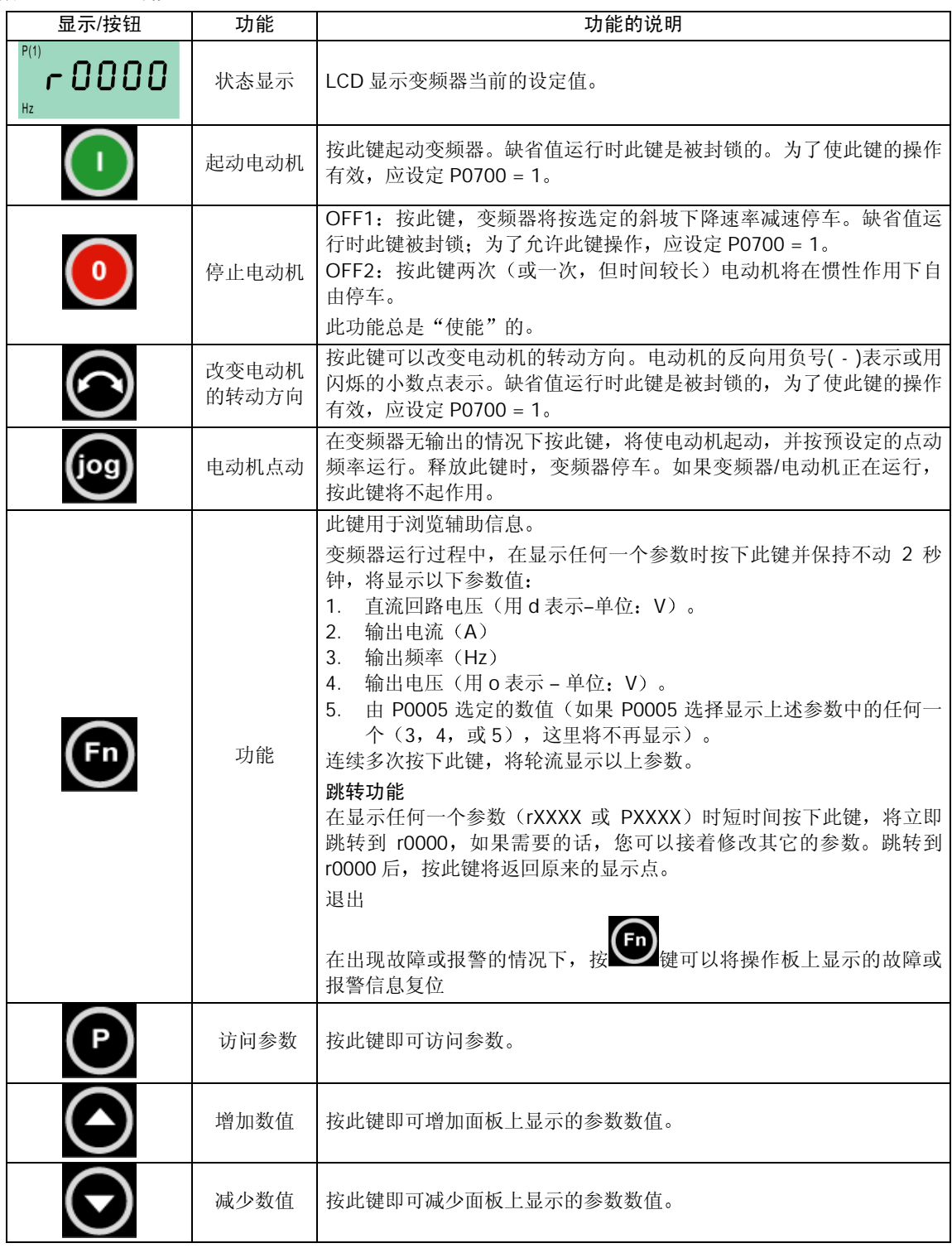

图 3-6 基本操作面板 (BOP) 上的按钮

## 用基本操作面板(BOP)更改参数的数值

下面的插图介绍更改参数 P0004 数值的步骤。并以 P0719 为例, 说明如何修改下标参数的数 值。按照这个图表中说明的类似方法,可以用'BOP'更改任何一个参数。

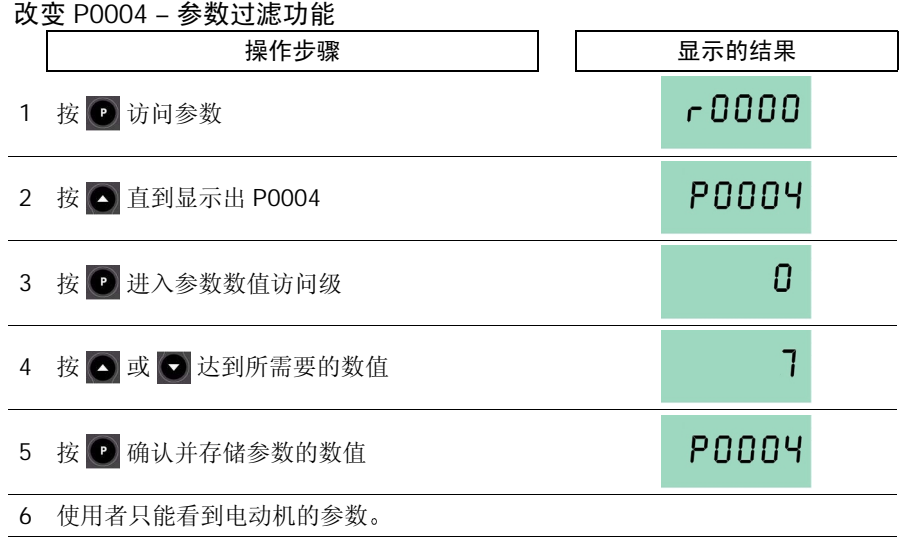

## 修改下标参数 P0719 – 选择命令/设定值源

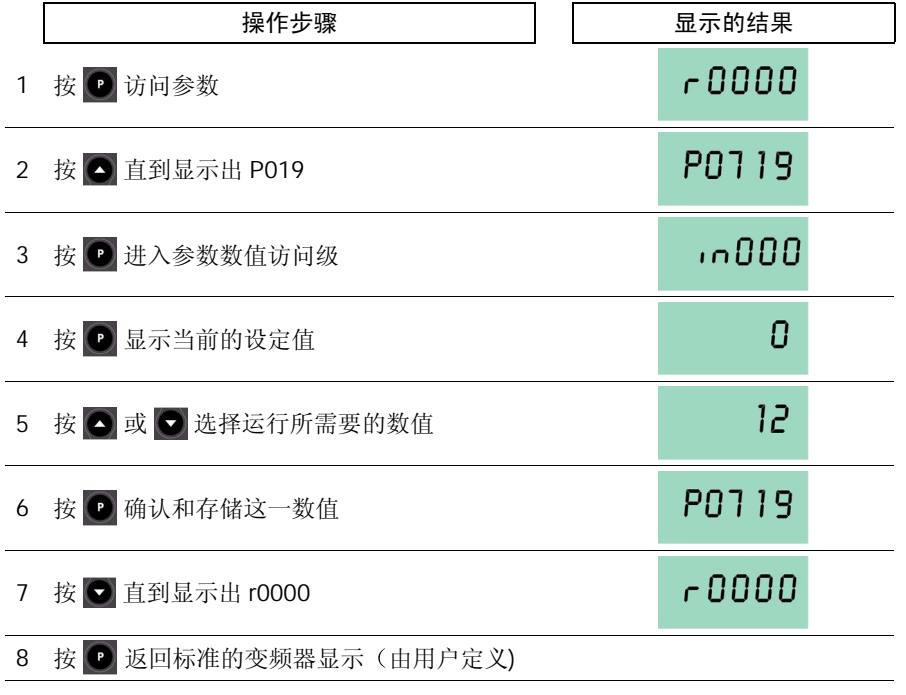

图 3-7 用 BOP 修改参数

<span id="page-53-0"></span>说明 - 忙碌信息

修改参数的数值时,BOP 有时会显示: 「 busy 。表明变频器正忙于处理优先级更高的任务

#### 改变参数数值的一个数字

为了快速修改参数的数值,可以一个个地单独修改显示出的每个数字,操作步骤如下: 确信已处于某一参数数值的访问级(参看"用 BOP 修改参数")。

- $1.$  按 $\textcircled{1}$  (功能键), 最右边的一个数字闪烁。
- 2. 按  $\bigcirc$  /  $\bigcirc$ , 修改这位数字的数值。
- 3. 再按 ( ) ( 功能键 ) , 相邻的下一位数字闪烁。
- 4. 执行 2 至 4 步, 直到显示出所要求的数值。
- 5. 按 , 退出参数数值的访问级。

功能键也可以用于确认已发生的故障。

#### 3.2.2.2 用高级操作板 (AOP) 调试变频器

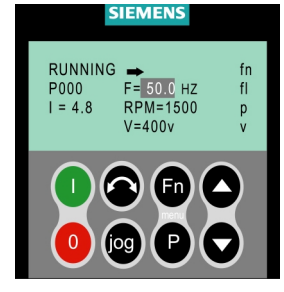

高级操作面板(AOP)是可选件。它具有以下特点:

- ¾清晰的多种语言文本显示
- ¾多组参数组的上装和下载功能
- ¾可以通过 PC 编程

▶ 具有连接多个站点的能力, 最多可以连接 30 台变频器

详细的情况请参看本手册第 14 章 "高级操作板 (AOP) "或与您当地的西门子销售 部门联系, 取得他们的帮助。

## 3.2.3 BOP/AOP 的调试功能

#### 3.2.3.1 快速调试(P0010=1)

在进行"快速调试"之前, 必须完成变频器的机械和电气安装。

P0010 的参数过滤功能和 P0003 选择用户访问级别的功能在调试时是十分重要的

MICROMASTER 4 变频器有三个用户访问级: 标准级, 扩展级和专家级。进行快速调试时, 访问 级较低的用户能够看到的参数较少。这些参数的数值要麽是缺省设置,要麽是在快速调试时进行 计算

快速调试包括电动机的参数设定和斜坡函数的参数设定。

快速调试的进行与参数 P3900 的设定有关, 在它被设定为 1 时, 快速调试结束后, 要完成必要的 电动机计算,并使其它所有的参数(P0010=1不包括在内)复位为工厂的缺省设置。

在 P3900 = 1, 并完成快速调试以后, 变频器即已作好了运行准备; 只是在快速调试方式下才是 这种情况

提示

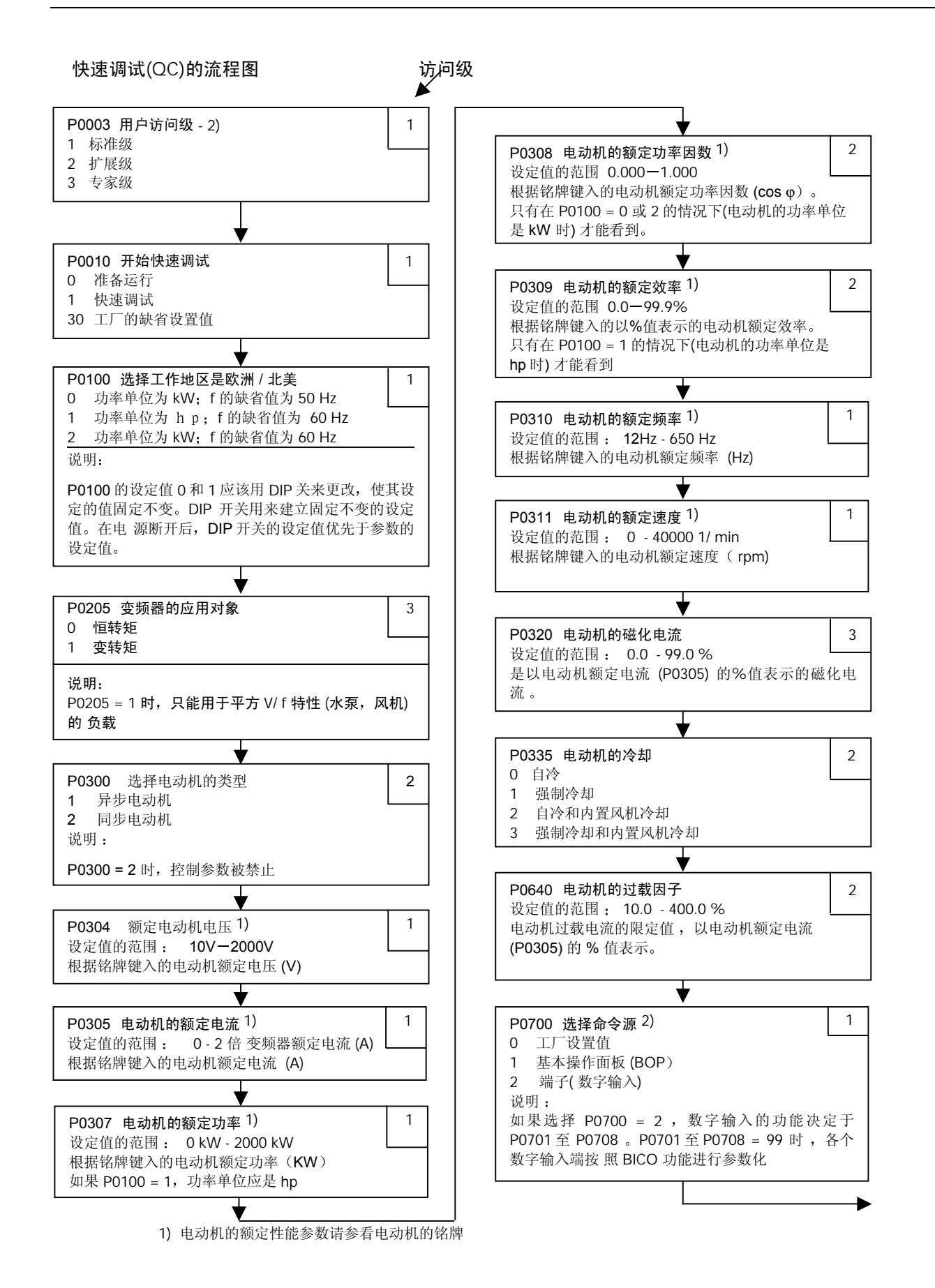

 $P1910 = 0$  P1910 = 1, 2, 3, 4 报警码 A0541 激活电 动 机 数据自动检测功能 P1000 选择频率设定值 2) 20 20 20 20 20 20 20 21 21 1 电动电位计设定值 2 模拟设定值 1 3 固定频率设定值 7 模拟设定值 2 说明: 附加设定值的设置方法请参看"参数表"。如果 P1000 = 1 或 3 频率设定值的选择决定于 P0700 至 P0708 的设 置 P1080 电动机最小频率 1 1 1 1 设定值的范围: 0-650 Hz 本参数设置电动机的最小频率(0-650Hz): 达到这一频 率时电动机的运行速度将与频率的设定值无关。这里设 置的值对电动机的正转和反转都是适用的。 P1082 电动机最大频率 1 设定值的范围: 0-650 Hz 本参数设置电动机的最大频率(0-650Hz);达到这一频 率时电动机的运行速度将与频率的设定值无关。这里设 置的值对电动机的正转和反转都是适用的 P1120 斜坡上升时间 1 设定值的范围: 0 s - 650 s 电动机从静止停车加速到最大电动机频率所需的时间 P1121 斜坡下降时间 1 设定值的范围: 0 s - 650 s 电动机从其最大频率减速到静止停车所需的时间 P1910 选择电动机数据的自动检测方式 | 2 0 禁止自动检测 1 所有参数都带参数修改的自动检测 2 所有参数都不带参数修改的自动检测 3 饱和曲线带参数修改的自动检测 4 饱和曲线不带参数修改的自动检测 说明: ……<br>电动机数据的自动检测必须是在冷态 (20 ℃) 下进行。如 果环境温度不在允许范围(20 °C+ 5 °C) 内, 必须 修改参 数 P0625 的电动机运行环境温度值 P1135 OFF3 的斜坡下降时间 2 设定值的范围: 0 s - 650 s 得到 OFF3 停止命令后, 电动机从其最大频率减速到 静 止停车所需的斜坡下降时间 P1300 控制方式 2 0 线性 V / f 控 制 1 带 FCC(磁通电流控制) 的 V / f 控制 2 抛物线 V / f 控制 3 可编程的多点 V / f 控制 5 用于纺织工业的 V / f 控制 6 用于纺织工业的带 FCC 功能的 V / f 控制 19 带独立电压设定值的 V / f 控制 20 无传感器矢量控制 21 带传感器矢量控制 22 无传感器的矢量转矩控制 23 带传感器的矢量转矩控制 说明, 矢量控制方式只适用于异步电动机的控制 P1500 转矩设定值的选择 2 0 无主设定值 2 模拟设定值 1 4 通过 BOP 链路的 USS 设定值 5 通过 COM 链路的 USS 设定值 6 通过 COM 链路的 (通讯板) 设定值 7 模拟设定值 2 说明: 附加设定值的设置方法请参看"参数表"  $P3900 = 1$ , 2  $P3900 = 3$ 接通电动机,开始电动机数据的自动 检测 在完成电动机数据的自动检 测以后, 报警信号 A0541 消失。如 果 电动机要弱磁运行, 操作要在 P1910 = 3"饱和曲线 下重复 快速调试结束, 变频器进入"运行准备就绪"状态 P3900 结束快速调试 1 0 结束快速调试, 不进行电动机计算或复位为工厂 缺省设置值 1 结束快速调试, 进行电动机计算和复位为工厂 缺省设置值(推荐的方式)。 2 结束快速调试,进行电动机计算和 I / O 复位。 3 结束快速调试, 进行电动机计算, 但不进行 I/O 复位。

2) 与上面列出的设置相比, 变频器的参数实际上有更多的设置方案可供选择。详细的设定值选择方法请参看参数表。

 $2$ ) 表示该参数包含有更详细的设定值表,可用于特定的应用场合。请参看 CD 上的"参考手册"和"操作说明书"

<span id="page-56-0"></span>调试

## 用于参数化的电动机数据

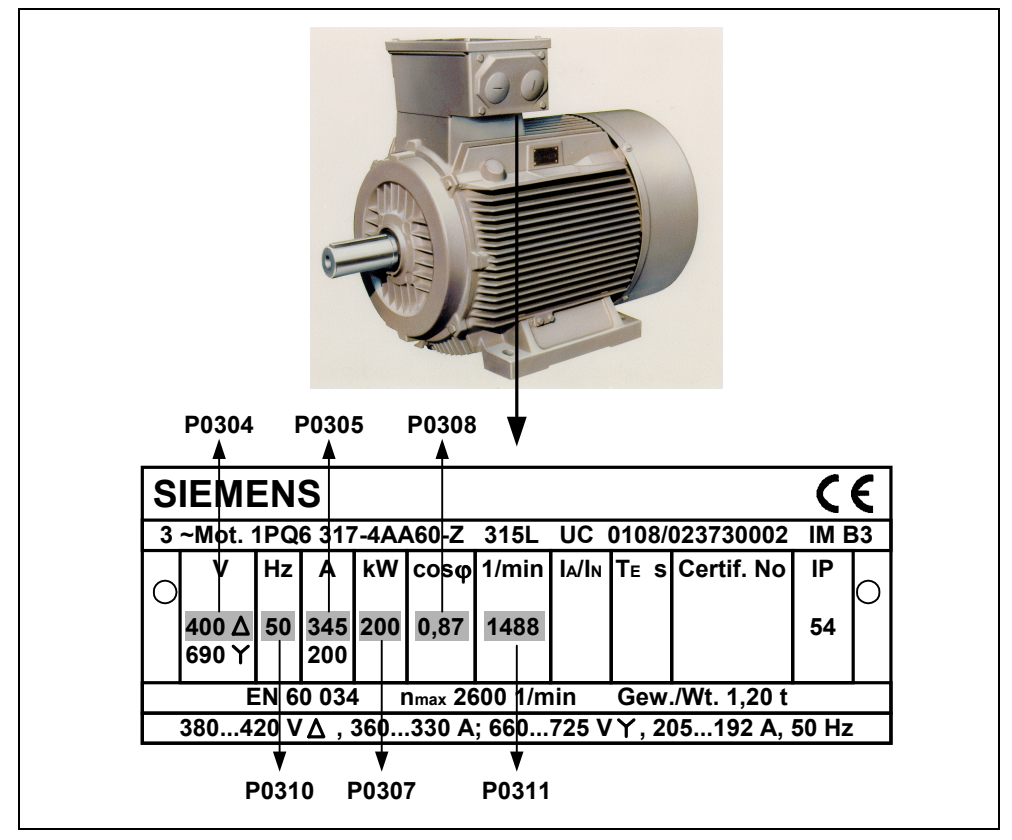

图 3-8 典型的电动机铭牌举例

提示

- ▶ 如果 P0003≥2, 只能看到参数 P0308 和 P0309。究竟可以看到其中的哪一个参数, 决定于 P0100 的设定值
- ▶ P0307 所显示的单位是 kW 或 HP, 决定于 P0100 的设定值。详细的资料请参看参数表。
- > 除非 P0010=1 (工厂的缺省设置)和 P0004=0 或 3, 否则是不能更改电动机参数的。
- ▶ 确信变频器已按电动机的铭牌数据正确地进行了配置。

## 3.2.4 复位为出厂时变频器的缺省设置值

为了把变频器的所有参数复位为出厂时的缺省设置值;应按下面的数值设置参数(需使用 BOP, AOP 或通讯选件):

- 1. 设置 P0010=30
- 2. 设置 P0970=1

提示

复位过程约需 3 分钟才能完成

<span id="page-57-0"></span>有关变频器标准参数和扩展参数的全面说明, 请参看参数表。 提示

- 1. 变频器没有主电源开关, 因此, 当电源电压接通时变频器就已带电。在按下运行(RUN) 键, 或者在数字输入端 5 出现"ON"信号(正向旋转)之前, 变频器的输出一直被封锁, 处于等待状态
- 2. 如果装有 BOP 或 AOP 并且已选定要显示输出频率 (P0005=21), 那么, 在变频器减速停 车时, 相应的设定值大约每一秒钟显示一次。
- 3. 变频器出厂时已按相同额定功率的西门子四极标准电动机的常规应用对象进行编程。如果用 户采用的是其它型号的电动机, 就必须输入电动机铭牌上的规格数据。关于如何读取电动机 铭牌数据的细节, 请参看图 3 - 8。
- 4. 除非 P0010 = 1, 否则是不能修改电动机参数的。
- 5. 为了使电动机开始运行, 必须将 P0010 返回"0"值。

### 用 BOP/AOP 进行的基本操作

#### 前提条件

- **> P0010 = 0** (为了正确地进行运行命令的初始化)。
- **> P0700** = 1 (使能 BOP 的起动/停止按钮)。
- **> P1000 = 1** (使能电动电位计的设定值)。
- 1. 按下绿色按键  $\overline{O}$ , 起动电动机。
- 2. 在电动机转动时按下 $\bigodot$ 键。使电动机升速到 50Hz。
- 3. 在电动机达到 50Hz 时按下 $\bigodot$ 键, 电动机速度及其显示值都降低。
- $4.$  用  $\bigodot$  键改变电动机的转动方向。
- 5. 用红色按键 真正电动机。

#### 外接的电动机热过载保护

电动机在额定速度以下运行时, 安装在电动机轴上的风扇的冷却效果降低。因此, 如果要在低频 下长时间连续运行, 大多数电动机必须降低额定功率使用。为了保护电动机在这种情况下不致过 热而损坏, 电动机应安装 PTC 温度传感器, 并把它的输出信号连接到变频器的相应控制端。

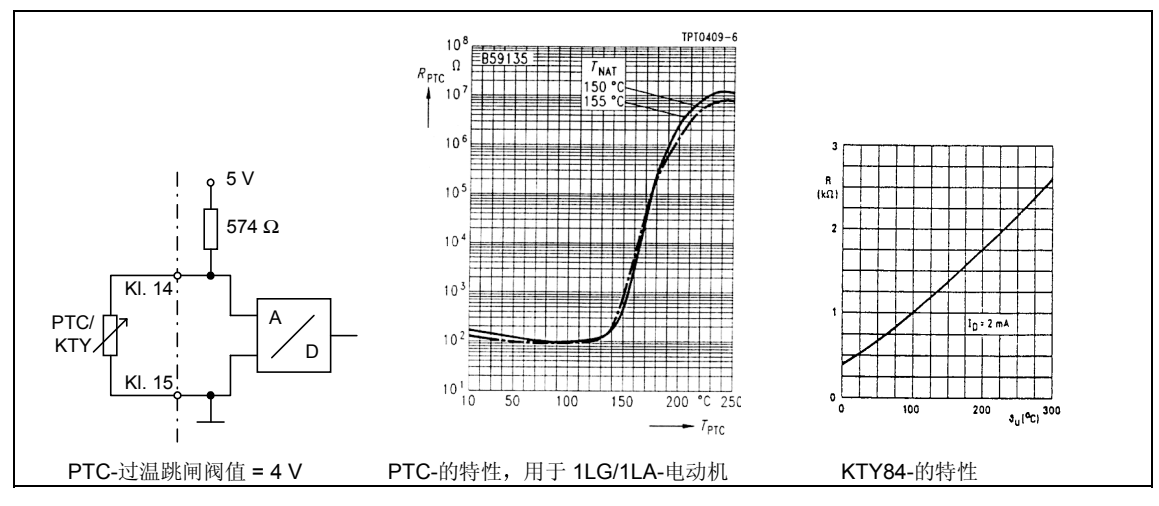

图 3-9 电动机的过热保护

#### 采用 PTC 传感器 (P0601=1)

如果电动机的 PTC 已经接到 MICROMASTER 440 变频器的控制端 14 和 15, 并且设定 P0601 = 1, 使能 PTC 功能, 那么, MICROMASTER 440 将按常规情况工作, 端子上的电阻保持在大约 1500Ω以下。如果超过这一数值, 变频器将发出报警信号 A0510, 然后出现故障。实际电阻的数 值不应小于 1000Ω, 并且不大于 2000Ω。

## 采用 KTY84 传感器 (P0601=2)

KTY84 必须这样连接, 使二极管正向偏置: 这就是说, 阳极接到 PTC A(+), 阴极接到 PTC B(-)。 如果设定 P0601 = 2, 使能温度监控功能, 传感器 (因此也是电动机绕组的温度) 的温度测量值 将写入参数 r0035。电动机过温保护的动作阀值可以用参数 P0604 (缺省值为 130℃) 设定。

#### 接线故障

如果变频器到 PTC 或 KTY84 传感器的连线开路或短路, 将显示故障状态, 其缺省设置为变频器 跳闸

#### 说明

为了使能跳闸功能, 请设定参数 P0701, P0702 或 P0703 = 29。

# 4 MICROMASTER 440 的使用

## 本章的内容有:

- > 关于变频器各种控制方法的说明。
- > 简要说明变频器控制方法的要点。

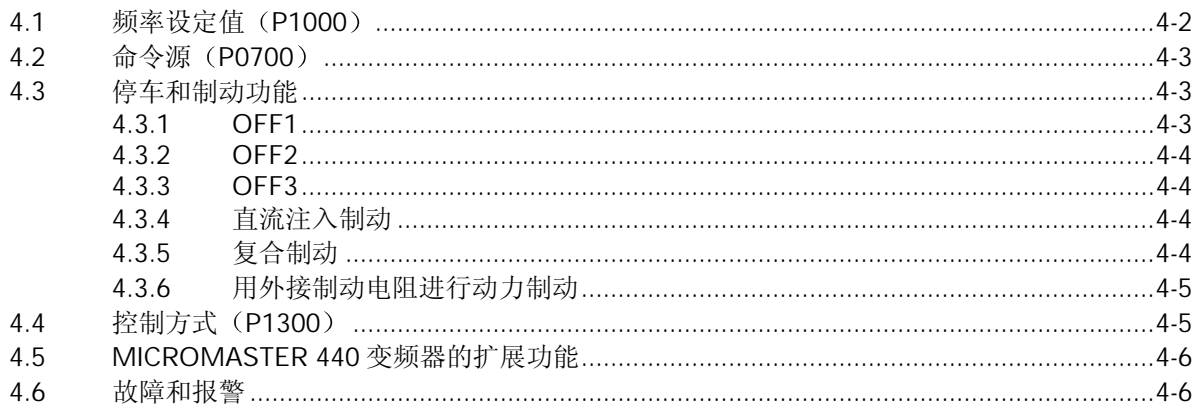

<span id="page-60-0"></span>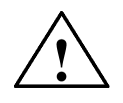

警告

- 电气设备运行时, 设备的某些部件上不可避免地存在危险电压。
- ◆ 按照 EN 60204 IEC 204 (VDE 0113) 的要求, "紧急停车设备"必须在控制设备的所 有工作方式下都保持可控性。无论紧急停车设备是如何停止运转的, 都不能导致不可控 的或者未曾予料的再次起动。
- ◆ 无论故障出现在控制设备的什么地方都有可能导致重大的设备损坏,甚至是严重的人身 伤害(即存在潜在的危险故障),因此,还必须采取附加的外部预防措施或者另外装设 用于确保安全运行的装置,即使在故障出现时也应如此(例如,设置独立的限流开关, 机械连锁等)。
- ♦ MICROMASTER 变频器是在高电压下运行
- ♦ 在输入电源中断之后 一定的参数设置可能会造成变频器的自动再起动
- ◆ 为了保证电动机的过载保护功能正确动作, 电动机的参数必须准确地配置。
- ◆ 本设备可按照 UL 508C 第 42 节的要求在变频器内部提供电动机保护功能。根据 P0610 第 3 访问级)和 P0335, l<sup>2</sup>t 保护功能是在缺省情况下投入。电动机的过载保护功能 也可以采用外部 PTC (由缺省值 P0601 禁止) 经由数字输入来实现。
- ◆ 本设备可用于回路对称供电能力不大于 10, 000 安培 (均方根值) 的地方, 具有 H 或 K 型熔断器保护(参看第7章的附表)时, 最大电压为 230V/460V/575V。
- ◆ 本设备不可作为'紧急停车机构'使用 (参看 EN 60204, 9.2.5.4) 。

## 4.1 频率设定值 (P1000)

- **→ 缺省值:** 端子 3/4 (AIN+/AIN -, 0…10V 相当于 0…50/60Hz)
- **→ 其它设定值: 参看 P1000**

提示

关于 USS 和 PROFIBUS 的有关资料, 请参看本"手册"的第13章 "通讯"。

## <span id="page-61-0"></span>4.2 命今源 (P0700)

#### 提示

斜坡时间和斜坡平滑曲线功能也关系到电动机如何起动和停车。关于这些功能的详细说明, 请参 看参数表中的参数 P1120, P1121, P1130 和 P1134。

#### 电动机起动

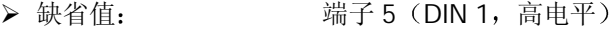

 **> 其它设定值:** 参看 P0700 至 P0708

#### 电动机停车

电动机停车有几种方式:

- ¾ 缺省值
	- ◆ OFF1  $(4.3.1)$  端子 5  $(DIN 1, 低电平)$
	- ◆ OFF2 (4.3.2) 用 BOP/AOP 上的 OFF (停车) 按键控制时, 按下 OFF 按键 (持续 2 秒钟) 或按两次 OFF (停车) 按钮即可。(使用缺省设定值时, 没有 BOP/AOP, 因而不能使用这一方式)
	- ◆ OFF3 在缺省设置的情况下无效
- **→ 其它设定值:** 参看 P0700 至 P0708

#### 电动机反向

- **>** 缺省值: 端子 6 (DIN 2, 高电平)
- **→ 其它设定值: 参看 P0700 至 P0708**

# 4.3 停车和制动功能

4.3.1 OFF1

这一命令(消除"ON"- "运行命令"而产生的)使变频器按照选定的斜坡下降速率减速并停止 转动。

修改斜坡下降时间的参数见 P1121

#### 提示

- ¾ ON 命令和后继的 OFF1 命令必须来自同一信号源
- ▶ 如果"ON/OFF1"的数字输入命令不止由一个端子输入,那么,只有最后一个设定的数字输 入, 例如 DIN3 才是有效的。

## <span id="page-62-0"></span>4.3.2 OFF2

这一命令使电动机依惯性滑行, 最后停车(脉冲被封锁)。

#### 提示

OFF2 命令可以有一个或几个信号源。OFF2 命令以缺省方式设置到 BOP/AOP。即使参数 P0700 至 P0708 之一定义了其它信号源, 这一信号源依然存在。

## 4.3.3 OFF3

OFF3 命令使电动机快速地减速停车

在设置了 OFF3 的情况下,为了起动电动机,二进制输入端必须闭合(高电平)。如果 OFF3 为 高电平, 电动机才能起动并用 OFF1 或 OFF2 方式停车。

如果 OFF3 为低电平, 电动机是不能起动的。

斜坡下降时间: 参看 P1135

#### 提示

OFF3 可以同时具有直流制动, 复合制动功能。

## 4.3.4 直流注入制动

直流注入制动可以与 OFF1 和 OFF3 同时使用。向电动机注入直流电流时, 电动机将快速停止, 并在制动作用结束之前一直保持电动机轴静止不动。

- **→ "使能"直流注入制动: 参看 P0701 至 P0708** ▶ 设定直流制动的持续时间: 参看 P1233
- ▶ 设定直流制动电流: 李看 P1232
- > 设定直流制动开始时的频率: 参看 P1234

#### 提示

如果没有数字输入端设定为直流注入制动,而且 P1233≠0, 那么, 直流制动将在每个 OFF1 命令 之后起作用, 制动作用的持续时间在 P1233 中设定。

## 4.3.5 复合制动

复合制动可以与 OFF1 和 FF3 命令同时使用。为了进行复合制动, 应在交流电流中加入一个直流 分量

设定制动电流: 参看 P1236

# <span id="page-63-0"></span>4.3.6 用外接制动电阻进行动力制动

用外接制动电阻 (外形尺寸为 A 至 F 的 MM440 变频器采用内置的斩波器) 进行制动是这样一种 制动方法, 即按线性方式平滑和可控地降低电动机的速度。

# 4.4 控制方式 (P1300)

MICROMASTER 440 变频器有多种运行控制方式, 即运行中电动机的速度与变频器的输出电压 之间可以有多种不同的控制关系。各种控制方式的简要情况如下所述:

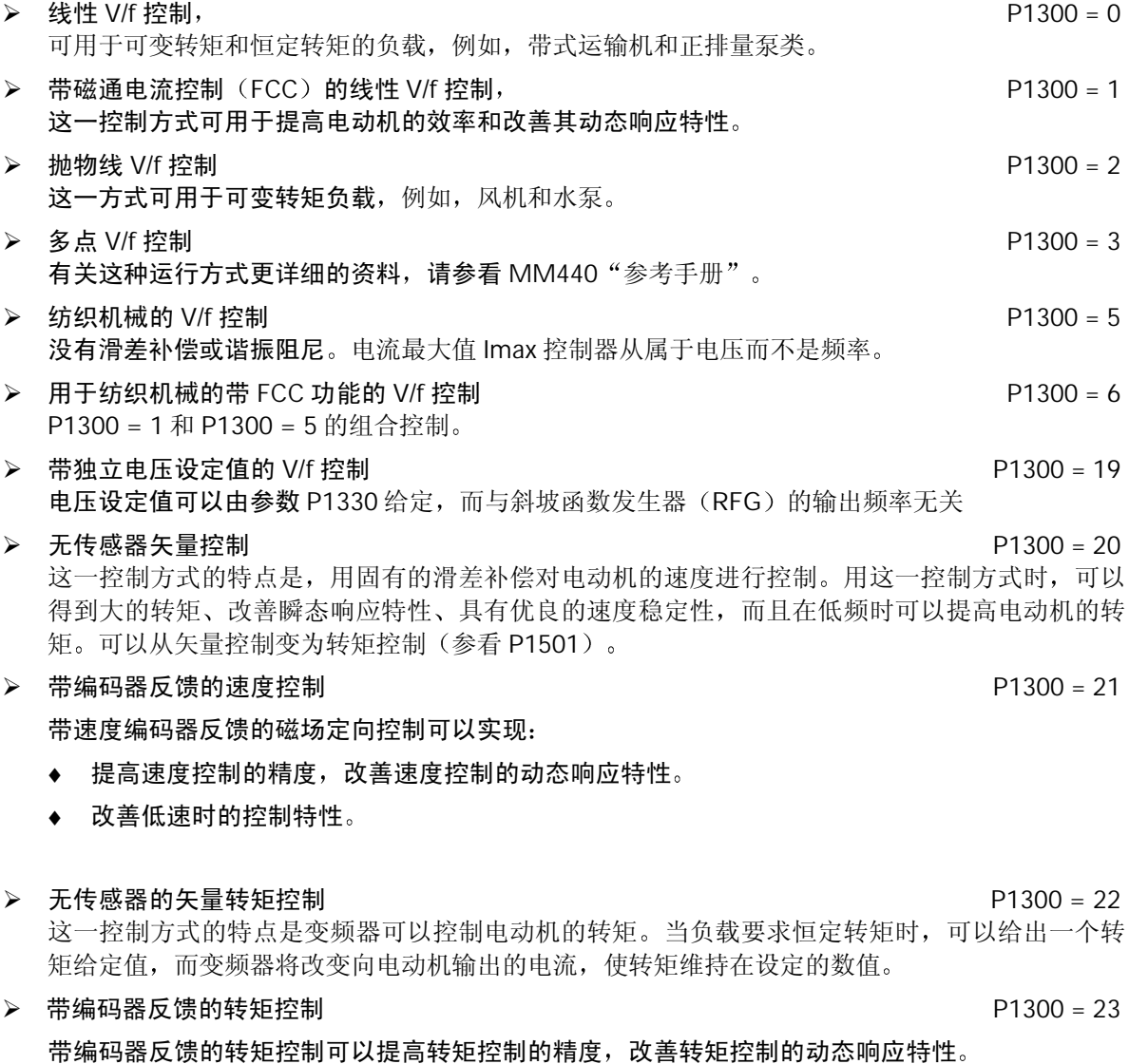

# <span id="page-64-0"></span>4.5 MICROMASTER 440 变频器的扩展功能

#### 自由功能块 (P2800 ff)

利用自由功能块,可以实现内部信号(数字输入,设定值,实际值, ...)的互连,用于特殊应用 对象的控制

#### 动态缓冲 (P2800 ff)

动态缓冲功能是在电源发生故障或电源中断时继续保持控制功能,动力制动保持多久,这一控制 功能就持续多久。这一功能对电源故障以后变频器停车过程的控制也有效。

#### 定位控制的斜坡下降曲线 (P0500 ff)

定位控制的斜坡下降曲线可以用于控制斜坡下降的过程, 直至到达停止位置, 例如, 用一个终端 开关来结束控制

## 4.6 故障和报警

#### 安装 SDP

如果变频器安装的是 SDP, 变频器的故障状态和报警信号由屏上的两个 LED 显示出来, 更多的 信息请参看第 6.1 节

如果变频器工作正常,可以看到以下的 LED 显示:

- ¾绿色和黄色 =运行准备就绪
- ▶ 绿色 =运行

#### 安装 BOP

如果安装的是 BOP, 在出现故障时将显示故障状态 (P0947) 和报警信号 (P2110) 。更多的信 息请参看本手册第6章"故障的排除"。

#### 安装 AOP

如果安装的是 AOP, 在出现故障时将在液晶显示屏 LCD 上显示故障码和报警码。

# 5 系统参数

## 本章内容有:

- > MICROMASTER MM440 变频器的参数功能概览
- > 变频器参数的简表

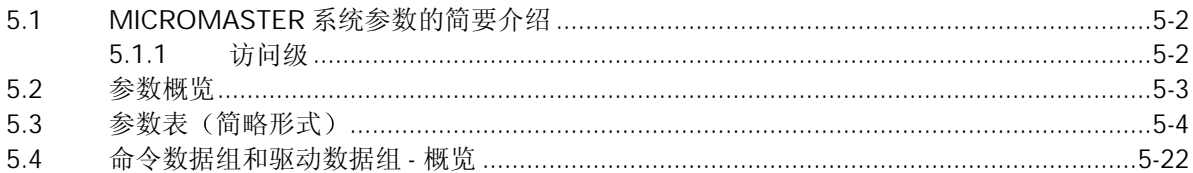

# <span id="page-66-0"></span>5.1 MICROMASTER 系统参数的简要介绍

变频器的参数只能用基本操作面板 (BOP), 高级操作面板 (AOP)或者通过串行通讯接口进行 修改。

用 BOP 可以修改和设定系统参数, 使变频器具有期望的特性, 例如, 斜坡时间, 最小和最大频 率等。选择的参数号和设定的参数值在五位数字的 LCD (可选件) 上显示。

- ▶ rxxxx 表示一个用于显示的只读参数, Pxxxx 是一个设定参数。
- **> P0010 起动"快速调试"。**
- ▶ 如果 P0010 被访问以后没有设定为 0, 变频器将不运行。如果 P3900>0, 这一功能是自动完 成的。
- ▶ P0004 的作用是过滤参数, 据此可以按照功能去访问不同的参数。
- ▶ 如果试图修改一个参数,而在当前状态下此参数不能修改, 例如, 不能在运行时修改该参数 无奈意思, 这一点<br>或者该参数只能在快速调试时才能修改, 那么将显示<mark>" - - - - -</mark> -
- ▶ 忙碌信息: 某些情况下 在修改参数的数值时 BOP 上显示: busy, 最多可达 5 秒。这种情 况表示变频器正忙于处理优先级更高的任务

#### 注意

MICROMASTER 440 变频器只能用操作板 BOP 或 AOP 进行操作

如果采用 BOP-2 基本操作板进行操作, 将显示"\_\_\_\_\_"。

## 5.1.1 访问级

变频器的参数有三个用户访问级;即标准访问级, 扩展访问级和专家访问级。访问的等级由参数 0003 来选择。对于大多数应用对象,只要访问标准级(P0003=1)和扩展级(P0003=2)参数 就足够了

#### 注意

有些第 4 访问级的参数只是用于内部的系统设置, 因而是不能修改的。 第4访问级的参数只有得到授权的人员才能修改。

每组功能中出现的参数号取决于 P0003 中设定的访问级。有关参数的细节, 请参看 CD-ROM 文 件(随机供货的光盘)中的参数表。

# <span id="page-67-0"></span>5.2 参数概览

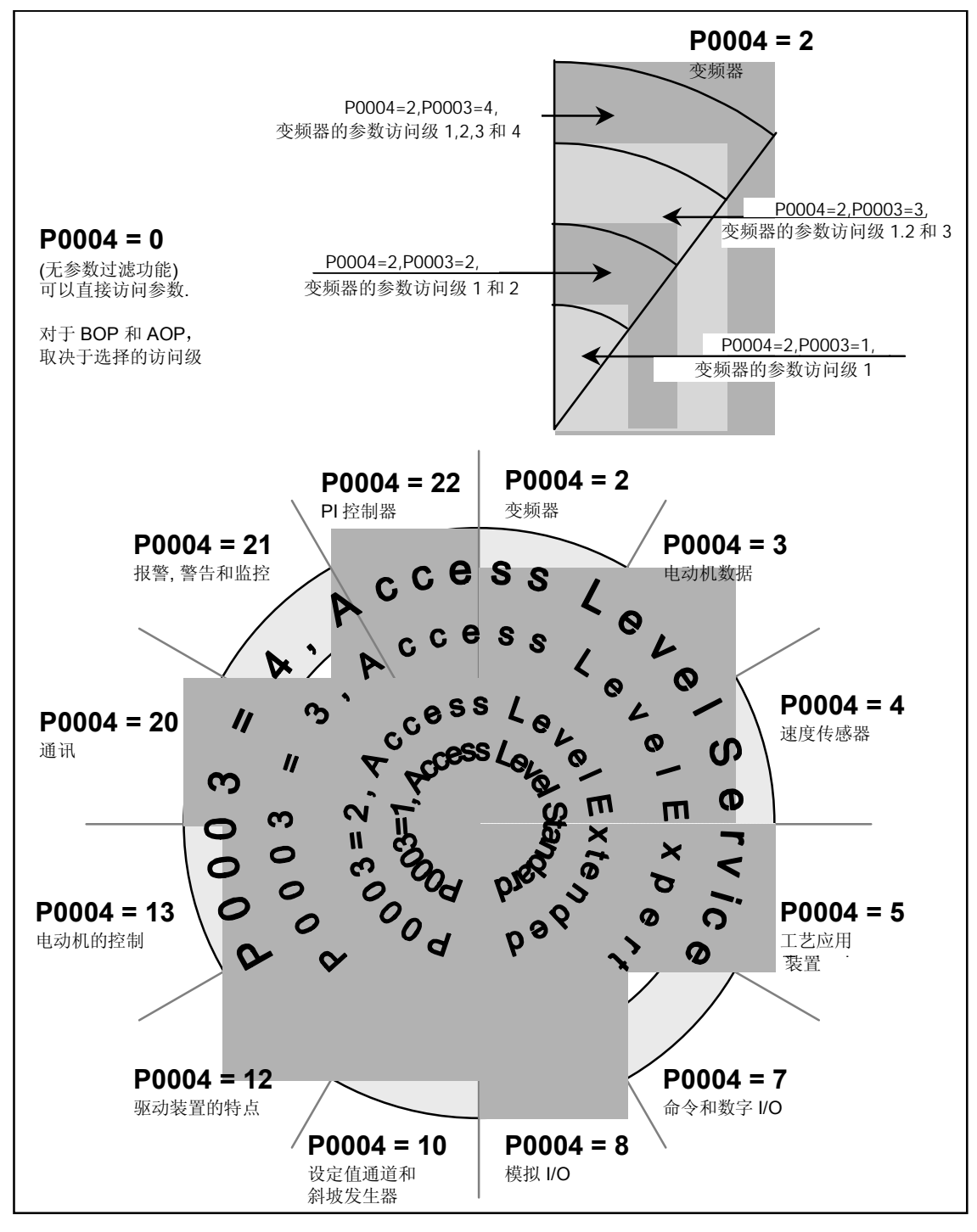

图 5-1 参数概览

# <span id="page-68-0"></span>5.3 参数表 简略形式

下面表格中的信息说明

- > 缺省值: 工厂设置值
- ▶ Level: 用户访问级
- ▶ DS: 变频器的状态 (传动装置的状态), 表示参数的数值可以在变频器的这种状态下 进行修改 (参看 P0010)
	- ◆ C 调试
	- ♦ U 运行
	- ♦ T 运行准备就绪
- > QC 快速调试
	- ♦ Q 可以在快速调试状态下修改参数
	- ♦ N 快速调试状态下不能修改参数

## 常用的参数

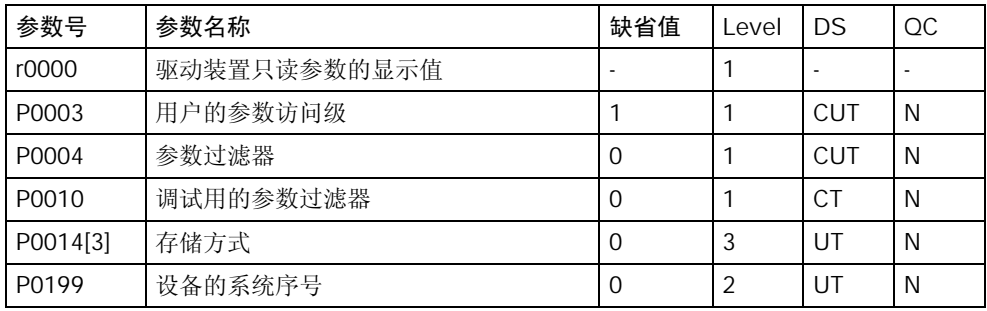

#### 快速调试

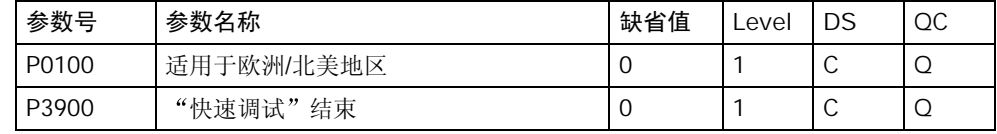

### 参数复位

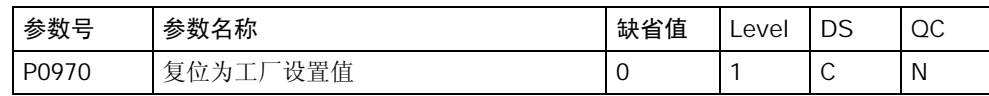

## 技术应用功能

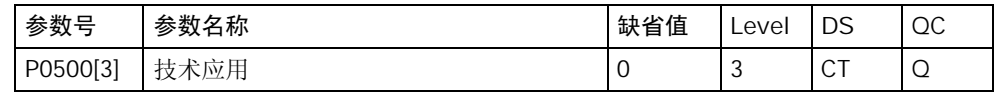

## $\frac{1}{2}$ 频器 (P0004 = 2)

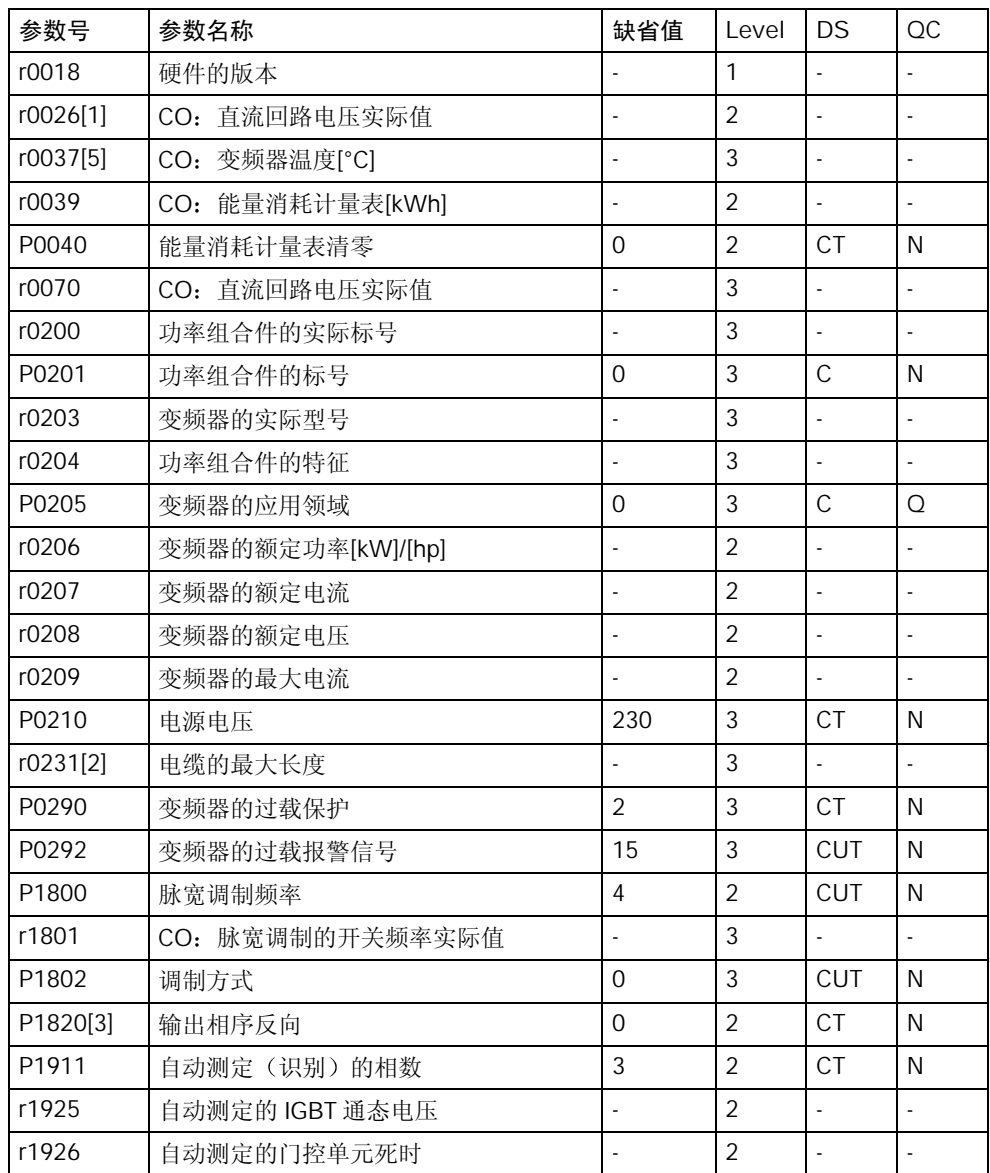

## 电动机数据 $($ P0004 = 3 $)$

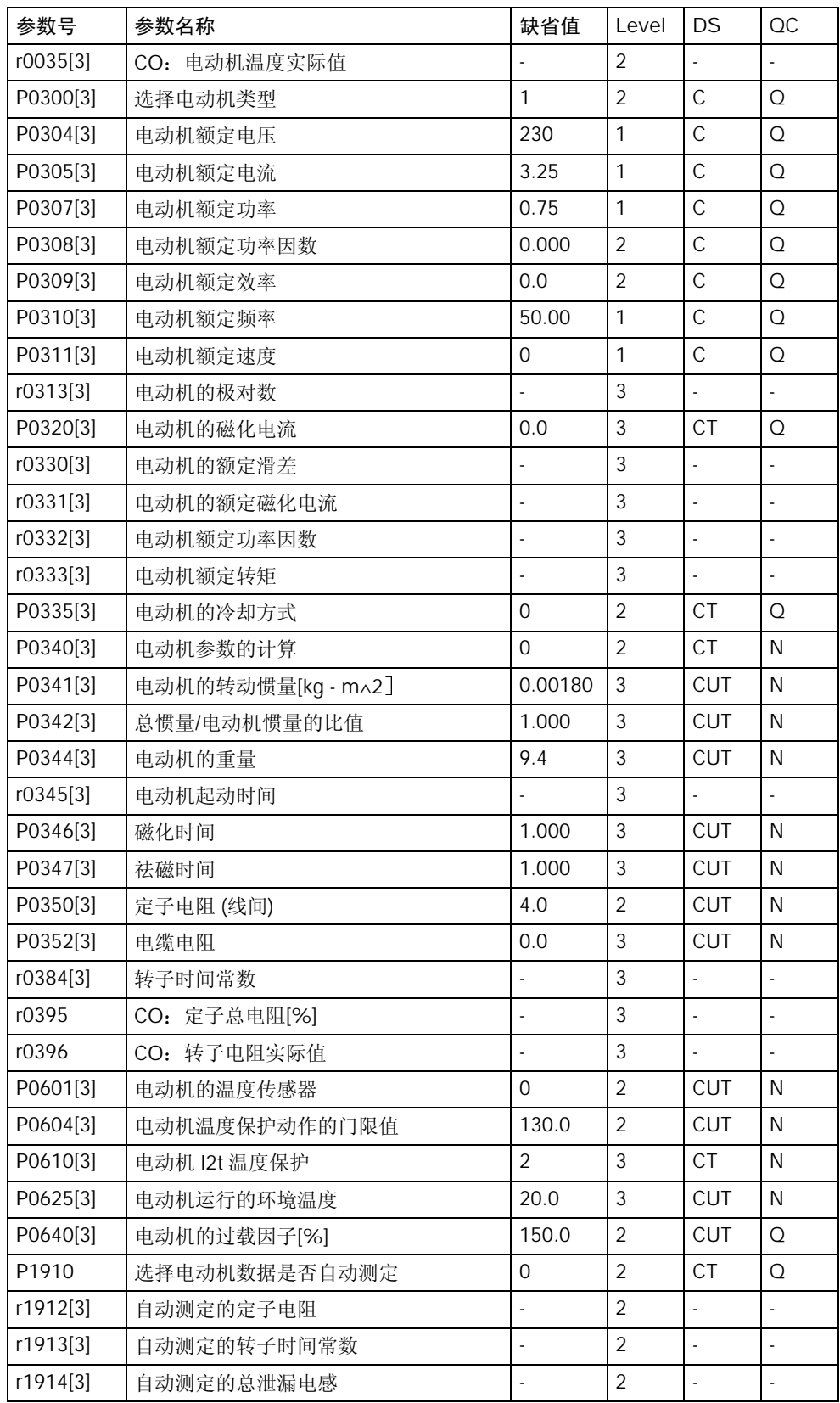

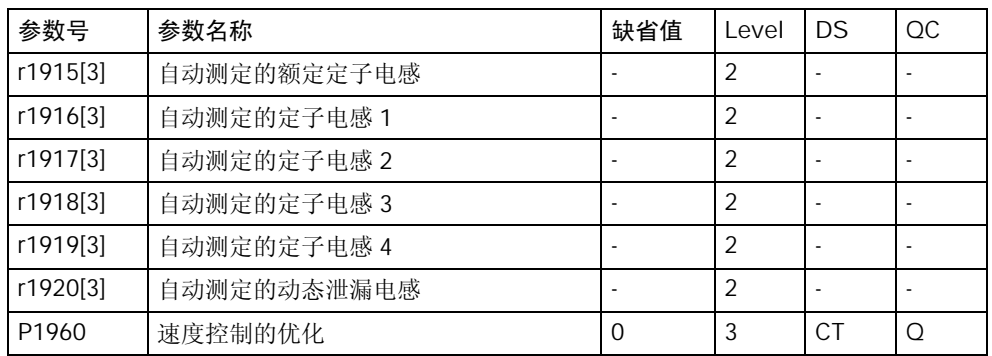

## 命令和数字 I/O (P0004 = 7)

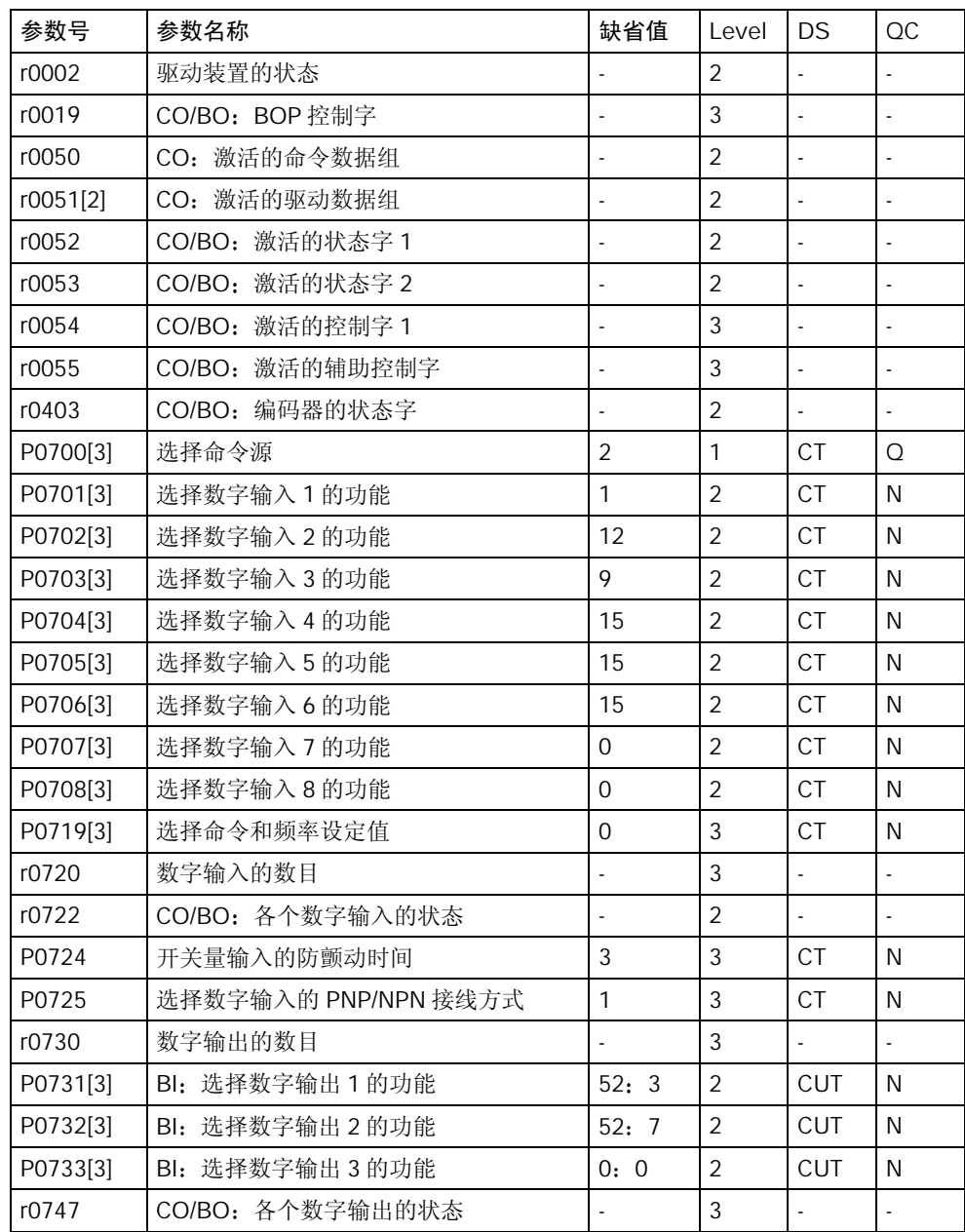
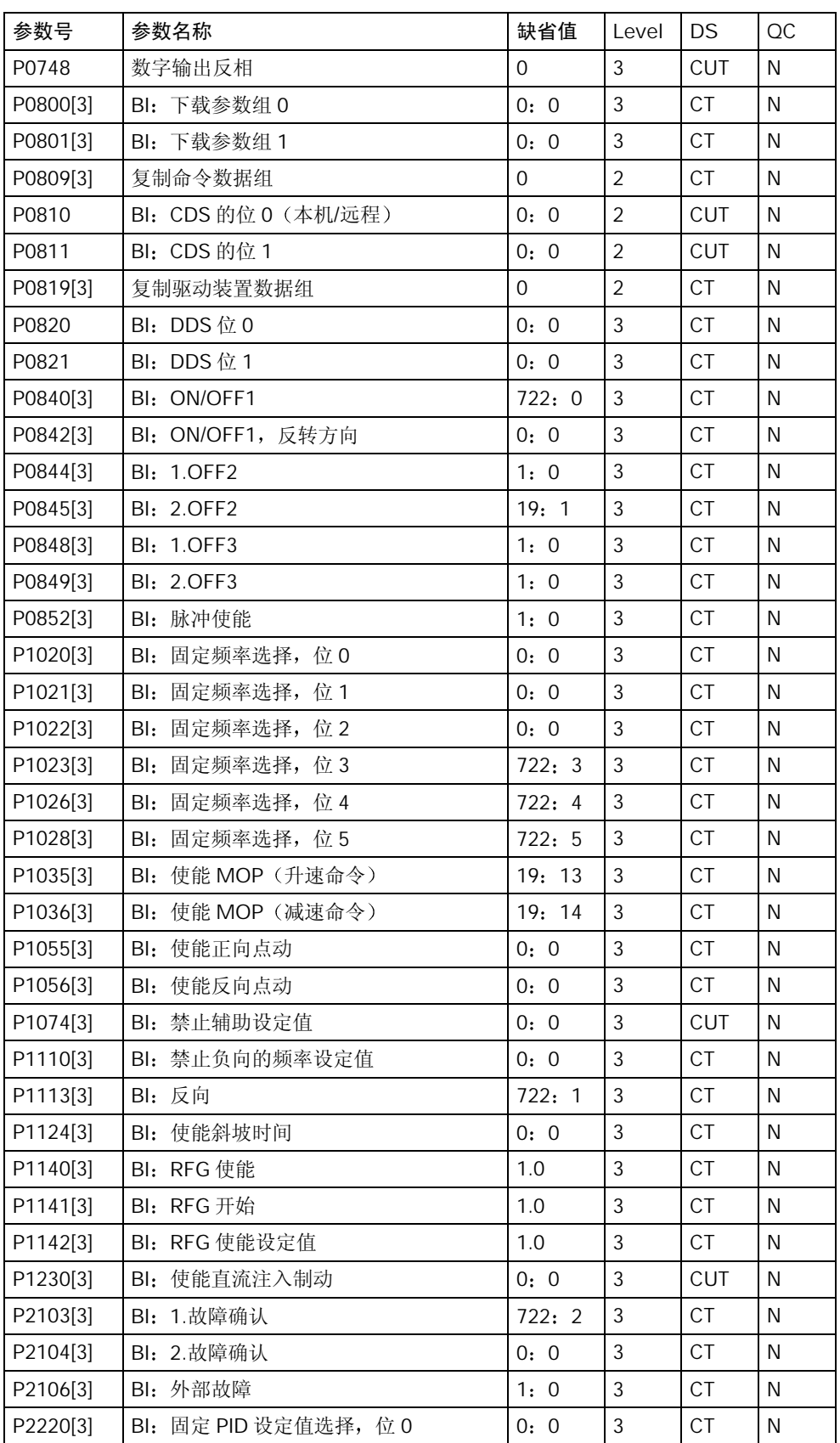

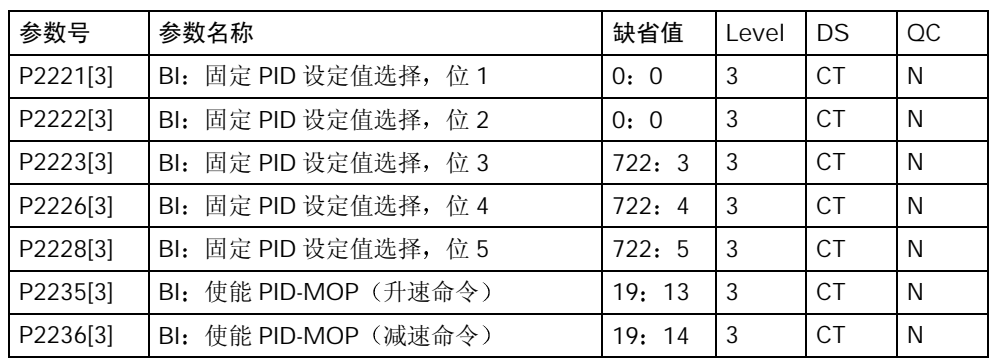

#### 模拟 I/O (P0004 = 8)

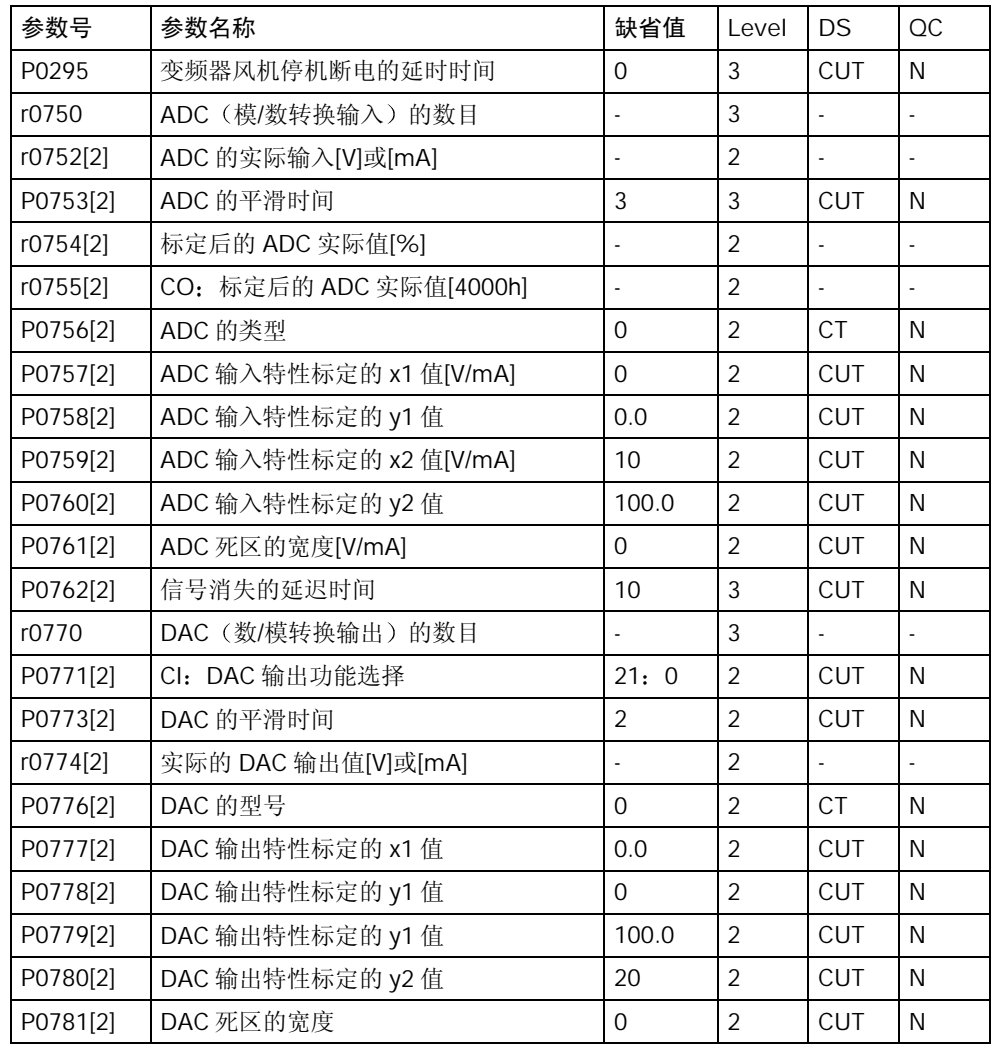

#### 设定值通道和斜坡函数发生器 (P0004 = 10)

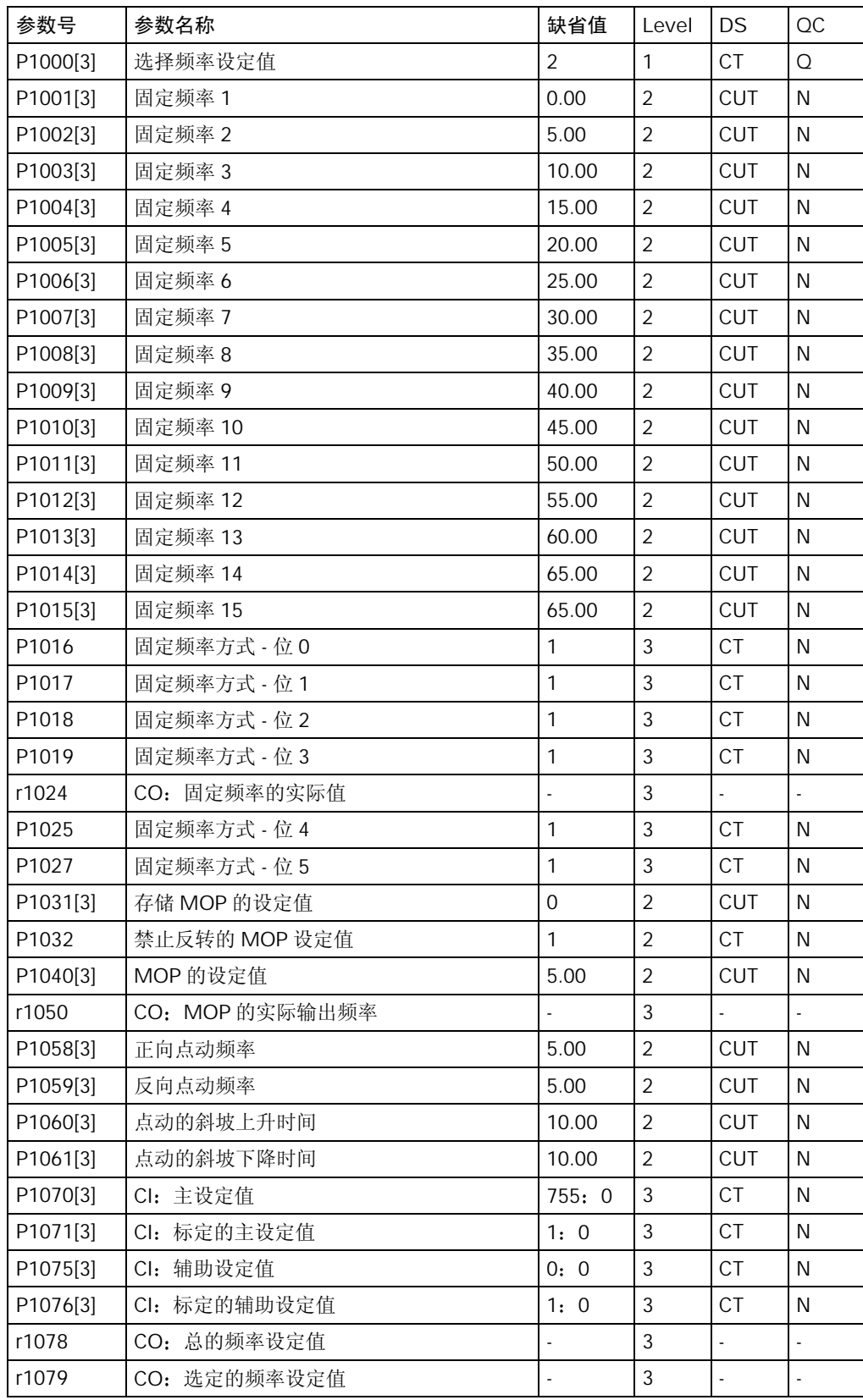

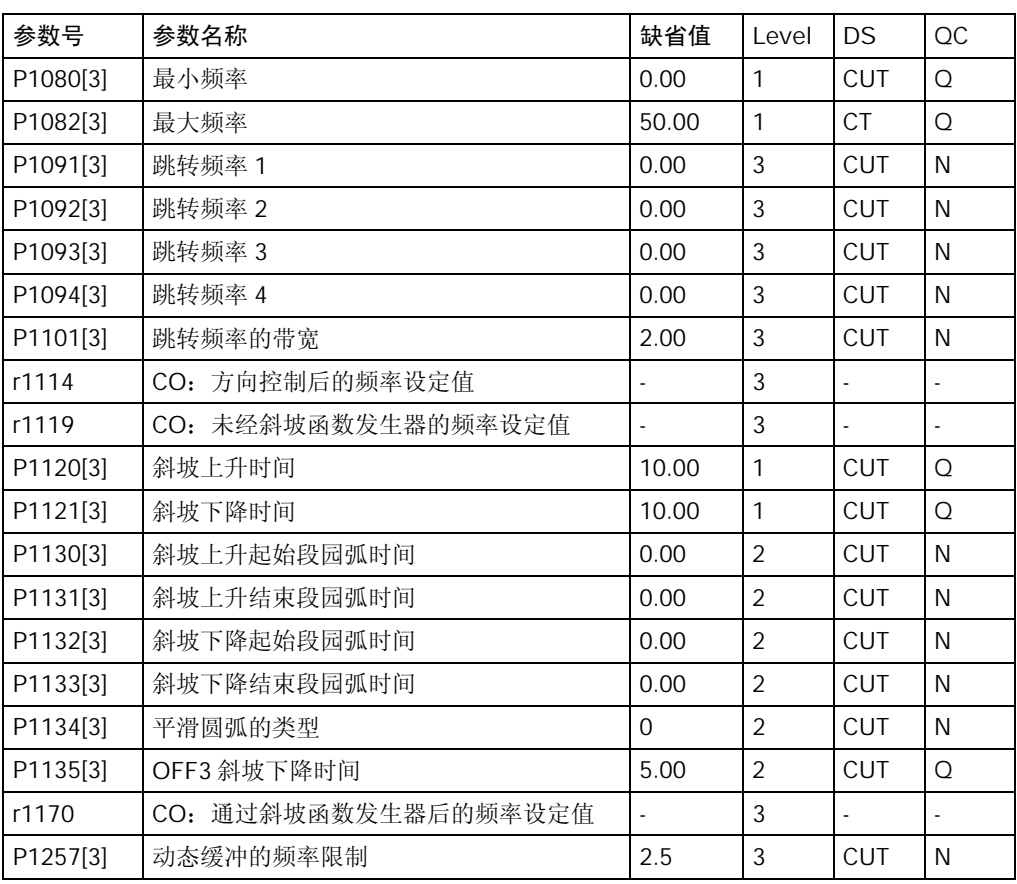

#### 驱动装置的特点 (P0004 = 12)

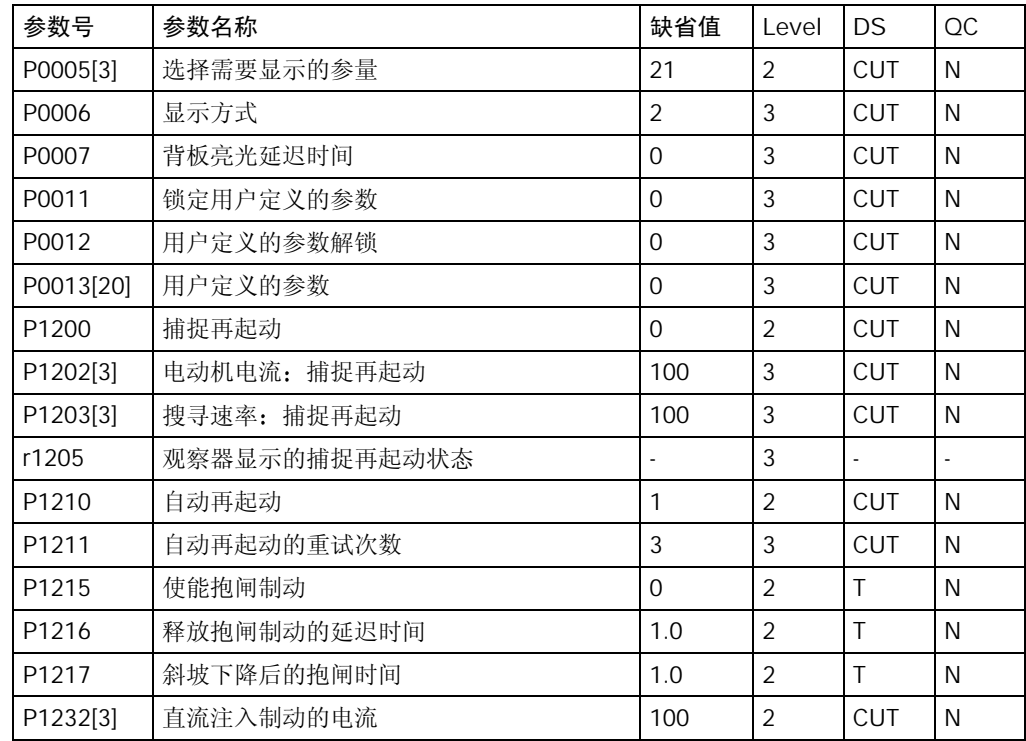

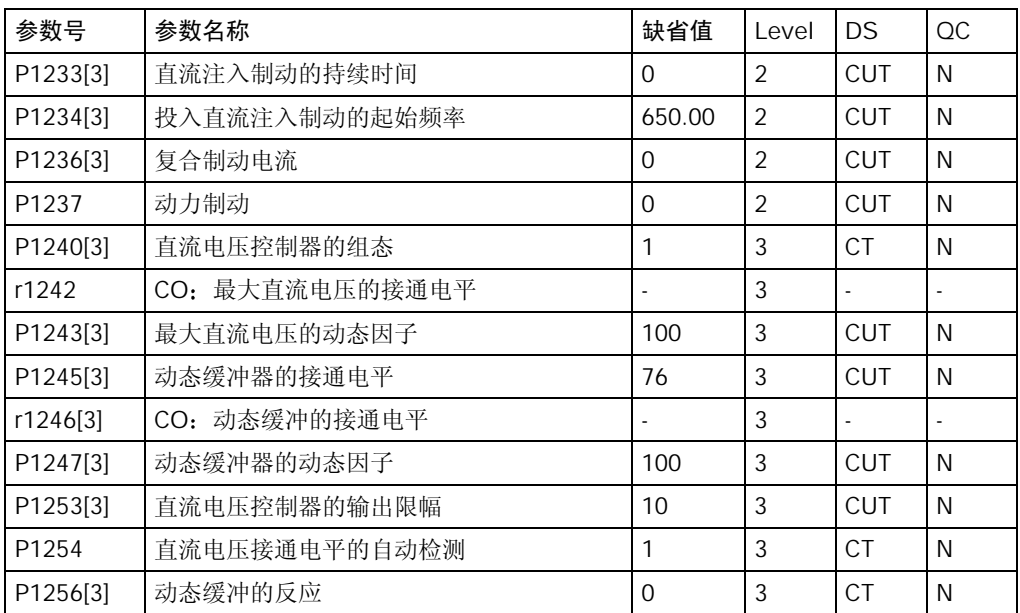

#### 电动机的控制 $($ P0004 = 13 $)$

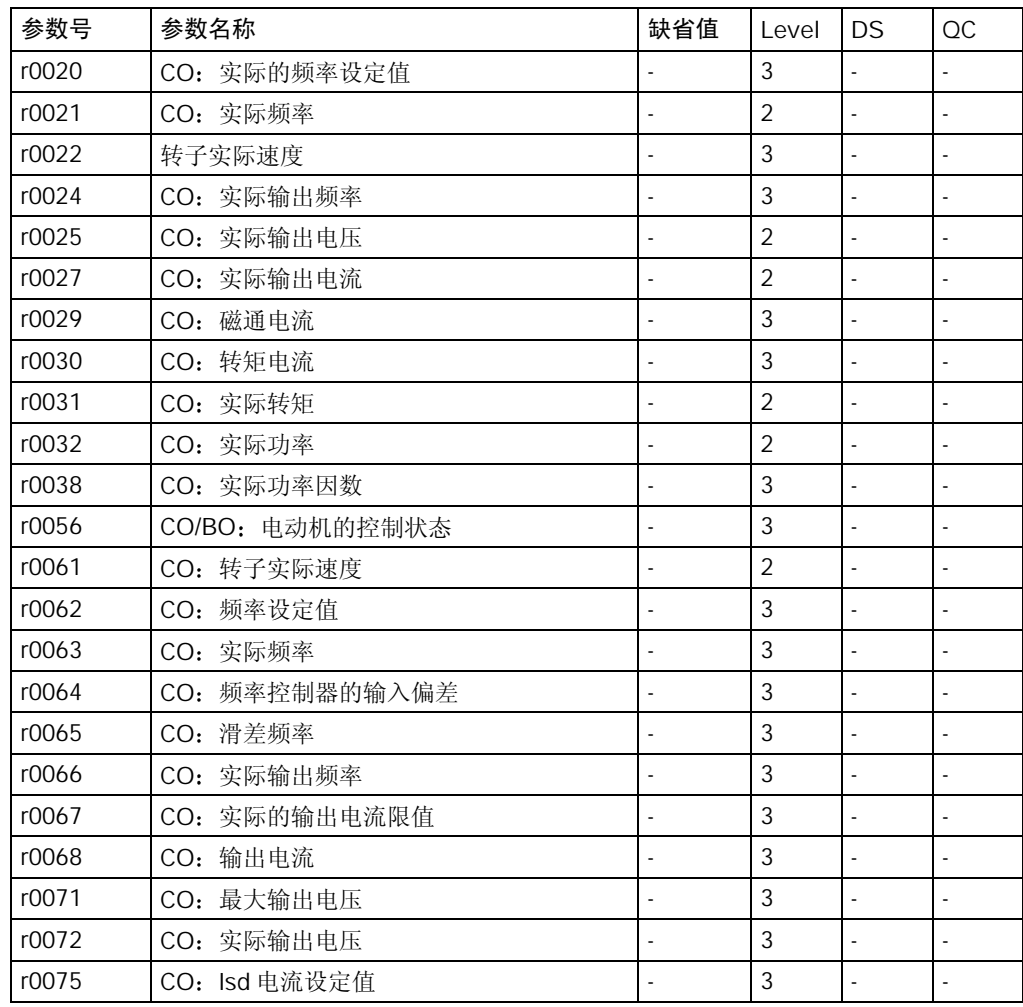

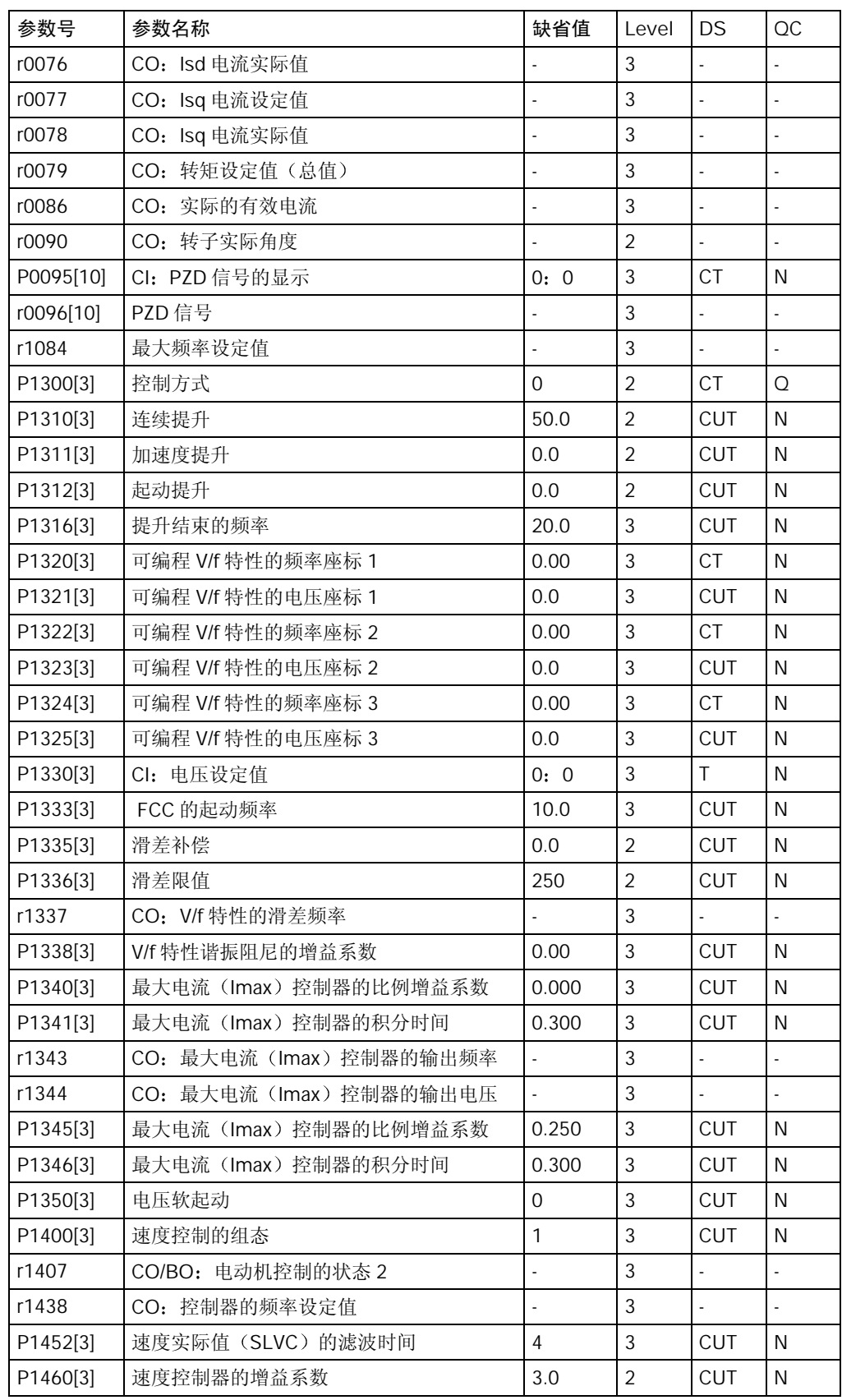

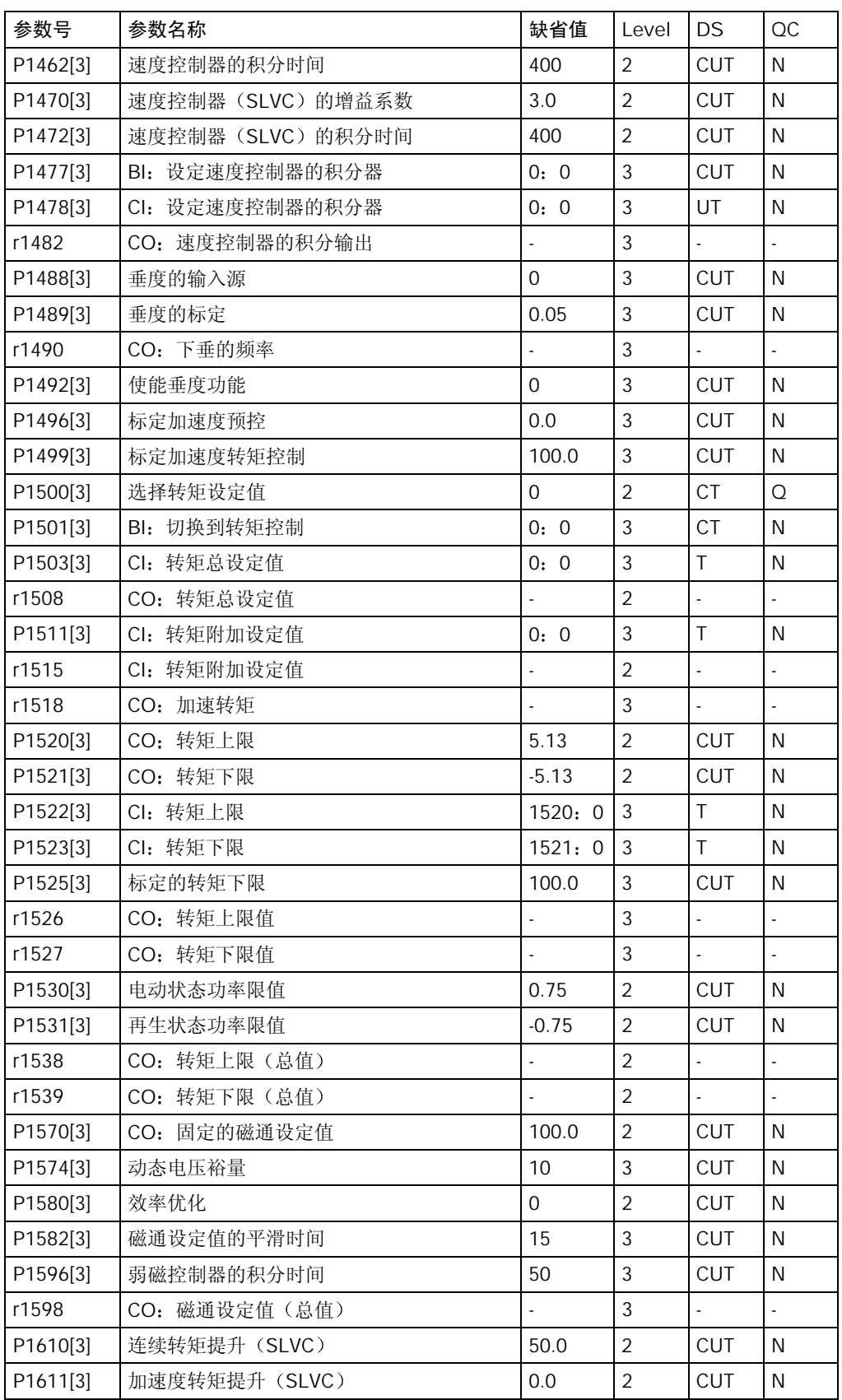

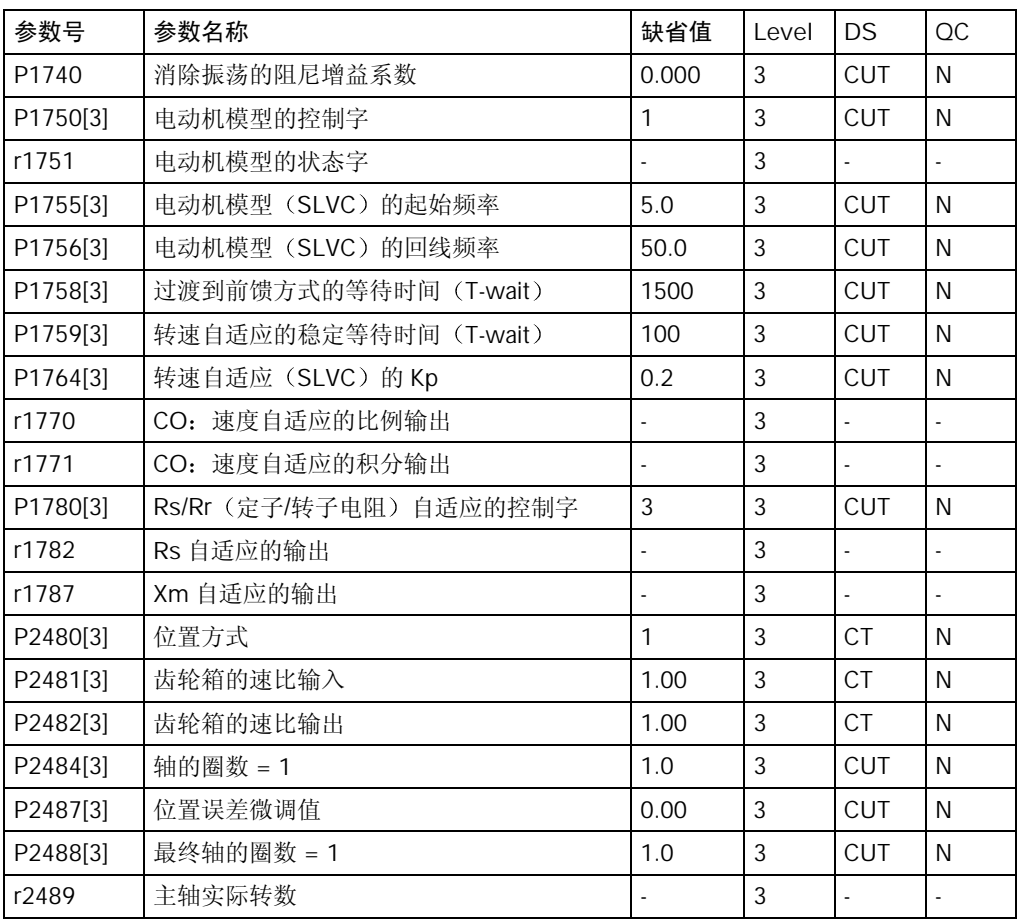

#### 通讯 $($ P0004 = 20 $)$

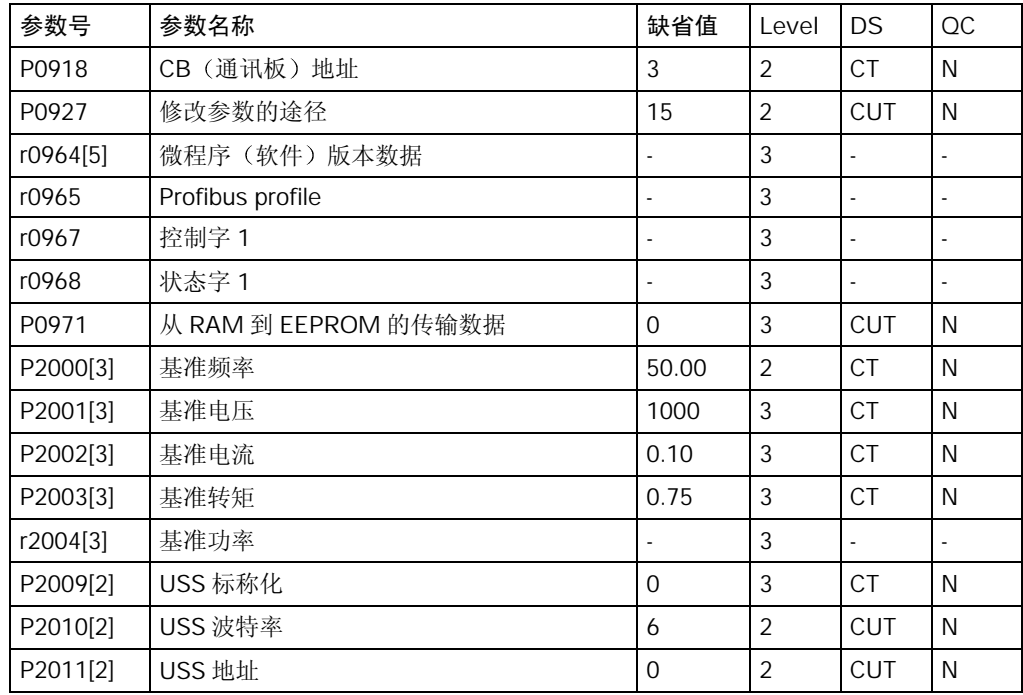

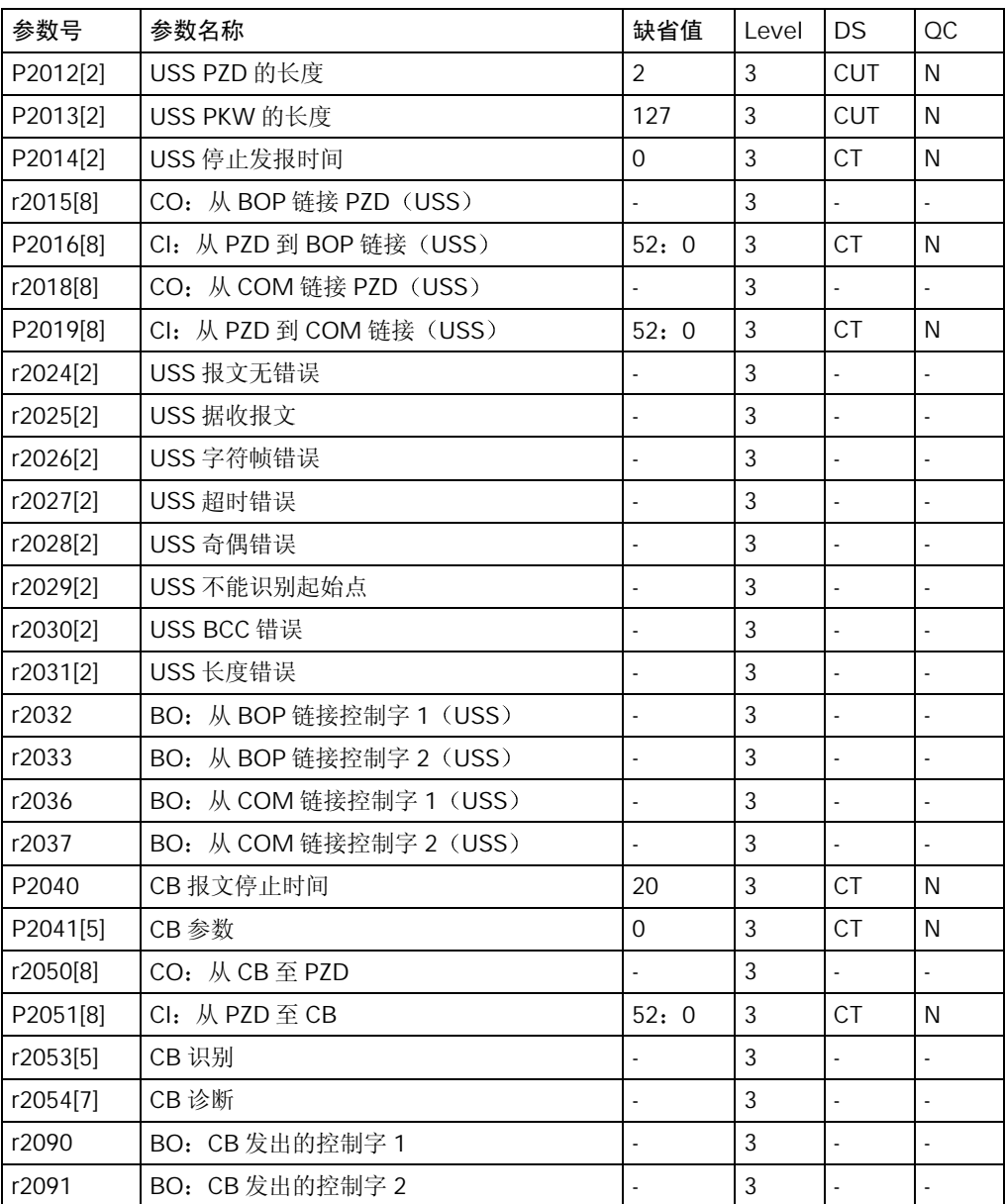

#### 报警, 警告和监控 (P0004 = 21)

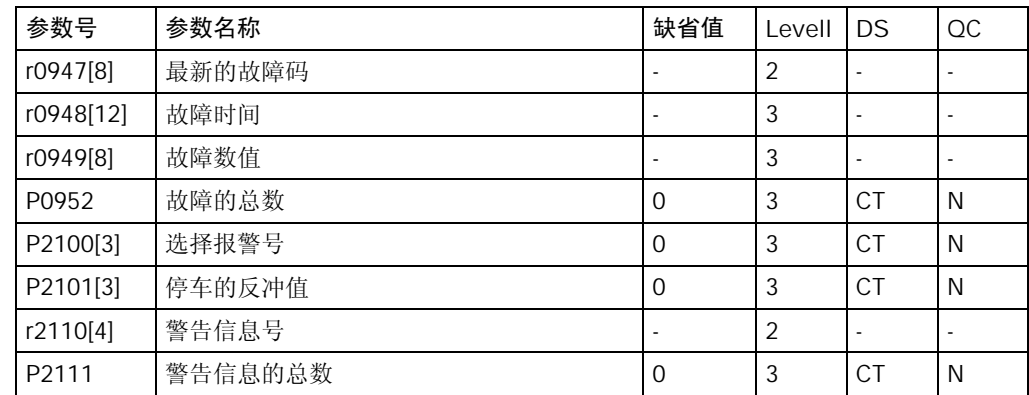

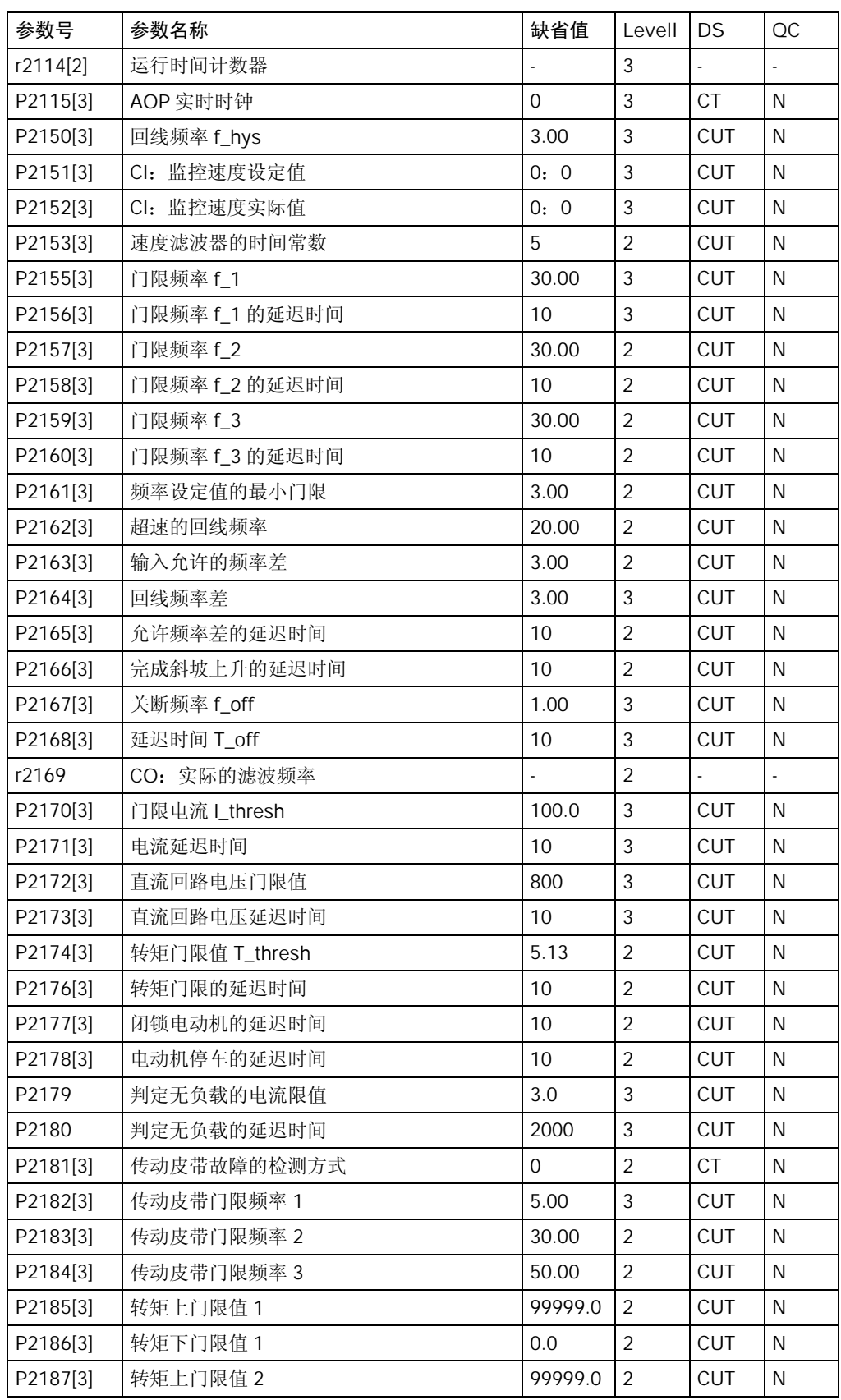

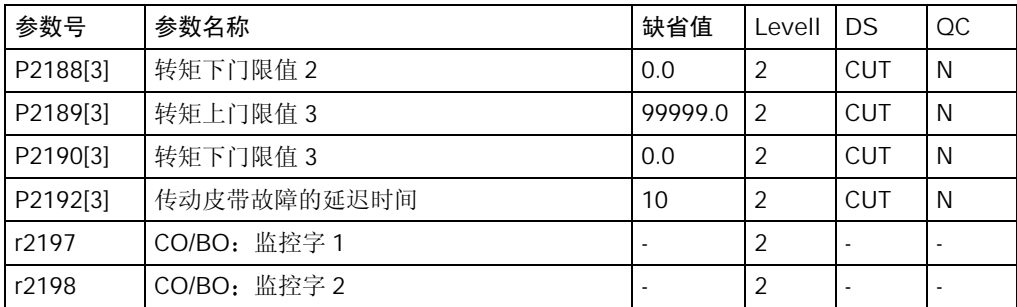

### PI 控制器 (P0004 = 22)

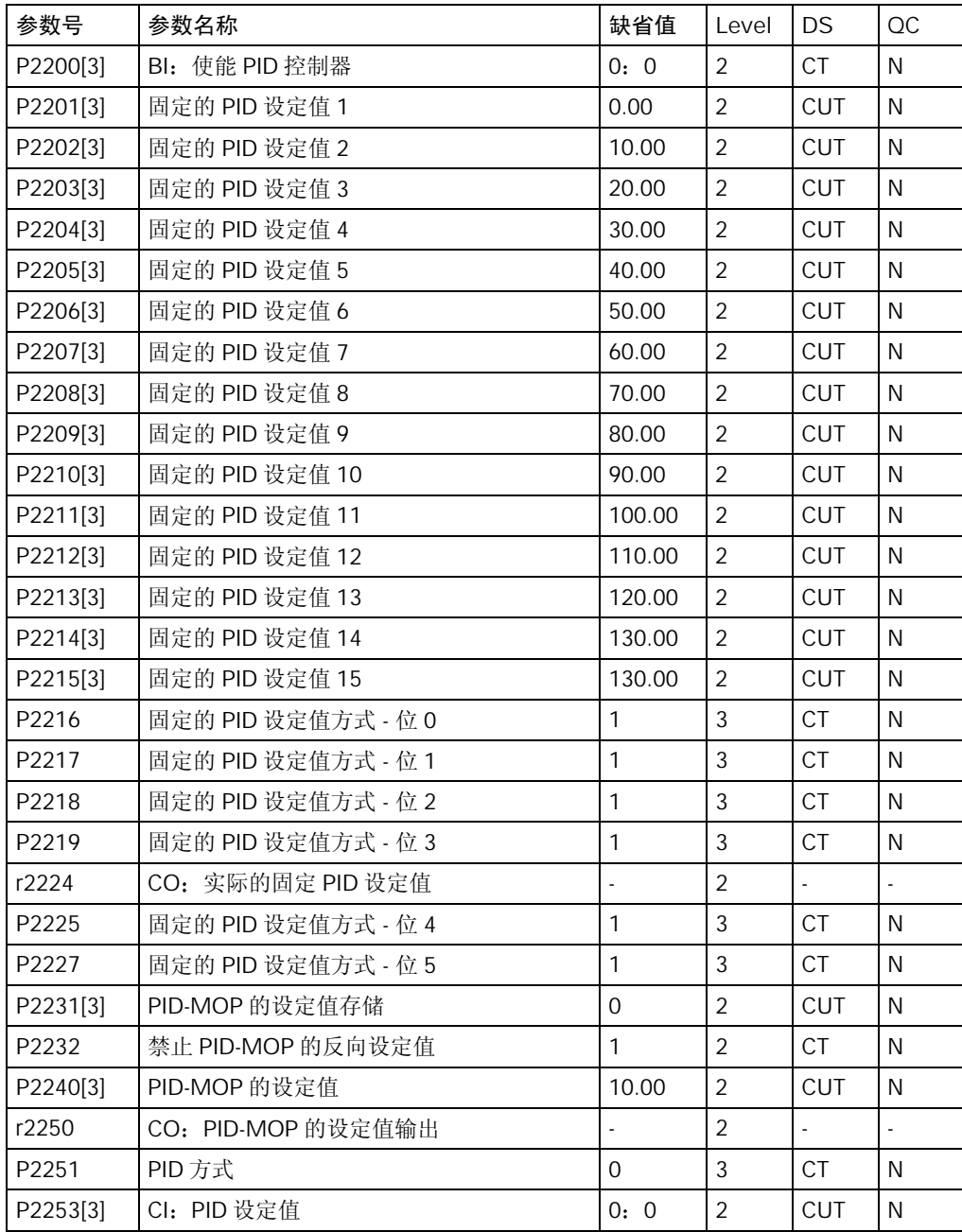

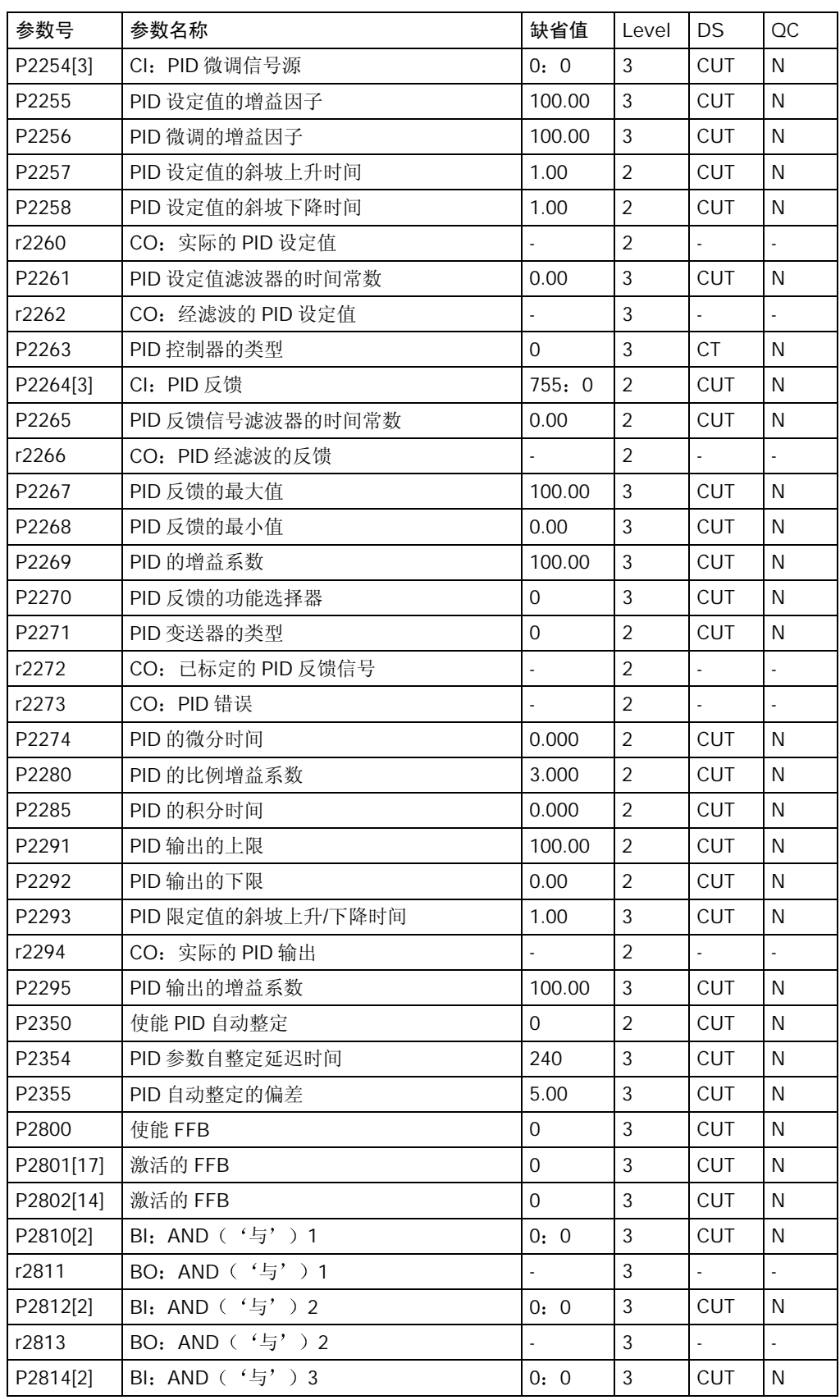

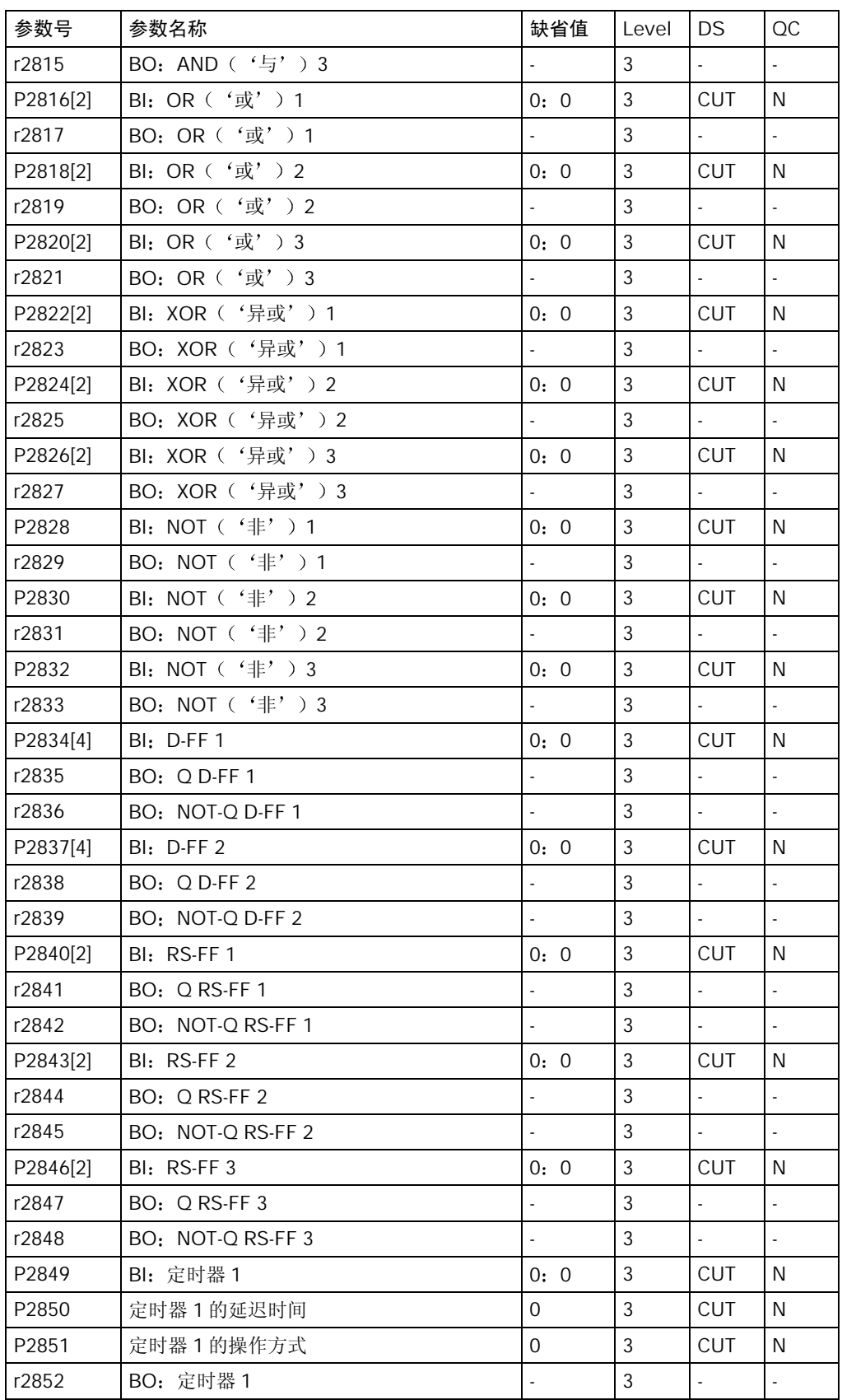

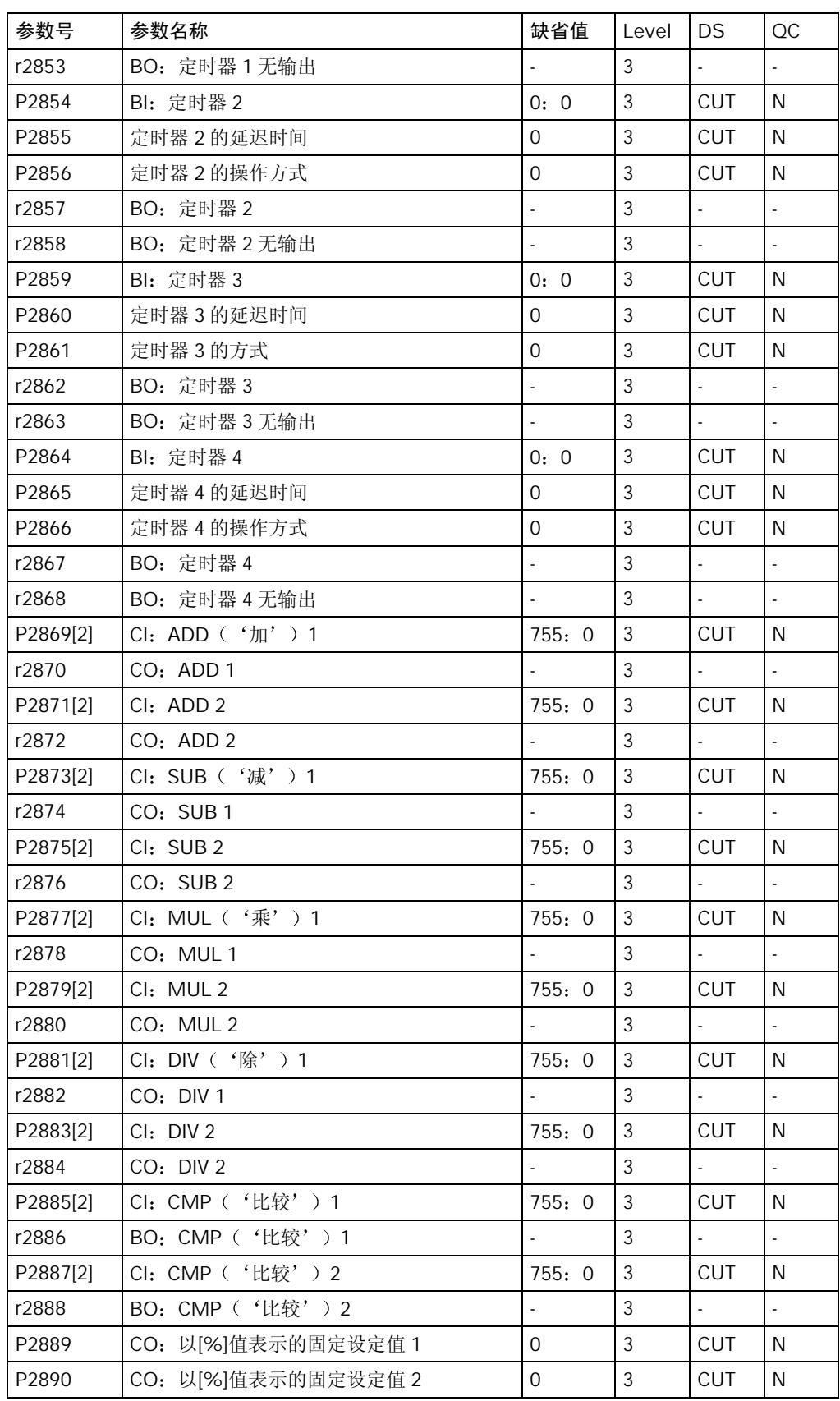

#### 编码器

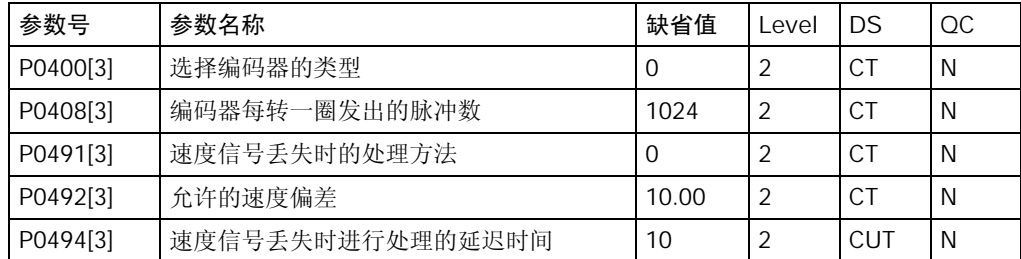

## 5.4 命令数据组和驱动数据组 - 概览

#### 命令数据组 (CDS)

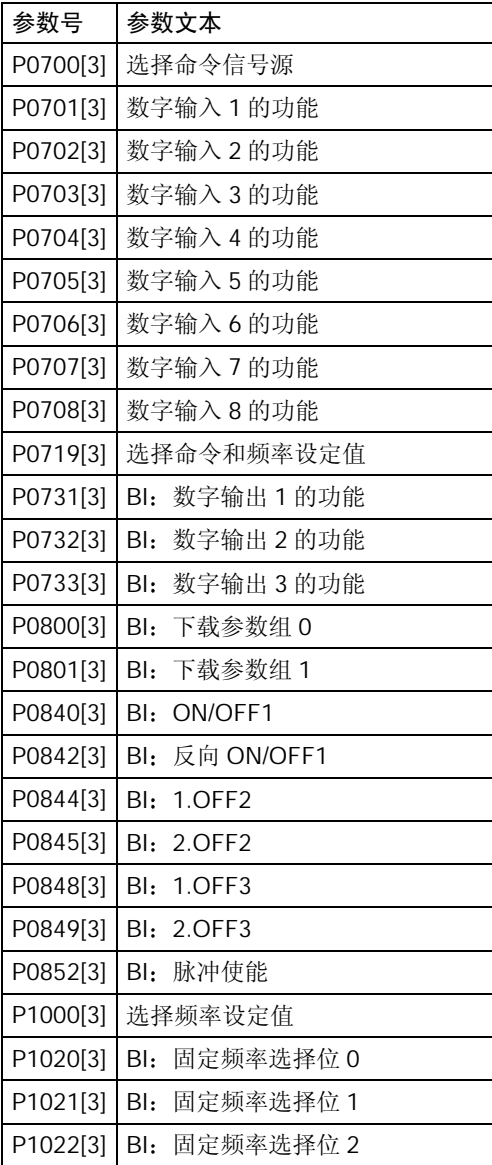

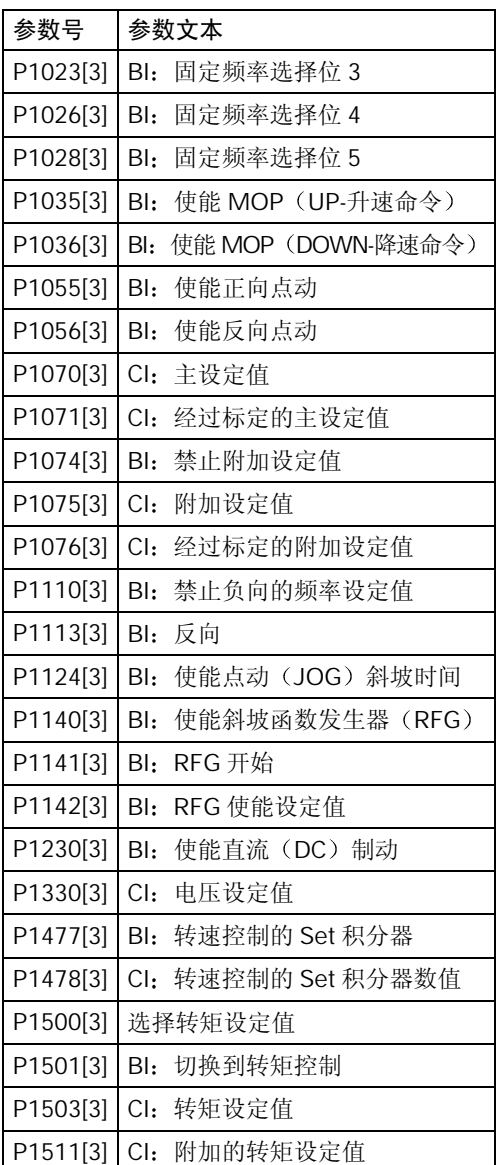

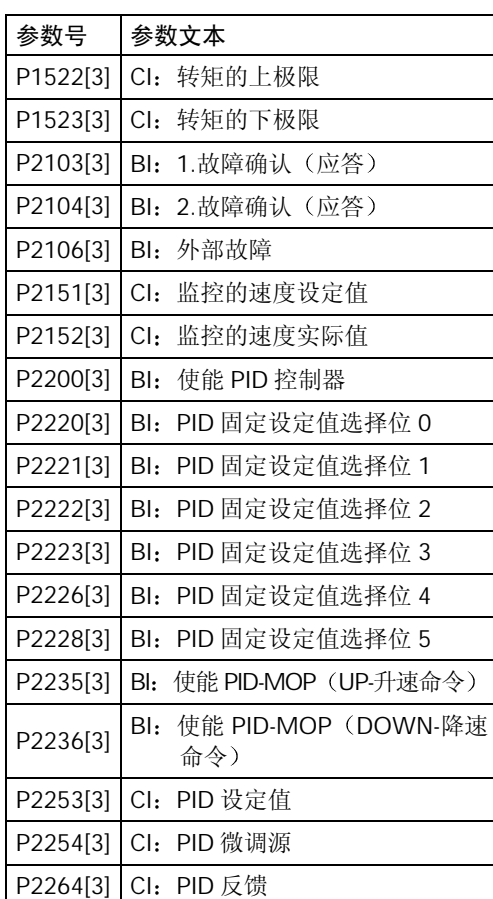

#### 驱动数据组 (DDS)

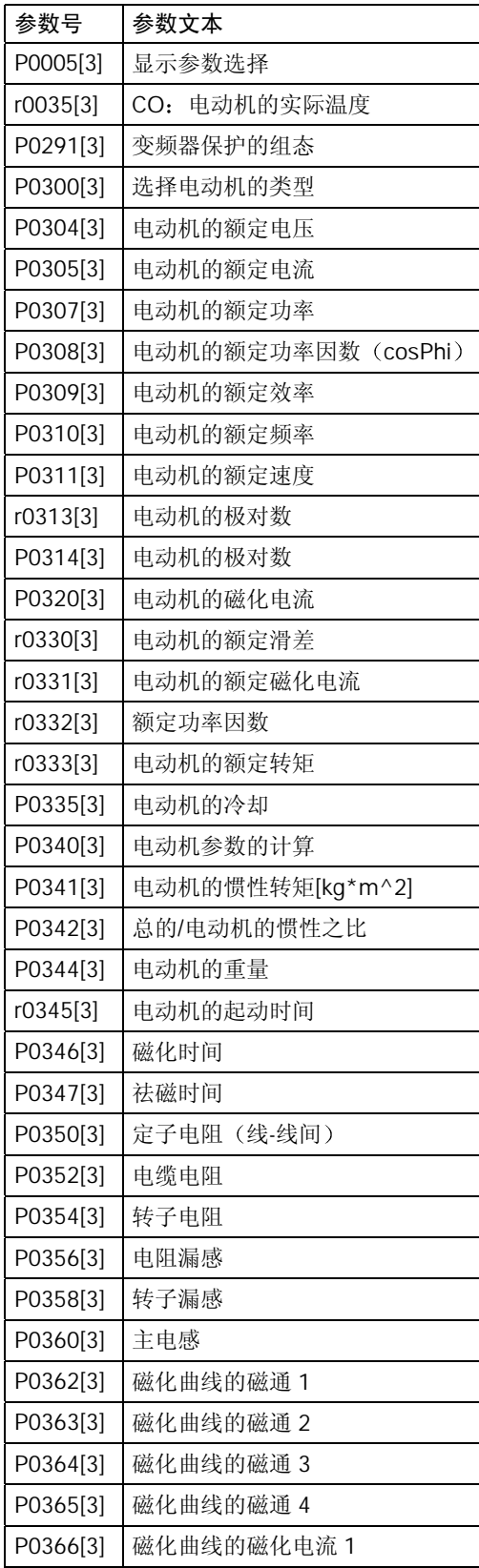

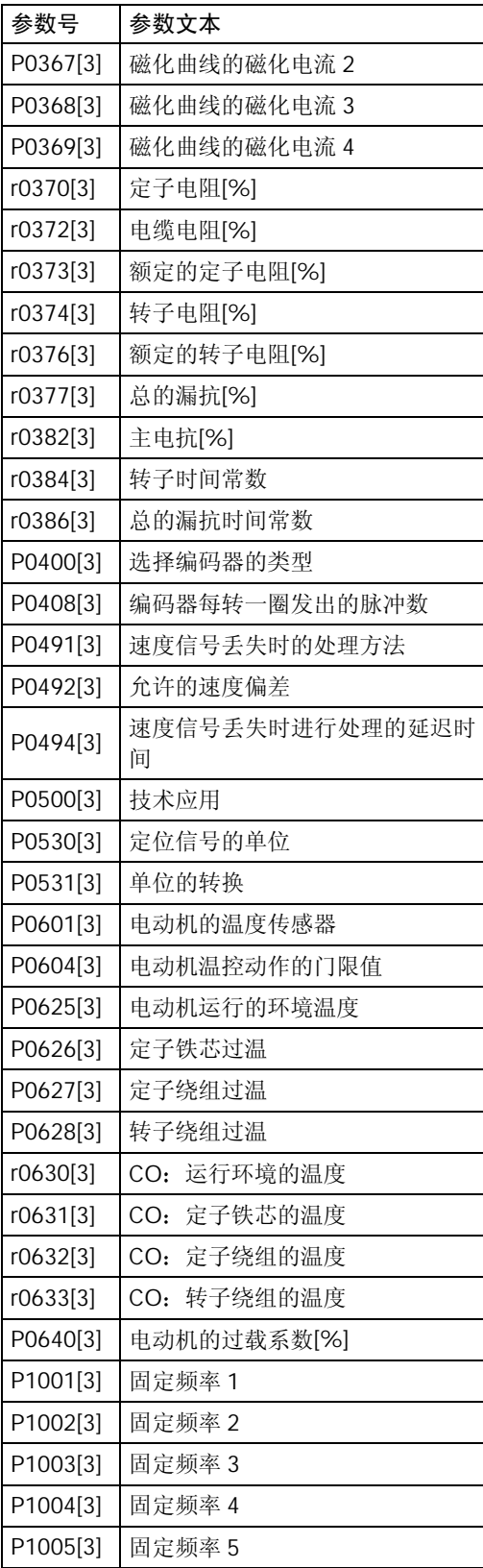

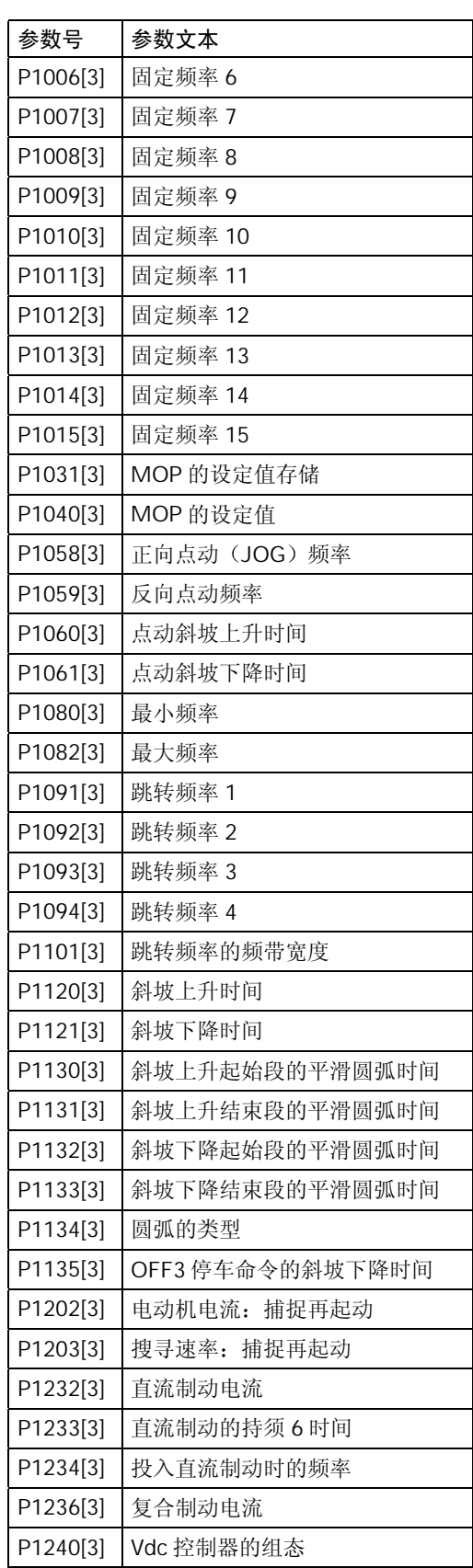

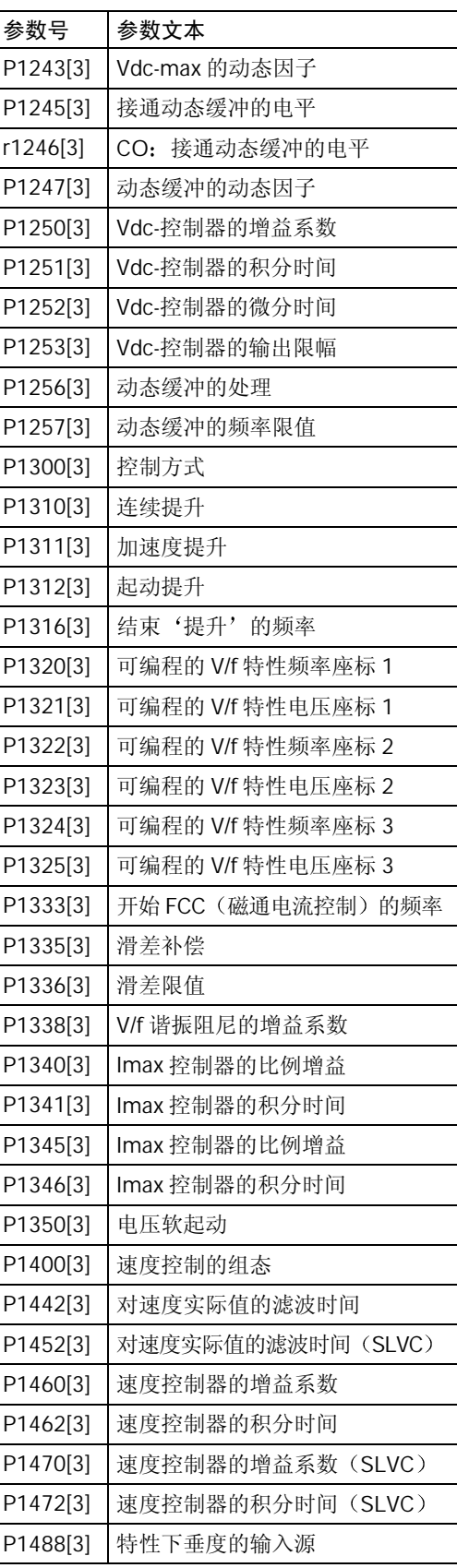

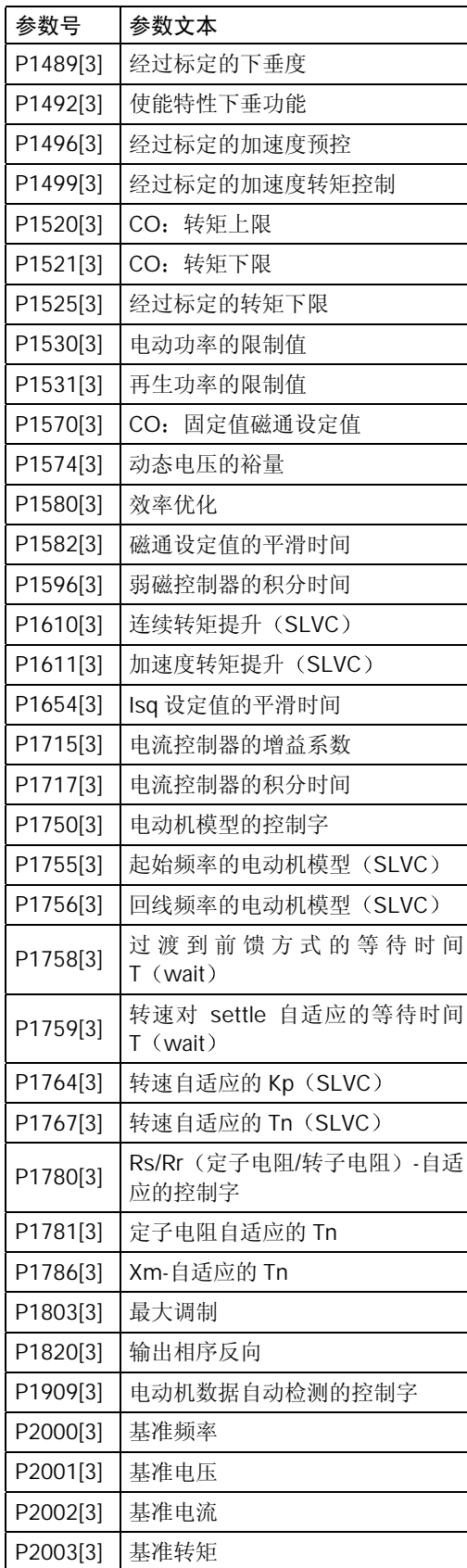

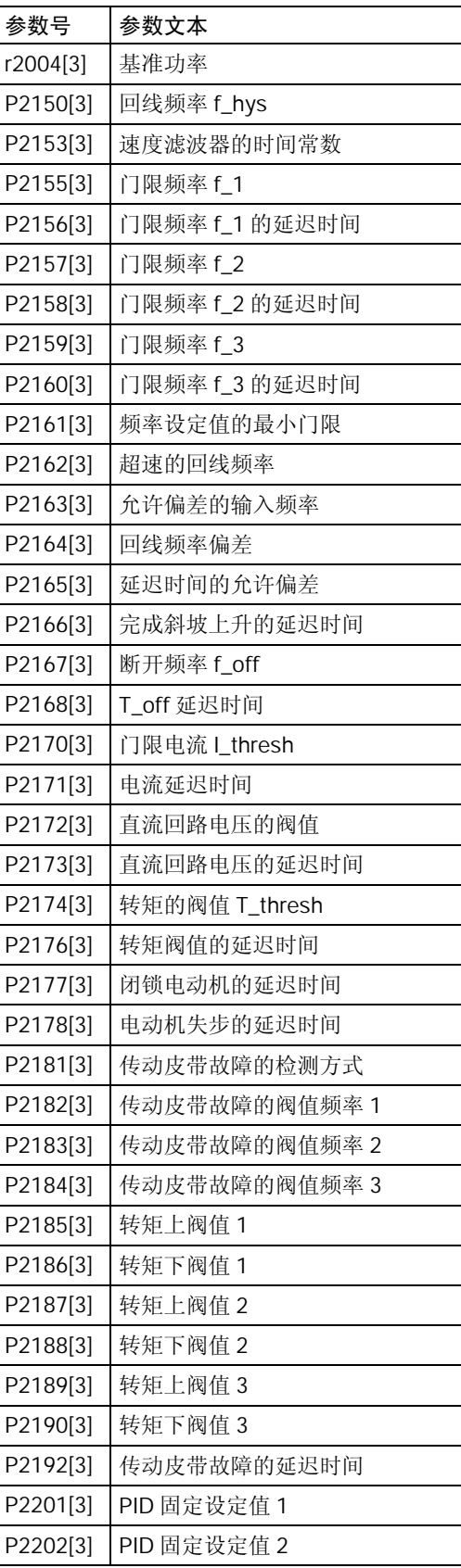

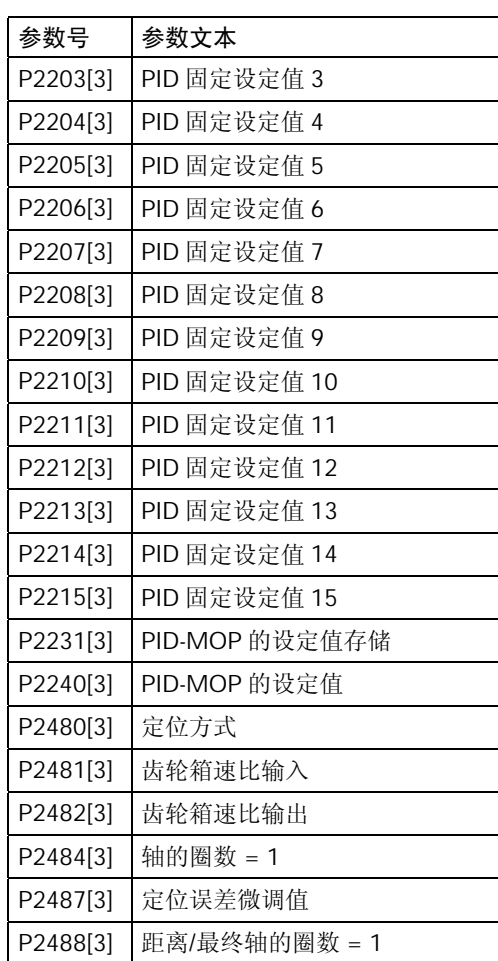

系统参数

# 6 故障的排除

#### 本章内容有:

- > 装有 SDP 的变频器的运行状态
- > 用 BOP 排障的说明
- > 报警信息和故障信息一览表

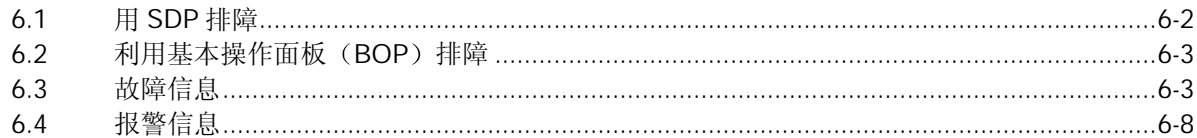

<span id="page-94-0"></span>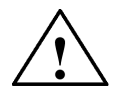

#### 警告

- ♦ 本设备的维修只能由西门子公司的服务部门 西门子公司授权的维修中心或经过认证 合格的人员进行,这些人员应当十分熟悉本手册中提出的所有警告和操作步骤。
- ♦ 任何有缺陷的部件和器件都必须用相应的备件更换

## 6.1 用 SDP 排障

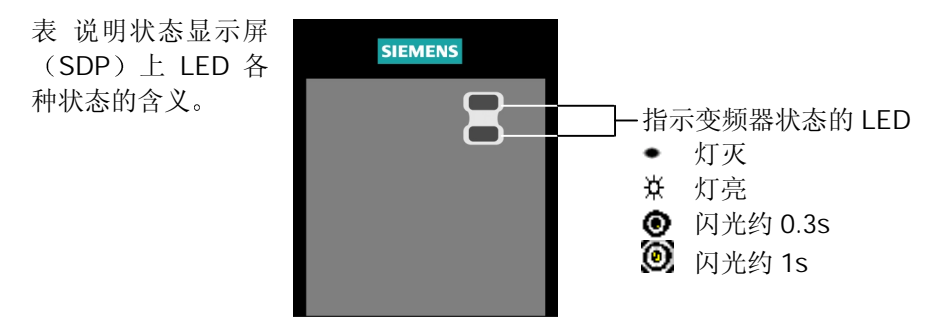

#### 表 6-1 SDP 上 LED 指示的变频器状态

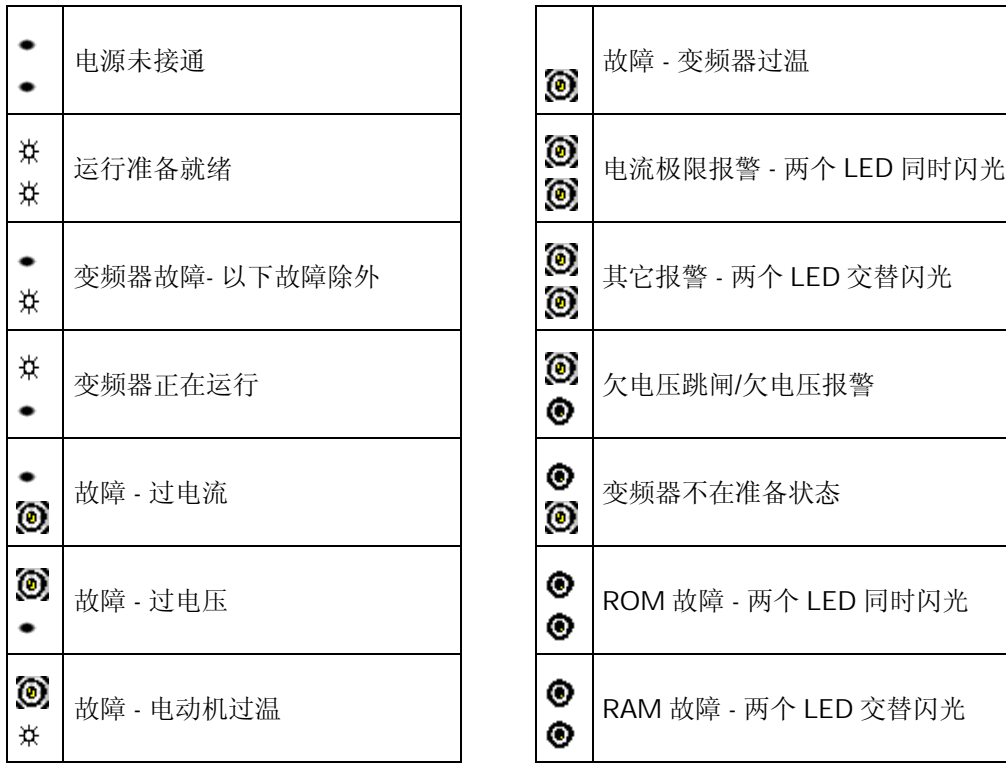

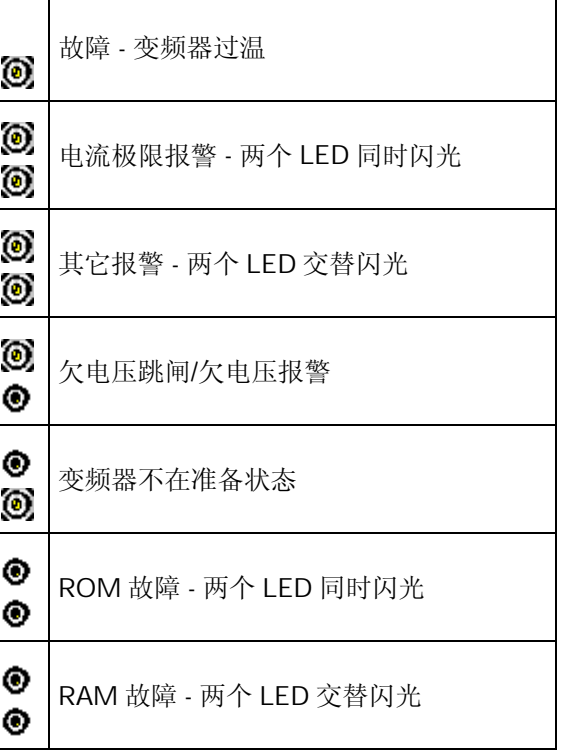

### <span id="page-95-0"></span>6.2 利用基本操作面板 (BOP) 排障

在 BOP 上分别以 Axxxx 和 Fxxxx 表示报警信号和故障信号 相关的信息请参看本章后面的列 表

如果"ON"命令发出以后电动机不起动,请检查以下各项:

- **▶ 检查是否 P0010 =0。**
- ▶ 检查给出的"ON"信号是否正常。
- → 检查是否 P0700 =2 (数字输入控制) 或 P0700 = 1 (用 BOP 进行控制)。
- ▶ 根据设定信号源 (P1000) 的不同, 检查设定值是否存在 (端子 3 上应有 0 到 10V) 或输入 的频率设定值参数号是否正确。详细情况请查阅"参数表"。

如果在改变参数后电动机仍然不起动, 请设定 P0010 =30 和 P0970 =1, 并按下 P 键, 这时, 变 频器应复位到工厂设定的缺省参数值。

现在, 在控制板上的端子 5 和 9 (图 3 - 5) 之间用开关接通。那麽, 驱动装置应运行在与模拟输 入相应的设定频率。

#### 提示

电动机的功率和电压数据必须与变频器的数据相对应。

### 6.3 故障信息

发生故障时, 变频器跳闸, 并在显示屏上出现一个故障码。

#### 说明

为了使故障码复位,可以采用以下三种方法中的一种:

- 1. 重新给变频器加上电源电压
- 2. 按下 BOP 或 AOP 上的  $\bigcirc$  键。
- 3. 通过数字输入 3 (缺省设置)

故障信息以故障码序号的形式存放在参数 r0947 中(例如, F0003=3), 相关的故障值可以在参 数 r0949 中查到, 如果该故障没有故障值, r0949 中将输入 0, 而且, 可以读出故障发生的时 间, (r0948) 和存放在参数 r0947 中的故障信息序号 (P0952) 。

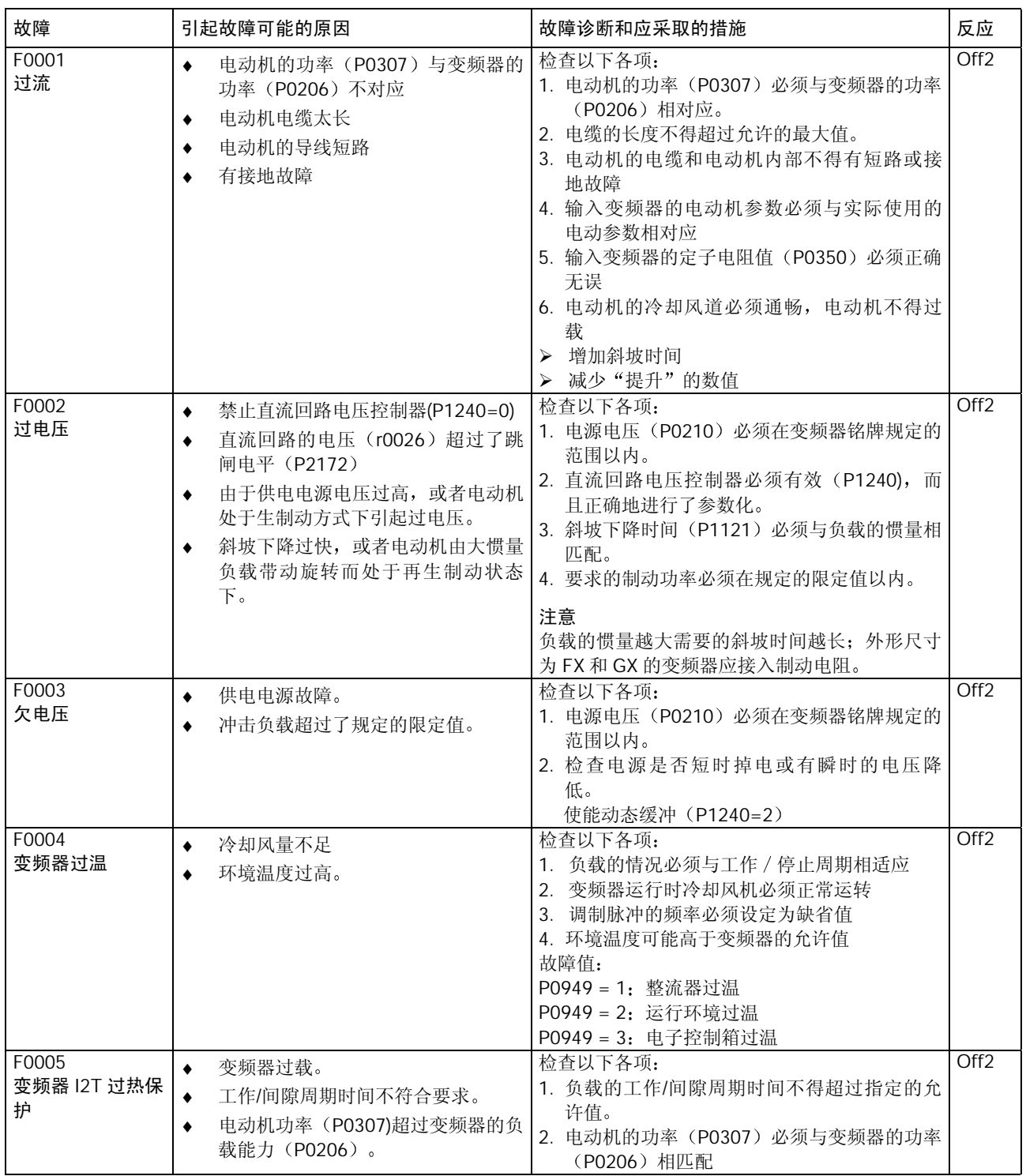

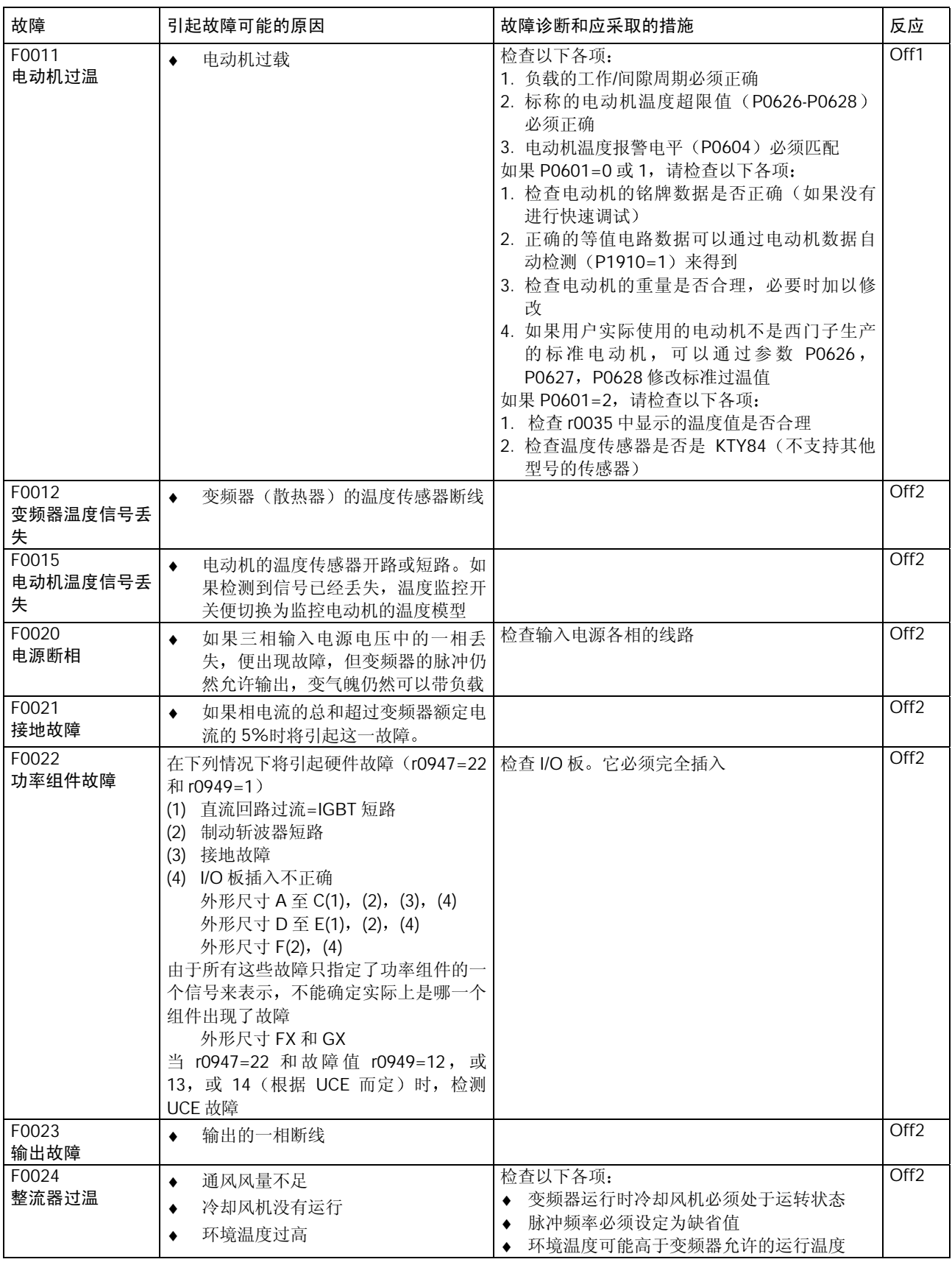

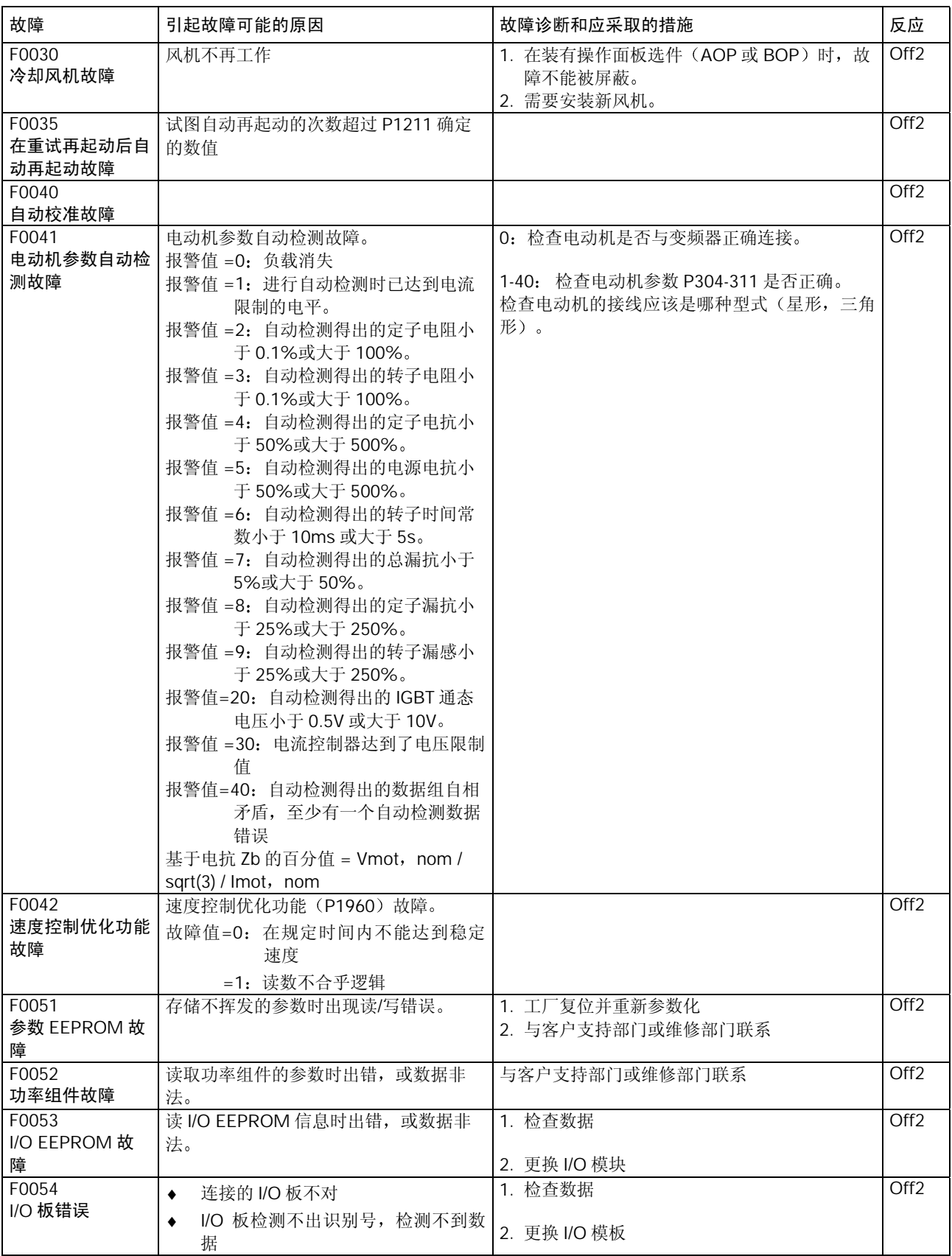

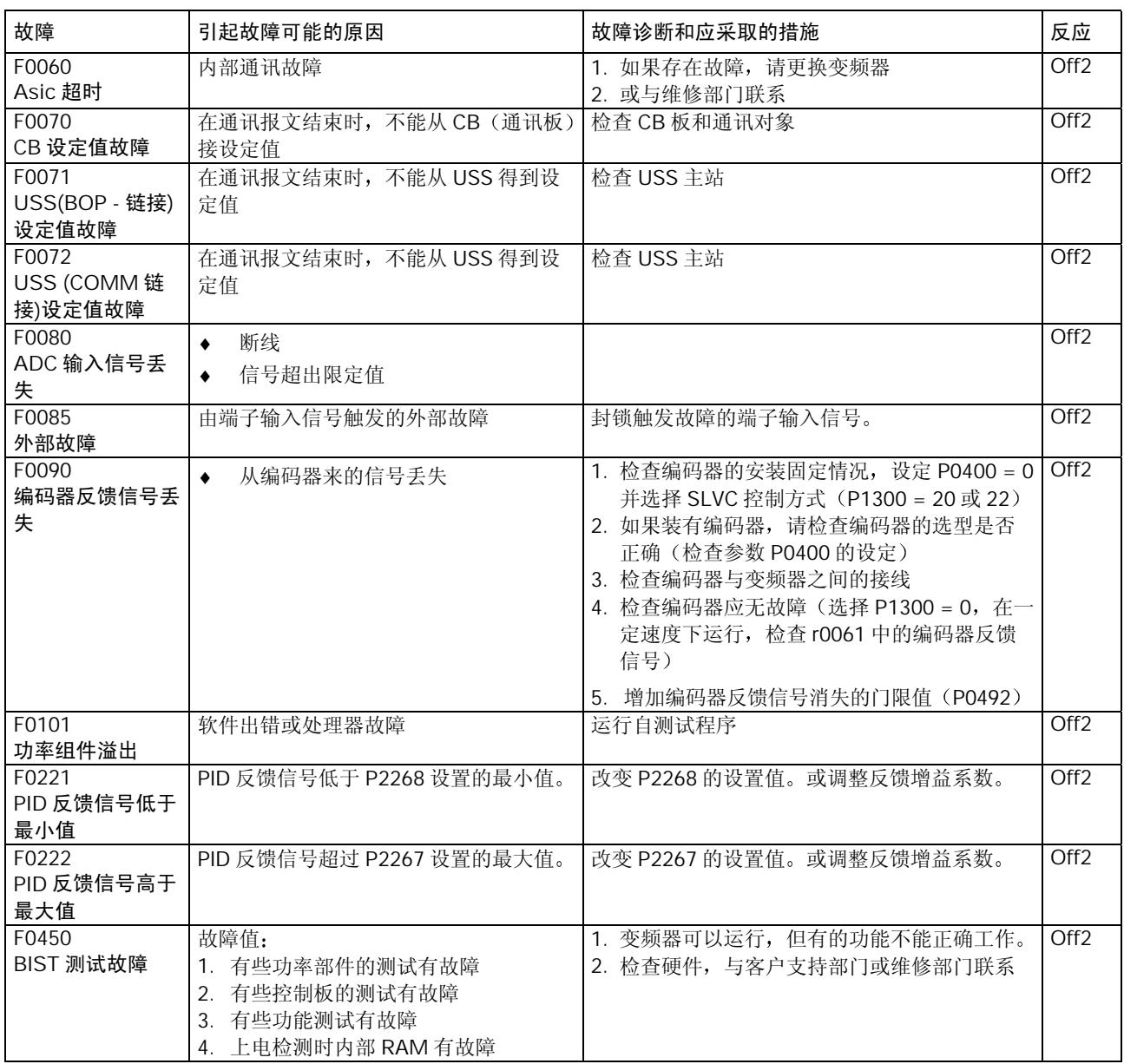

<span id="page-100-0"></span>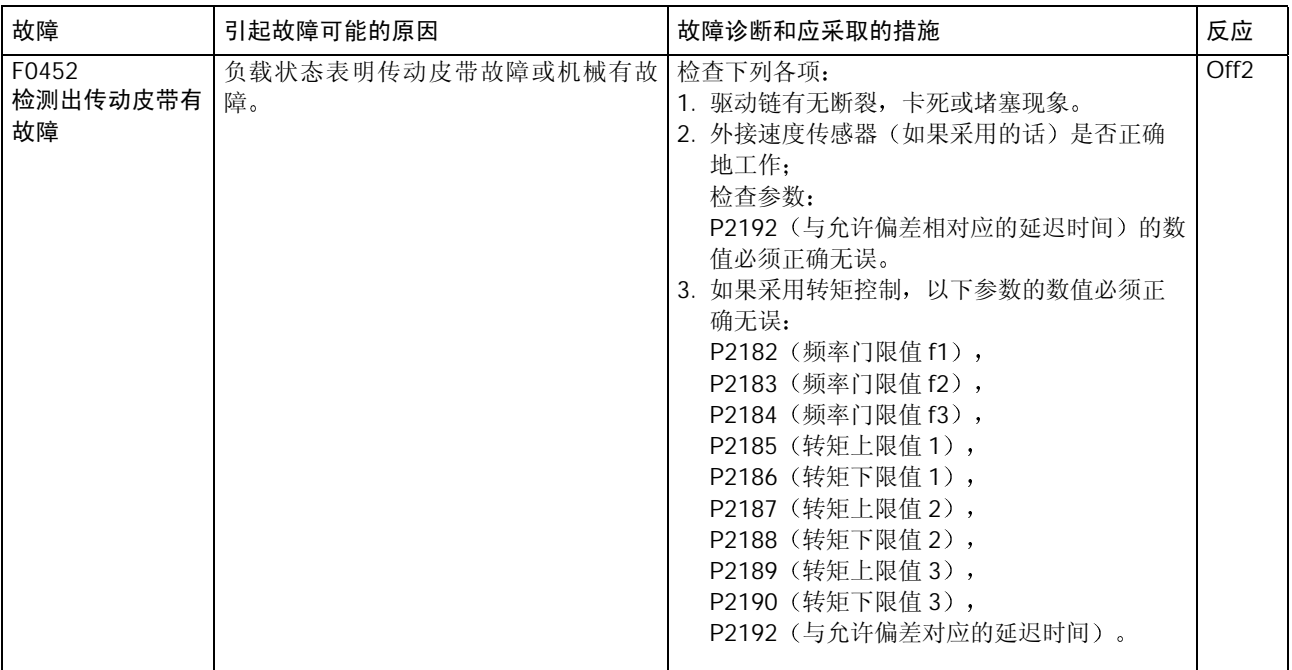

## 6.4 报警信息

报警信息以报警码序号的形式存放在参数 r2110 中(例如, A0503=503)。相关的报警信息可以 在参数 r2110 中查到

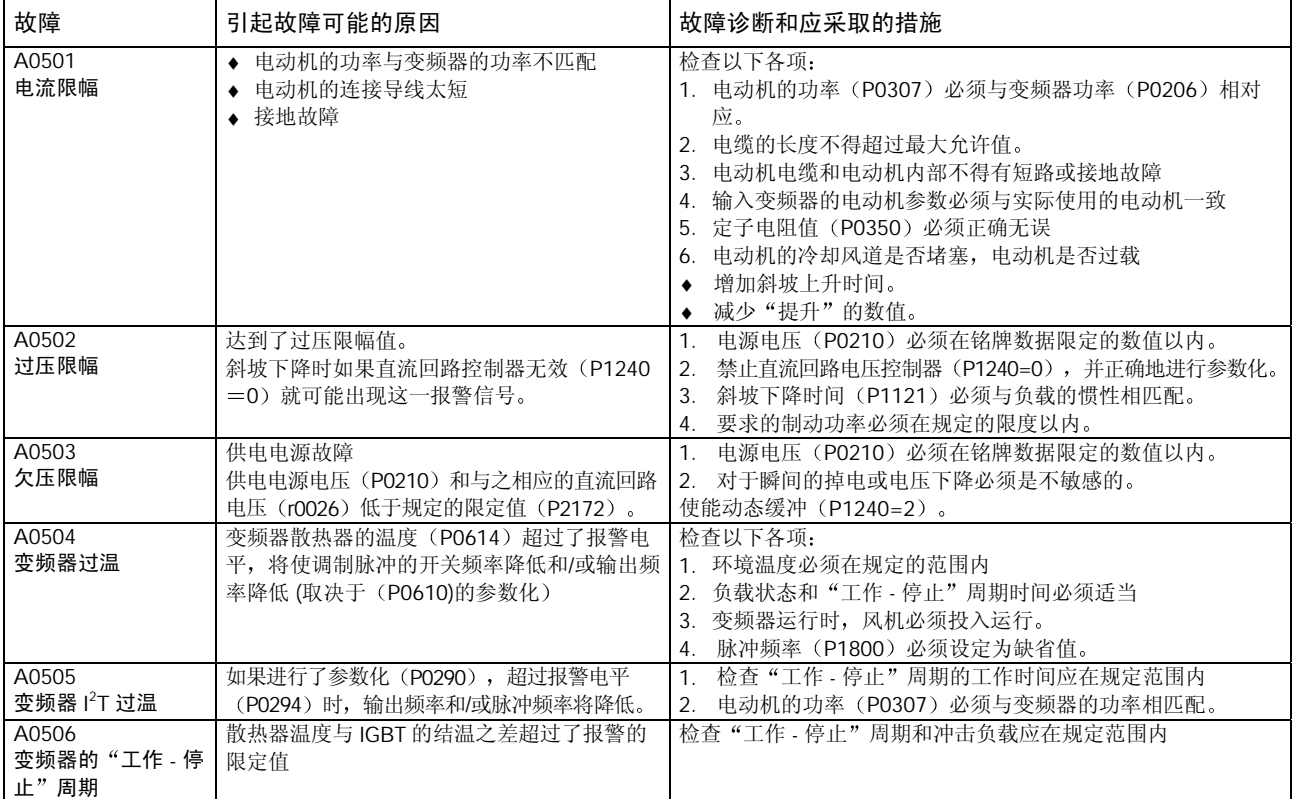

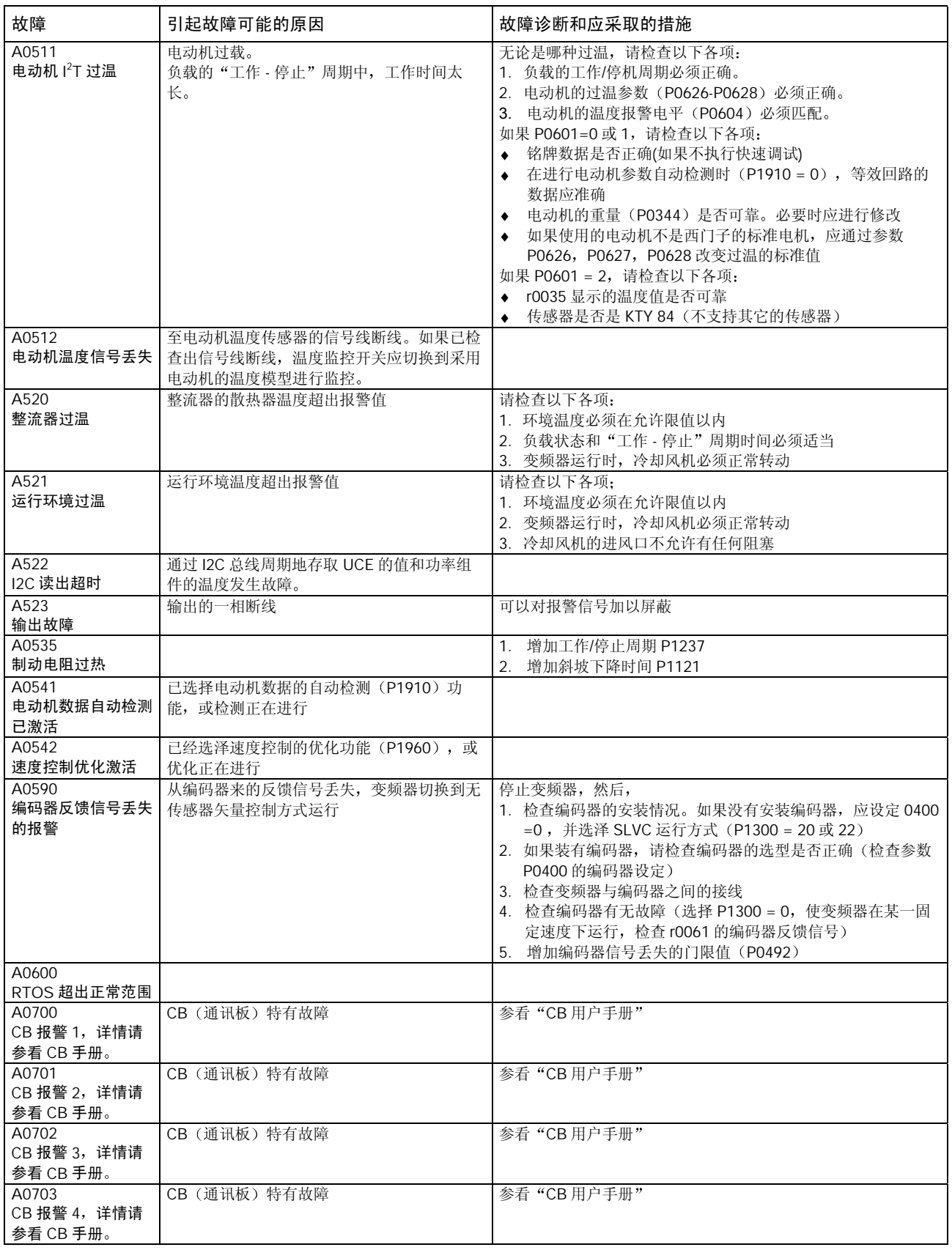

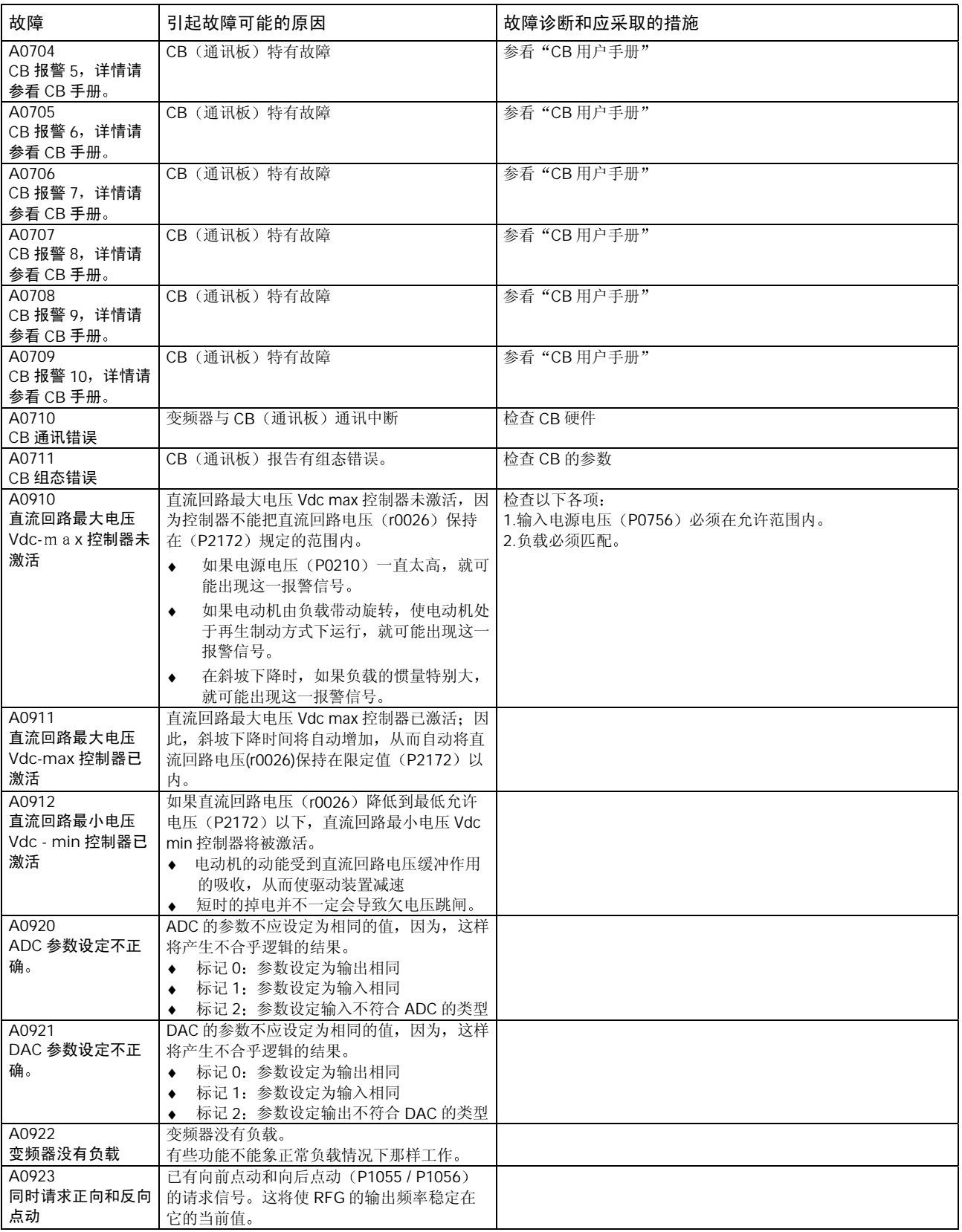

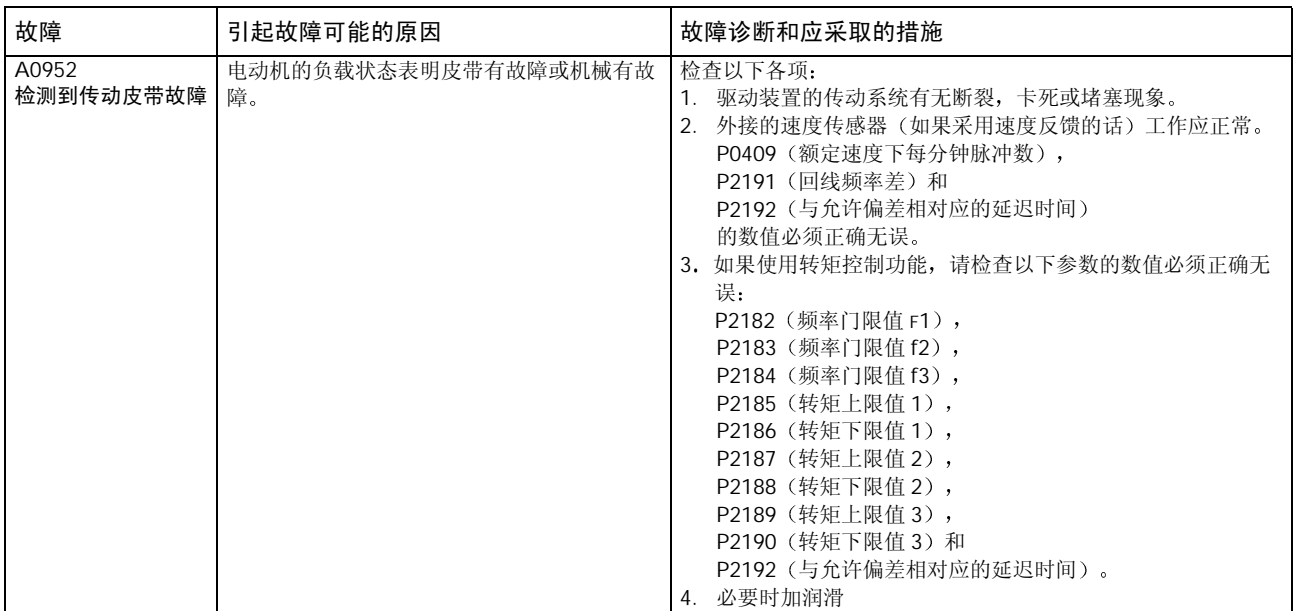

故障的排除

# 7 MICROMASTER 440 的技术规格

本章的内容有:

- ¾表 7.1 是 MICROMASTER 440 变频器系列常规的技术数据
- ▶ 表 7.2 是导线的尺寸规格和连接端子的扭矩
- ¾表 7.3 分成若干个表 MICROMASTER 440 变频器每种规格的技术数据一览表

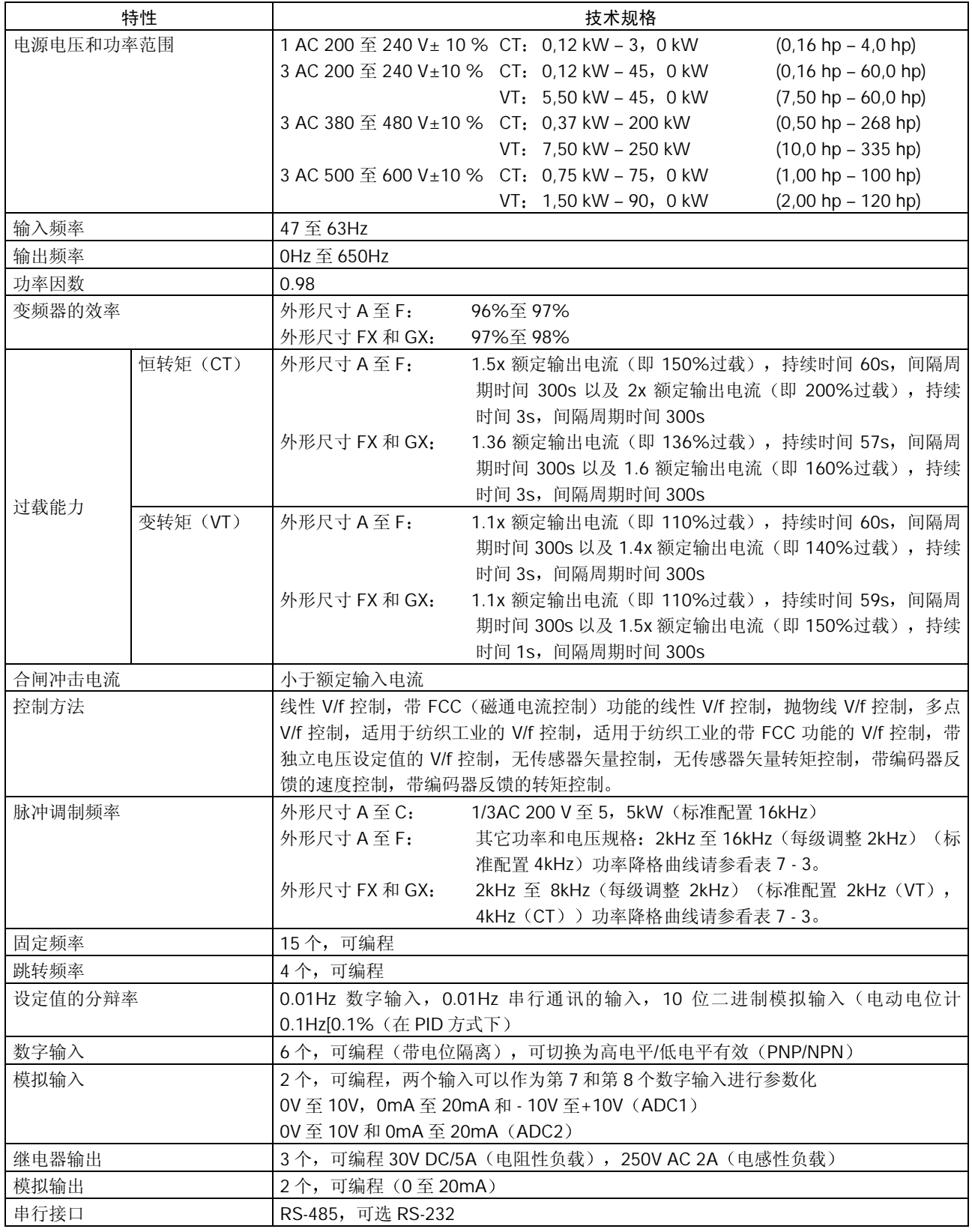

#### 表 7-1 MICROMASTER 440 的技术规格

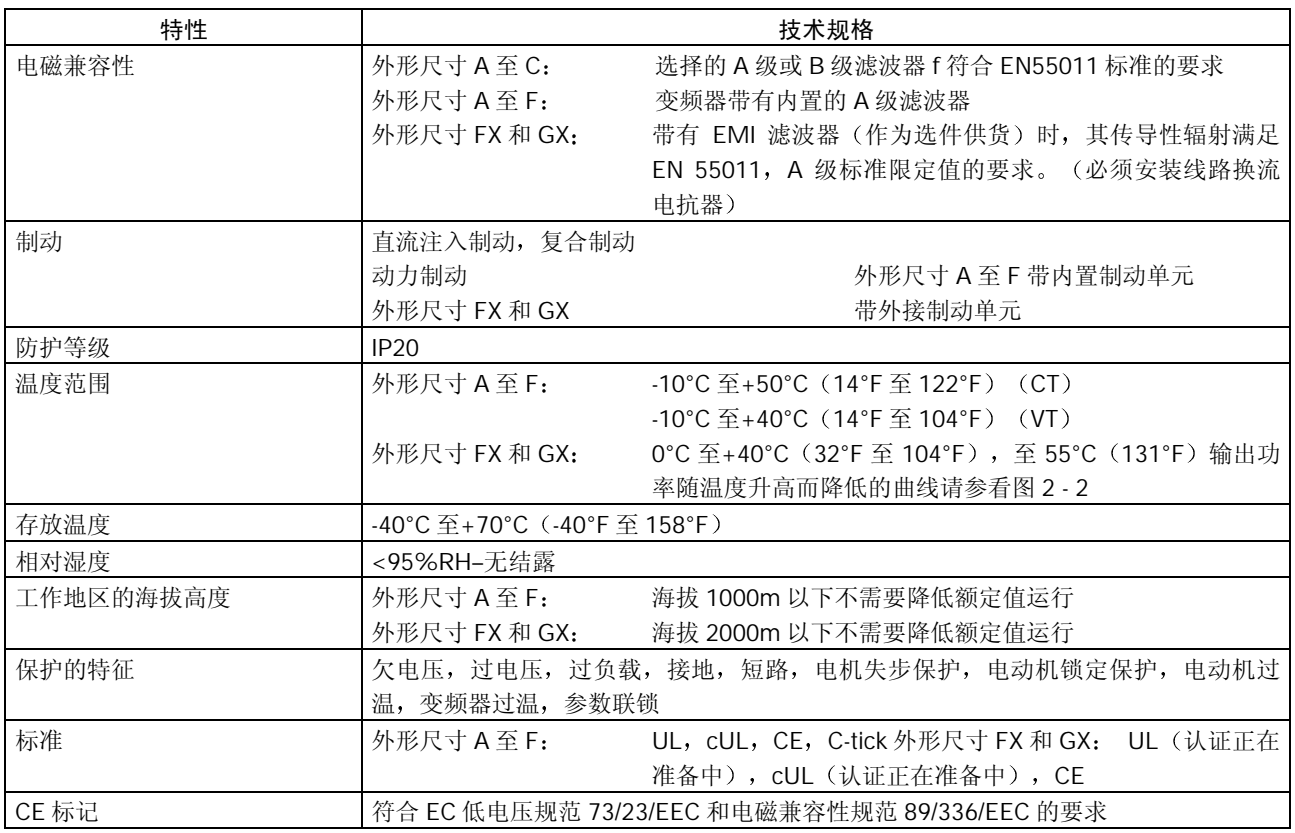

表 7-2 固定功率端子的扭矩

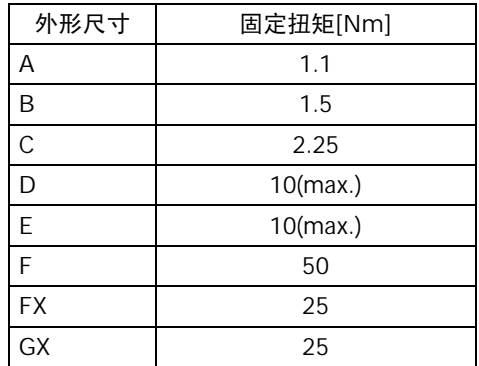
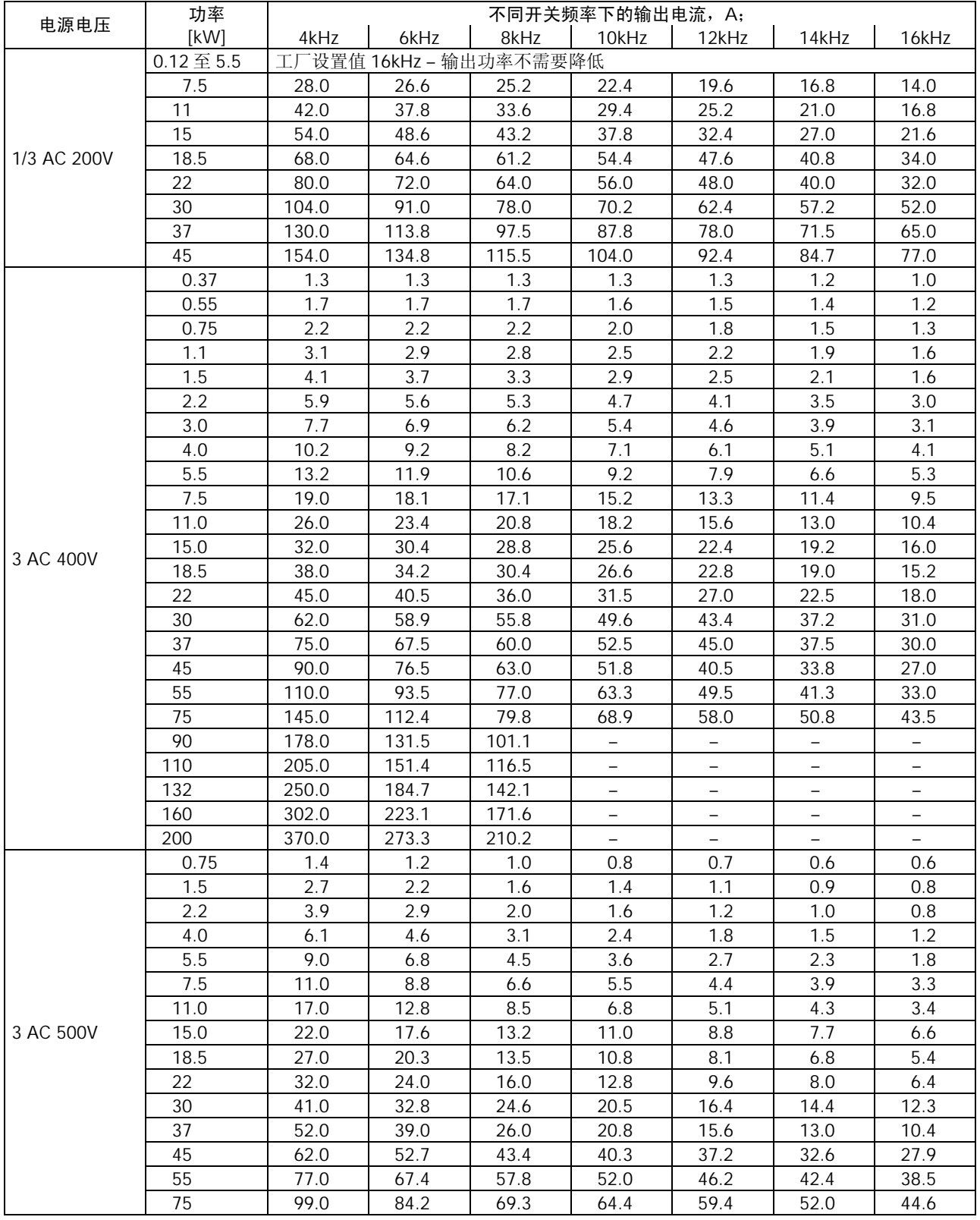

### 表 7-3 随着脉冲频率的增加而降低的输出电流

表 7-4 MICROMASTER 440 的技术规格

## 为了符合 UL 的安装标准, 必须采用相应额定电流的 SITOR 系列熔断器。

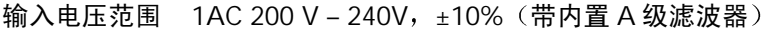

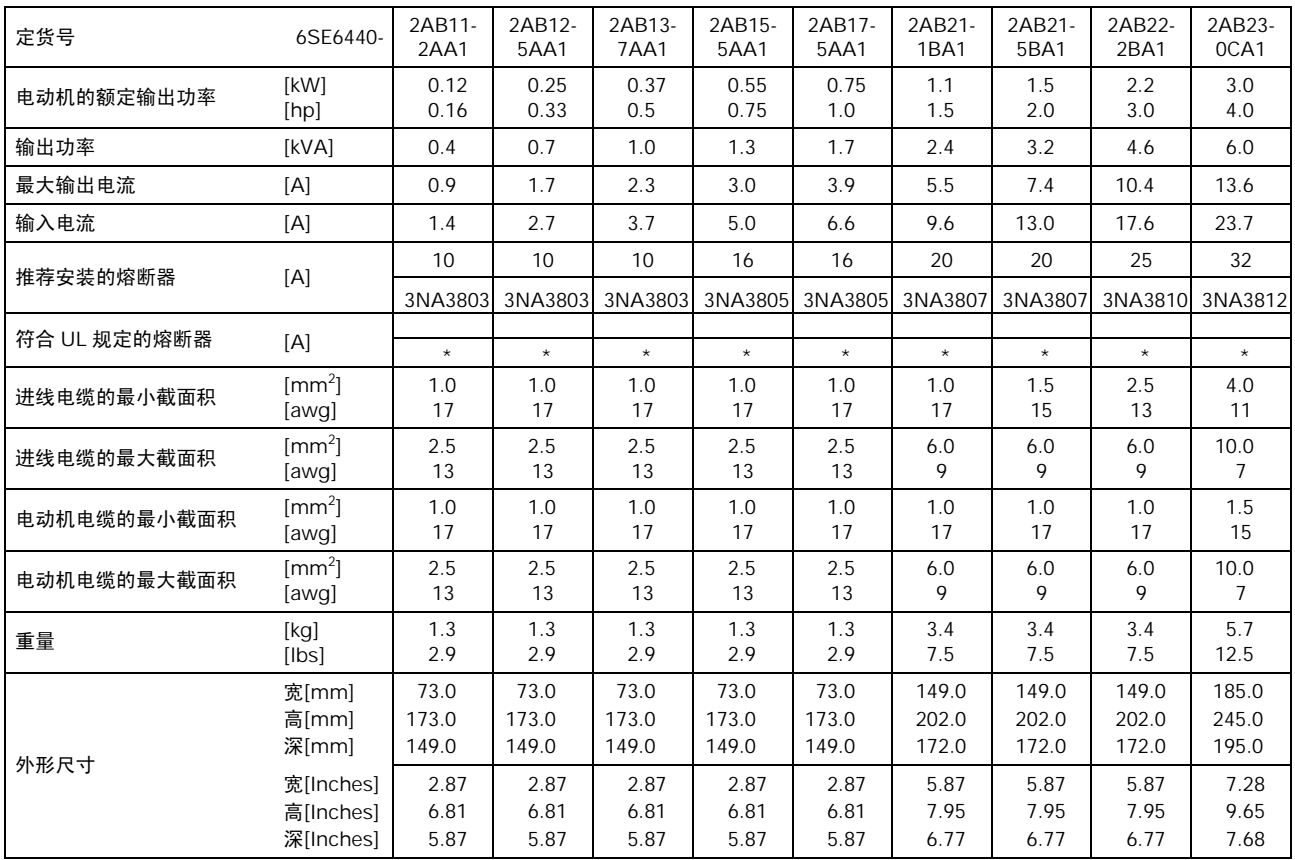

| 定货号          | 6SE6440-                  | 2AC23-0CA1  | 2AC24-0CA1  | 2AC25-5CA1  |
|--------------|---------------------------|-------------|-------------|-------------|
| 电动机的额定输出功率   | [kW]                      | 3.0         | 4.0         | 5.5         |
|              | [hp]                      | 4.0         | 5.0         | 7.5         |
| 输出功率         | [kVA]                     | 6.0         | 7.7         | 9.6         |
| 最大输出电流(CT)   | [A]                       | 13.6        | 17.5        | 22.0        |
| 输入电流(CT)     | [A]                       | 10.5        | 13.1        | 17.5        |
| 输入电流(VT)     | [A]                       | 10.5        | 17.6        | 26.5        |
| 最大输出电流(VT)   | [A]                       | 13.6        | 22.0        | 28.0        |
| 推荐安装的熔断器     |                           | 20          | 25          | 35          |
|              | [A]                       | 3NA3807     | 3NA3810     | 3NA3814     |
| 符合 UL 规定的熔断器 | [A]                       |             |             |             |
|              |                           | $\star$     | $\star$     | $\star$     |
| 进线电缆的最小截面积   | $\text{[mm}^2$ ]<br>[awg] | 1.0<br>17.0 | 2.5<br>13.0 | 4.0<br>11.0 |
|              | $\text{[mm}^2$ ]          | 10.0        | 10.0        | 10.0        |
| 进线电缆的最大截面积   | [awg]                     | 7.0         | 7.0         | 7.0         |
| 电动机电缆的最小截面积  | $\text{[mm}^2$ ]          | 1.5         | 4.0         | 4.0         |
|              | [awg]                     | 15.0        | 11.0        | 11.0        |
| 电动机电缆的最大截面积  | $\text{[mm}^2$ ]          | 10.0        | 10.0        | 10.0        |
|              | [awg]                     | 7.0         | 7.0         | 7.0         |
| 重量           | [kg]                      | 5.7<br>12.5 | 5.7<br>12.5 | 5.7         |
|              | [Ibs]                     |             |             | 12.5        |
|              | 宽[mm]                     | 185.0       | 185.0       | 185.0       |
|              | 高[mm]                     | 245.0       | 245.0       | 245.0       |
| 外形尺寸         | 深[mm]                     | 195.0       | 195.0       | 195.0       |
|              | 宽[Inches]                 | 7.28        | 7.28        | 7.28        |
|              | 高[Inches]                 | 9.65        | 9.65        | 9.65        |
|              | 深[Inches]                 | 7.68        | 7.68        | 7.68        |

输入电压范围 3AC 200V - 240V, ±10%(带内置 A 级滤波器)

| 定货号          | 6SE6440-               | 2UC11-<br>2AA1 | 2UC12-<br>5AA1 | 2UC13-<br>7AA1 | 2UC15-<br>5AA1 | 2UC17-<br>5AA1 | 2UC21-<br>1BA1 | 2UC21-<br>5BA1 | 2UC22-<br>2BA1 | 2UC23-<br>0CA1 |
|--------------|------------------------|----------------|----------------|----------------|----------------|----------------|----------------|----------------|----------------|----------------|
| 电动机的额定输出功率   | [kW]                   | 0.12           | 0.25           | 0.37           | 0.55           | 0.75           | 1.1            | 1.5            | 2.2            | 3.0            |
|              | [hp]                   | 0.16           | 0.33           | 0.5            | 0.75           | 1.0            | 1.5            | 2.0            | 3.0            | 4.0            |
| 输出功率         | [kVA]                  | 0.4            | 0.7            | 1.0            | 1.3            | 1.7            | 2.4            | 3.2            | 4.6            | 6.0            |
| 最大输出电流       | [A]                    | 0.9            | 1.7            | 2.3            | 3.0            | 3.9            | 5.5            | 7.4            | 10.4           | 13.6           |
| 输入电流, 3AC    | [A]                    | 0.6            | 1.1            | 1.6            | 2.1            | 2.9            | 4.1            | 5.6            | 7.6            | 10.5           |
| 输入电流, 1AC    | [A]                    | 1.4            | 2.7            | 3.7            | 5.0            | 6.6            | 9.6            | 13.0           | 17.6           | 23.7           |
| 推荐安装的熔断器     | [A]                    | 10             | 10             | 10             | 16             | 16             | 20             | 20             | 25             | 32             |
|              |                        | 3NA3803        | 3NA3803        | 3NA3803        | 3NA3805        | 3NA3805        | 3NA3807        | 3NA3807        | 3NA3810        | 3NA3812        |
| 符合 UL 规定的熔断器 | [A]                    | $\star$        | $\star$        | $\star$        | $\star$        | $\star$        | $\star$        | $\star$        | $\star$        | $\star$        |
| 进线电缆的最小截面积   | $\text{[mm}^2$         | 1.0            | 1.0            | 1.0            | 1.0            | 1.0            | 1.0            | 1.5            | 2.5            | 4.0            |
|              | [awg]                  | 17             | 17             | 17             | 17             | 17             | 17             | 15             | 13             | 11             |
| 进线电缆的最大截面积   | $\text{[mm}^2\text{]}$ | 2.5            | 2.5            | 2.5            | 2.5            | 2.5            | 6.0            | 6.0            | 6.0            | 10.0           |
|              | [awg]                  | 13             | 13             | 13             | 13             | 13             | 9              | 9              | 9              | $\overline{7}$ |
| 电动机电缆的最小截面积  | $\text{[mm}^2$         | 1.0            | 1.0            | 1.0            | 1.0            | 1.0            | 1.0            | 1.0            | 1.0            | 1.5            |
|              | [awg]                  | 17             | 17             | 17             | 17             | 17             | 17             | 17             | 17             | 15             |
| 电动机电缆的最大截面积  | $\text{[mm}^2$         | 2.5            | 2.5            | 2.5            | 2.5            | 2.5            | 6.0            | 6.0            | 6.0            | 10.0           |
|              | [awq]                  | 13             | 13             | 13             | 13             | 13             | 9              | 9              | 9              | $\overline{7}$ |
| 重量           | [kg]                   | 1.3            | 1.3            | 1.3            | 1.3            | 1.3            | 3.3            | 3.3            | 3.3            | 5.5            |
|              | [ bs]                  | 2.9            | 2.9            | 2.9            | 2.9            | 2.9            | 7.3            | 7.3            | 7.3            | 12.1           |
|              | 宽[mm]                  | 73.0           | 73.0           | 73.0           | 73.0           | 73.0           | 149.0          | 149.0          | 149.0          | 185.0          |
|              | 高[mm]                  | 173.0          | 173.0          | 173.0          | 173.0          | 173.0          | 202.0          | 202.0          | 202.0          | 245.0          |
|              | 深[mm]                  | 149.0          | 149.0          | 149.0          | 149.0          | 149.0          | 172.0          | 172.0          | 172.0          | 195.0          |
| 外形尺寸         | 宽[Inches]              | 2.87           | 2.87           | 2.87           | 2.87           | 2.87           | 5.87           | 5.87           | 5.87           | 7.28           |
|              | 高[Inches]              | 6.81           | 6.81           | 6.81           | 6.81           | 6.81           | 7.95           | 7.95           | 7.95           | 9.65           |
|              | 深[Inches]              | 5.87           | 5.87           | 5.87           | 5.87           | 5.87           | 6.77           | 6.77           | 6.77           | 7.68           |

输入电压范围 1AC 3AC 200V - 240V, ±10% (不带滤波器)

| 定货号          | 6SE6440-               | 2UC24-<br>0CA1 | 2UC25-<br>5CA1 | 2UC27<br>5DA1 | 2UC31<br>1DA1 | 2UC31-<br>5DA1 | 2UC31-<br>8EA1 | 2UC32-<br>2EA1 | 2UC33-<br>OFA1 | 2UC33-<br>7FA1 | 2UC34-<br>5FA1 |
|--------------|------------------------|----------------|----------------|---------------|---------------|----------------|----------------|----------------|----------------|----------------|----------------|
| 电动机的额定输出功率   | [kW]<br>[hp]           | 4.0<br>5.0     | 5.5<br>7.5     | 7.5<br>10.0   | 11.0<br>15.0  | 15.0<br>20.0   | 18.5<br>25.0   | 22.0<br>30.0   | 30.0<br>40.0   | 37.0<br>50.0   | 45.0<br>60.0   |
| 输出功率         | [kVA]                  | 7.7            | 9.6            | 12.3          | 18.4          | 23.7           | 29.8           | 35.1           | 45.6           | 57.0           | 67.5           |
| 最大输出电流(CT)   | [A]                    | 17.5           | 22.0           | 28.0          | 42.0          | 54.0           | 68.0           | 80.0           | 104.0          | 130.0          | 154.0          |
| 输入电流(CT)     | [A]                    | 13.1           | 17.5           | 25.3          | 37.0          | 48.8           | 61.0           | 69.4           | 94.1           | 110.6          | 134.9          |
| 输入电流(VT)     | [A]                    | 17.6           | 26.5           | 38.4          | 50.3          | 61.5           | 70.8           | 96.2           | 114.1          | 134.9          | 163.9          |
| 最大输出电流(VT)   | [A]                    | 22.0           | 28.0           | 42.0          | 54.0          | 68.0           | 80.0           | 104.0          | 130.0          | 154.0          | 178.0          |
| 推荐安装的熔断器     | [A]                    | 25             | 35             | 50            | 80            | 80             | 100            | 125            | 160            | 200            | 200            |
|              | 3NA                    | 3810           | 3814           | 3820          | 3824          | 3824           | 3830           | 3032           | 3836           | 3140           | 3140           |
| 符合 UL 规定的熔断器 | [A]                    |                |                | 50            | 80            | 80             | 100            | 125            | 160            | 200            | 200            |
|              | 3NE                    | $\star$        | $\star$        | 1817-0        | 1820-0        | 1820-0         | 1021-0         | 1022-0         | 1224-0         | 1225-0         | 1225-0         |
| 进线电缆的最小截面积   | $[mm^2]$               | 2.5            | 4.0            | 10.0          | 16.0          | 16.0           | 25.0           | 25.0           | 50.0           | 70.0           | 70.0           |
|              | [awg]                  | 13.0           | 11.0           | 7.0           | 5.0           | 5.0            | 3.0            | 3.0            | 0.0            | $-2.0$         | $-2.0$         |
| 进线电缆的最大截面积   | $\text{[mm}^2$         | 10.0           | 10.0           | 35.0          | 35.0          | 35.0           | 35.0           | 35.0           | 150.0          | 150.0          | 150.0          |
|              | [awg]                  | 7.0            | 7.0            | 2.0           | 2.0           | 2.0            | 2.0            | 2.0            | $-5.0$         | $-5.0$         | $-5.0$         |
| 电动机电缆的最小截面积  | $\text{[mm}^2$         | 4.0            | 4.0            | 10.0          | 16.0          | 16.0           | 25.0           | 25.0           | 50.0           | 70.0           | 95.0           |
|              | [awg]                  | 11.0           | 11.0           | 7.0           | 5.0           | 5.0            | 3.0            | 3.0            | 0.0            | $-2.0$         | $-3.0$         |
| 电动机电缆的最大截面积  | $\text{[mm}^2$ ]       | 10.0           | 10.0           | 35.0          | 35.0          | 35.0           | 35.0           | 35.0           | 150.0          | 150.0          | 150.0          |
|              | [awg]                  | 7.0            | 7.0            | 2.0           | 2.0           | 2.0            | 2.0            | 2.0            | $-5.0$         | $-5.0$         | $-5.0$         |
| 重量           | [kg]                   | 5.5            | 5.5            | 17.0          | 16.0          | 16.0           | 20.0           | 20.0           | 55.0           | 55.0           | 55.0           |
|              | $[$ lbs $]$            | 12.1           | 12.1           | 37.0          | 35.0          | 35.0           | 44.0           | 44.0           | 121.0          | 121.0          | 121.0          |
|              | 宽[mm]                  | 185.0          | 185.0          | 275.0         | 275.0         | 275.0          | 275.0          | 275.0          | 350.0          | 350.0          | 350.0          |
|              | 高[mm]<br>深[mm]         | 245.0          | 245.0          | 520.0         | 520.0         | 520.0          | 650.0          | 650.0          | 850.0          | 850.0          | 850.0          |
| 外形尺寸         |                        | 195.0          | 195.0          | 245.0         | 245.0         | 245.0          | 245.0          | 245.0          | 320.0          | 320.0          | 320.0          |
|              | 宽[Inches]<br>高[Inches] | 7.28           | 7.28           | 10.83         | 10.83         | 10.83          | 10.83          | 10.83          | 13.78          | 13.78          | 13.78          |
|              | 深[Inches]              | 9.65<br>7.68   | 9.65<br>7.68   | 20.47<br>9.65 | 20.47<br>9.65 | 20.47<br>9.65  | 25.59<br>9.65  | 25.59<br>9.65  | 33.46<br>12.6  | 33.46<br>12.6  | 33.46<br>12.6  |

输入电压范围 3AC 200V - 240V, ±10% (不带滤波器)

| 定货号          | 6SE6440-                                | 2AD22-<br>2BA1          | 2AD23-<br>0BA1          | 2AD24-<br>0BA1          | 2AD25-<br>5CA1          | 2AD27-<br>5CA1          | 2AD31-<br>1CA1          | 2AD31-<br>5DA1          | 2AD31-<br>8DA1          |
|--------------|-----------------------------------------|-------------------------|-------------------------|-------------------------|-------------------------|-------------------------|-------------------------|-------------------------|-------------------------|
| 电动机的额定输出功率   | [kW]<br>[hp]                            | 2.2<br>3.0              | 3.0<br>4.0              | 4.0<br>5.0              | 5.5<br>7.5              | 7.5<br>10.0             | 11.0<br>15.0            | 15.0<br>20.0            | 18.5<br>25.0            |
| 输出功率         | [kVA]                                   | 4.5                     | 5.9                     | 7.8                     | 10.1                    | 14.0                    | 19.8                    | 24.4                    | 29.0                    |
| 最大输出电流(CT)   | [A]                                     | 5.9                     | 7.7                     | 10.2                    | 13.2                    | 18.4                    | 26.0                    | 32.0                    | 38.0                    |
| 输入电流(CT)     | [A]                                     | 5.0                     | 6.7                     | 8.5                     | 11.6                    | 15.4                    | 22.5                    | 30.0                    | 36.6                    |
| 输入电流(VT)     | [A]                                     | 5.0                     | 6.7                     | 8.5                     | 16.0                    | 22.5                    | 30.5                    | 37.2                    | 43.3                    |
| 最大输出电流(VT)   | [A]                                     | 5.9                     | 7.7                     | 10.2                    | 18.4                    | 26.0                    | 32.0                    | 38.0                    | 45.0                    |
| 推荐安装的熔断器     | [A]                                     | 16                      | 16                      | 20                      | 20                      | 32                      | 35                      | 50                      | 63                      |
|              | 3NA                                     | 3005                    | 3005                    | 3007                    | 3007                    | 3012                    | 3014                    | 3020                    | 3022                    |
| 符合 UL 规定的熔断器 | [A]                                     |                         |                         |                         |                         |                         |                         | 50                      | 63                      |
|              | 3NE                                     | $\star$                 | $\star$                 | $\star$                 | $\star$                 | $\star$                 | $\star$                 | 1817-0                  | 1818-0                  |
| 进线电缆的最小截面积   | [mm <sup>2</sup> ]<br>[awg]             | 1.0<br>17               | 1.0<br>17               | 1.0<br>17               | 2.5<br>13               | 4.0<br>11               | $6.0\,$<br>9            | 10.0<br>$\overline{7}$  | 10.0<br>$\overline{7}$  |
| 进线电缆的最大截面积   | $\text{[mm}^2$<br>[awg]                 | $6.0\,$<br>9            | $6.0\,$<br>9            | 6.0<br>9                | 10.0<br>$\overline{7}$  | 10.0<br>$\overline{7}$  | 10.0<br>$\overline{7}$  | 35.0<br>2               | 35.0<br>2               |
| 电动机电缆的最小截面积  | [mm <sup>2</sup> ]<br>[awg]             | 1.0<br>17               | 1.0<br>17               | 1.0<br>17               | 2.5<br>13               | 4.0<br>11               | 6.0<br>9                | 10.0<br>$\overline{7}$  | 10.0<br>$\overline{7}$  |
| 电动机电缆的最大截面积  | $\text{[mm}^2$ ]<br>[awg]               | 6.0<br>9                | 6.0<br>9                | 6.0<br>9                | 10.0<br>$\overline{7}$  | 10.0<br>$\overline{7}$  | 10.0<br>$\overline{7}$  | 35.0<br>2               | 35.0<br>2               |
| 重量           | [kg]<br>[lbs]                           | 3.4<br>7.5              | 3.4<br>7.5              | 3.4<br>7.5              | 5.7<br>12.5             | 5.7<br>12.5             | 5.7<br>12.5             | 17.0<br>37.0            | 17.0<br>37.0            |
|              | 宽[mm]<br>高[mm]<br>深[mm]                 | 149.0<br>202.0<br>172.0 | 149.0<br>202.0<br>172.0 | 149.0<br>202.0<br>172.0 | 185.0<br>245.0<br>195.0 | 185.0<br>245.0<br>195.0 | 185.0<br>245.0<br>195.0 | 275.0<br>520.0<br>245.0 | 275.0<br>520.0<br>245.0 |
| 外形尺寸         | 宽[Inches]<br>高[Inches]<br>深<br>[Inches] | 5.87<br>7.95<br>6.77    | 5.87<br>7.95<br>6.77    | 5.87<br>7.95<br>6.77    | 7.28<br>9.65<br>7.68    | 7.28<br>9.65<br>7.68    | 7.28<br>9.65<br>7.68    | 10.83<br>20.47<br>9.65  | 10.83<br>20.47<br>9.65  |

输入电压范围 3AC 380V - 480V,  $\pm 10\%$  (带内置 A 级滤波器), 第 1 部分

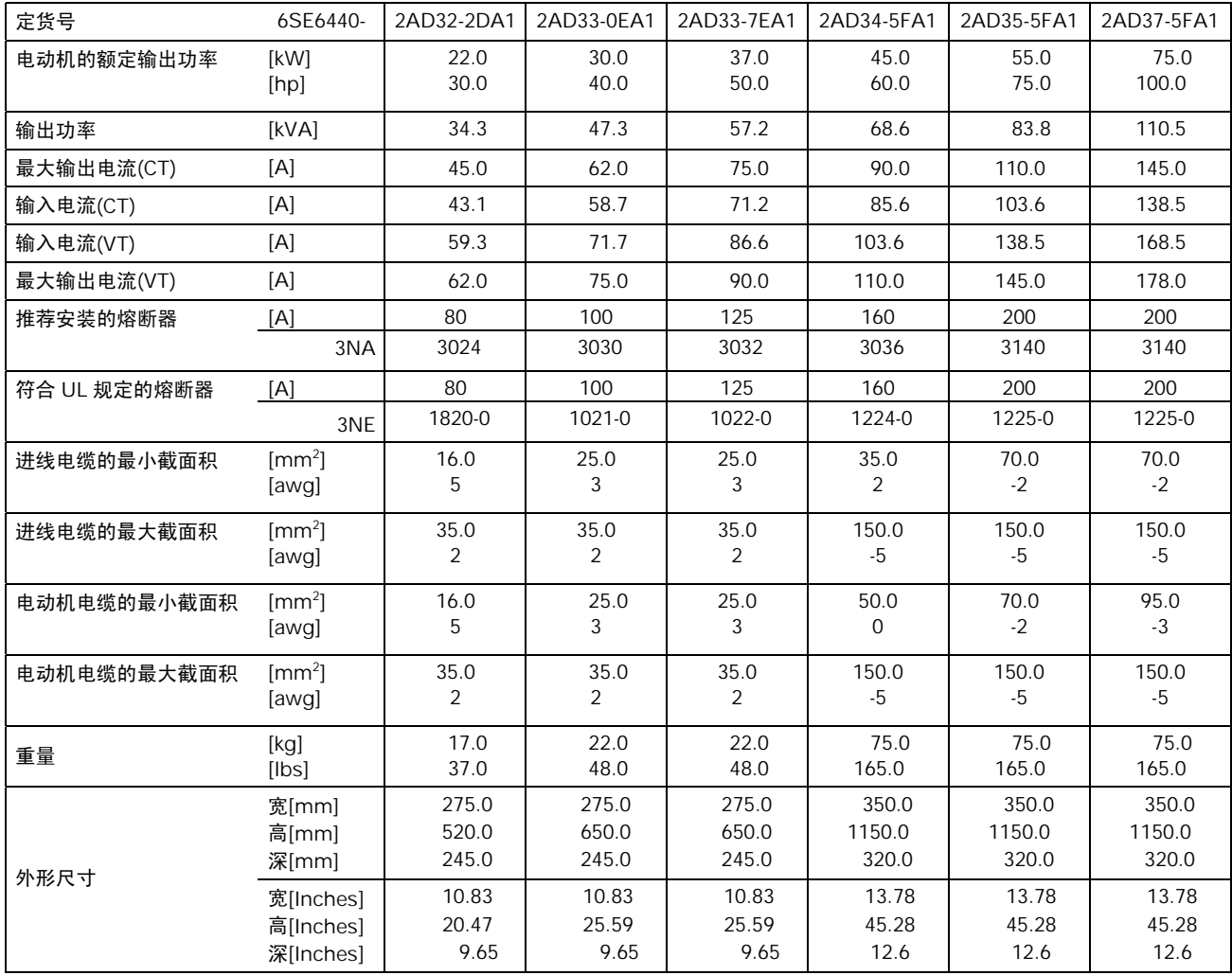

## 输入电压范围 3AC 380V - 480V,  $\pm 10\%$  (带内置 A 级滤波器), 第 2 部分

| 定货号          | 6SE6440-                            | 2UD13-<br>7AA1         | 2UD15-<br>5AA1         | 2UD17-<br>5AA1         | 2UD21-<br>1AA1         | 2UD21-<br>5AA1         | 2UD22-<br>2BA1          | 2UD23-<br>0BA1          | 2UD24-<br>0BA1          | 2UD25-<br>5CA1          | 2UD27-<br>5CA1          |
|--------------|-------------------------------------|------------------------|------------------------|------------------------|------------------------|------------------------|-------------------------|-------------------------|-------------------------|-------------------------|-------------------------|
| 电动机的额定输出功率   | [kW]<br>[hp]                        | 0.37<br>0.5            | 0.55<br>0.75           | 0.75<br>1.0            | 1.1<br>1.5             | 1.5<br>2.0             | 2.2<br>3.0              | 3.0<br>4.0              | 4.0<br>5.0              | 5.5<br>7.5              | 7.5<br>10.0             |
| 输出功率         | [kVA]                               | 0.9                    | 1.2                    | 1.6                    | 2.3                    | 3.0                    | 4.5                     | 5.9                     | 7.8                     | 10.1                    | 14.0                    |
| 最大输出电流(CT)   | [A]                                 | 1.2                    | 1.6                    | 2.1                    | 3.0                    | 4.0                    | 5.9                     | 7.7                     | 10.2                    | 13.2                    | 18.4                    |
| 输入电流(CT)     | [A]                                 | 1.1                    | 1.4                    | 1.9                    | 2.8                    | 3.9                    | 5.0                     | 6.7                     | 8.5                     | 11.6                    | 15.4                    |
| 输入电流(VT)     | [A]                                 |                        |                        |                        |                        |                        |                         |                         |                         | 16.0                    | 22.5                    |
| 最大输出电流(VT)   | [A]                                 |                        |                        |                        |                        |                        |                         |                         |                         | 18.4                    | 26.0                    |
| 推荐安装的熔断器     | [A]                                 | 10                     | 10                     | 10                     | 10                     | 10                     | 16                      | 16                      | 20                      | 20                      | 32                      |
|              |                                     | 3NA3003                | 3NA3003                | 3NA3003                | 3NA3003                | 3NA3003                | 3NA3005                 | 3NA3005                 | 3NA3007                 | 3NA3007                 | 3NA3012                 |
| 符合 UL 规定的熔断器 | [A]                                 |                        |                        |                        |                        |                        |                         |                         |                         |                         |                         |
|              |                                     | $\star$                | $\star$                | $\star$                | $\star$                | $\star$                | $\star$                 | $\star$                 | $\star$                 | $\star$                 | $\star$                 |
| 进线电缆的最小截面积   | $\text{[mm}^2$ ]<br>[awg]           | 1.0<br>17              | 1.0<br>17              | 1.0<br>17              | 1.0<br>17              | 1.0<br>17              | 1.0<br>17               | 1.0<br>17               | 1.0<br>17               | 2.5<br>13               | 4.0<br>11               |
| 进线电缆的最大截面积   | $\text{[mm}^2$ ]<br>[awg]           | 2.5<br>13              | 2.5<br>13              | 2.5<br>13              | 2.5<br>13              | 2.5<br>13              | 6.0<br>9                | 6.0<br>9                | 6.0<br>9                | 10.0<br>$\overline{7}$  | 10.0<br>$\overline{7}$  |
| 电动机电缆的最小截面积  | $\text{[mm}^2$ ]<br>[awg]           | 1.0<br>17              | 1.0<br>17              | 1.0<br>17              | 1.0<br>17              | 1.0<br>17              | 1.0<br>17               | 1.0<br>17               | 1.0<br>17               | 2.5<br>13               | 4.0<br>11               |
| 电动机电缆的最大截面积  | $\text{[mm}^2$<br>[awg]             | 2.5<br>13              | 2.5<br>13              | 2.5<br>13              | 2.5<br>13              | 2.5<br>13              | 6.0<br>9                | 6.0<br>9                | 6.0<br>9                | 10.0<br>$\overline{7}$  | 10.0<br>$\overline{7}$  |
| 重量           | [kq]<br>$[ $ lbs $]$                | 1.3<br>2.9             | 1.3<br>2.9             | 1.3<br>2.9             | 1.3<br>2.9             | 1.3<br>2.9             | 3.3<br>7.3              | 3.3<br>7.3              | 3.3<br>7.3              | 5.5<br>12.1             | 5.5<br>12.1             |
| 外形尺寸         | 宽[mm]<br>高[mm]<br>深[mm]             | 73.0<br>173.0<br>149.0 | 73.0<br>173.0<br>149.0 | 73.0<br>173.0<br>149.0 | 73.0<br>173.0<br>149.0 | 73.0<br>173.0<br>149.0 | 149.0<br>202.0<br>172.0 | 149.0<br>202.0<br>172.0 | 149.0<br>202.0<br>172.0 | 185.0<br>245.0<br>195.0 | 185.0<br>245.0<br>195.0 |
|              | 宽[Inches]<br>高[Inches]<br>深[Inches] | 2.87<br>6.81<br>5.87   | 2.87<br>6.81<br>5.87   | 2.87<br>6.81<br>5.87   | 2.87<br>6.81<br>5.87   | 2.87<br>6.81<br>5.87   | 5.87<br>7.95<br>6.77    | 5.87<br>7.95<br>6.77    | 5.87<br>7.95<br>6.77    | 7.28<br>9.65<br>7.68    | 7.28<br>9.65<br>7.68    |

输入电压范围 3AC 380V - 480V,  $\pm 10$ % (不带滤波器), 第 1 部分

| 定货号          | 6SE6440-                            | 2UD31-<br>1CA1          | 2UD31-<br>5DA1          | 2UD31-<br>8DA1          | 2UD32-<br>2DA1          | 2UD33-<br>0EA1          | 2UD33-<br><b>7EA1</b>   | 2UD34-<br>5FA1          | 2UD35-<br>5FA1          | 2UD37-<br>5FA1          |
|--------------|-------------------------------------|-------------------------|-------------------------|-------------------------|-------------------------|-------------------------|-------------------------|-------------------------|-------------------------|-------------------------|
| 电动机的额定输出功率   | [kW]<br>[hp]                        | 11.0<br>15.0            | 15.0<br>20.0            | 18.5<br>25.0            | 22.0<br>30.0            | 30.0<br>40.0            | 37.0<br>50.0            | 45.0<br>60.0            | 55.0<br>75.0            | 75.0<br>100.0           |
| 输出功率         | [kVA]                               | 19.8                    | 24.4                    | 29.0                    | 34.3                    | 47.3                    | 57.2                    | 68.6                    | 83.8                    | 110.5                   |
| 最大输出电流(CT)   | [A]                                 | 26.0                    | 32.0                    | 38.0                    | 45.0                    | 62.0                    | 75.0                    | 90.0                    | 110.0                   | 145.0                   |
| 输入电流(CT)     | [A]                                 | 22.5                    | 30.0                    | 36.6                    | 43.1                    | 58.7                    | 71.2                    | 85.6                    | 103.6                   | 138.5                   |
| 输入电流(VT)     | [A]                                 | 30.5                    | 37.2                    | 43.3                    | 59.3                    | 71.7                    | 86.6                    | 103.6                   | 138.5                   | 168.5                   |
| 最大输出电流(VT)   | [A]                                 | 32.0                    | 38.0                    | 45.0                    | 62.0                    | 75.0                    | 90.0                    | 110.0                   | 145.0                   | 178.0                   |
| 推荐安装的熔断器     | [A]                                 | 35                      | 50                      | 63                      | 80                      | 100                     | 125                     | 160                     | 200                     | 200                     |
|              | 3NA                                 | 3014                    | 3020                    | 3022                    | 3024                    | 3030                    | 3032                    | 3036                    | 3140                    | 3140                    |
| 符合 UL 规定的熔断器 | [A]                                 |                         | 50                      | 63                      | 80                      | 100                     | 125                     | 160                     | 200                     | 200                     |
|              | 3NE                                 | $\star$                 | 1817-0                  | 1818-0                  | 1820-0                  | 1021-0                  | 1022-0                  | 1224-0                  | 1225-0                  | 1225-0                  |
| 进线电缆的最小截面积   | $[mm^2]$<br>[awg]                   | 6.0<br>9                | 10.0<br>7               | 10.0<br>7               | 16.0<br>5               | 25.0<br>3               | 25.0<br>3               | 35.0<br>$\overline{2}$  | 70.0<br>$-2$            | 70.0<br>$-2$            |
| 进线电缆的最大截面积   | $\text{[mm}^2$ ]<br>[awg]           | 10.0<br>$\overline{7}$  | 35.0<br>2               | 35.0<br>2               | 35.0<br>2               | 35.0<br>$\overline{2}$  | 35.0<br>2               | 150.0<br>$-5$           | 150.0<br>$-5$           | 150.0<br>$-5$           |
| 电动机电缆的最小截面积  | [mm <sup>2</sup> ]<br>[awg]         | 6.0<br>9                | 10.0<br>$\overline{7}$  | 10.0<br>$\overline{7}$  | 16.0<br>5               | 25.0<br>3               | 25.0<br>3               | 35.0<br>$\overline{2}$  | 70.0<br>$-2$            | 95.0<br>$-3$            |
| 电动机电缆的最大截面积  | $\text{[mm}^2$<br>[awg]             | 10.0<br>7               | 35.0<br>2               | 35.0<br>2               | 35.0<br>2               | 35.0<br>$\overline{2}$  | 35.0<br>2               | 150.0<br>$-5$           | 150.0<br>$-5$           | 150.0<br>$-5$           |
| 重量           | [kg]<br>[ b s]                      | 5.5<br>12.1             | 16.0<br>35.0            | 16.0<br>35.0            | 16.0<br>35.0            | 20.0<br>44.0            | 20.0<br>44.0            | 56.0<br>123.0           | 56.0<br>123.0           | 56.0<br>123.0           |
|              | 宽[mm]<br>高[mm]<br>深[mm]             | 185.0<br>245.0<br>195.0 | 275.0<br>520.0<br>245.0 | 275.0<br>520.0<br>245.0 | 275.0<br>520.0<br>245.0 | 275.0<br>650.0<br>245.0 | 275.0<br>650.0<br>245.0 | 350.0<br>850.0<br>320.0 | 350.0<br>850.0<br>320.0 | 350.0<br>850.0<br>320.0 |
| 外形尺寸         | 宽[Inches]<br>高[Inches]<br>深[Inches] | 7.28<br>9.65<br>7.68    | 10.83<br>20.47<br>9.65  | 10.83<br>20.47<br>9.65  | 10.83<br>20.47<br>9.65  | 10.83<br>25.59<br>9.65  | 10.83<br>25.59<br>9.65  | 13.78<br>33.46<br>12.6  | 13.78<br>33.46<br>12.6  | 13.78<br>33.46<br>12.6  |

输入电压范围 3AC 380V - 480V,  $\pm 10\%$  (不带滤波器), 第 2 部分

| 定货号                      | 6SE6440-                            | 2UD38-    | 2UD41-     | 2UD41-3GA1 | 2UD41-     | 2UD42-     |
|--------------------------|-------------------------------------|-----------|------------|------------|------------|------------|
| 电动机的额定输出功率(CT)           | [kW]<br>[hp]                        | 90<br>125 | 110<br>150 | 132<br>200 | 160<br>250 | 200<br>300 |
| 输出功率                     | [kVA]                               | 145.4     | 180        | 214.8      | 263.2      | 339.4      |
| 最大输出电流(CT) <sup>*)</sup> | [A]                                 | 178.0     | 205.0      | 250.0      | 302.0      | 370.0      |
| 输入电流(CT)                 | [A]                                 | 177       | 201        | 246        | 289        | 343        |
| 输入电流(VT)                 | [A]                                 | 200       | 245        | 297        | 354        | 442        |
| 最大输出电流(VT)               | [A]                                 | 205.0     | 250.0      | 302.0      | 370.0      | 477.0      |
| 推荐使用的熔断器                 | [A]                                 | 250       | 315        | 400        | 450        | 560        |
|                          |                                     | 3NE1227-0 | 3NE1230-0  | 3NE1332-0  | 3NE1333-0  | 3NE1435-0  |
| 要求的冷却空气流量                | $\mathsf{II}/\mathsf{S}$            | 225       | 225        | 440        | 440        | 440        |
| 重量                       | [kg]<br>[lbs]                       |           |            |            |            |            |
| 外形尺寸                     | 宽[mm]<br>高[mm]<br>深[mm]             |           |            |            |            |            |
|                          | 宽[Inches]<br>高[Inches]<br>深[Inches] |           |            |            |            |            |

输入电压范围 3AC 380V - 480V,  $\pm 10$ % (不带滤波器), 第 3 部分

\*) 脉冲频率为 4kHz 时, 数值是有效的

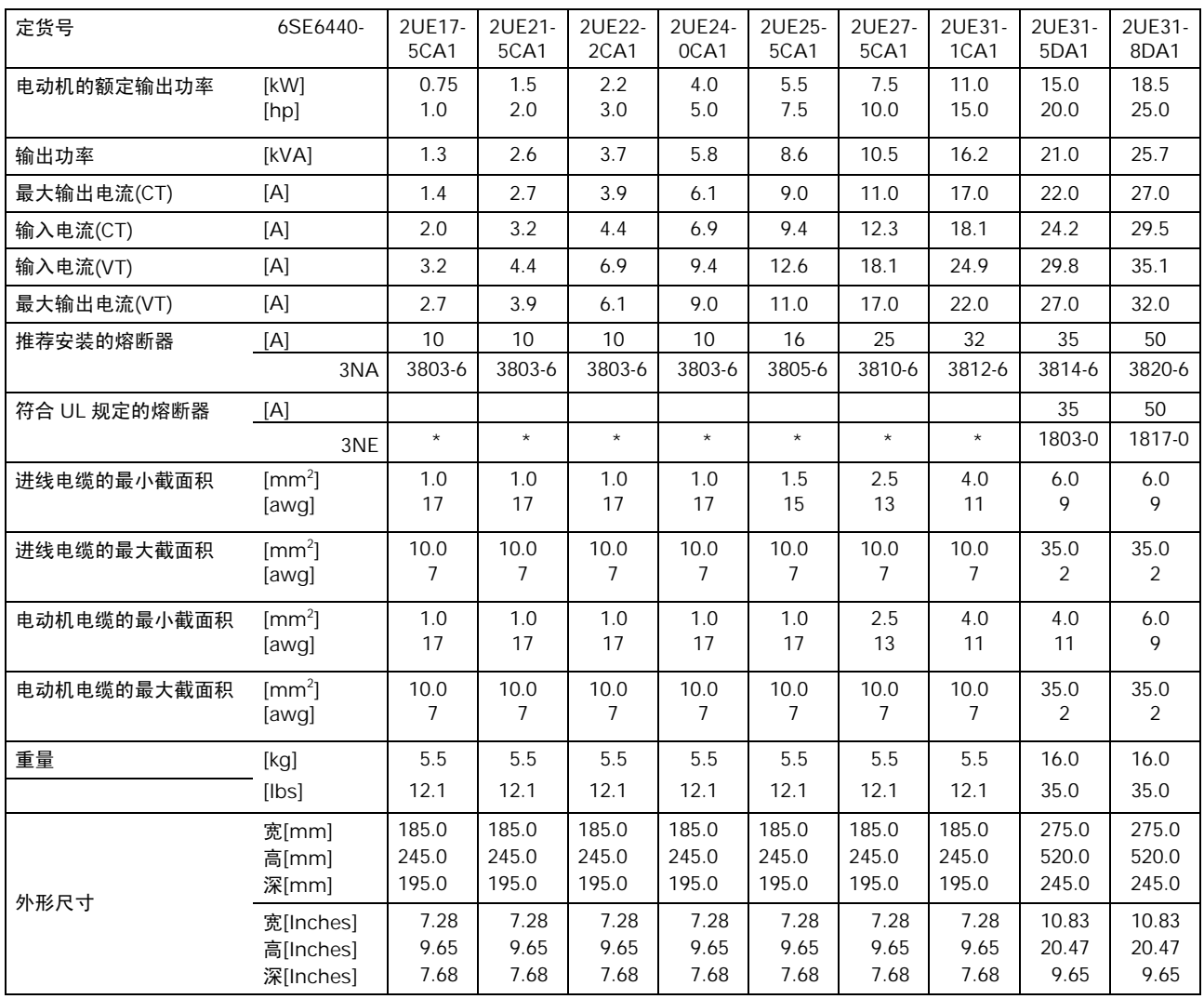

## 输入电压范围 3AC 500V - 600V,  $\pm 10\%$  (不带滤波器), 第 1 部分

| 定货号          | 6SE6440-                            | 2UE32-2DA1              | 2UE33-0EA1              | 2UE33-7EA1              | 2UE34-5FA1              | 2UE35-5FA1              | 2UE37-5FA1              |
|--------------|-------------------------------------|-------------------------|-------------------------|-------------------------|-------------------------|-------------------------|-------------------------|
| 电动机的额定输出功率   | [kW]<br>[hp]                        | 22.0<br>30.0            | 30.0<br>40.0            | 37.0<br>50.0            | 45.0<br>60.0            | 55.0<br>75.0            | 75.0<br>100.0           |
| 输出功率         | [kVA]                               | 30.5                    | 39.1                    | 49.5                    | 59.1                    | 73.4                    | 94.3                    |
| 最大输出电流(CT)   | [A]                                 | 32.0                    | 41.0                    | 52.0                    | 62.0                    | 77.0                    | 99.0                    |
| 输入电流(CT)     | [A]                                 | 34.7                    | 47.2                    | 57.3                    | 69.0                    | 82.9                    | 113.4                   |
| 输入电流(VT)     | [A]                                 | 47.5                    | 57.9                    | 69.4                    | 83.6                    | 113.4                   | 137.6                   |
| 最大输出电流(VT)   | [A]                                 | 41.0                    | 52.0                    | 62.0                    | 77.0                    | 99.0                    | 125.0                   |
| 推荐安装的熔断器     | [A]                                 | 63                      | 80                      | 80                      | 125                     | 125                     | 160                     |
|              | 3NA                                 | 3822-6                  | 3824-6                  | 3824-6                  | 3132-6                  | 3132-6                  | 3136-6                  |
| 符合 UL 规定的熔断器 | [A]                                 | 63                      | 80                      | 80                      | 125                     | 125                     | 160                     |
|              | 3NE                                 | 1818-0                  | 1820-0                  | 1820-0                  | 1022-0                  | 1022-0                  | 1224-0                  |
| 进线电缆的最小截面积   | $\text{[mm}^2$ ]<br>[awg]           | 10.0<br>$\overline{7}$  | 16.0<br>5               | 25.0<br>3               | 25.0<br>3               | 50.0<br>$\Omega$        | 70.0<br>$-2$            |
| 进线电缆的最大截面积   | $[mm^2]$<br>[awg]                   | 35.0<br>2               | 35.0<br>2               | 35.0<br>2               | 150.0<br>$-5$           | 150.0<br>$-5$           | 150.0<br>$-5$           |
| 电动机电缆的最小截面积  | $\text{[mm}^2$<br>[awq]             | 10.0<br>7               | 16.0<br>5               | 16.0<br>5               | 25.0<br>3               | 35.0<br>2               | 50.0<br>$\mathbf 0$     |
| 电动机电缆的最大截面积  | $\text{[mm}^2$ ]<br>[awq]           | 35.0<br>2               | 35.0<br>2               | 35.0<br>2               | 150.0<br>$-5$           | 150.0<br>$-5$           | 150.0<br>$-5$           |
| 重量           | [kg]<br>$[ $ lbs $]$                | 16.0<br>35.0            | 20.0<br>44.0            | 20.0<br>44.0            | 56.0<br>123.0           | 56.0<br>123.0           | 56.0<br>123.0           |
| 外形尺寸         | 宽[mm]<br>高[mm]<br>深[mm]             | 275.0<br>520.0<br>245.0 | 275.0<br>650.0<br>245.0 | 275.0<br>650.0<br>245.0 | 350.0<br>850.0<br>320.0 | 350.0<br>850.0<br>320.0 | 350.0<br>850.0<br>320.0 |
|              | 宽[Inches]<br>高[Inches]<br>深[Inches] | 10.83<br>20.47<br>9.65  | 10.83<br>25.59<br>9.65  | 10.83<br>25.59<br>9.65  | 13.78<br>33.46<br>12.6  | 13.78<br>33.46<br>12.6  | 13.78<br>33.46<br>12.6  |

输入电压范围 3AC 500V - 600V,  $\pm 10\%$  (不带滤波器), 第 2 部分

## 8 可选件

本章的内容是列出 MICROMASTER 440 变频器有关的选件。关于选件的详细资料请参看产品样 本或 CD 文件包

## 8.1 各种独立的选件

- > 基本操作面板 (BOP)
- ▶ 高级操作面板 (AOP)
- ▶ PROFIBUS 模块
- ▶ 连接 PC 和变频器的组合件
- ¾连接 PC 和 AOP 的组合件
- ▶ 控制单台变频器时, BOP/AOP 在柜门上安装的组合件
- ▶ 控制多台变频器时, AOP 在柜门上安装的组合件
- **▶ 调试工具 "DriveMonitor"** 和 "Starter"

## 8.2 各种附属的选件

外形尺寸 A 至 F

- > EMC 滤波器, A 级
- ▶ EMC 滤波器, B级
- $\triangleright$  辅助 EMC 滤波器, B 级
- ¾低泄漏 B 级滤波器
- ¾线路换流电抗器
- ¾输出电抗器
- ¾密封盖

外形尺寸 FX 和 GX

- ¾线路换流电抗器
- > EMC 滤波器, A 级 (需要线路换流电抗器)

# 9 电磁兼容性 (EMC)

## 本章的内容:

关于 EMC 的信息。

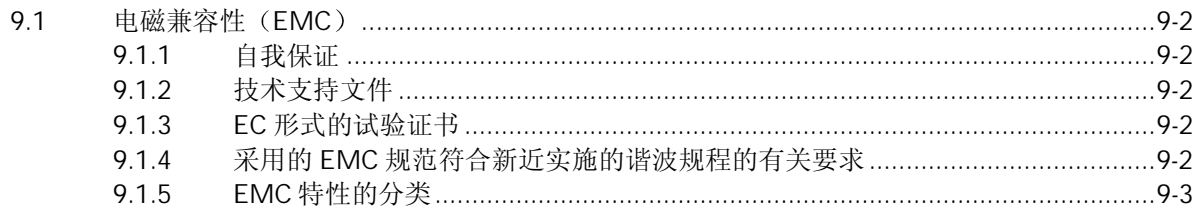

### <span id="page-124-0"></span>9.1 电磁兼容性 (EMC)

所有制造商/设备集成商的电气产品(这些产品能够实现完整的固有功能,并可以作为单体设备投 入市场向最终用户销售) 都必须符合 EMC 规范 EEC/89/336 的要求。 有三种途径允许制造商/设备集成商证明其产品符合上述要求

### 9.1.1 自我保证

由制造商声明 本电气产品可以满足欧洲标准对电气环境的要求 制造商的声明中只能引用在欧 洲共同体的官方杂志上正式公布的标准

#### 9.1.2 技术支持文件

可以为电气产品准备一个技术支持文件来说明它的 EMC 特性。这一文件必须得到有关欧洲国家 政府部门法定组织机构的批准。此项批准文件允许引用仍然处于准备阶段的有关标准的文献。

#### 9.1.3 EC 形式的试验证书

此项证书只适用于无线电通讯的发射装置。当设备按照本手册第 2 章中的建议进行安装时, 所有 的 MICROMASTER 装置都能够满足 EMC 规范的要求

#### 9.1.4 采用的 EMC 规范符合新近实施的谐波规程的有关要求

从 2001 年 1 月 1 日起, 由 EMC 规范涵盖的所有电气设备都必须符合以下标准的要求:

EN 61000-3-2 "低压电气及电子设备(设备每相输入电流<=16A)发出的谐波电流限值"。

(相当于中国国家标准: GB 17625.1 - 1998 - 译注)

西门子公司生产的所有变频调速驱动装置, 包括 MICROMASTER, MIDIMASTER, MICROMASTEREco 和 COMBIMASTER 系列, 它们作为"专用设备"按标准规定的项目分为若 干类, 分别满足标准的要求。

输入功率大于 1kW 时, "专用设备"允许的谐波电流标准还没有定义。因此, 含有功率超过 1kW 的上述驱动装置的电气设备不要求提供允许接入电网的批准文件

#### 对于外形尺寸为 A 至 C 的变频器

当设备用于非工业环境的场合时, 对于 250W 至 550W, 供电电源为单相交流 230V 的变频器给 予特殊考虑

这一功率和电源电压范围的变频器在供货时将给予以下警示:

"使用本设备时需要有地方当局允许它接入公用电网的批准文件"。详细的资料请参看 FN 61000-3-12 标准的第 5.3 节和第 6.4 节。变频器接入工业电网 <sup>1)</sup>运行时不要求具有允许接入电网 的批准文件 (参看 EN 61800-3 标准, 第 6.1.2.2 节)。

这类产品发射的谐波电流如下表所示:

<span id="page-125-0"></span>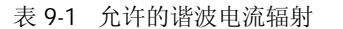

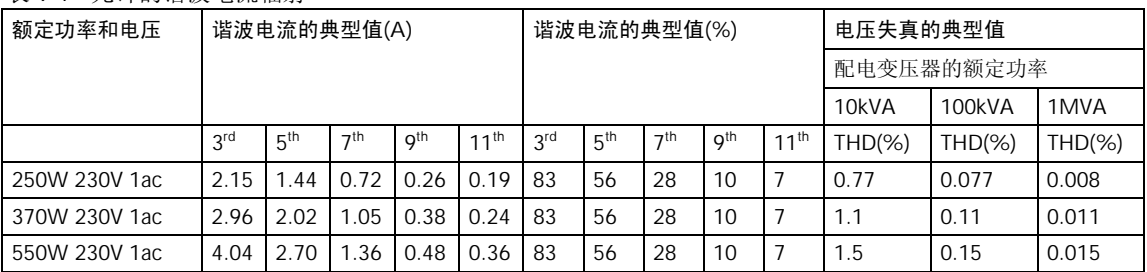

输入功率大于 1kW 时, "专用设备"允许的谐波电流标准还没有定义。因此, 含有功率超过 1kW 的上述驱动装置的电气设备不要求提供允许接入电网的批准文件

此外, 如果安装了产品样本中推荐的进线电抗器, 也可以不需要得到官方允许接入电网的批准 (550W, 230V 单相交流变频器除外)。

1) 工业电网是指那些不向民用建筑物供电的电网

### 9.1.5 EMC 特性的分类

#### 通常, EMC 特性的分类详细说明如下:

### 第 1 类: 通用工业型产品

这种产品符合动力驱动系统的 EMC 产品标准 EN 68100-3, 适用于第 2 类环境 (工业环境) 和限 定的范围

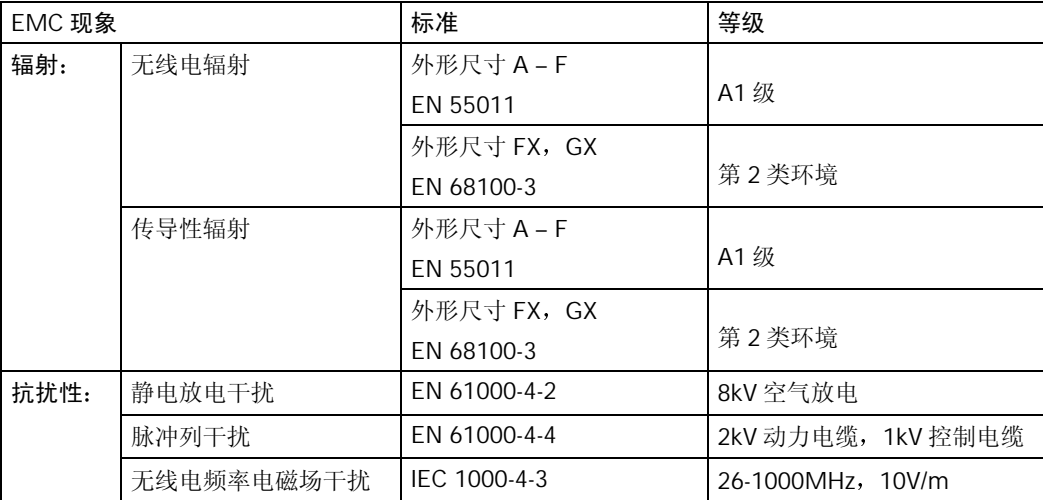

表 9-2 第 1 类 - 通用工业型产品

#### 第 2 类: 装有滤波器的工业型产品

具有这一类特性的产品允许制造商/设备集成商对他们的产品进行自我鉴定,保证这些产品符合工 业环境 EMC 规范中关于动力驱动系统 EMC 特性的规定 电磁兼容性的限定条件在通用工业发射 和抗干扰标准 EN 50081-2 和 EN 50082-2 中规定

表 9-3 第 2 类 - 具有滤波器的工业型产品

| EMC 现象 |                             | 标准                  | 等级                                   |
|--------|-----------------------------|---------------------|--------------------------------------|
| 辐射:    | 无线电辐射                       | EN 55011            | A1 级                                 |
|        | 传导性辐射                       | EN 55011            | A1 级                                 |
| 抗干扰性:  | 电源电压失真                      | IEC 1000-2-4 (1993) |                                      |
|        | 电压波动, 电压凹陷,<br>电压的不平衡, 频率偏差 | IEC 1000-2-1        |                                      |
|        | 磁场干扰                        | EN 61000-4-8        | 50Hz, 30A/m                          |
|        | 静电放电干扰                      | EN 61000-4-2        | 8kV 空气放电                             |
|        | 脉冲列干扰                       | EN 61000-4-4        | 2kV 动力电缆, 2kV 控制电缆                   |
|        | 无线电频率电磁场干扰,<br>调幅的          | ENV 50 140          | 80-1000MHz, 10V/m,<br>80%AM, 动力线和信号线 |
|        | 无线电频率电磁场干扰,<br>脉冲调制的        | ENV 50 204          | 900MHz, 10V/m50%工作周期,<br>200Hz 重复频率  |

#### 第 3 类: 装有滤波器 - 适用于居民区, 商业和轻工业的产品

具有这一类性能的产品允许制造商/设备集成商按照有关动力驱动系统电磁兼容性标准中关于居民 区 商业和轻工业环境的电磁兼容性规范对其产品进行自我鉴定 电磁兼容性的限制条件在通用 发射和抗干扰标准 EN 50081-1 和 EN 50082-1 中规定

表 9-4 第 3 类 - 适用于居民区, 商业和轻工业的带有滤波器的产品

| EMC 现象 |                             | 标准                  | 等级                                    |
|--------|-----------------------------|---------------------|---------------------------------------|
| 辐射:    | 无线电辐射*                      | EN 55011            | B级                                    |
|        | 传导性辐射                       | EN 55011            | B级                                    |
| 抗扰性:   | 电源电压失真                      | IEC 1000-2-4 (1993) |                                       |
|        | 电压波动, 电压凹陷, 电压的不平衡,<br>频率偏差 | IEC 1000-2-1        |                                       |
|        | 磁场干扰                        | EN 61000-4-8        | 50Hz, 30A/m                           |
|        | 静电放电干扰                      | EN 61000-4-2        | 8kV 空气放电                              |
|        | 脉冲列干扰                       | EN 61000-4-4        | 2kV 动力电缆, 2kV 控制电缆                    |
|        | 无线电频率电磁场干扰, 调幅的             | ENV 50 140          | 80-1000MHz, 10V/m, 80%AM,<br>动力和信号线   |
|        | 无线电频率电磁场干扰, 脉冲调制的           | ENV 50 204          | 900MHz, 10V/m 50% 工作周期,<br>200Hz 重复频率 |

∗ 这些限制条件要求变频器正确地安装在金属的配电装置外壳之内 如果变频器不放在金属外壳 内, 就不会满足这些限制条件。

### 提示:

为了达到上述这些等级的性能要求,一定不要超过缺省的调制脉冲频率,也不要使用长度超过 25 米的电缆

MICROMASTER 变频器是为特定的应用目的而设计的。因此, 它们不属于谐波发射技术标准 EN61000 - 3 - 2 界定的范围

装有滤波器时最大电源电压是 460V

表 9-5 产品型号表

#### 外形尺寸 A - F

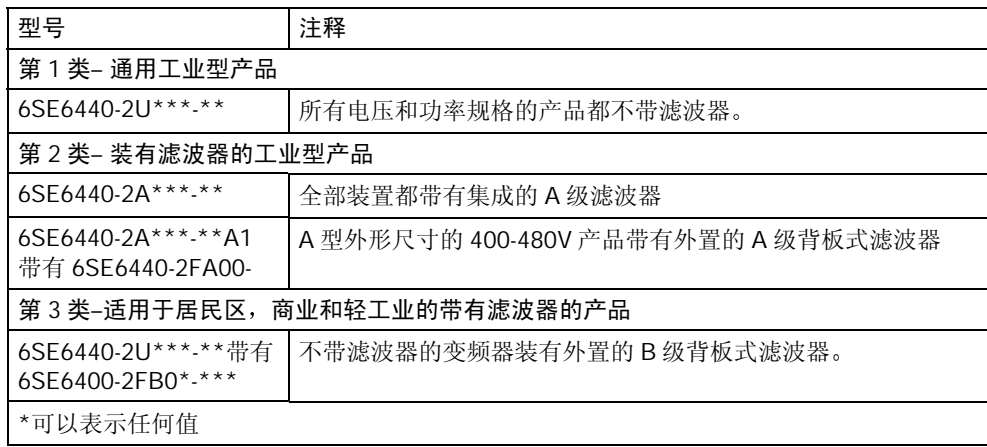

#### 外形尺寸 FX 和 GX

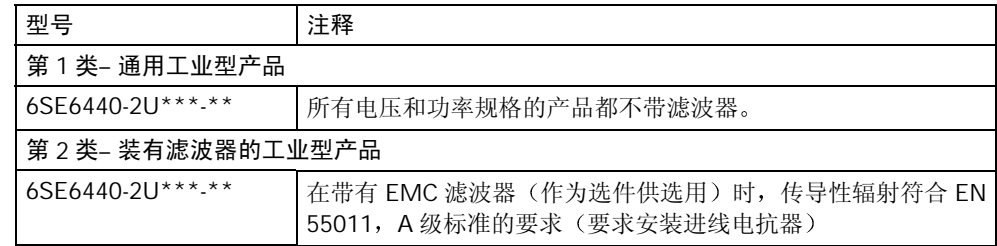

#### MICROMASTER 440 变频器的参数  $10<sup>°</sup>$

本参数表必须与本手册中的其他章节一起使用。请特别注意本"手册"中提到的警告,注意,提示 和说明。

<span id="page-129-1"></span><span id="page-129-0"></span>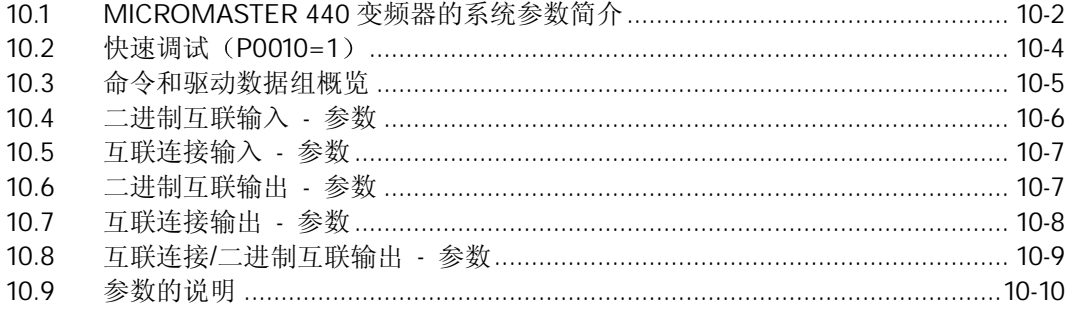

## <span id="page-130-0"></span>10.1 MICROMASTER 440 变频器的系统参数简介

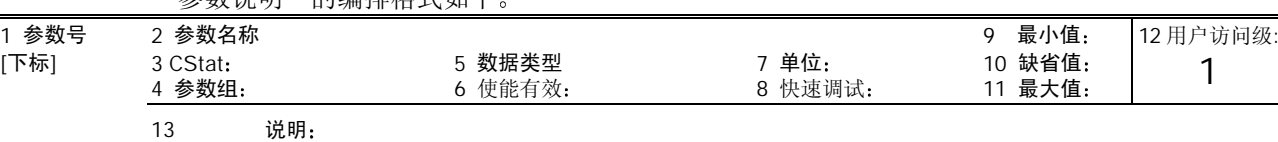

### "参数道明"的编排格式加下

#### 1. 参数号

是指该参数的编号 参数号用 0000 到 9999 的 4 位数字表示 在参数号的前面冠以一个小写 字母"r"时,表示该参数是"只读"的参数,它显示的是特定的参数数值,而且不能用与该 参数不同的值来更改它的数值(在有些情况下, "参数说明"的标题栏中在"单位", "最小 值", "缺省值"和"最大值"的地方插入一个破折号"一")。

其它所有参数号的前面都冠以一个大写字母"P"。这些参数的设定值可以直接在标题栏的"最 小值"和"最大值"范围内进行修改。

[下标]表示该参数是一个带下标的参数, 并且指定了下标的有效序号。

#### 2. 参数名称

是指该参数的名称。有些参数名称的前面冠以以下缩写字母: BI, BO, CI, 和 CO, 并且后跟 一个冒号":"。

这些缩写字母的意义如下:

- BI  $=$   $\frac{[P^{9999,C}]}{[0]}$  二进制互联输入,即是说,该参数可以选择和定义输入的二进制信号源  $\overline{10}$  $=$  $\frac{P99990}{D}$
- BO = p999 ) 二进制互联输出, 即是说, 该参数可以选择输出的二进制功能, 或作为用 户定义的二进制信号输出  $= 1.99999$
- CI = 量值信号 规格化的或带量纲的 互联输入 即是说 该参数可以选择和 定义输入的量值信号源 (999.9)  $=$ P9999.D
- CO = [6999 [99] 量值信号互联输出, 即是说, 该参数可以选择输出的量值功能, 或作为用 户定义的量值信号输出  $=$   $r9999 [99]$
- CO/BO= 量值信号/二进制互联输出 即是说 该参数可以作为量值信号和/或二进 制信号输出, 或由用户定义 r9999 r9999

为了利用 BiCo 功能, 必须了解整个参数表。在该访问级, 可能有许多新的 BiCo 参数设定值。 BiCo 功能是与指定的设定值不相同的功能,可以对输入与输出的功能进行组合,因此是一种 更为灵活的方式。大多数情况下,这一功能可以与简单的第2 访问级设定值一起使用。

BiCo 系统允许对复杂的功能进行编程。按照用户的需要, 布尔代数式和数学表达式可以在各 种输入 (数字的, 模拟的, 串行通讯等。) 和输出 (变频器电流, 频率, 模拟输出, 继电器输 出等)之间配置和组合。

3. CStat

是指参数的调试状态。可能有三种状态:

- 调试 C
- 运行 U
- 准备运行 T

这是表示该参数在什麽时候允许进行修改。对于一个参数可以指定一种,两种或全部三种状态。 如果三种状态都指定了 就表示这一参数的设定值在变频器的上述三种状态下都可以进行修改

#### 4. 参数组

是指具有特定功能的一组参数。

说明

参数 P0004 (参数讨滤器) 的作用是根据所选定的一组功能, 对参数讲行讨滤 (或筛选), 并 集中对过滤出的一组参数进行访问。

#### 5. 数据类型

有效的数据类型如下表所示

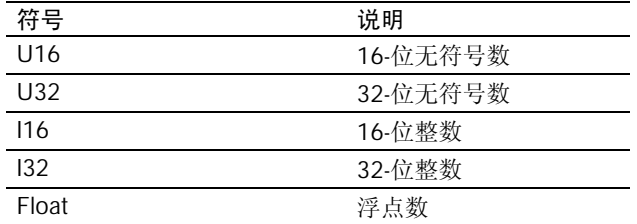

#### 6 使能有效

表示该参数是否:

立即 可以对该参数的数值立即进行修改(在输入新的参数数值以后), 或者,

确认 面板 (BOP 或 AOP) 上的"P"键被按下以后,才能使新输入的数值有效地修改 该参数原来的数值。

#### 7. 单位

是指测量该参数数值所采用的单位

#### 8 快速调试

是指该参数是否(是或者不是)只能在快速调试时进行修改,即是说,该参数是否只能在 P0010 (选择不同调试方式的参数组) 设定为1(选择快速调试) 时进行修改。

#### 9. 最小值

是指该参数可能设置的最小数值。

#### 10 缺省值

是指该参数的缺省值, 即是说, 如果用户不对参数指定数值, 变频器就采用制造厂设定的这 一数值作为该参数的值

#### 11 最大值

是指该参数可能设置的最大数值。

#### 12 用户访问级

是指允许用户访问参数的等级。变频器共有四个访问等级: 标准级, 扩展级, 专家级和维修 级。每个功能组中包含的参数号, 取决于参数 P0003 (用户访问等级) 设定的访问等级。

13. 说明

参数的说明由若干部份所组成,其内容如下表所列。对有些部份和内容是有选择的,如果该 部份没有用, 就将它们省略掉。

- 说明: 对参数功能的简要解释。
- 插图: 必要的时候用插图和特性曲线来说明参数的作用, 例如
- 设定值: 可以指定和采用的设定值列表。这些值包括可能的设定值, 最常用的设定值, 下 标和二进制位的位地址等
- 举例: 选择适当的例子说明某个特定参数设定值的作用。
- 关联: 本参数必须满足的条件。就是说,这一参数对另一(些)参数有某种特定的作用, 或者其它参数对这一参数有某种特定的作用

<span id="page-132-0"></span>警告/注意/提示/说明

为了避免造成对人员的伤害, 或造成设备/特定信息的损坏, 必须提请用户注意的 重要信息 这些资料对用户解决问题和了解信息可能是有邦助的

详细资料: 关于某个特定参数的更详细的资料来源。

## 10.2 快速调试 (P0010=1)

为了进行快速调试, 必须有以下参数 (P0010=1)。

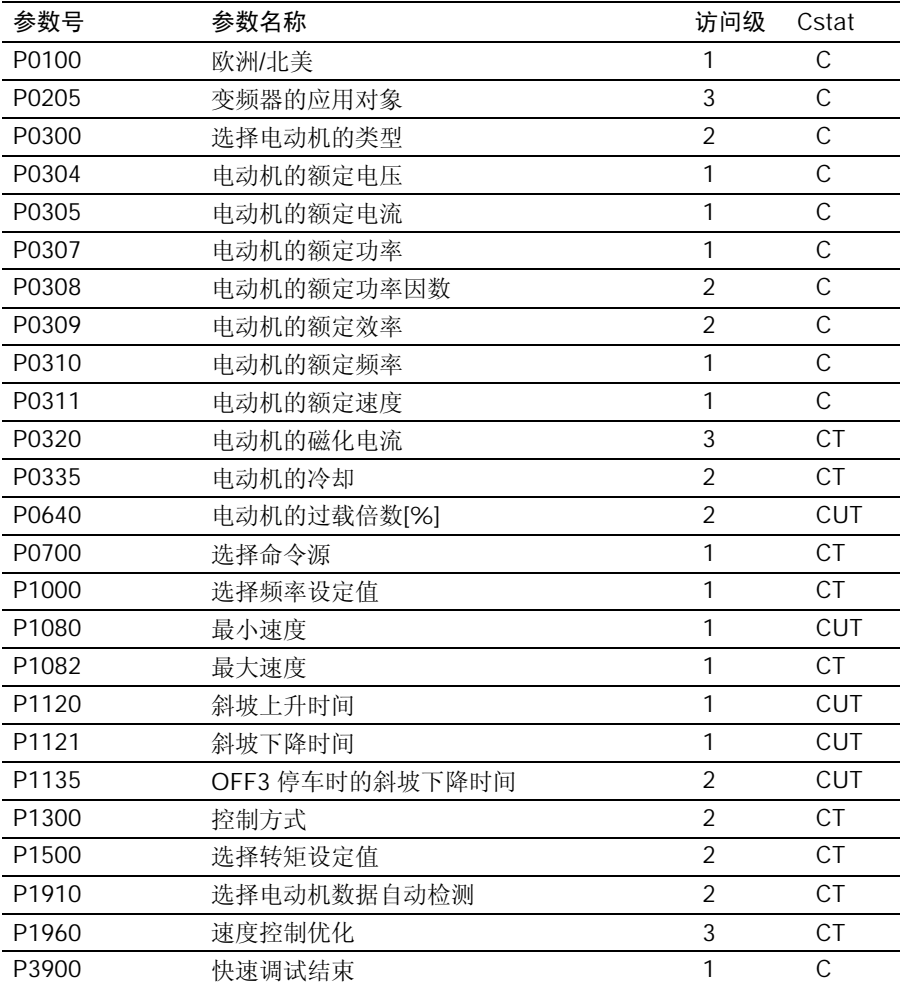

当选择 P0010=1 (快速调试) 时, P0003 (用户访问级) 用来选择要访问的参数。这一参数也可 以用来选择由用户定义的进行快速调试的参数表

在快速调试的所有步骤都已完成以后, 应设定 P3900=1, 以便进行必要的电动机数据的计算, 并 将其它所有的参数(不包括 P0010=1)恢复到它们的缺省设置值。

#### 说明

上述情况只适用于快速调试方式。

#### <span id="page-133-0"></span>复位为工厂的缺省设置值

为了把所有的参数都复位为工厂的缺省设置值, 应按下列数据对参数进行设置:

设定 P0010=30。

设定 P0970=1。

说明

大约需要10 秒钟才能完成复位的全部过程,将变频器的参数复位为工厂的缺省设置值。

七段显示

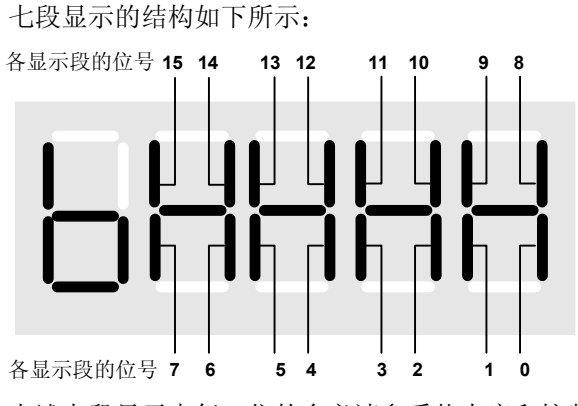

上述七段显示中每一位的含义请参看状态字和控制字参数的说明。

## 10.3 命令和驱动数据组 - 概览

请参看本手册的第 5.4 节

## <span id="page-134-0"></span>10.4 二进制互联输入 - 参数

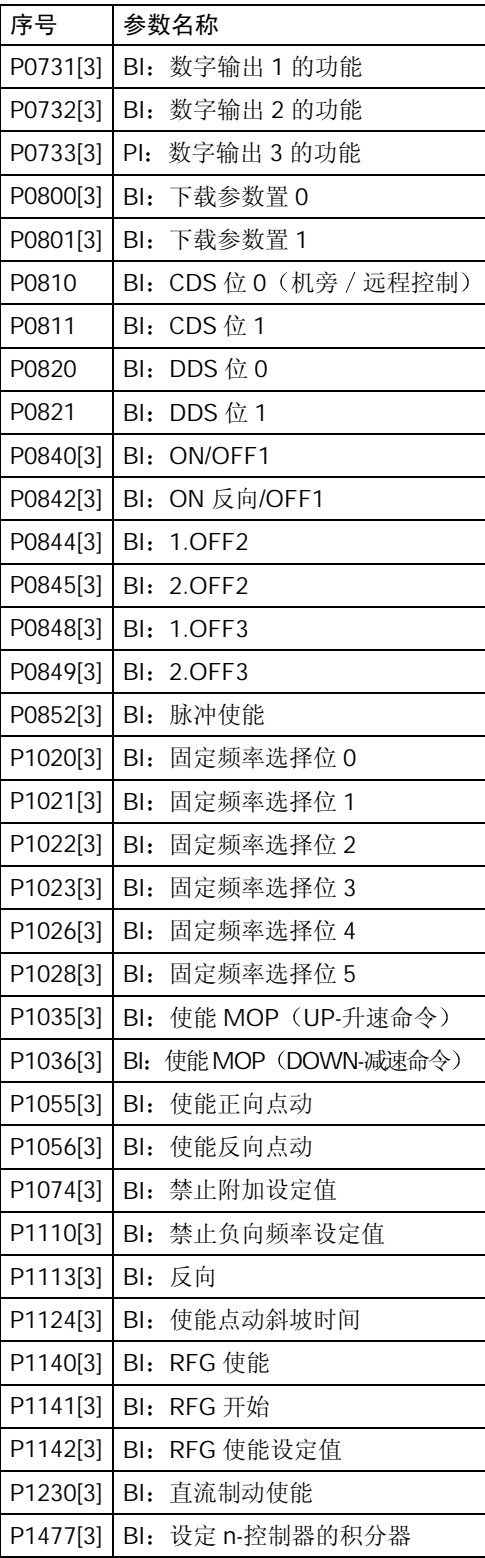

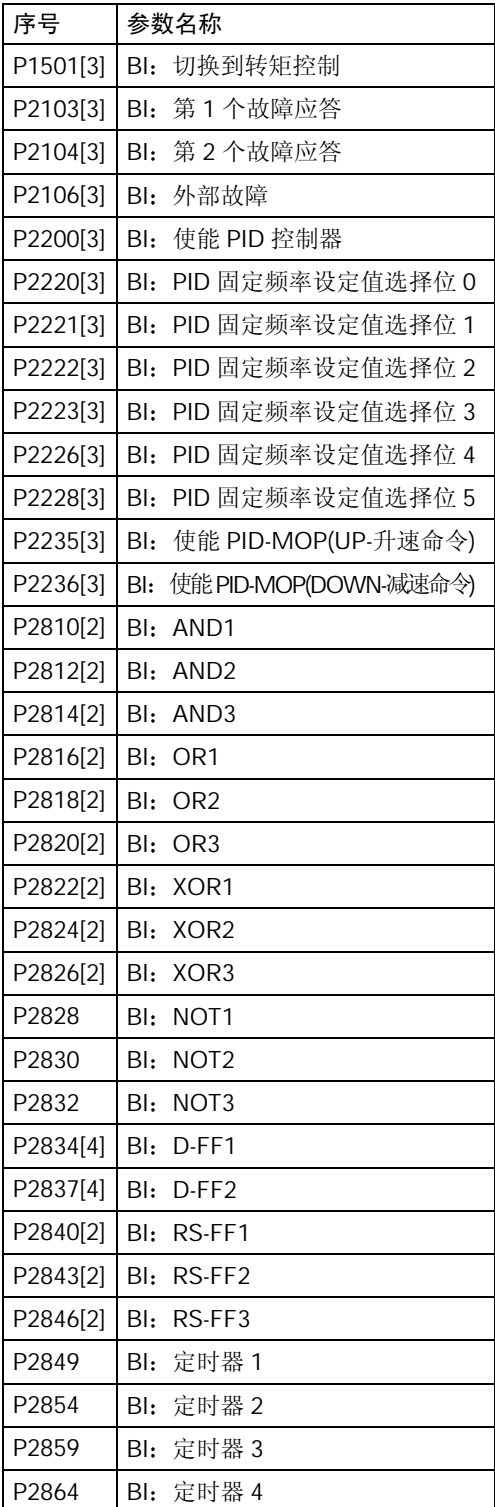

## <span id="page-135-0"></span>10.5 互联连接输入 - 参数

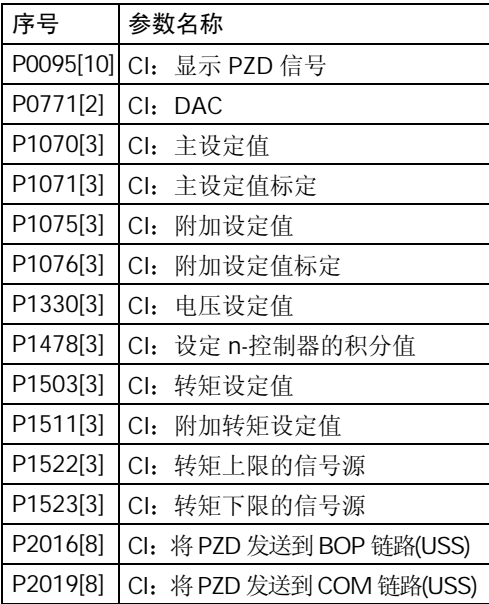

## 10.6 二进制互联输出 - 参数

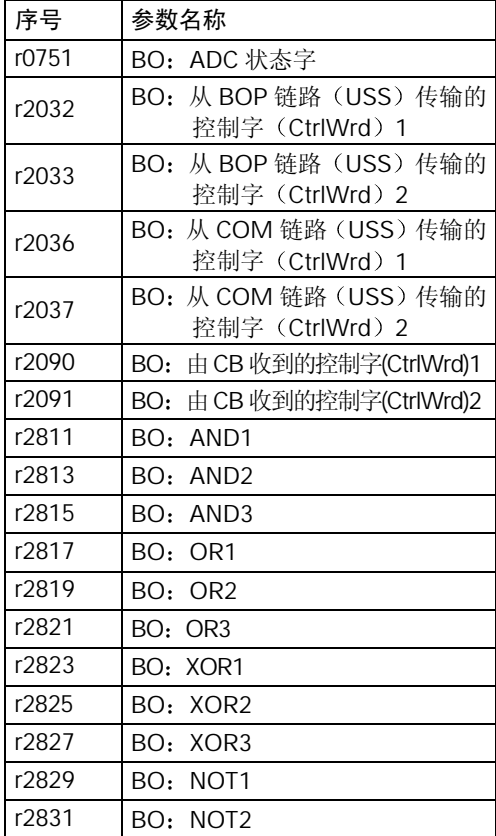

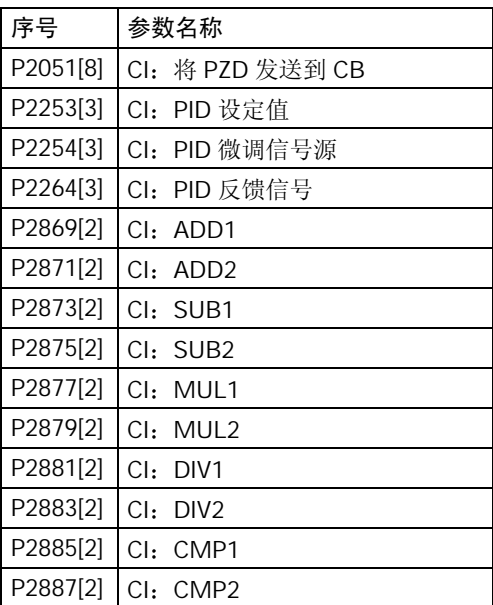

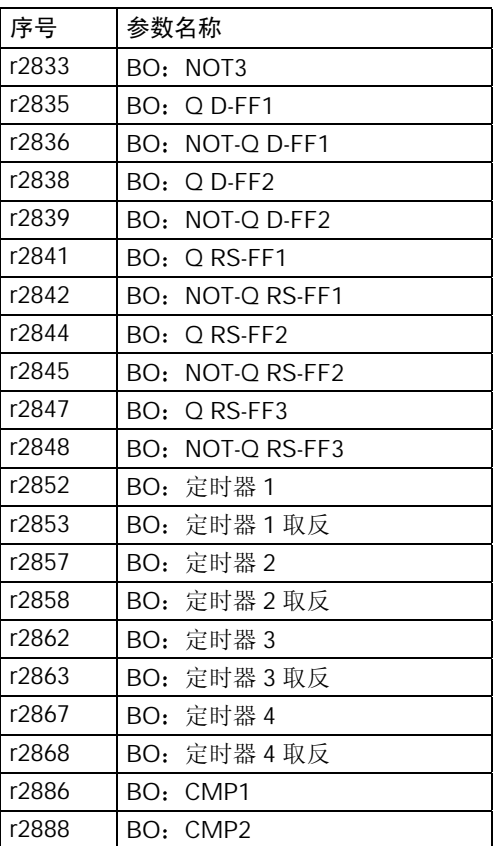

## 10.7 互联连接输出 - 参数

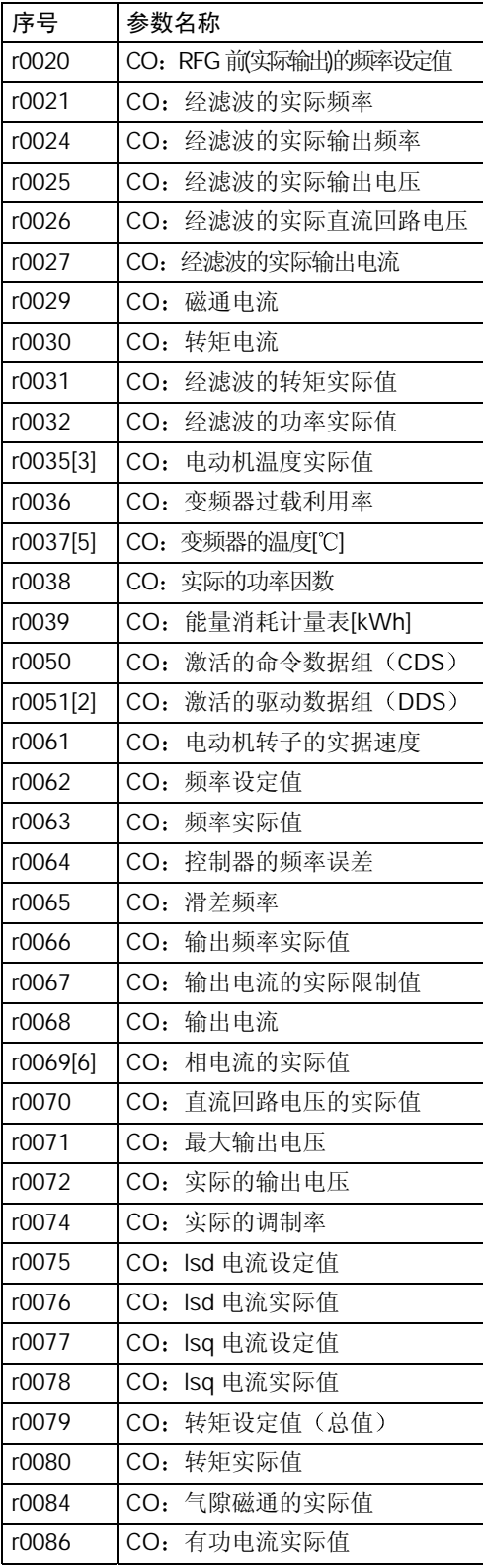

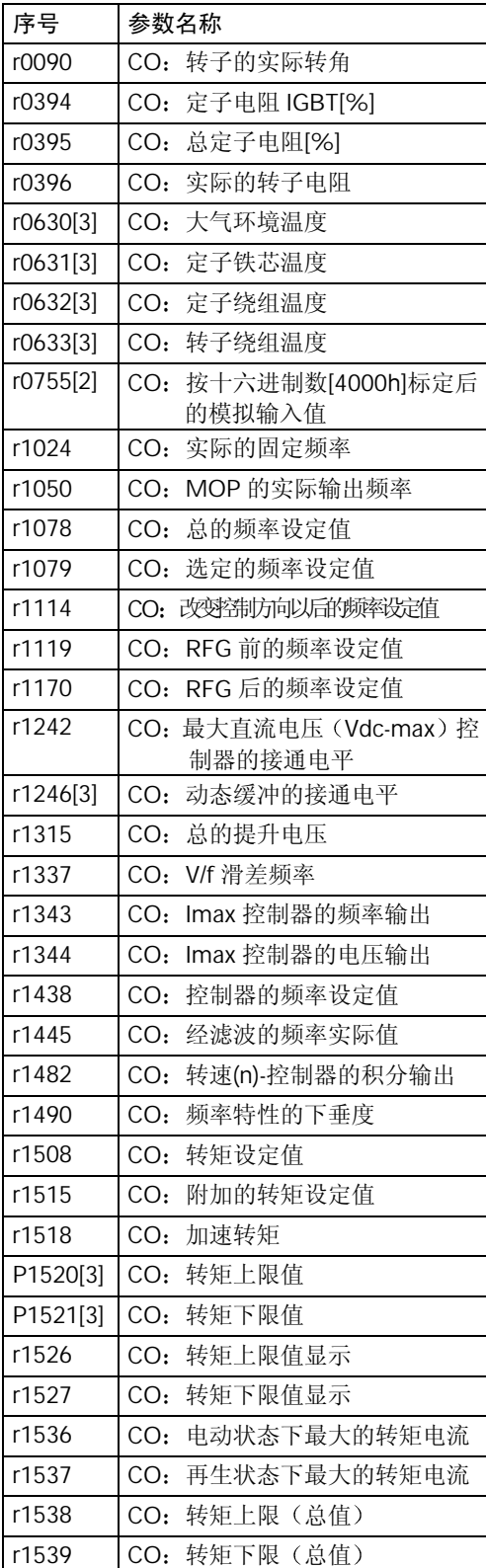

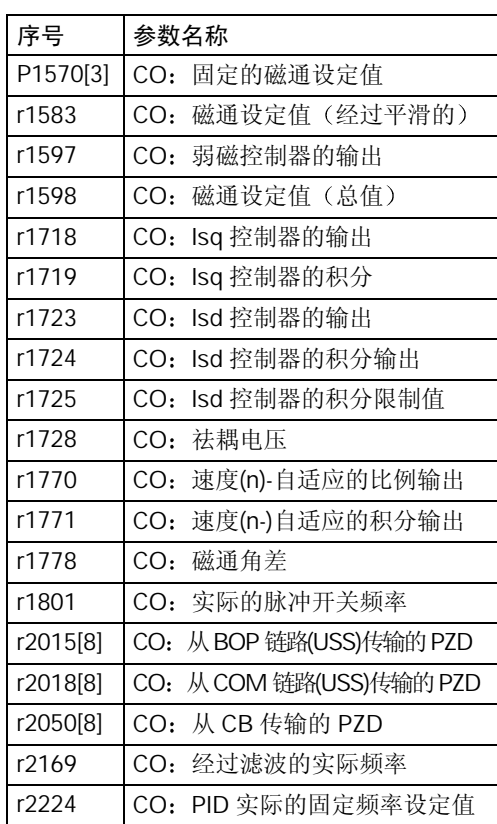

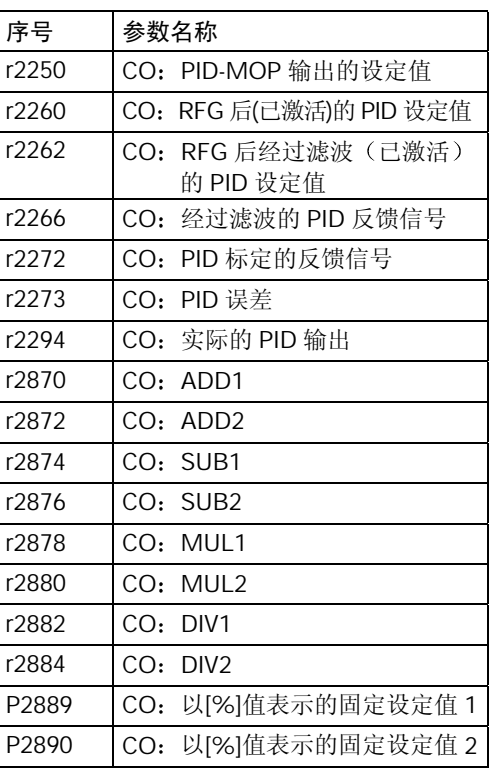

# 10.8 互联连接 二进制互联输出 - 参数

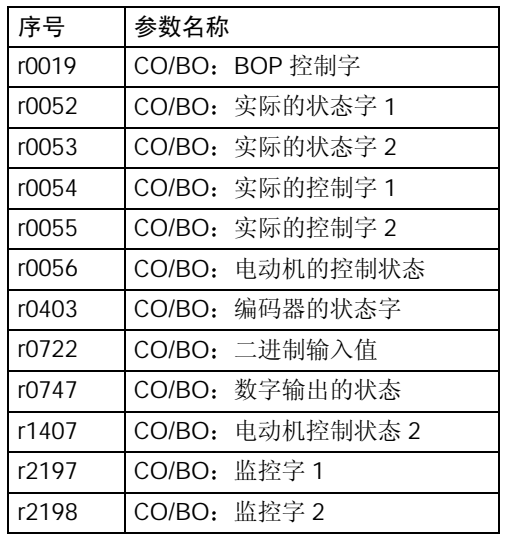

## 10.9 参数的说明

## 说明:

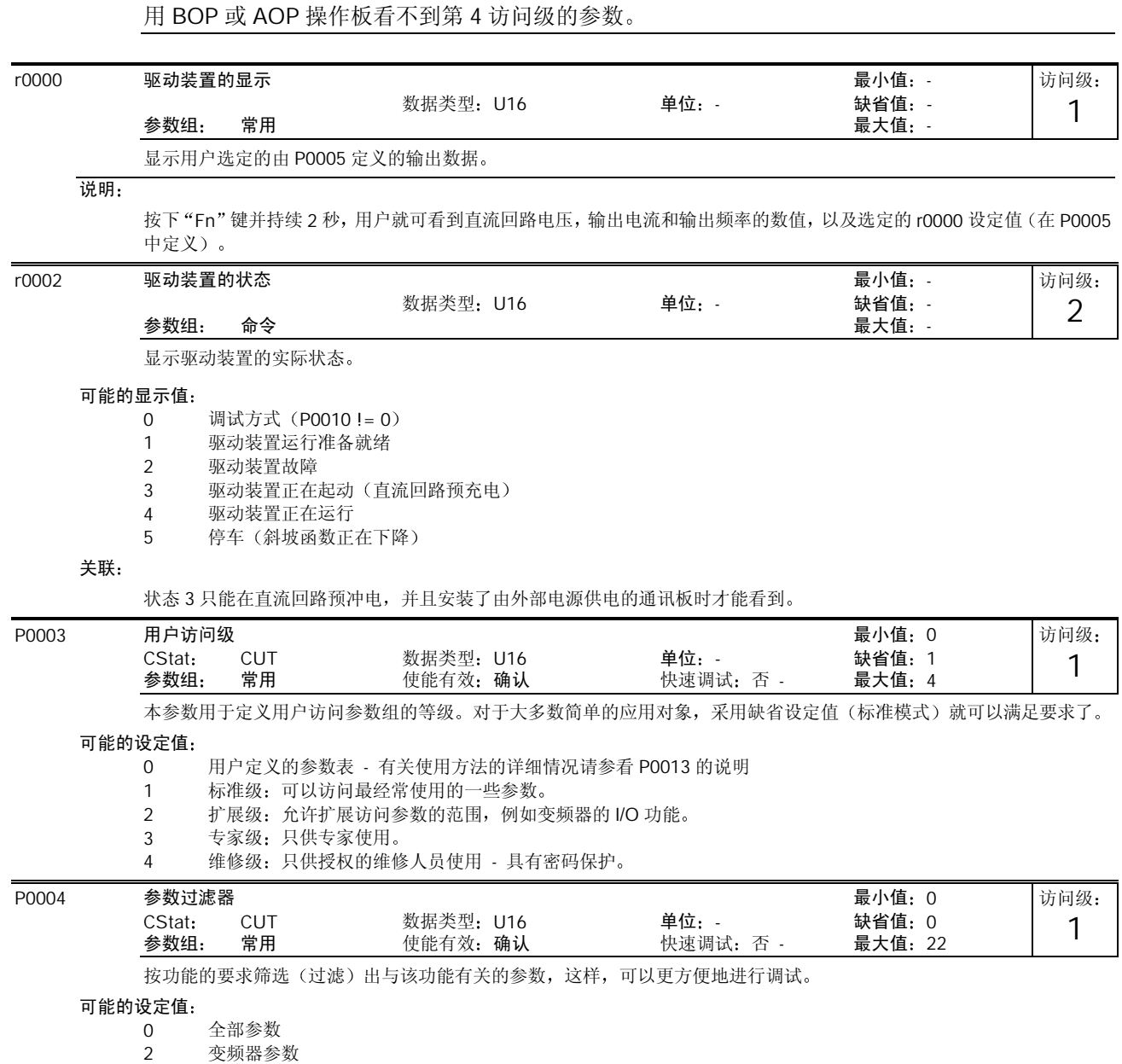

- 3 电动机参数
- 4 速度传感器<br>5 工艺应用对
- 5 工艺应用对象/装置<br>7 命令, 二进制 I/O 命令, 二进制 I/O
- 8 ADC (模 数转换) 和 DAC (数 模转换)<br>10 设定值通道/RFG (斜坡函数发生器)
- 设定值通道/RFG (斜坡函数发生器)
- 12 驱动装置的特征
- 13 电动机的控制
- 20 通讯

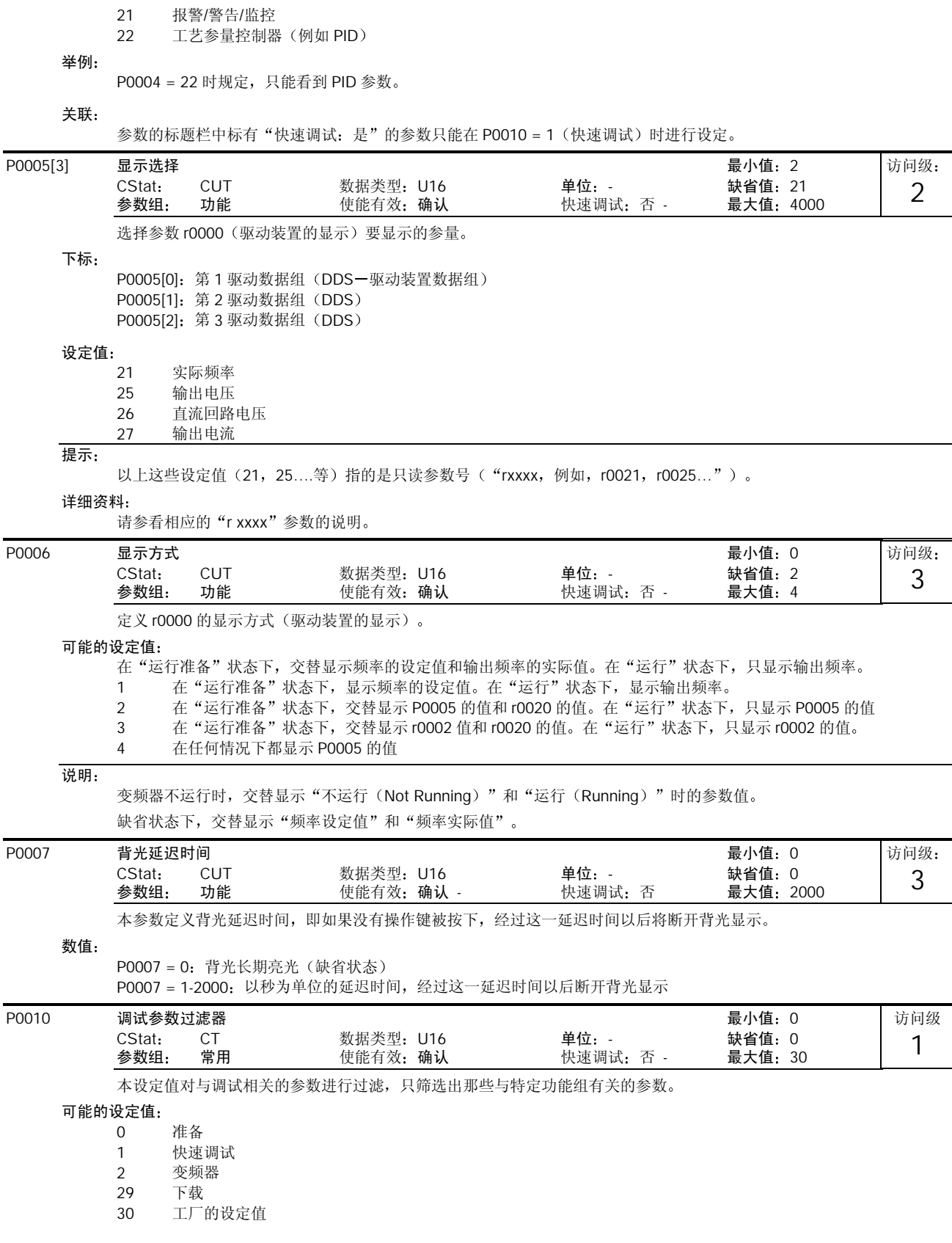

#### 关联:

在变频器投入运行之前应将本参数复位为 0 P0003 (用户访问级) 与参数的访问也有关系。

#### 说明:  $P0010 = 1$

在 P0010 设定为 1 时, 变频器的调试可以非常快速和方便地完成。这时, 只有一些重要的参数(例如 P0304, P0305 等) .<br>是可以看得见的。这些参数的数值必须一个一个地输入变频器。当 P3900 设定为 1-3 时, 快速调试结束后立即开始变频 器参数的内部计算。然后自动把参数 P0010 复位为 0。

 $P0010 = 2$ 只用于维修

 $P0010 = 29$ 

为了利用 PC 工具(例如 DriveMonitor, STARTER)传送参数文件, 首先应借助于 PC 工具将参数 P0010 设定为 29。并 在下载完成以后, 利用 PC 工具将参数 P0010 复位为 0。

#### $P0010 = 30$

在复位变频器的参数时,参数 P0010 必须设定为 30。从设定 P0970 = 1起, 便开始参数的复位。变频器将自动地把它的 所有参数都复位为它们各自的缺省设置值。如果您在参数调试过程中遇到问题,并且希望重新开始调试, 实践证明这种复 位操作方法是非常有用的。复位为工厂缺省设置值的时间大约要 60 秒钟。

如果 P3900 不为 0 (0 是缺省设置值) 时, 本参数自动复位为 0。

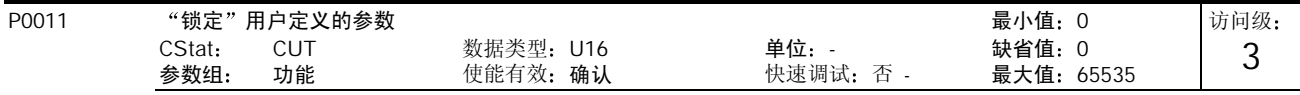

#### 详细资料

请参看参数 P0013 (用户定义的参数)

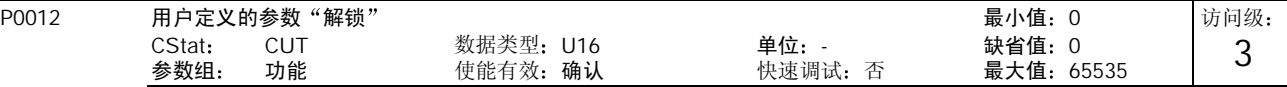

详细资料

请参看参数 P0013 (用户定义的参数)。

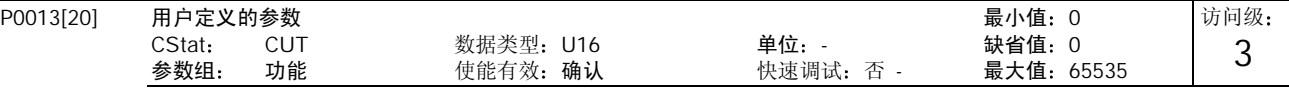

定义一个有限的最终用户将要访问的参数组。

使用说明

第1步: 设定 P0003 = 3 (专家级用户)

第 2步: 转到 P0013 的下标 0 至 16 (用户列表)

第 3 步: 将用户定义的列表中要求看到的有关参数输入 P0013 的下标 0 至 16。

以下这些数值是固定的,并且是不可修改的:

- P0013 下标 19 = 12 (用户定义的参数解锁)
- P0013 下标 18 = 10 (调试参数过滤器)
- P0013 下标 17 = 3 (用户访问级)
- 第 4步: 设定 P0003 = 0, 使用户定义的参数有效。

#### 下标

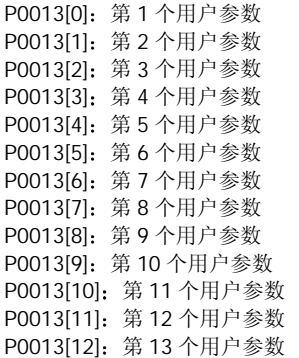

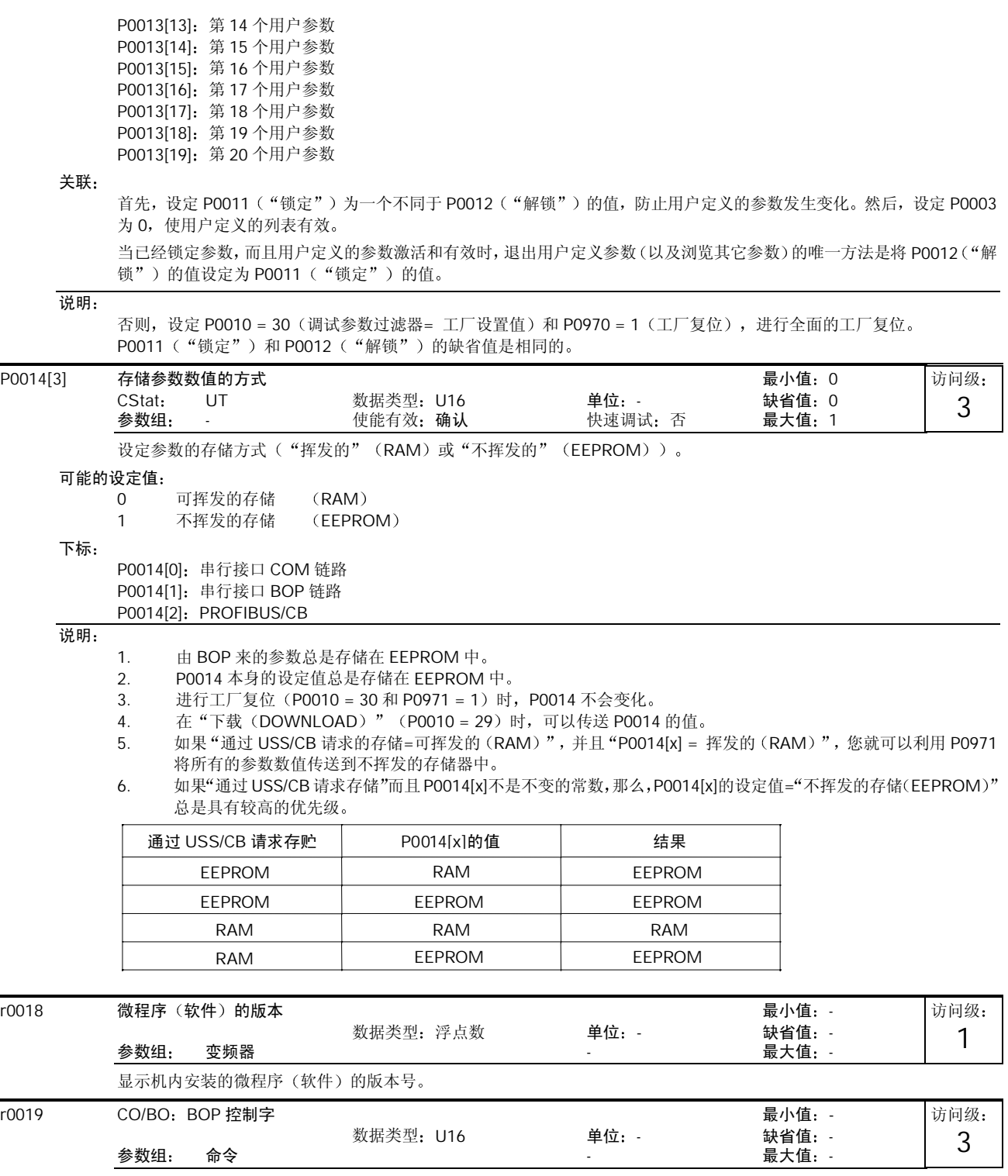

显示操作面板命令的状态

在与 BICO 输入参数互联时, 下列设定值作为键盘控制的"信号源"编码。

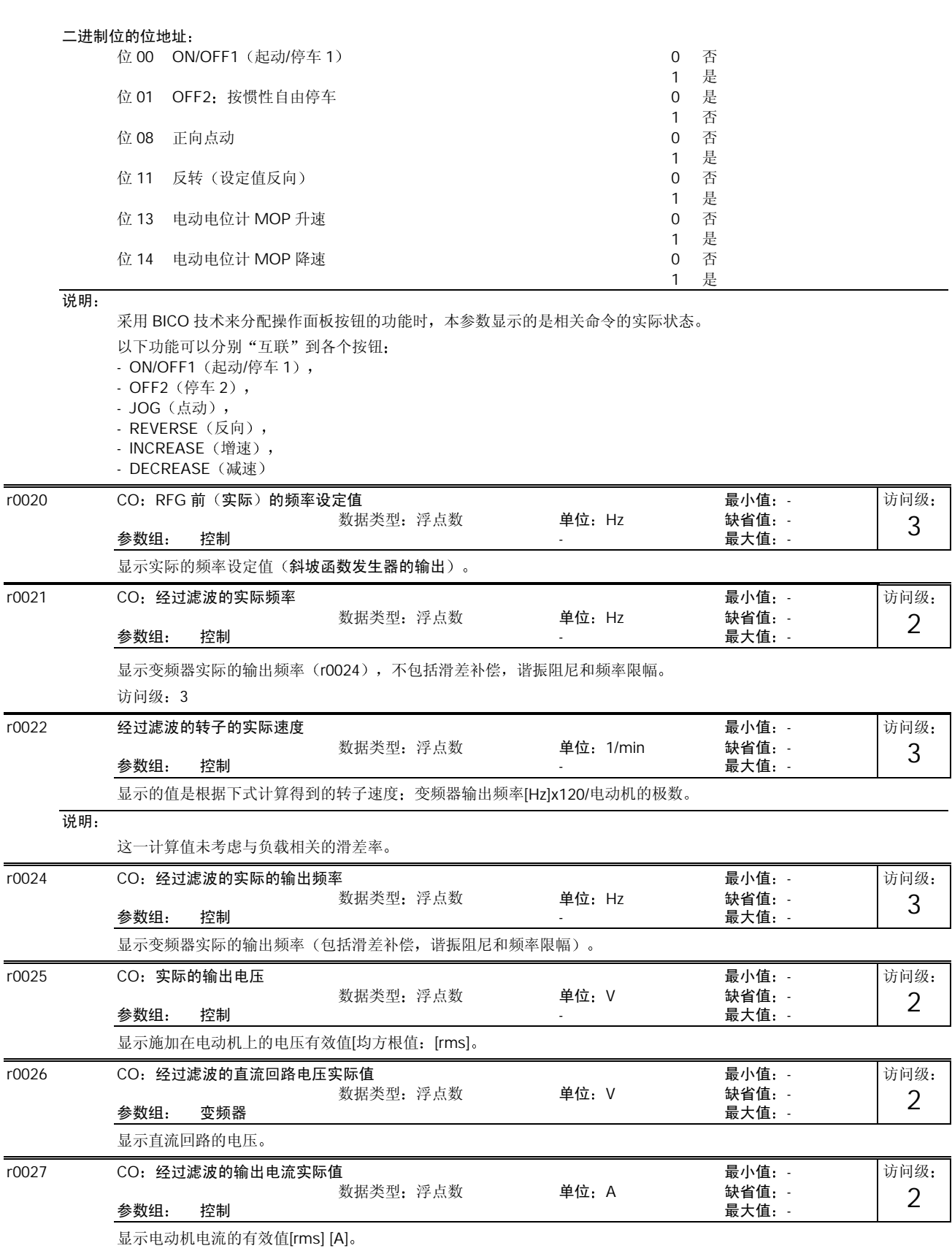

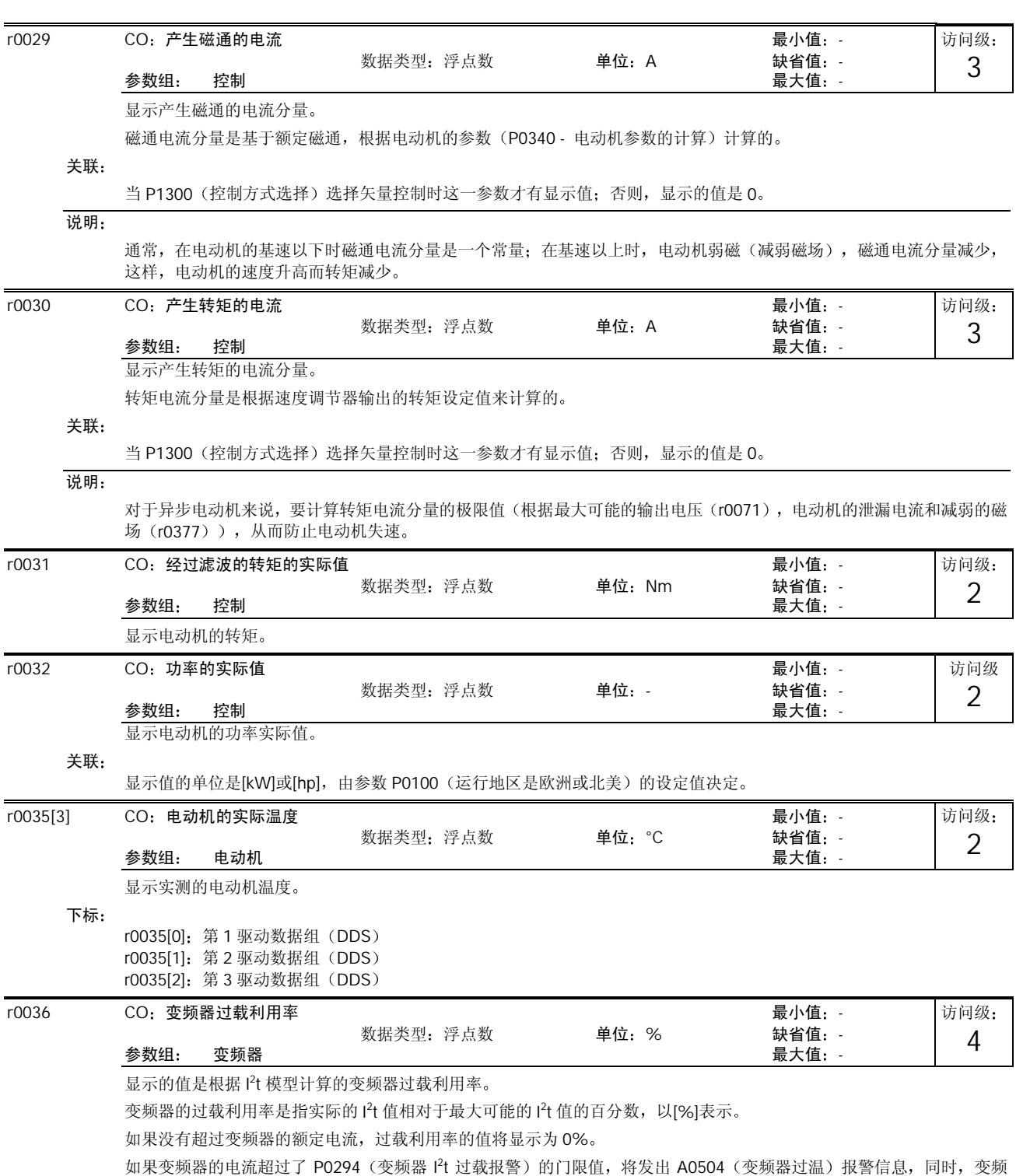

器通过参数 P0290 (变频器过载时的处理措施)减少其输出电流。 如果利用率超过了 100%,将触发故障报警 F0005 (变频器 I T 过热保护) 信号
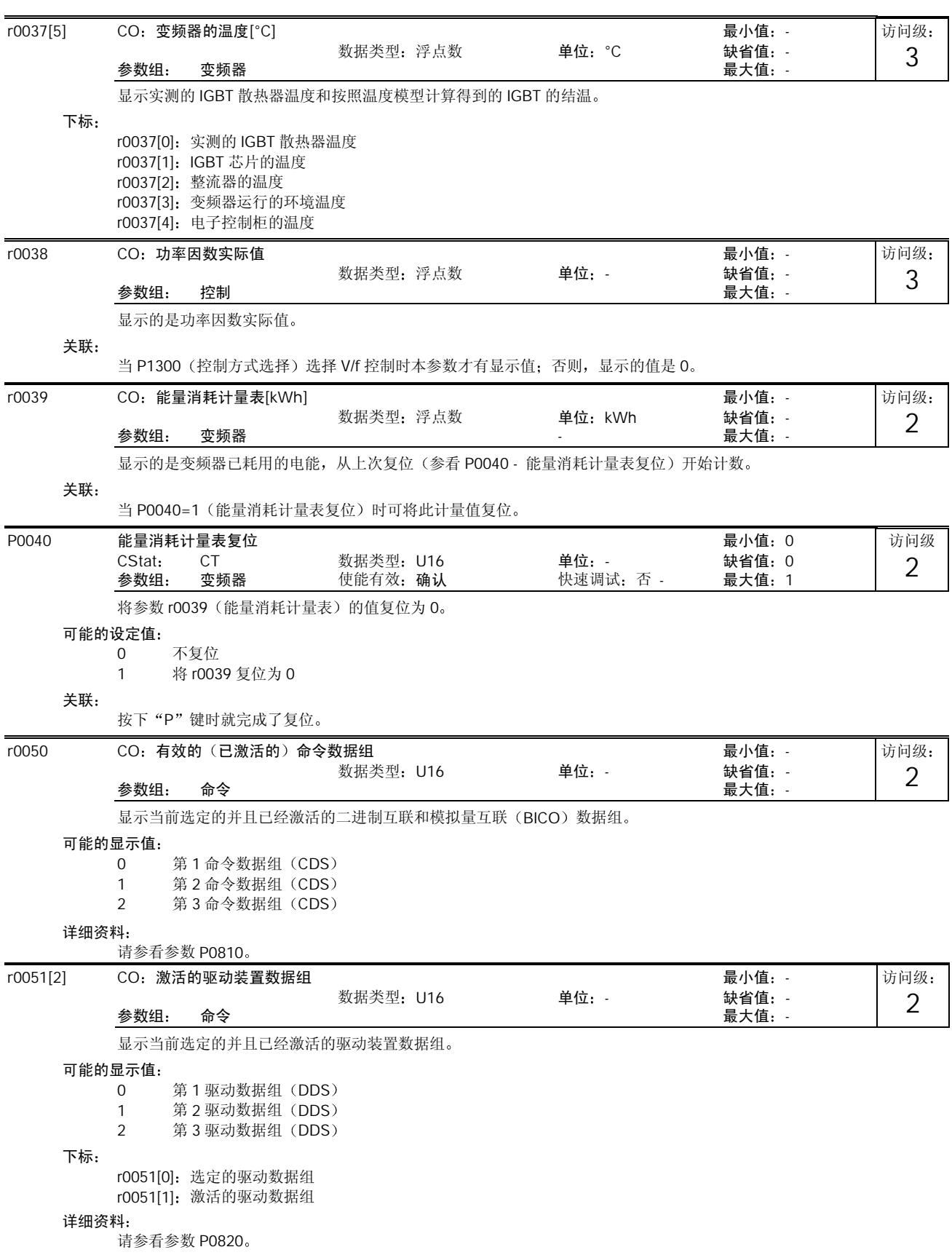

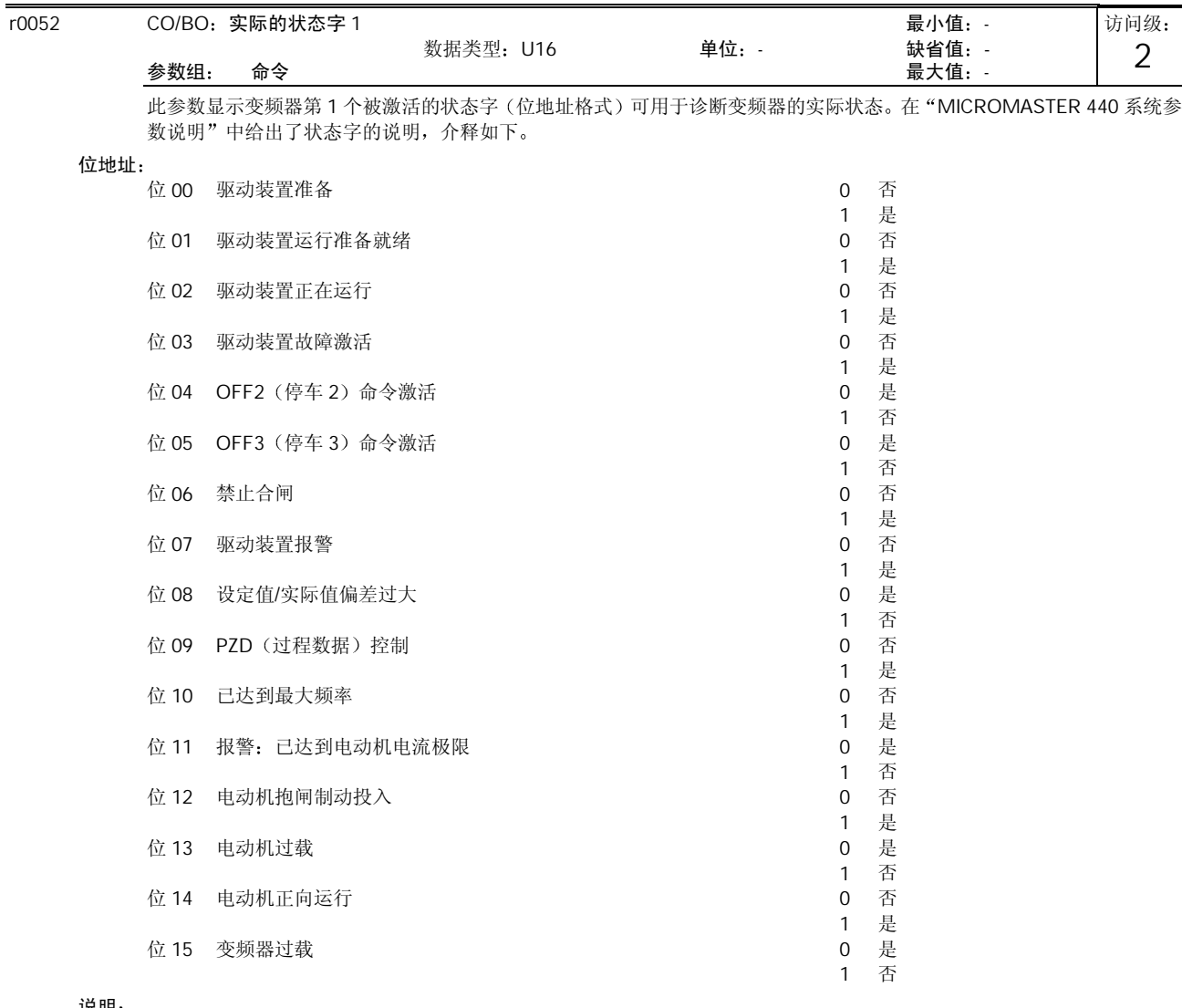

说明

r0052 位 03 "驱动装置故障激活"的含义是:

数字输出时, 位 3 (故障) 输出将反相(低电平 - "0" = 故障, 高电平 - "1" = 正常) 。 r0052 的位 14 "电动机正向运行"的图介:

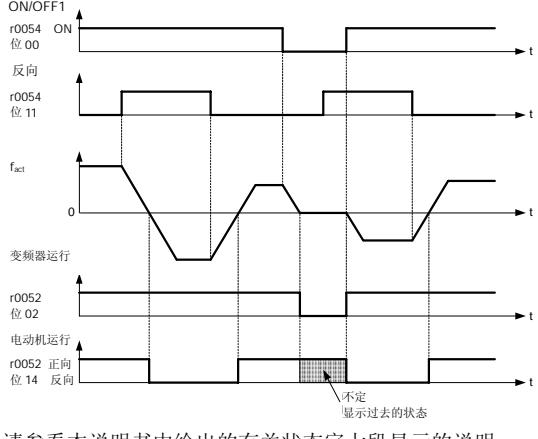

请参看本说明书中给出的有关状态字七段显示的说明

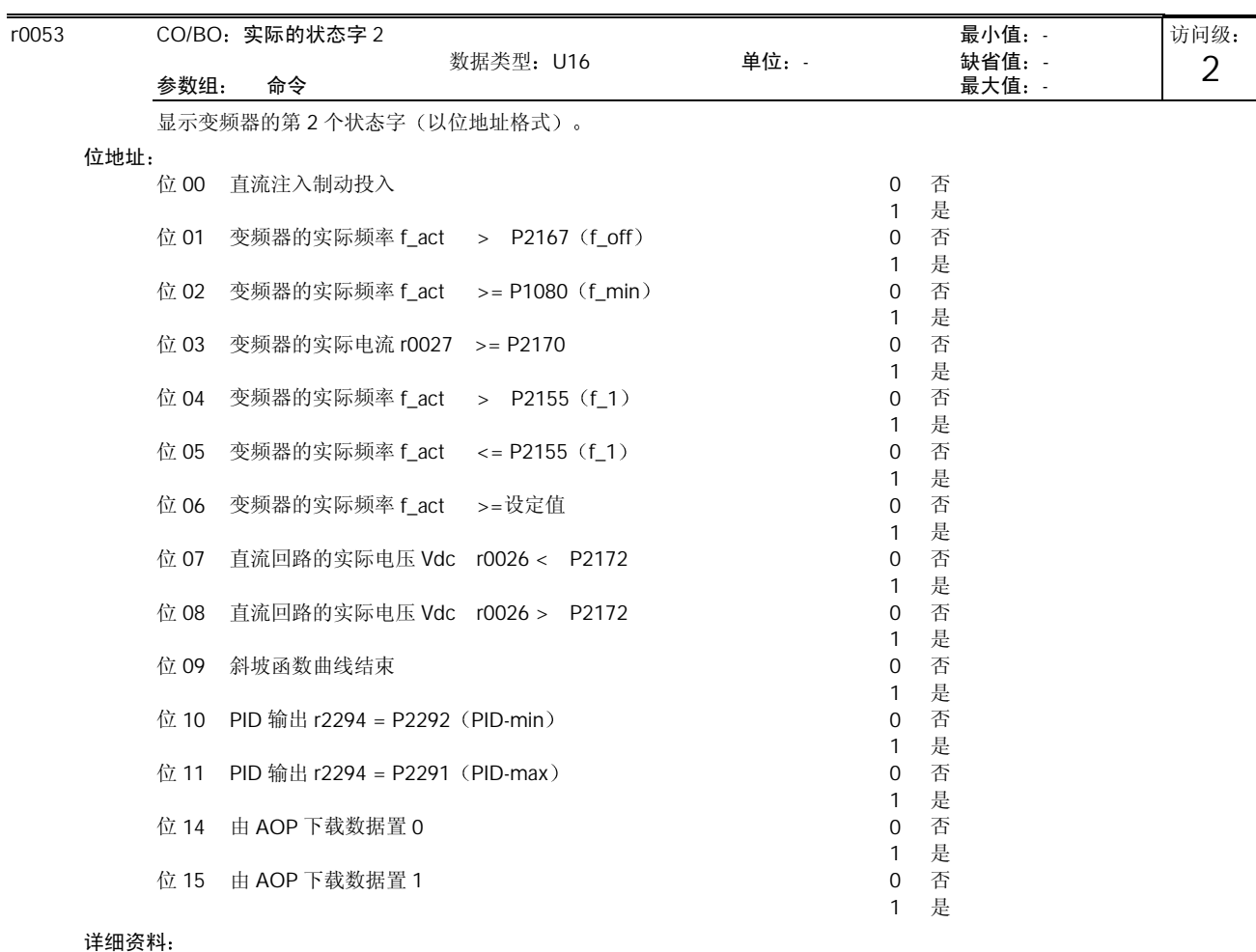

请参看本说明书中给出的有关七段显示的说明

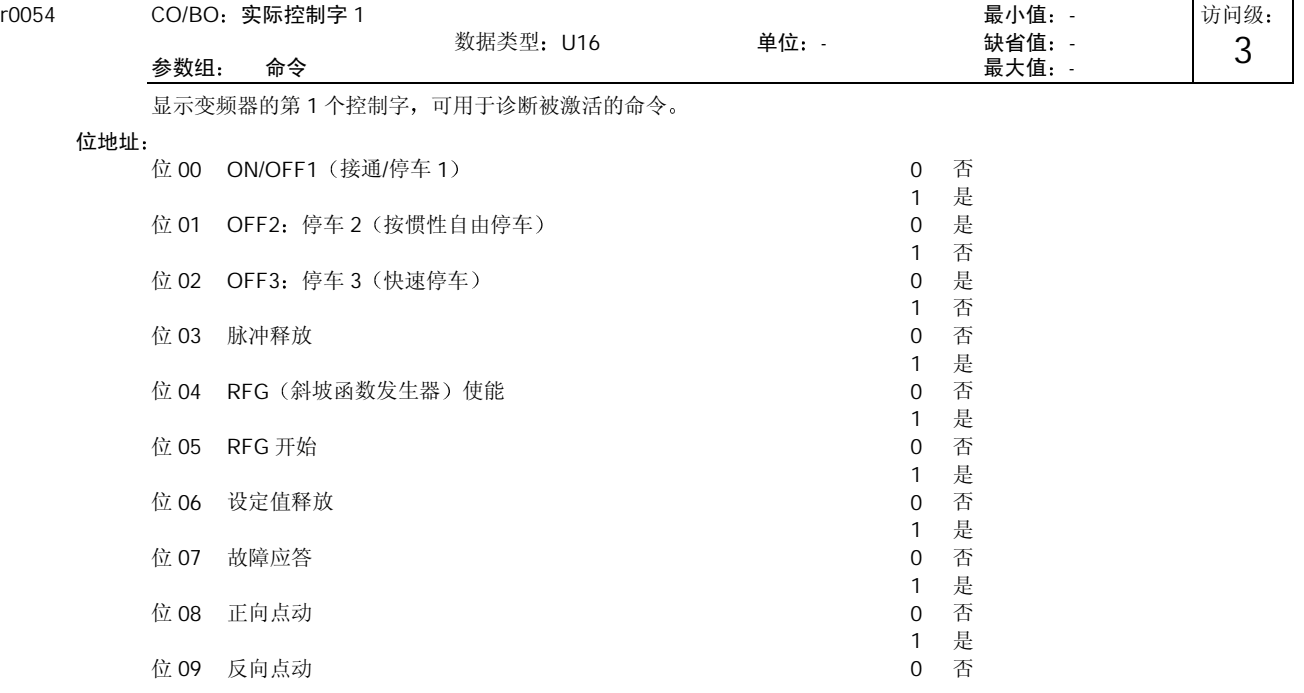

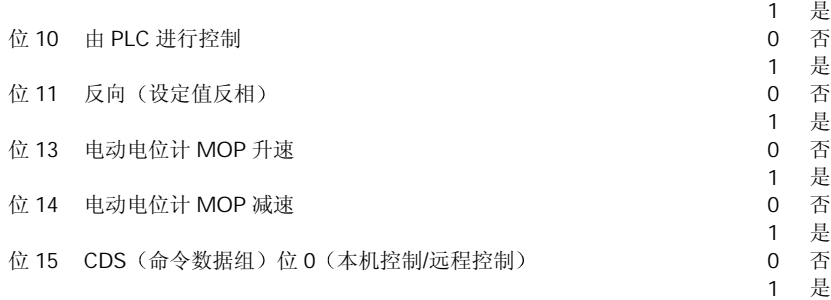

#### 详细资料

请参看本说明书中给出的有关七段显示的说明

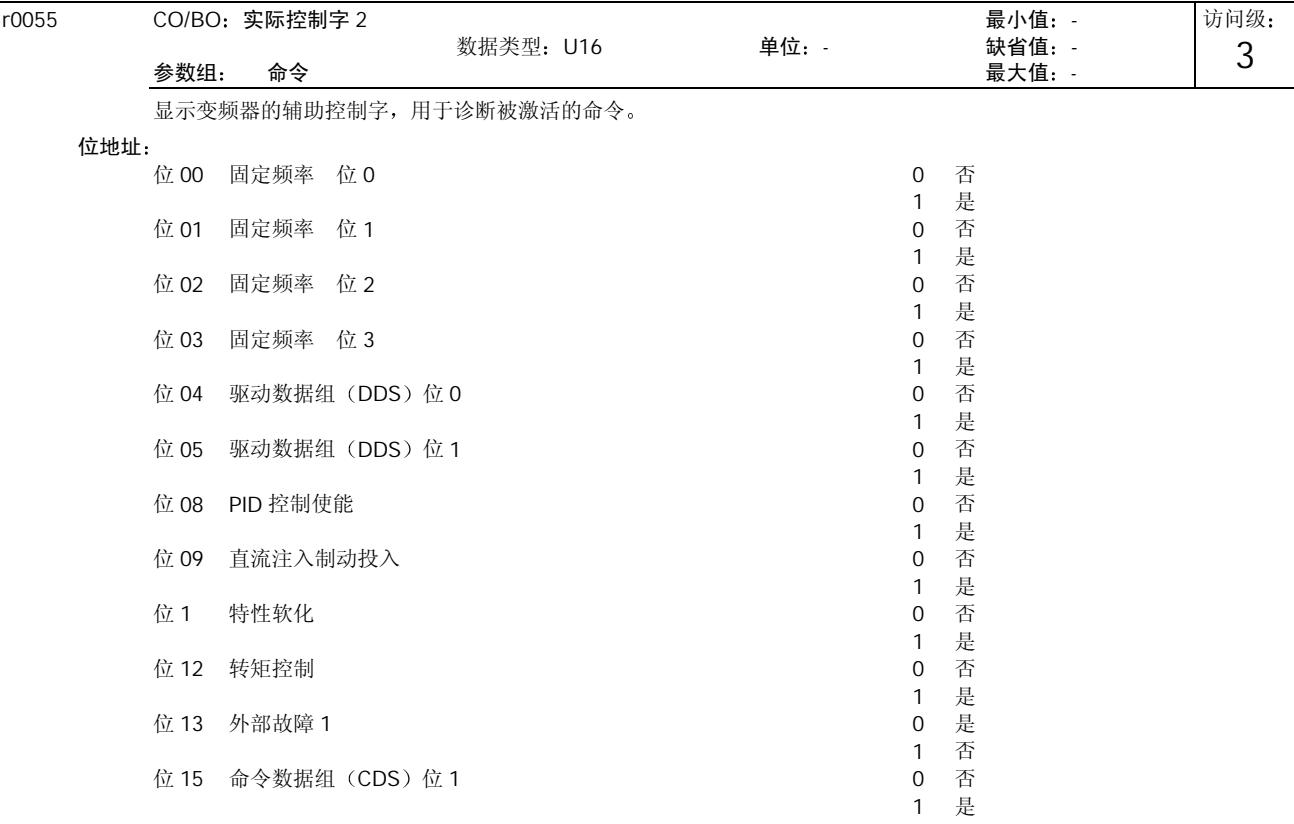

# 详细资料

请参看本说明书中给出的有关七段显示的说明

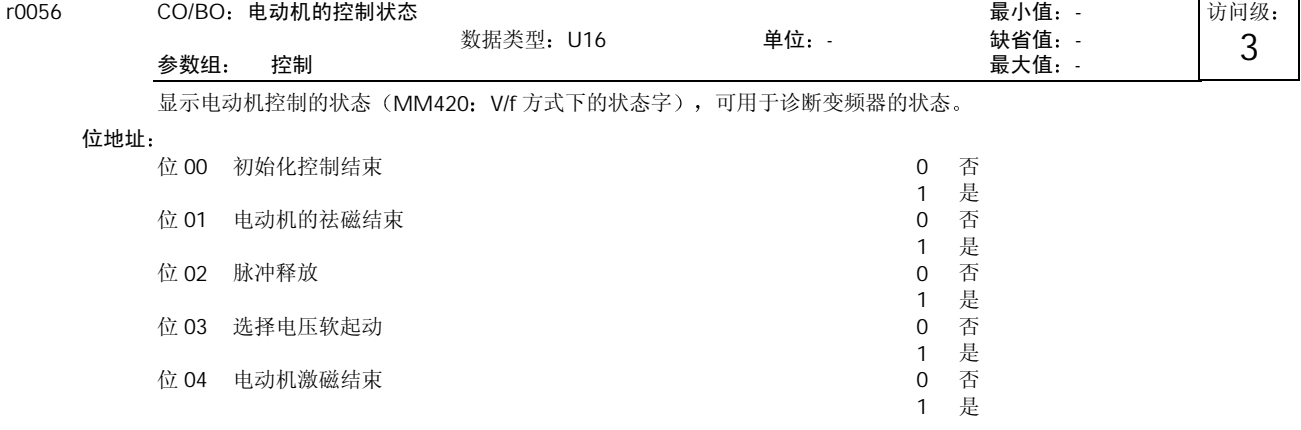

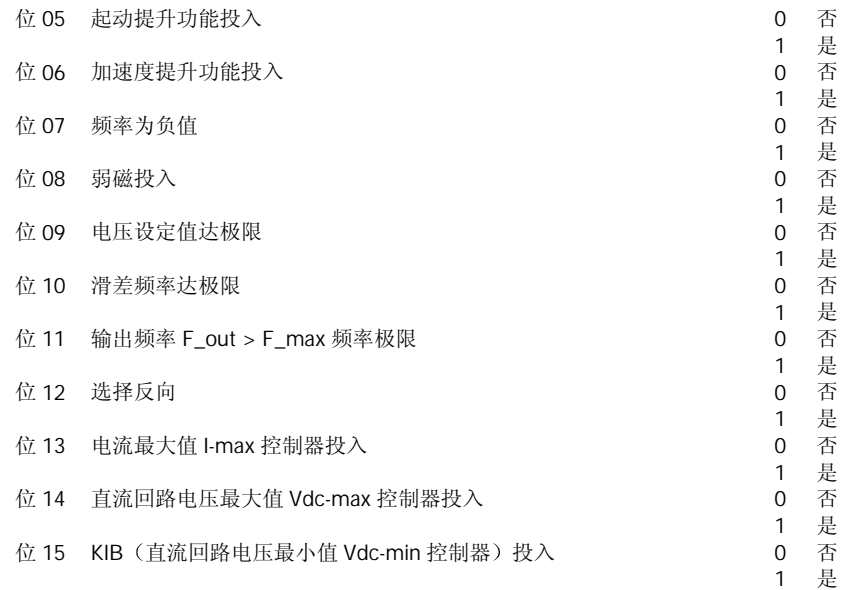

## 详细资料

请参看本说明书中给出的有关七段显示的说明

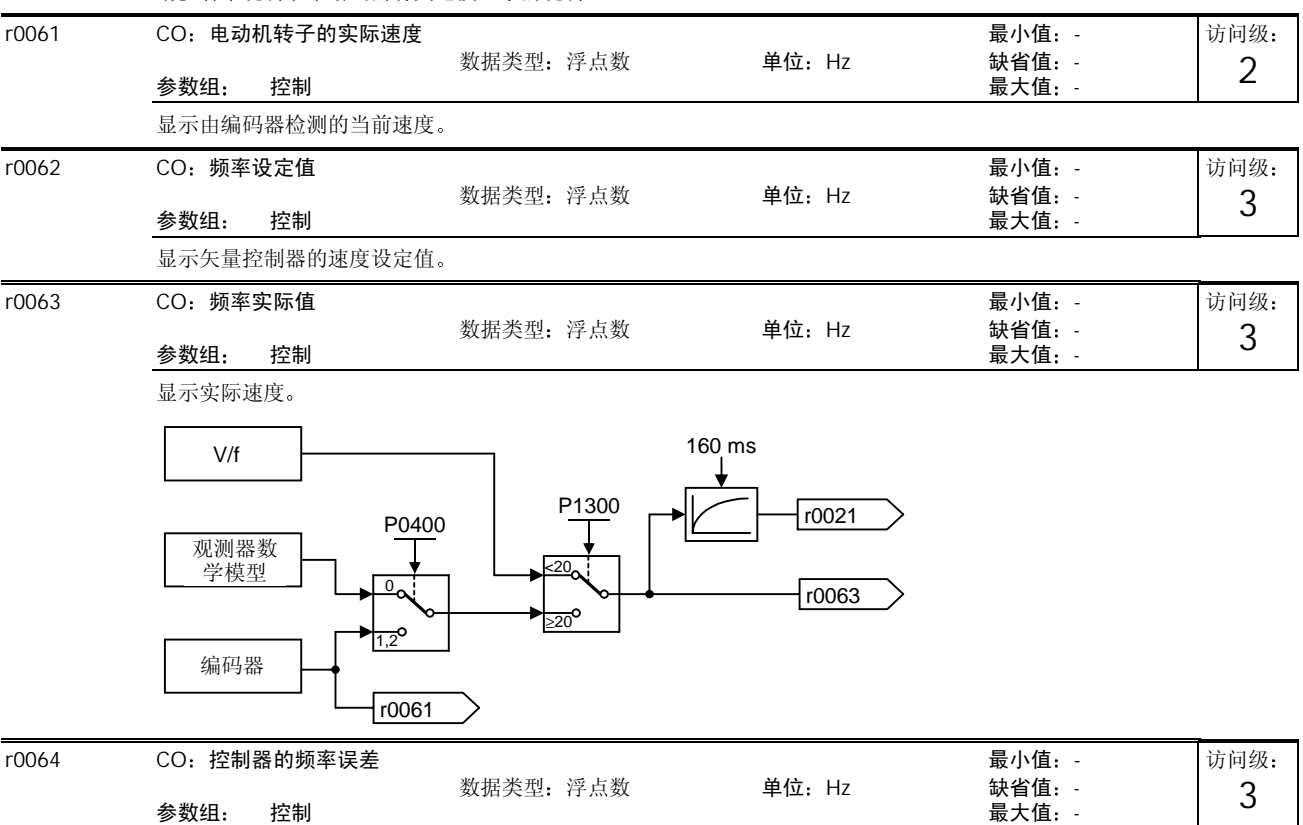

显示速度控制器的实际误差

这一误差值是根据速度设定值 (r0062) 和速度实际值 (r0063) 计算得出的。

# 关联:

当 P1300 (控制方式选择)选择矢量控制时这一参数才有显示值;否则,显示的值是 0。

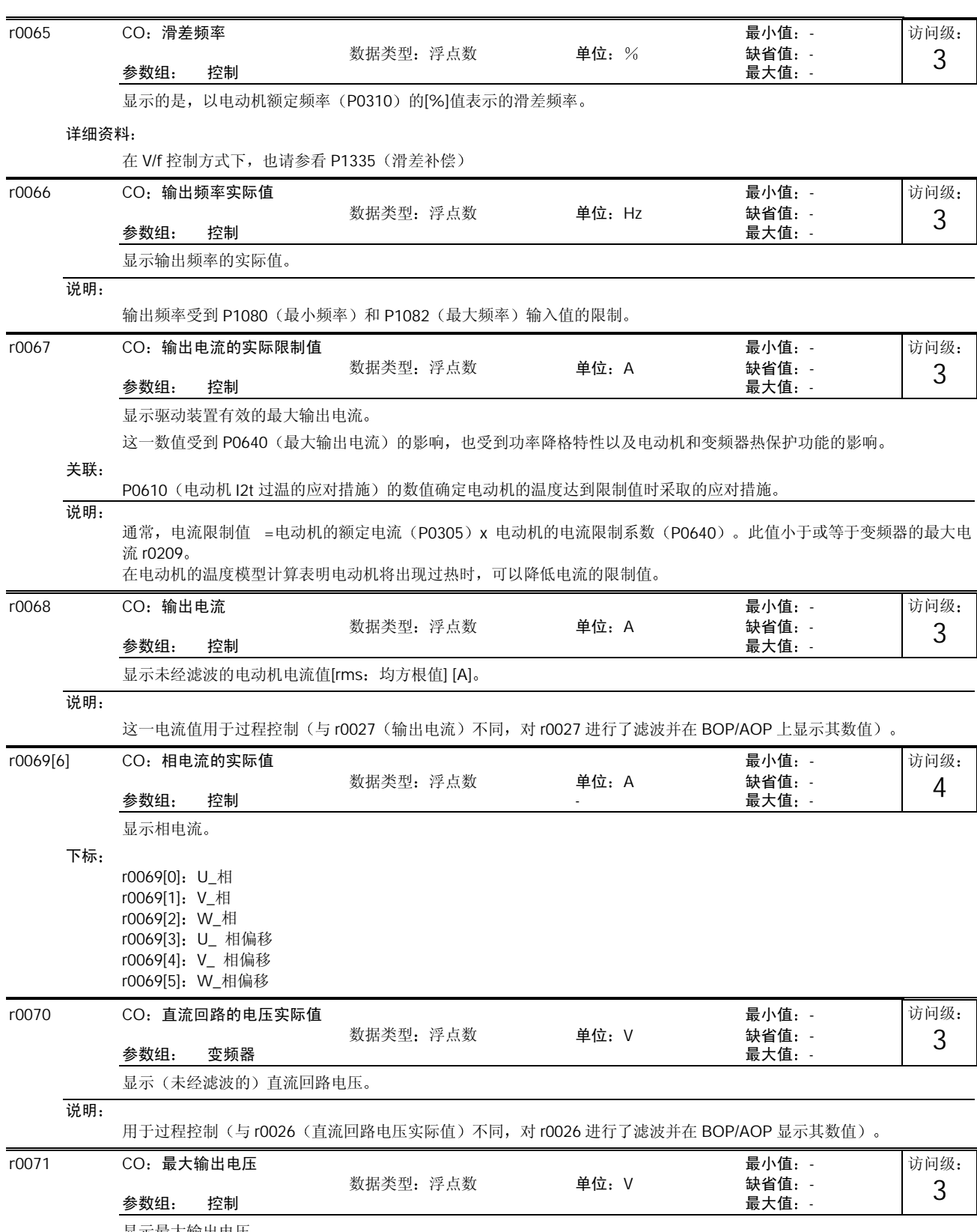

显示最大输出电压。

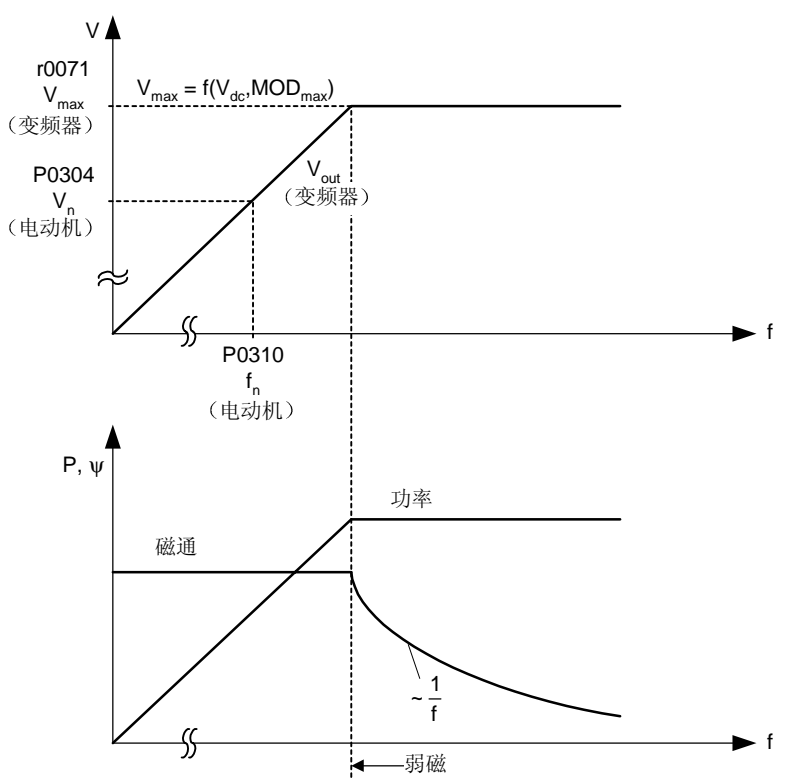

## 关联:

实际的最大输出电压决定于实际的输入电源电压

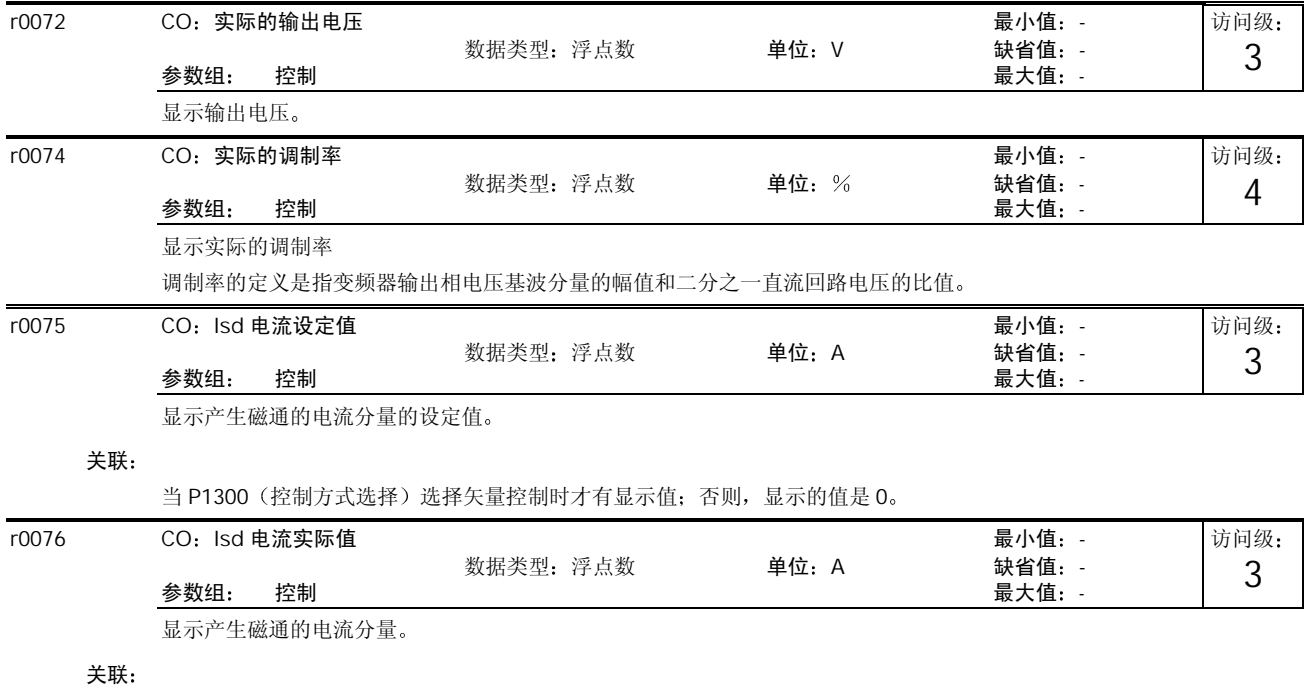

当 P1300 (控制方式选择)选择矢量控制时才有显示值;否则,显示的值是 0。

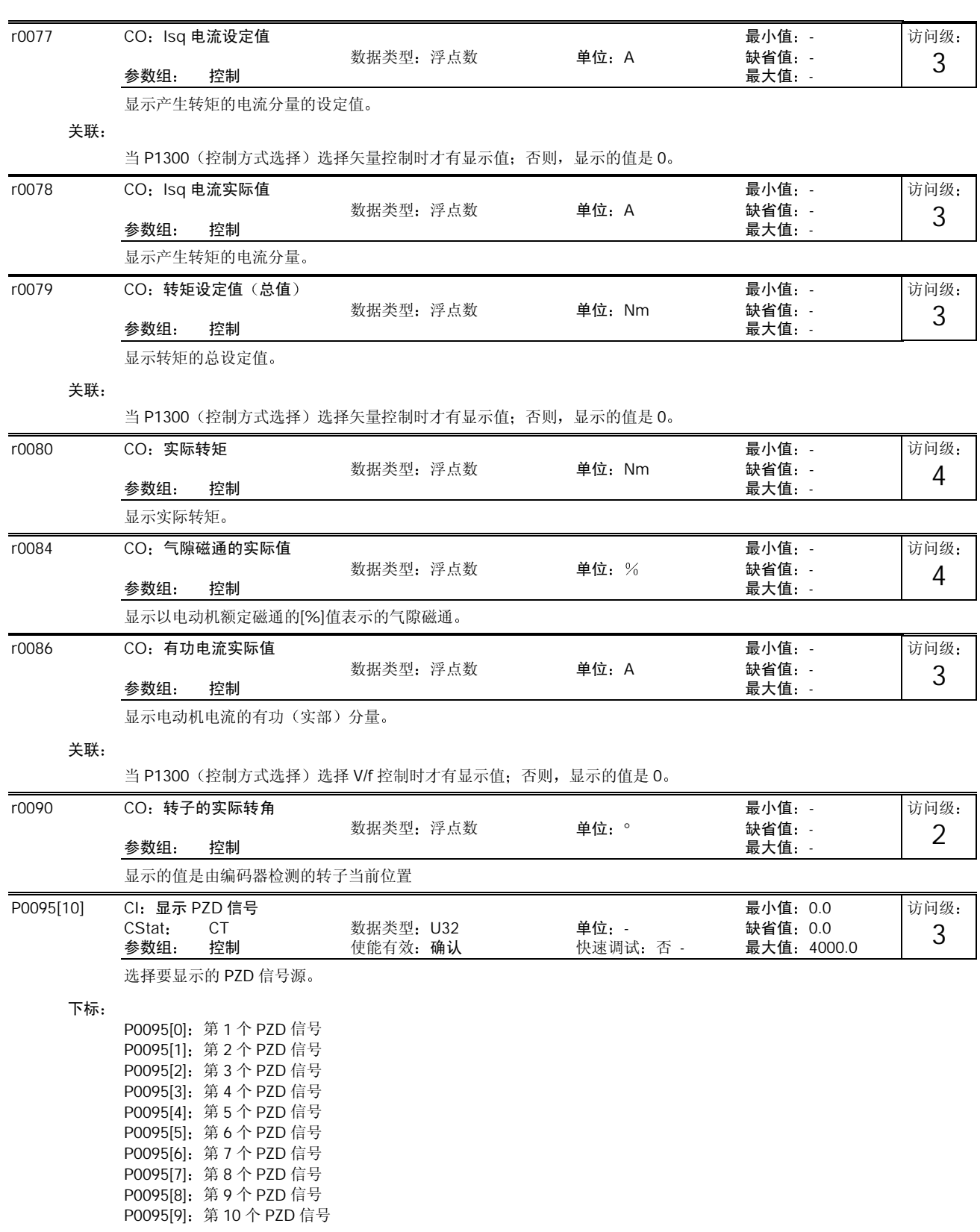

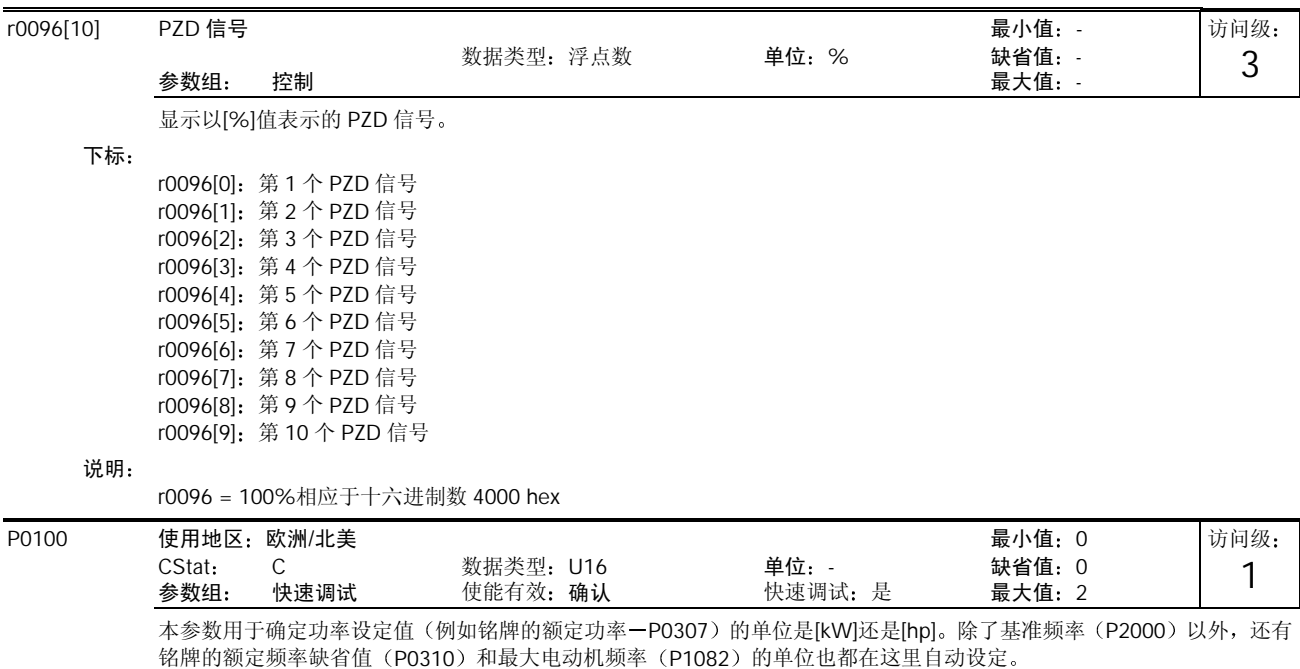

可能的设定值

- 
- 0 欧洲 [kW] 频率缺省值 50Hz 北美 - [hp], 频率缺省值 60Hz
- 2 北美- [kW], 频率缺省值 60Hz
- 关联:

I/O 板上 DIP 开关 2 的设定值用于确定 P0100 的设定值 0 或 1 哪个有效 即根据下图来确定 P0100 设定的使用地区是否要 重写

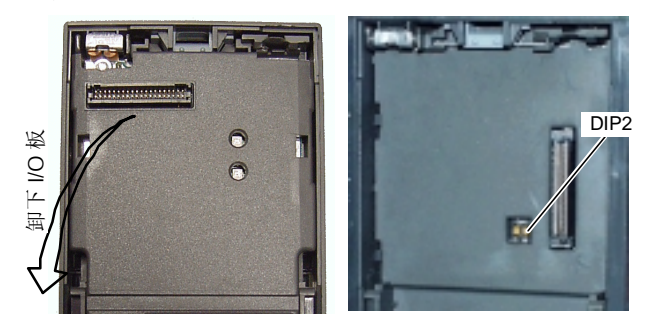

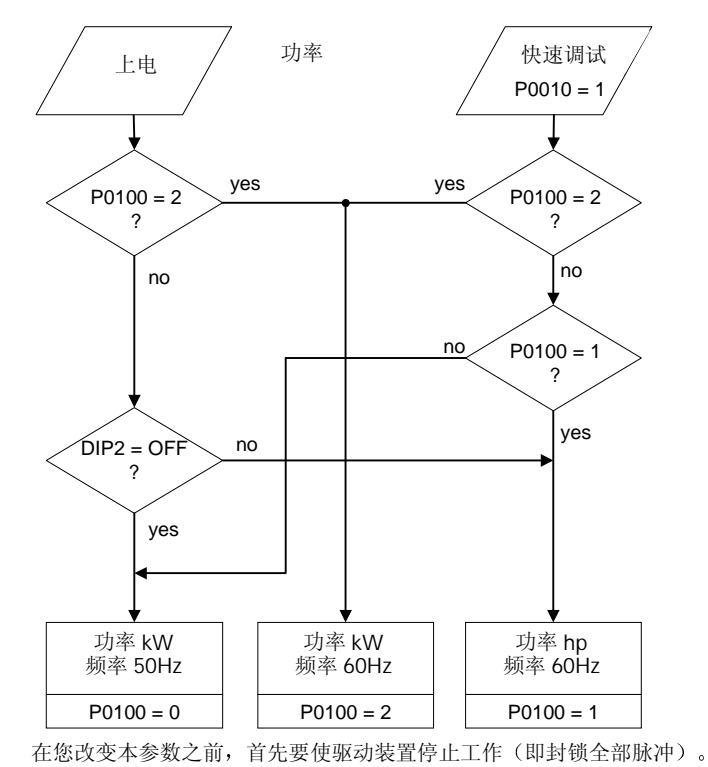

本参数只能在 P0010 = 1 (快速调试方式) 时才允许修改。

改变 P0100 时, 将使电动机的全部额定参数以及由电动机额定参数决定的其它参数都复位(请参看 P0340 - 电动机参数的 计算

## 提示:

P0100 设定为 2 (==> [kW], 频率缺省值 60[Hz]) 时, 变频器适合的使用地区与 DIP 开关 2 的设定无关, 只决定于 P0100 的设定(请参看上面的表格)。

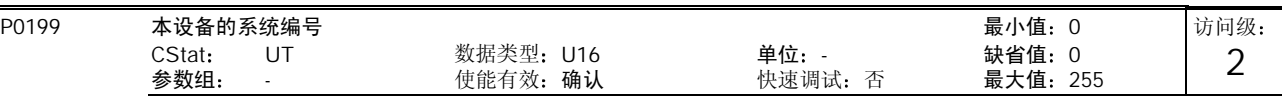

设备的系统编号。这一参数对运行没有影响。

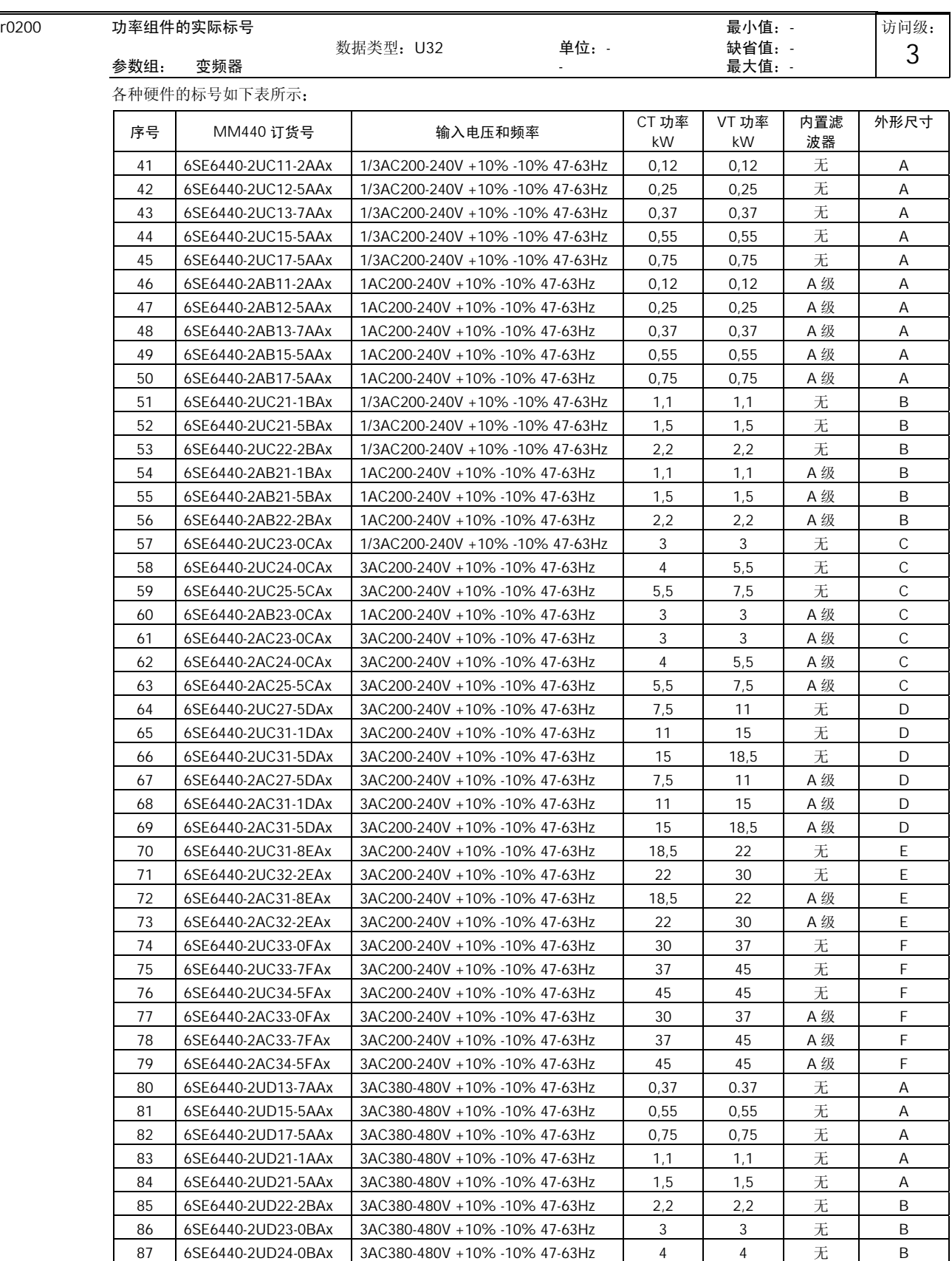

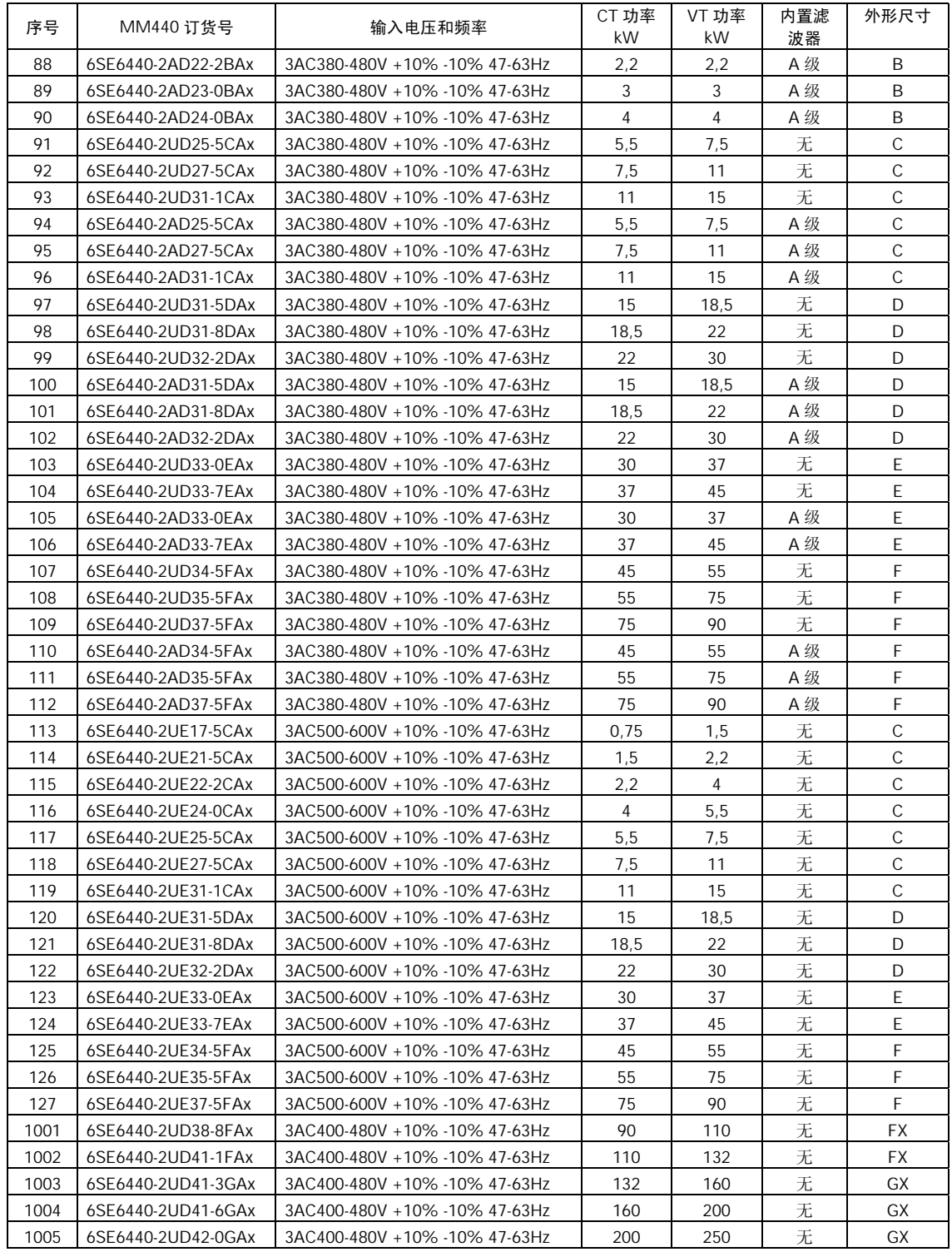

## 提示:

参数 r0200 = 0 表示没有检测到功率组件

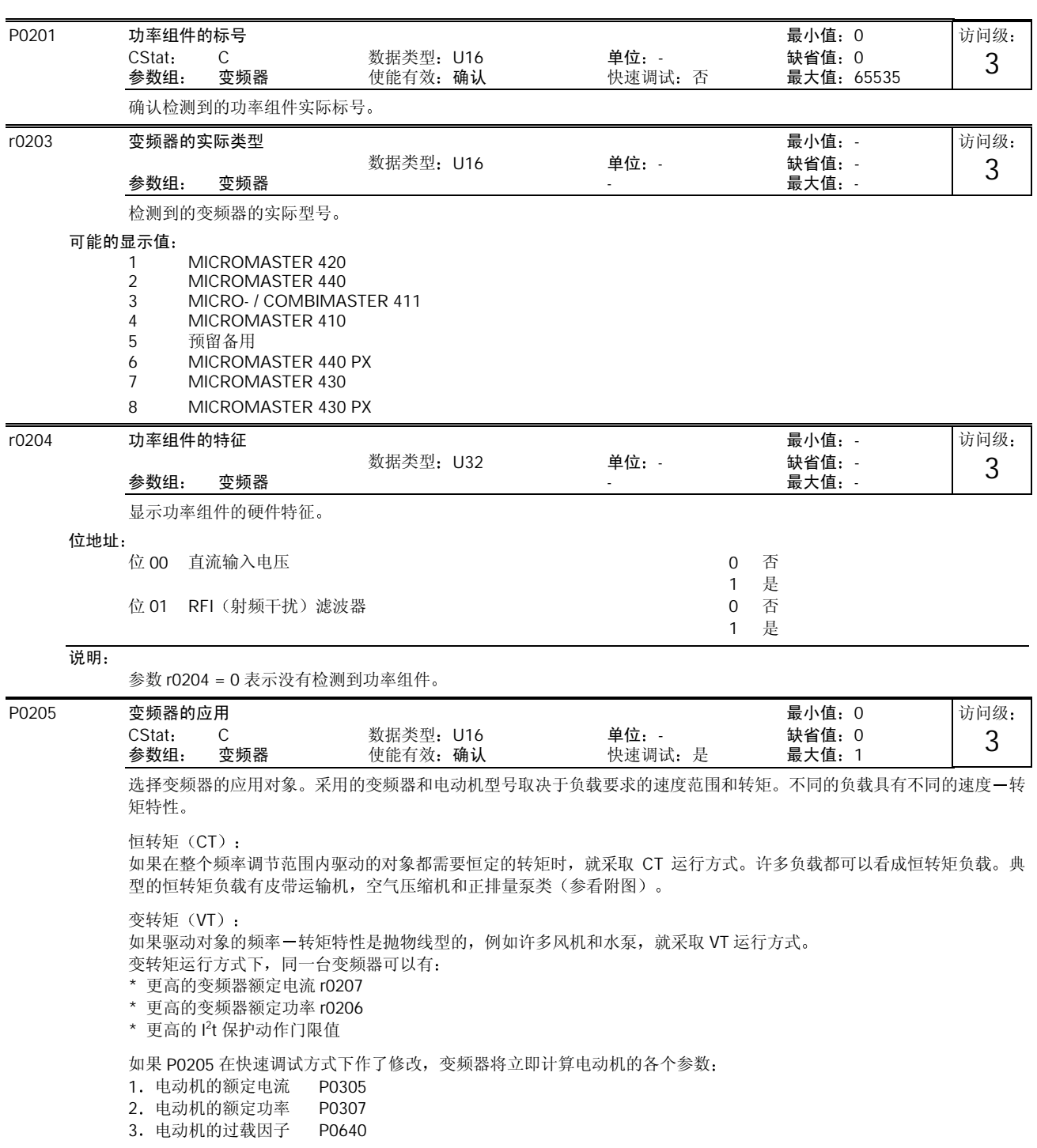

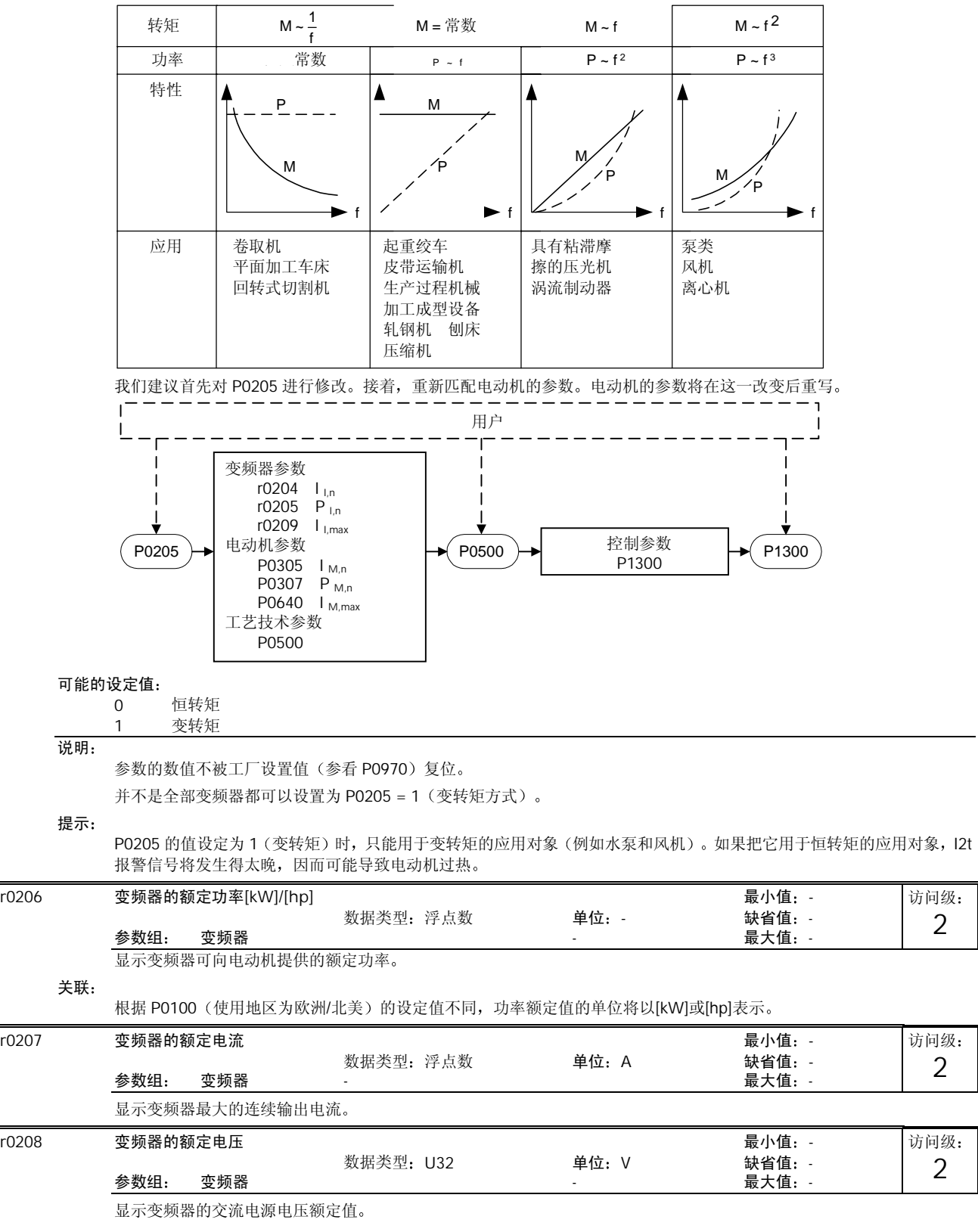

#### 数值:  $r0208 = 230$ ; 200 - 240 V +/- 10 %  $r0208 = 400$ : 380 - 480 V +/- 10 %  $r0208 = 575$ : 500 - 600 V +/- 10 % r0209 变频器的最大电流 最小值:-访问级 数据类型: 浮点数 **单位: A + 缺省值:** -2 参数组 きの変換器 しょうきょう しょうしゃ しょうしゃ かんきょう かいしょう 最大値 : -显示变频器的最大输出电流 关联: r0209 的数值决定于与脉冲频率 P1800, 大气环境温度以及安装地点的海拔高度有关的降格系数。降格的具体数据请参看 有关手册 P0210 供电电压 最小值 0 访问级: CStat: CT 数据类型: U16 单位: V 缺省值: 230<br>参数组: 变频器 使能有效: 立即 快速调试: 否 最大值: 1000 3 参数组: 变频器 - 使能有效: 立即 优化直流电压控制器,如果电动机的再生能量超过限值,将延长斜坡下降的时间,否则可能引起直流回路过电压跳闸。 降低 P0210 的值时, 控制器将更早地削平直流回路过电压的峰值, 从而减少产生过电压的危险。 关联: 设定 P1254 ("自动检测直流电压回路的接通电平") = 0。直流电压控制器削平电压峰值的电平和复合制动的接入将直 接由 P0210 (直流供电电压)决定。 Vd c\_min 接通的电平 = P1245 ∗ √2P0210 Vd c\_max 接通的电平 = 1.15  $*$  √2  $*$ P0210 复合制动投入的电平 = 1.13 ∗ √2 ∗P0210 动力制动投入的电平 =  $1.13 * \sqrt{2} * P0210$ 说明: 如果电源电压高于输入值, 直流回路电压控制器可能自动退出激活状态, 以避免电动机加速。这种情况出现时将发出报警 信号 (A0910)。 r0231[2] 电缆的最大长度 最小值:-访问级: 数据类型: U16 <br> **<br>
 缺省值:** -3 参数组 变频器 - 最大值 - 本参数显示变频器与电动机之间允许的最大电缆长度。 下标 r0231[0]: 不带屏蔽的电缆允许的最大长度 r0231[1]: 带屏蔽的电缆允许的最大长度 提示: 为了完全满足 EMC 规范的要求, 当安装了 EMC 滤波器时, 屏蔽电缆的长度不得超过 25m。 P0290 变频器过载时的应对措施 **better and produce that the control of the control of the control of the control of the control of the control of the control of the control of the control of the control of the control of the control o** 访问级: CStat: CT 数据类型: U16 单位: 缺省值: 2<br>参数组: 变频器 使能有效<u>: 确认 快速调试: 否 最大值: 3</u> 3 使能有效: 确认 选择变频器对内部过温采取的应对措施 变频器过载保护功能与以下物理参数值有关(参看插图): - 散热器温度 - IGBT 结温 - 变频器的 I<sup>2</sup>t 变频器过载时的应对措施 P0290 P0290 A0504 ı i 2t i\_max I\_max 散热器温度 A0505 控制 A0506 IGBT rop」<br>温度 f\_pulse f\_pulse F0004 控制 变频器的  $\begin{array}{ccc} \hline \hline \end{array}$   $\begin{array}{ccc} \hline \end{array}$   $\begin{array}{ccc} \end{array}$  控制 ス<sub>グ</sub>[編集]<br>温度模型 F0005  $\mathbf{I}$  $\overline{1}$

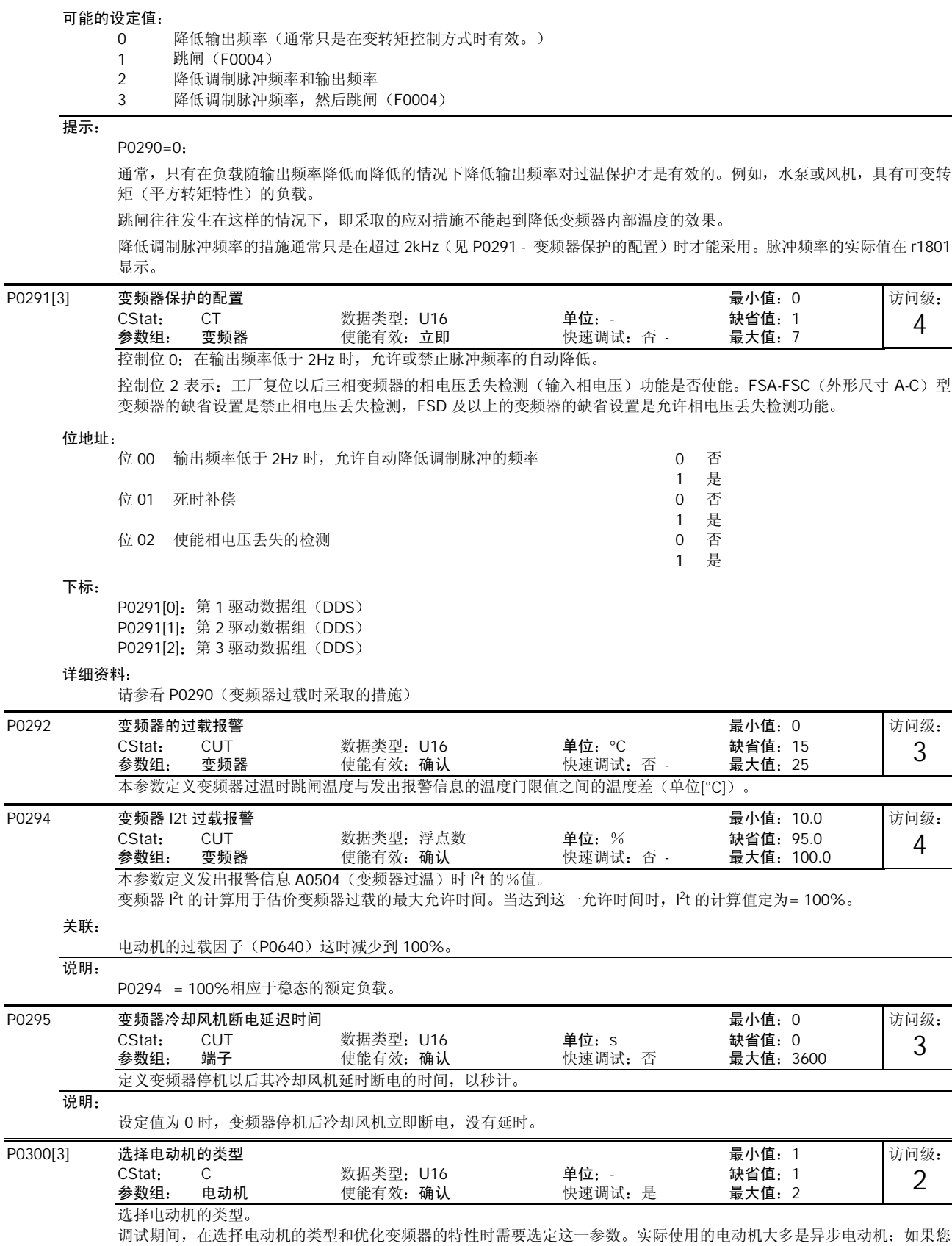

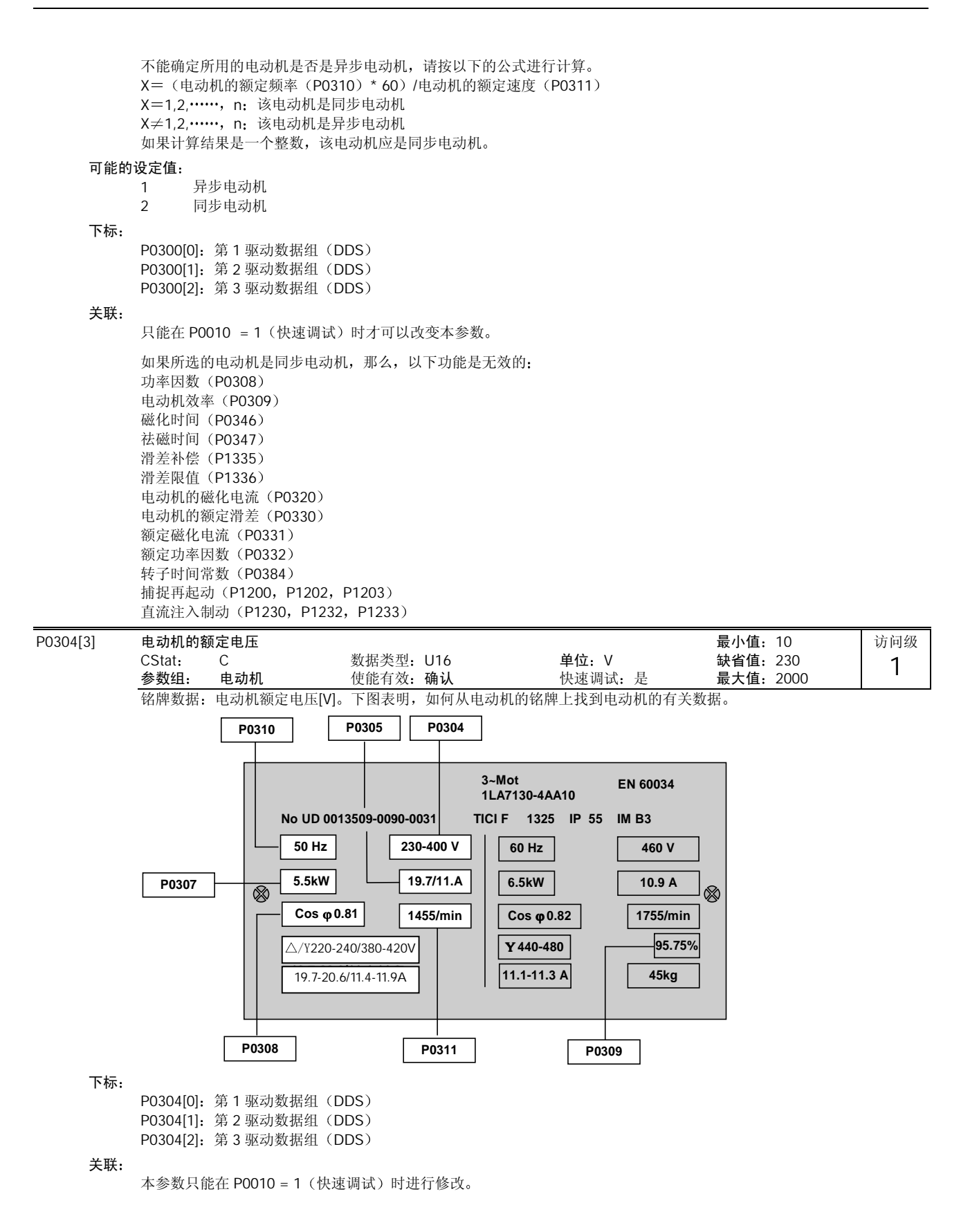

# 注意

输入变频器的电动机铭牌数据必须与电动机的接线(星形或三角形)相一致。这就是说,如果电动机采取三角形接线,就 必须输入三角形接线的铭牌数据

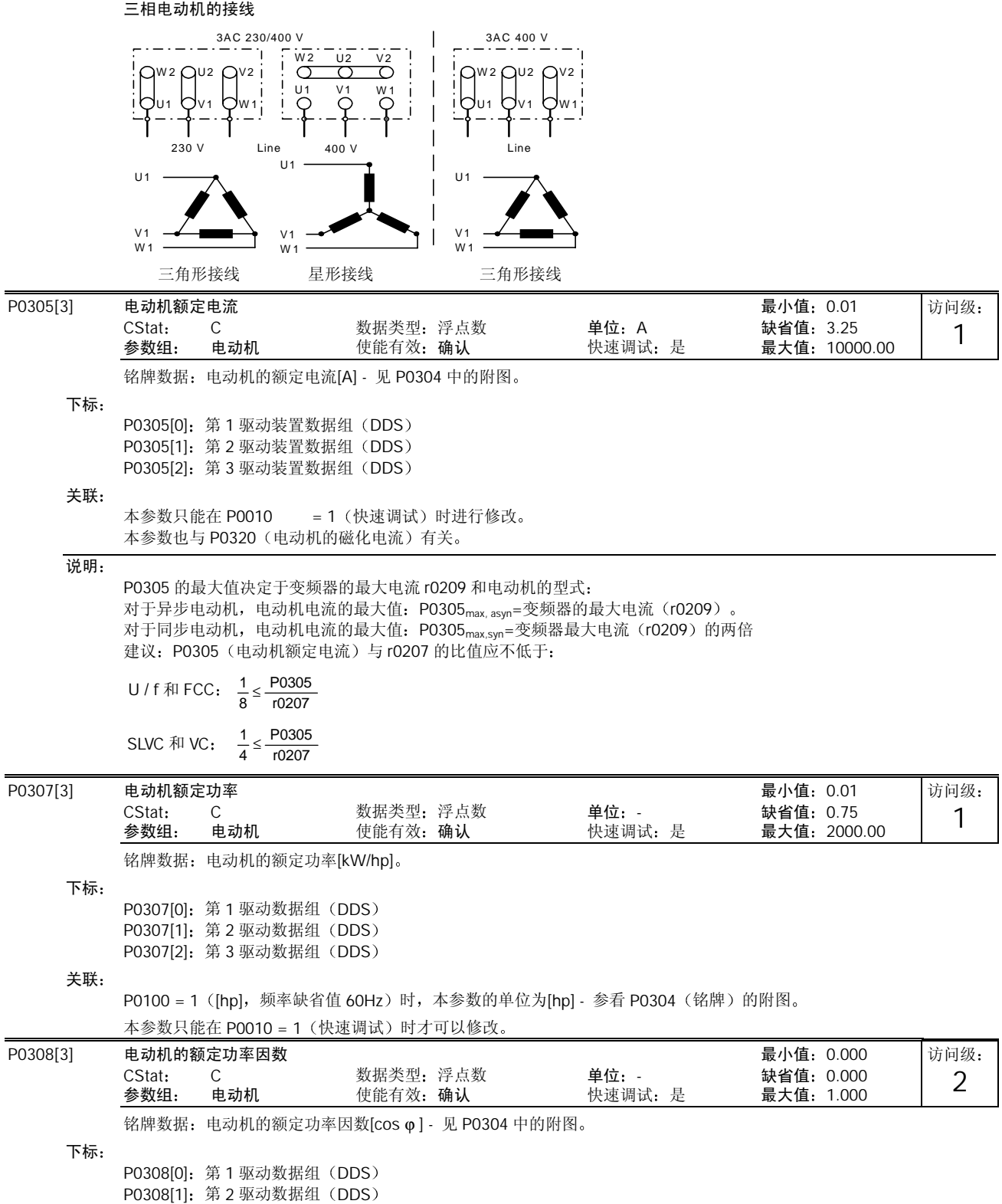

P0308[2]: 第 3 驱动数据组 (DDS)

#### 关联:

本参数只能在 P0010 = 1 (快速调试) 时进行修改。 本参数只能在 P0100 = 0 或 2 (输入的功率以[kW]表示) 时才能见到。

参数的设定值为 0 时, 将由变频器内部来计算功率因数(见 r0332)。

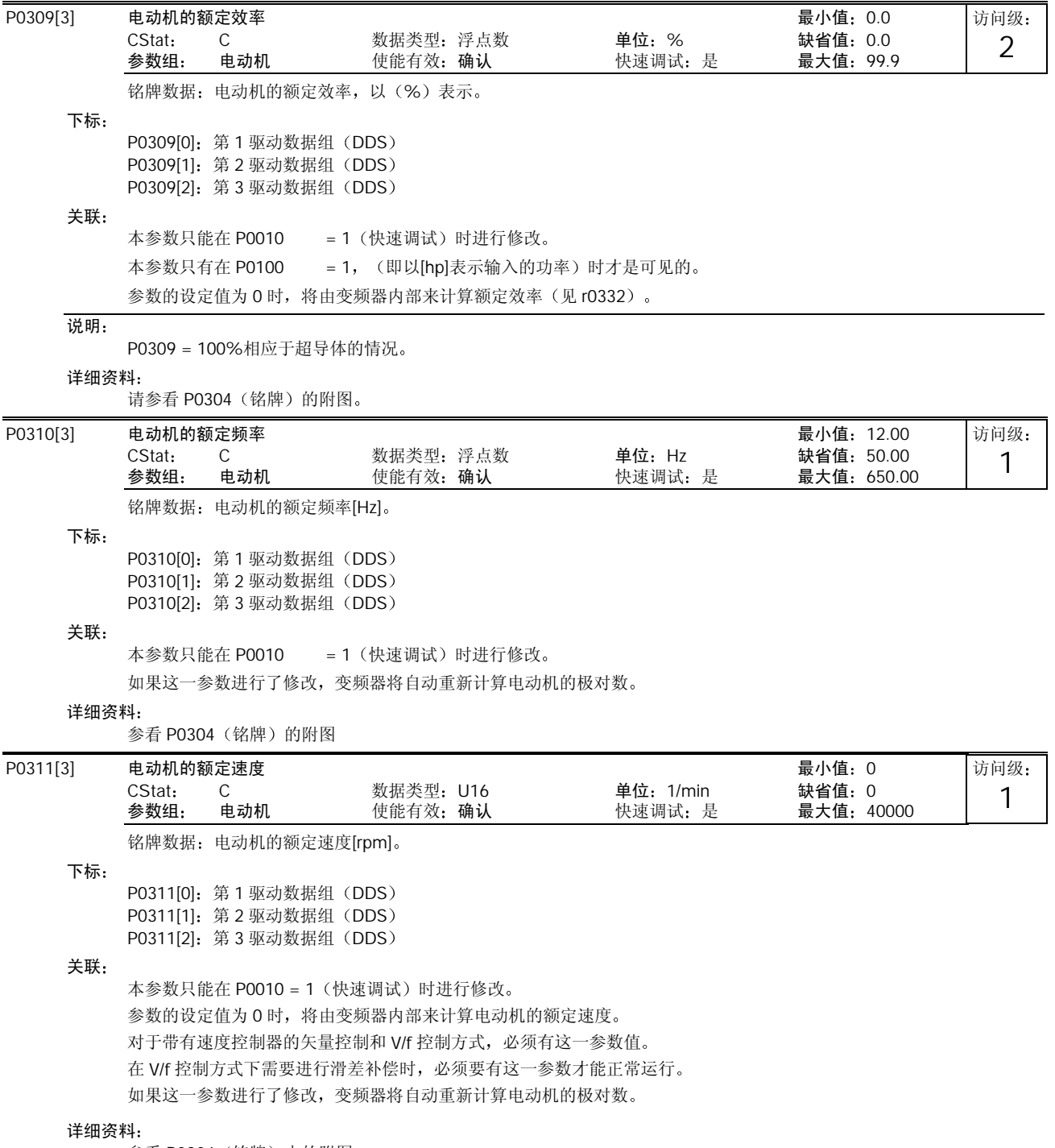

参看 P0304 (铭牌)中的附图。

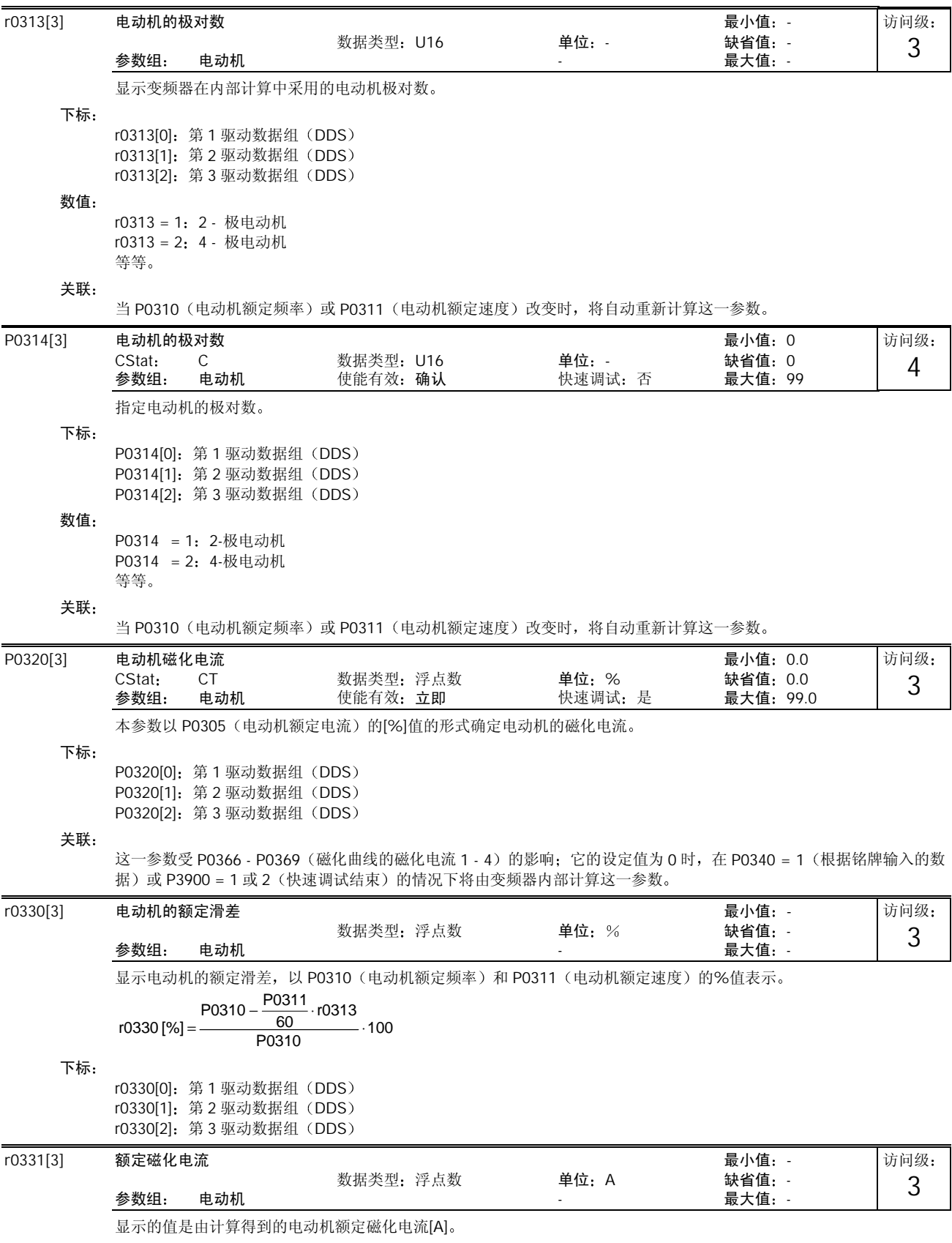

# 下标

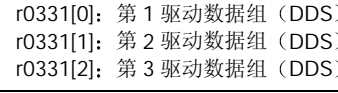

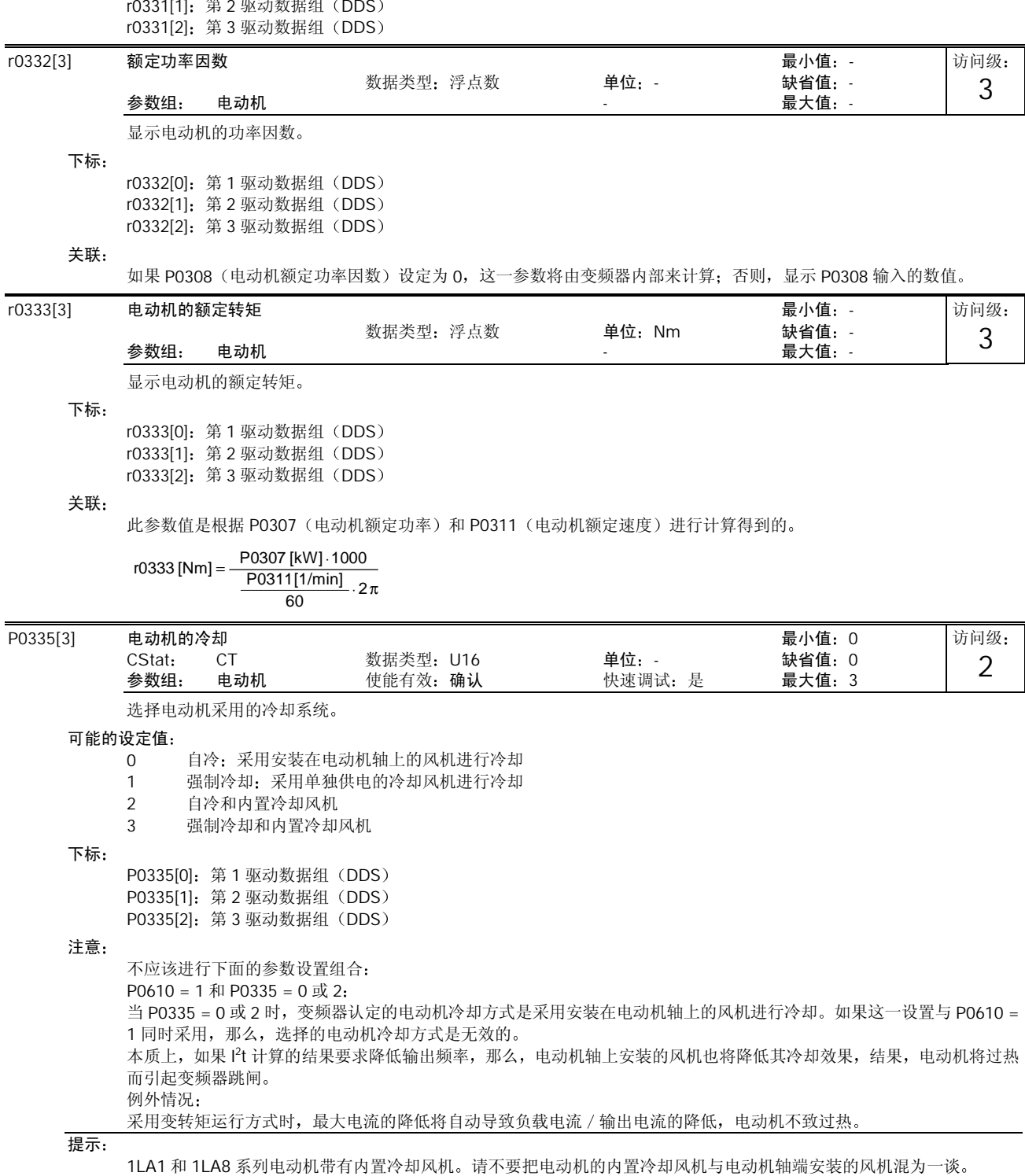

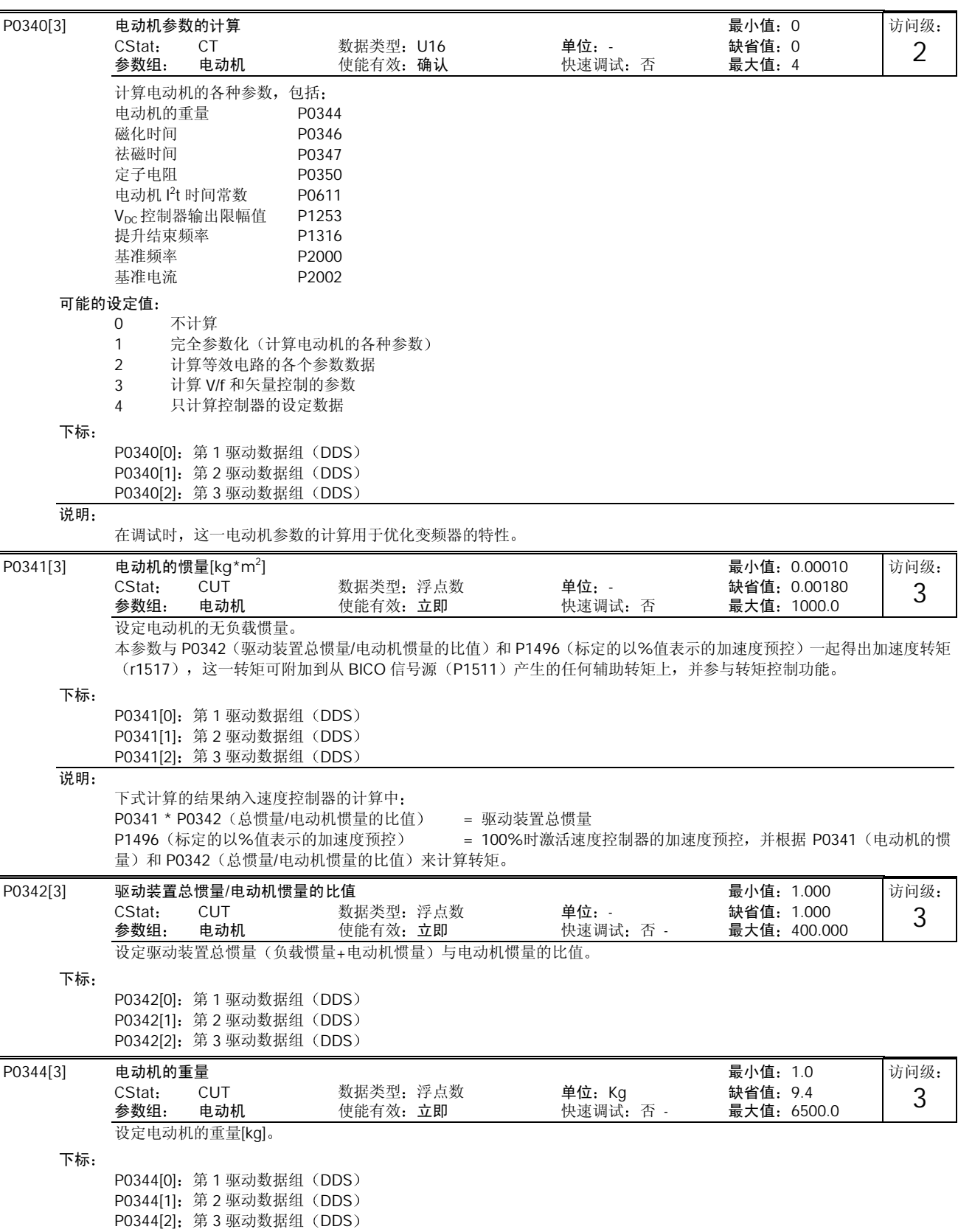

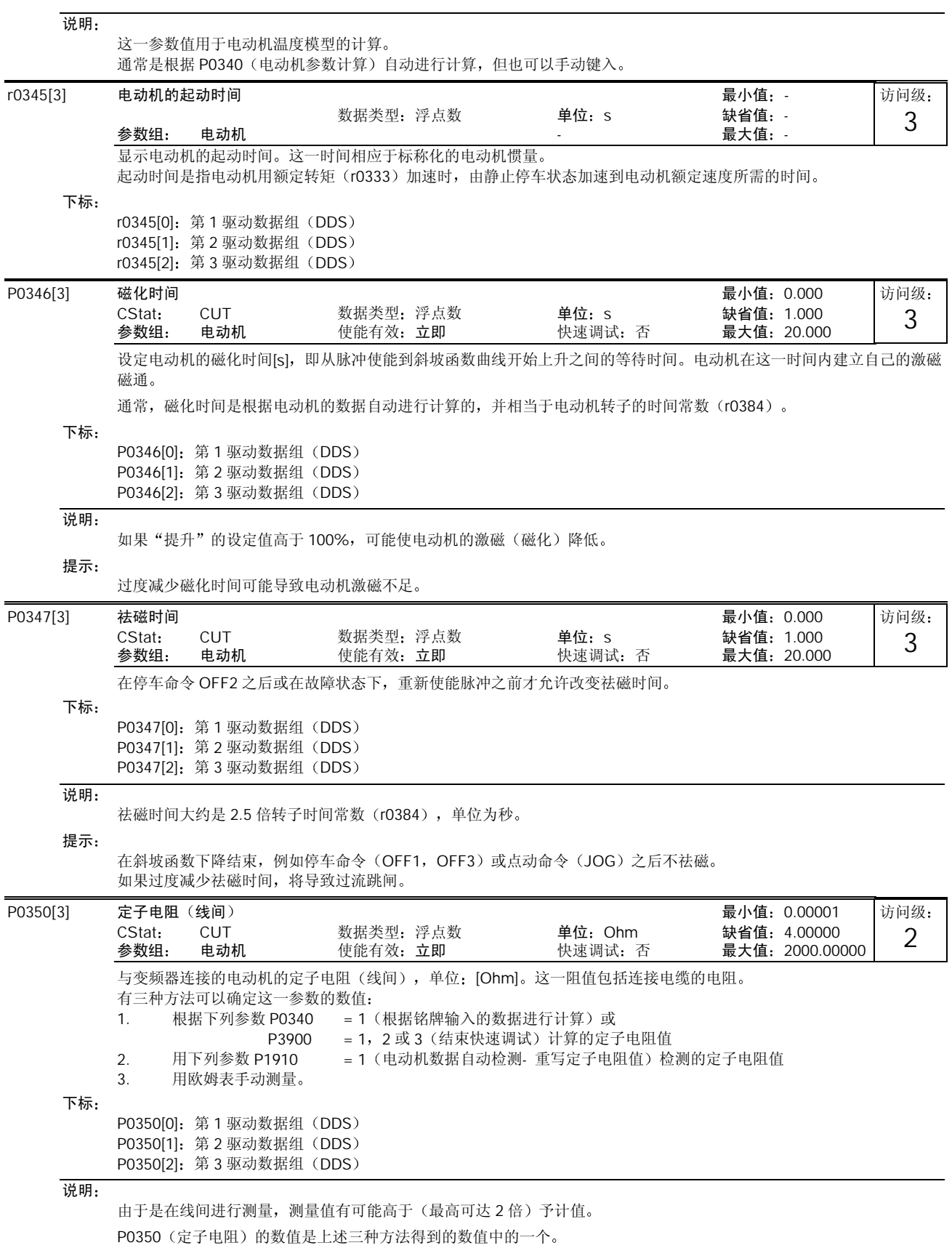

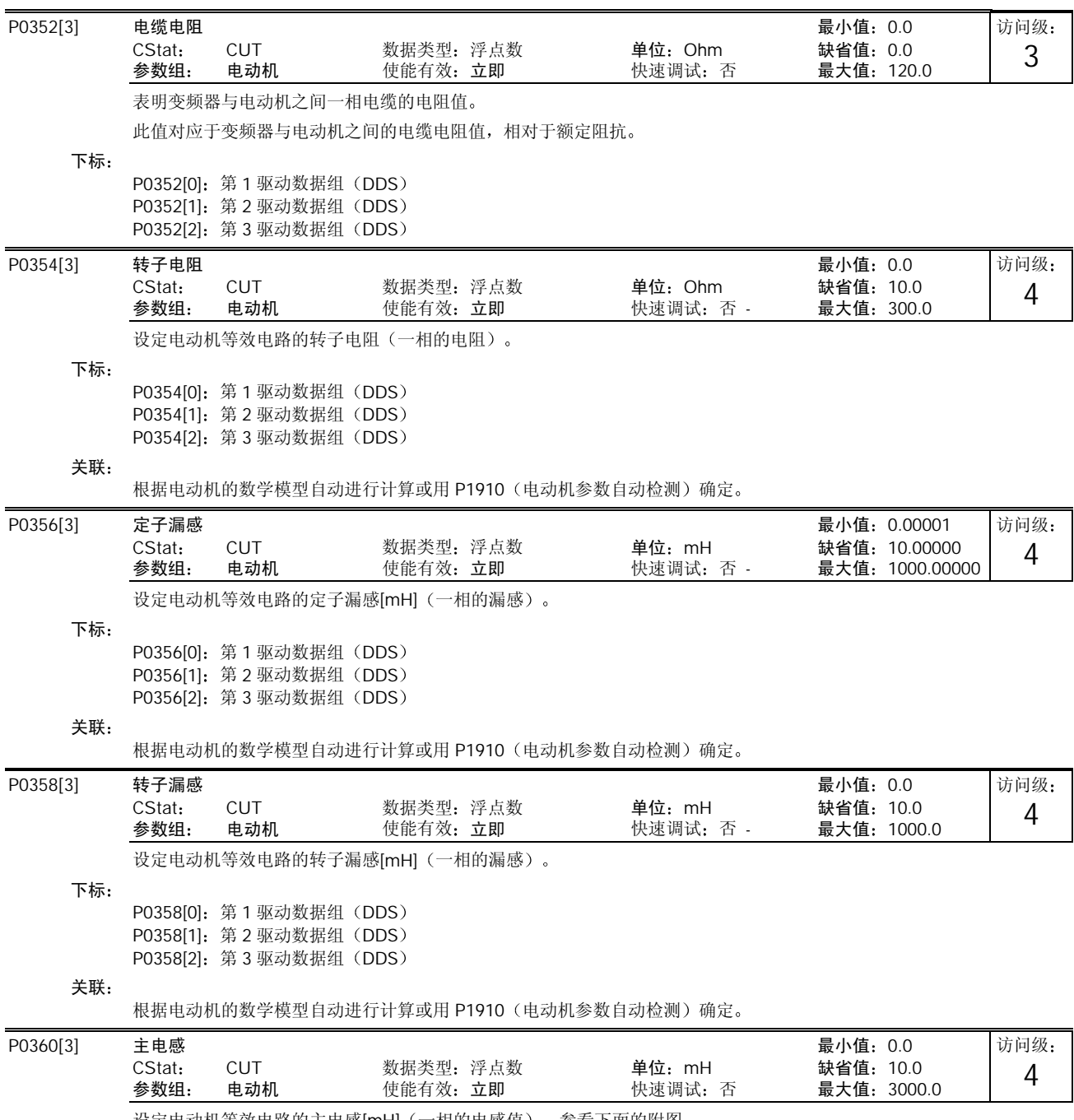

设定电动机等效电路的主电感[mH](一相的电感值)。参看下面的附图。

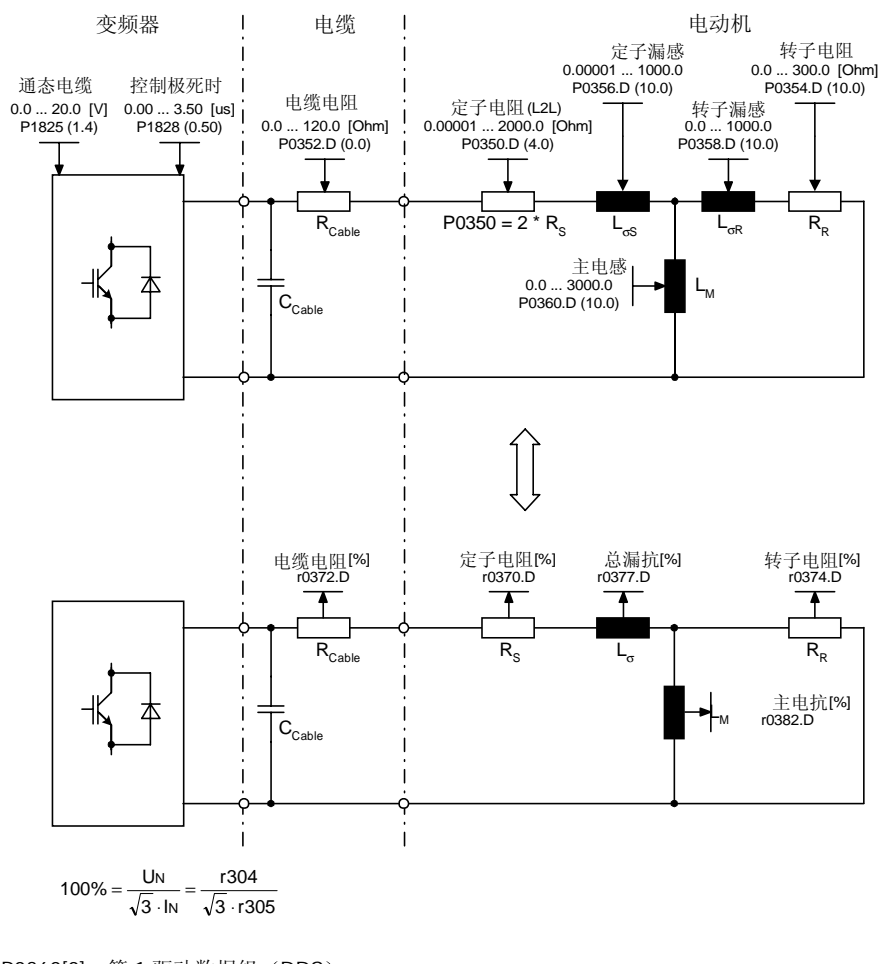

下标

P0360[0]: 第1 驱动数据组 (DDS) P0360[1]: 第 2 驱动数据组 (DDS) P0360[2]: 第 3 驱动数据组 (DDS)

#### 关联:

注意

根据电动机的数学模型自动进行计算或用 P1910 (电动机参数自动检测) 确定。

这一等值电路的数据是针对星形等值电路的。如果要用三角形等值电路的数据, 那么, 在输入变频器之前, 必须将它们转 换为星形等值电路的数据

P0362[3] 磁化曲线的磁通 1 最小值: 0.0 CStat: CUT 数据类型: 浮点数 单位: % 缺省值: 60.0<br>参数组: 电动机 使能有效: 立即 快速调试: 否 - 最大值: 300.0 参数组 电动机 使能有效 立即 快速调试 否 - 最大值 300.0 访问级: 4

> 说明磁化曲线 (饱和特性) 上的第一个 (最小的) 磁通值, 以电动机额定电压 (P0304) 的[%]值表示。 参数 P0362 至 P0365 相应于参数 P0366 至 P0369 的数值设置如下图所示

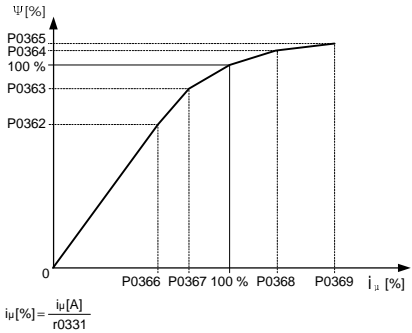

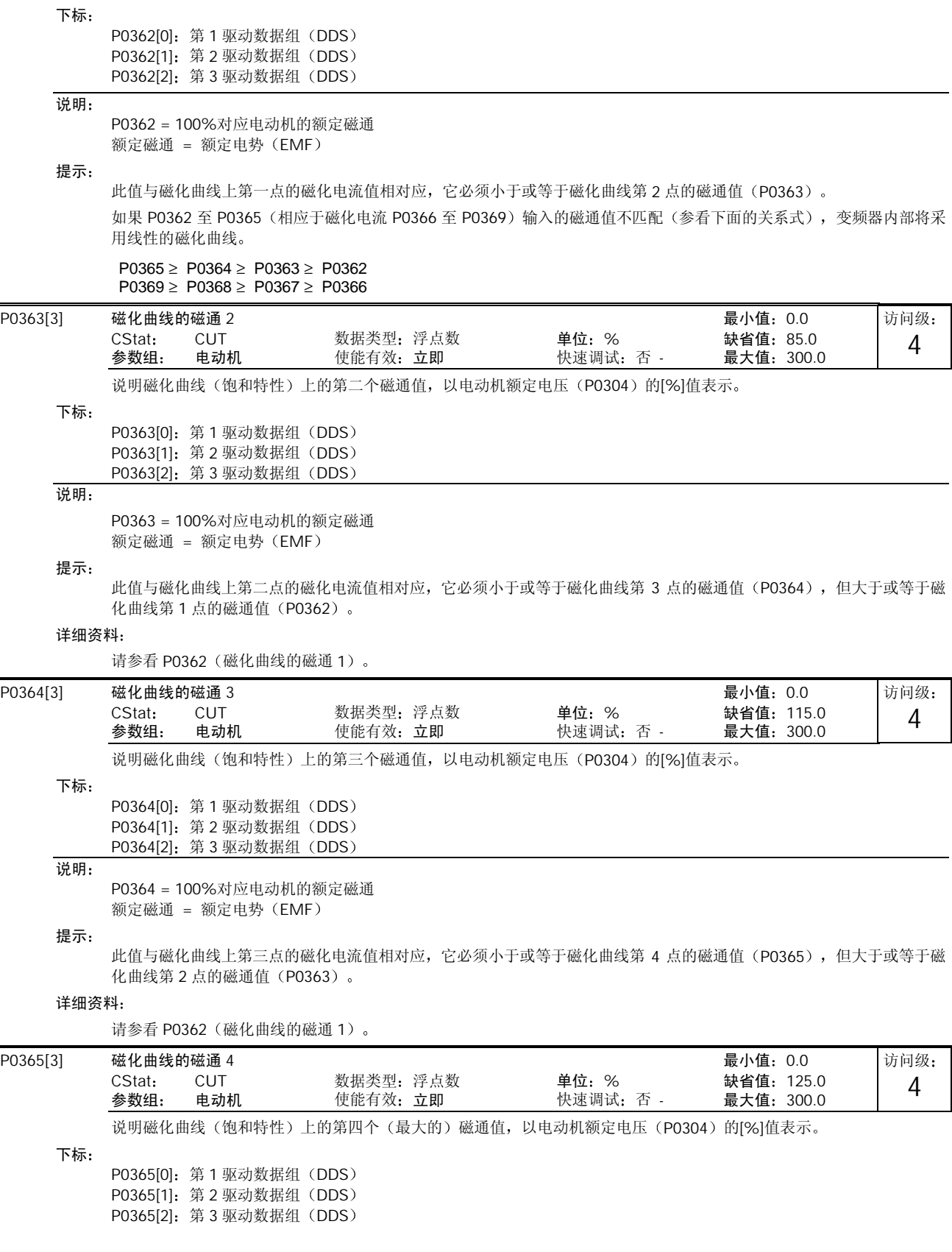

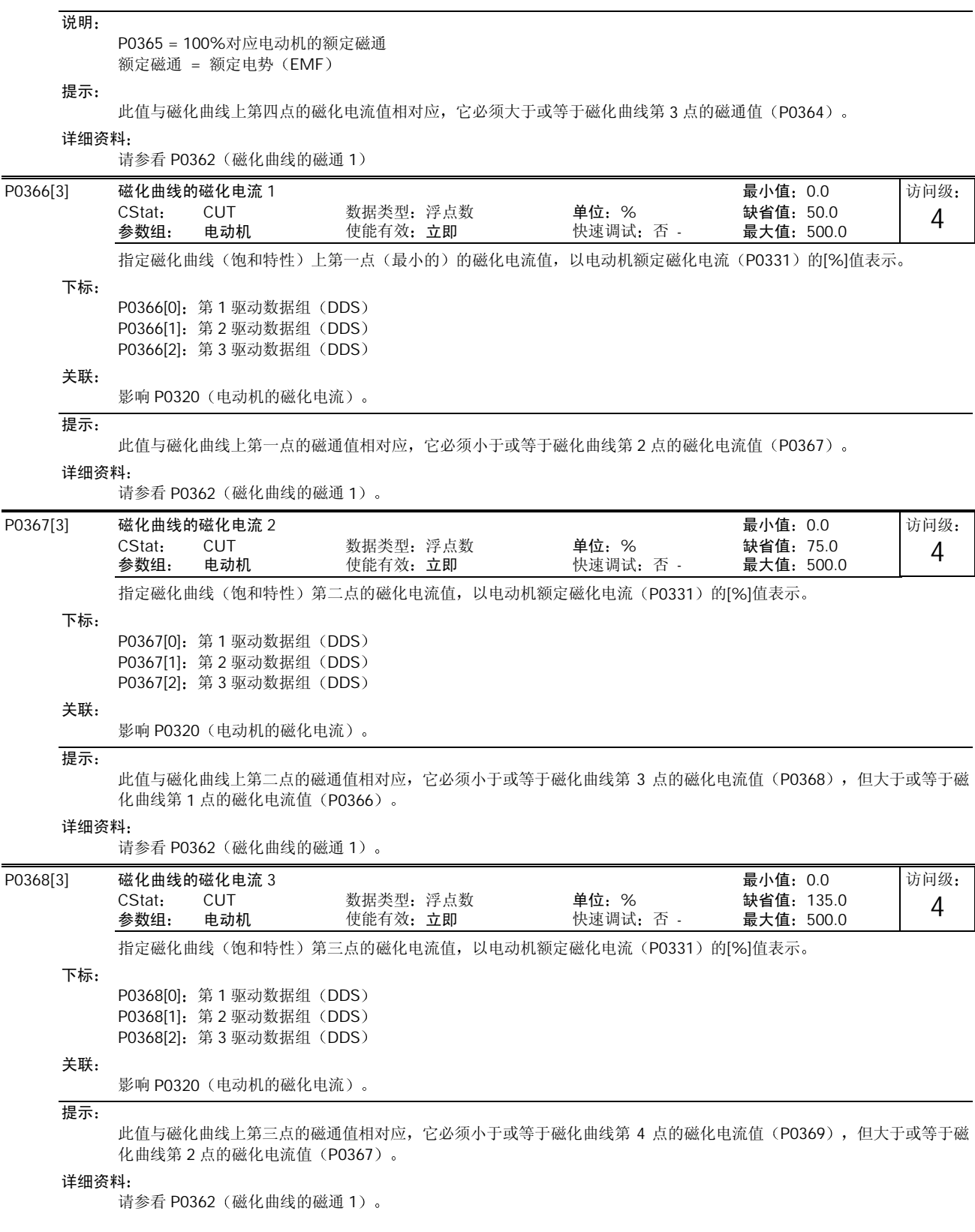

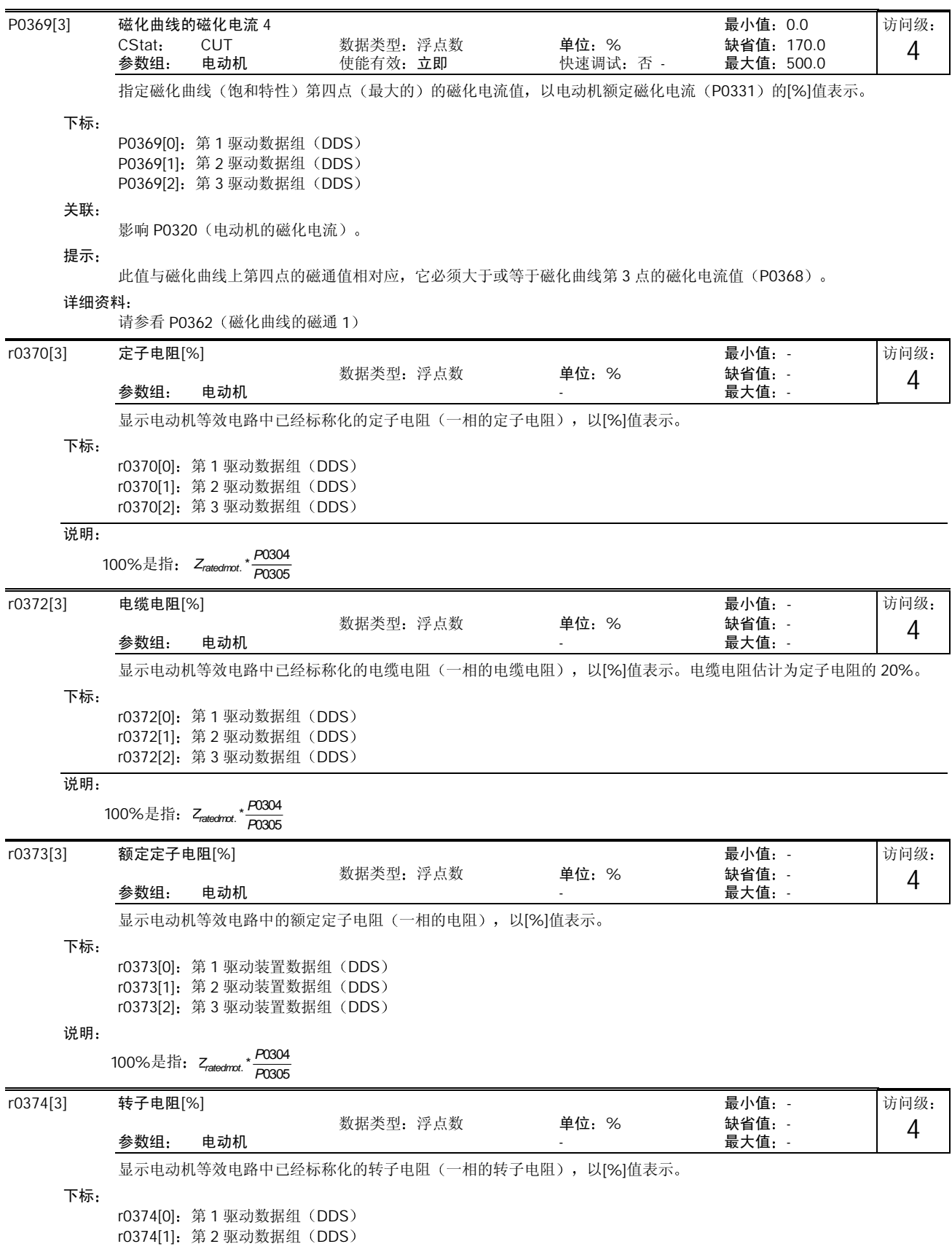

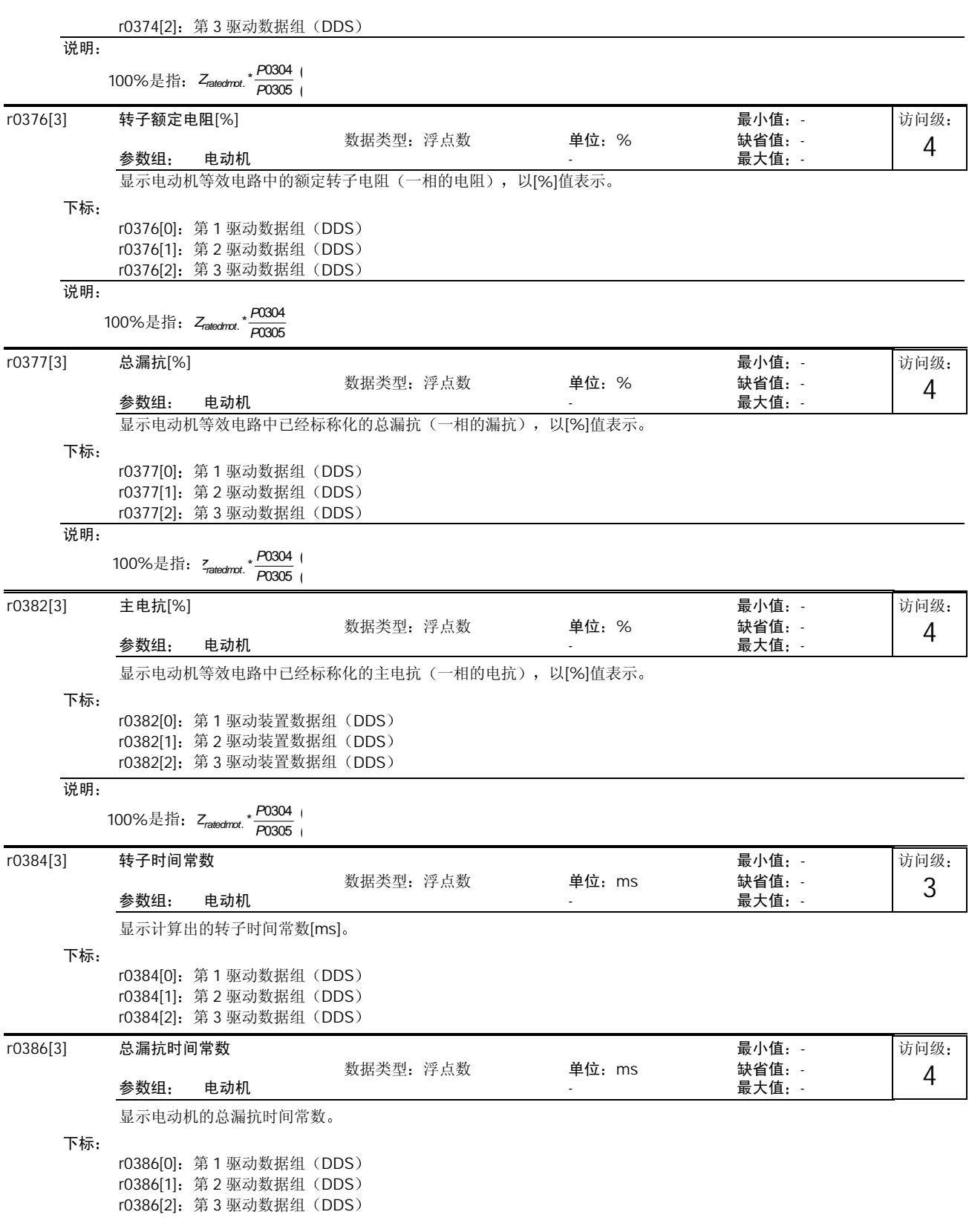

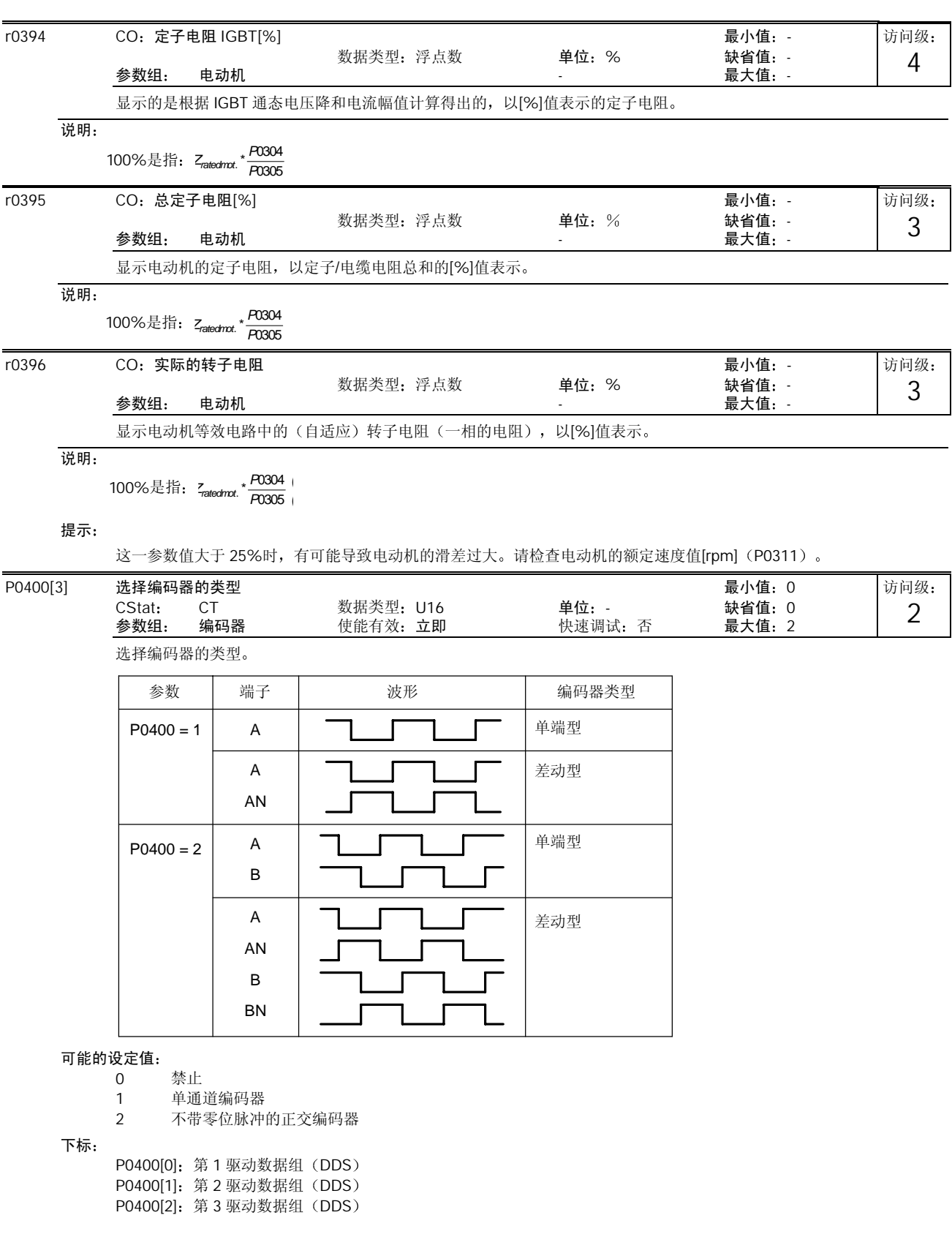

# 注意

在采用带编码器反馈的矢量控制时, 编码器和电动机的转动方向必须是相同的, 否则, 将不能保证矢量控制功能的实现(是 正反馈而不是负反馈)。因此, 必须特别注意电动机至变频器的接线, 以及编码器至编码器模板的接线一定不要接错。

#### 说明:

也可以连接带有零位脉冲的编码器,但是 MM4 中不用零位脉冲。

在可能的设定值"2"中, "正交"一词是指两个周期变化的函数之间相差 (1/4) 周期或相移 90°。

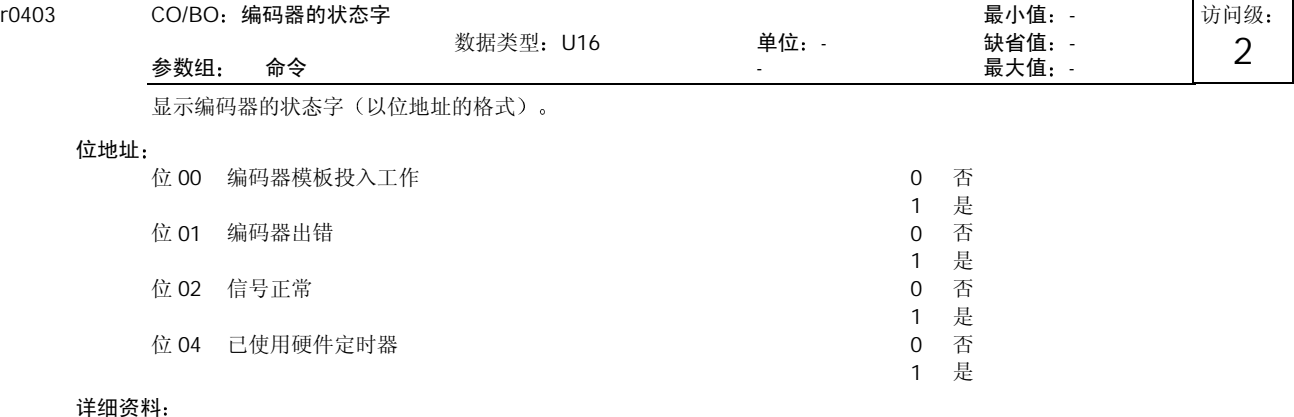

请参看本说明书中给出的有关七段显示的说明。

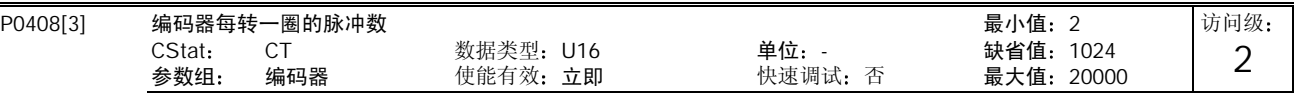

指定编码器每转一圈产生的脉冲数

#### 下标

P0408[0]: 第1 驱动数据组 (DDS) P0408[1]: 第 2 驱动数据组 (DDS) P0408[2]: 第 3 驱动数据组 (DDS)

#### 说明:

输入变频器的编码器每圈脉冲数 P0408 受到所选编码器模板的最大脉冲频率的限制(fmax=300kHz)。

下式根据编码器每圈脉冲数和转速(rpm)来计算编码器脉冲的频率。编码器的脉冲频率必须小于编码器模板的最大脉冲 频率。<br>**f<sub>max</sub> > f =**  $\frac{\text{P0408 x RPM}}{60}$ 

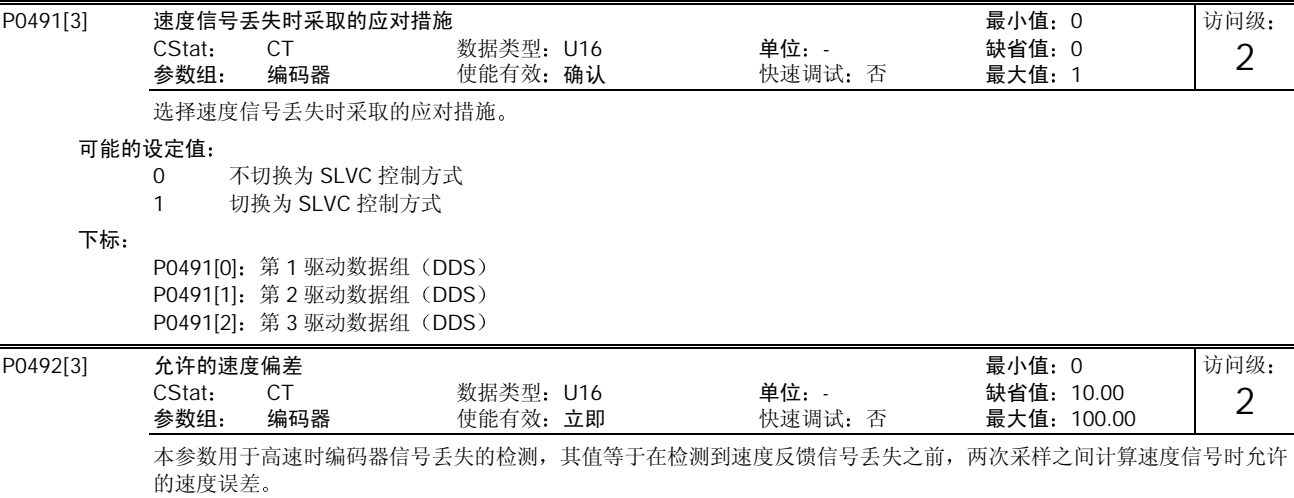

关联:

在参数 P0345 (电动机的起动时间) 改变或速度闭环的优化已经完成 (P1960 = 1) 时, 这一参数被刷新。高速时, 在开 始采取编码器反馈信号丢失的应对措施之前有 40ms 的固有延迟时间

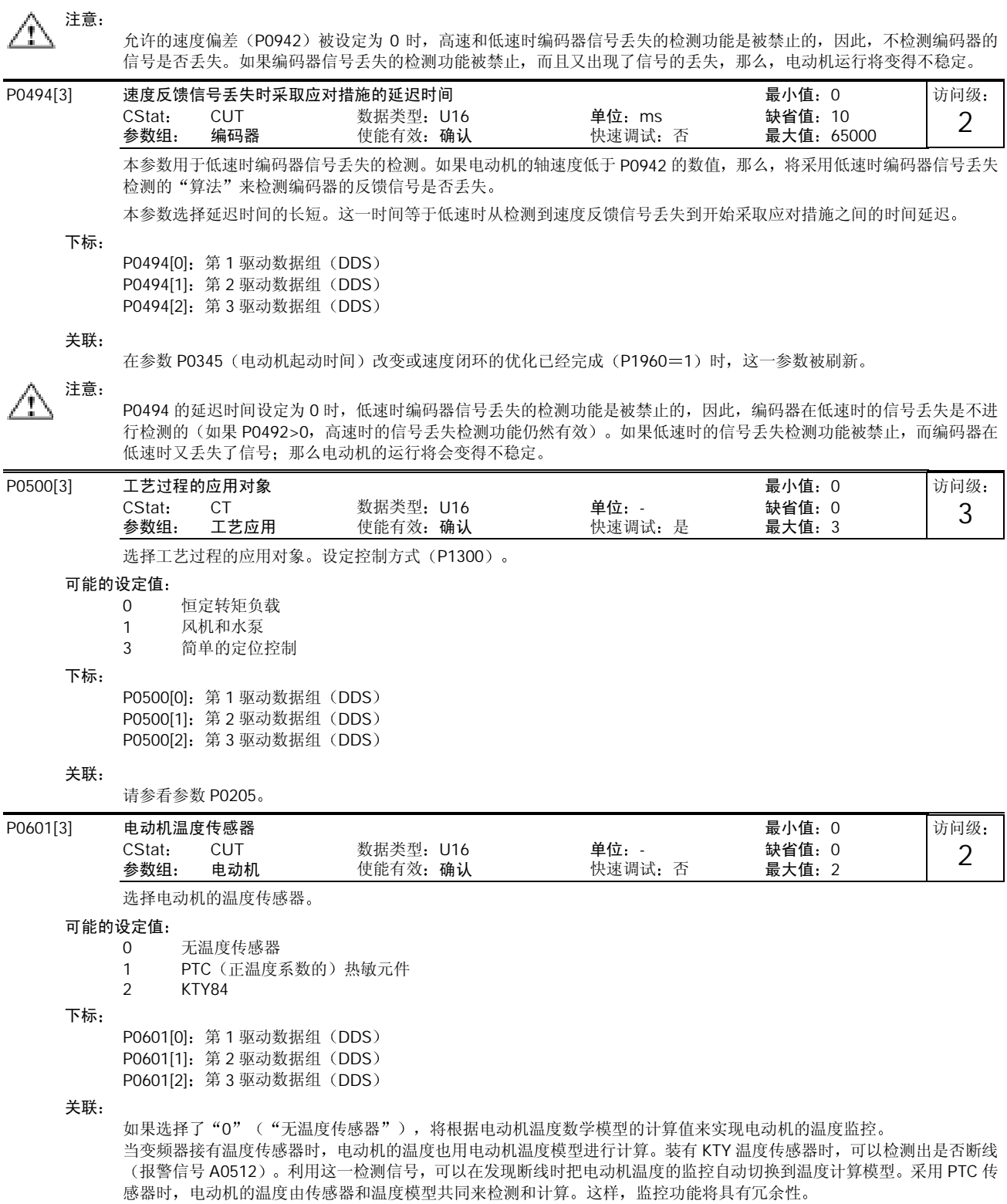

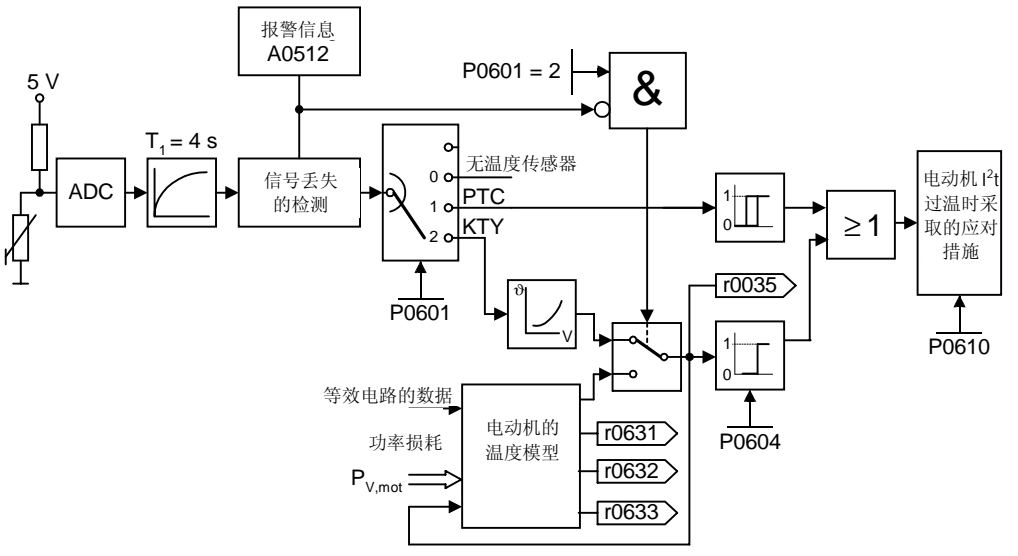

#### 采用 PTC 传感器

PTC (正温度特性) 传感器是一个具有正温度特性的电阻。在常温下, PTC 电阻的阻值不高 (50-100Ohm)。一般情况下, 电动机里是把三个 PTC 温度传感器串联连接起来(根据电动机制造厂家的设计),这样, "冷态"下的 PTC 电阻值范围 为 150 至 300 欧姆。PTC 温度传感器也常常称为"冷导体"。

但是, 在某一特定温度时, PTC 的阻值会急剧上升。电动机制造厂家是根据电动机绝缘的常规运行温度来选择这一特定温 度的。由于 PTC 传感器是安装在电动机的绕组中, 这样, 就可以根据电阻值的变化来保护电动机不致过热。PTC 温度传感 器不能用来测量温度的具体数值

当电动机的 PTC 已经接到 MM440 变频器的控制端 14 和 15 时, 只要选择 P0601=1 (采用 PTC 温度传感器), 激活电动 机温度传感器的功能, 那么, PTC 温度传感器就会借助于 MM4 的跳闸功能使电动机得到保护。

如果 PTC 电阻值超过 2000 欧姆, 变频器将显示故障 F0004 (电动机过温)。

如果 PTC 电阻值低于 100 欧姆, 变频器将显示故障 F0015 (电动机温度检测信号丢失)。

这样, 当电动机过热和温度传感器断线时, 都能使电动机得到保护。

此外, 电动机还受到变频器中电动机温度模型的监控, 形成了一个电动机过热保护的冗余系统。

#### 采用 KTY84 传感器

KTY84 传感器的原理是基于半导体温度传感器(二极管), 其电阻值的变化范围从 0℃时的 500 欧姆可到 300℃时的 2600 欧姆。KTY84 具有正的温度系数, 但与 PTC 不同, 它的温度特性几乎是线性的。电阻的性能可以与具有很高温度系数的测 量电阻兼容

请注意 KTY84 传感器极性的连接。KTY84 传感器必须这样连接, 使二极管正向偏置。即是说, 阳极接到端子 14=PTC A (+), 阴极接到端子 15 = PTC B (-)。

如果设定 P0601=2, 使温度监控功能激活, 那么传感器检测的温度 (这也就是电动机绕组的温度) 将写入参数 r0035。 电动机过温报警的门限温度需要用参数 P0604 指定(工作设置值是130℃)。这一报警门限值决定于电动机绝缘的等级。 也可参考下面的表格

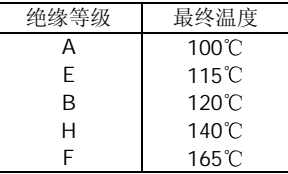

电动机过温保护的过温跳闸动作门限值由变频器自动设定,通常比参数 P0604 设定的温度(报警温度动作门限值)要高出  $10\%$ 

如果 KTY84 传感器被激活, 变频器将根据电动机温度模型自动计算电动机的温度。KTY84 传感器识别出断线时, 就发出报 警信号 A0512 (电动机温度检测信号丢失), 并自动切换到电动机的温度模型。

如果 KTY84 传感器的电路出现开路或短路故障, 将显示故障信号 F0015 (电动机温度信号丢失)。

接线故障:

如果变频器与 PTC 或 KTY84 传感器的连接线开路或短路, 将显示有故障出现, 而且变频器将跳闸。

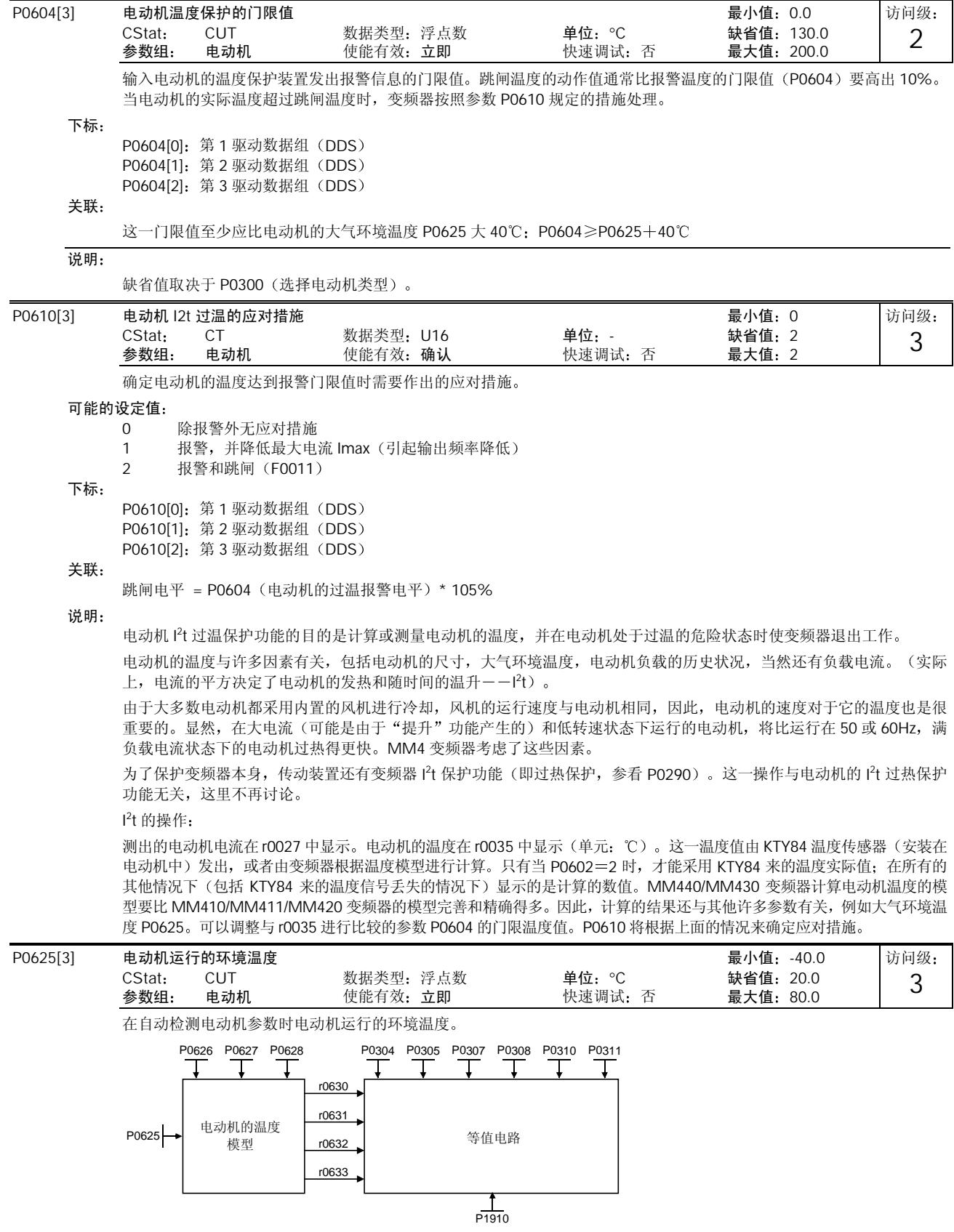

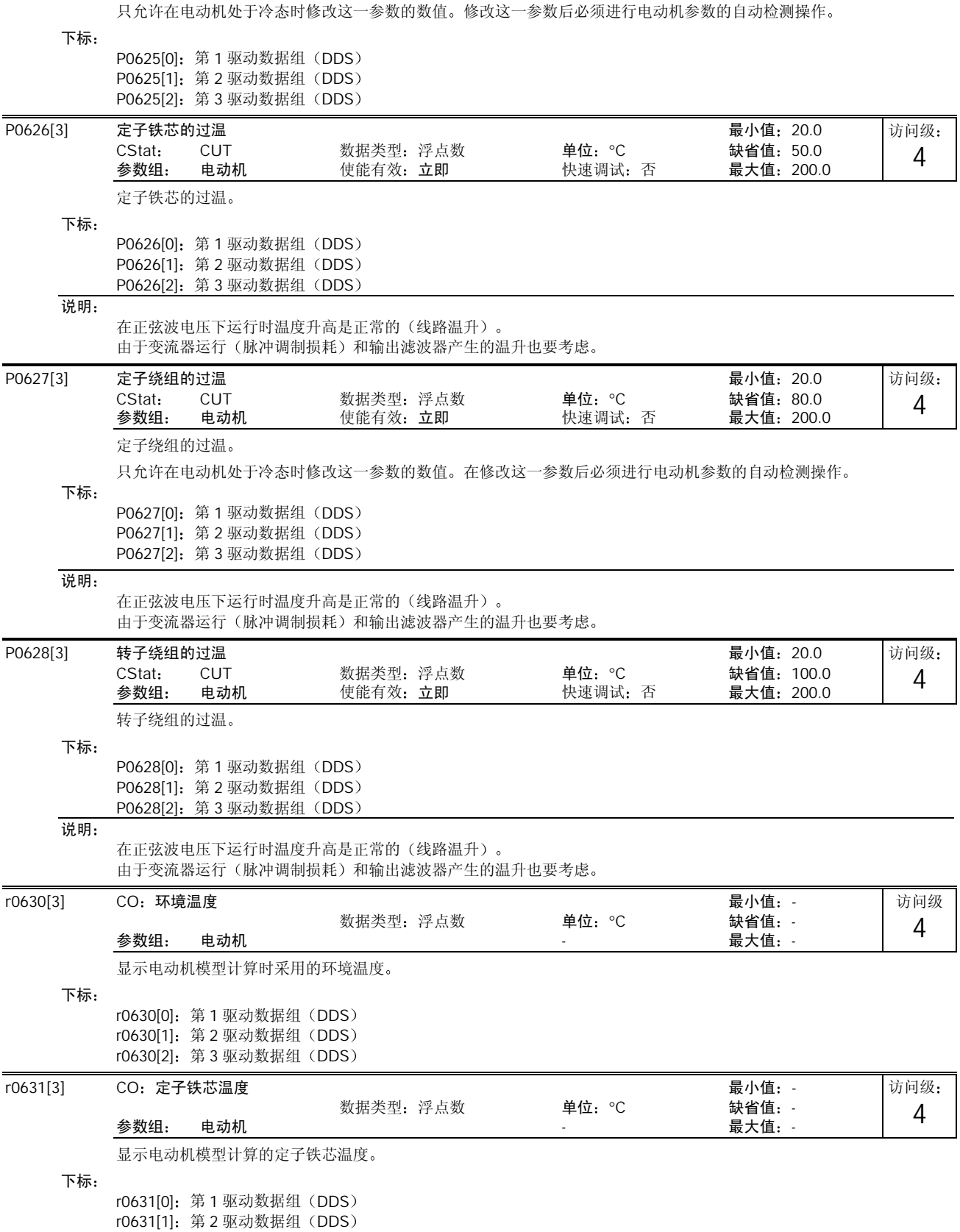

r0631[2]: 第 3 驱动数据组(DDS

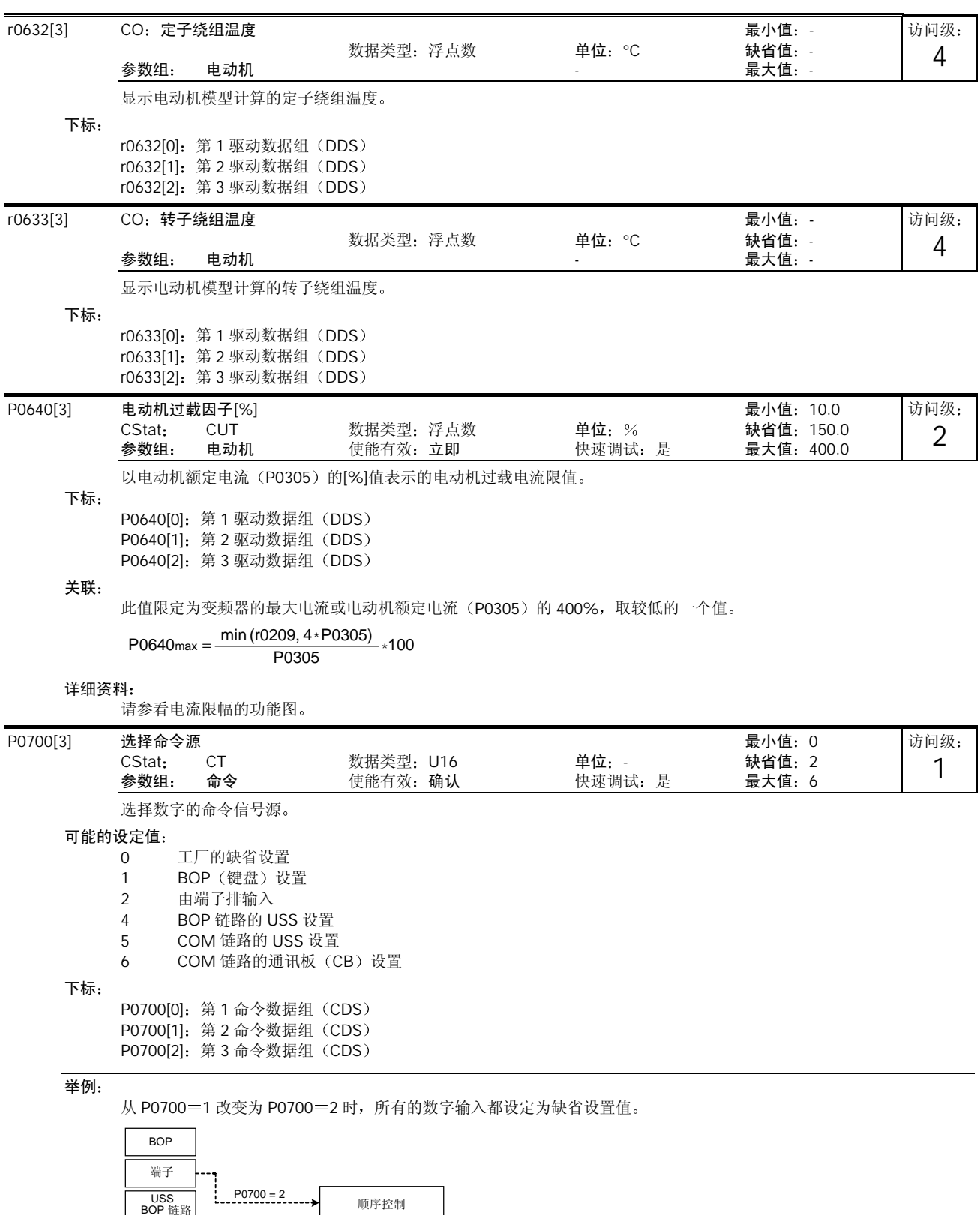

MICROMASTER 440 使用大全 10-51

USS<br>COM 链路

**s** 顺序控制<br>链路 │

Setpoint channel Motor 设定值 通道 链路 的控制

电动机<br>的控制

**CB**<br>CB<br>COM链路
注意 4

如果变频器是通过 AOP 来控制, 应选择 USS (和相应的接口) 作为命令源。如果 AOP 与 BOP 一链路接口相连接, 应设 定参数 P0700 等于 4 (P0700=4)。

#### 说明:

改变这一参数时,同时也使所选项目的全部设置值复位为工厂的缺省设置值(见下表)。

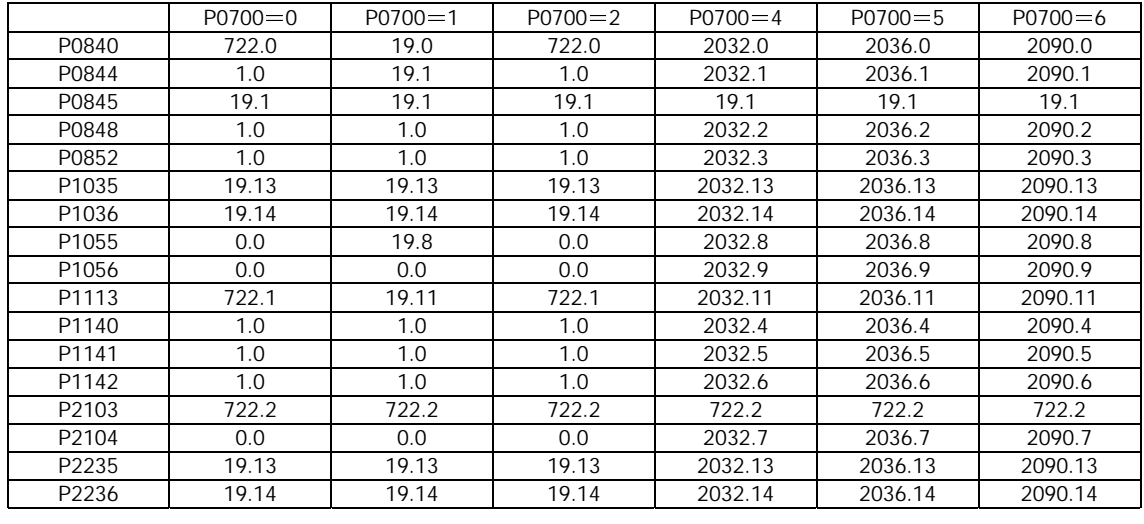

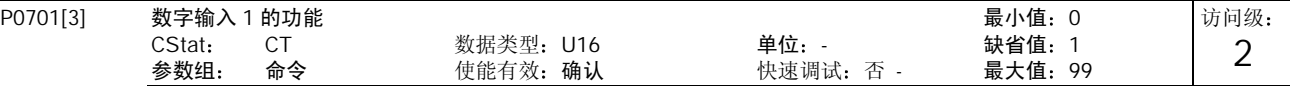

选择数字输入 1 的功能

# 可能的设定值

0 禁止数字输入

- 1 ON/OFF1 接通正转/停车命令 1
- 2 ON reverse/OFF1 接通反转/停车命令 1
- 3 OFF2 (停车命令 2) 按惯性自由停车
- 4 OFF3 (停车命令 3) 按斜坡函数曲线快速降速
- 9 故障确认
- 10 正向点动
- 11 反向点动
- 12 反转
- 13 MOP (电动电位计) 升速 (增加频率)
- 14 MOP 降速 减少频率
- 15 固定频率设定值 直接选择
- 16 固定频率设定值 (直接选择 + ON 命令)
- 17 固定频率设定值 二进制编码选择 + ON 命令
- 25 直流注入制动
- 29 由外部信号触发跳闸
- 33 禁止附加频率设定值
- 99 使能 BICO 参数化
- 下标
	- P0701[0]: 第1命令数据组 (CDS) P0701[1]: 第2命令数据组 (CDS) P0701[2]: 第3命令数据组 (CDS)

### 关联:

设定值为 99 (使能 BICO 参数化)时, 为了复位, 要求:

- P0700 命令信号源, 或
- P0010=1, P3900=1, 2 或 3 快速调试, 或
- P0010=30, P0970=1 工厂复位。

## 提示:

设定值 99 (使能 BICO 参数化) 仅供专家使用。

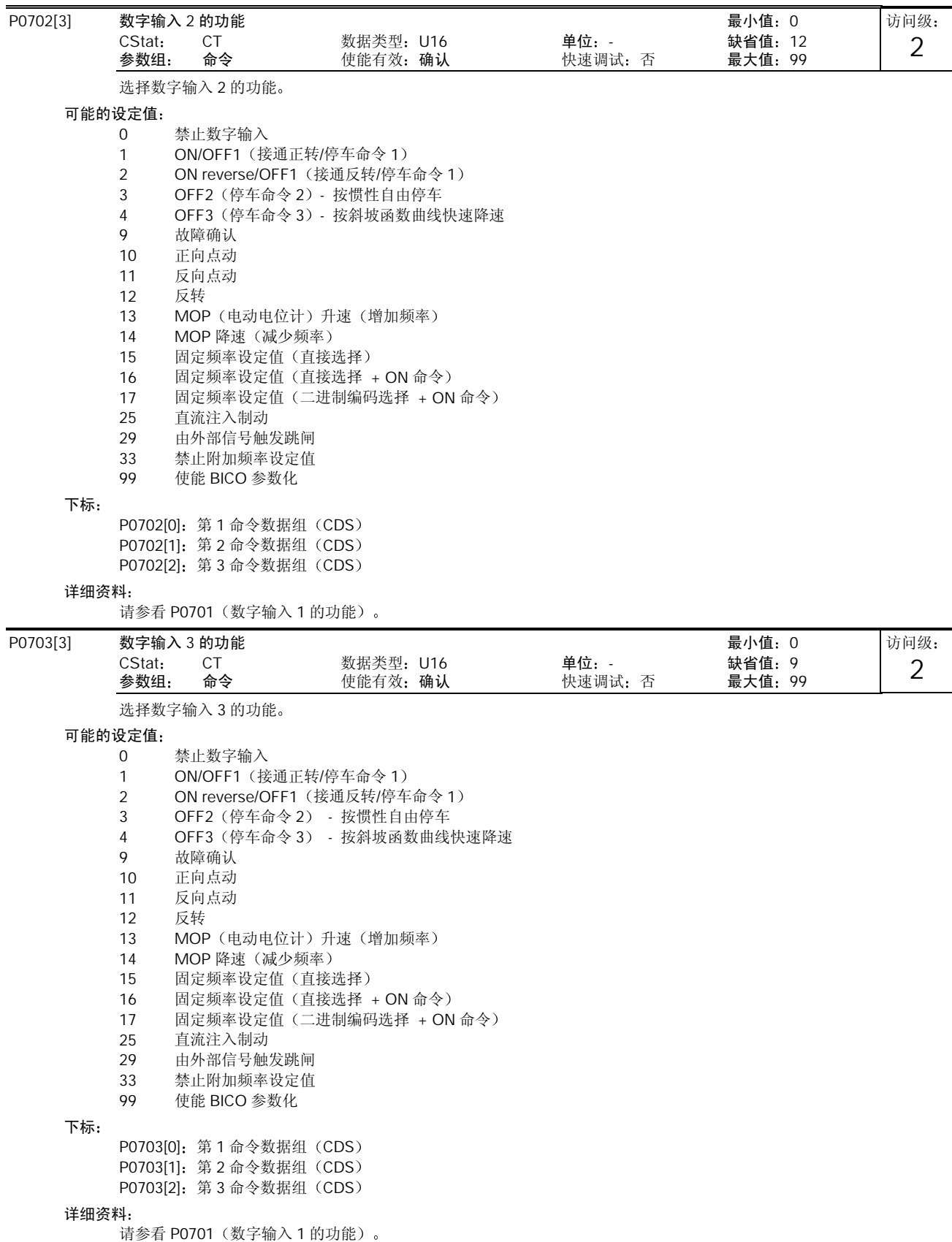

MICROMASTER 440 使用大全 10-53

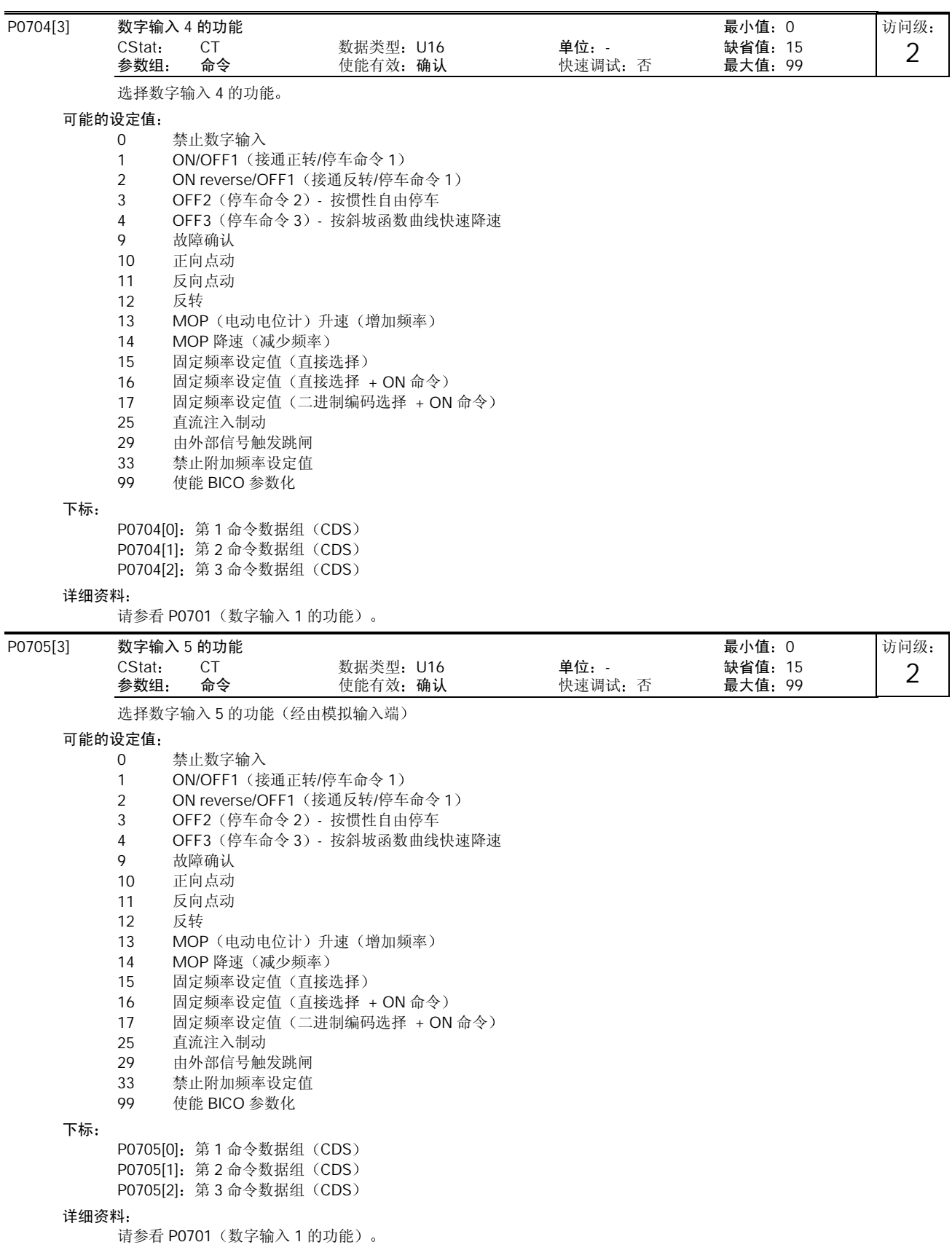

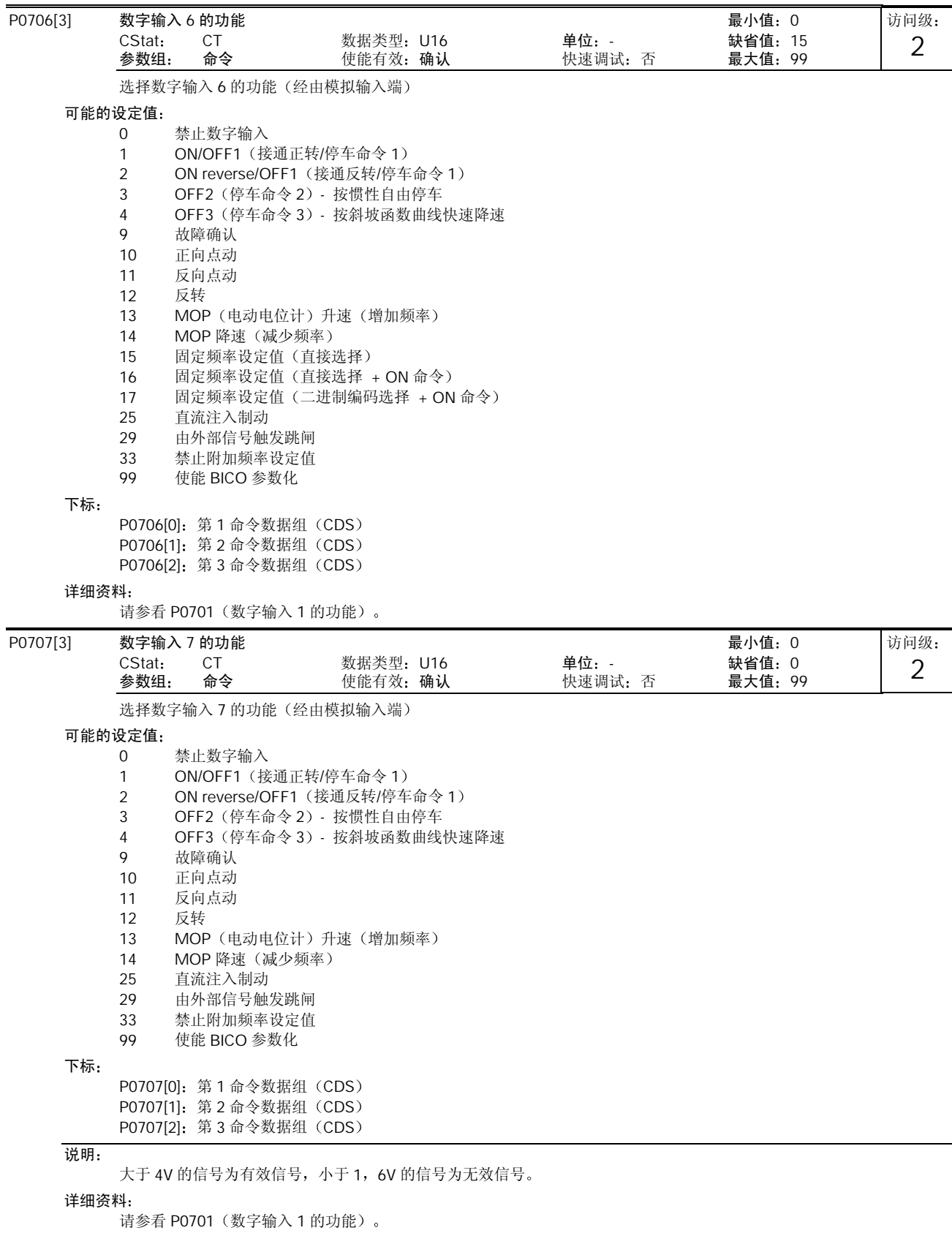

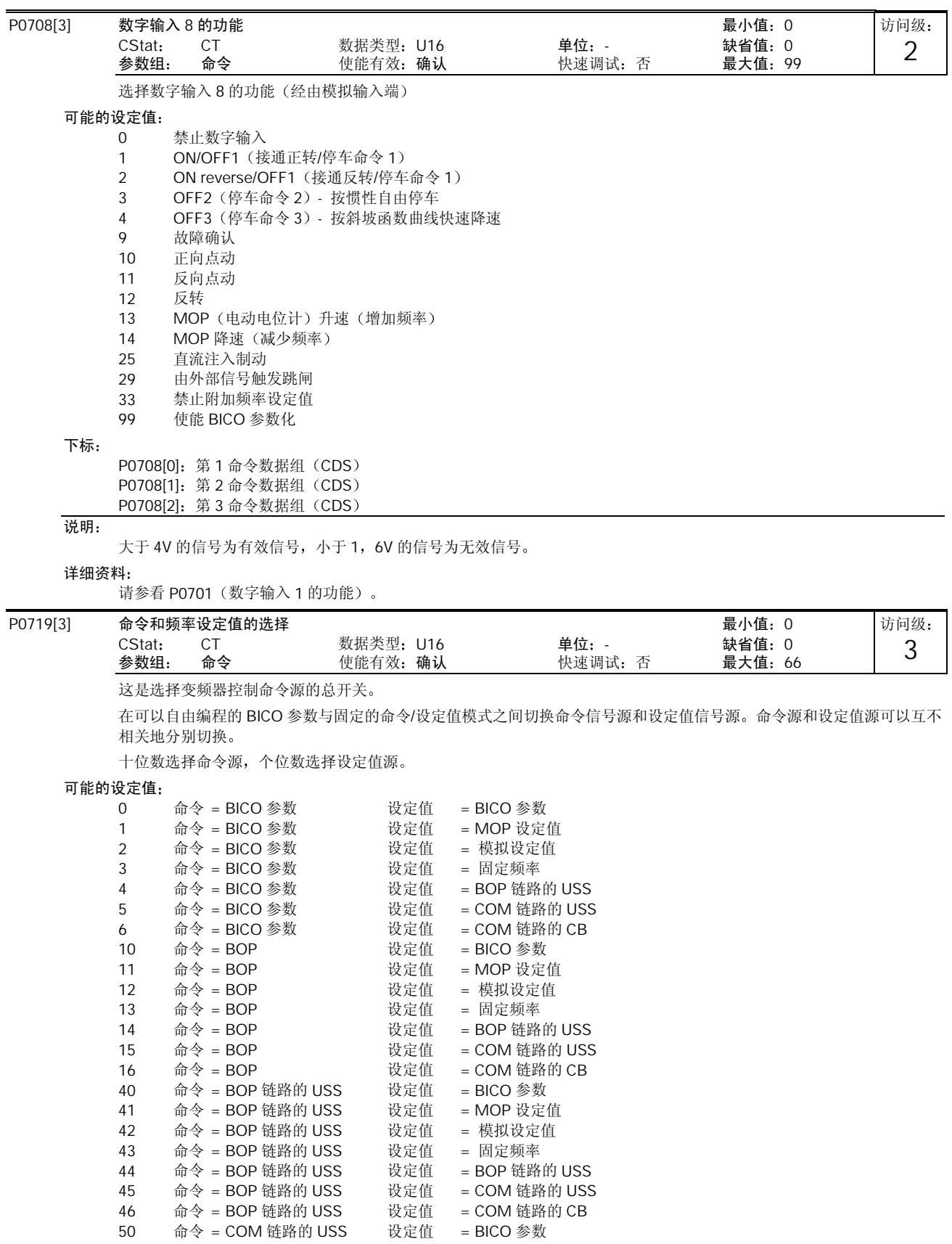

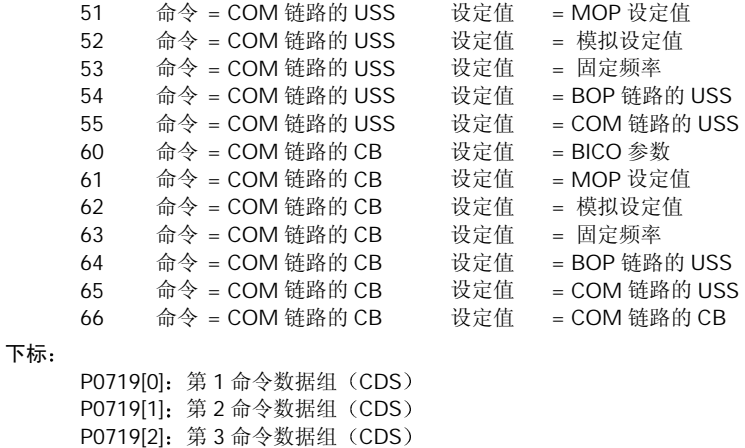

说明:

如果设定值(个位数)是 0 以外的数值(即 BICO 参数不是设定值源), P0844/P0848 (OFF2/OFF3 停车命令的第一个信 号源) 无效的;代之以 P0845/P0849(OFF2/OFF3 停车命令的第二个信号源),而且 OFF 命令来自专门定义的信号源 BICO 互联连接"保留原来的值不变

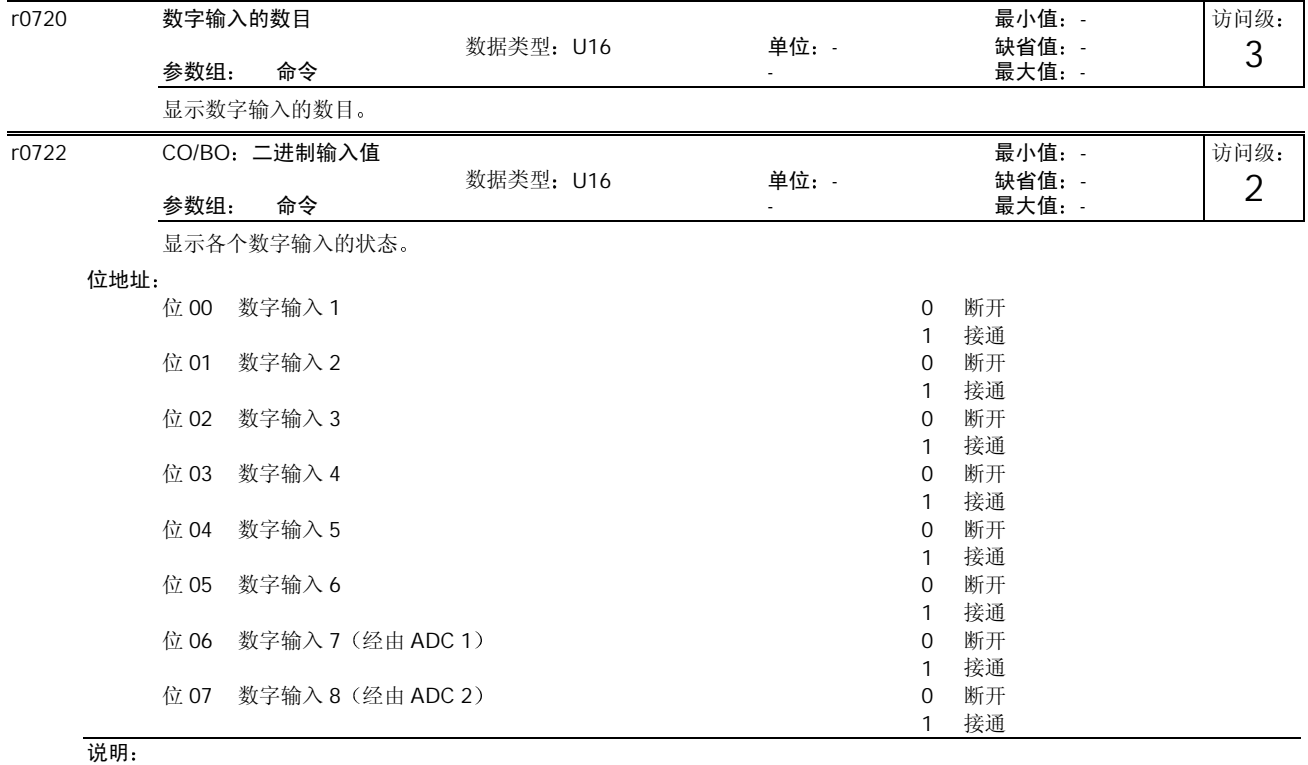

## 当信号有效时相应的显示是点亮的

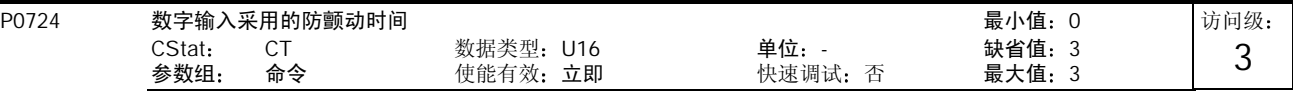

定义各个数字输入采用的防颤动时间(滤波时间)。

## 可能的设定值

0 无防颤动时间

- 
- 1 防颤动时间为 2.5ms<br>2 防颤动时间为 8.2ms 防颤动时间为 8.2ms

3 防颤动时间为 12.3ms

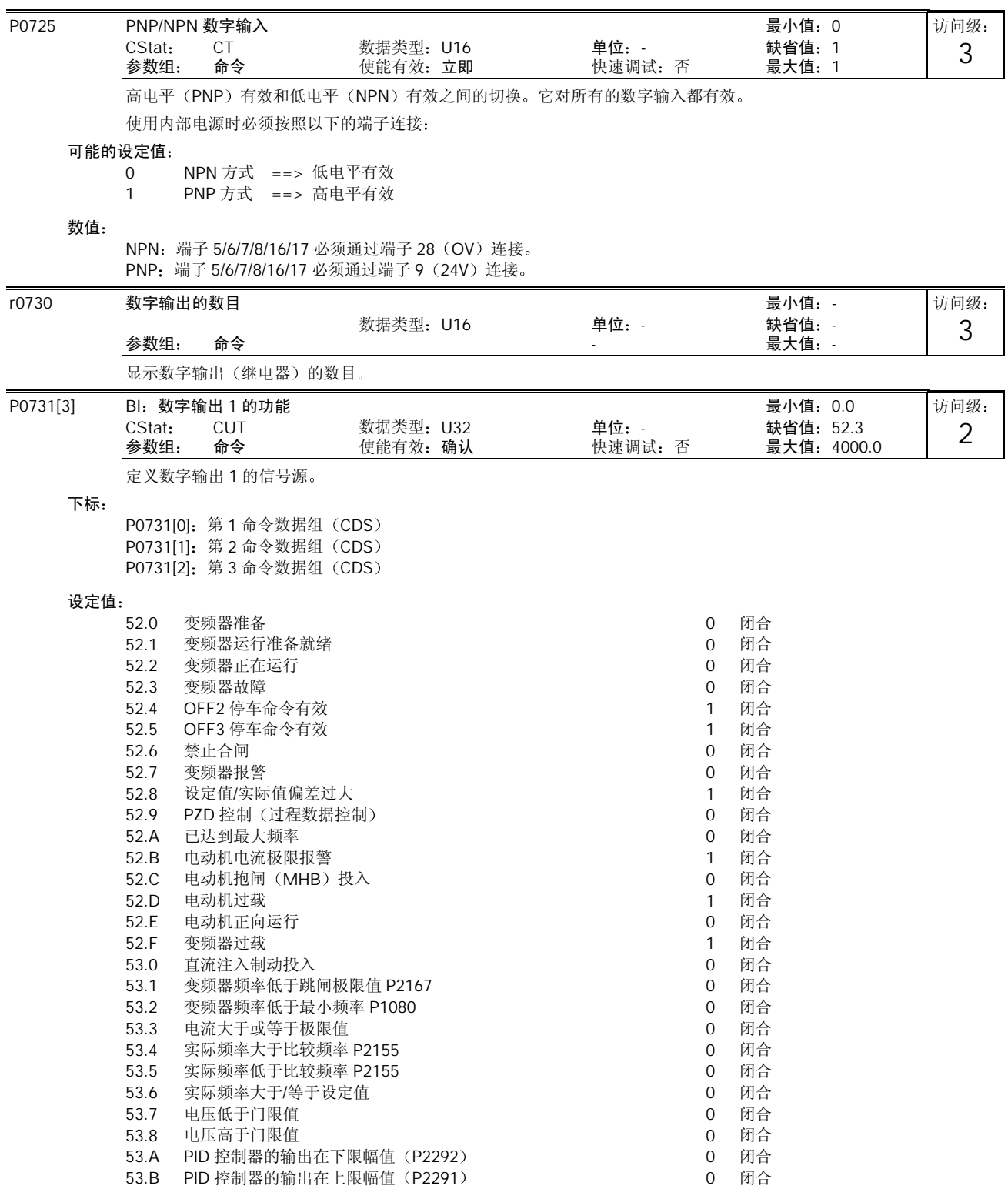

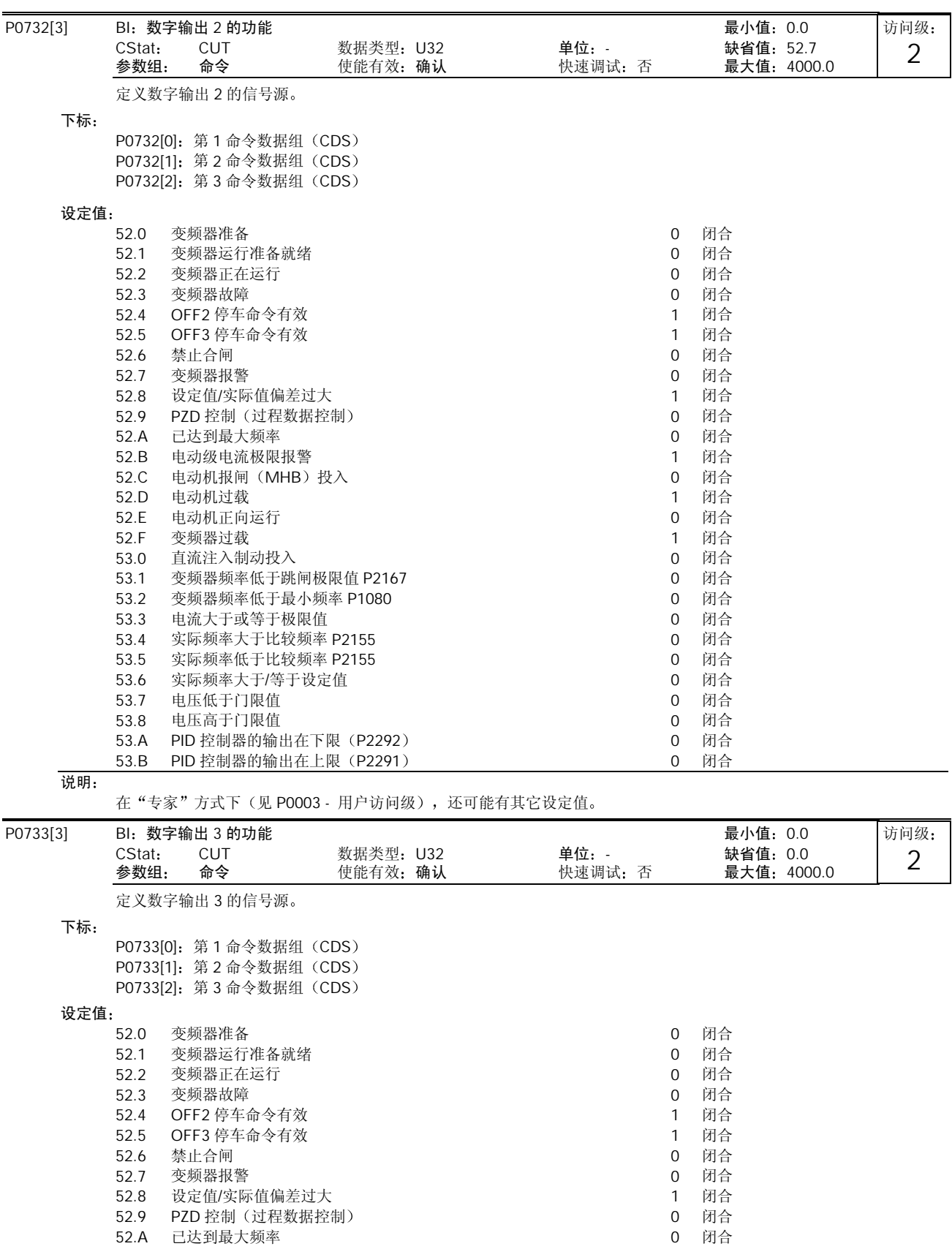

# MICROMASTER 440 使用大全 10-59

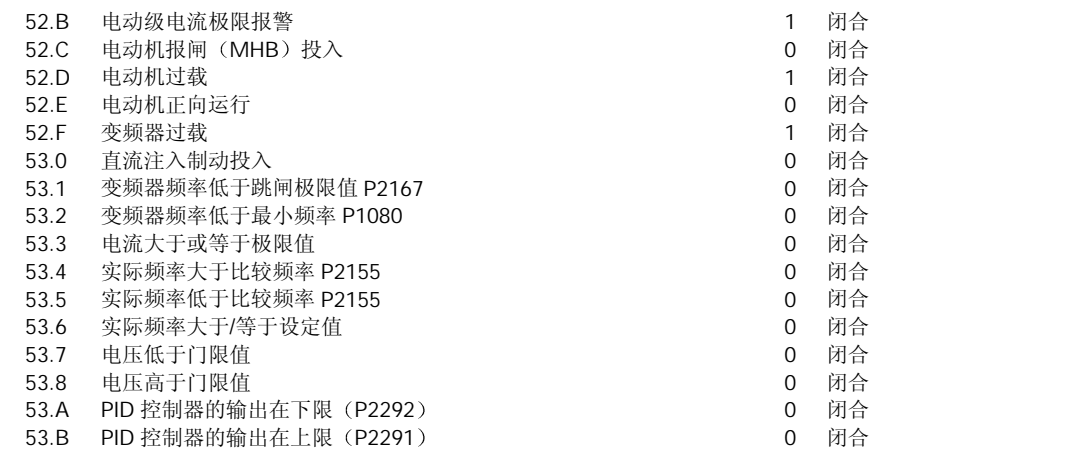

说明:

在"专家"方式下(见 P0003 - 用户访问级), 还可能有其它设定值。

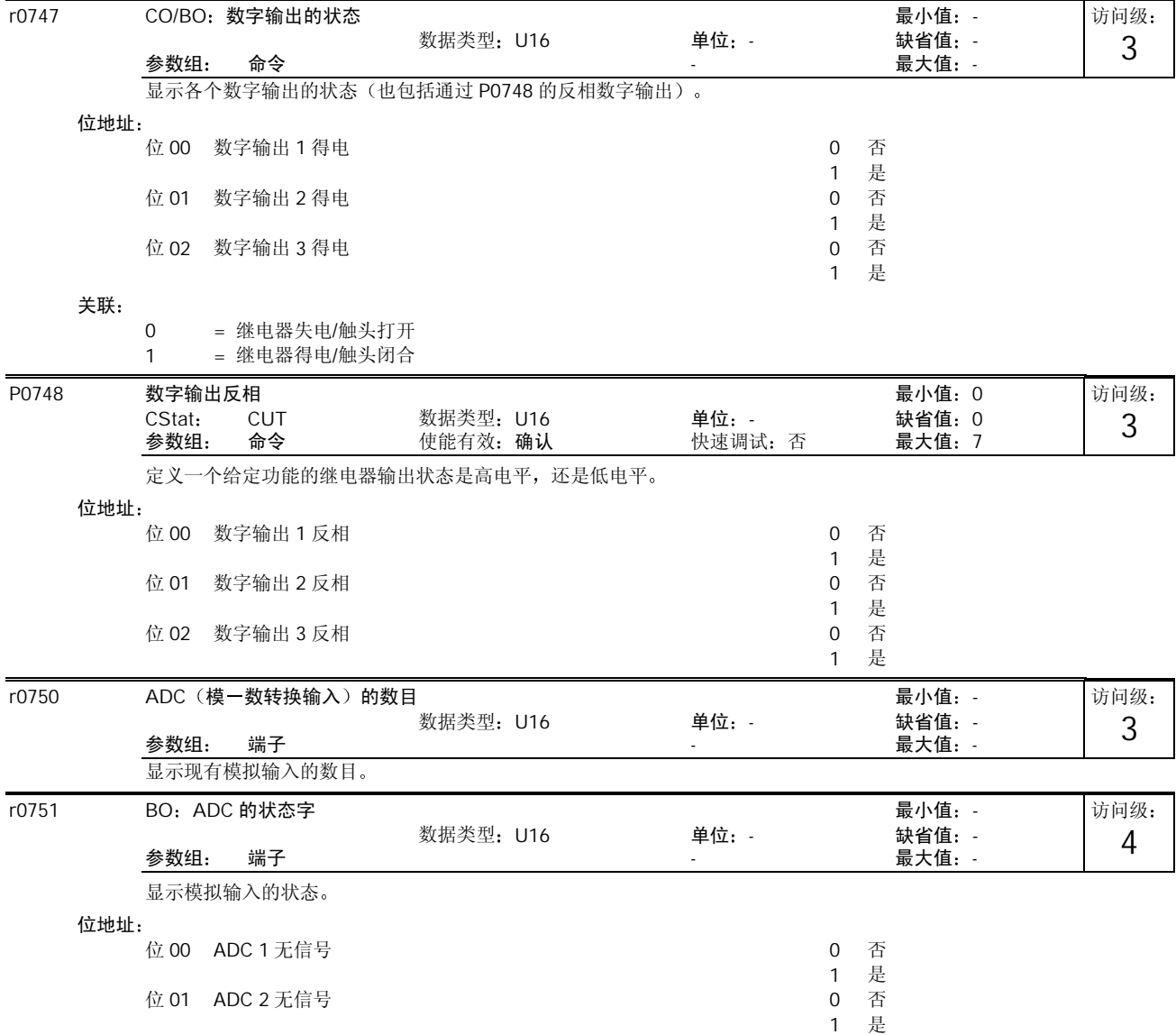

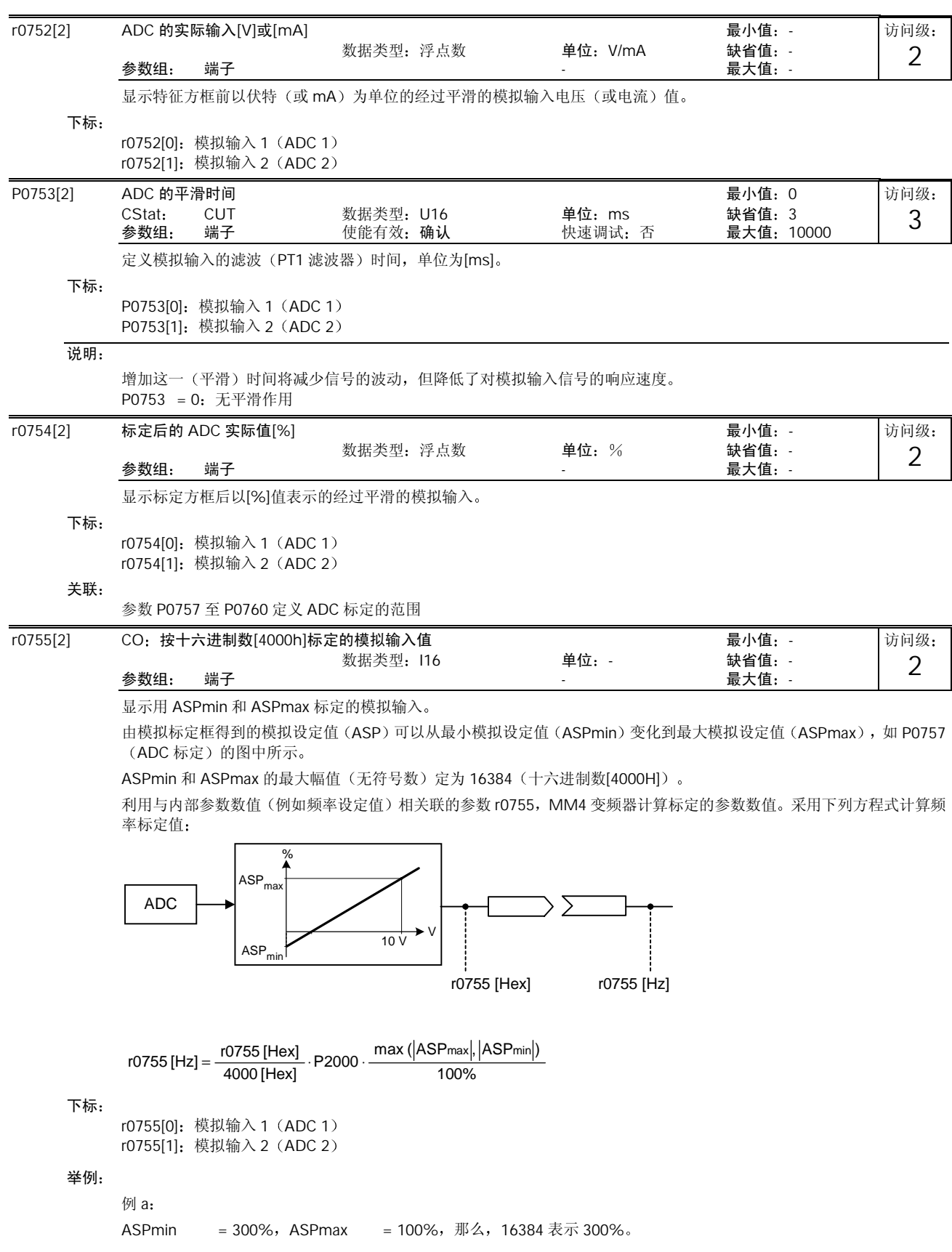

```
这一参数的变化范围是从 5461 到 16384 
例 b:
ASPmin = -200%,ASPmax = 100%,那么,16384 表示 200%。
这一参数的变化范围是从 -16384 到+8192
```
 $4000 h = max(|ASP_{max}|, |ASP_{min}|)$ 

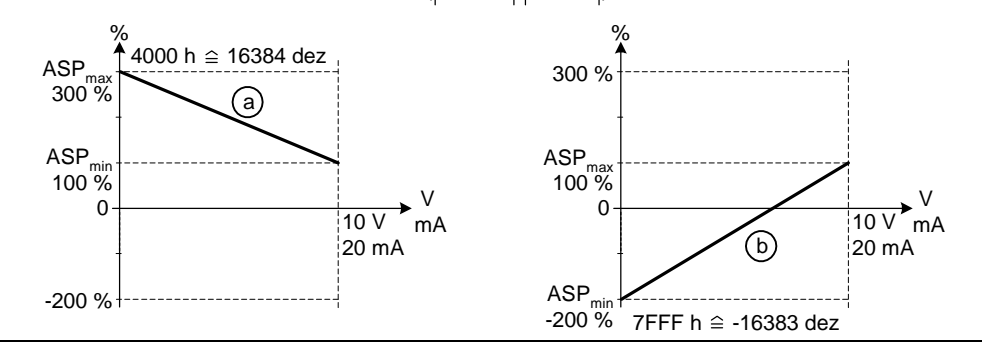

说明:

此值是用作 BICO 模拟量互联输入的一个输入 ASPmax 表示最大的模拟设定值(它可以是 10V) ASPmin 表示最小的模拟设定值 它可以是 0V

## 详细资料

请参看参数 P0757 至 P0760 (ADC 标定)

P0756[2] ADC 的类型 最小值:0 CStat: CT 数据类型: U16 单位: - 缺省值: 0<br>参数组: 端子 使能有效: 确认 快速调试: 否 最大值: 4 使能有效: 确认 访问级: 2

定义模拟输入的类型,并允许模拟输入的监控功能投入。

为了从电压模拟输入切换到电流模拟输入,仅仅修改参数 P0756 是不够的。更确切地说,要求端子板上的 DIP 开关也必须 设定为正确的位置。DIP 开关的设定值如下:

- OFF = 电压输入 (10V) - ON = 电流输入 (20mA)

DIP 开关的安装位置与模拟输入的对应关系如下

- 左面的 DIP 开关 (DIP 1) = 模拟输入 1

- 右面的 DIP 开关 (DIP 2) = 模拟输入 2

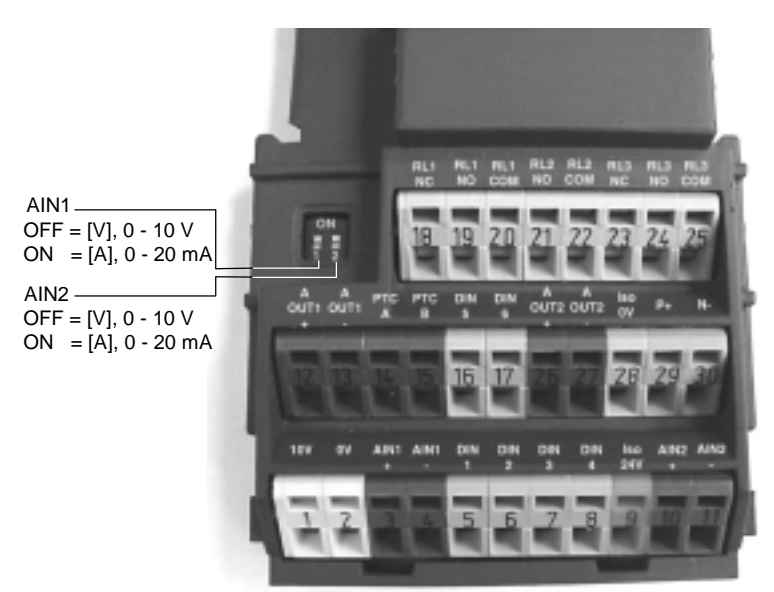

```
可能的设定值
           0 单极性电压输入 0 至+10V
           1 带监控的单极性电压输入 0 至+10V
           2 单极性电流输入 (0 至 20mA)
           3 带监控的单极性电流输入 (0 至 20mA)
           4 双极性电压输入 (-10V 至+10V)
     下标
           P0756[0]: 模拟输入 1 (ADC 1)
           P0756[1]: 模拟输入 2 (ADC 2)
     关联:
           如果模拟标定框编程的结果得到负的设定值输出(见 P0757 至 P0760), 则本功能被禁止。
     提示:
           投入监控功能并定义一个死区 (P0761) 时, 如果模拟输入电压低于 50%死区电压, 将产生故障状态 (F0080) 。
           受硬件的限制, 模拟输入 2 (P0756[1] = 4) 不能选择双极性电压输入(见"可能的设定值")。
     详细资料
           请参看 P0757 至 P0760 (ADC 标定)。
P0757[2]    标定 ADC 的 x1 值[V/mA]                           最小值:-20
                                                                                        访问级:
           CStat: CUT       数据类型: 浮点数       单位: V/mA     缺省值: 0<br>参数组:  端子        使能有效: 确认        快速调试: 否     最大值: 20
                                                                                          2 使能有效: 确认
           参数 P0757 - P0760 用于配置模拟输入的标定, 如下图所示:
           P0756 = 0 ... 3
           P0761 = 0
                  \mathbf{O}/100 %
                                            4000H 10 V or 20 mA
            ASPmax
                                            ξ
                                            \overline{20}\approx 10 V or
           P0760
                                            4000H
                    P0757
                                                     V
                                               x_{100\%} mA
                                          10 V
                                     P0759 20 mA
           P0758
             ASPmin
           其中:
           "模拟设定值"是标称化后以[%]值表示的基准频率(P2000)。
           模拟设定值可能大于 100% 
           ASPmax 表示最大的模拟设定值(它可以是 10V 或 20mA)。
```
ASPmin 表示最小的模拟设定值 它可以是 0V 或 20mA 缺省值是 0V 或 0mA = 0%和 10V 或 20mA = 100%的标定值

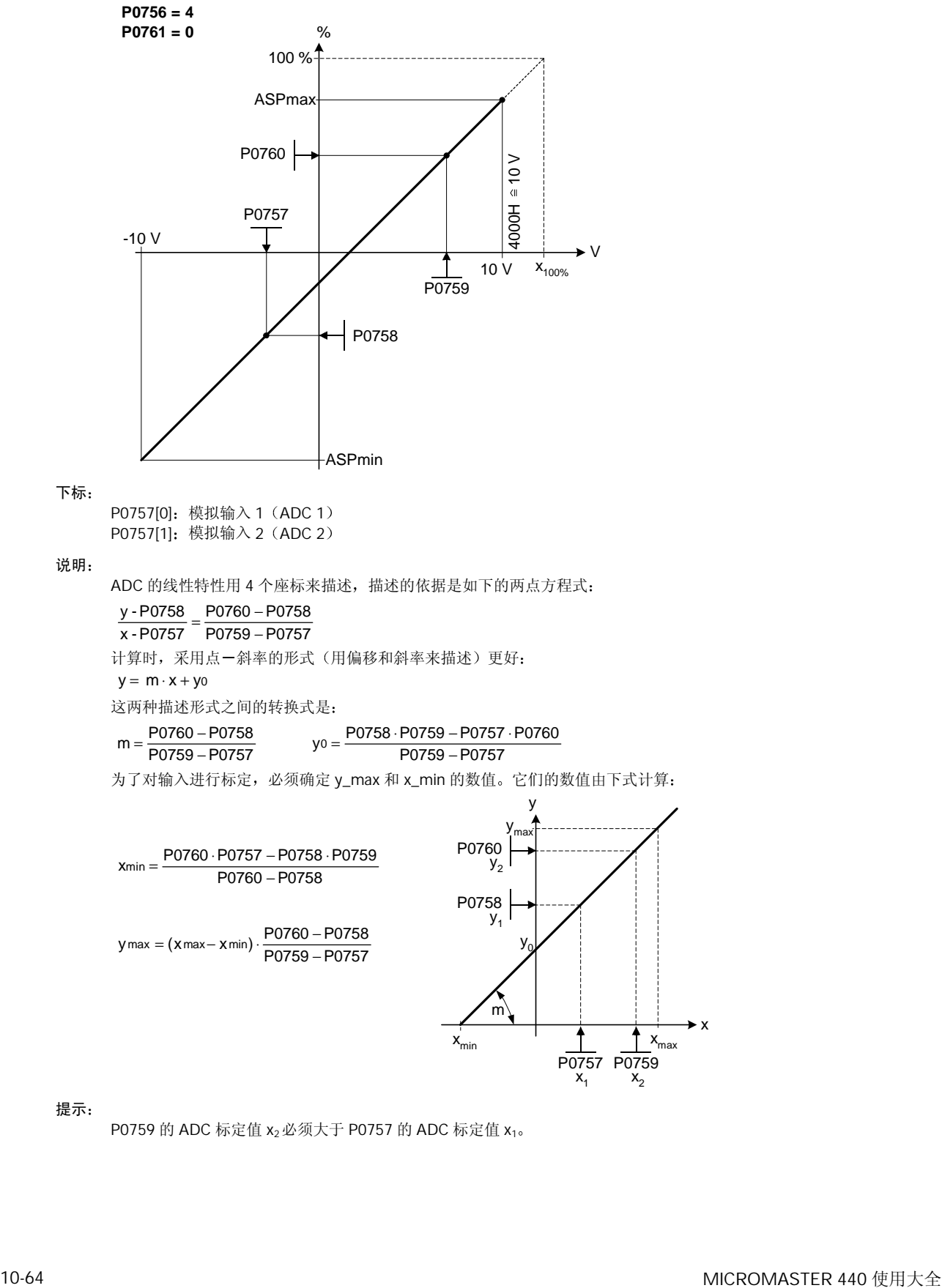

P0759 的 ADC 标定值 x<sub>2</sub>必须大于 P0757 的 ADC 标定值 x<sub>1</sub>。

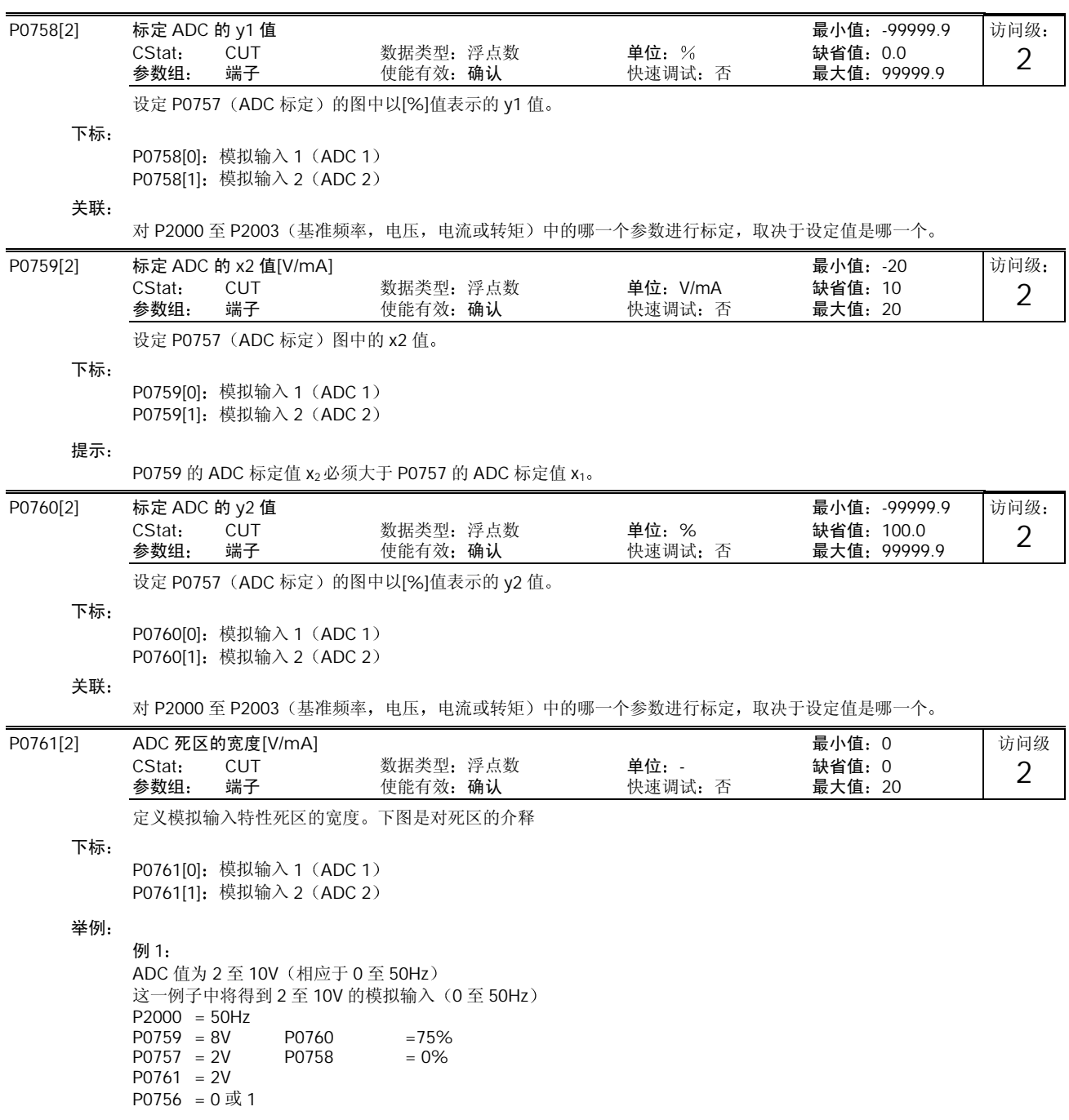

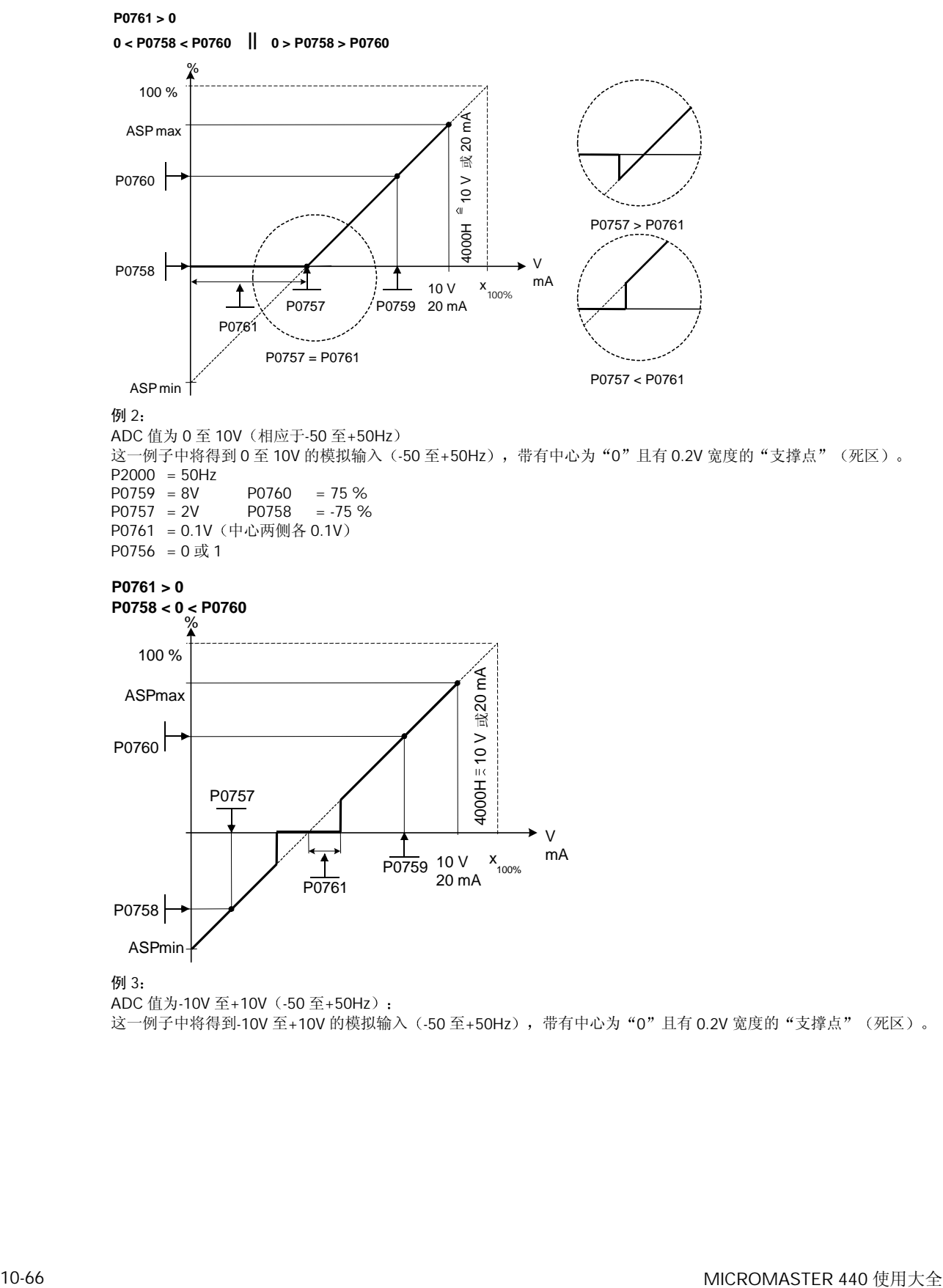

ADC 值为-10V 至+10V (-50 至+50Hz): 这一例子中将得到-10V 至+10V 的模拟输入 (-50 至+50Hz) ,带有中心为 "0" 且有 0.2V 宽度的 "支撑点" (死区) 。

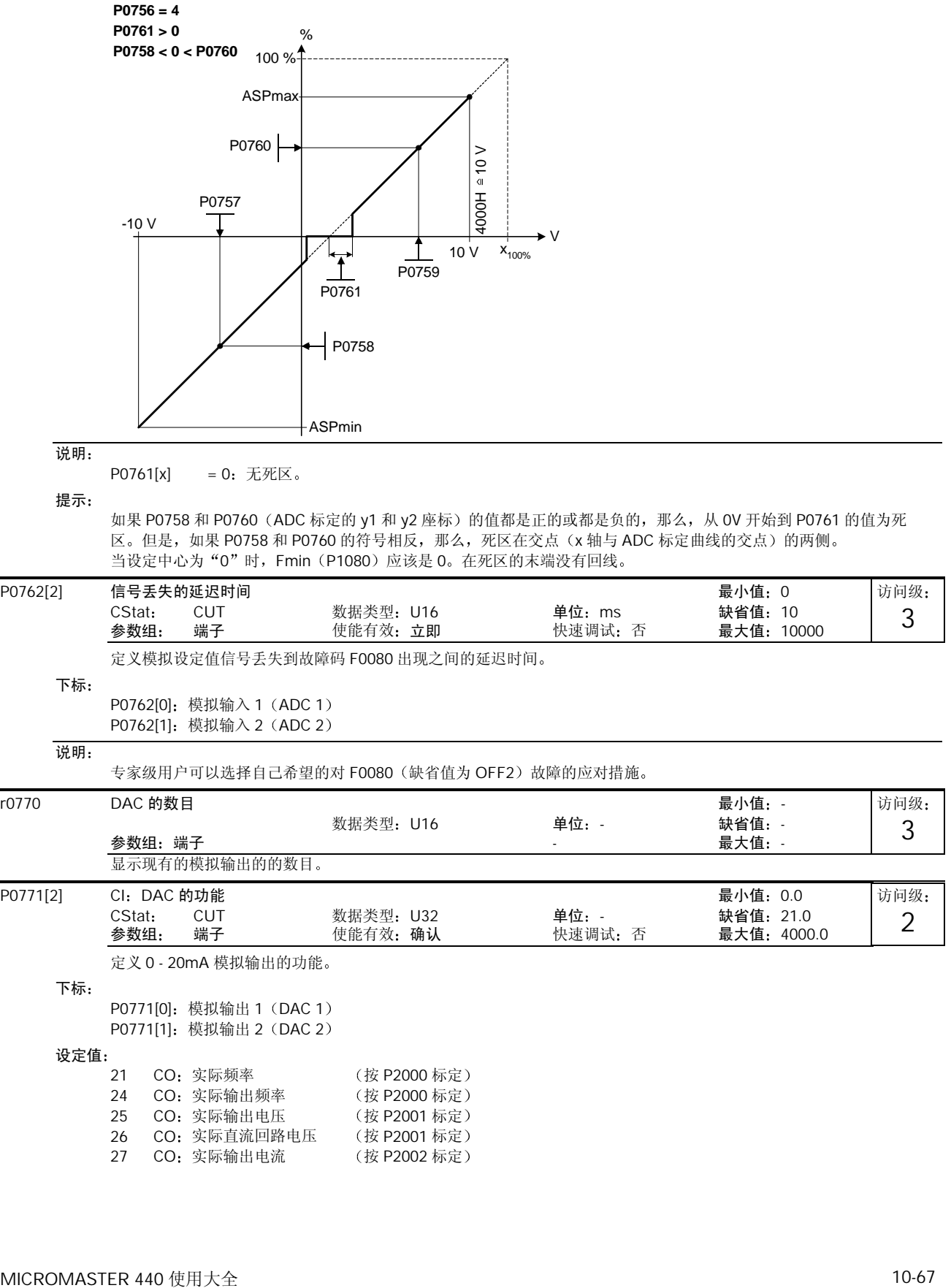

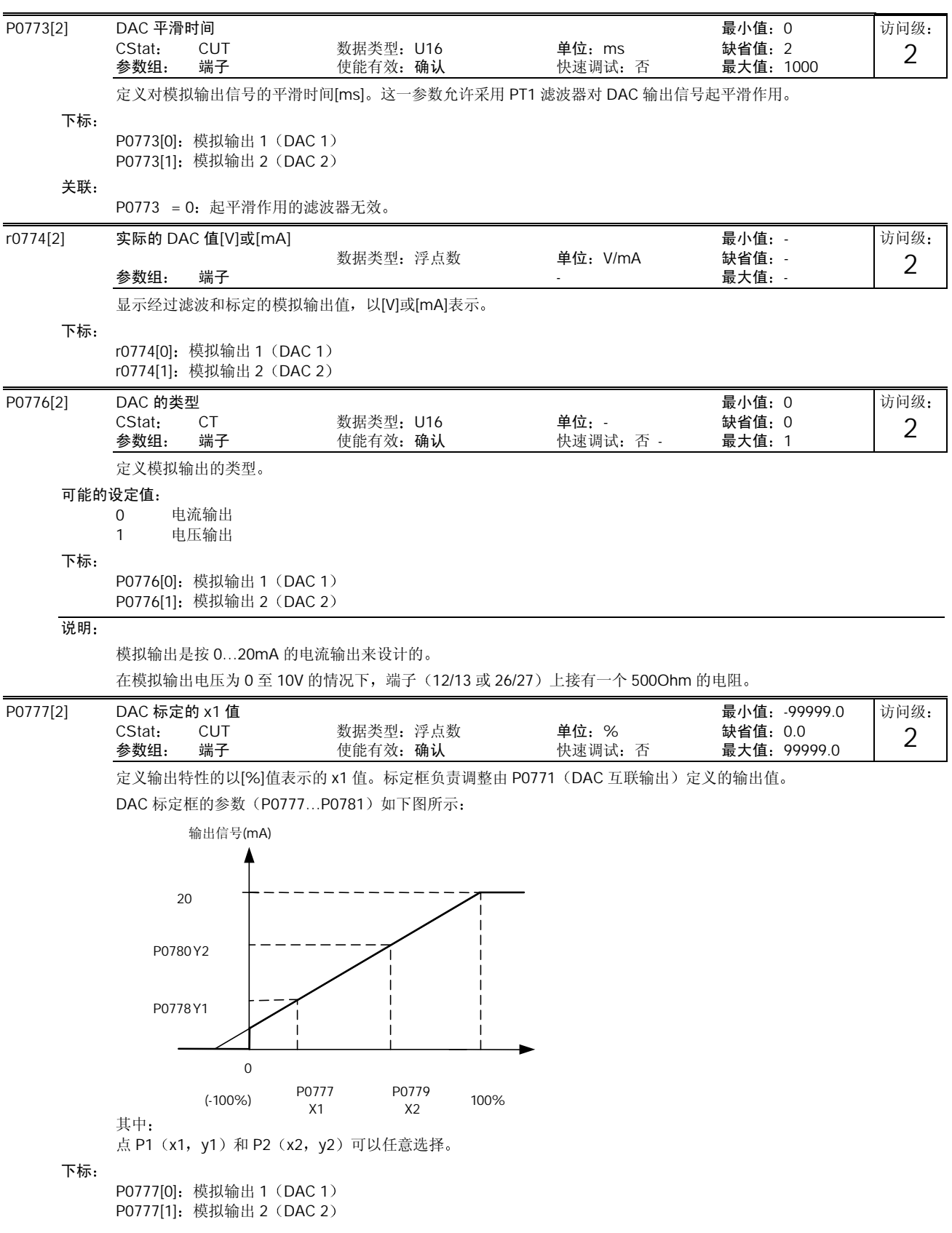

举例 标定框的缺省值标定是: P1:  $0.0\% = 0 \text{mA } \text{# P2: } 100.0\% = 20 \text{mA.}$ 关联: 对 P2000 至 P2003 (基准频率, 电压, 电流或转矩) 中的哪一个参数进行标定, 取决于设定值是哪一个。 说明 DAC 的线性特性用 4 个座标来描述, 描述的依据是如下的两点方程式: P0779 - P0777 P0780-P0778 x -P0777 y -P0778  $=\frac{P0780-}{P0779-}$ 计算时,采用点-斜率的形式(用偏移和斜率来描述)更好:  $y = m \cdot x + y0$ 这两种描述形式之间的转换式是: m =  $\frac{P0780 - P0778}{P0779 - P0777}$ <sup>−</sup> <sup>=</sup> P0779 P0777 P0778 P0779 P0777 P0780 y0 <sup>⋅</sup> <sup>−</sup> <sup>⋅</sup> <sup>=</sup> P0779 - P0777 为了对输出进行标定, 必须确定 y\_max 和 x\_min 的数值。它们的数值由下式计算: P0780 - P0778  $x_{\text{min}} = \frac{\text{P0780} \cdot \text{P0777} - \text{P0778} \cdot \text{P0779}}{\text{P0780} - \text{P0778}}$ P0779 - P0777 P0780 P0778  $y$  max  $= (x$  max  $-x$  min)  $\cdot \frac{\text{P0780}}{\text{P0779}}$  $\rightarrow$  X  $y_0$  $x_{\min}$   $\leftarrow$   $\leftarrow$   $x_{\max}$ y<sub>max</sub> y m  $y<sub>1</sub>$  $y_2$ P0780 P0778 P0777 P0779<br>x<sub>1</sub> x<sub>2</sub> P0778[2] DAC 标定的 y1 值 <br>
and the contract of the contract of the contract of the contract of the contract of the contract of the contract of the contract of the contract of the contract of the contract of the contract of t CStat: CUT 数据类型:浮点数 单位:- 缺省值:0 参数组: 端子 使能有效:确认 快速调试:否 最大值:20 定义输出特性的 y1 值 下标 P0778[0]: 模拟输出 1 (DAC 1) P0778[1]: 模拟输出 2 (DAC 2) P0779[2] DAC 标定的 x2 值 <br>
and the contract of the contract of the contract of the contract of the contract of the contract of the contract of the contract of the contract of the contract of the contract of the contract of t CStat: CUT **数据类型: 浮点数 单位: % 缺省值: 100.0** 参数组 端子 使能有效 确认 快速调试 否 最大值 99999.0 定义输出特性的 x2 值, 以[%]值表示。 下标 P0779[0]: 模拟输出 1 (DAC 1) P0779[1]: 模拟输出 2 (DAC 2) 关联: 对 P2000 至 P2003 (基准频率, 电压, 电流或转矩) 中的哪一个参数进行标定, 取决于设定值是哪一个。 P0780[2] DAC 标定的 y2 值 はない こうしん こうしん こうしん しょうしょう 最小値: 0 CStat CUT 数据类型:浮点数 单位:- 缺省值:20<br>参数组: 端子 使能有效:确认 快速调试:否 最大值:20 参数组: 端子 使能有效: 确认 定义输出特性的 y2 值 下标 P0780[0]: 模拟输出 1 (DAC 1) P0780[1]: 模拟输出 2 (DAC 2) 访问级 2 访问级: 2 访问级 2

MICROMASTER 440 使用大全 2000 10:09 10:09 10:09 10:09 10:09 10:09 10:09 10:09 10:09 10:09 10:09 10:09 10:09 10:09

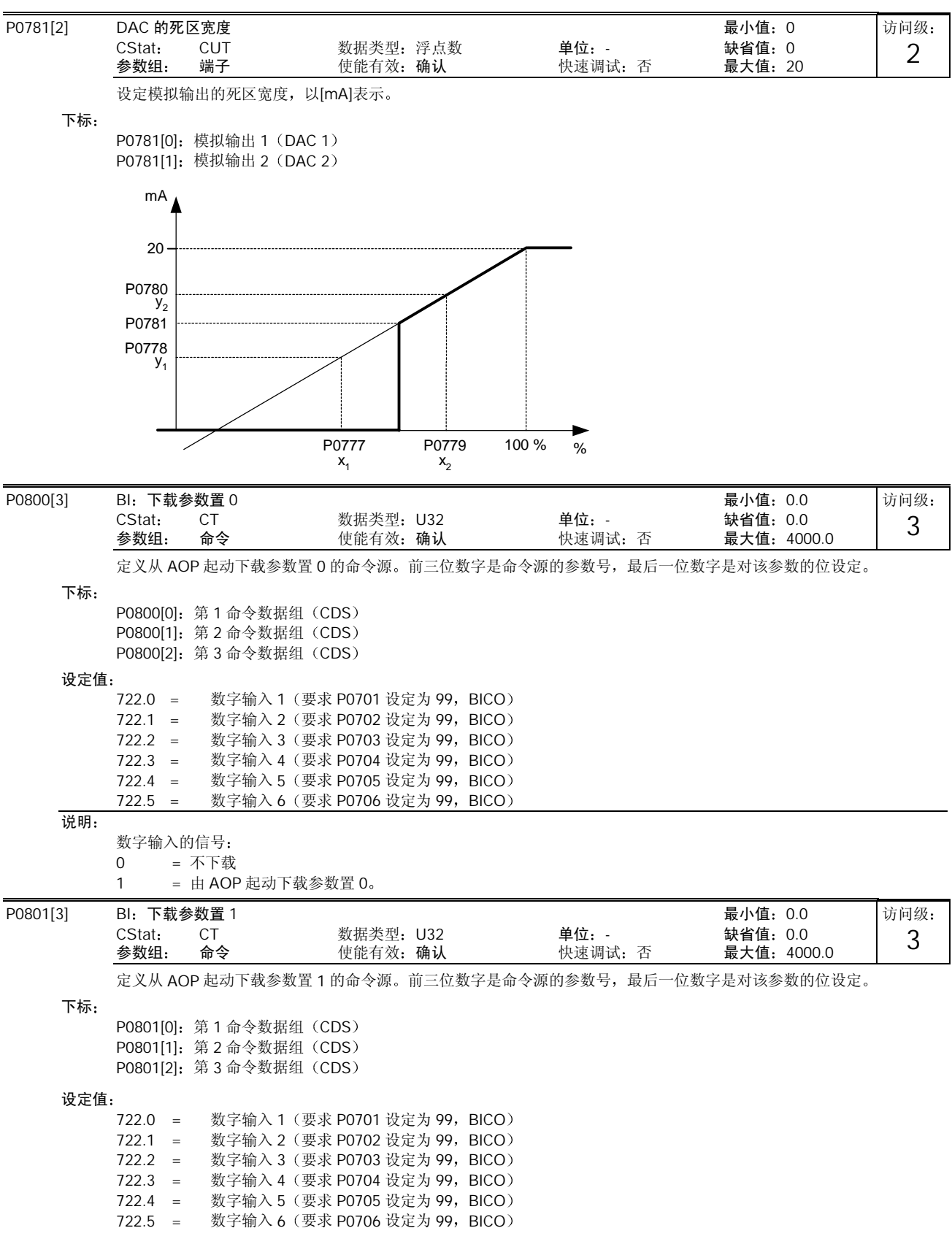

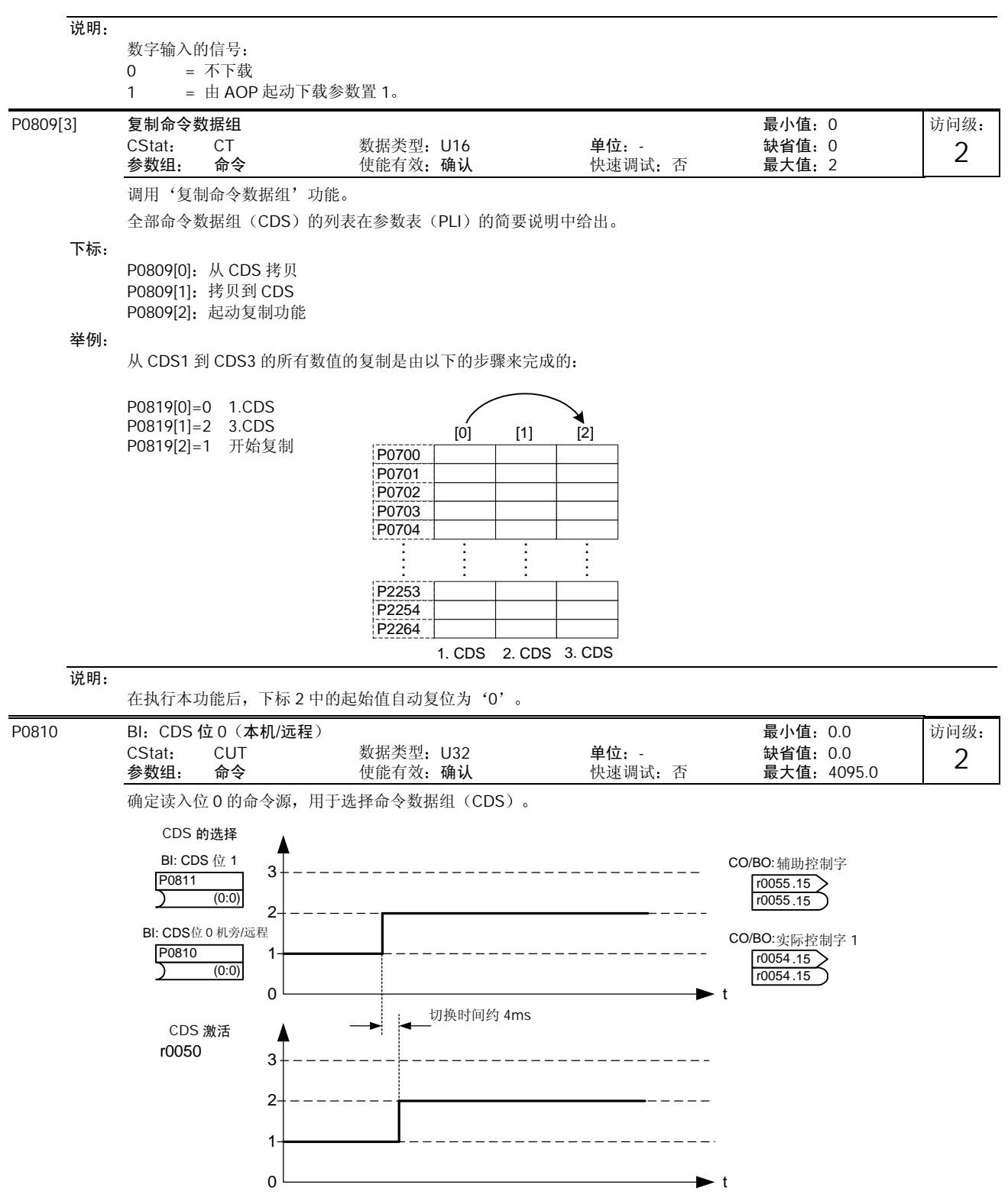

在参数 r0050 中显示实际上已激活的命令数据组 (CDS)。

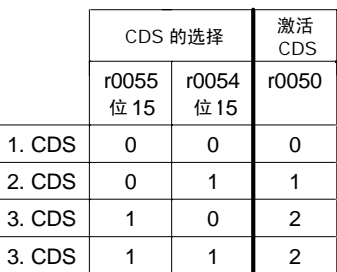

## 可能的设定值

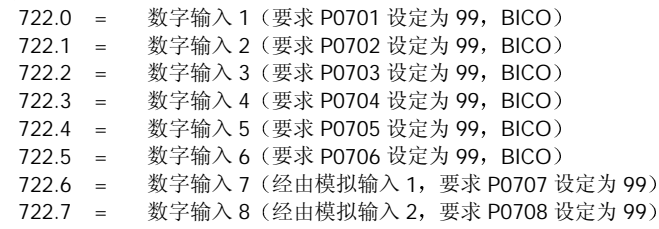

#### 举例

CDS 切换的典型步骤

- CDS1: 经由端子的命令信号源和经由模拟输入(ADC)的设定值源。
- CDS2: 经由 BOP 的命令信号源和经由 MOP 的设定值源。
- CDS3: 通过数字输入 4 (DIN4) 进行切换。

#### 步骤

- 1. 变频器/驱动装置的调试
- 2. 对 CDS1 设定参数 (P0700[0]=2 和 P1000[0]=2)
- 3. 连接 P0810 (必要时是 P0811) 与 CDS 切换源 (P0704[0]=99, P0810=722.3)
- 4. 将 CDS1 复制到 CDS2 (P0809[0]=0, P0809[1]=1, P0809[2]=2)
- 5. 按照需要更改 CDS2 参数 对 CDS2 设定参数 P0700=1 和 P1000=1

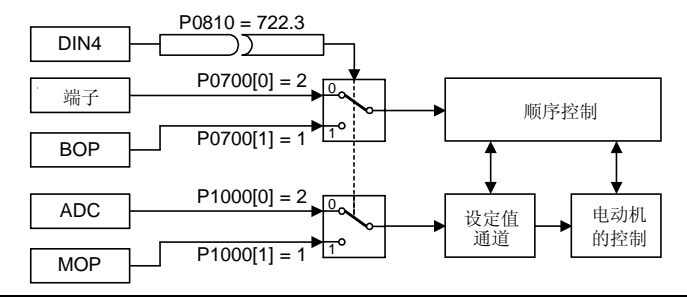

说明:

#### P0811 也与选择命令数据组 (CDS) 有关。

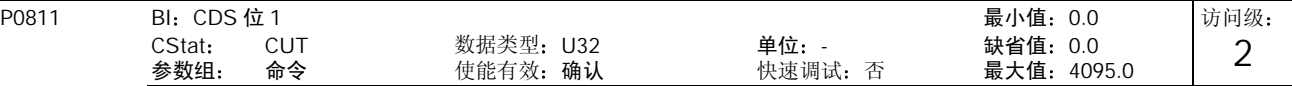

确定读入位 1 的命令源, 用于选择命令数据组(参看 P0810)。

可能的设定值

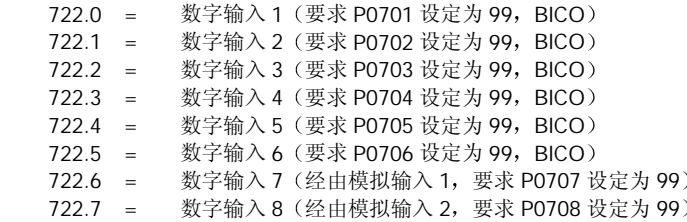

说明:

P0810 也与选择命令数据组 (CDS) 有关。

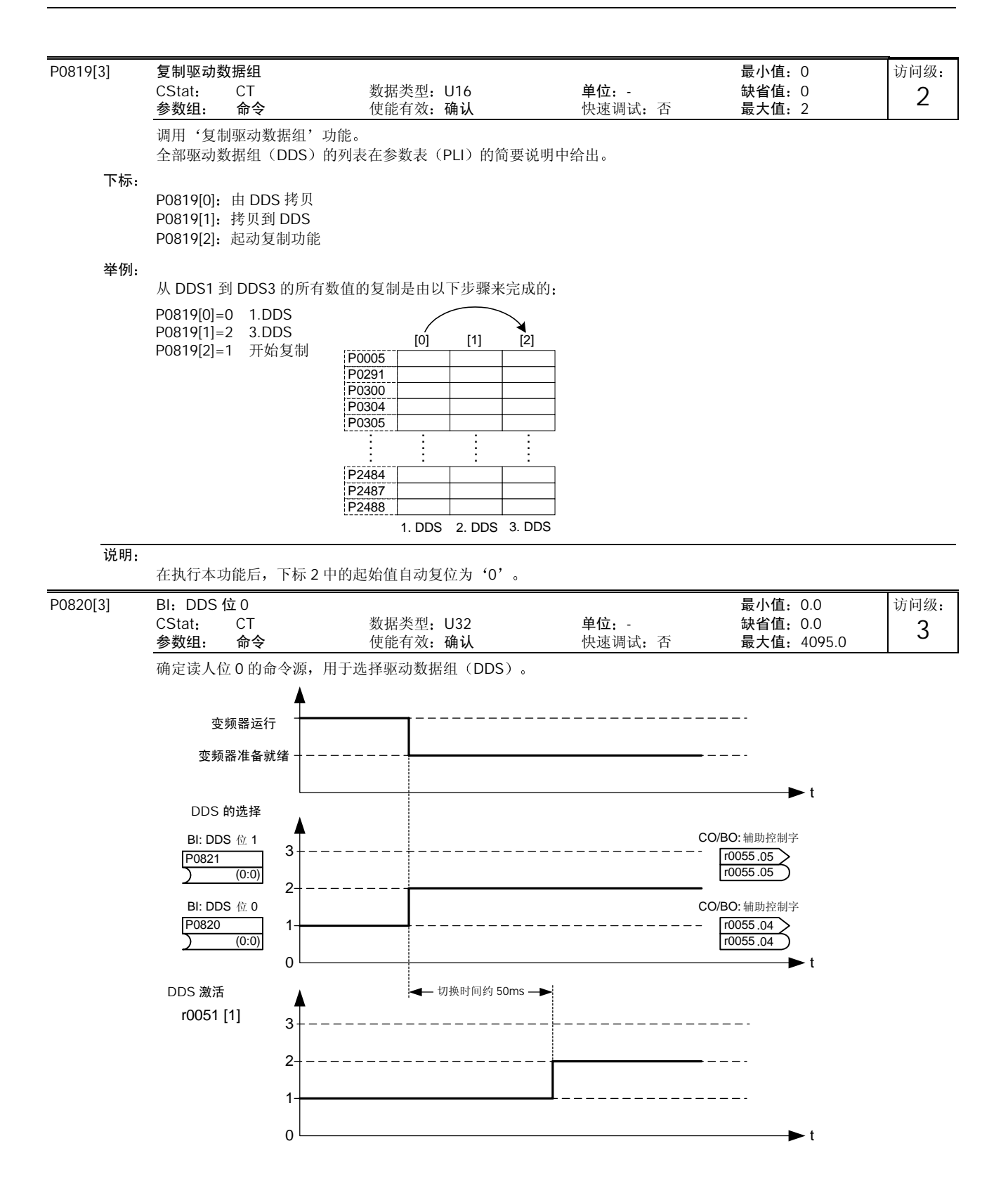

## 在参数 r0051[1]中显示实际上已激活的驱动数据组 (DDS)。

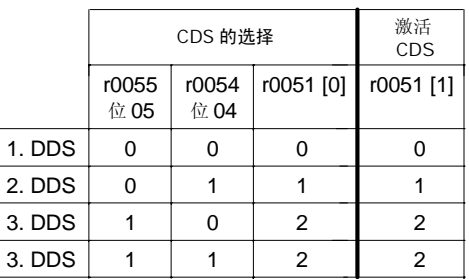

## 可能的设定值

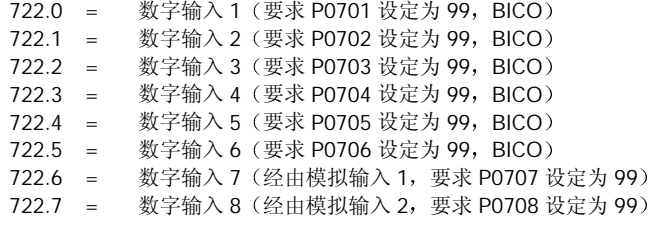

#### 举例

a) 一台电动机的调试步骤:

1. DDS1 调试

- 2. 连接 P0820 (必要时是 P0821) 与 DDS 切换源 (即通过 DIN4: P0704[0]=99, P0820=722.3)
- 3. 将 DDS1 复制到 DDS2 (P0819[0]=0, P0819[1]=1, P0819[2]=2)
- 4. 匹配 DDS2 参数 (例如, 斜坡上升时间 P1120[1]和斜坡下降时间 P1121[1])

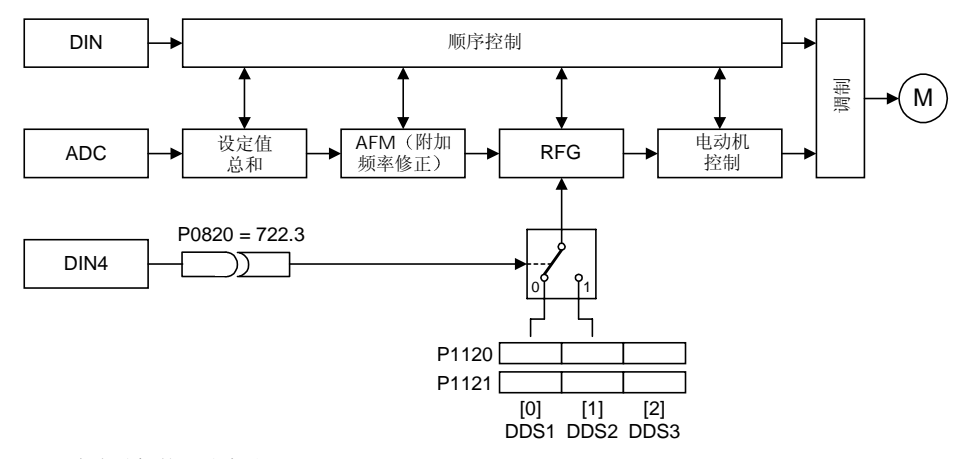

- b) 两台电动机的调试步骤 (M1, M2):
- 1. 调试 M1; 匹配所有的其他 DDS1 参数
- 2. 连接 P0820 (必要时是 P0821) 与 DDS 切换源 (即通过 DIN4: P0704[0]=99, P0820=722.3)
- 3. 切换到 DDS2 (通过 r0051 进行检查)
- 4. 调试 M2; 匹配所有的其他 DDS2 参数

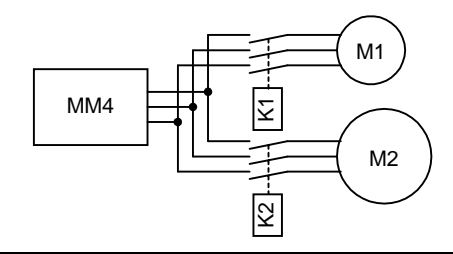

#### 说明:

P0821 (DDS 位 1) 也与选择驱动数据组 (DDS) 有关。

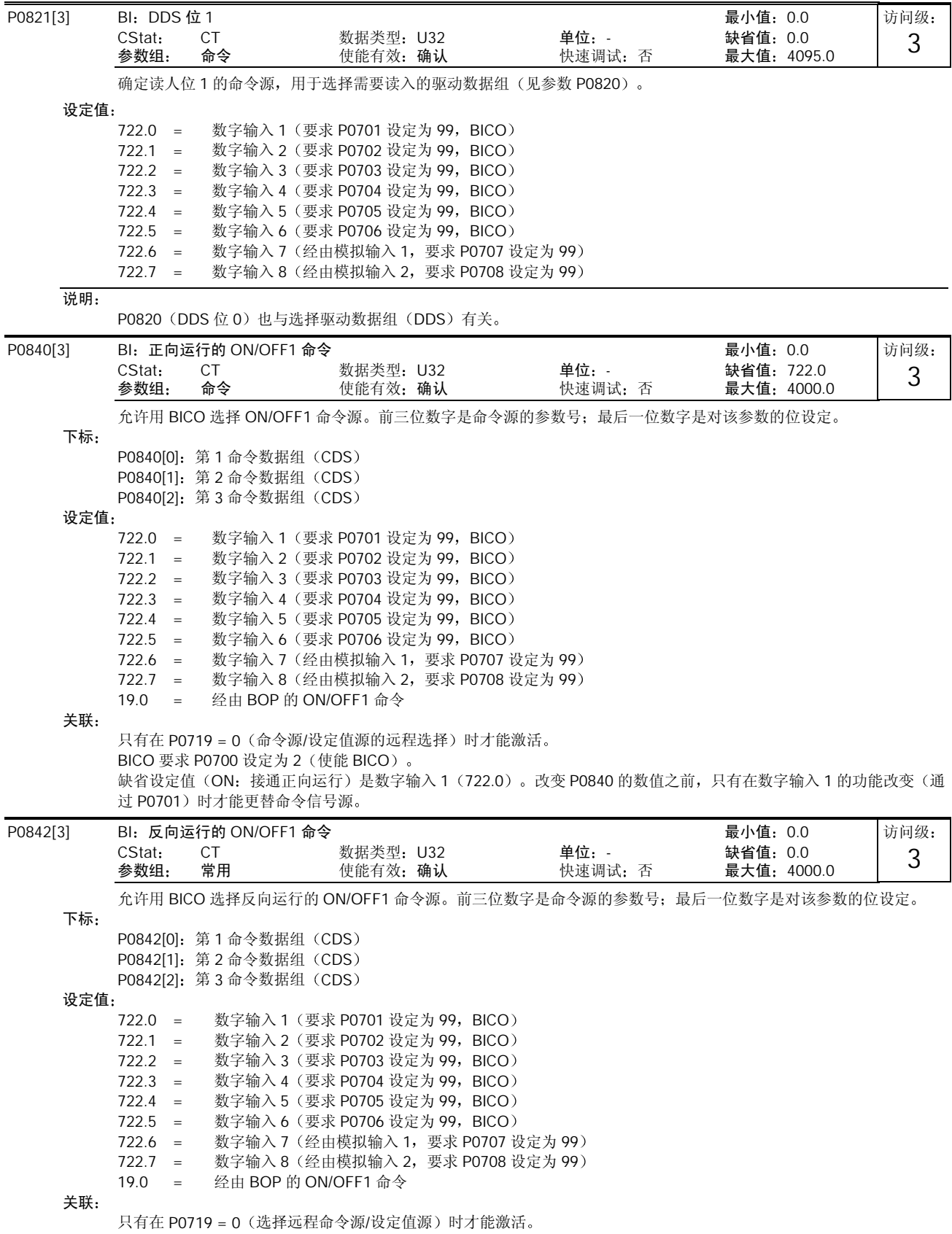

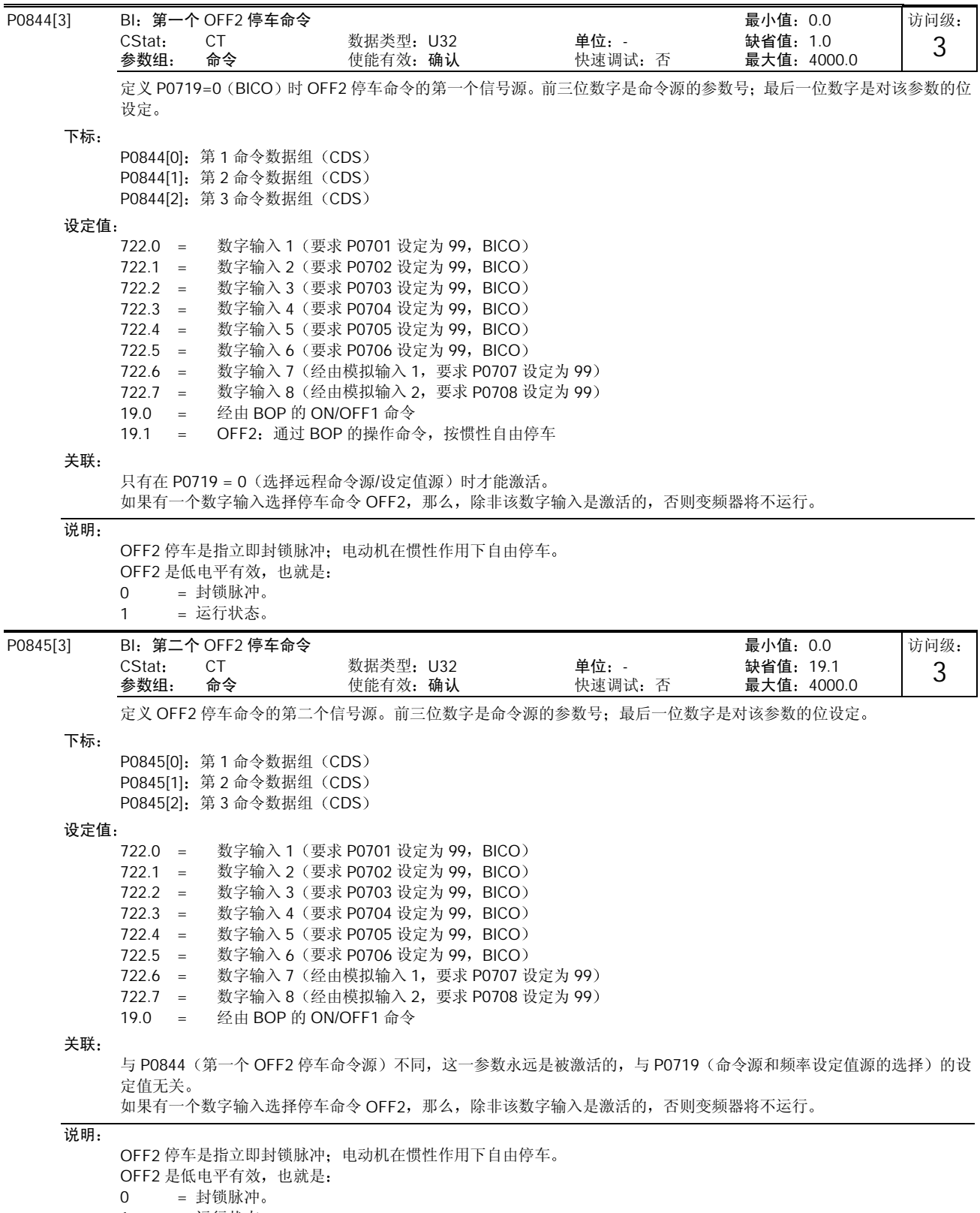

1 = 运行状态

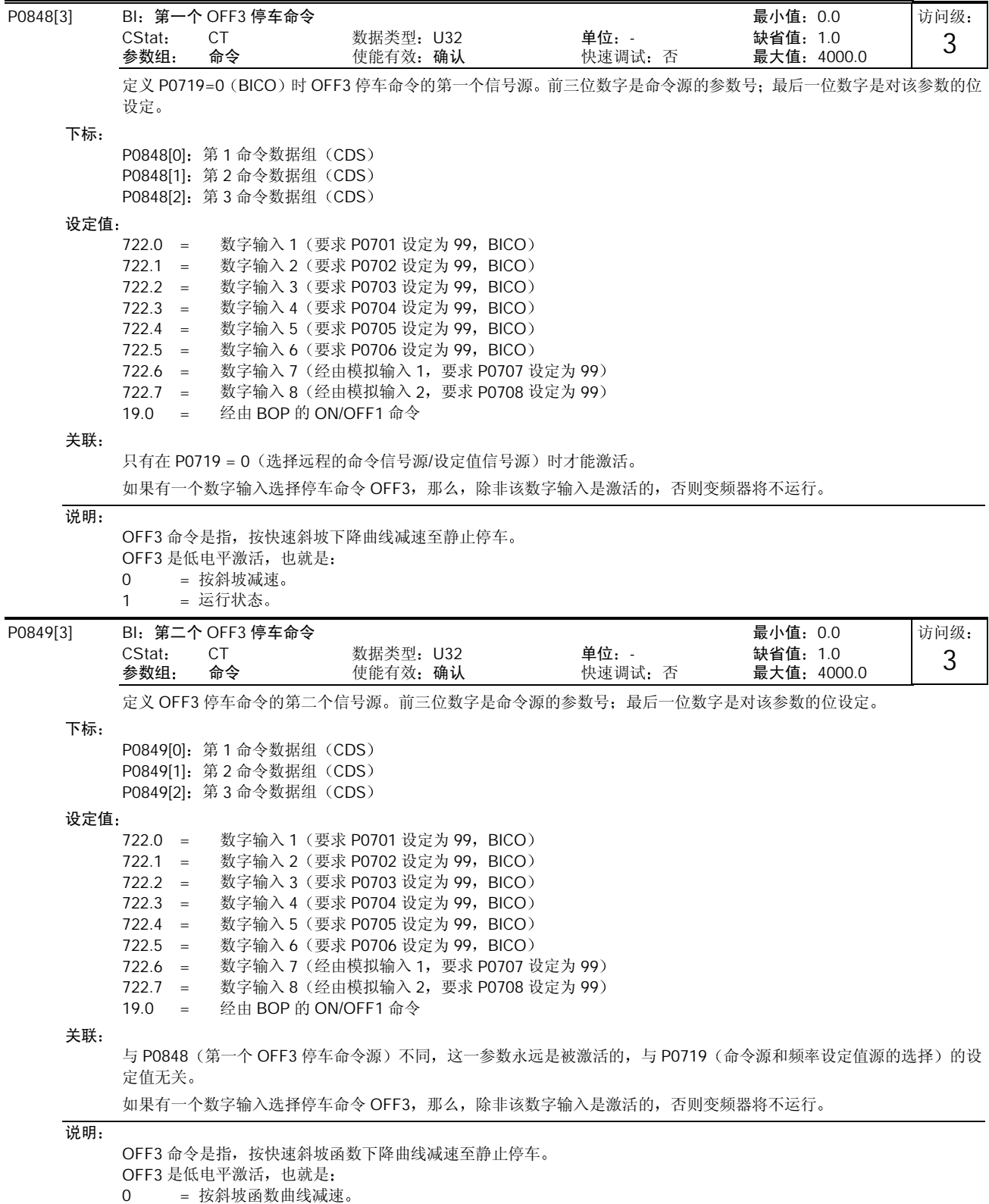

1 = 运行状态。

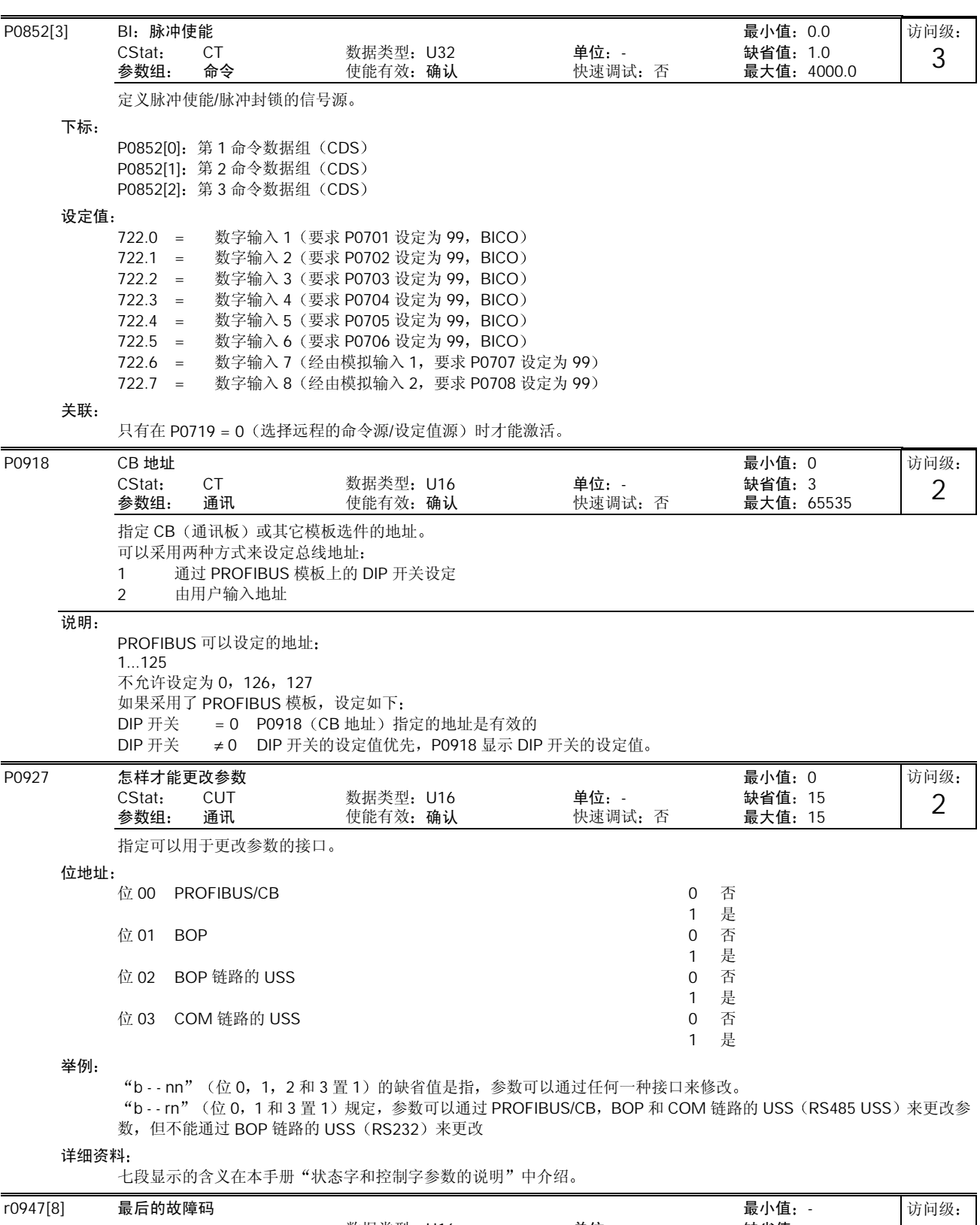

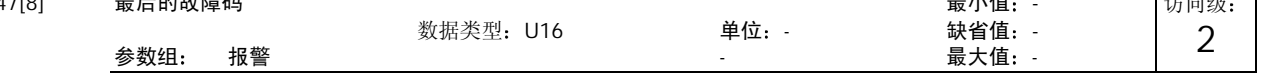

下面的图形显示发生故障的过程

```
图中:
         "F1"是最先发生的第一个故障(还没有被确认)。
         "F2"是接着发生的第二个故障(还没有被确认)。
         "F1e"是对 F1 和 F2 进行了故障确认。
         确认故障以后, 把两个下标中的数值(故障 F1 和 F2)转移到下面两个下标中, 并在这里把它们存储起来。下标 0 和 1 中
         包含的是已发生的故障。在故障被确认以后,下标 0 和 1 被复位为 0。
                 F1r0947[0]
         r0947[1]
               (F1)(F2)r0947[2]
         r0947[3]
         r0947[4]
         r0947[5]
         r0947[6]
         r0947[7]
                             .<br>F1e
                 F1e F1eF1e F1e下标
        r0947[0]: 新近的故障跳闸信号 --, 故障 1
        r0947[1]: 新近的故障跳闸信号 --, 故障 2
        r0947[2]: 新近的故障跳闸信号 -1, 故障 3
        r0947[3]: 新近的故障跳闸信号 -1, 故障 4
        r0947[4]: 新近的故障跳闸信号 -2, 故障 5
        r0947[5]: 新近的故障跳闸信号 -2, 故障 6
        r0947[6]: 新近的故障跳闸信号 -3, 故障 7
        r0947[7]: 新近的故障跳闸信号 -3, 故障 8
    举例
         如果变频器因欠电压而跳闸, 然后在欠电压故障被确认之前又接收到一个外部跳闸信号, 您将得到:
        r0947[0] = 3 欠电压 (F0003)
        r0947[1] = 85 外部跳闸 (F0085)
         一旦下标 0 中的故障被确认(F1e), 故障发生的过程就如上图所示向后面的存储单元移动。
    关联
         只有在第一个故障被确认之前又出现了第二个故障时,才使用下标1。
    详细资料
         参看有关"故障和报警"一节中的说明。
r0948[12] 故障发生的时间 最小值 - 
                          数据类型: U16 中位: 中位: 中国 - 缺省值: -
         参数组 报警 - 最大值 - 
         这一时间标记表明故障是在什麽时候出现的。P2114 (运行时间计数器)或 P2115 (实时时钟)可以作为时间标记的信号
         源
    下标
        r0948[0]: 新近的故障跳闸信号 --, 故障时间: 秒+分
        r0948[1]: 新近的故障跳闸信号 --, 故障时间: 时+日
        r0948[2]: 新近的故障跳闸信号 --, 故障时间: 月+年
        r0948[3]: 新近的故障跳闸信号 -1, 故障时间: 秒+分
        r0948[4]: 新近的故障跳闸信号 -1, 故障时间: 时+日
        r0948[5]: 新近的故障跳闸信号 -1, 故障时间: 月+年
        r0948[6]: 新近的故障跳闸信号 -2, 故障时间: 秒+分
        r0948[7]: 新近的故障跳闸信号 -2, 故障时间: 时+日
        r0948[8]: 新近的故障跳闸信号 -2, 故障时间: 月+年
        r0948[9]: 新近的故障跳闸信号 -3, 故障时间: 秒+分
        r0948[10]: 新近的故障跳闸信号 -3, 故障时间: 时+日
        r0948[11]: 新近的故障跳闸信号 -3, 故障时间: 月十年
    举例
         如果这一参数已由实际时间所刷新, 那么, 故障时间取自 P2115。否则采用 P2114 的数值。
    说明:
                                                                      访问级:
                                                                        3 
                                    最近的故障码-3
                                    最近的故障码-2
                                    最近的故障码-1
                                    激活的故障码
```
P2115 可以由 AOP, Starter, DriveMonitor 等刷新。

# MICROMASTER 440 变频器的参数

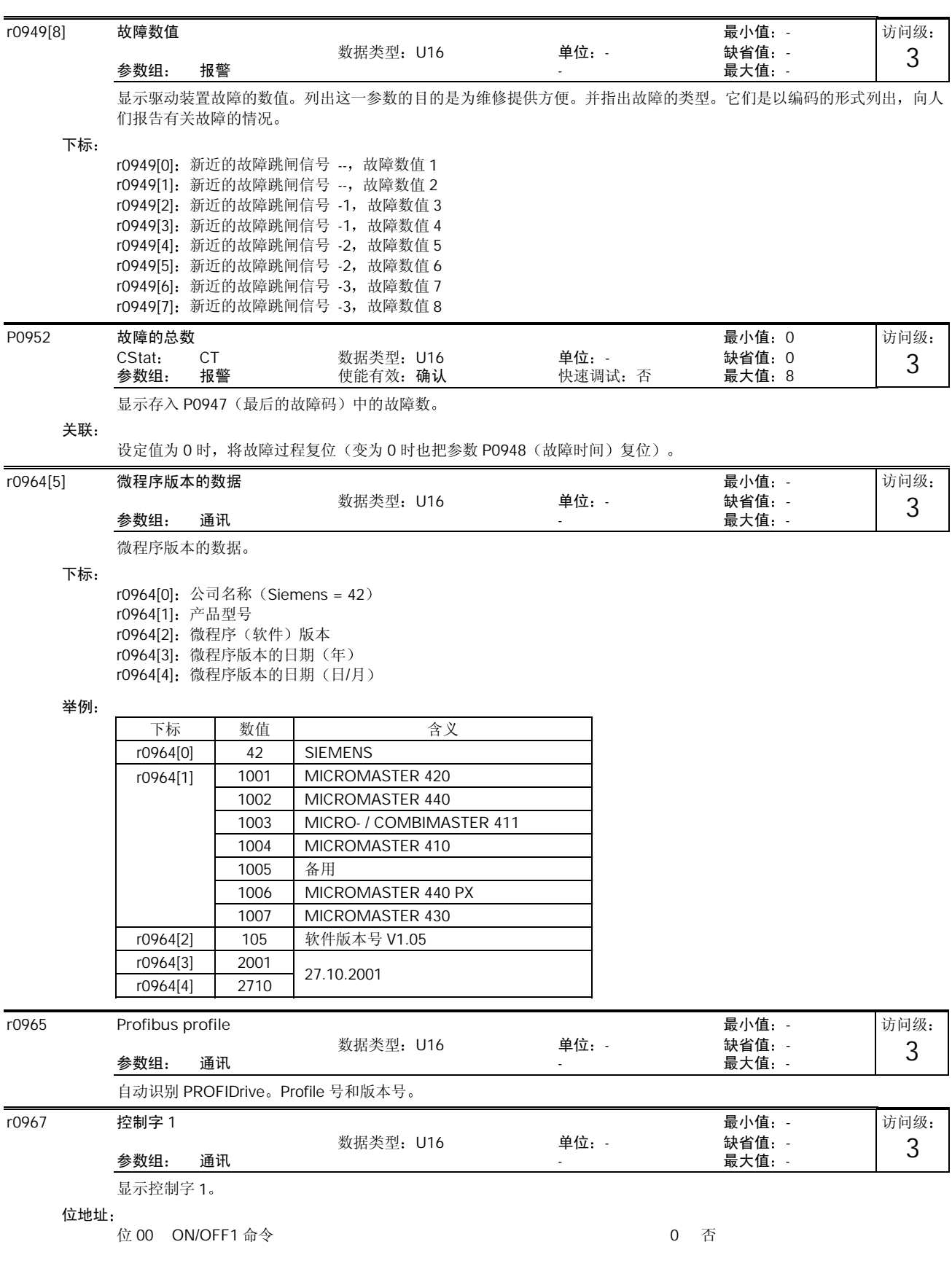

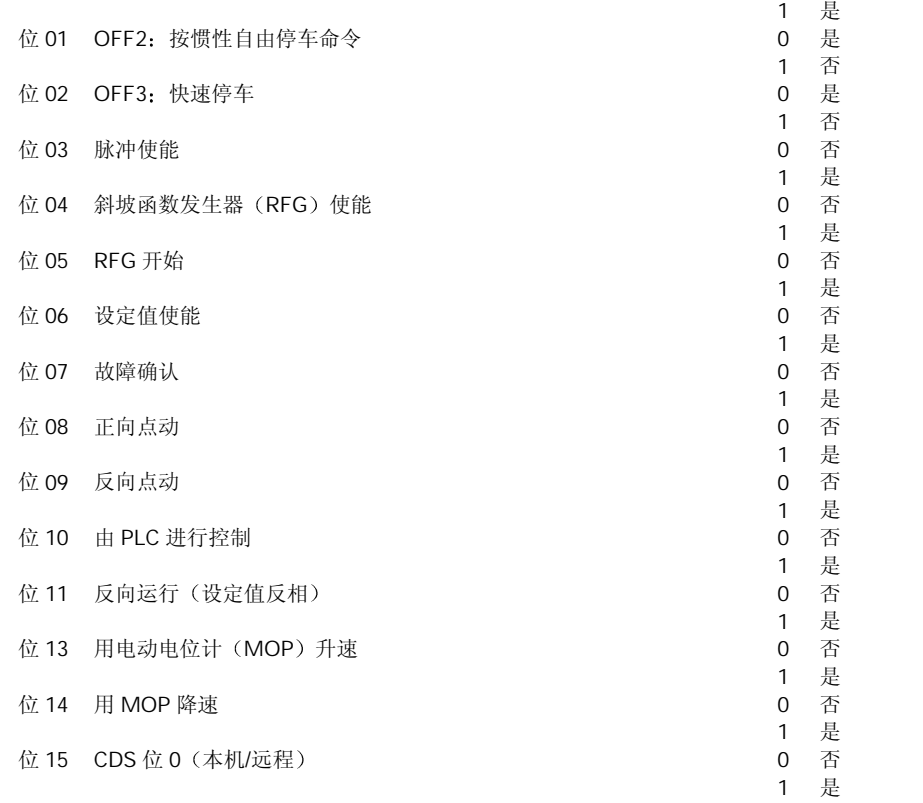

r0968 状态字 1 最小值:-

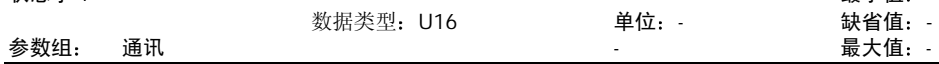

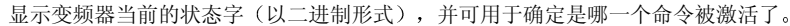

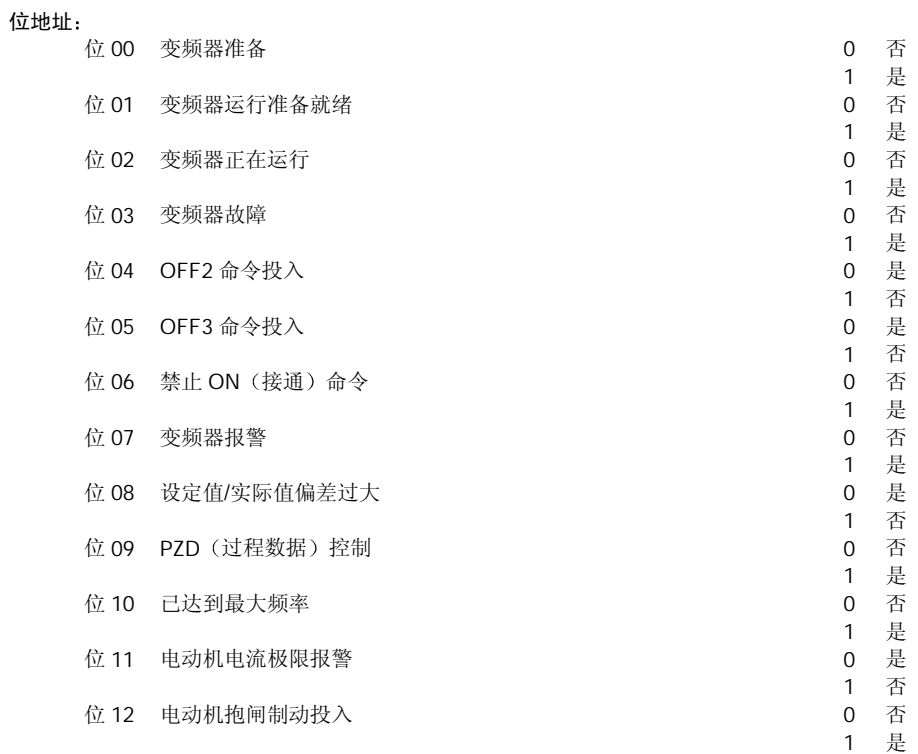

访问级: 3

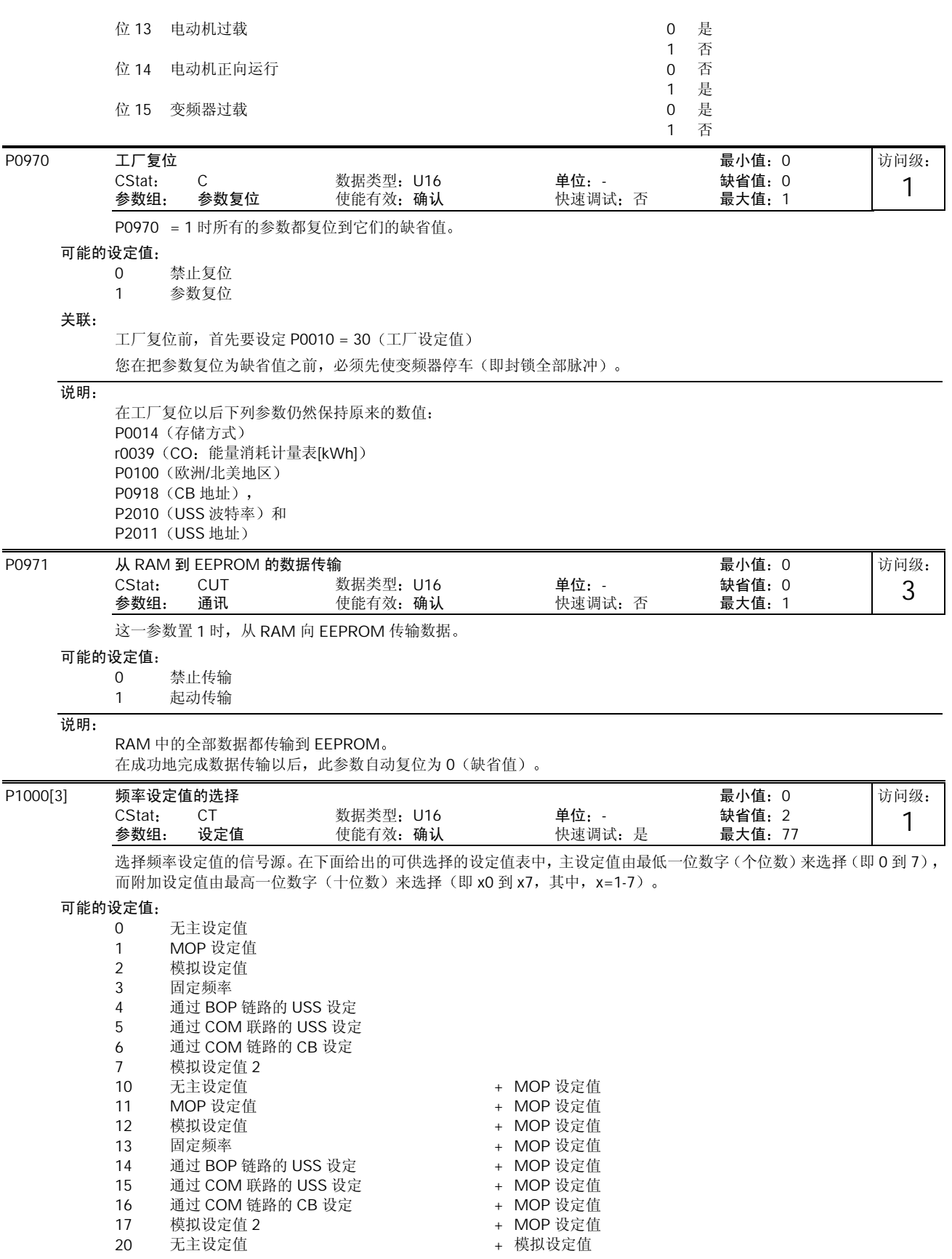

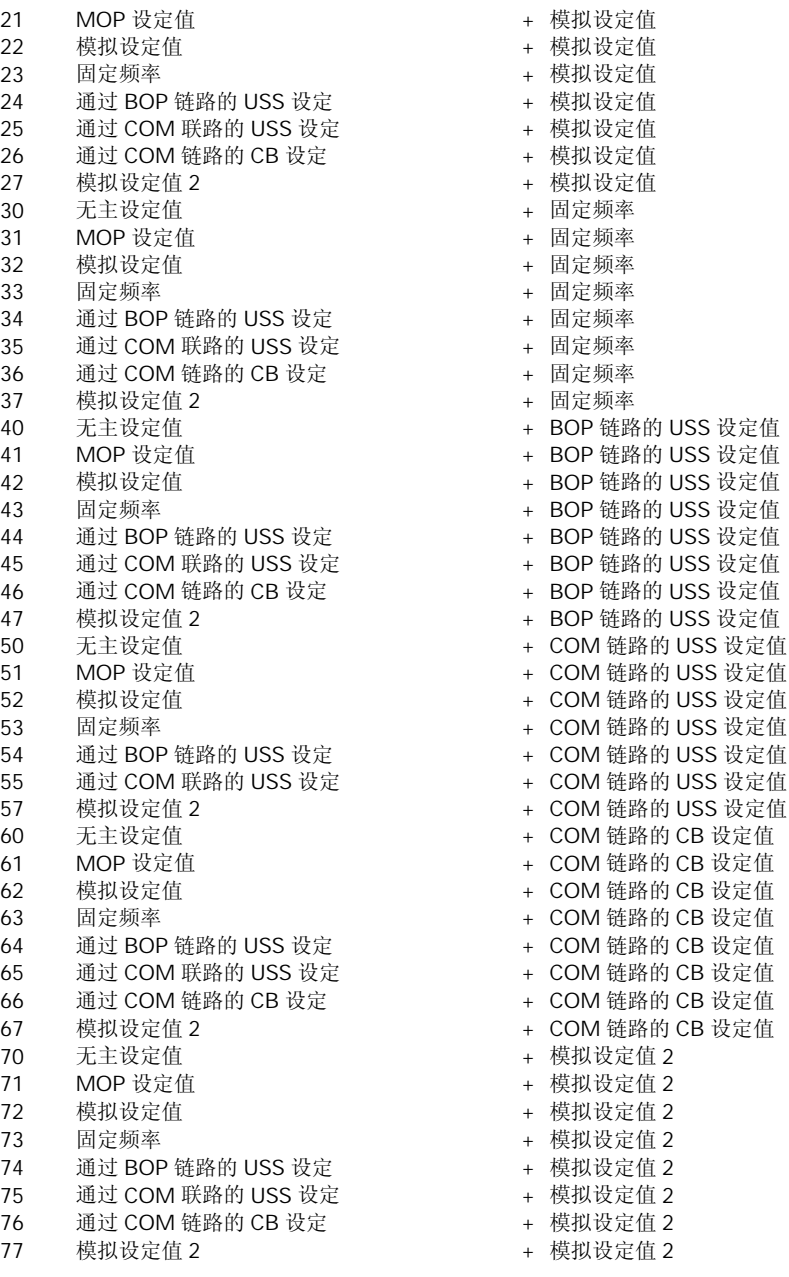

下标

P1000[0]: 第1命令数据组 (CDS) P1000[1]: 第2命令数据组 (CDS) P1000[2]: 第3命令数据组 (CDS)

## 举例

设定值 12 选择的是主设定值 (2) 由模拟输入, 而附加设定值 (1) 则来自电动电位计。 P1000=12 的例子:

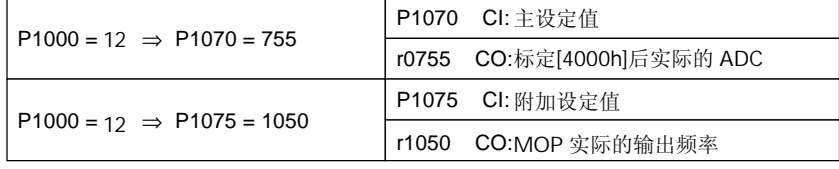

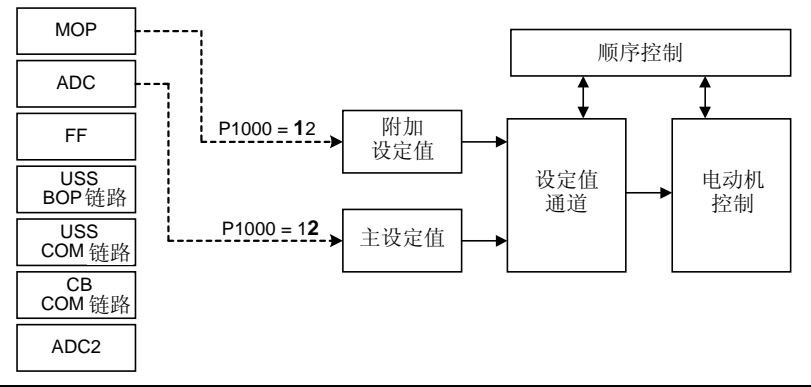

说明:

只有一位数字时, 表示只有主设定值, 没有附加设定值。

改变这一参数时,同时也使所选项目的全部设置值复位为工厂的缺省设置值(见下表):

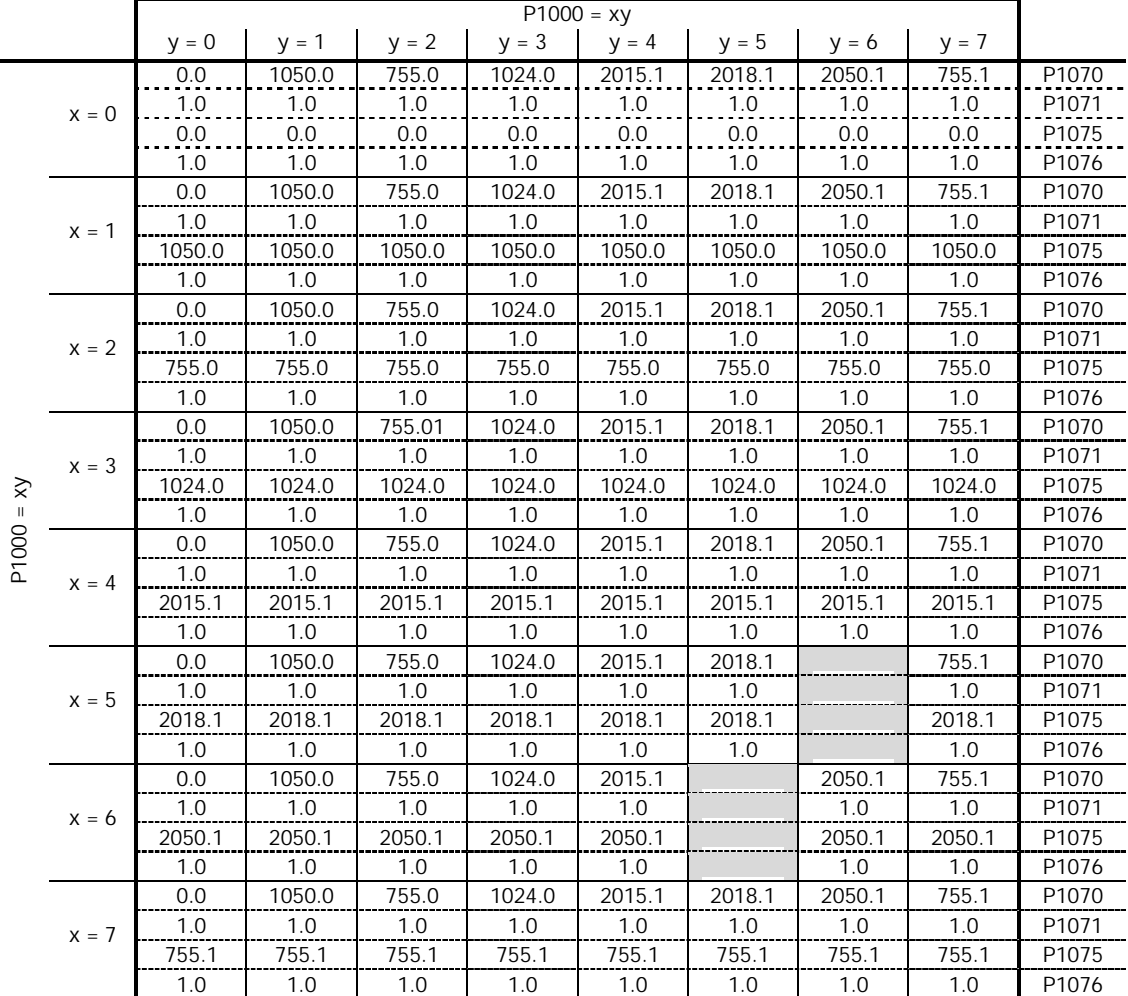

例子

 $P1000 = 21 \rightarrow P1070 = 1050.0$  $P1071 = 1.0$ 

$$
P1075 = 755.0
$$

$$
P1076 = 1.0
$$

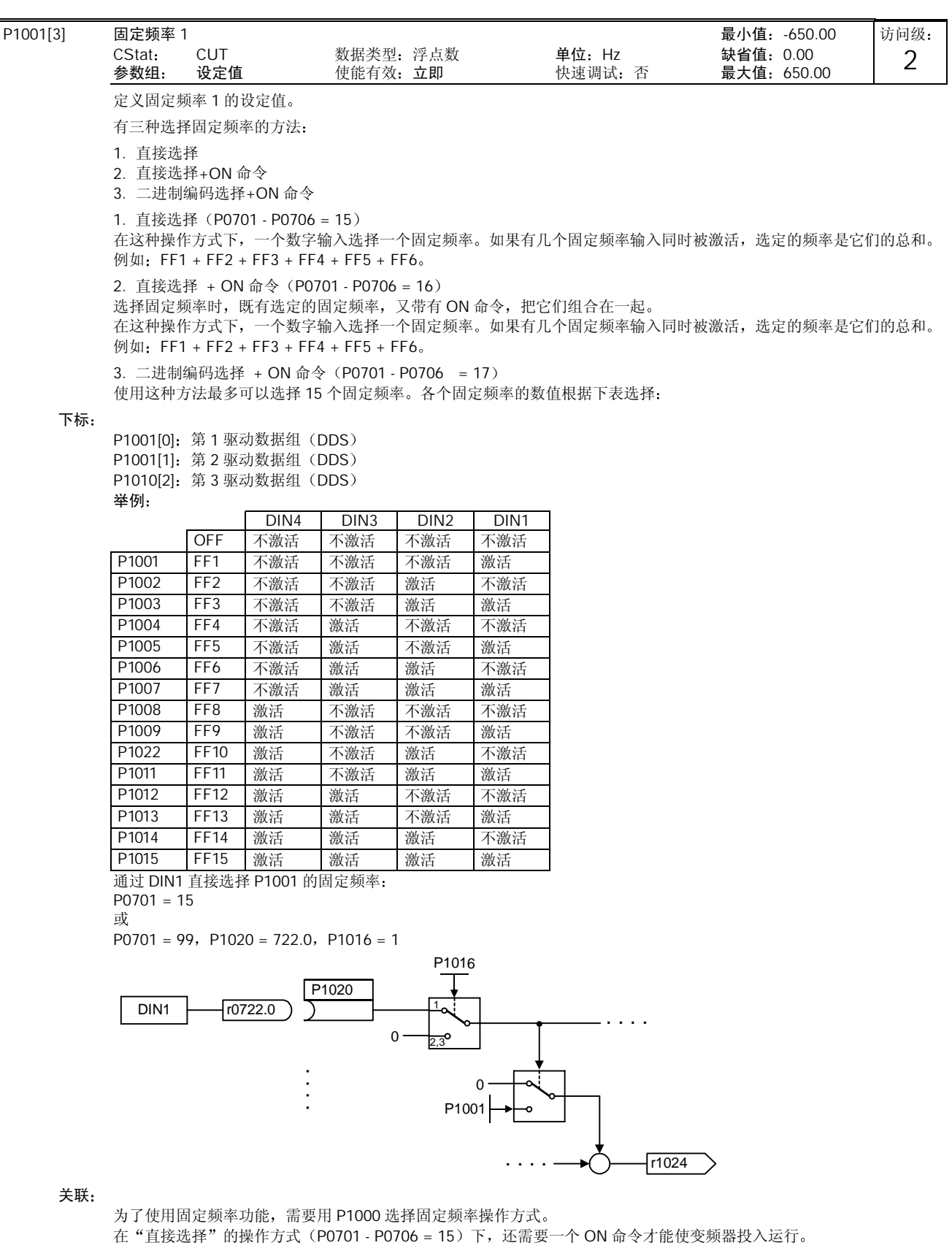

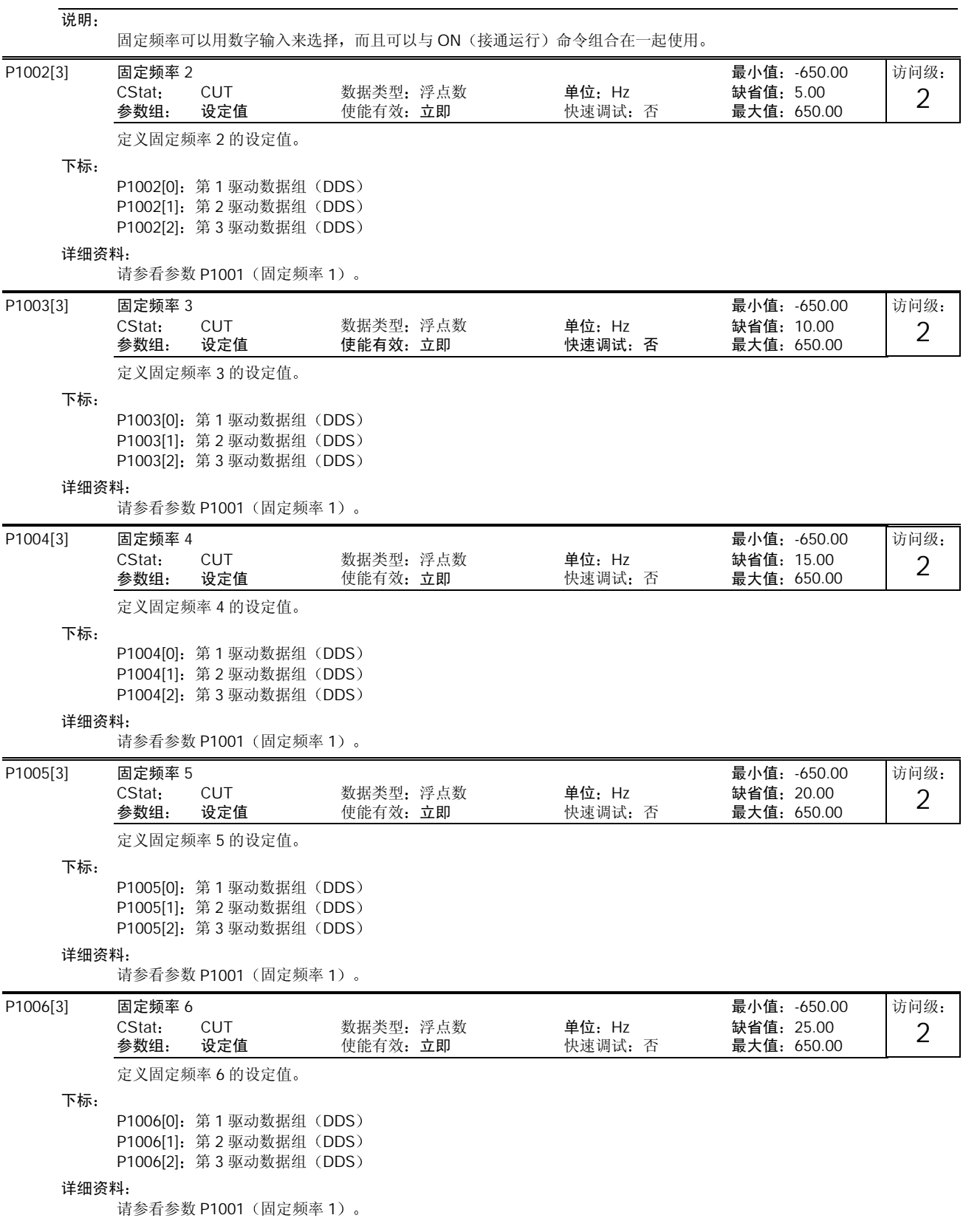

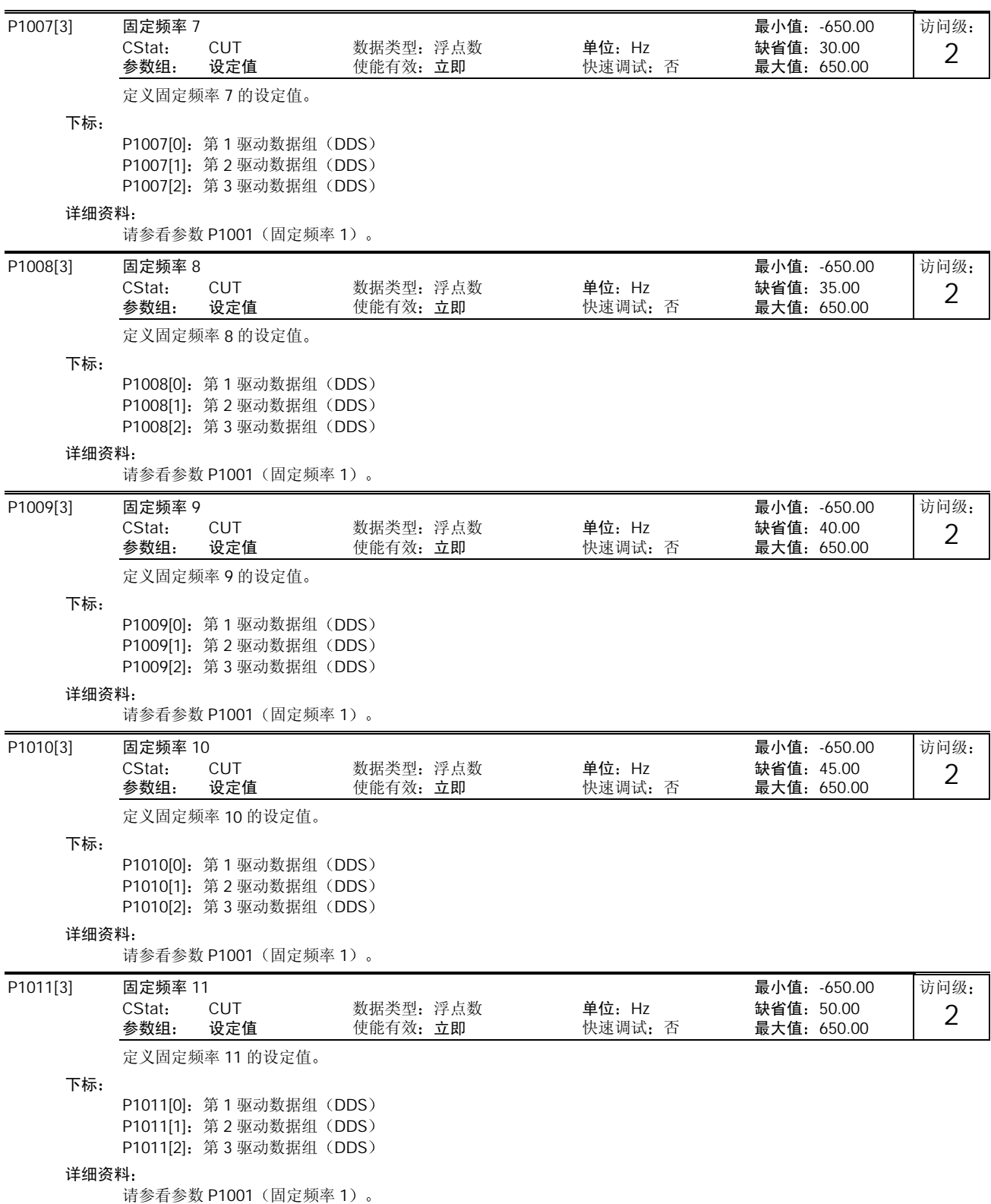
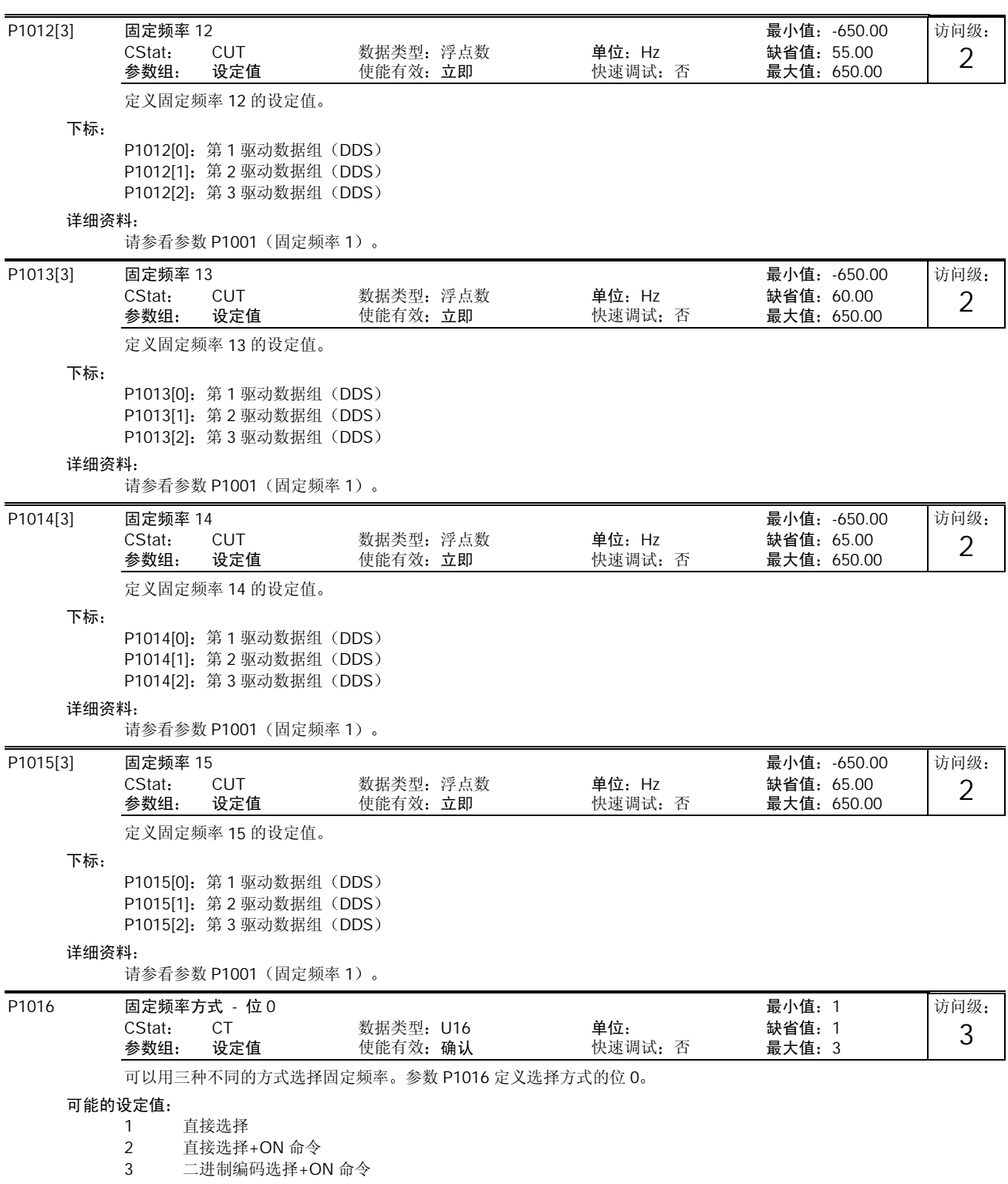

详细资料

. . .<br>关于固定频率功能的使用说明,请参看参数 P1001 (固定频率 1) 的表格。

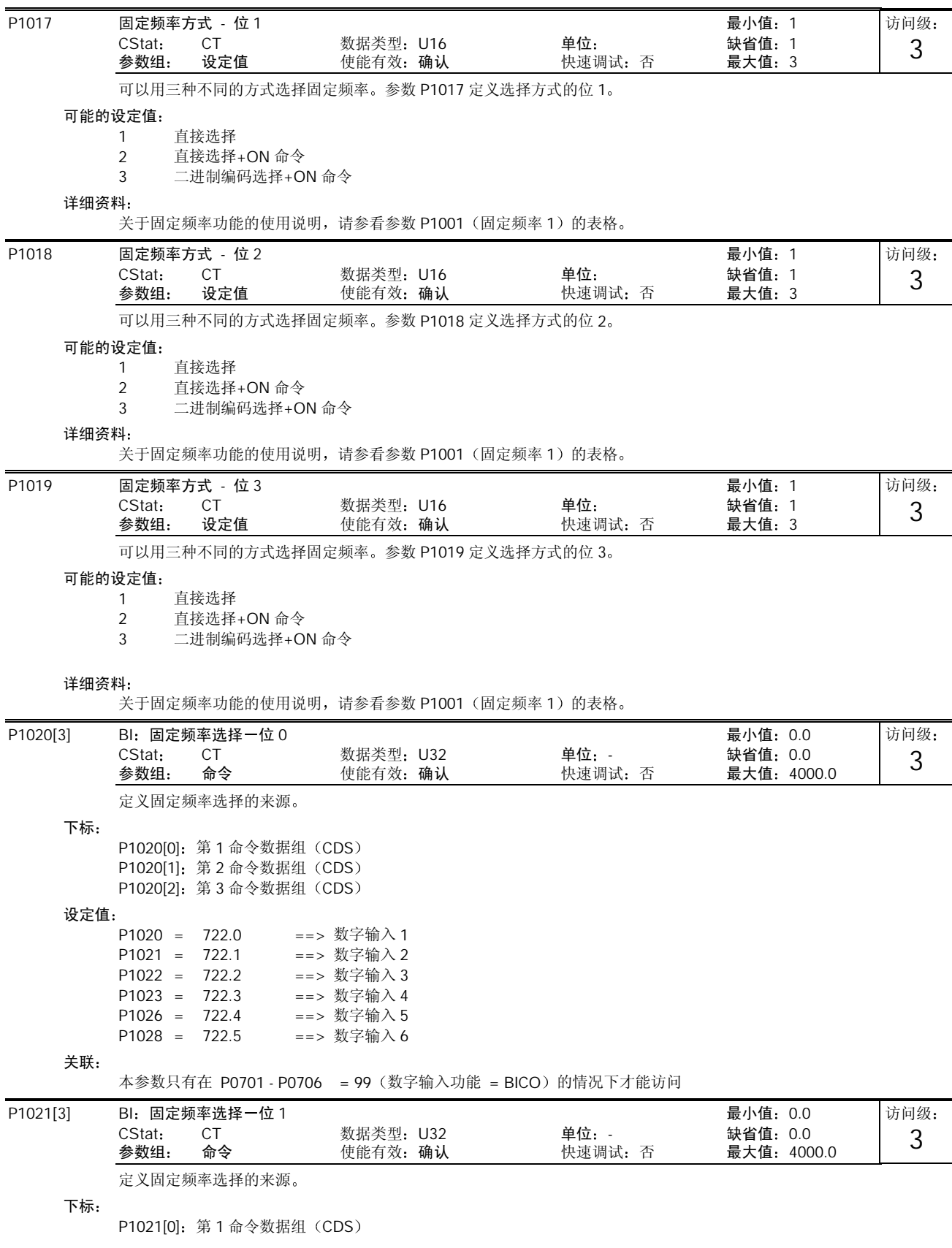

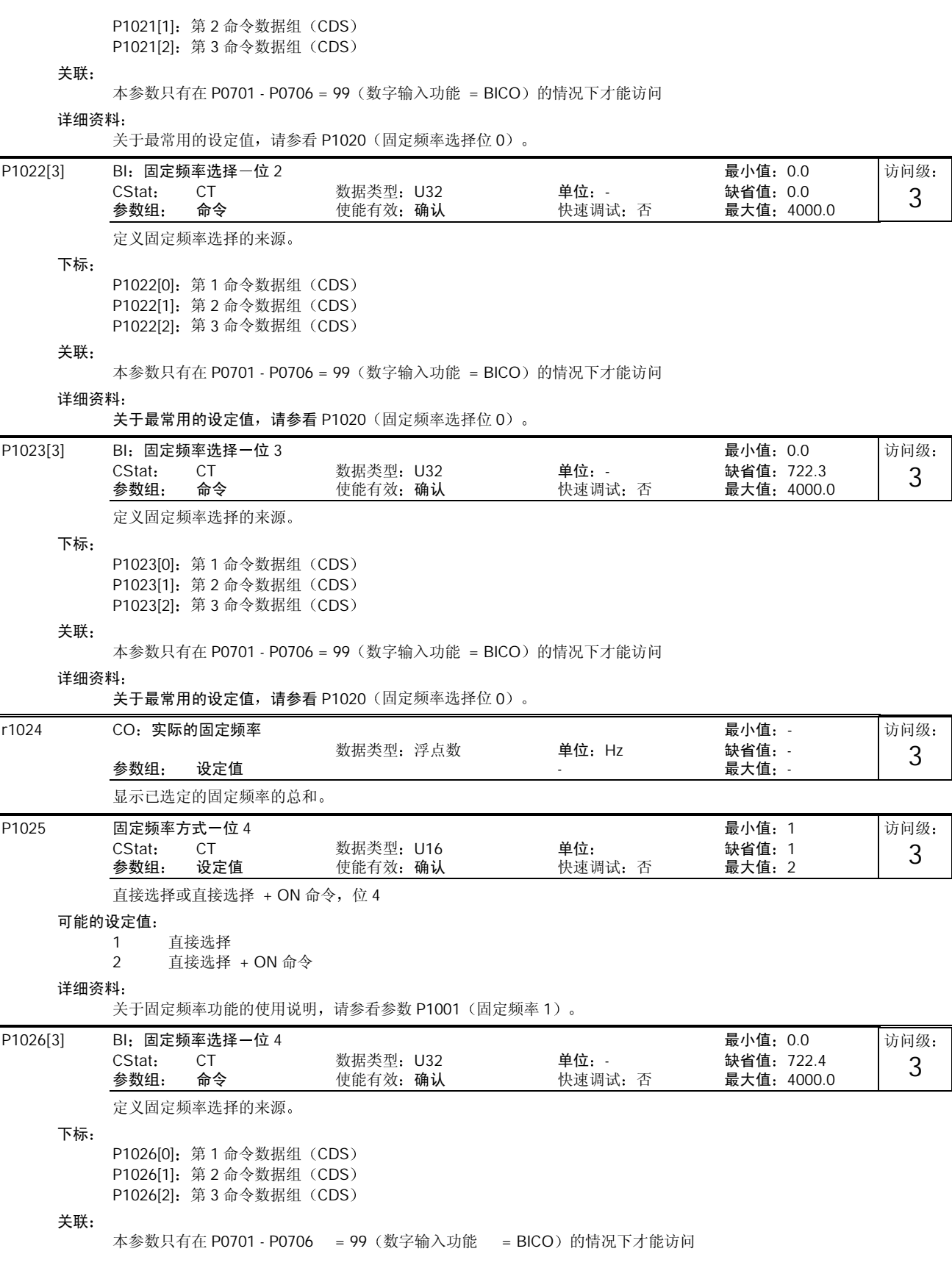

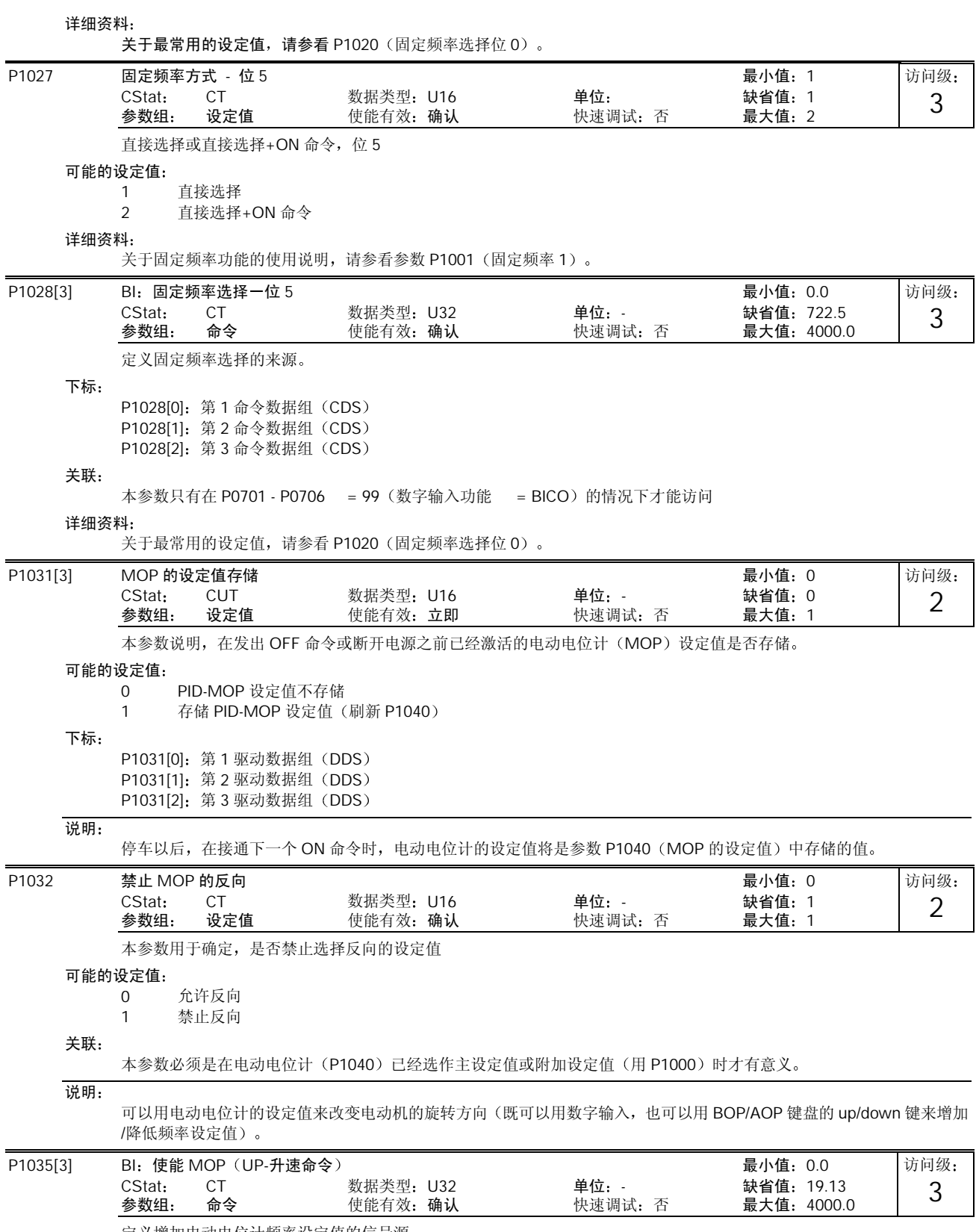

定义增加电动电位计频率设定值的信号源

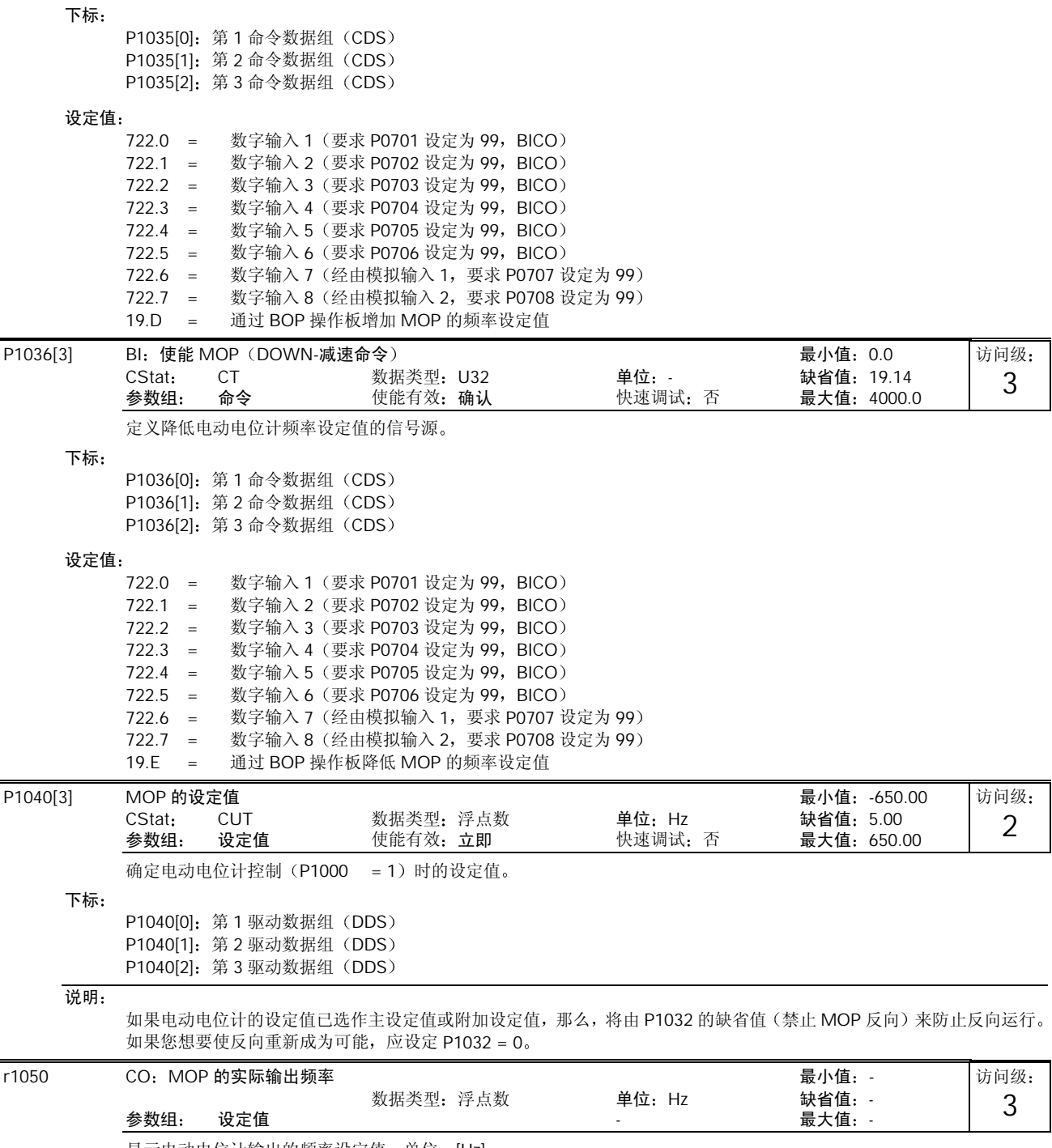

显示电动电位计输出的频率设定值, 单位: [Hz]。

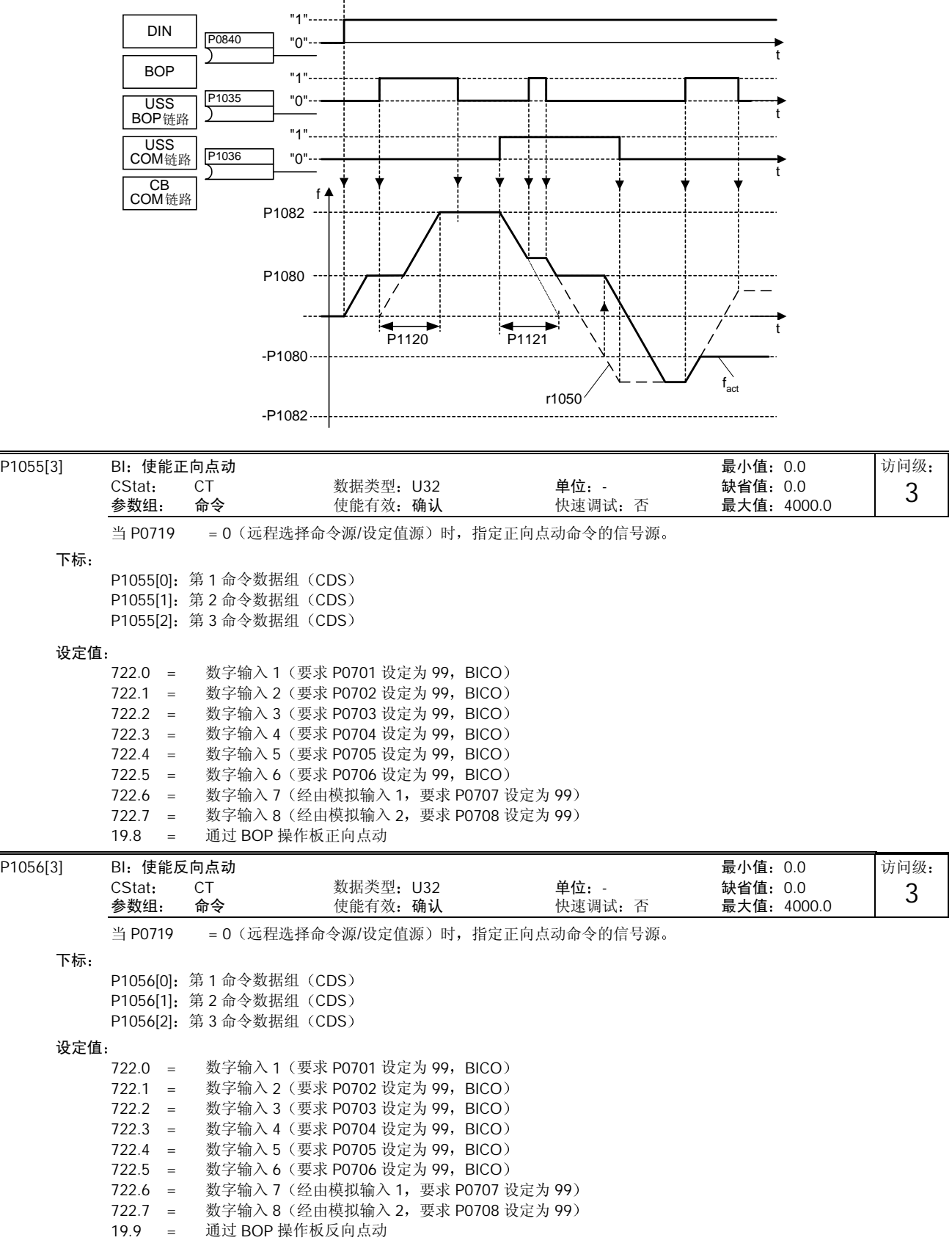

MICROMASTER 440 使用大全 10-93

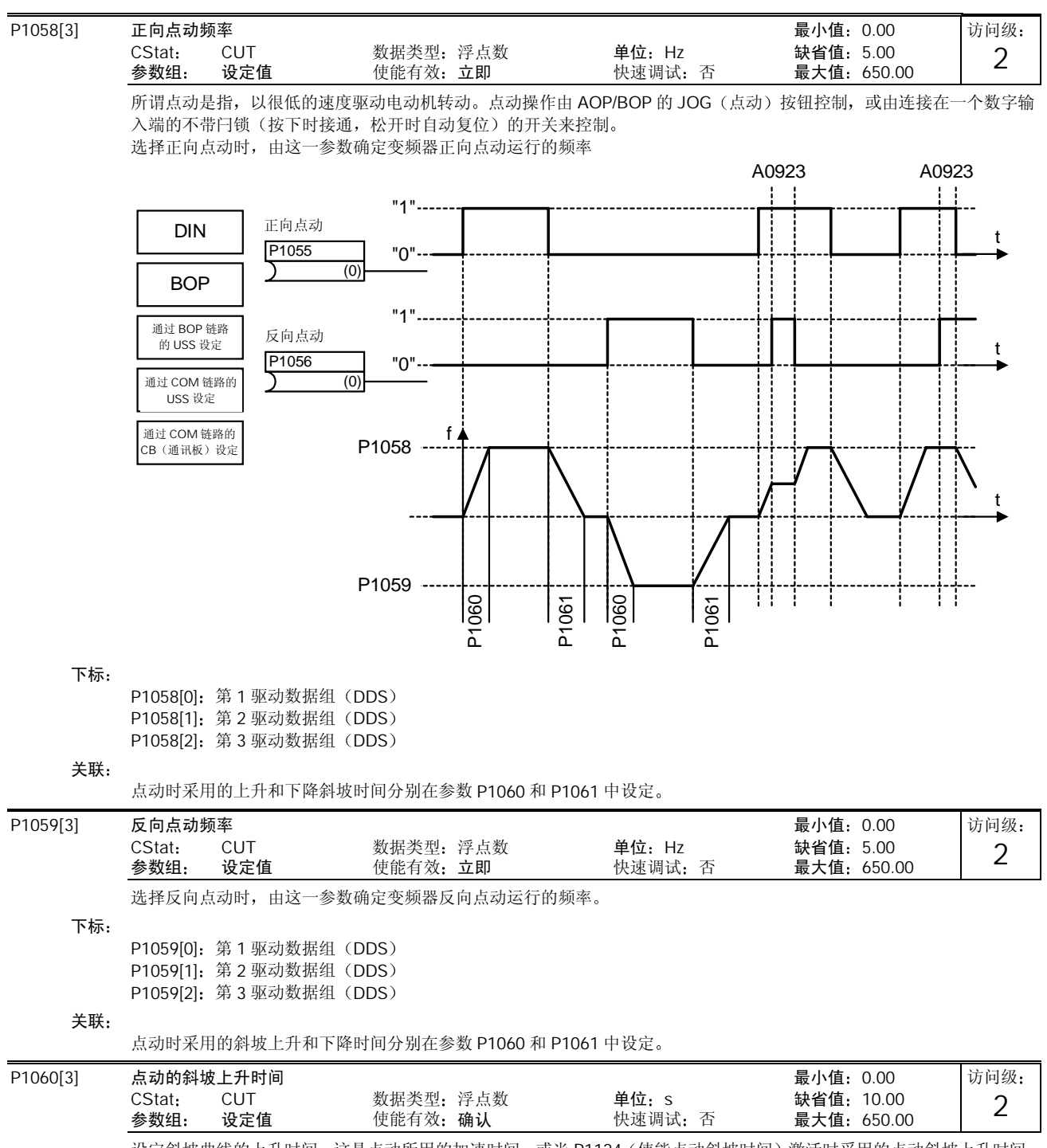

设定斜坡曲线的上升时间。这是点动所用的加速时间, 或当 P1124 (使能点动斜坡时间) 激活时采用的点动斜坡上升时间。

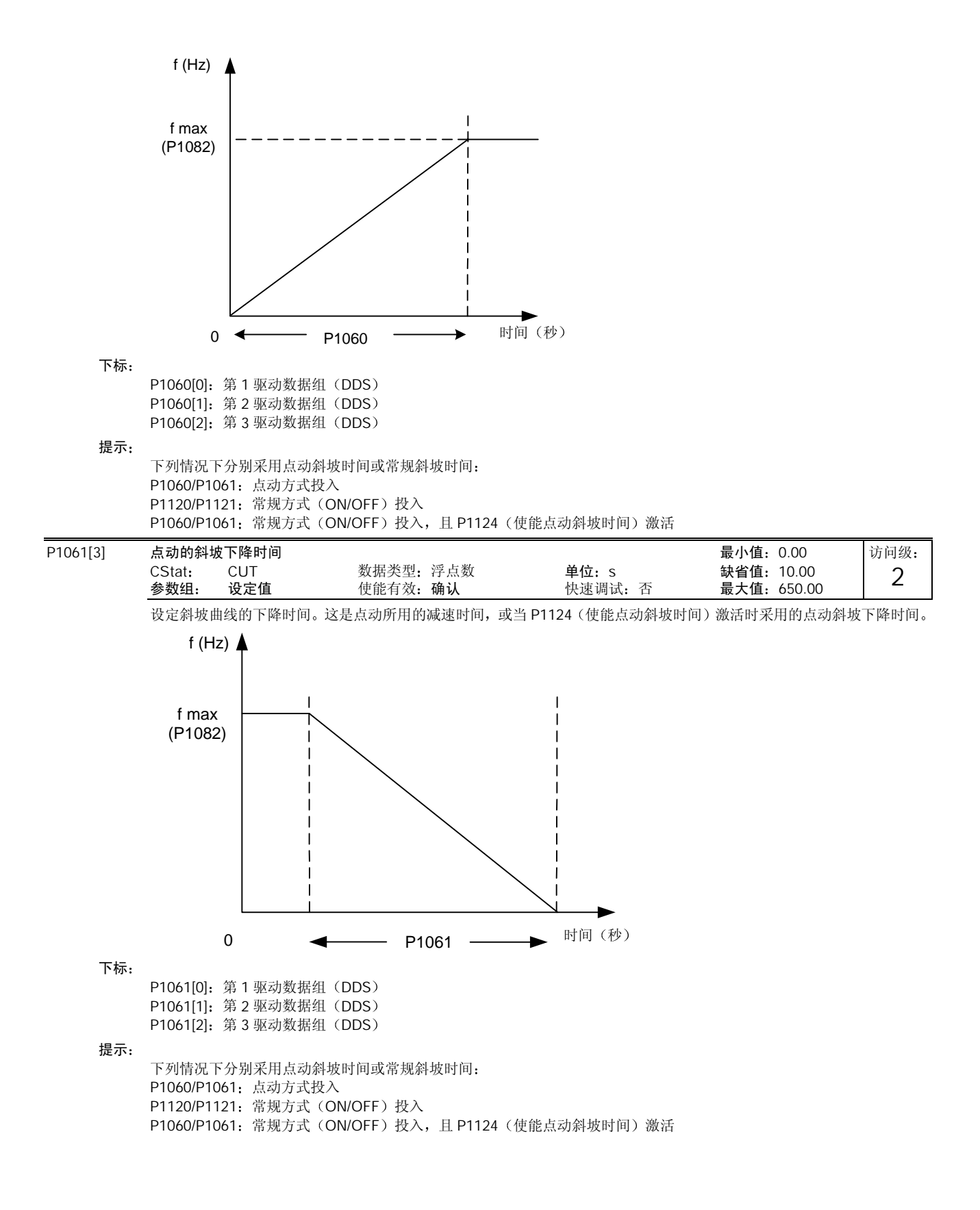

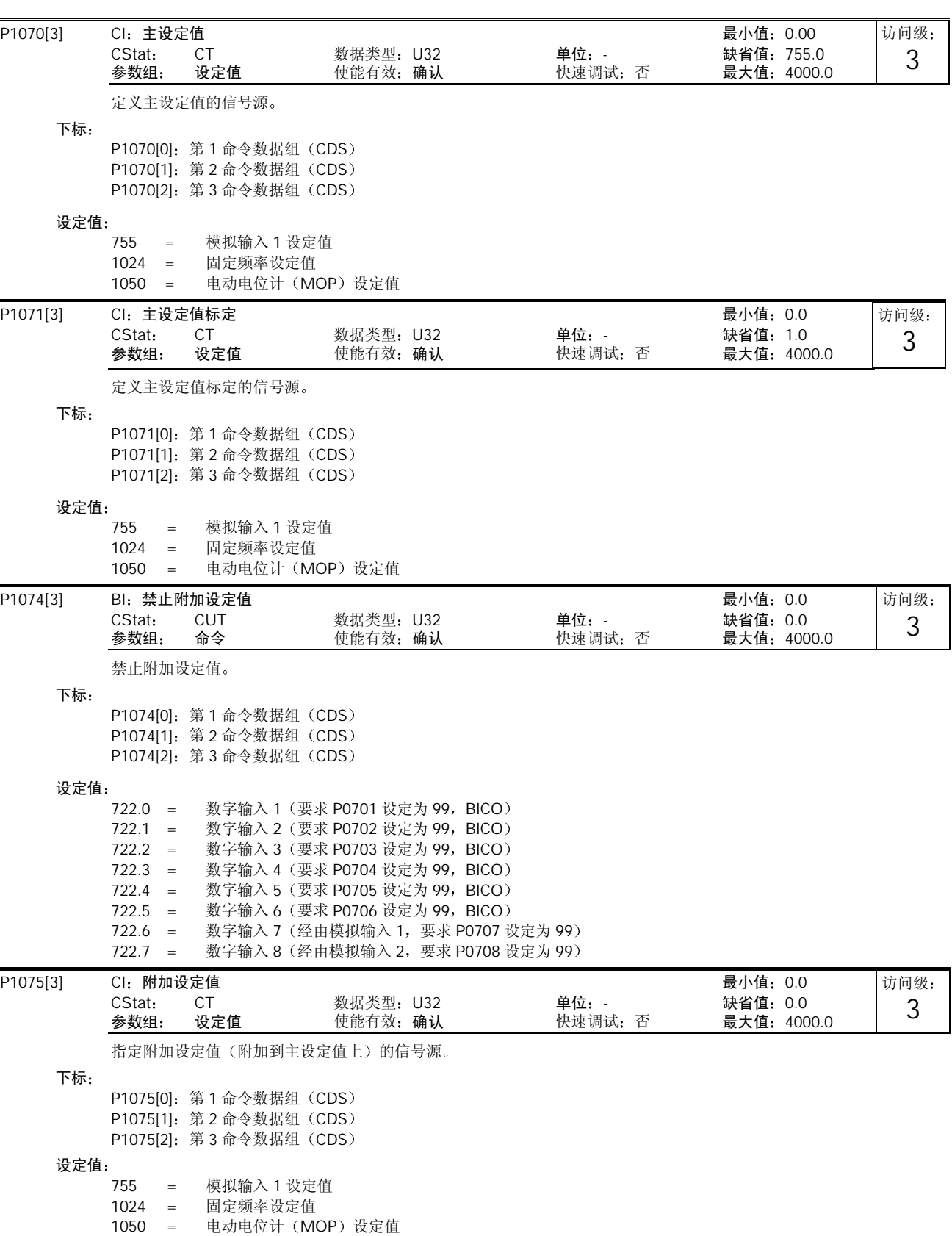

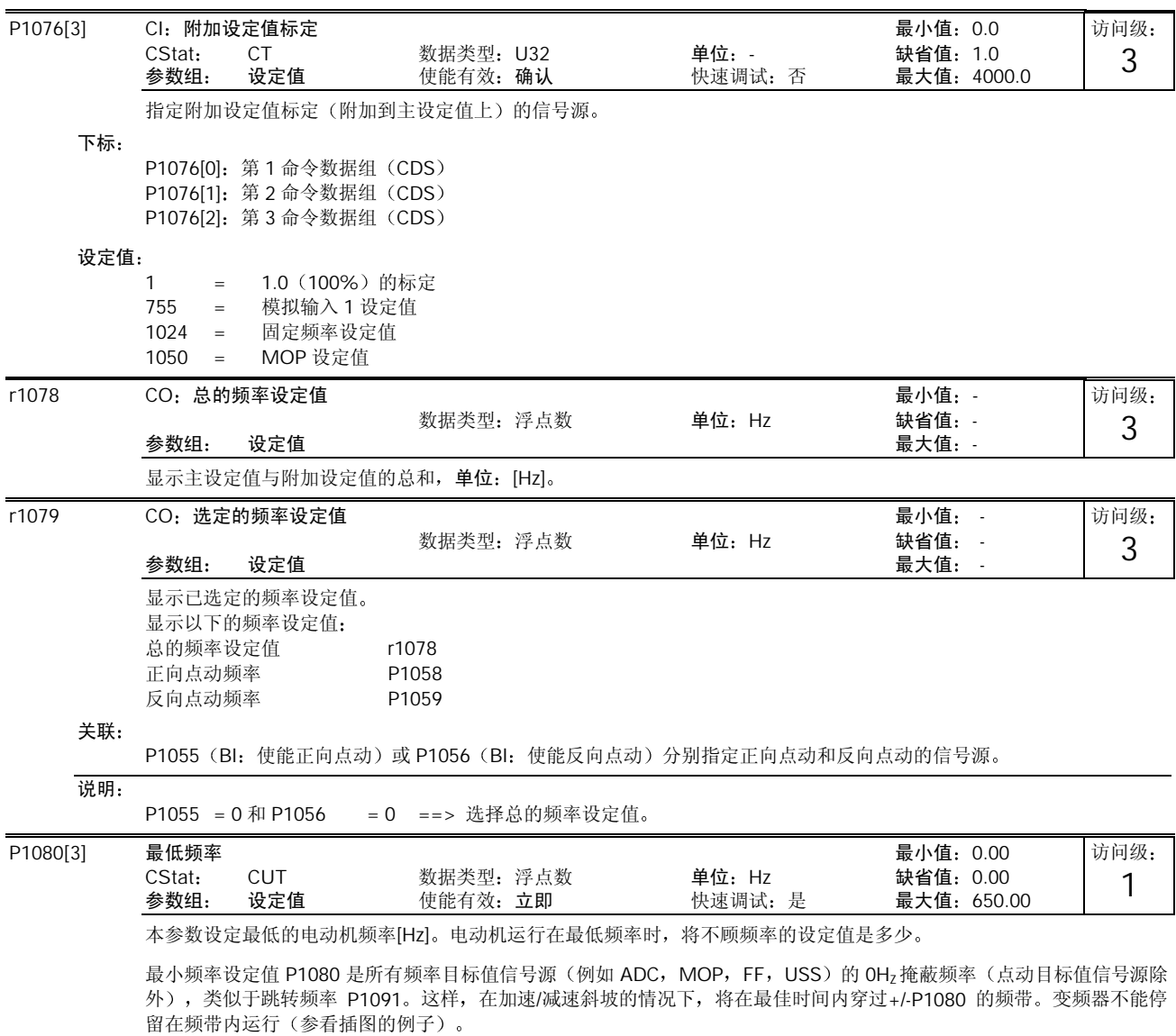

而且, 在随后的信号功能作用下, 变频器输出的实际频率 f\_act 将有一个低于最小频率 P1080 的向下超调。

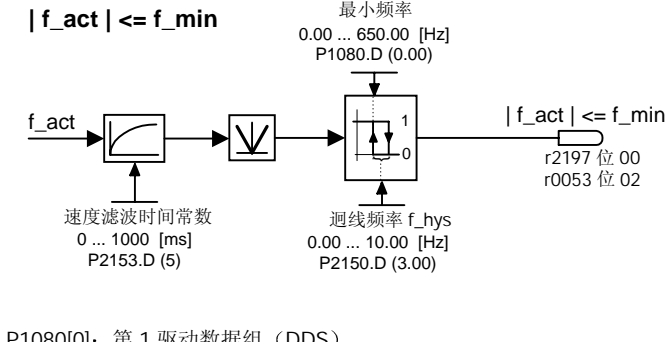

下标

P1080[0]: 第1 驱动数据组 (DDS) P1080[1]: 第 2 驱动数据组 (DDS) P1080<sup>[2]</sup>: 第3 驱动数据组 (DDS)

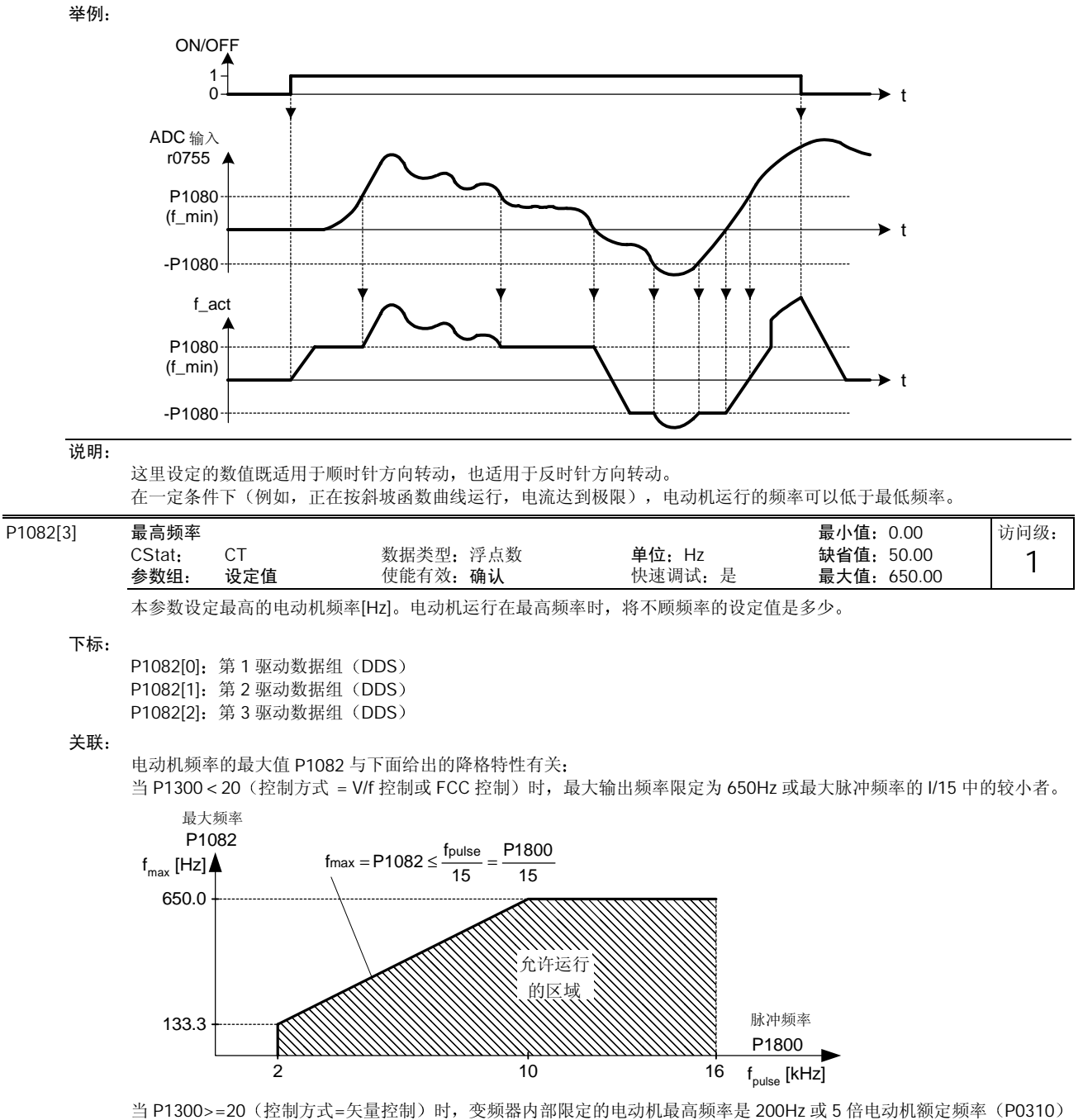

中的较小者:

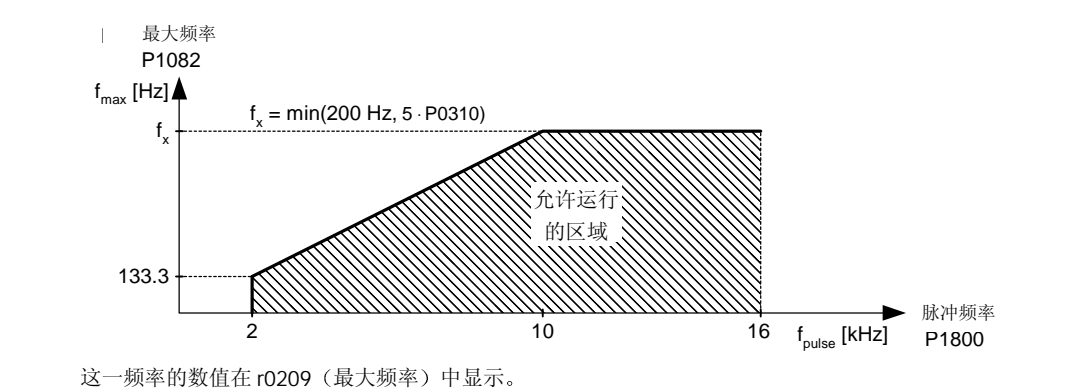

## 说明:

这里设定的数值既适用于顺时针方向转动,也适用于反时针方向转动。 如果是下列情况之一,可以超过变频器的最高输出频率: P1335≠0 (激活滑差补偿):

<u>9999</u> - P0310<br>100 r0330  ${\rm fmax}({\sf P1335}) = {\rm fmax + fslip,max} = {\sf P1082} + \frac{{\sf P1336}}{100} \cdot \frac{\textsf{r0330}}{100} \cdot \frac{1}{100}$ 

P1200≠0 (激活捕捉再起动):  ${\rm fmax(P1200)} = {\rm fmax} + 2\cdot{\rm fslip, nom} = P1082 + 2\cdot\frac{{\rm r0330}}{{\rm 100}}\cdot{\rm P0310}$ 

## 提示:

电动机可能达到的最高运行速度受到机械强度的限制

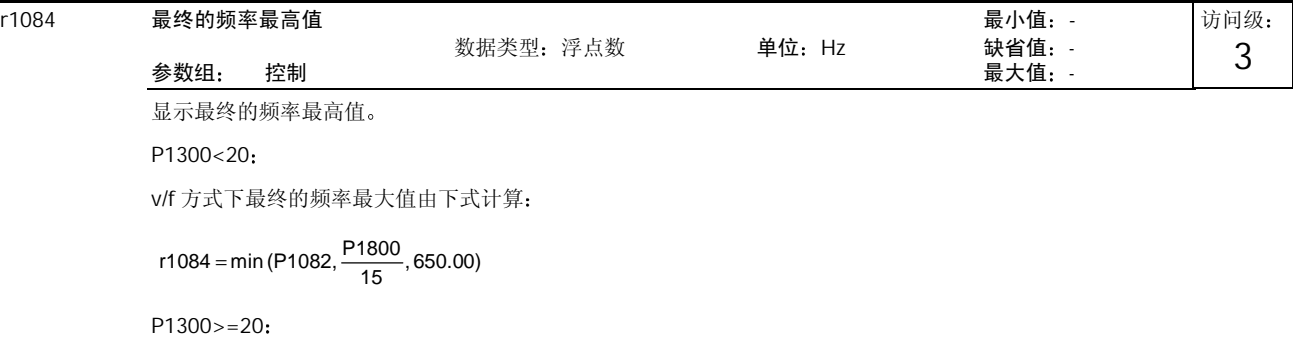

矢量控制方式下最终的频率最大值由下式计算

r1084 = min(P1082, 5 ⋅P0310, 200.00)

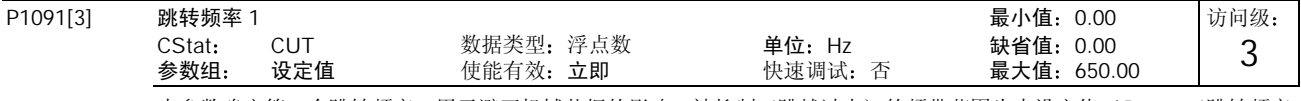

本参数确定第一个跳转频率,用于避开机械共振的影响,被抑制(跳越过去)的频带范围为本设定值+/-P1101(跳转频率 的频带宽度)。

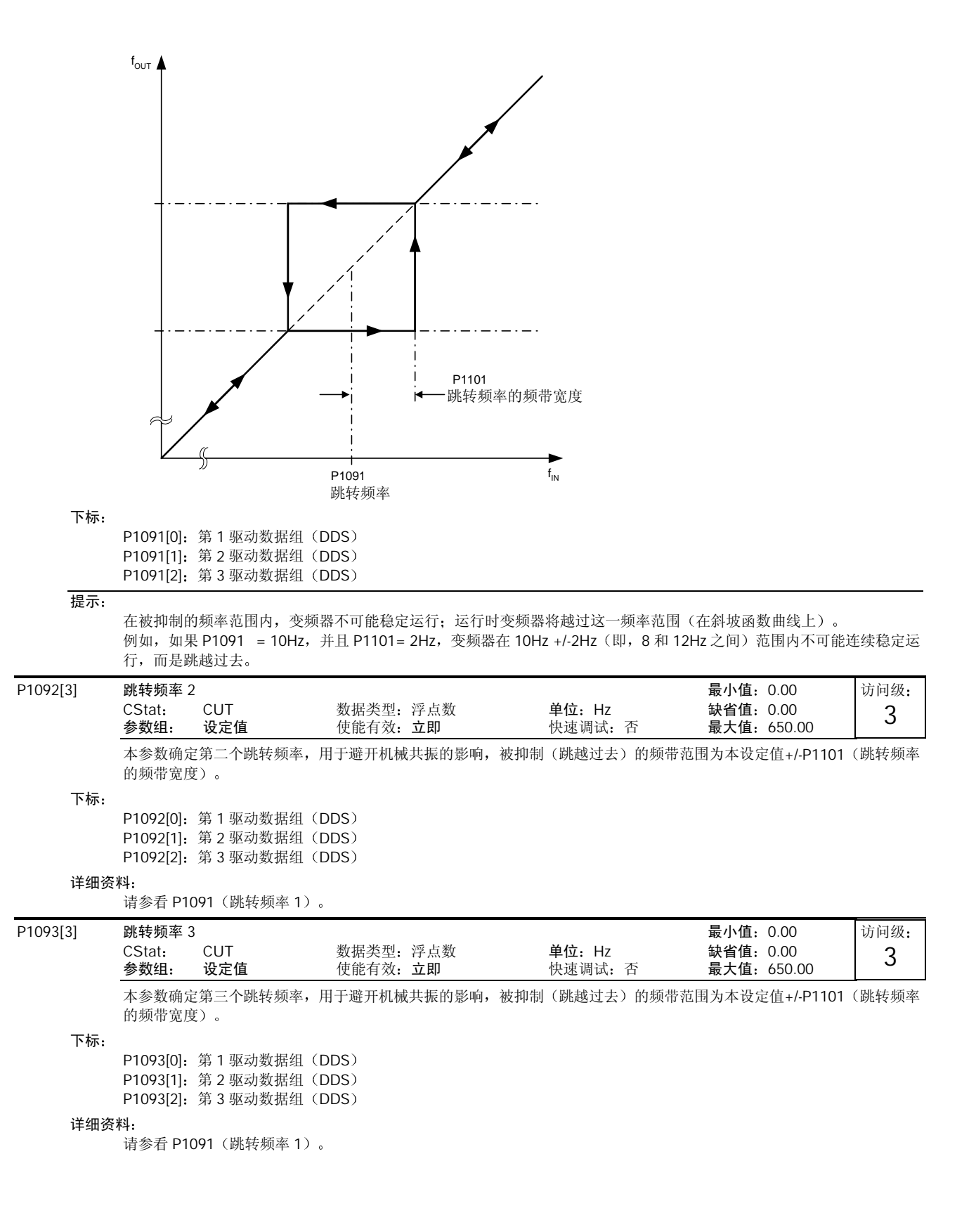

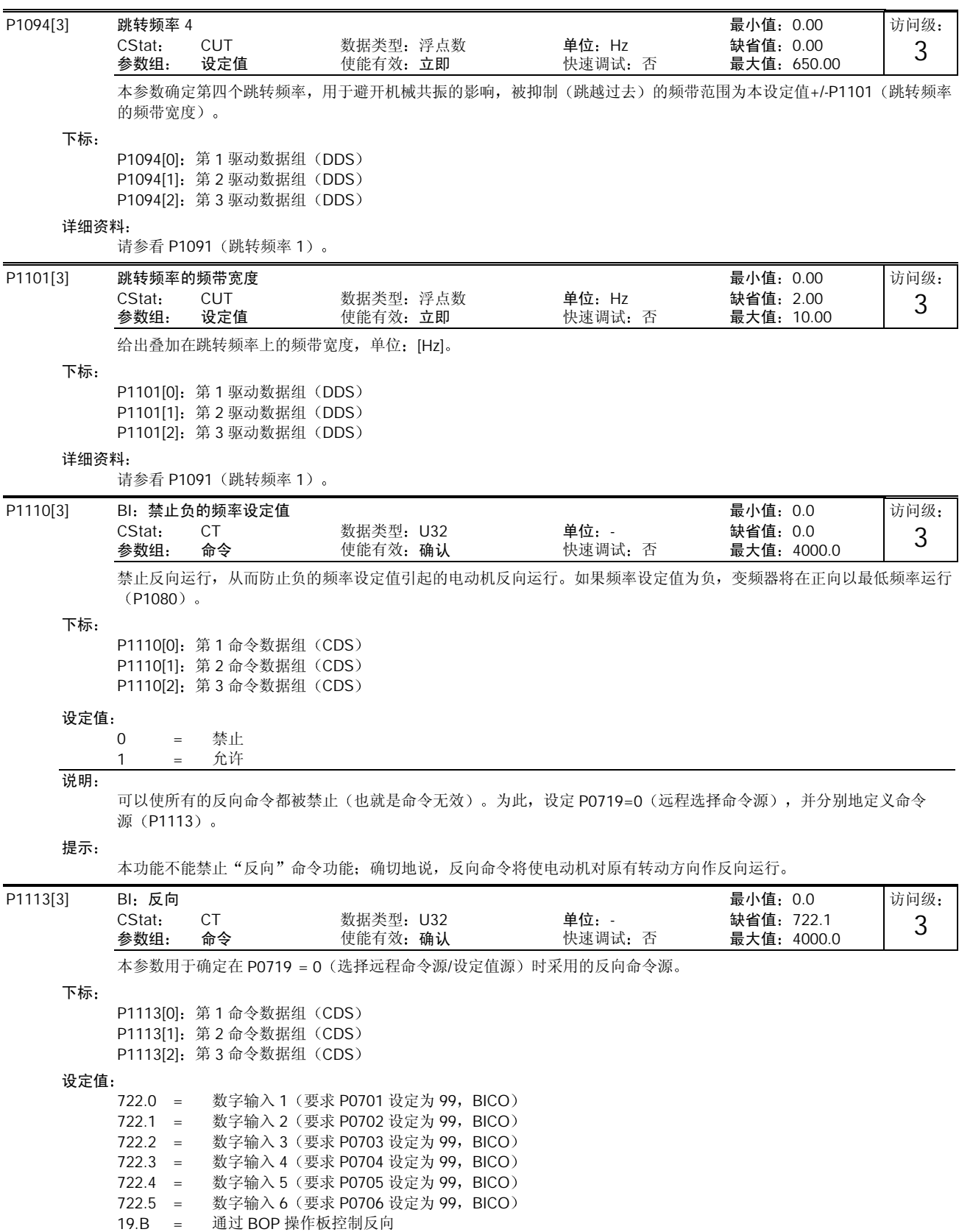

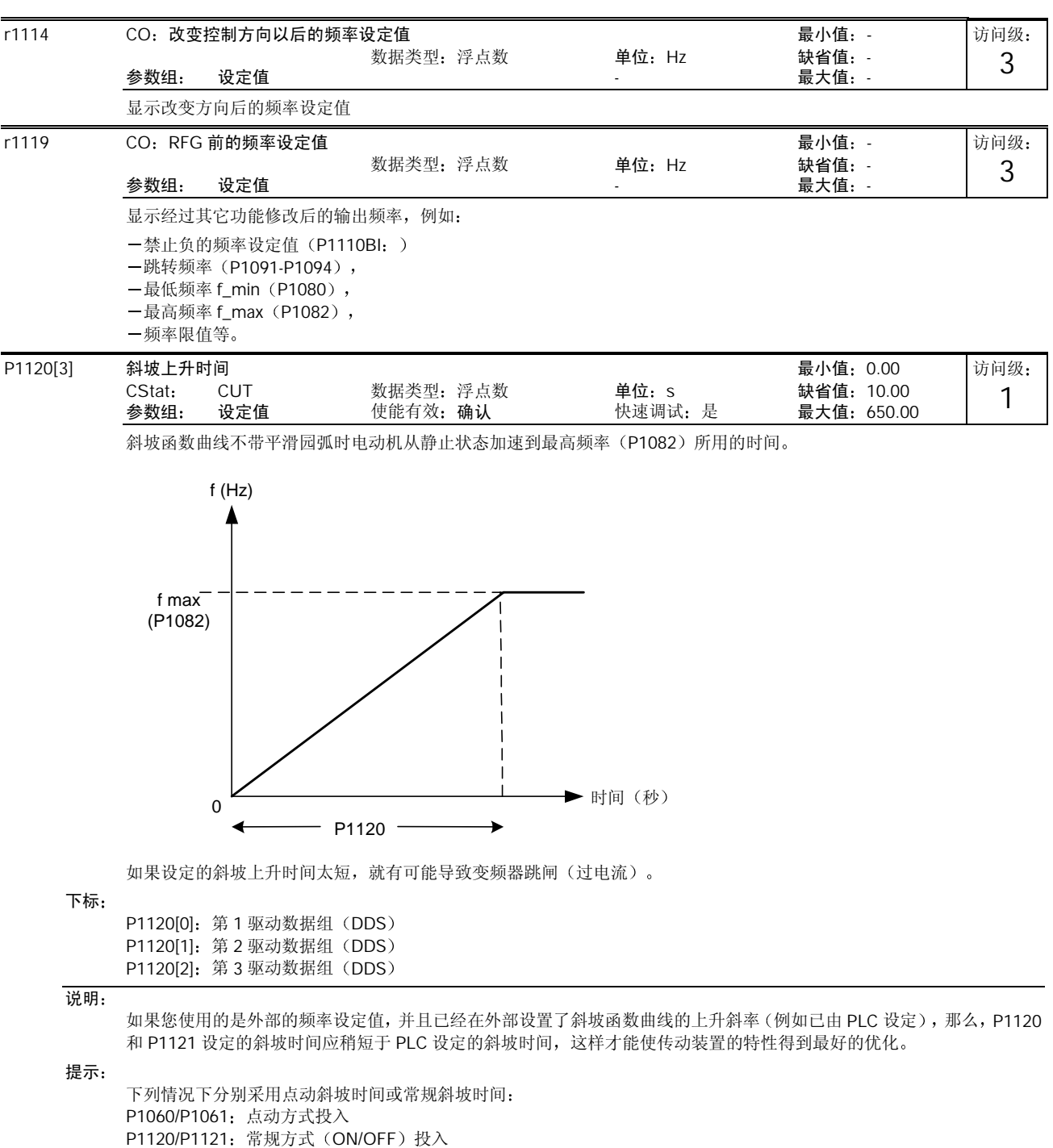

P1060/P1061: 常规方式 (ON/OFF) 投入, 且 P1124 (使能点动斜坡时间) 激活

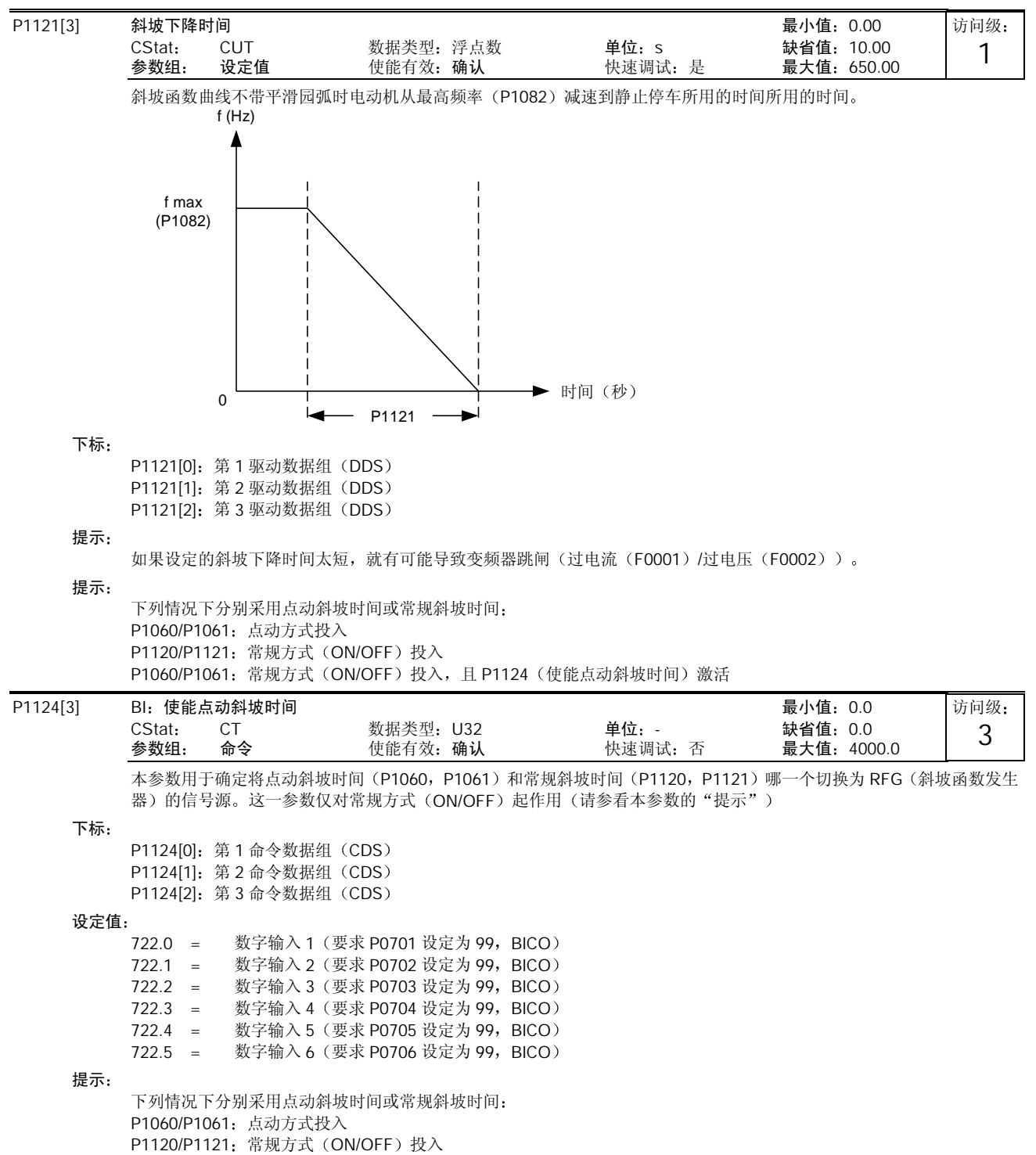

P1060/P1061: 常规方式 (ON/OFF) 投入, 且 P1124 (使能点动斜坡时间) 激活

MICROMASTER 440 使用大全 10-103

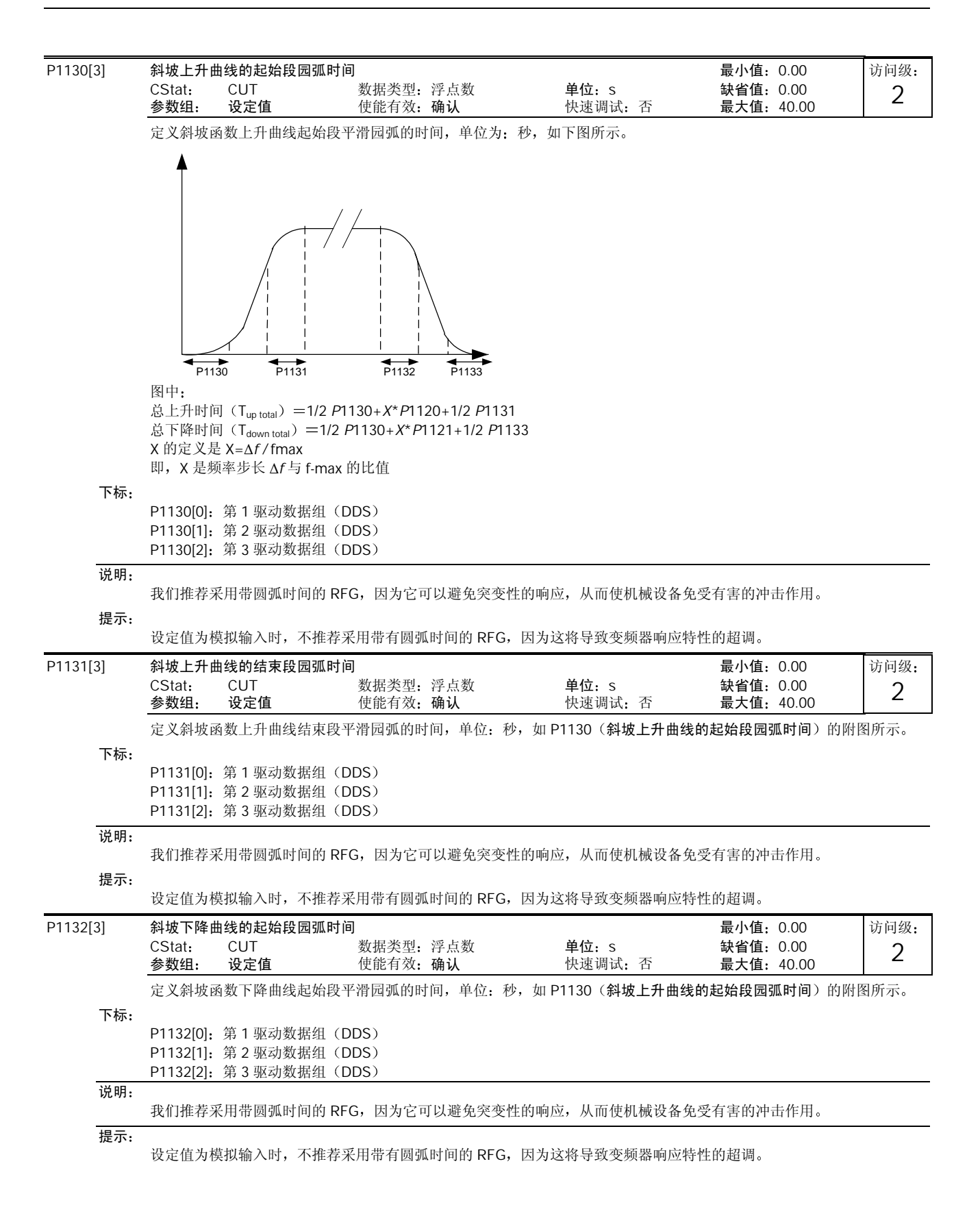

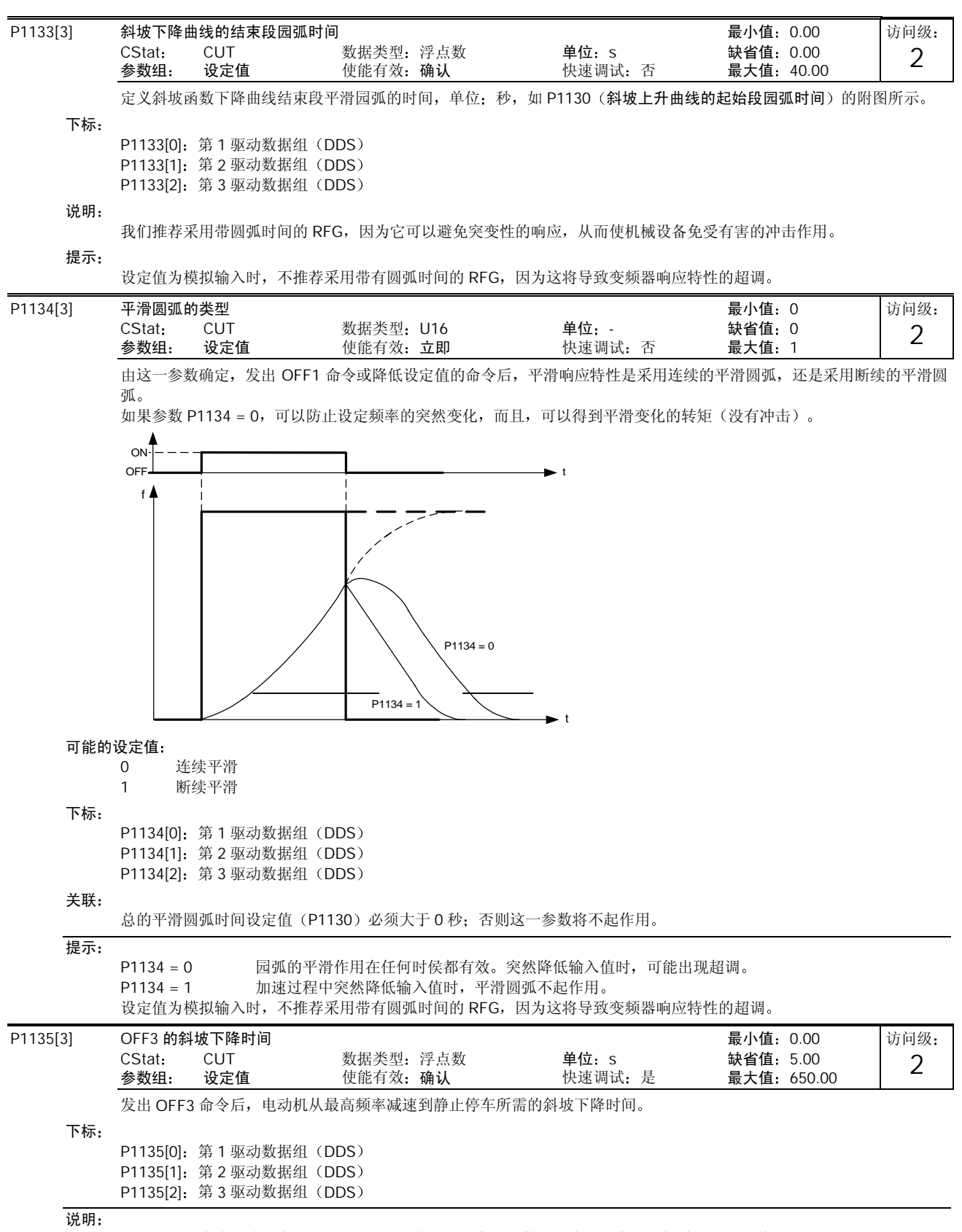

如果达到了直流回路最大电压 VDC\_max。的电平, 实际的斜坡下降时间有可能超过这一设定值。

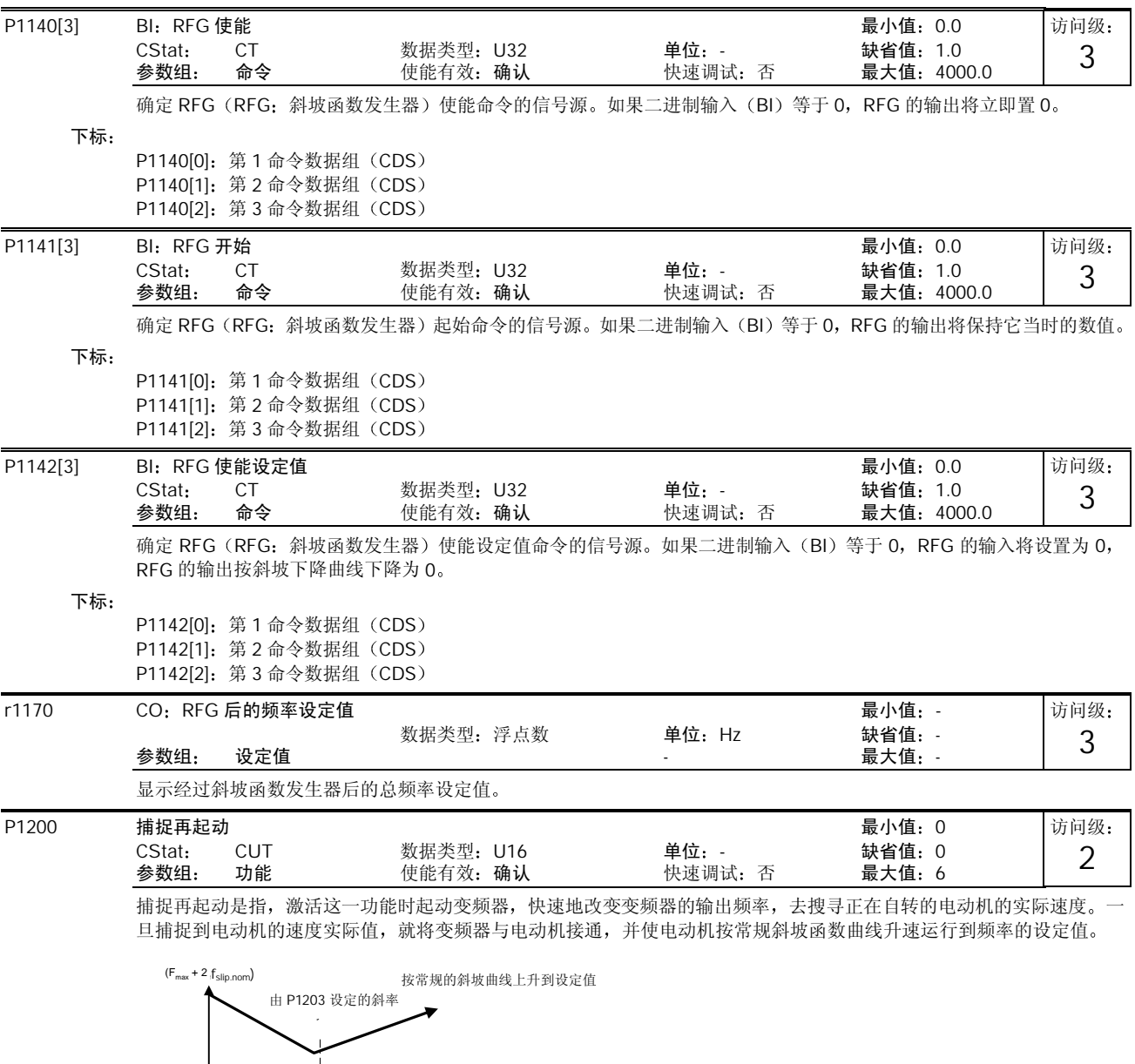

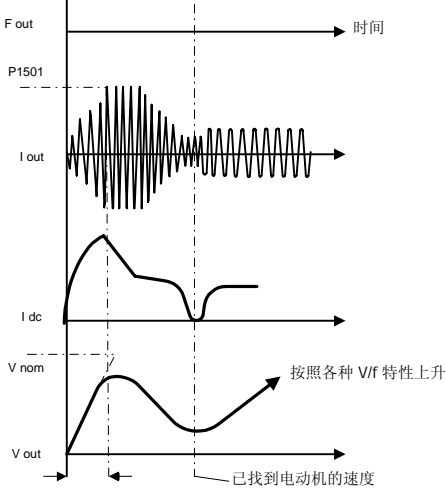

10-106 MICROMASTER 440 使用大全

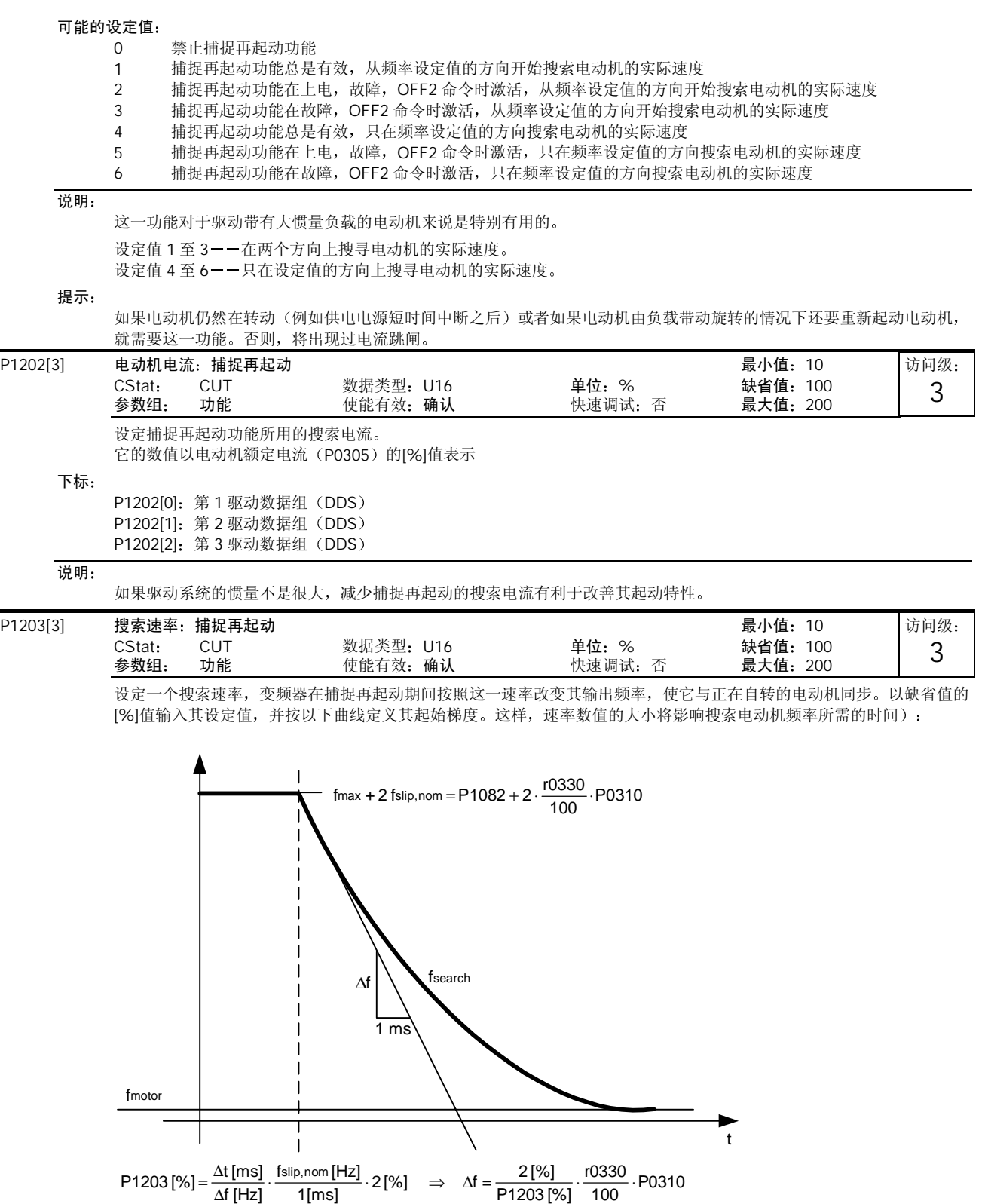

搜索时间是指, 对 f\_max (最大频率) +2 \* f\_slip (滑差频率) 到 OHz 的全部频率进行搜索所要经过的时间。 P1203 = 100%定义为, 搜索速率是每毫秒改变的频率等于额定滑差频率(f\_slip, nom)的 2% P1203 = 200%时, 频率改变的速率为每毫秒 1%额定滑差频率 (f\_slip, nom)

MICROMASTER 440 使用大全 10-107

## 举例

对于一台 50Hz, 1350rpm 的电动机, 100%将对应 600ms 的最大搜索时间。如果电动机正在转动, 可以在更短的时间内 捕捉到电动机的实际频率

## 下标

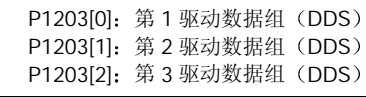

# 说明:

速率的数值较高时梯度较平缓, 这样, 需要较长的搜索时间。 速率的数值较低时情况正好相反。

r1204 状态字 捕捉再起动 最小值 - 数据类型: U16 参数组 功能 - 最大值 -

这是一个位参数, 在选择了 V/f 控制方式 (参看 P1300) 的情况下用于检查和监控搜索期间变频器的状态。

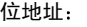

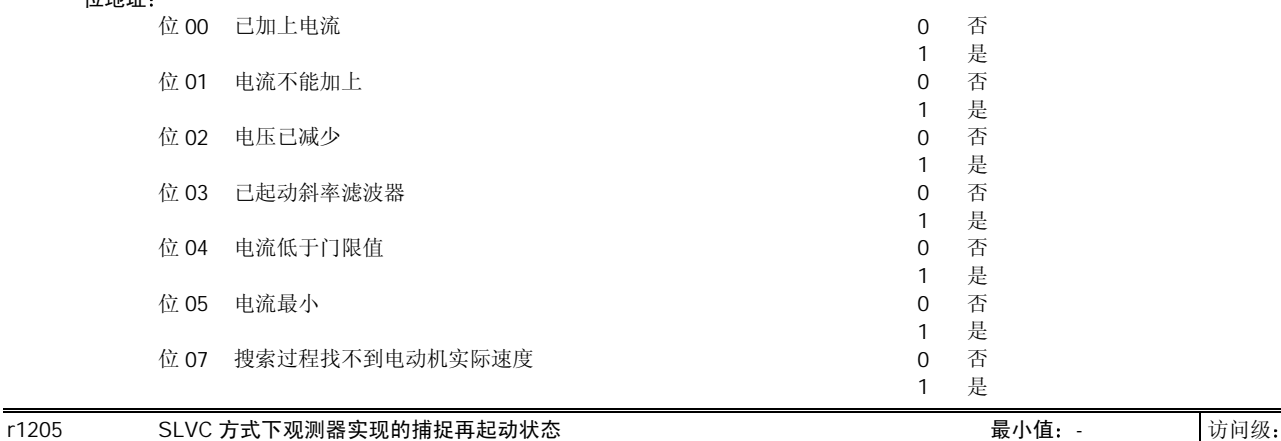

这是一个位参数,用于检验由观测器转速自适应(n-adaption)功能实现的捕捉再起动状态。只有在选择了无传感器矢量控 制 (SLVC) 方式 (参看 P1300) 时, 此参数才有效。

数据类型 U16 单位 - 缺省值 -

## 位地址

参数组: 功能

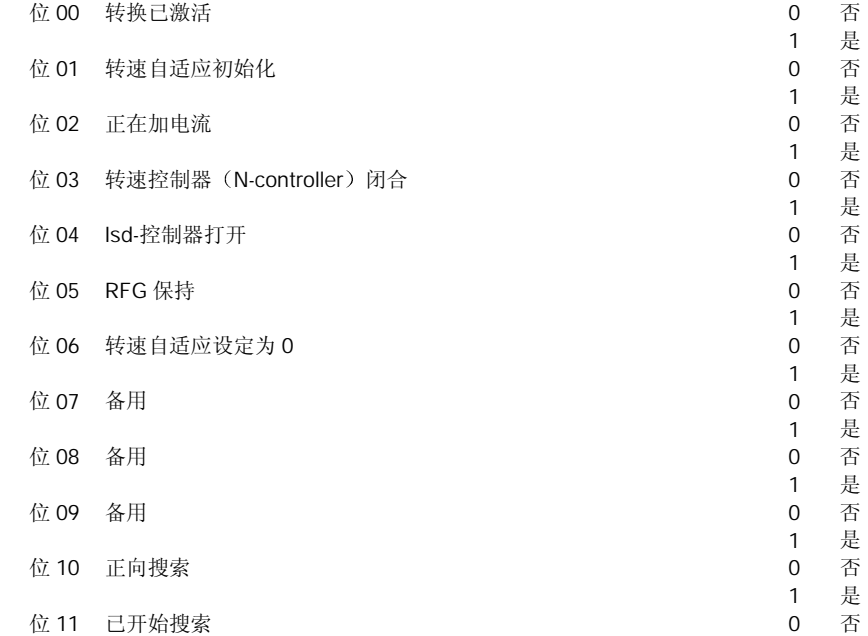

访问级 4

3

2

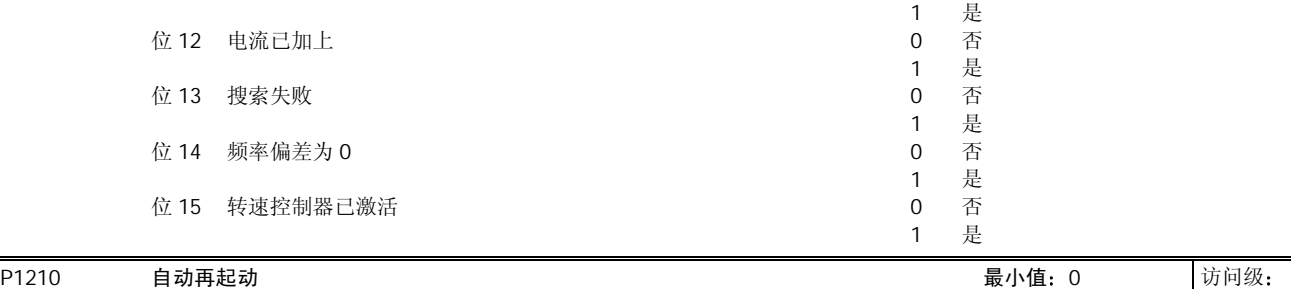

CStat: CUT 数据类型: U16 单位: - 缺省值: 1 参数组 功能 使能有效 确认 快速调试 否 最大值 6

配置在主电源跳闸或在发生故障后允许重新起动的功能。

### 可能的设定值

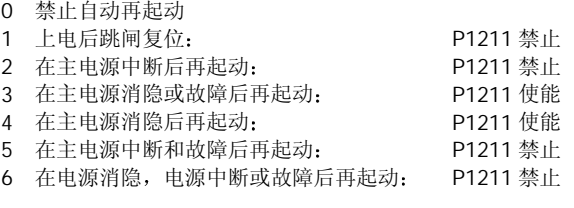

## 关联:

'自动再起动'需要在一个数字输入端保持 ON 命令不变时才能进行。

#### 注意:

P1210 的设定值大于 2 时, 可能在没有触发 ON 命令的情况下引起电动机的自动再起动!

### 提示:

'电源消隐'是指, 电源中断, 并在 BOP 的显示 (如果变频器装有 BOP) 变暗和消失之前重新加上电源 (时间非常短暂 的电源中断时, 直流回路的电压不会完全消失)。

'电源中断'是指, 在重新加上电源之前 BOP 的显示已经变暗和消失(长时间的电源中断时, 直流回路的电压已经完全消 失

 $P1210 = 0$ 禁止自动再起动。

## $P1210 = 1:$

变频器对故障进行确认(复位), 即在变频器重新上电时将故障复位。这就是说, 变频器必须完全断电, 仅仅'电源消隐' 是不够的。在重新触发 ON 命令之前, 变频器是不会运行的。

 $P1210 = 2$ 

在'电源中断'以后重新上电时, 变频器确认故障 F0003 (欠电压), 并重新起动。这种情况下需要有 ON 命令一直加在数字 输入端(DIN)。

## $P1210 = 3:$

这种设置的出发点是,只有发生故障(F0003 等)时变频器已经处于"运行(RUN)"状态下它才能再起动。变频器将确 认 (复位) 故障, 并在"电源中断"或"电源消隐"之后重新起动。这种情况下需要有 ON 命令一直加在数字输入端 (DIN)。

#### $P1210 = 4$

这种设置的出发点是,只有当发生故障 (F0003 等) 时变频器已经处于 "运行 (RUN) "状态下, 它才能再起动。变频器 将确认故障,并在"电源中断"或"电源消隐"之后重新起动。这种情况下需要有 ON 命令一直加在数字输入端(DIN)。

### $P1210 = 5:$

在"电源中断"后重新上电时, 变频器确认 F0003 等故障, 并重新起动。这种情况下需要有 ON 命令一直加在数字输入端  $(DIN)$ .

 $P1210 = 6:$ 在"电源中断"或"电源消隐"后重新上电时, 变频器确认 F0003 等故障, 并重新起动。这种情况下需要有 ON 命令一直 加在数字输入端(DIN)。P1210 设置为 6 时, 电动机立即重新起动。

下面的附表列出参数 P1210 的设置及其功能

## MICROMASTER 440 使用大全 10-109

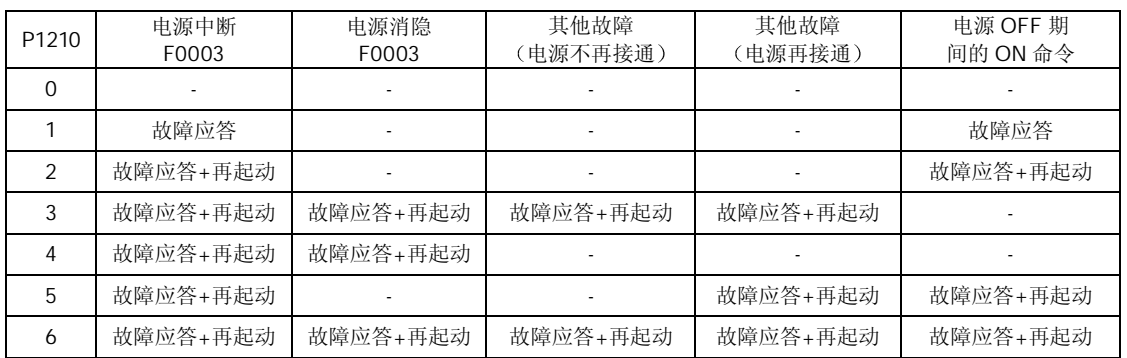

如果电动机仍然在自转(例如在主电源短时中断以后)或仍然由负载带动旋转(P1200)时,捕捉再起动功能也必须投入。

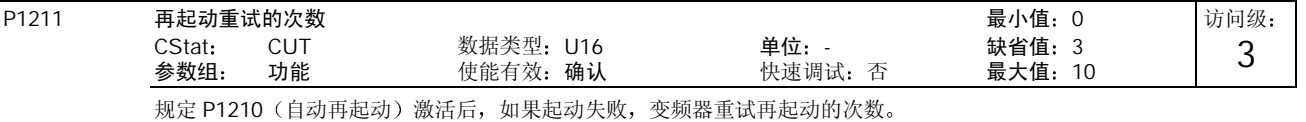

P1215 抱闸制动使能 最小值 0 CStat T 数据类型 U16 单位 - 缺省值 0 使能有效: 确认 确定允许/禁止抱闸制动功能。这一功能使变频器按下面图示的曲线进行制动:

还可以在点 1 和点 2 如果按 P0731=52.C 编程 处利用继电器通断的开关作用来控制抱闸的动作

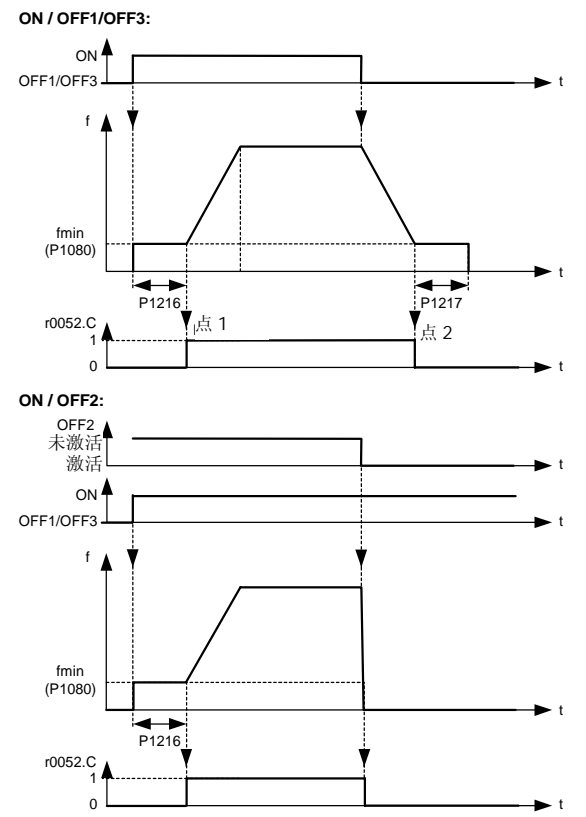

访问级: 2

|          |                                                          | 可能的设定值:                                                                                                    |                                                                                                    |                       |      |       |         |                                     |   |           |  |  |
|----------|----------------------------------------------------------|----------------------------------------------------------------------------------------------------|----------------------------------------------------------------------------------------------------|-----------------------|------|-------|---------|-------------------------------------|---|-----------|--|--|
|          |                                                          | $\Omega$<br>$\mathbf{1}$                                                                                                    | 禁止电动机抱闸制动<br>使能电动机抱闸制动                                                                                                    |                       |      |       |         |                                     |   |           |  |  |
|          | 说明:<br>如果用 P0731 (数字输出功能) 投入此功能, 制动继电器在点 1 打开, 而在点 2 闭合。 |                                                                                                    |                                                                                                    |                       |      |       |         |                                     |   |           |  |  |
| P1216    |                                                          | CStat:                                                                                                    | 抱闸制动释放的延迟时间<br>T                                                                                                    | 数据类型: 浮点数             |      | 单位: S |         | 最小值: 0<br>缺省值: 1.0                  |   | 访问级:<br>2 |  |  |
|          |                                                          | 参数组:<br>功能<br>使能有效: 确认<br>快速调试: 否<br>最大值: 20.0<br>如参数 P1215 (抱闸制动使能) 的图中所示, 抱闸制动释放延迟时间, 是在点 1 斜坡函数曲线开始上升之前变频器以 f min<br>运行的时间。即是说, 起动时不用斜坡函数曲线, 立即输出 f_min。 |                                                                                                    |                       |      |       |         |                                     |   |           |  |  |
|          | 说明:                                                      |                                                                                                    | 这种应用场合下的 f min 典型值就是电动机的滑差频率。<br>用下面的公式可以算出额定滑差频率:<br>$fslip[Hz] = \frac{r0330}{100} \cdot P0310 = \frac{nsyn - nn}{nsyn} \cdot fn$               |                       |      |       |         |                                     |   |           |  |  |
|          | 提示:                                                      |                                                                                                    | 如果这是用于在某一频率时用机械抱闸抱住电动机(即用继电器去控制机械抱闸),那么,十分重要的一点是必须保证<br>f min< 5Hz: 否则, 继电器控制的抱闸在频率较高时尚未打开, 可能使电流太大。                                              |                       |      |       |         |                                     |   |           |  |  |
| P1217    |                                                          | CStat:<br>参数组:                                                                                                    | 斜坡曲线结束后的抱闸时间<br>T.<br>功能                                                                                                    | 数据类型: 浮点数<br>使能有效: 确认 |      | 单位: S | 快速调试: 否 | 最小值: 0<br>缺省值: 1.0<br>最大值: 20.0     |   | 访问级:<br>2 |  |  |
|          | 详细资料:                                                    |                                                                                                    | 确定斜坡曲线下降到点 2 后, 变频器以最小频率(P1080)运行的时间。<br>请参看 P1215 (抱闸制动使能) 的附图。                                                                                  |                       |      |       |         |                                     |   |           |  |  |
| P1230[3] |                                                          | CStat:<br>参数组:                                                                                                    | BI:使能直流制动<br><b>CUT</b><br>命令                                                                                                    | 数据类型: U32<br>使能有效: 确认 |      | 单位: - | 快速调试: 否 | 最小值: 0.0<br>缺省值: 0.0<br>最大值: 4000.0 |   | 访问级:<br>3 |  |  |
|          |                                                          |                                                                                                    | 由外部信号源来的信号控制直流注入制动的投入。外部输入的信号被激活期间,这一功能保持激活。<br>直流注入制动是指,向电动机注入直流制动电流 (保持电动机轴不动所加的直流电流),使电动机快速停车。<br>当加上直流制动信号时, 变频器的输出脉冲被封锁, 在电动机完全祛磁之前直流电流不能注入。 |                       |      |       |         |                                     |   |           |  |  |
|          |                                                          |                                                                                                    | ON/OFF1                                                                                                    |                       |      |       |         |                                     |   |           |  |  |
|          |                                                          |                                                                                                    | 1<br>0                                                                                                    |                       |      |       |         |                                     | t |           |  |  |
|          |                                                          |                                                                                                    | f <br>$f^*$                                                                                                    |                       |      |       |         |                                     | t |           |  |  |
|          |                                                          |                                                                                                    |                                                                                                    |                       | 直流制动 |       | f_act   |                                     |   |           |  |  |
|          |                                                          |                                                                                                    |                                                                                                    | P0347                 |      |       |         |                                     | t |           |  |  |
|          |                                                          |                                                                                                    |                                                                                                    |                       |      |       |         |                                     |   |           |  |  |

直流制动的强度在参数 P1232 (直流制动电流 一以额定电动机电流的%值表示) 中设定, 缺省值设定为 100%。

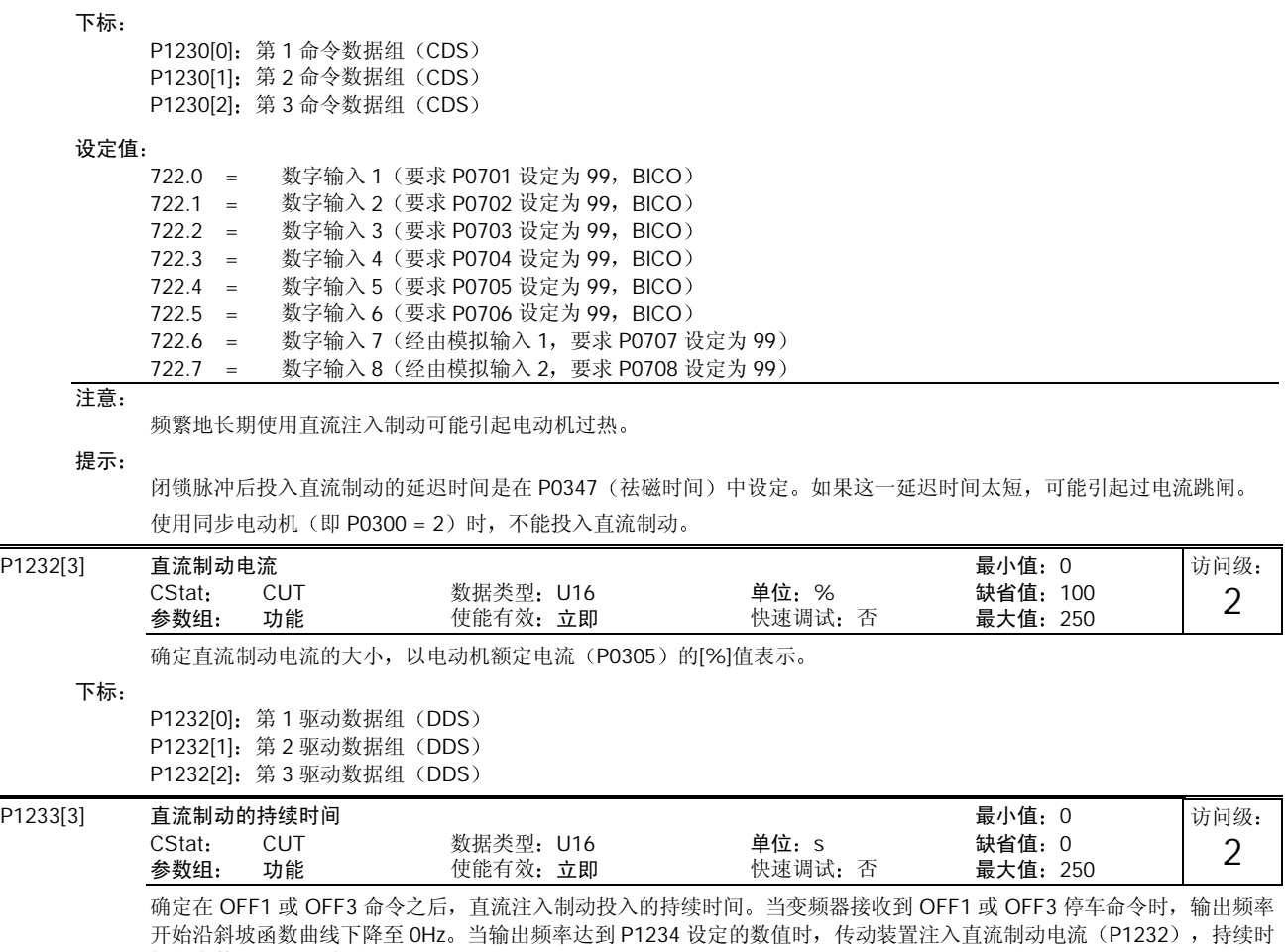

间由参数 P1233 设定

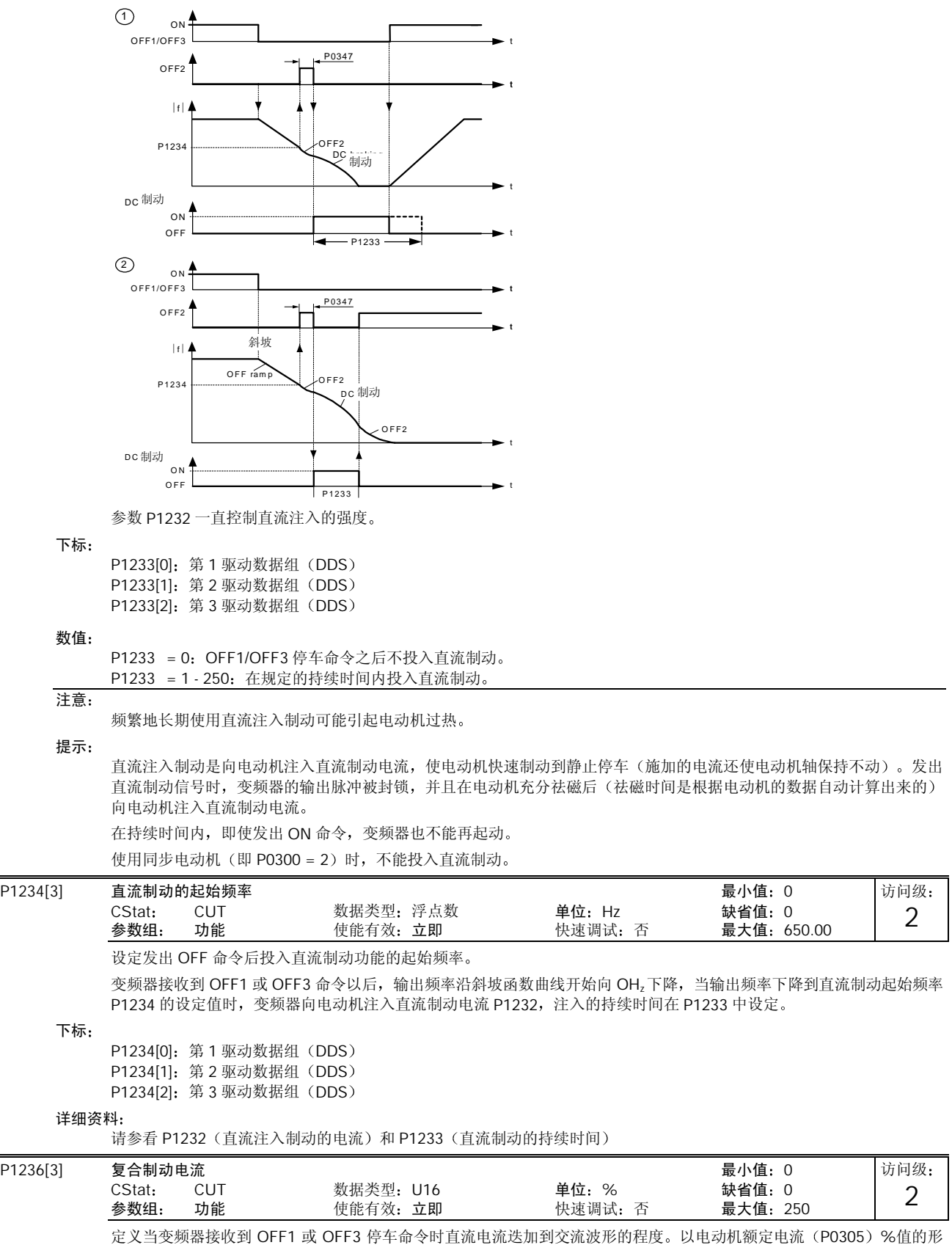

式输入变频器  $=1.13 \cdot \sqrt{2} \cdot V_{\text{mains}} = 1.13 \cdot \sqrt{2} \cdot P0210$ If  $P1254 = 0$  : 复合制动的接通电平 = 0.98 ⋅r1242 下标 P1236[0]: 第1 驱动数据组 (DDS) P1236[1]: 第 2 驱动数据组 (DDS) P1236[2]: 第 3 驱动数据组 (DDS) 数值: P1236 = 0 : 禁止复合制动。 P1236 = 1 - 250 : 定义直流制动电流的大小, 以电动机额定电流 (P0305) 的%值表示。 关联: 复合制动只取决于直流回路的电压(参看上述的阀值)。这一制动可以在 OFF1, OFF3 停车和任何再生状态下投入。 下列情况下禁止投入复合制动: - 直流制动已投入 - 捕捉再起动已投入 - 已选择矢量控制 (SLVC, VC) 方式 提示: 一般来说,增加这一参数的数值会改善制动的性能;但是,如果此值设定得太大,可能会导致过电流跳闸。如果同时也采 用动力制动, 复合制动具有较高的优先级。变频器设定为矢量控制方式时, 没有复合制动功能。如果同时采用 Vdc-max 控 制器, 变频器在制动时的性能可能变得特别差。  $P1237$  动力制动的工作/停止周期 and and and a control of the discover and a control discover and a control discover and a control discover and a control discover and a control discover and a control discover and a control discover CStat: CUT 数据类型: U16 单位: - 缺省值: 0<br>参数组: 功能 使能有效: 立即 快速调试: 否 最大值: 5 使能有效: 立即 访问级: 2 复合制动的接通电平 否则

动力制动吸收制动时电动机的能量。这一参数用于定义动力制动电阻(斩波器电阻)额定的工作/停止时间的比率(占空系 数)。投入这一功能,而且直流回路的电压超过动力制动的接通电平(见下面的公式)时,就立即投入动力制动。

## If  $P1254 = 0$  :

 $= 1.13 \cdot \sqrt{2} \cdot V$ mains = 1.13 ⋅  $\sqrt{2} \cdot P0210$ 动力制动的接通电平 = 0.98 ⋅r1242 动力制动的接通电平 否则

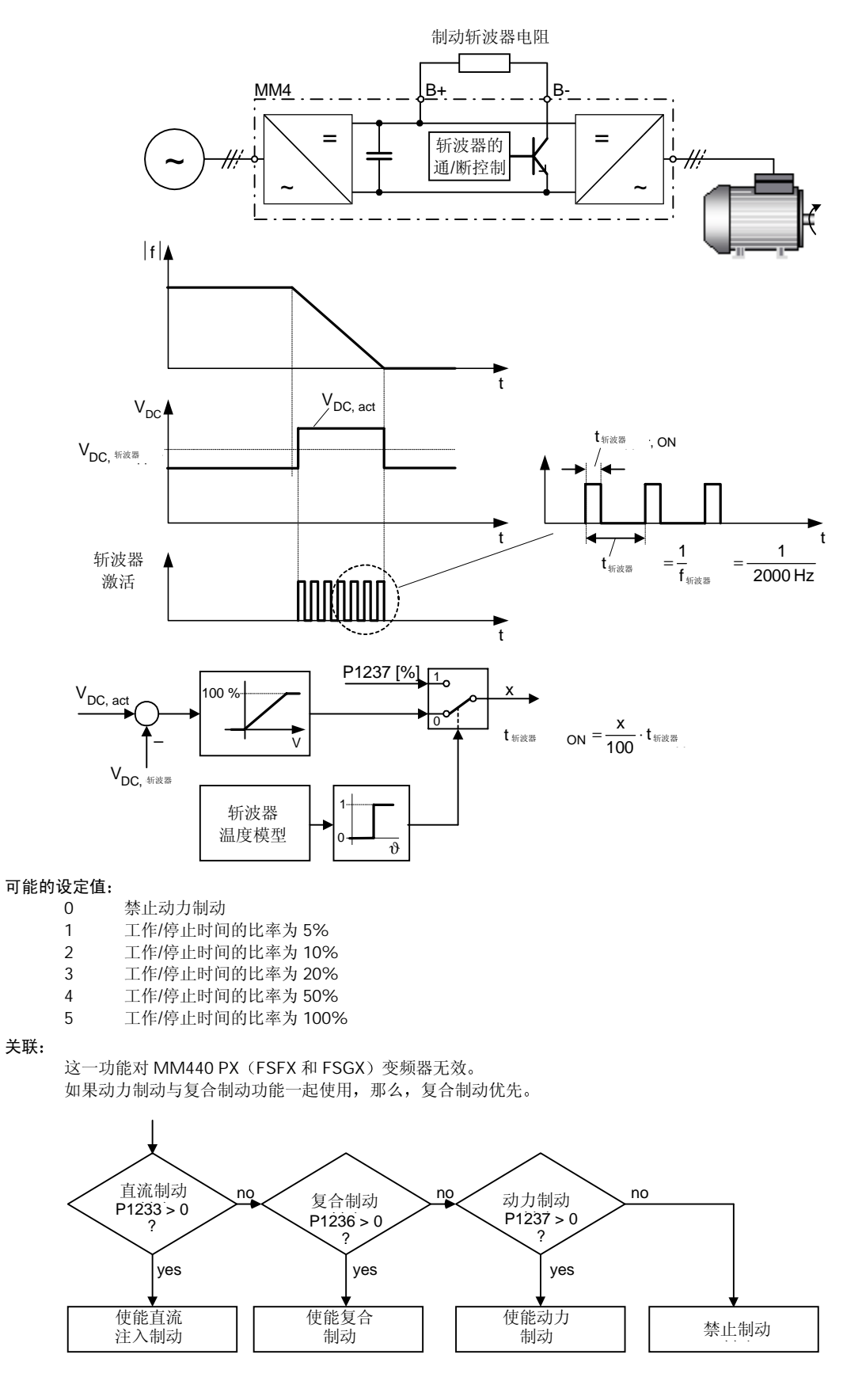

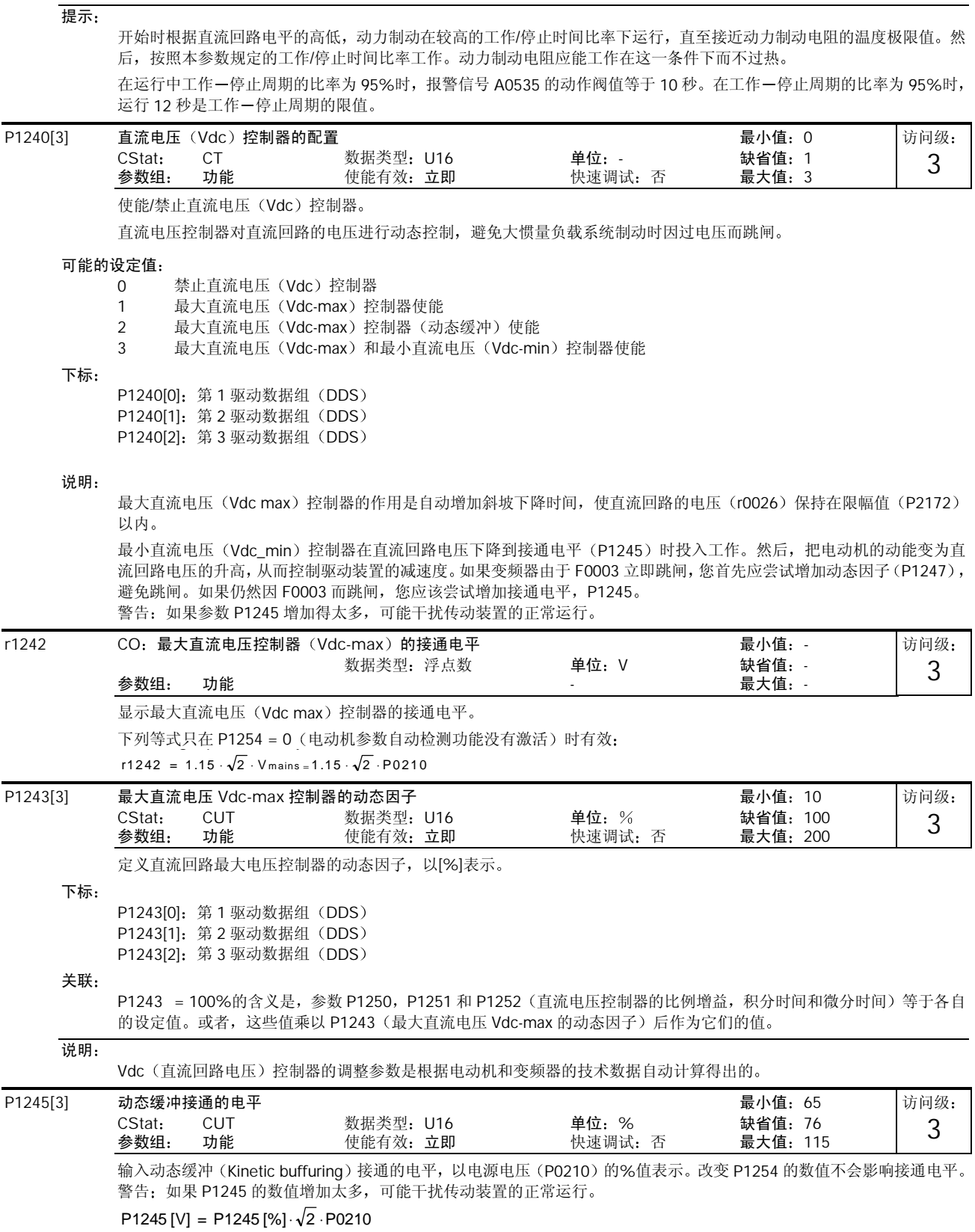

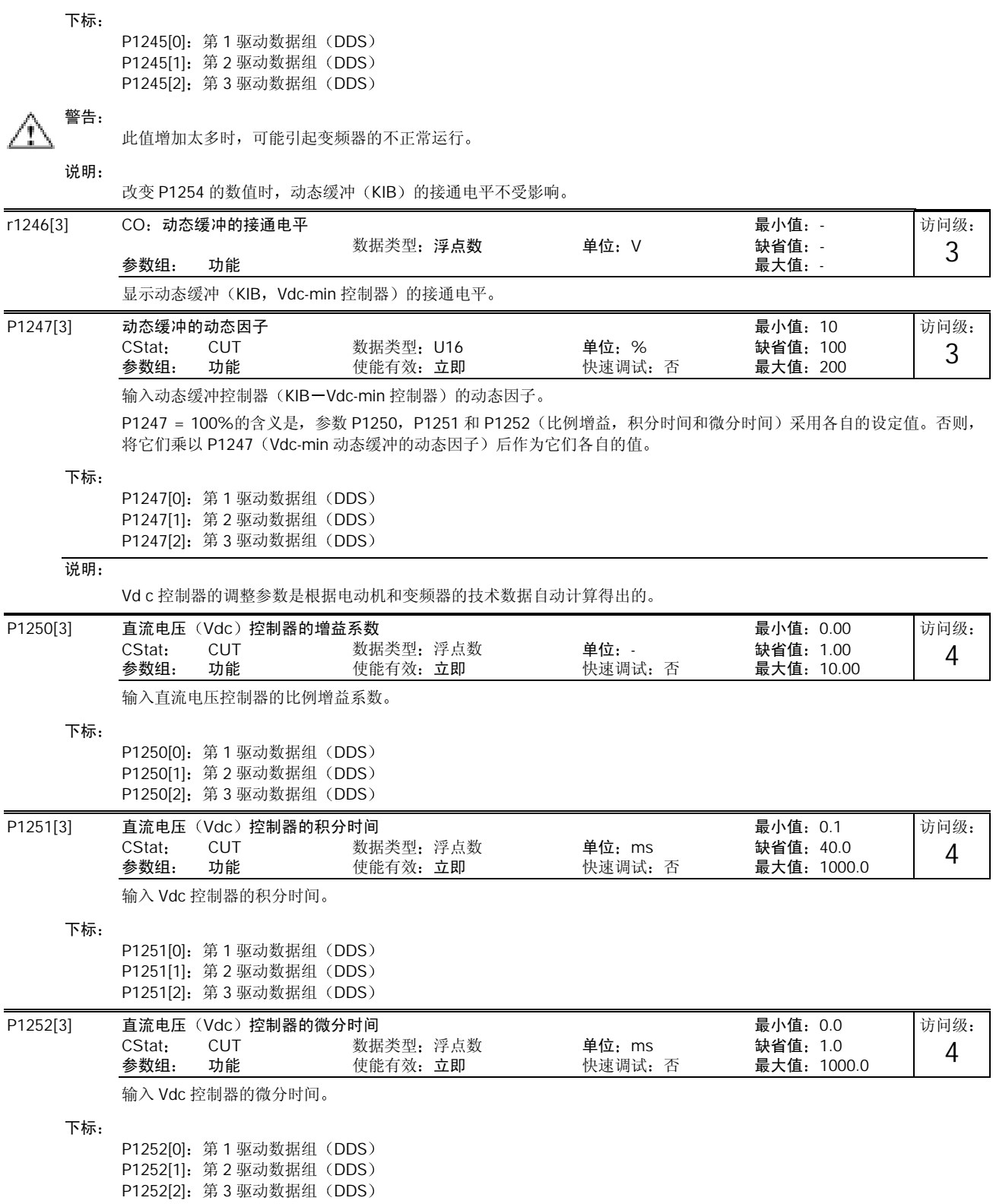

| P1253[3] | 直流电压(Vdc)控制器的输出限幅                                  |                       | 最小值: 0<br>访问级: |                                                          |                     |      |  |  |  |  |
|----------|----------------------------------------------------|-----------------------|----------------|----------------------------------------------------------|---------------------|------|--|--|--|--|
|          | CStat:<br><b>CUT</b><br>功能<br>参数组:                 | 数据类型: 浮点数<br>使能有效: 立即 |                | 单位:Hz<br>快速调试:否                                          | 缺省值: 10<br>最大值: 600 | 3    |  |  |  |  |
|          | 限制最大直流电压控制器的最大输出电压。                                |                       |                |                                                          |                     |      |  |  |  |  |
| 下标:      |                                                    |                       |                |                                                          |                     |      |  |  |  |  |
|          | P1253[0]: 第1驱动数据组 (DDS)                            |                       |                |                                                          |                     |      |  |  |  |  |
|          | P1253[1]: 第2驱动数据组 (DDS)<br>P1253[2]: 第3驱动数据组 (DDS) |                       |                |                                                          |                     |      |  |  |  |  |
| P1254    | Vdc 接通电平的自动检测                                      |                       |                |                                                          | 最小值: 0              | 访问级: |  |  |  |  |
|          | CStat:<br>CT                                       | 数据类型: U16             |                | 单位: -                                                    | 缺省值: 1              | 3    |  |  |  |  |
|          | 功能<br>参数组:                                         | 使能有效: 立即              |                | 快速调试: 否                                                  | 最大值: 1              |      |  |  |  |  |
|          | 使能/禁止最大直流电压(Vdc max)控制器接通电平的自动检测。                  |                       |                |                                                          |                     |      |  |  |  |  |
|          | 可能的设定值:<br>禁止<br>$\overline{0}$                    |                       |                |                                                          |                     |      |  |  |  |  |
|          | $\mathbf{1}$<br>使能                                 |                       |                |                                                          |                     |      |  |  |  |  |
| P1256[3] | 动态缓冲的应对措施                                          |                       |                |                                                          | 最小值: 0              | 访问级: |  |  |  |  |
|          | CStat:<br>CT.                                      | 数据类型: U16             |                | 单位: -                                                    | 缺省值: 0              | 3    |  |  |  |  |
|          | 参数组:<br>功能                                         | 使能有效: 立即              |                | 快速调试: 否                                                  | 最大值: 2              |      |  |  |  |  |
|          | 确定动态缓冲控制器 (Vdc-min 控制器) 的应对措施。                     |                       |                |                                                          |                     |      |  |  |  |  |
|          | 能由于欠电压而跳闸。                                         |                       |                | 根据所选的设定值不同,P1257 定义的频率限定值用于保持速度,或用于闭锁脉冲。如果产生的再生能量不足,变频器可 |                     |      |  |  |  |  |
|          | 可能的设定值:                                            |                       |                |                                                          |                     |      |  |  |  |  |
|          | 保持直流回路电压, 直至跳闸<br>$\Omega$<br>$\mathbf{1}$         | 保持直流回路电压, 直至跳闸/停车     |                |                                                          |                     |      |  |  |  |  |
|          | $\overline{2}$<br>控制停车过程                           |                       |                |                                                          |                     |      |  |  |  |  |
| 下标:      |                                                    |                       |                |                                                          |                     |      |  |  |  |  |
|          | P1256[0]: 第1驱动数据组 (DDS)                            |                       |                |                                                          |                     |      |  |  |  |  |
|          | P1256[1]: 第2驱动数据组 (DDS)                            |                       |                |                                                          |                     |      |  |  |  |  |
|          | P1256[2]: 第3驱动数据组 (DDS)                            |                       |                |                                                          |                     |      |  |  |  |  |
| 说明:      | $P1256 = 0:$                                       |                       |                |                                                          |                     |      |  |  |  |  |
|          |                                                    |                       |                | 在电源电压恢复或变频器因欠电压而跳闸之前,保持直流回路电压,频率保持在 P1257 设定的频率限定值以上。    |                     |      |  |  |  |  |
|          | $V_{DC}$                                           |                       |                |                                                          |                     |      |  |  |  |  |
|          | P1245                                              |                       |                |                                                          |                     |      |  |  |  |  |
|          | $\rm V_{DC\_min}$                                  |                       |                |                                                          |                     |      |  |  |  |  |
|          |                                                    |                       |                |                                                          |                     |      |  |  |  |  |
|          |                                                    |                       |                |                                                          |                     |      |  |  |  |  |
|          |                                                    |                       |                |                                                          |                     |      |  |  |  |  |
|          |                                                    |                       |                |                                                          |                     |      |  |  |  |  |
|          | P1257                                              |                       |                |                                                          |                     |      |  |  |  |  |
|          | 脉冲                                                 |                       |                | t                                                        |                     |      |  |  |  |  |

 $P1256 = 1:$ 

Jik /中 使能

脉冲 使能

 $0<sub>0</sub>$ 1

在电源电压恢复或变频器因欠电压而跳闸之前保持直流回路电压, 或者, 在频率下降到 P1257 设定的频率限定值以下时封 锁变频器脉冲

 $\ddot{t}$ 

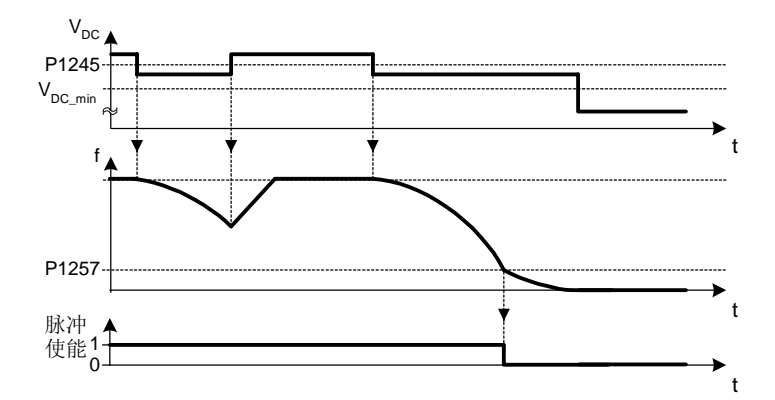

## $P1256 = 2:$

选择这一设定值时,即使电源电压恢复,也能使传动装置按斜坡函数曲线减速到静止停车。如果电源没有恢复,在达到 P1257 的频率限定值以前一直在 vdc-min 控制器的控制作用下控制其频率的下降, 然后封锁脉冲。如果电源电压恢复, 那么, 在 达到 P1257 的限定值以前, OFF1 命令一直激活, 然后封锁脉冲。

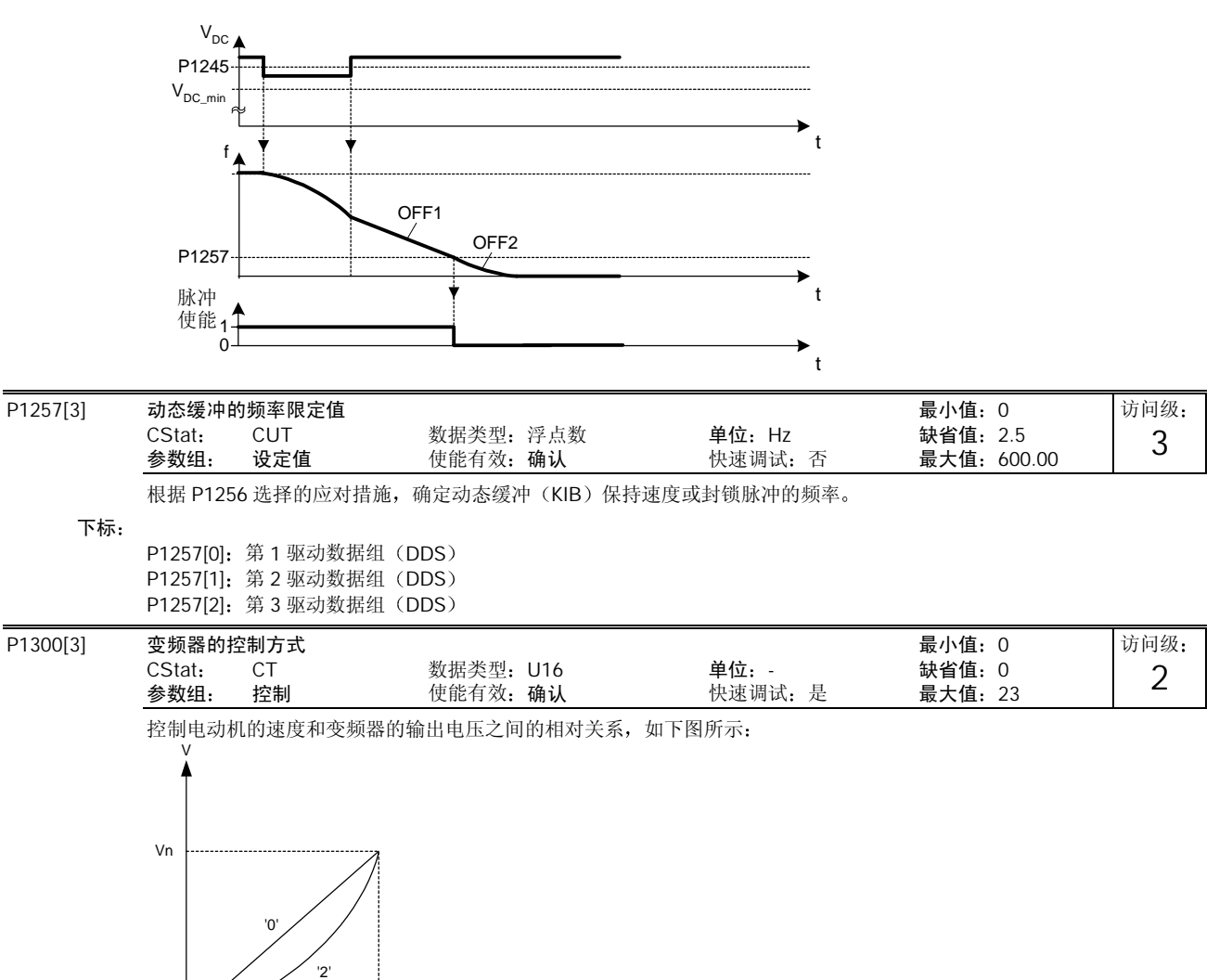

*f*

<sup>0</sup> *<sup>f</sup>*<sup>n</sup>

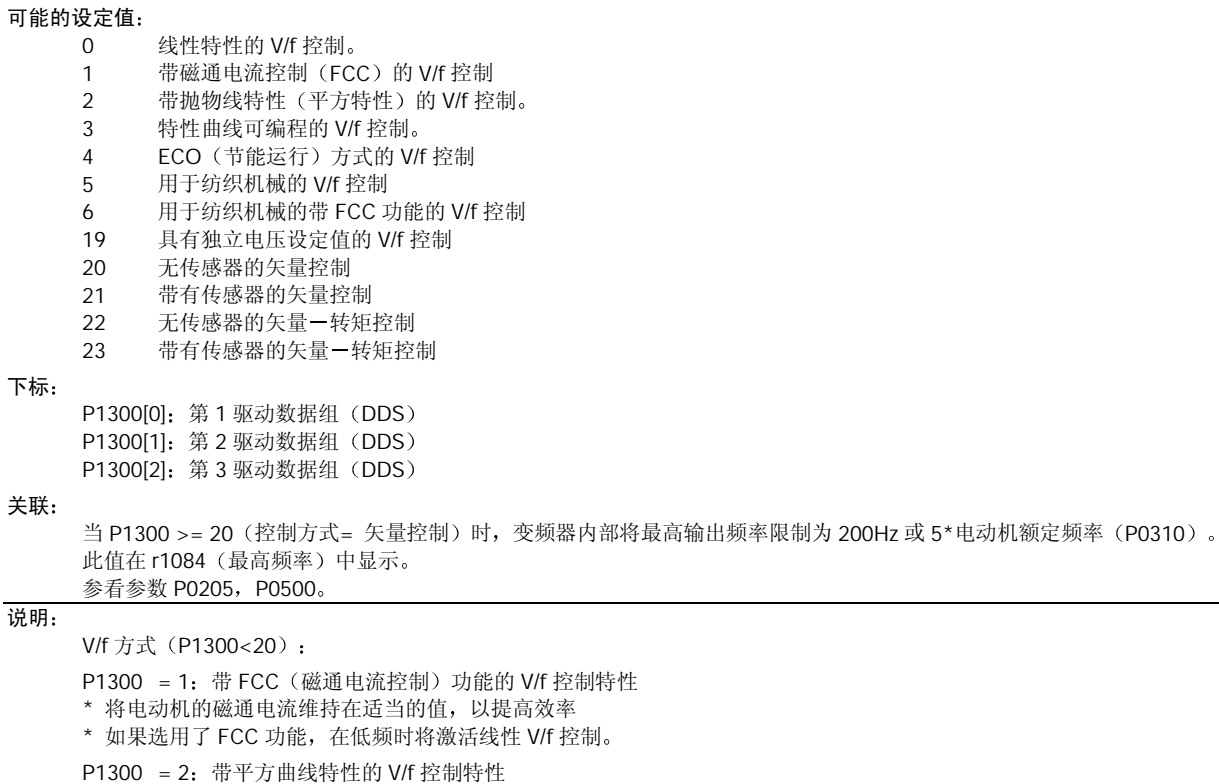

\* 适宜用于离心式风机/水泵的驱动控制

P1300 = 3: 可编程的 V/f 特性

\* 由用户定义控制特性 参看 1320

\* 适用于同步电动机 例如 SIEMOSYN 电动机

P1300 = 5, 6: 适用于纺织机械的 V/f 特性

\* 禁止滑差补偿功能

\* Imax 控制器只修正输出电压

\* Imax 控制器不影响输出频率

P1300 = 19: 具有独立电压设定值的 V/f 控制特性

下面的表格列出了 V/f 控制参数的概况, 它们可以根据 P1300 的相关特性进行修改:

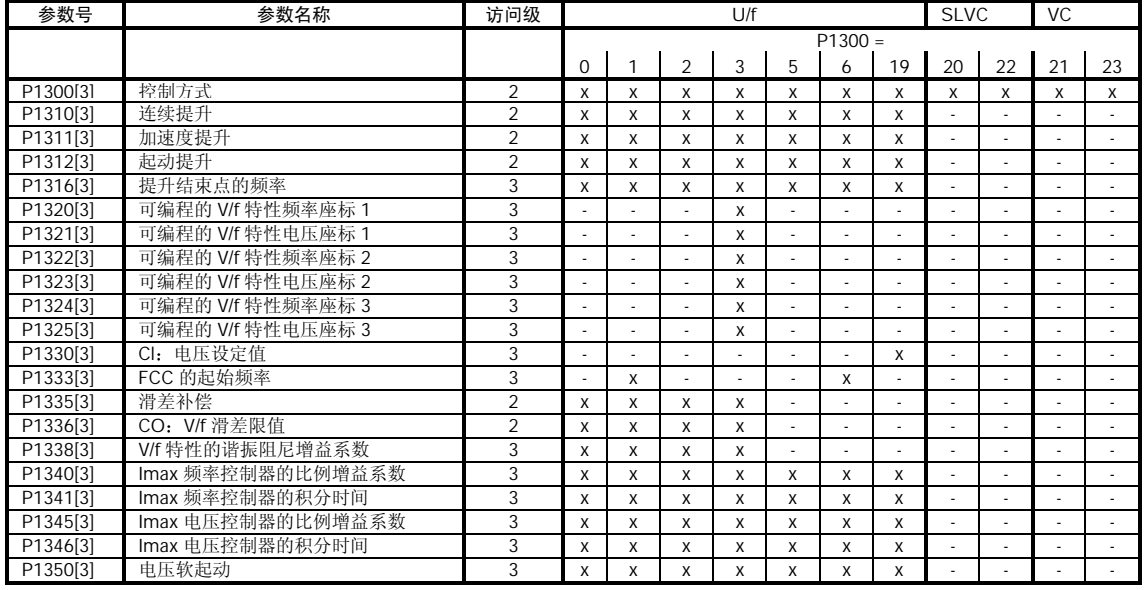

无传感器矢量控制 (SLVC, P1300 = 20, 22) 和矢量控制 (VC, P1300 = 21, 23): 在以下各种应用中 SLVC 控制可以提供优良的控制性能 要求高性能的转矩特性 对冲击负载具有快速响应特性 在 0Hz 时仍然保持输出转矩 要求速度保持很高的精度 要求电动机具有失步保护 限制条件: SLVC/ VC 的控制性能取决于所采用的电动机数学模型的精度以及变频器测量数据的精度。因此, SLVC/ VC 的应用具有一 定的限制条件

- $f_{\text{max}} = \text{min}(200 \text{ Hz}, 5 \cdot \text{P}0310)$ 最大频率
- r0207 r0209 r0207 P0305 4 1

≤ ≤ (ratio of rated motor current to rated inverter current) 电动机额定电流与变频器额定电流的比值

不是同步电动机

调试过程中的注意事项:

在 SLVC/ VC 控制方式下, 为了正确地实现控制, 非常重要的一点是, 必须正确地向变频器输入电动机的铭牌数据 (P0304 一P0310),而且,电动机数据的自动检测(P1910)必须在电动机处于冷态(常温)时进行。如果电动机运行的环境温 度与缺省值 (20°C) 有很大的差别, 还必须保证参数 P0625 中输入的值是电动机运行环境的实际温度。在快速调试 (P3900) 结束以后, 但在电动机数据自动检测之前, 这是必须要做的。

优化: 以下参数可由用户调整,以改善控制特性:  $P0003 = 3$ P0342: 驱动装置总惯量/电动机惯量的比值 无传感器矢量控制(SLVC): P1470: SLVC 的比例增益系数 P1472: SLVC 的积分时间 P1610: SLVC 的连续转矩提升 (开环提升) P1750: 电动机数学模型的控制字 矢量控制(VC): P1460: P 增益系数 P1462: I 积分时间

下面的表格列出了 SLVC, VC 控制参数的概况, 它们可以根据 P1300 的相关特性进行修改。

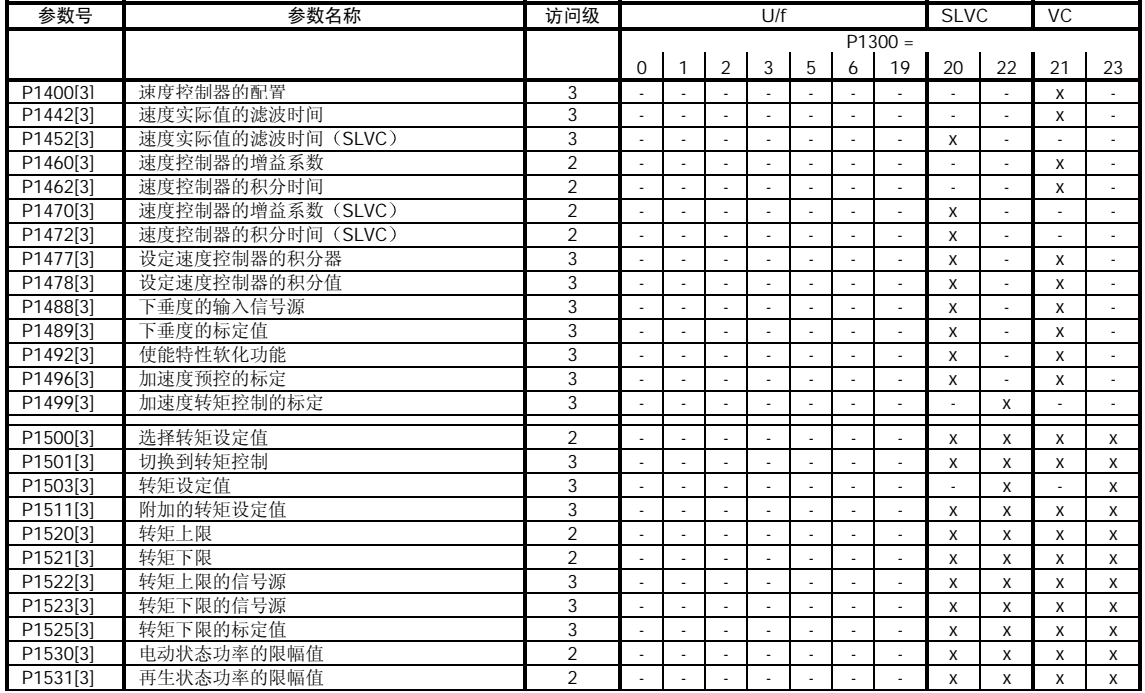

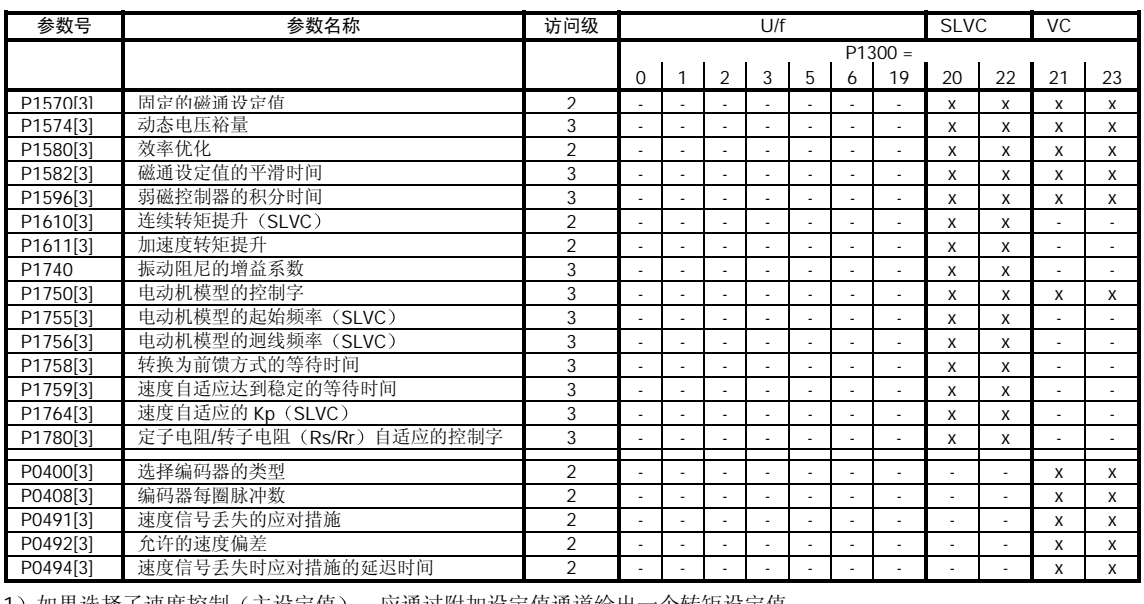

1) 如果选择了速度控制(主设定值), 应通过附加设定值通道给出一个转矩设定值。

P1310[3] 连续提升 最小值: 0.0

CStat: CUT 数据类型: 浮点数 单位: % 缺省值: 50.0<br>参数组: 控制 使能有效: 立即 快速调试: 否 最大值: 250.0 控制 使能有效: 立即 快速调试: 否 最大值: 250.0

变频器的输出频率较低时其输出电压也较低, 从而保持磁通为恒值。但是, 对于实现以下目的, 其输出电压可能太低; 异步电动机的磁化

保持负载电流

克服系统的损失

为此, 可以利用参数 P1310 来增加电压。

本参数用来确定提升量的大小,它是以 P0305 (电动机的额定电流) 的%值表示, 可用于线性 V/f 特性曲线和平方 V/f 特性 曲线,如下图所示

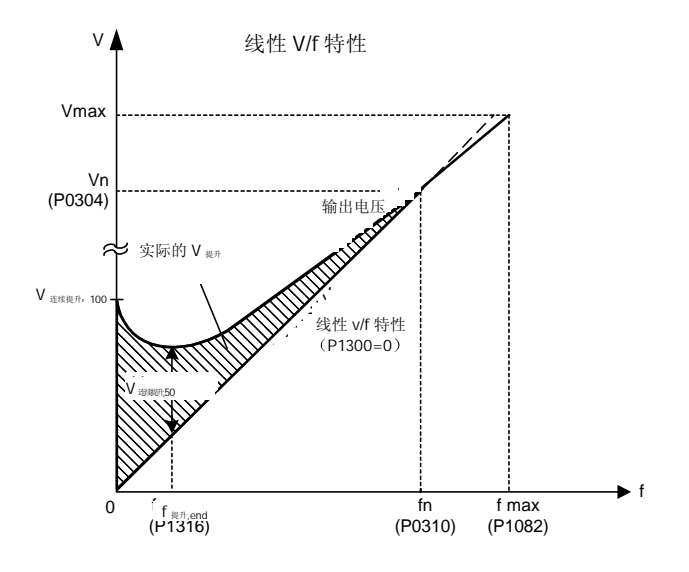

访问级: 2

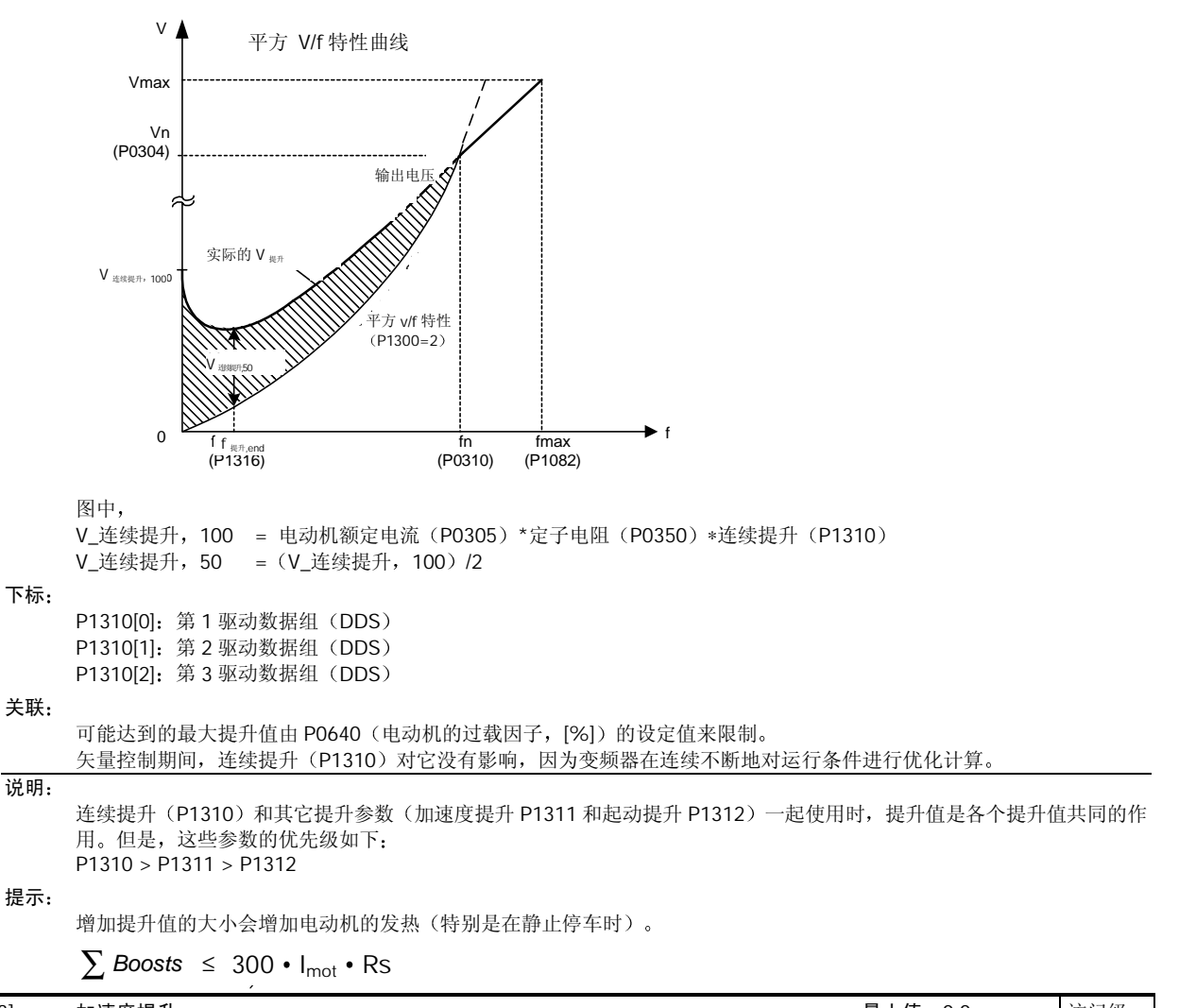

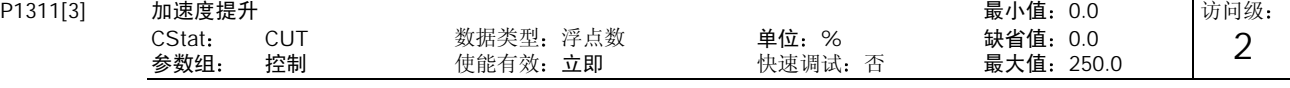

P1311 只在斜坡函数曲线期间产生提升作用,因此,加速时它对增加转矩是很有用的。

在设定值的变化为正时向电动机施加加速度提升 并在达到速度设定值后结束提升 加速度提升值以 P0305 电动机额定 电流)的[%]值表示。
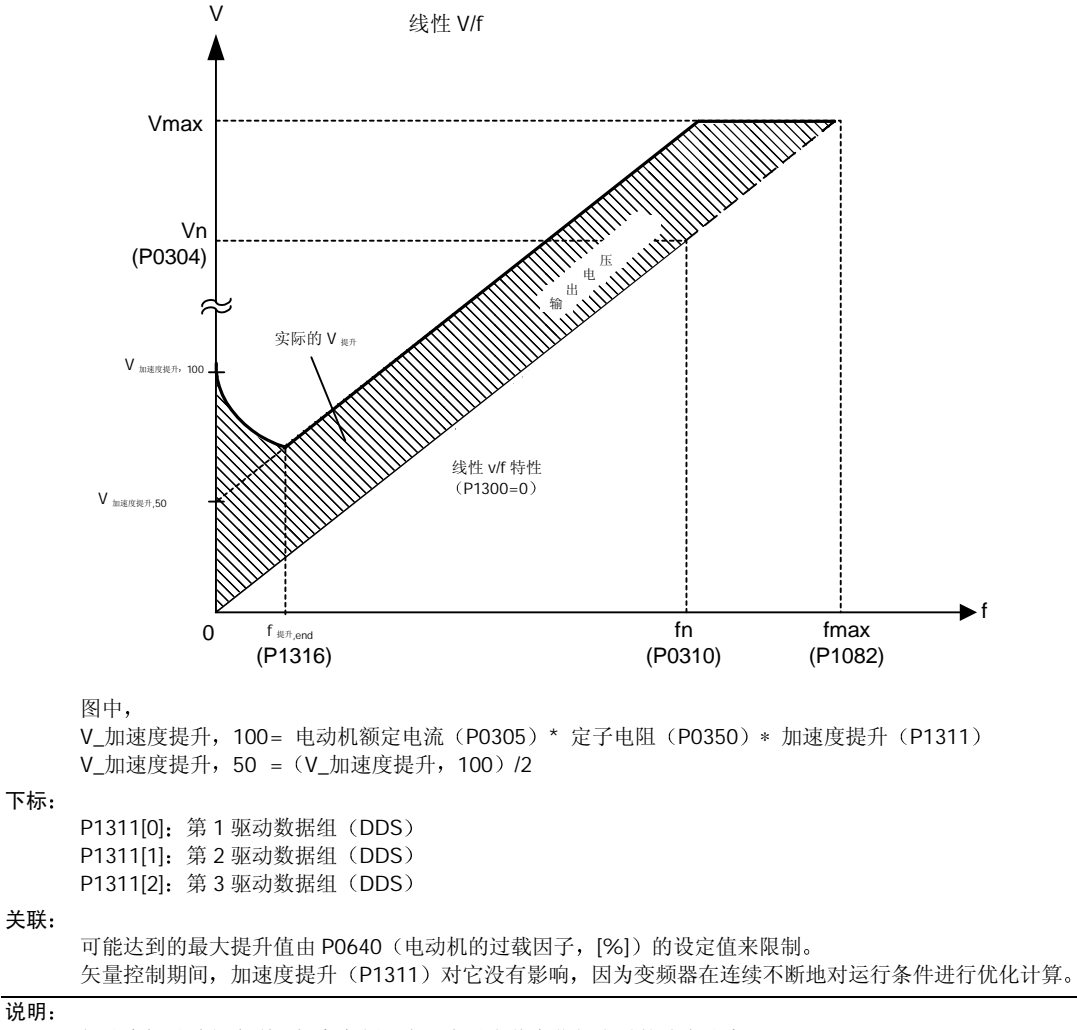

加速度提升功能有利于提高变频器在正向设定值变化很小时的响应速度。

 $\sum$  *Boosts* ≤ 300 • I<sub>mot</sub> • Rs

## 提示:

增加提升值的大小会增加电动机的发热

### 详细资料

请参看 P1310 中关于提升优先级的说明

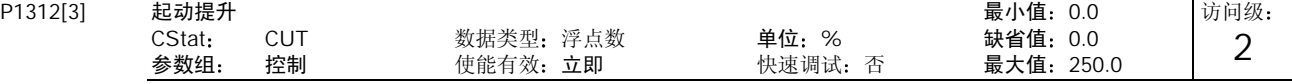

发出"ON"命令后的起动过程中, 在 V/f (线性的或平方的) 曲线上附加一个恒定的线性偏移量(起动提升值), 该提升 值以 P0305 (电动机的额定电流) 的%]值表示, 并在下列情况之前一直是激活的:

1) 斜坡输出第一次达到设定值;

2) 设定值降低到小于现有的斜坡输出。

这一功能适用于起动具有大惯性的负载。

起动提升的设定值 (P1312) 太高将使变频器达到电流极限, 然后把输出频率限定在设定频率以下。

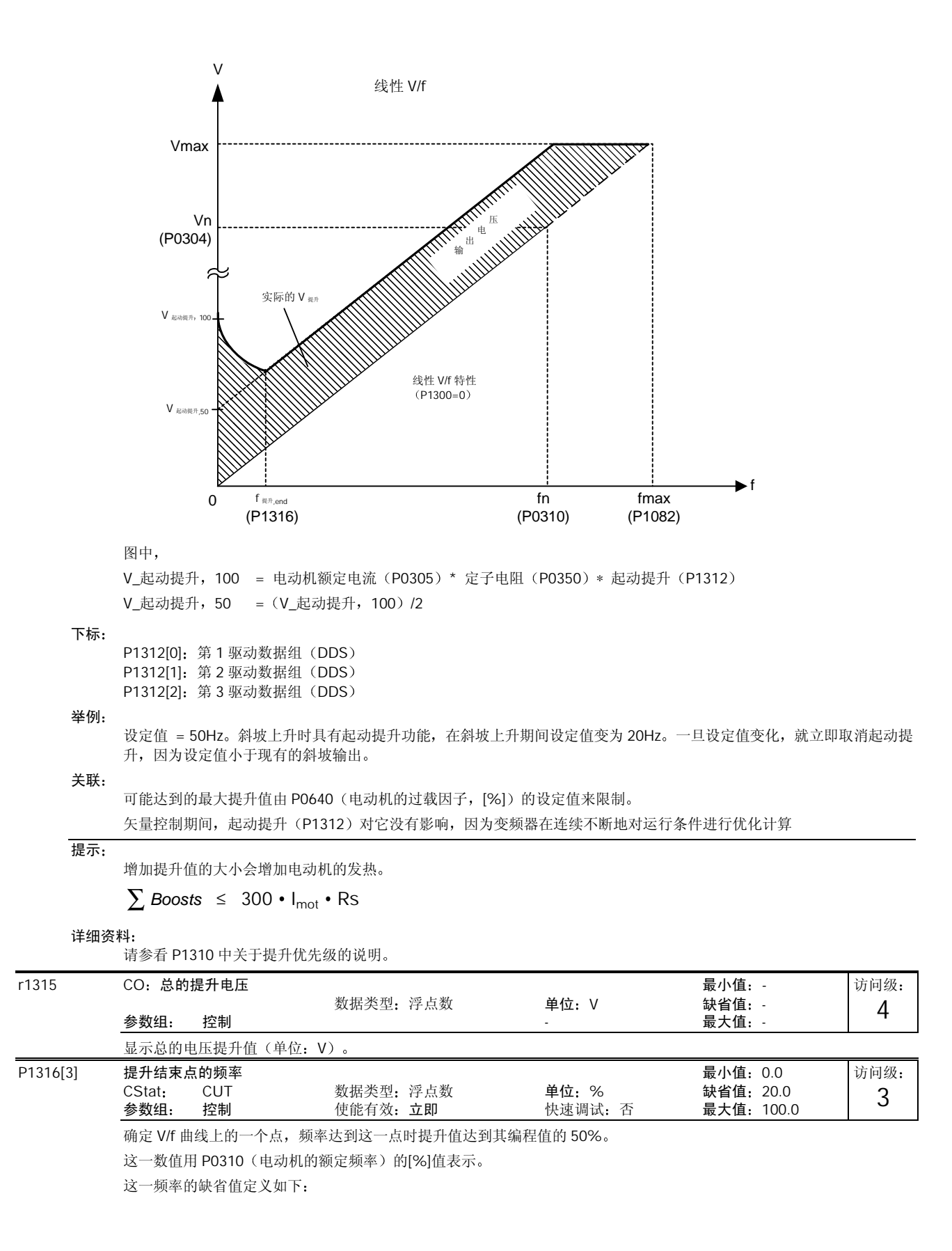

$$
Fboostnin=2 \cdot (\frac{153}{\sqrt{p}}+3)
$$

 $F$ boostnin=2  $\cdot$  ( $\sqrt{P_{\text{motor}}}$  + 3)

下标

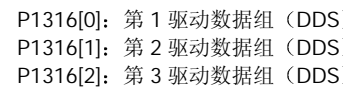

说明:

专家级用户可以修改这一频率的数值, 以改变 V/f 曲线的形状, 例如, 用于增加在特定频率处的转矩。

详细资料

请参看 P1310 (连续提升) 中的附图

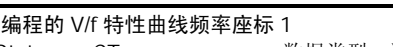

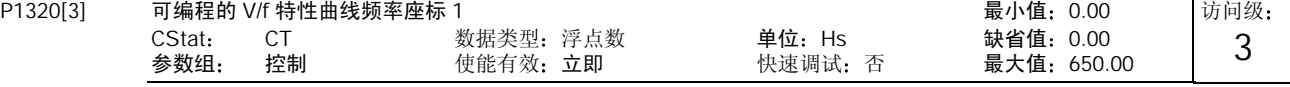

设定 V/f 坐标 (P1320/1321 至 P1324/1325), 用于编程确定 V/f 特性曲线。

 $\overline{\phantom{a}}$ 

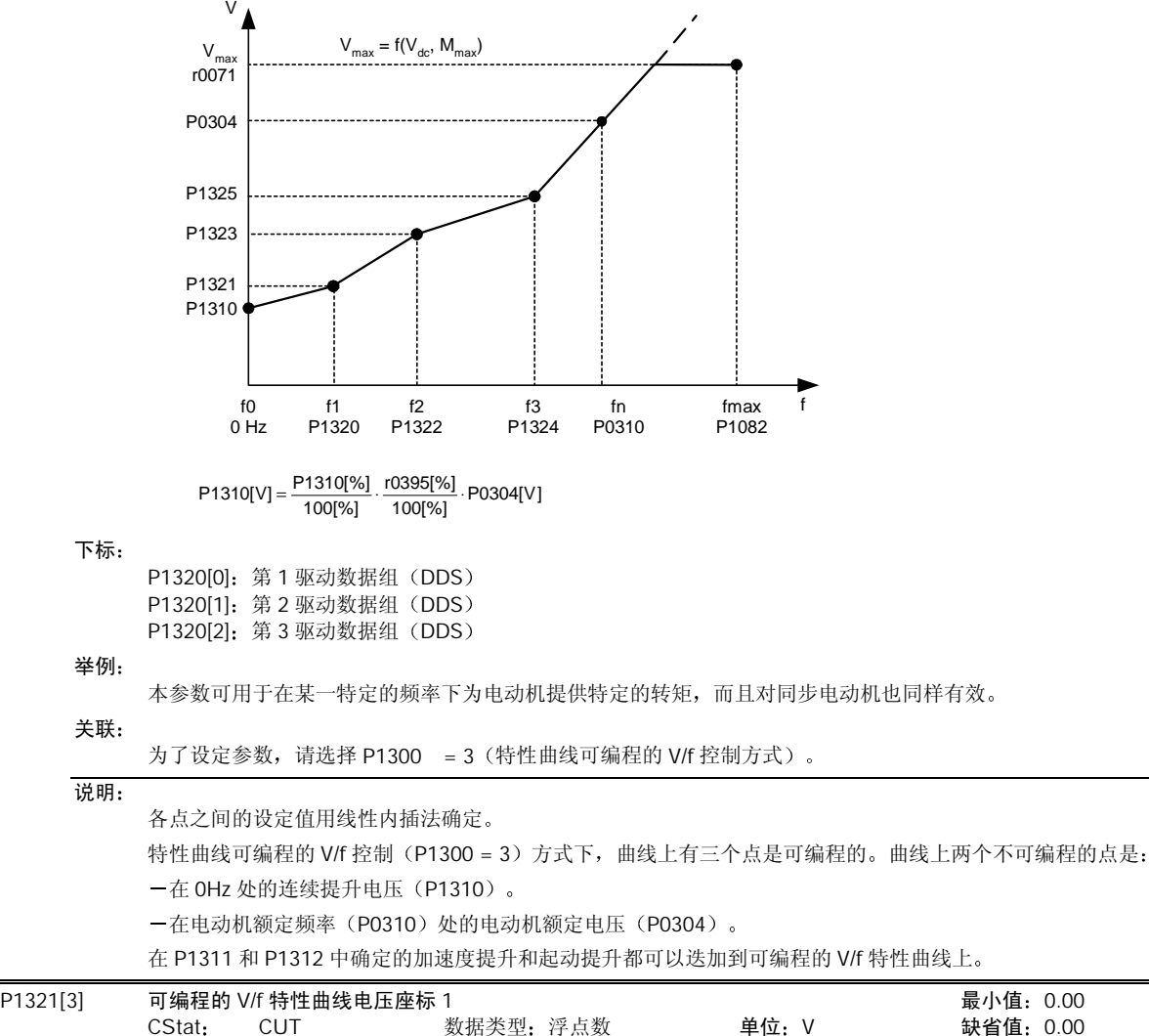

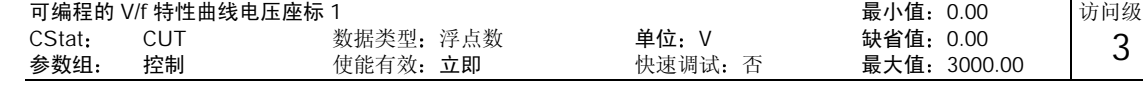

参看 P1320 (可编程的 V/f 特性曲线频率坐标 1)。

下标

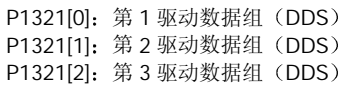

访问级

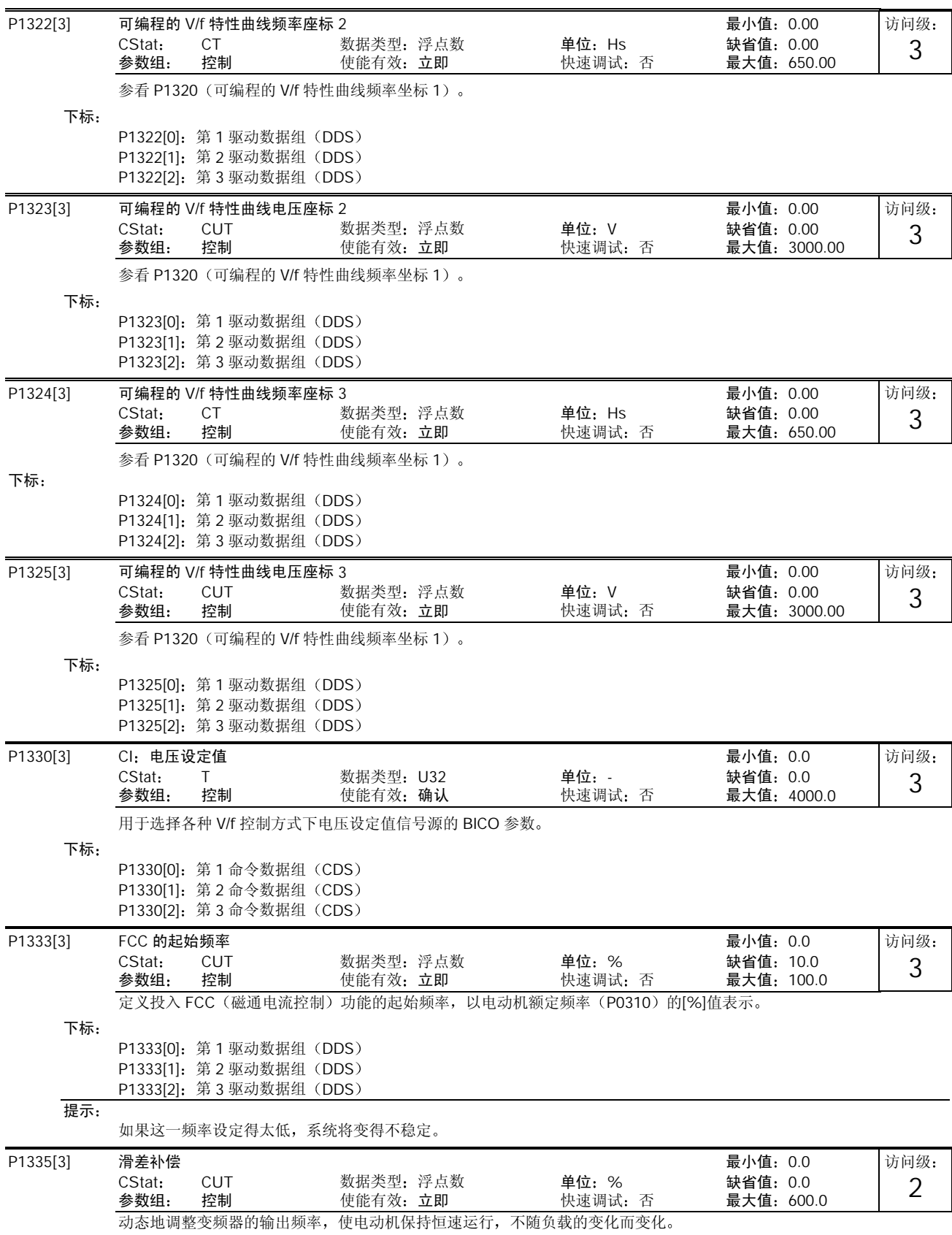

负载从 M1 增加到 M2 (参看附图)时, 由于存在滑差, 电动机的速度 (频率) 由 f1 降为 f2。在负载增加时, 变频器可以 稍许增加其输出频率,对频率的降低进行补偿。变频器对其输出电流进行检测,并根据电流的大小增加输出频率,对预期 的滑差加以补偿

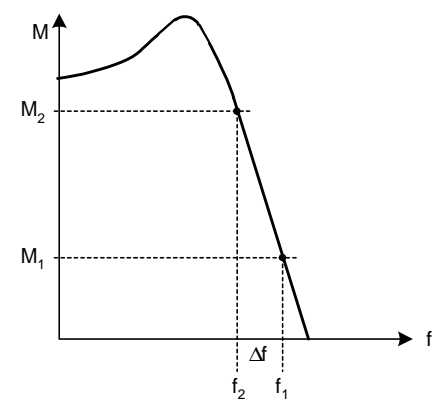

## 下标

P1335[0]: 第1 驱动数据组 (DDS) P1335[1]: 第 2 驱动数据组 (DDS) P1335[2]: 第 3 驱动数据组 (DDS)

### 数值:

P1335 =0%: 禁止滑差补偿。 P1335 = 50% - 70%: 电动机处于冷态时的全滑差补偿(部份负载)。 P1335 =100%: 电动机处于热态时的全滑差补偿(满负载)。

### 说明:

如果要求对电动机的实际速度进行精确调节,可以调整增益系数的大小(参看 P1460 - 速度控制器的增益系数)。 100% = 定子在热态下的标准设定

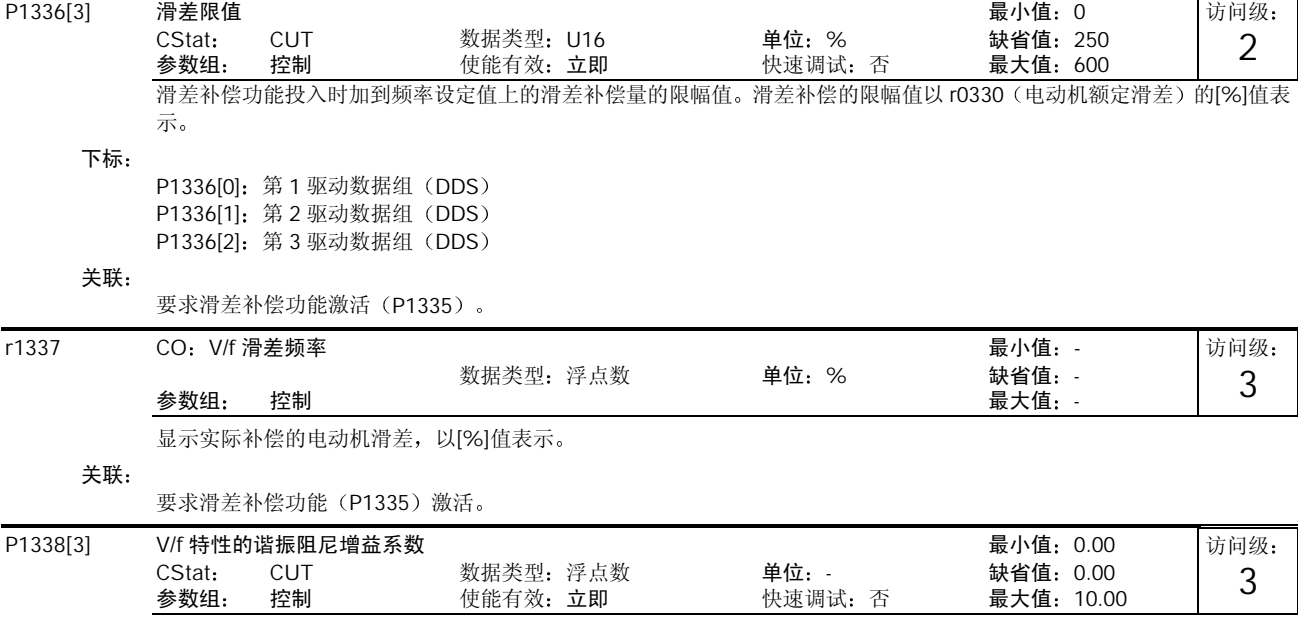

定义 V/f 特性谐振阻尼的增益系数。这里, 电流的 di/dt 用 P1338 来标定(参看下面的附图)。如果 di/dt 增加, 谐振阻尼 回路就降低变频器的输出频率

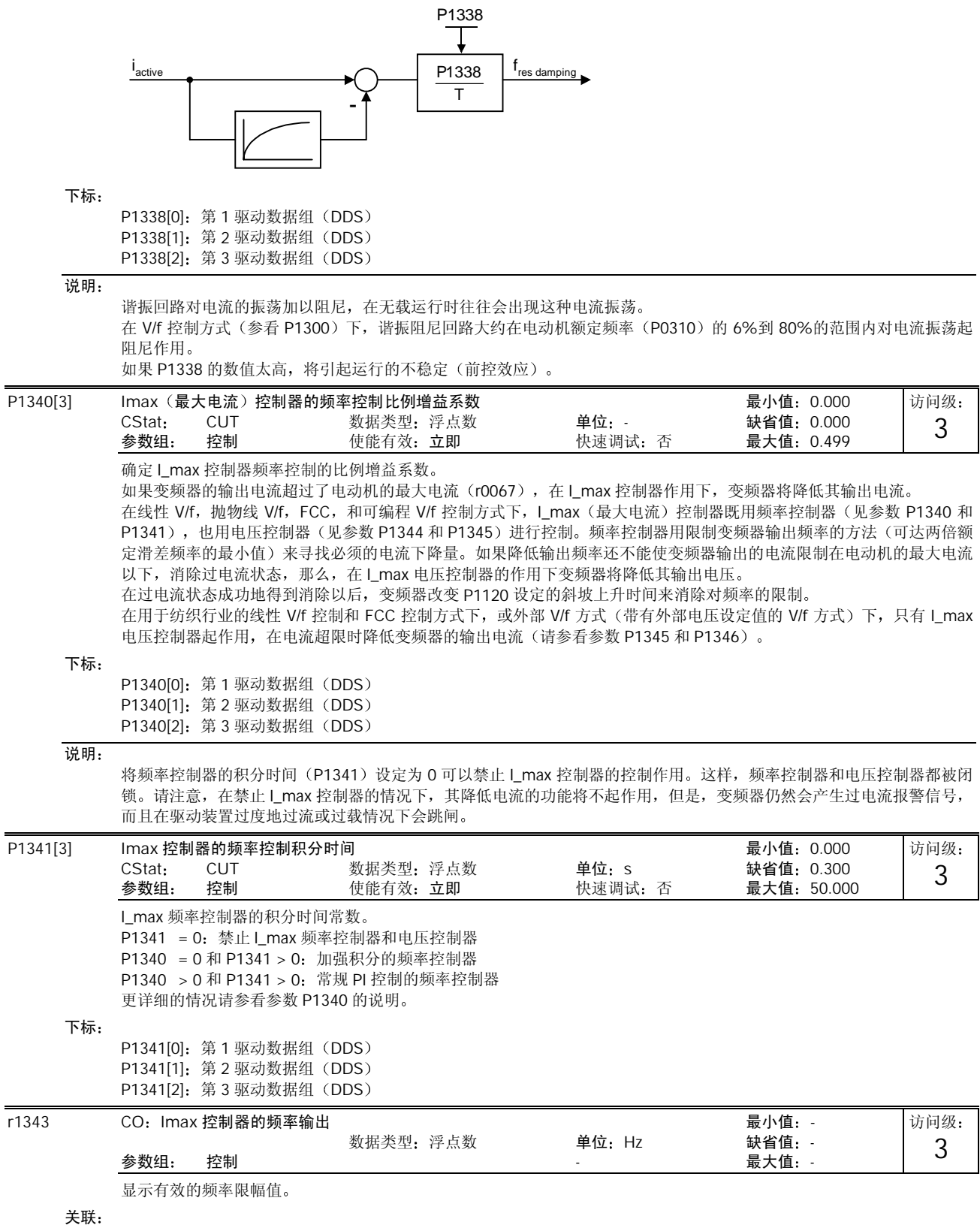

如果 L\_max 控制器没有投入工作, 本参数通常显示的是 f\_max (P1082)。

# MICROMASTER 440 变频器的参数

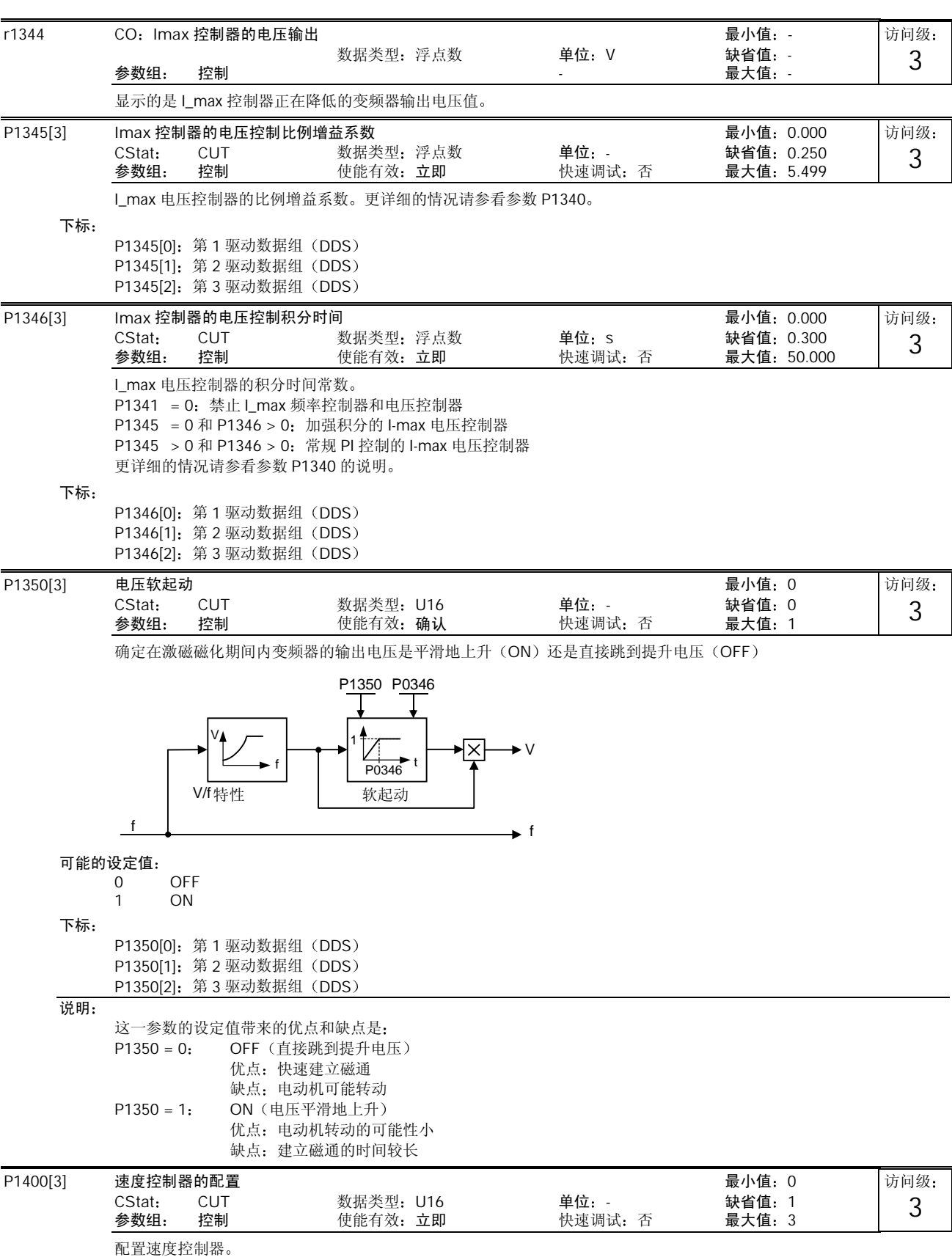

```
位地址
```
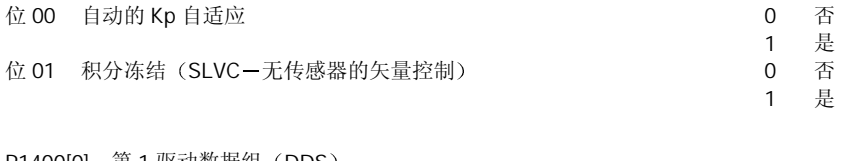

P1400[0]: 第1 驱动数据组 (DDS) P1400[1]: 第 2 驱动数据组 (DDS) P1400[2]: 第 3 驱动数据组 (DDS)

说明:

下标

P1400 的位 00 = 1

使能速度控制器的自动增益自适应功能, 在弱磁区, 增益系数随磁通的降低而自动减少(如图)。

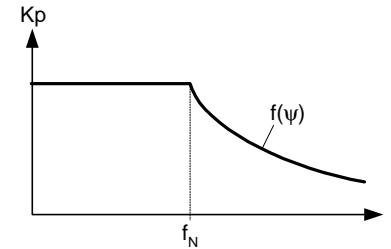

P1400 的位 01 = 1:

如果选择了无传感器矢量控制(SLVC), 速度控制器的积分器将被冻结, 控制系统由闭环切换到开环控制。 优点:

计算滑差补偿的校正值, 并把它加到开环运行的带有负载的电动机上。

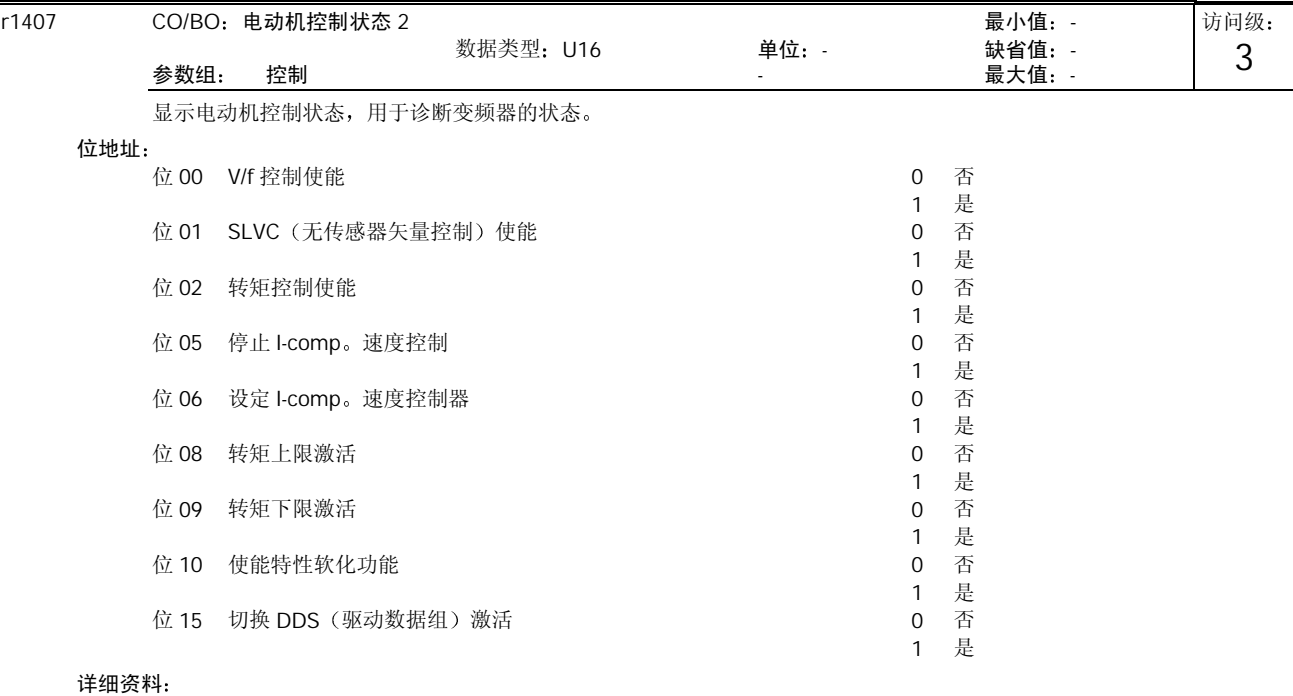

#### 请参看 r0052 (CO/BO: 状态字 1)

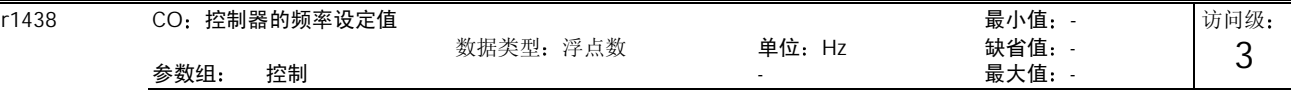

显示速度控制器的频率设定值

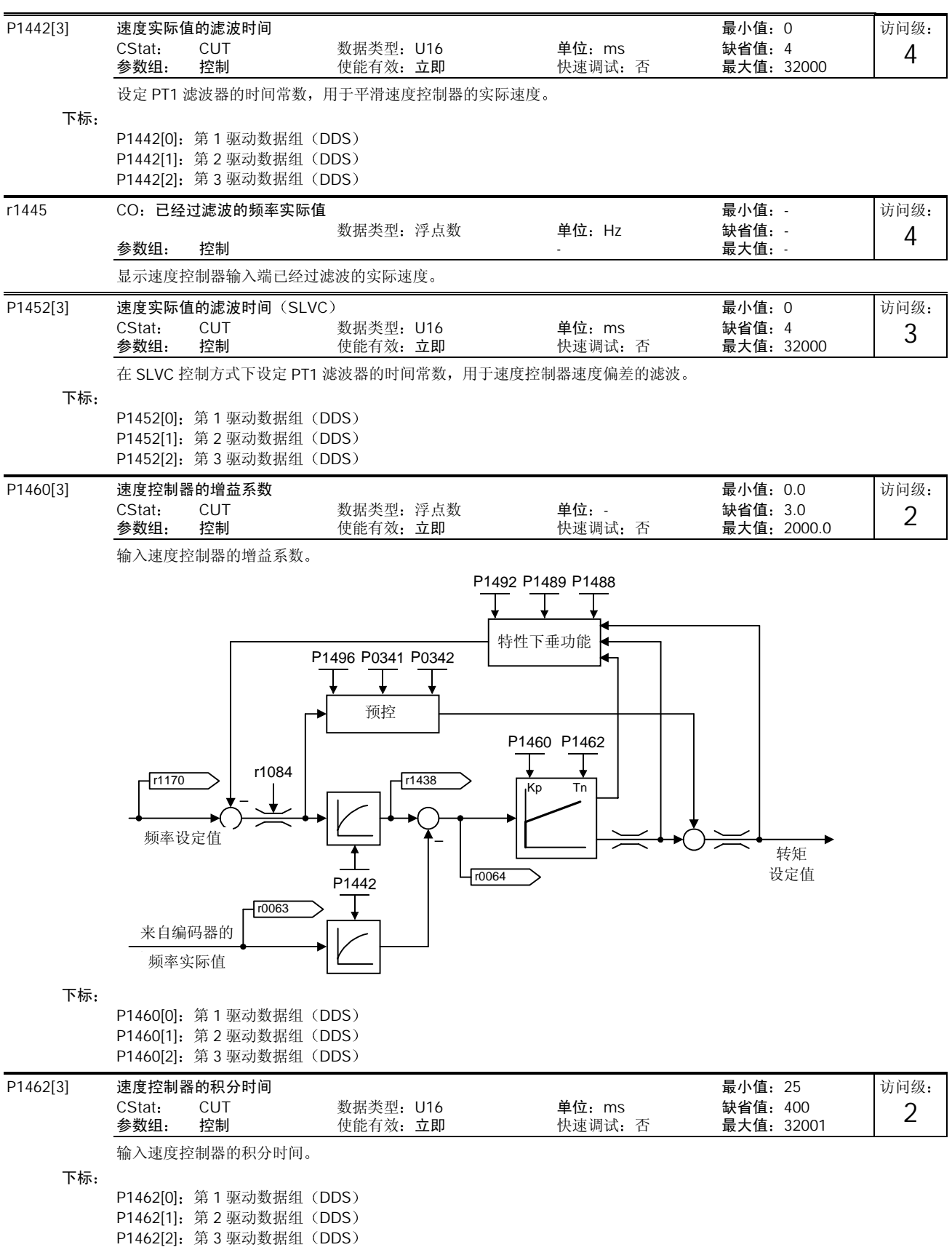

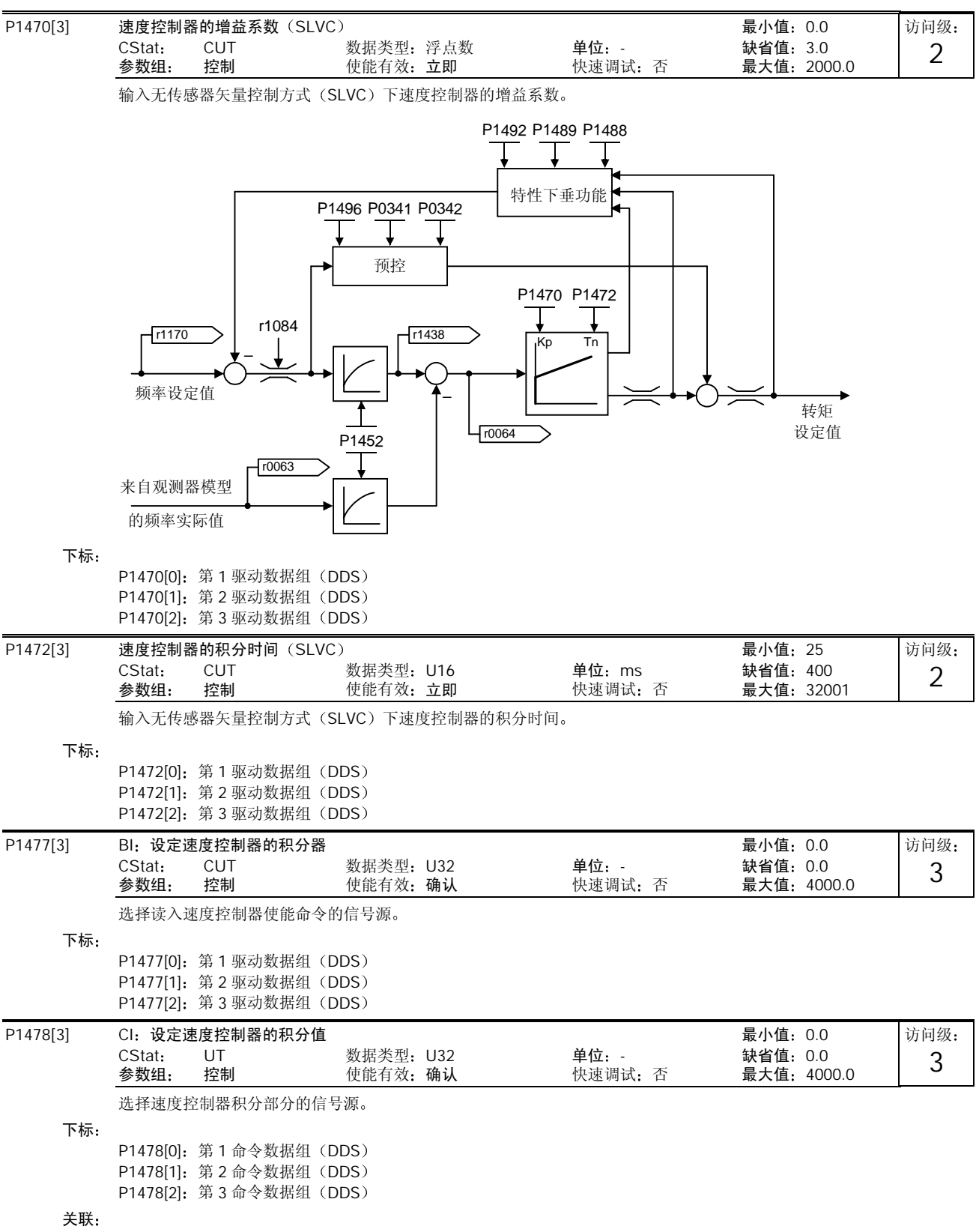

在无传感器矢量控制方式下, 必须选择积分器冻结 (P1400=1), 以存储积分器的输出。

## 说明:

如果设定命令没有接入(P1477=0),在激磁时间(P0346)结束而且脉冲解除封锁以后,将读入一个不定的随机数,速 度控制器的积分分量也同时被设定为这一不定的数值。如果 P1482(速度控制器的积分分量)接入时脉冲已解除封锁,控 制器的积分分量将被设定为封锁脉冲之前的数值

# 提示:

## 捕捉再起动功能投入时, 这一功能无效。

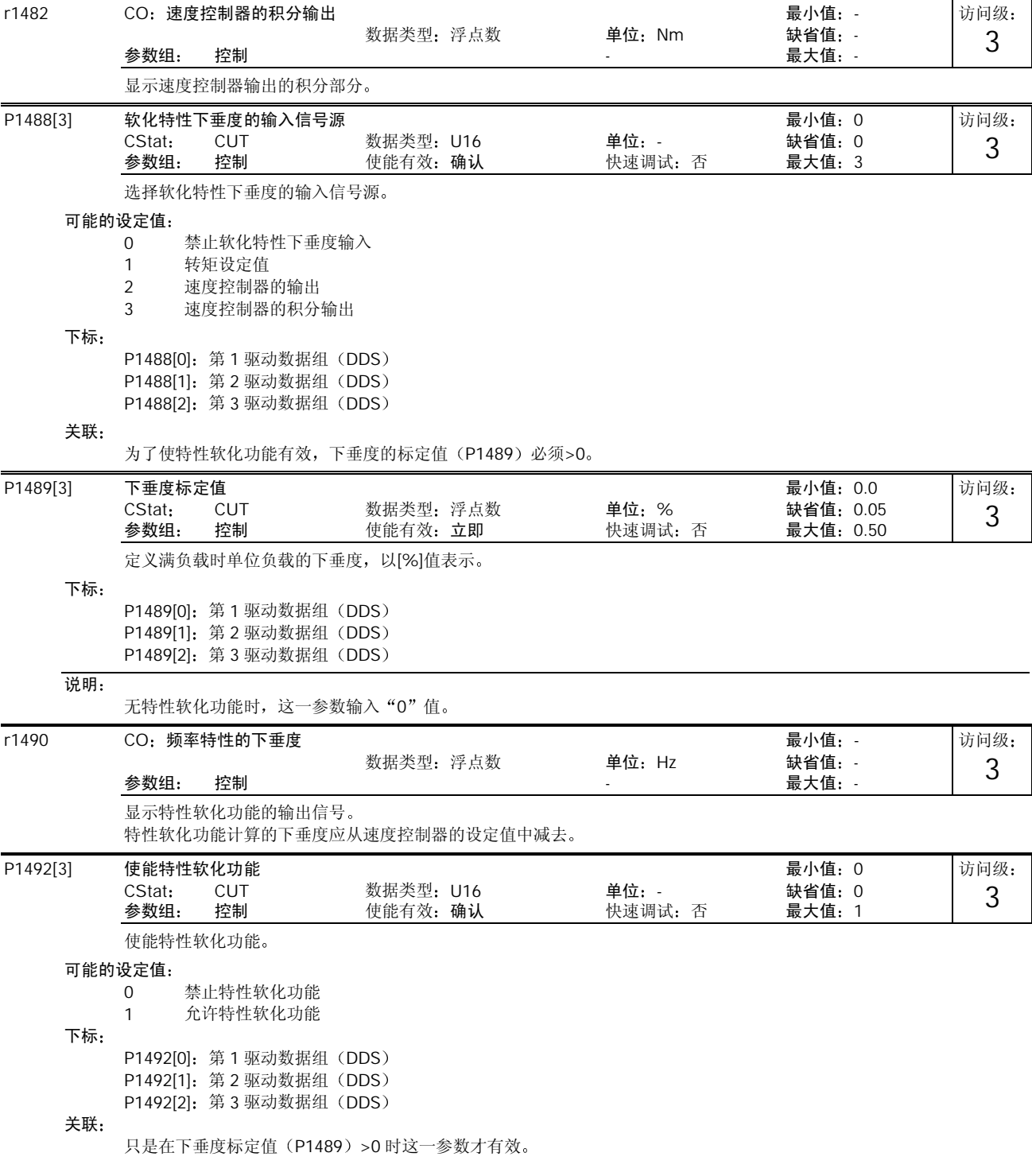

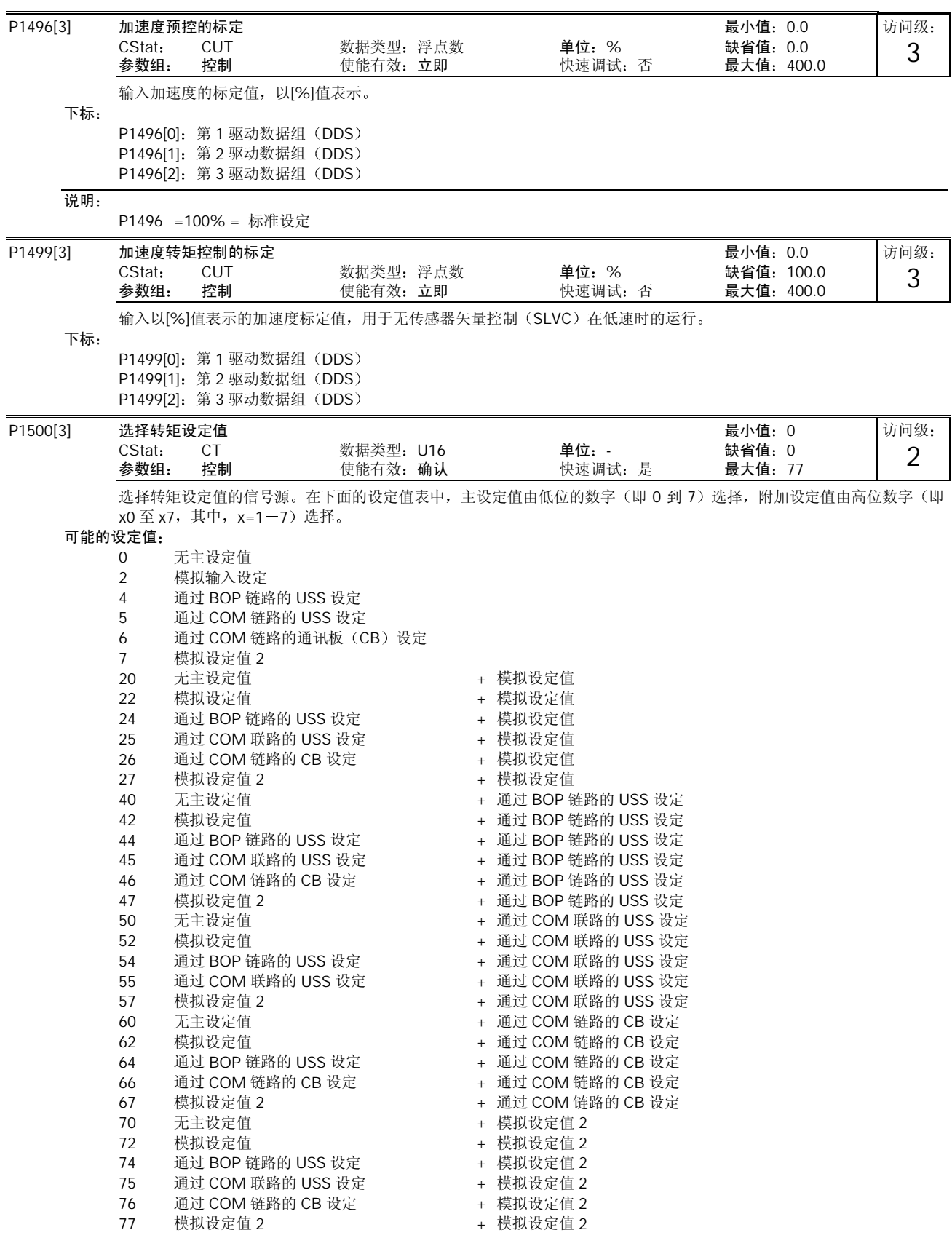

MICROMASTER 440 使用大全 10-135

## 下标

P1500[0]: 第1命令数据组 (CDS) P1500[1]: 第2命令数据组 (CDS) P1500[2]: 第3命令数据组 (CDS)

#### 举例

设定值"24"选择的是,主设定值 (4) 来自 BOP 链路的 USS 设定, 而附加设定值 (2) 来自模似输入。设定值为一位数 字时, 就只有主设定值, 而没有附加设定值。

 $P1500 = 24$  的例子:

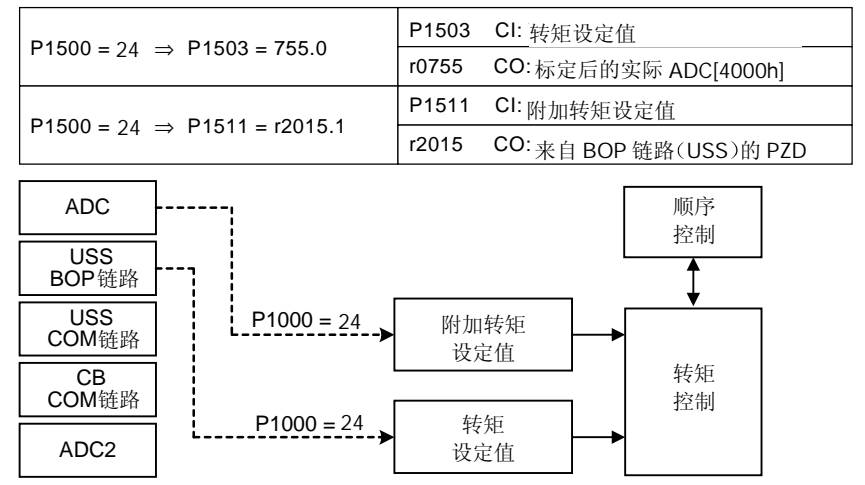

说明

改变这一参数时,同时也使所选项目的全部设置值复位为工厂的缺省设定值(参看下表):

|               |         | $P1500 = xy$ |         |         |         |         |         |                   |  |
|---------------|---------|--------------|---------|---------|---------|---------|---------|-------------------|--|
|               |         | $y = 0$      | $y = 2$ | $y = 4$ | $y = 5$ | $y = 6$ | $y = 7$ |                   |  |
| ⋧<br>500<br>こ | $x = 0$ | 0.0          | 755.0   | 2015.1  | 2018.1  | 2050.1  | 755.1   | P <sub>1503</sub> |  |
|               |         | 0.0          | 0.0     | 0.0     | 0.0     | 0.0     | 0.0     | P1511             |  |
|               | $x = 2$ | 0.0          | 755.0   | 2015.1  | 2018.1  | 2050.1  | 755.1   | P <sub>1503</sub> |  |
|               |         | 755.0        | 755.0   | 755.0   | 755.0   | 755.0   | 755.0   | P1511             |  |
|               | $x = 4$ | 0.0          | 755.0   | 2015.1  | 2018.1  | 2050.1  | 755.1   | P <sub>1503</sub> |  |
|               |         | 2015.1       | 2015.1  | 2015.1  | 2015.1  | 2015.1  | 2015.1  | P1511             |  |
|               | $x = 5$ | 0.0          | 755.0   | 2015.1  | 2018.1  |         | 755.1   | P <sub>1503</sub> |  |
|               |         | 2018.1       | 2018.1  | 2018.1  | 2018.1  |         | 2018.1  | P1511             |  |
|               | $x = 6$ | 0.0          | 755.0   | 2015.1  |         | 2050.1  | 755.1   | P <sub>1503</sub> |  |
|               |         | 2050.1       | 2050.1  | 2050.1  |         | 2050.1  | 2050.1  | P1511             |  |
|               | $x = 7$ | 0.0          | 755.0   | 2015.1  | 2018.1  | 2050.1  | 755.1   | P1503             |  |
|               |         | 755.1        | 755.1   | 755.1   | 755.1   | 755.1   | 755.1   | P1511             |  |

例

 $P1500 = 24 \rightarrow P1503 = 2015.1$  $P1511 = 755.0$ 

| P1501[3] | 切换到转矩控制<br>BI:            |                             |                   | 最小<br>值<br>0.0               | 访问级.<br>レリュ |
|----------|---------------------------|-----------------------------|-------------------|------------------------------|-------------|
|          | CStat:<br>◡<br>参数组:<br>控制 | 数据类型:<br>U32<br>使能有效:<br>确认 | 单位:<br>快速调试.<br>≃ | 缺省值:<br>0.0<br>最大值<br>4000.0 | ∼           |

选择命令信号源,由此命令源可以将控制方式在主控制方式(速度控制)和从属控制方式(转矩控制)之间进行切换。

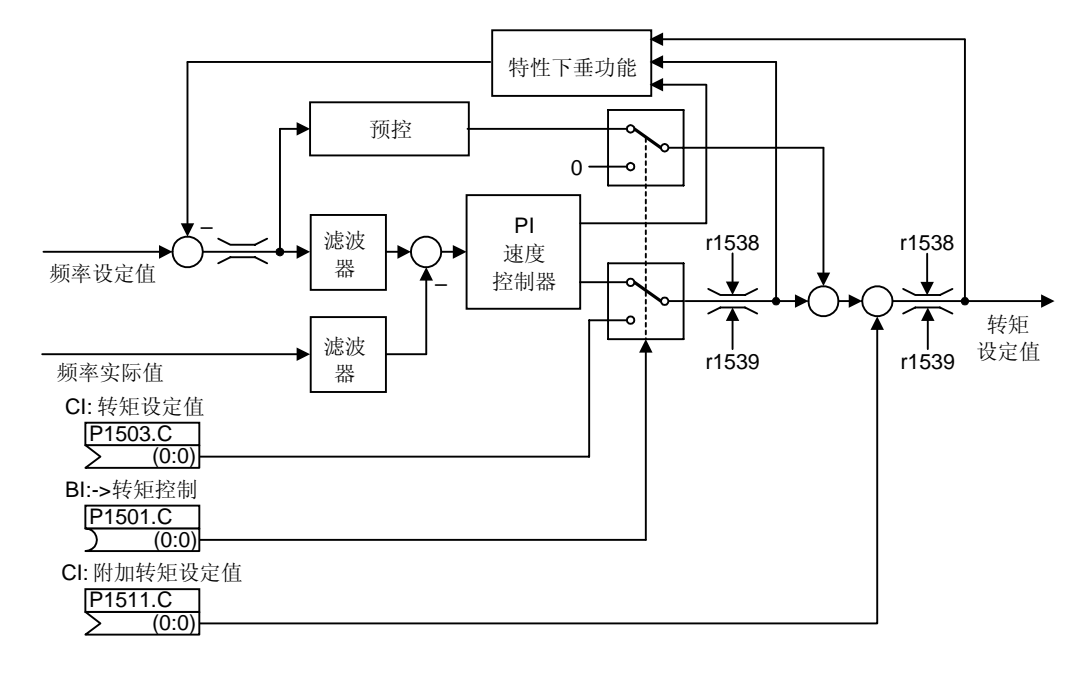

下标

P1501[0]: 第1命令数据组 (CDS) P1501[1]: 第2 命令数据组 (CDS) P1501[2]: 第 3 命令数据组 (CDS)

注意 Λ

在间接选择转矩控制 (P1300 = 20, 21 和 P1501 = 1) 的情况下, 不对 OFF1 命令进行识别。但是, 如果采用直接选择转 矩控制 (P1300 = 22, 23), OFF1 命令将被看作 OFF2。如果采用间接选择转矩控制, 建议您编程时使用一个 OFF2 命 令, 例如, 一个数字输入或用自由功能块(FFB)搭成下面的逻辑电路:

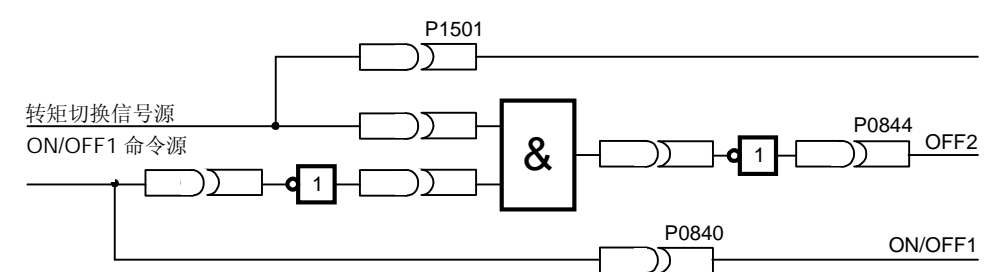

#### 详细资料

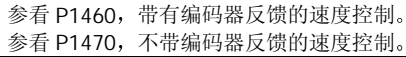

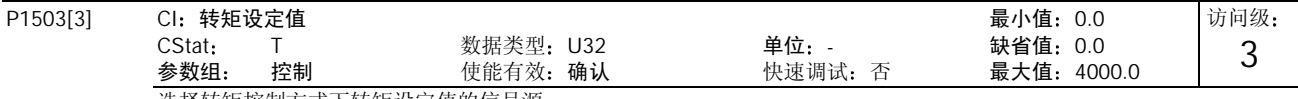

选择转矩控制方式下转矩设定值的信号源。

下标

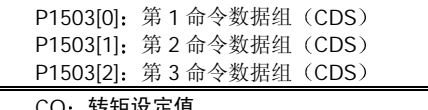

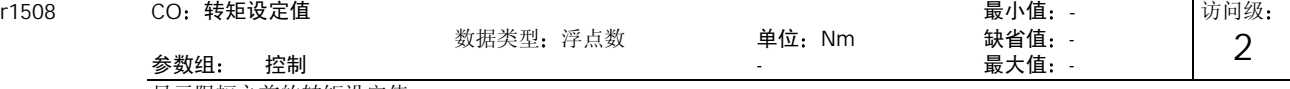

显示限幅之前的转矩设定值

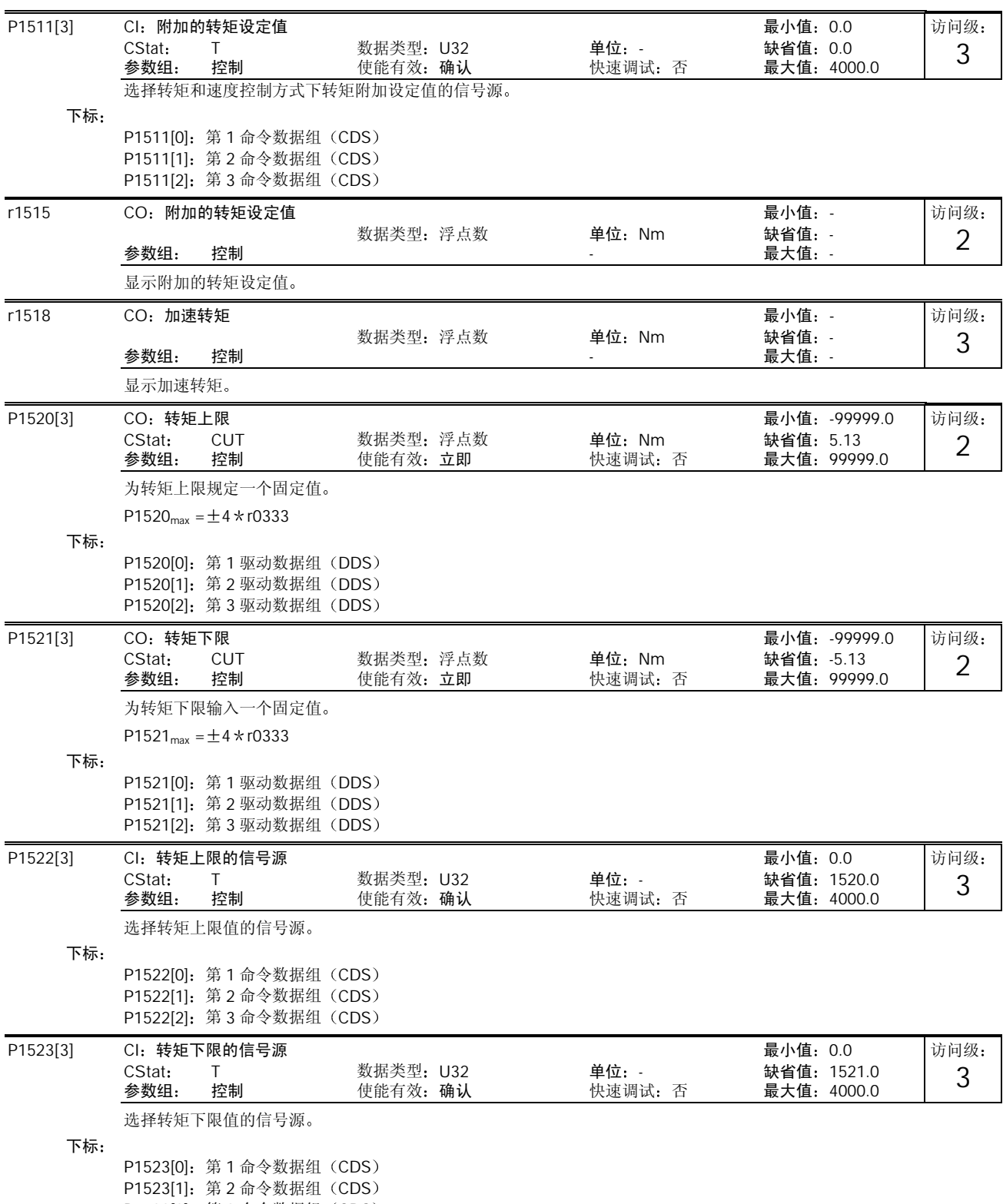

P1523[2]: 第3命令数据组 (CDS)

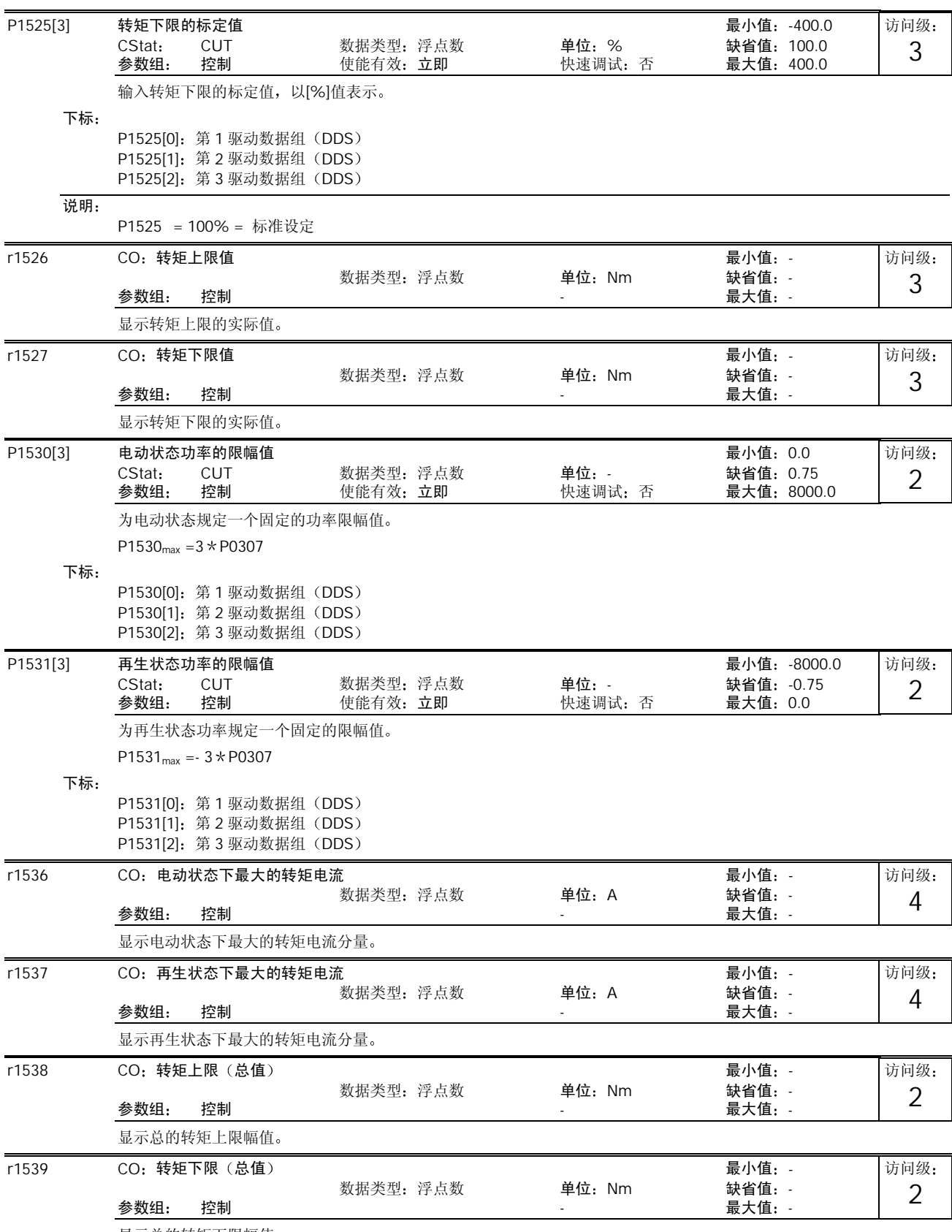

显示总的转矩下限幅值

MICROMASTER 440 使用大全 10-139

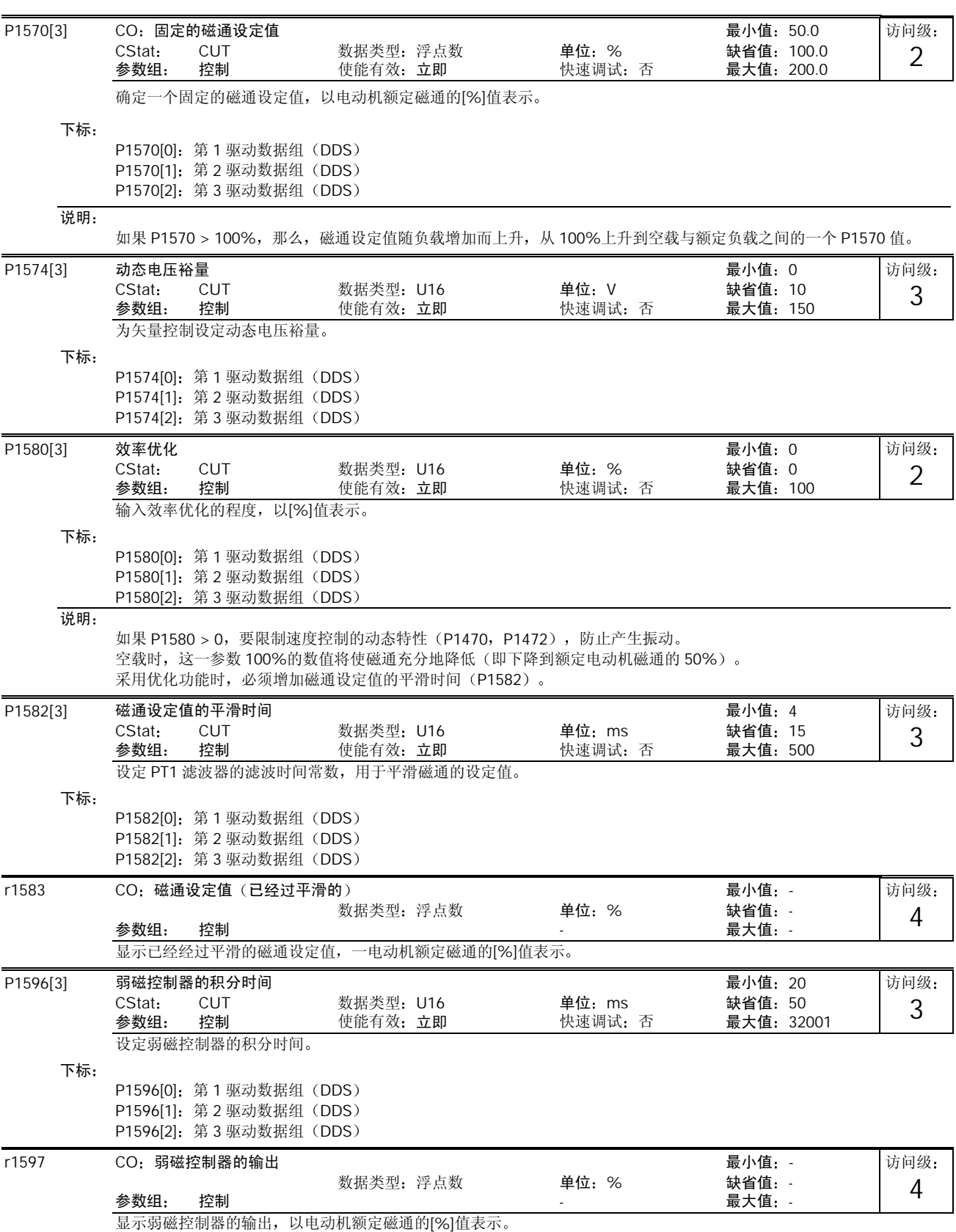

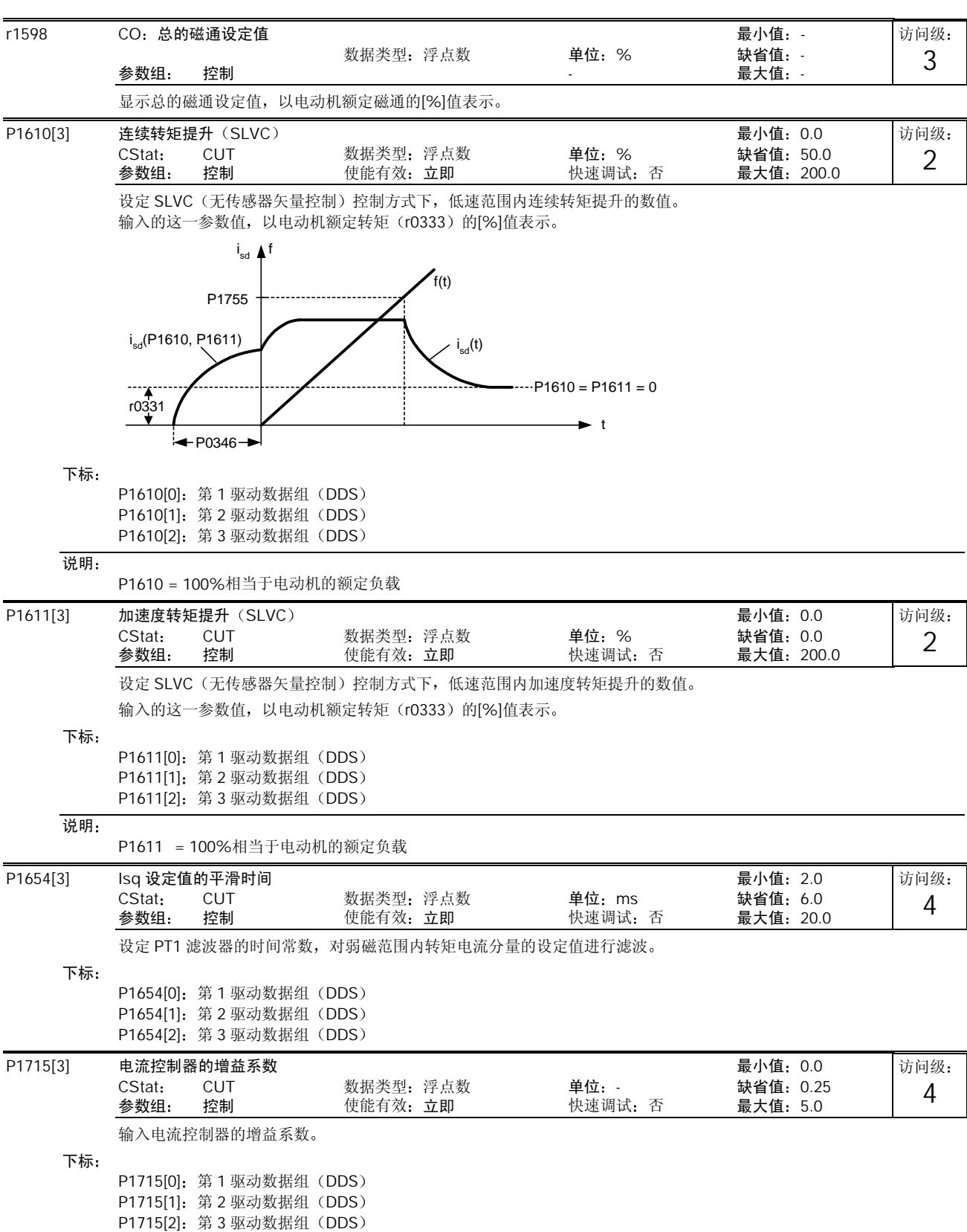

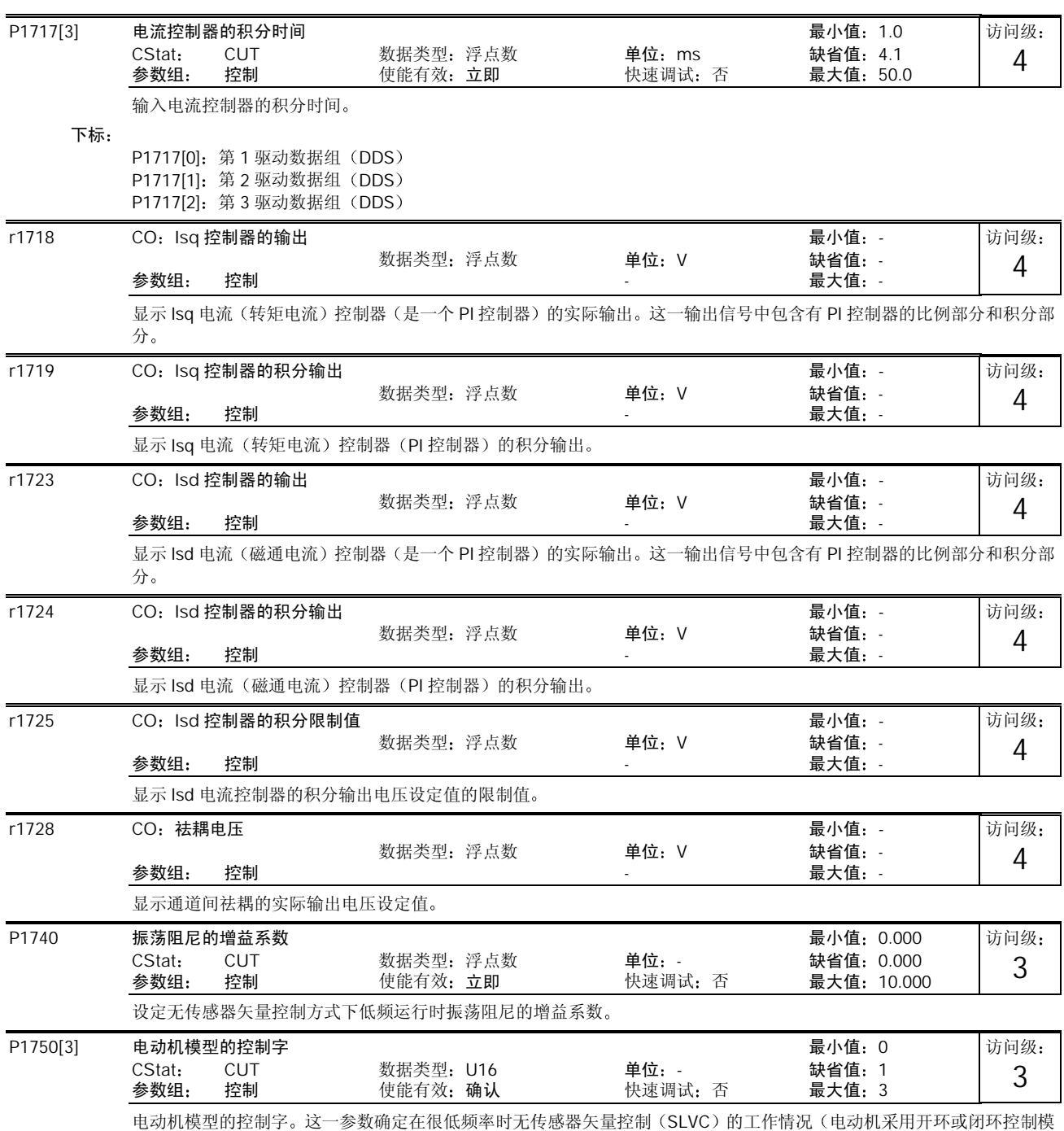

型)。SLVC 控制有以下情况

- 在 ON 命令后立接投入

- 跨越零点时投入

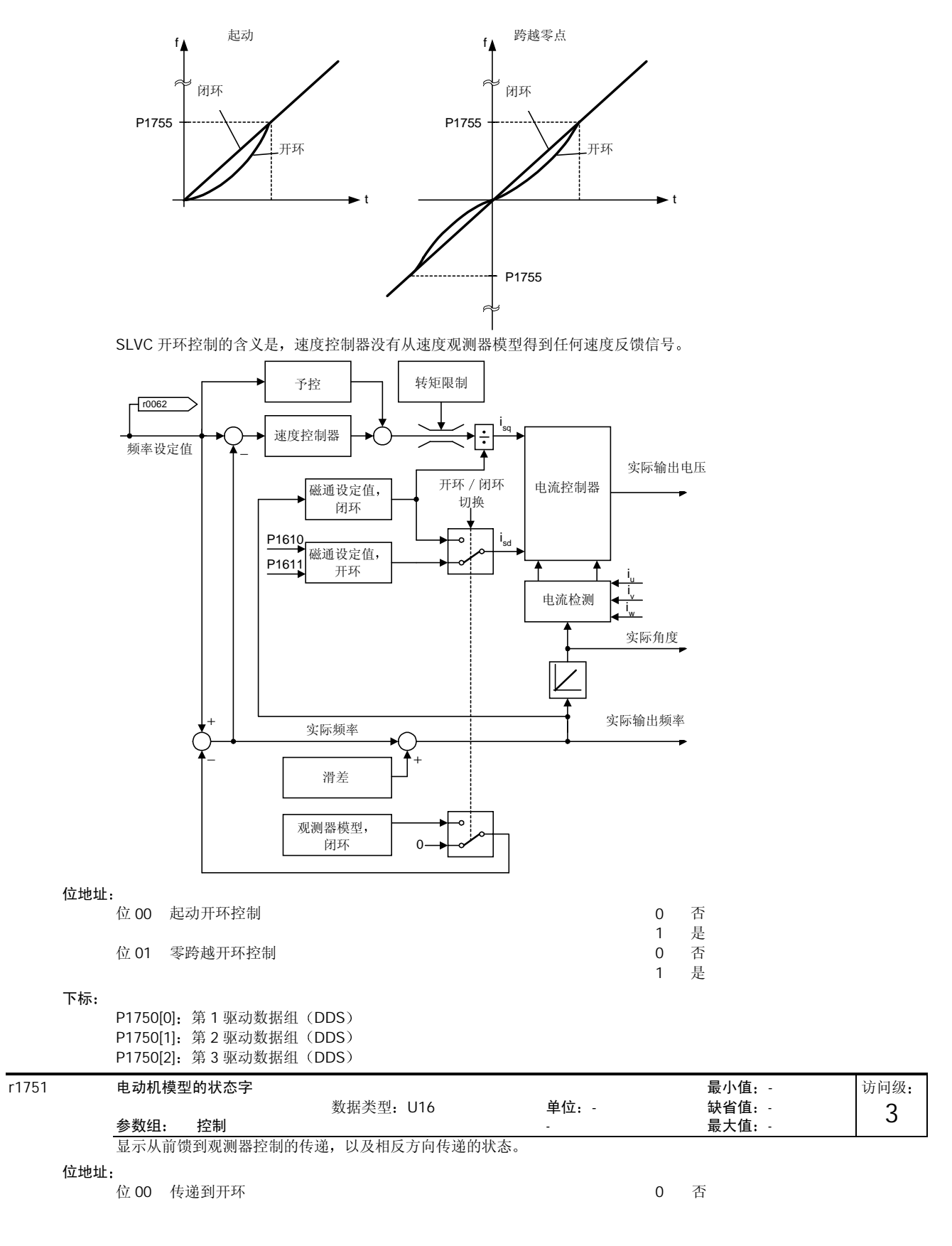

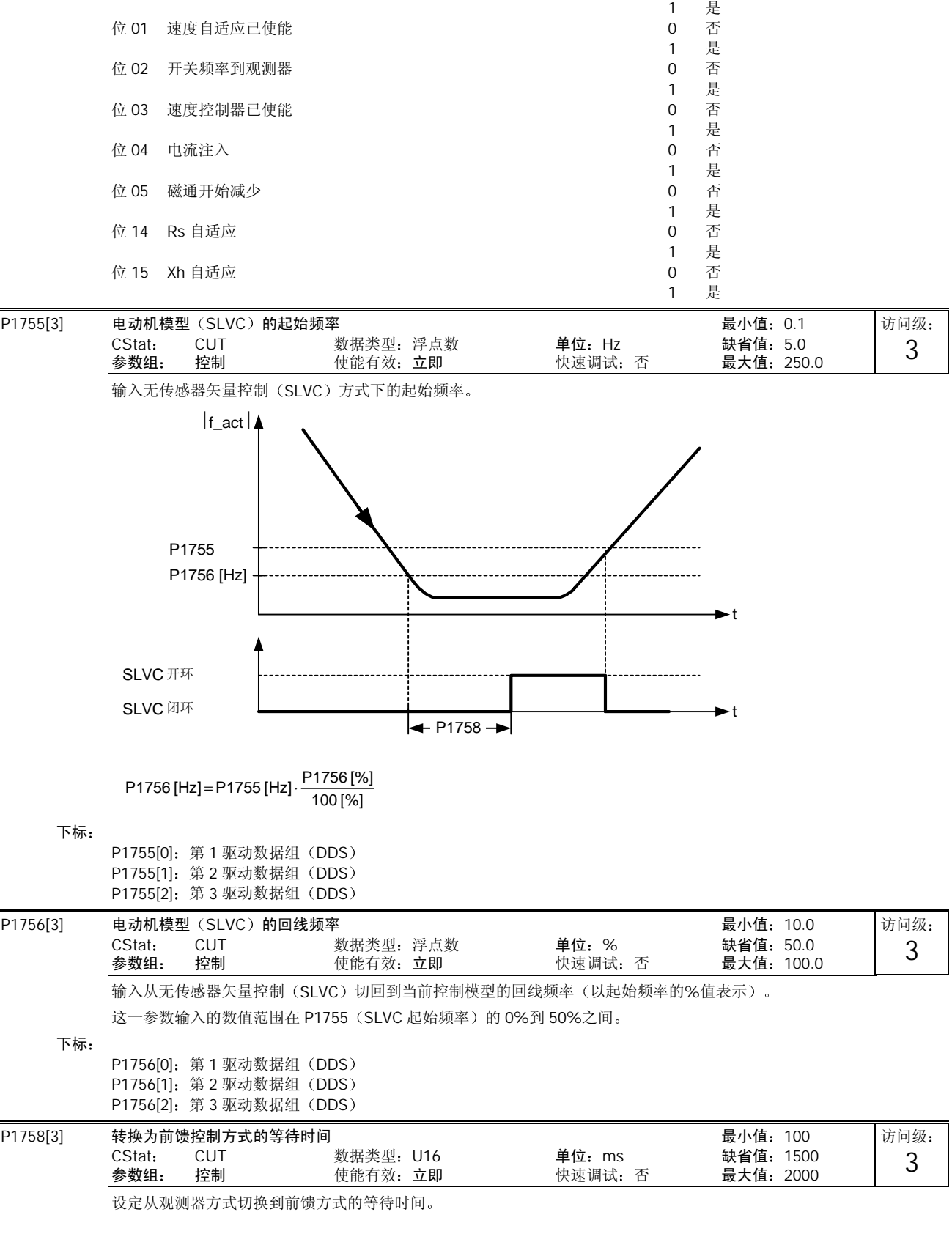

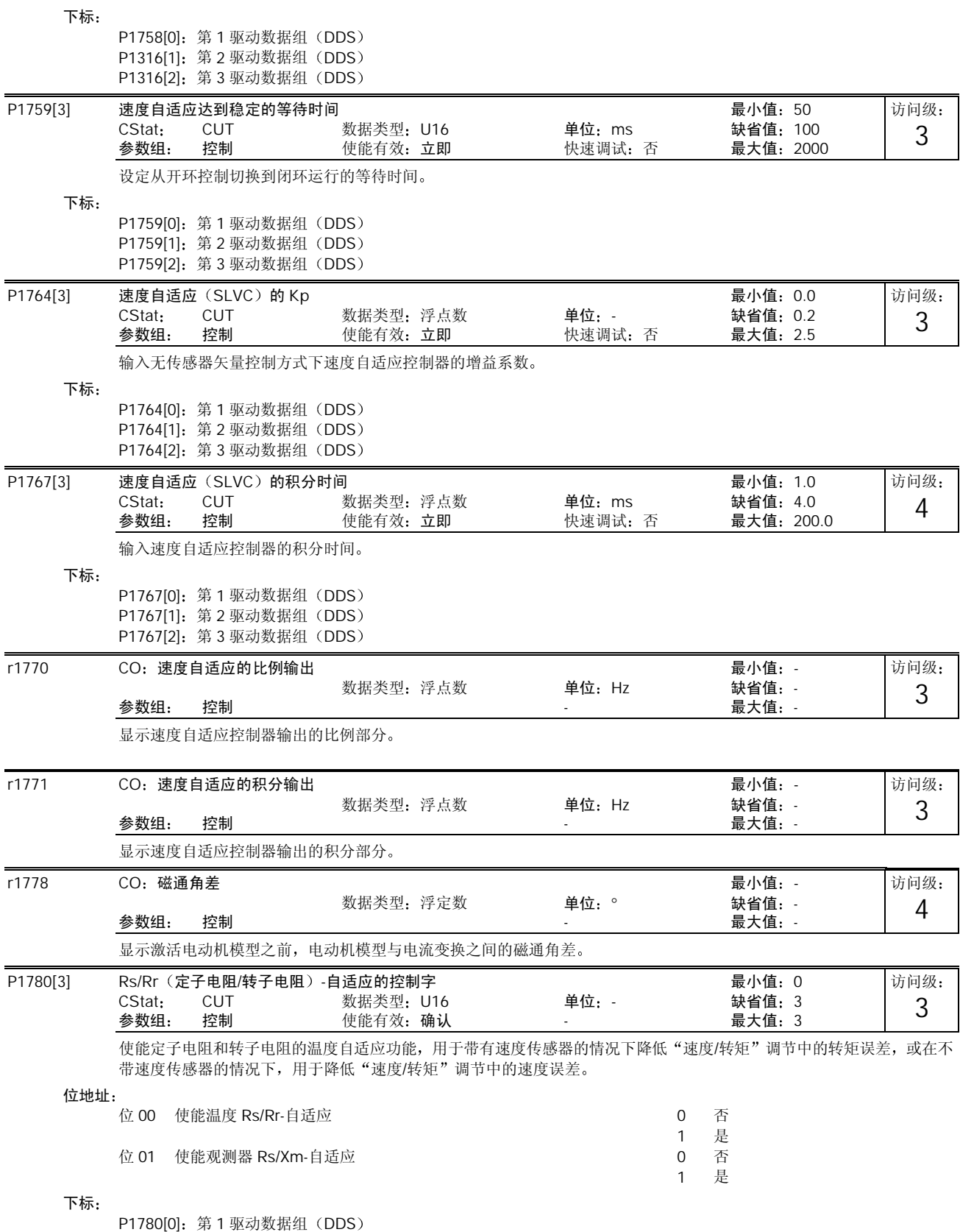

MICROMASTER 440 使用大全 10-145

P1780[1]:第 2 驱动数据组(DDS

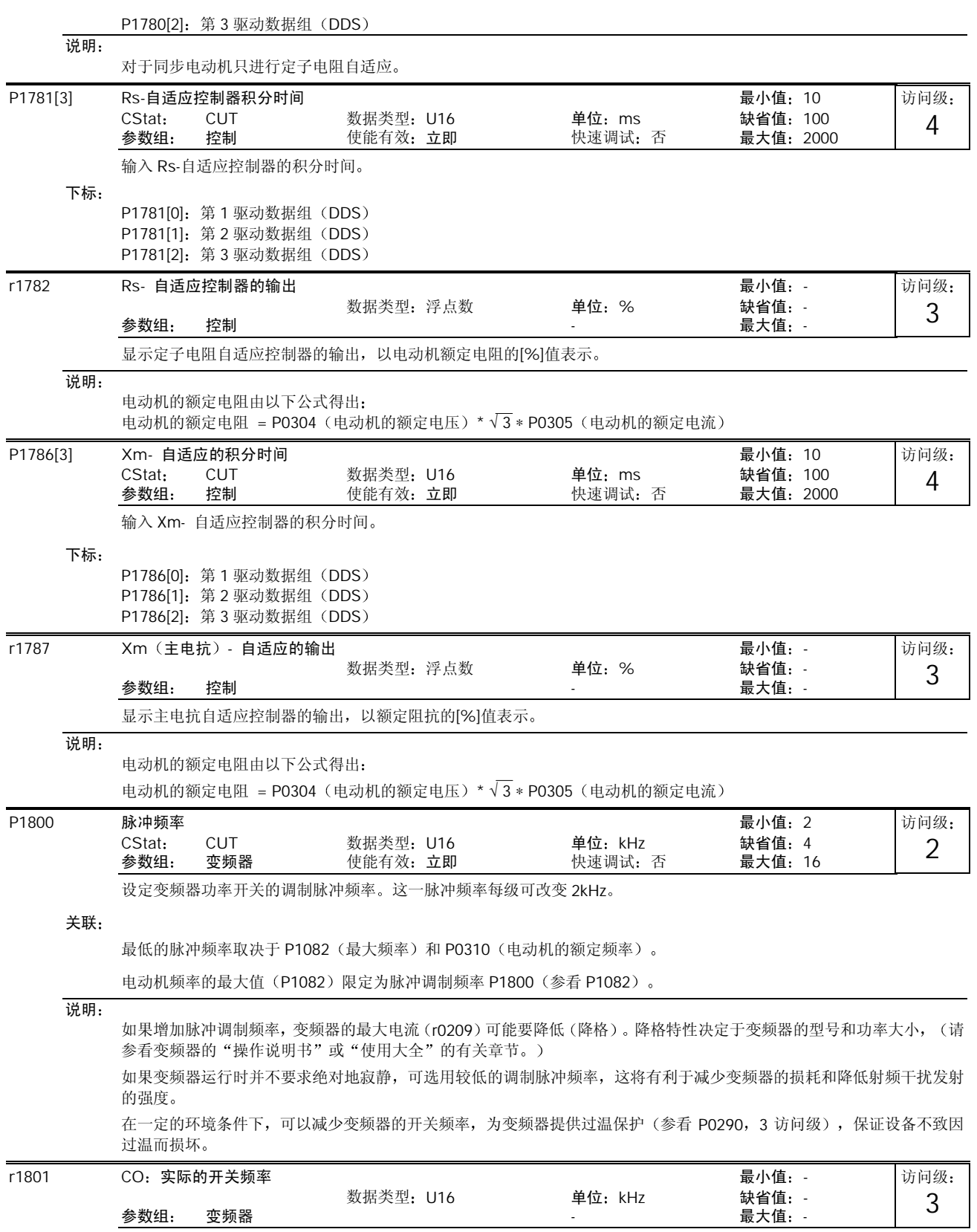

变频器中功率开关组件的实际脉冲调制频率

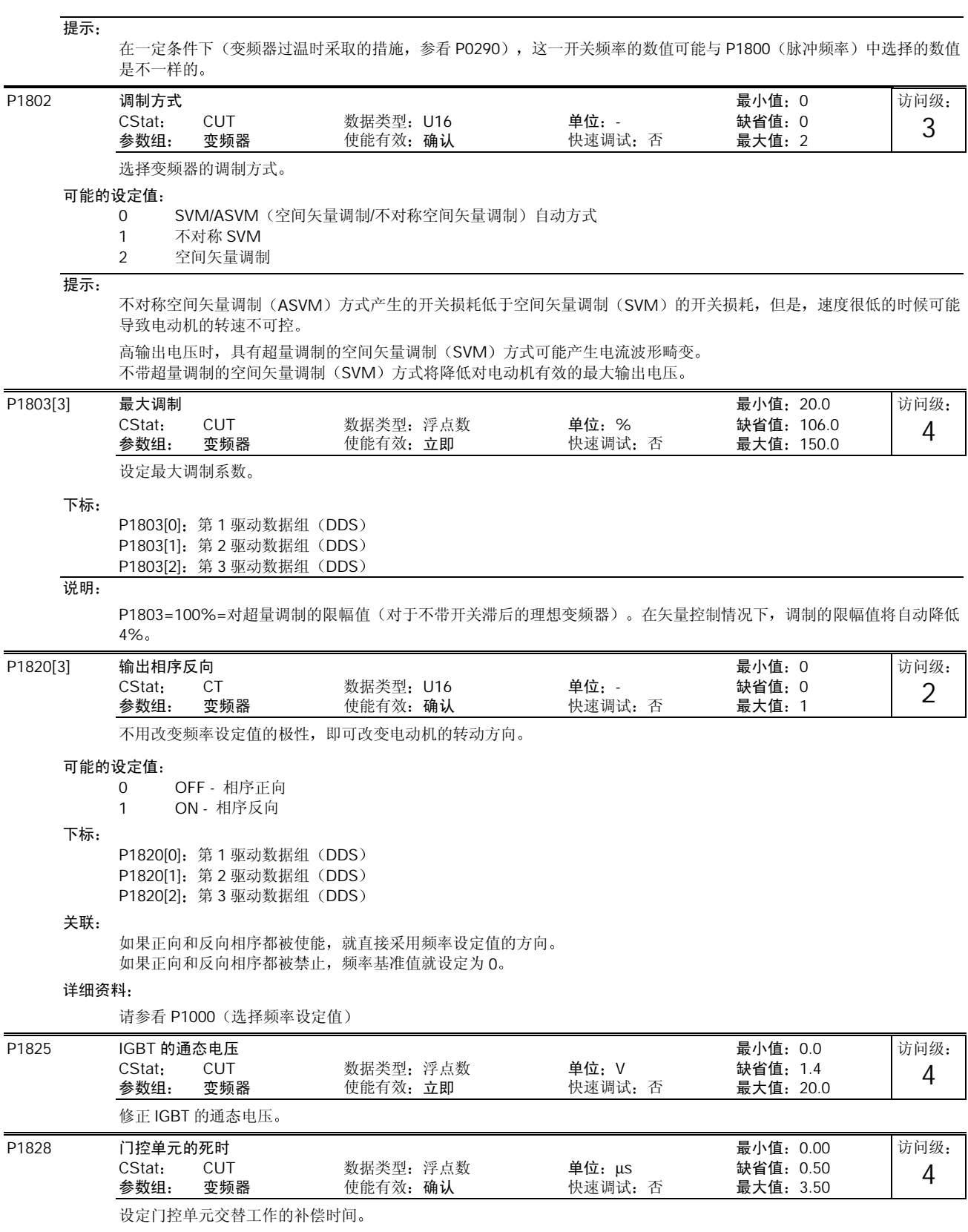

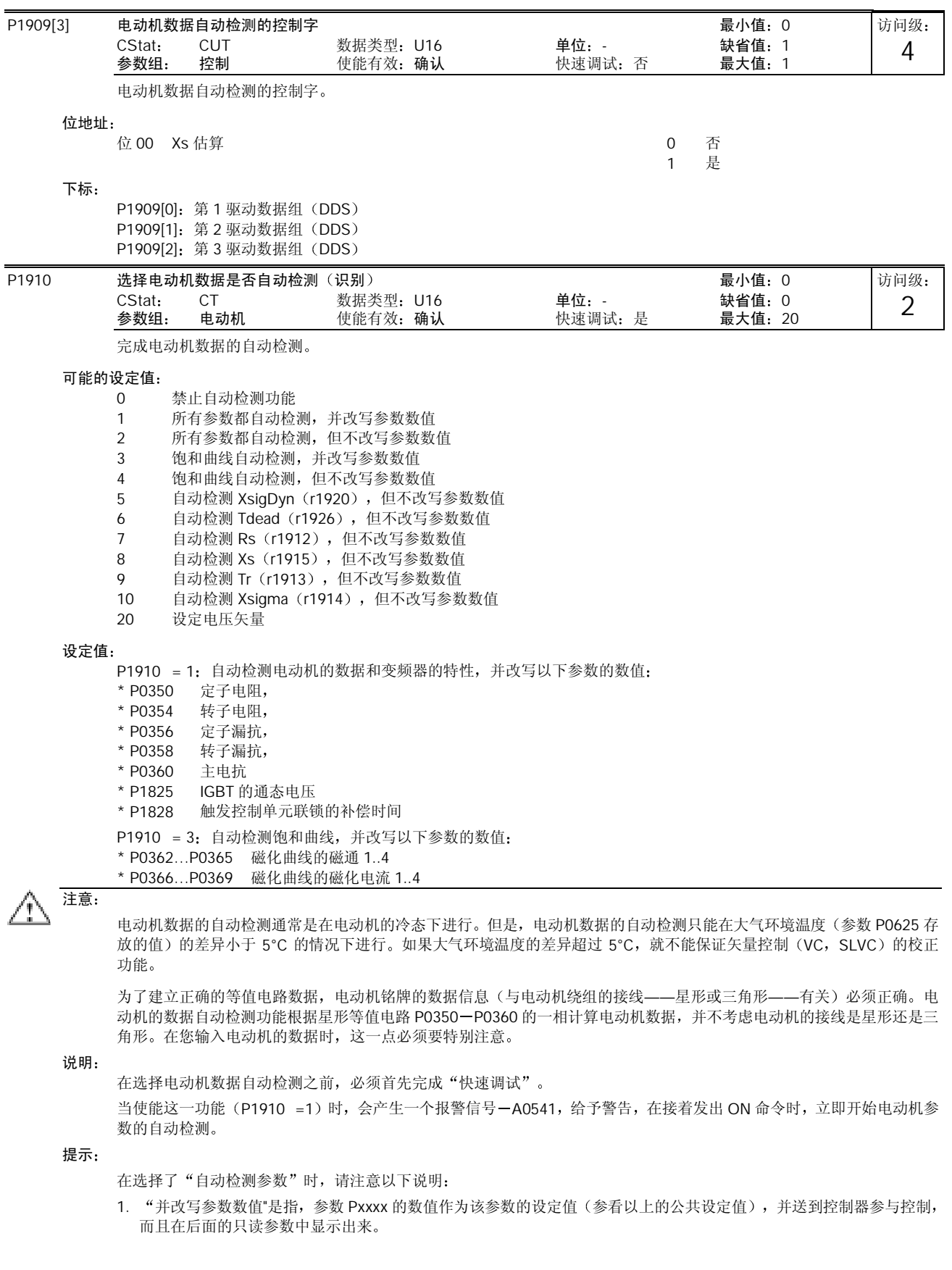

MICROMASTER 440 使用大全 10-149 and 10-149 and 10-149 and 10-149 and 10-149 and 10-149 and 10-149 and 10-149 and 1 2. "但不改写参数数值"是指,只显示参数的数值, 即是说, 为了校核以下只读参数的数值而显示其数值: r1912 (自动 检测出的定子电阻), r1913 (自动检测出的转子时间常数), r1914 (自动检测出的总漏抗), r1915/r1916/r1917/r1918/r1919 (自动检测出的定子额定电抗/自动检测出的定子电抗 1 至 4), r1925 (IGBT 通态电压) 和 r1926 (自动检测出的门控单元死时)。这些参数值都不送到控制器参与控制。 P1911 要自动检测的相数 最小值:1 CStat: CT 数据类型: U16 单位: - 缺省值: 3<br>参数组: 变频器 使能有效: 立即 快速调试: 否 最大值: 3 参数组: 变频器 使能有效: 立即 选择要自动检测的电动机相数 r1912[3] 测出的定子电阻 数据类型:浮点数 单位:Ohm 最小值:-<br> 数据类型:浮点数 单位:Ohm 缺省值:-数据类型: 浮点数 = 单位: Ohm 参数组 电动机 - 最大值 - 显示测出的定子电阻值(线间), 单位: [Ohms] 下标 r1912[0]: U\_相 r1912[1]: V 相 r1912[2]: W 相 说明: 这一参数的数值是在 P1910 = 1 或 2 时检测的, 即所有参数都自动检测, 并改写或不改写参数的数值。 r1913[3] 测出的转子时间常数 最小值 - 数据类型 浮点数 单位 ms 缺省值 - 参数组 电动机 - 最大值 - 显示测出的转子时间常数。 下标 r1913[0]: U\_相 r1913[1]: V\_相 r1913[2]: W\_相 r1914[3] 测出的总漏感 最小值:-数据类型: 浮点数 单位: 缺省值: <br>- - 最大值: 参数组: 电动机 显示测出的总漏感 下标 r1914[0]: U\_相 r1914[1]: V\_相 r1914[2]: W\_相 r1915[3] 测出的额定定子电感 最小值:-数据类型: 浮点数 单位: 缺省值: 最大值: -参数组 电动机 - 最大值 - 显示测出的定子电感。 下标 r1915[0]: U\_相 r1915[1]: V\_相 r1915[2]: W\_相 提示: 如果测出的定子电感值 (Ls) 不在以下范围内: 50% < Xs[p.u.]<500%, 将发出故障信息 F0041 (电动机数据自动检测失 效)。 P0949 提供更详细的信息(这种情况下,故障值= 4)。 r1916[3] 测出的定子电感 1 数据类型:浮点数 单位: 最小值:-<br> 数据类型:浮点数 单位: 数据类型 洋点数 **单位 = 主要**<br>- 有效的数据类型 = 主要表示<br>- 最大值 = 一 参数组: 电动机 显示测出的定子电感 下标 r1916[0]: U\_相 r1916[1]: V\_相 访问级: 2 访问级: 2 访问级: 2 访问级: 2 访问级: 2 访问级:  $\mathfrak{D}$ 

r1916[2]: W\_相

详细资料

...<br>请参看 P1915(测出的定子额定电感)

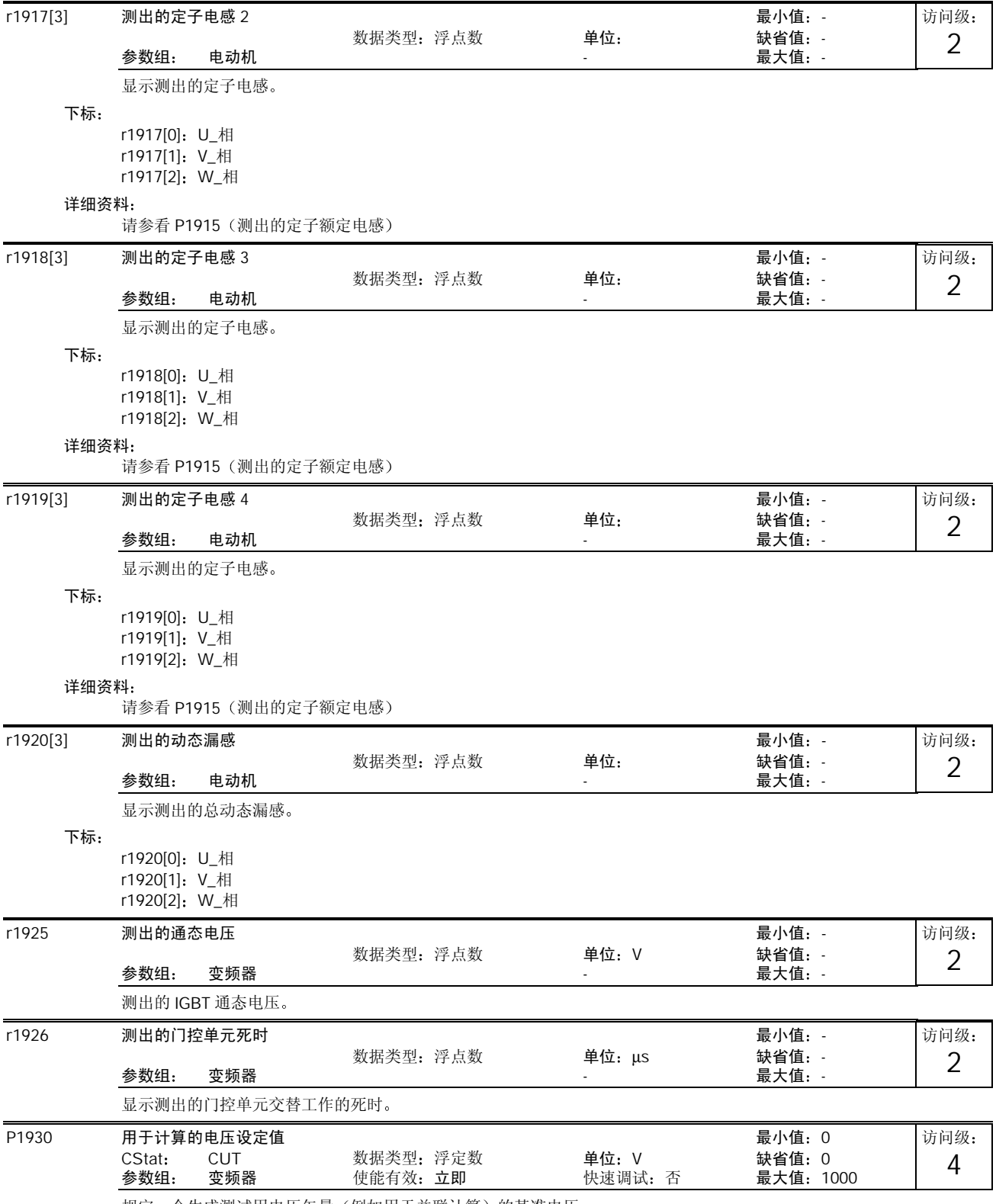

规定一个生成测试用电压矢量(例如用于并联计算)的基准电压。

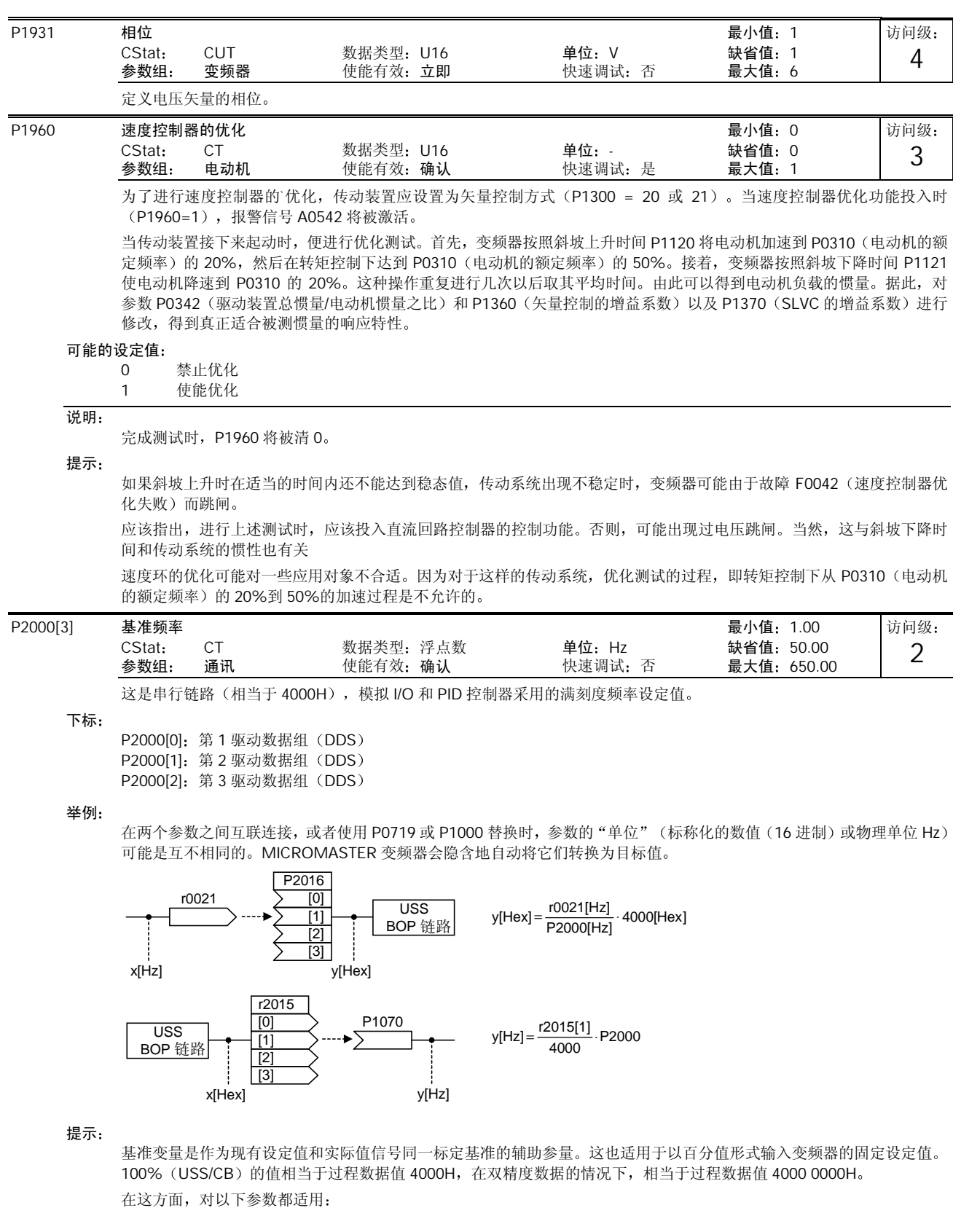

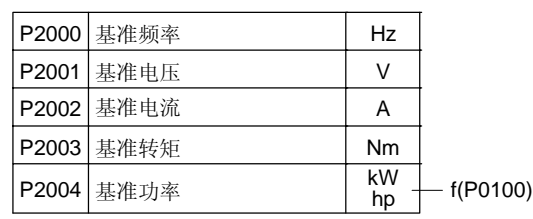

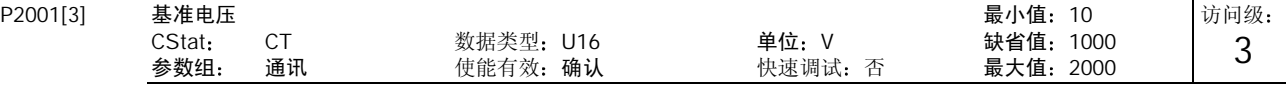

经由串行链路(相当于 4000H)传输时采用的满刻度输出电压(即 100%)。

#### 下标

P2001[0]: 第1 驱动数据组 (DDS) P2001[1]: 第 2 驱动数据组 (DDS) P2001[2]: 第 3 驱动数据组 (DDS)

#### 举例

P2001 = 230 指的是, 通过 USS 接收到的数值 4000H 表示 230V。

如果是在两个参数之间进行 BICO 互联连接,参数的"单位"(标称化的数值(16 进制)或物理单位 V)可能是互不相同 的。MICROMASTER 变频器会隐含地自动将它们转换为目标值。

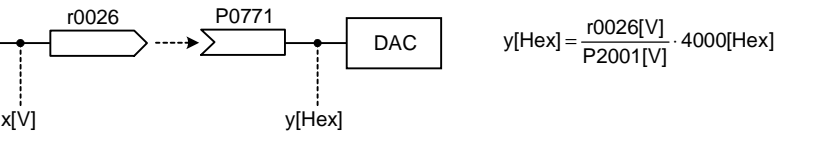

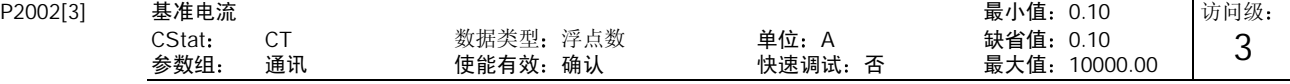

经由串行链路(相当于 4000H)传输时采用的满刻度输出电流。

#### 下标

P2002[0]: 第1 驱动数据组 (DDS) P2002[1]: 第 2 驱动数据组 (DDS) P2002[2]: 第 3 驱动数据组 (DDS)

#### 举例

在两个参数之间进行 BICO 互联连接时,参数的"单位"(标称化的数值(16进制)或物理单位 A)可能是互不相同的。 MICROMASTER 变频器会隐含地自动将它们转换为目标值

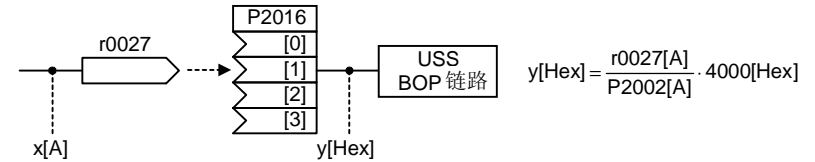

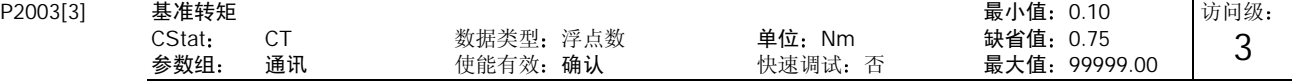

经由串行链路(相当于 4000H)传输时采用的满刻度基准转矩。

### 下标

P2003[0]: 第1 驱动数据组 (DDS) P2003[1]: 第 2 驱动数据组 (DDS) P2003[2]: 第 3 驱动数据组 (DDS)

### 举例

在两个参数之间进行 BICO 互联连接, 或使用 P1500 替换时, 参数的"单位"(标称化的数值(16进制)或物理单位 Nm) 可能是互不相同的。MICROMASTER 变频器会隐含地自动将它们转换为目标值。

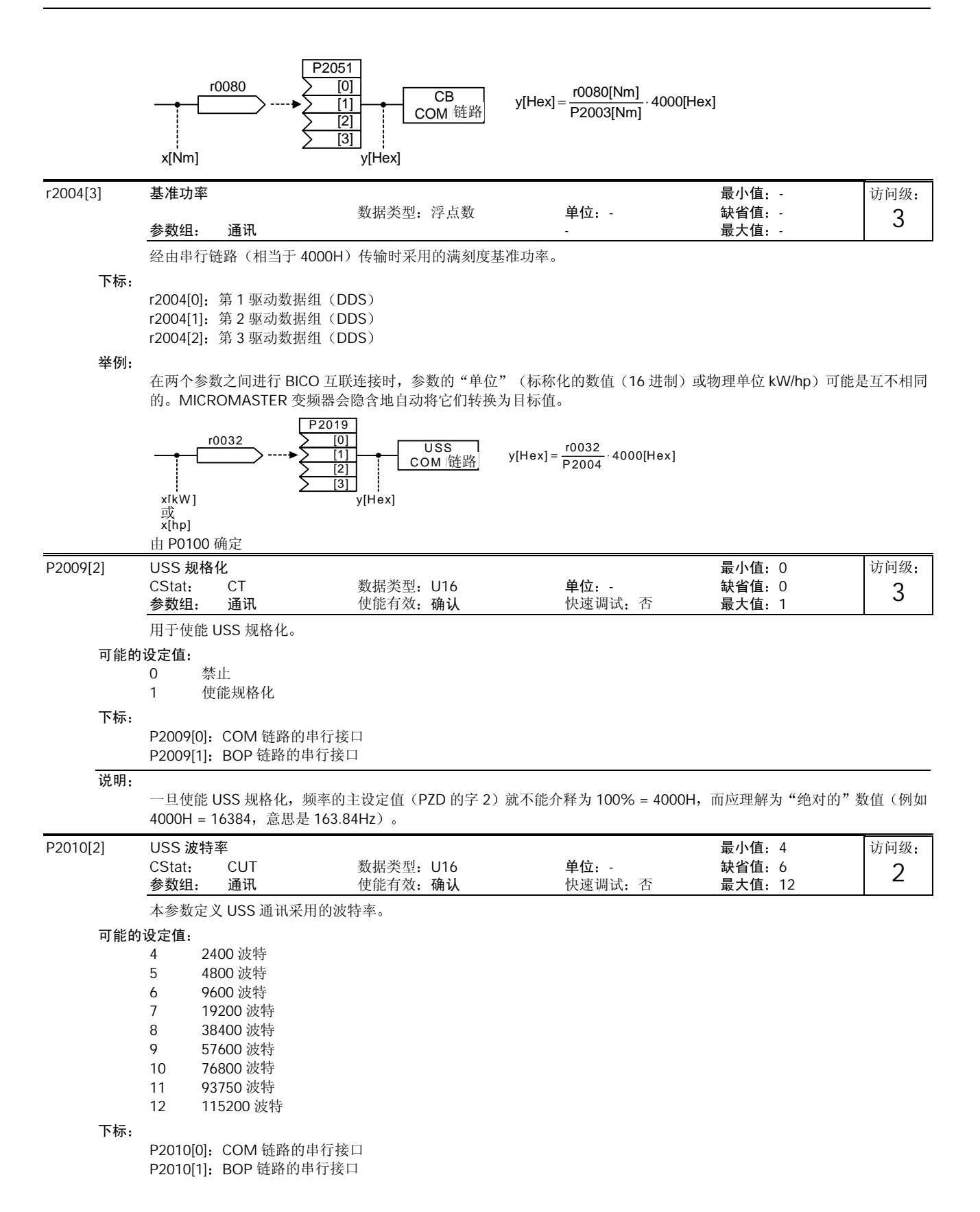

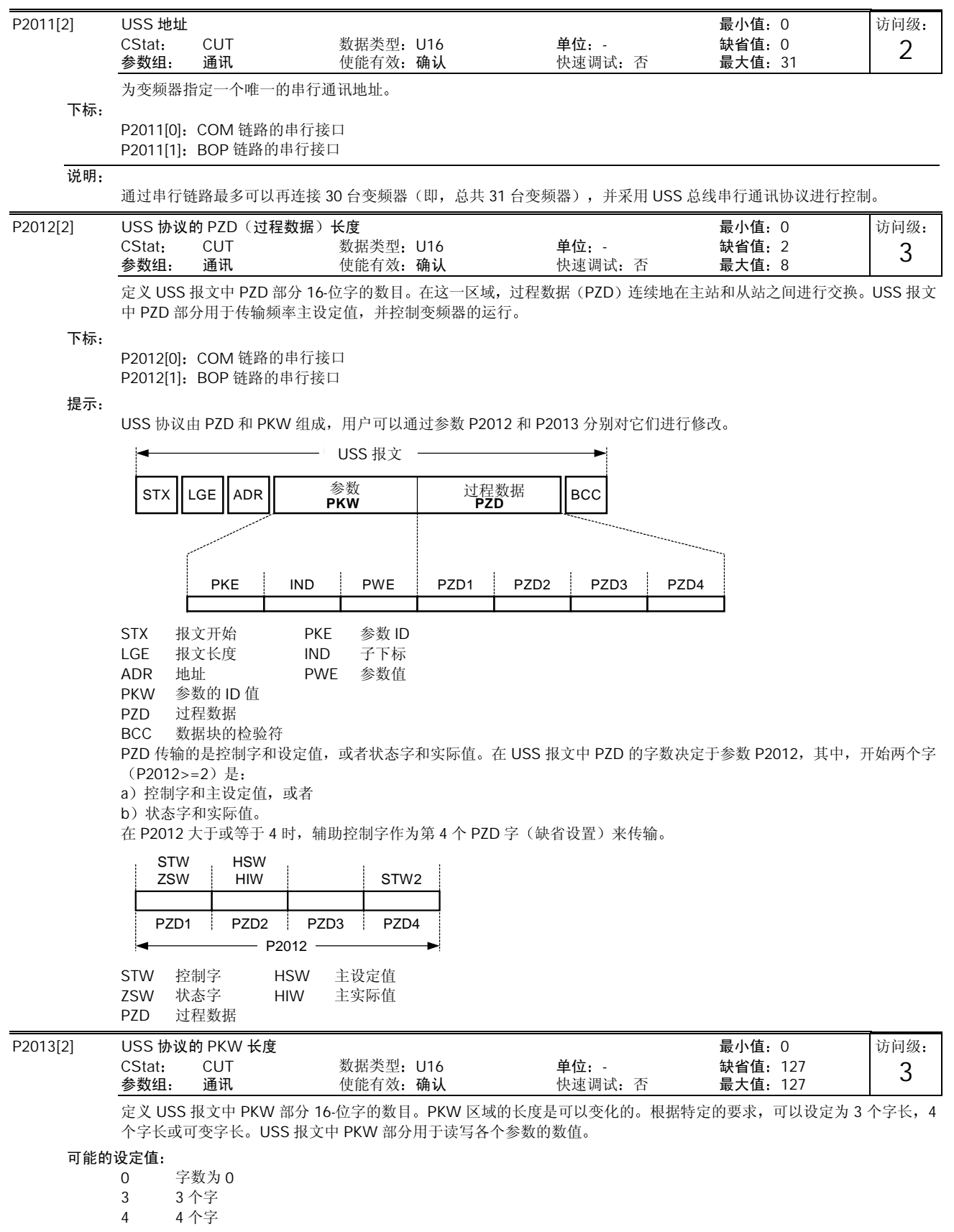

下标

P2013[0]: COM 链路的串行接口 P2013[1]: BOP 链路的串行接口

举例:

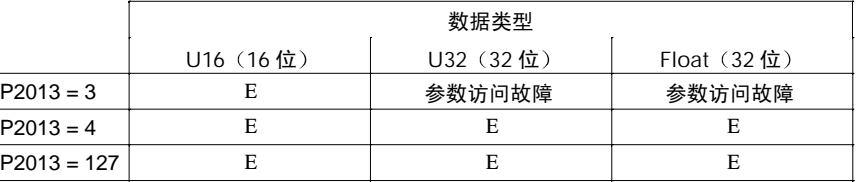

提示:

USS 协议由 PZD 和 PKW 组成, 它们的长度可以由用户通过参数 P2012 和 P2013 分别加以修改。 参数 P2013 确定 USS 报文中 PKW 的字数。设定 P2013 = 3 或 4 将使 PZD 成为固定的字数。在 P2013 = 127 时,长度会 自动改变

 $\overline{a}$ 

 $P2013 = 3$ 

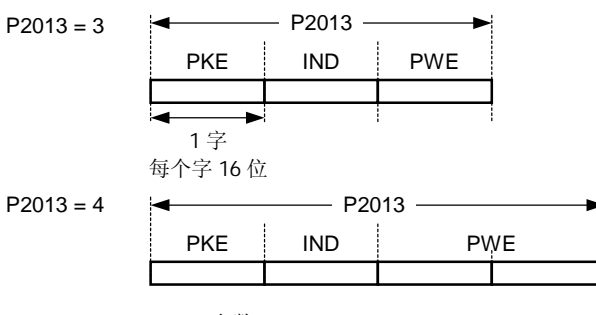

PKE IND PWE 参数数值 PKE 参数 ID IND 子下标

P2013 = 3, 固定的 PKW 长度, 但是, 不允许访问许多参数的数值。在使用超过允许范围的参数值时, 将发生参数故障参 数的数值不被接收, 变频器的状态也不受影响。对于参数不进行修改的应用场合这是很有用的, MM3 变频器也可采用这 种方式。广播方式下,不能采用这种设置。

P2013 = 4, 固定的 PKW 长度。允许访问全部参数, 但是, 一次只能读出一个下标参数。当 P2013 设定为 3 或 127 时单 字长参数数值的序列是不同的,请参看下面的例子。

P2013 = 127, 最有用的设置。PKW 长度随所需信息量的长短而变化。在这一设置方式下, 通过一个报文就可以读出故障 信息和全部的下标参数

举例:

设定 P0700 的值为 5 (0700 = 2BC (hex))

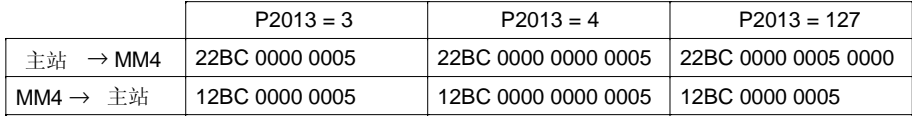

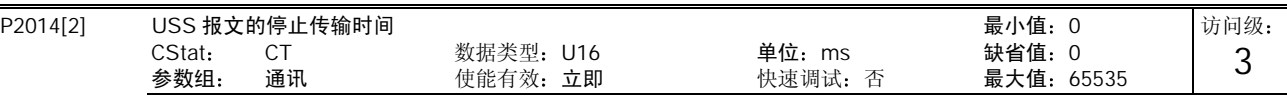

定义一个时间 T\_off,如果通过 USS 通道接收不到报文,那么,在延迟 T\_off 时间以后将产生故障信号(F0070)。 下标

P2014[0]: COM 链路的串行接口

P2014[1]: BOP 链路的串行接口

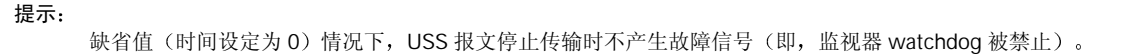

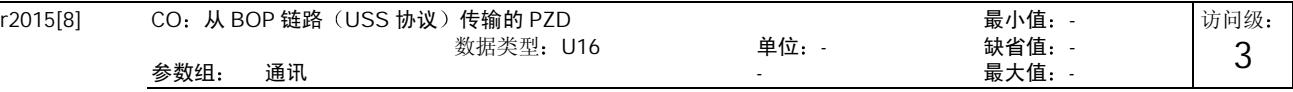

显示经由 BOP 链路的 USS (RS232 USS)接收到的过程数据。

<sup>127</sup> PKW 长度是可变的

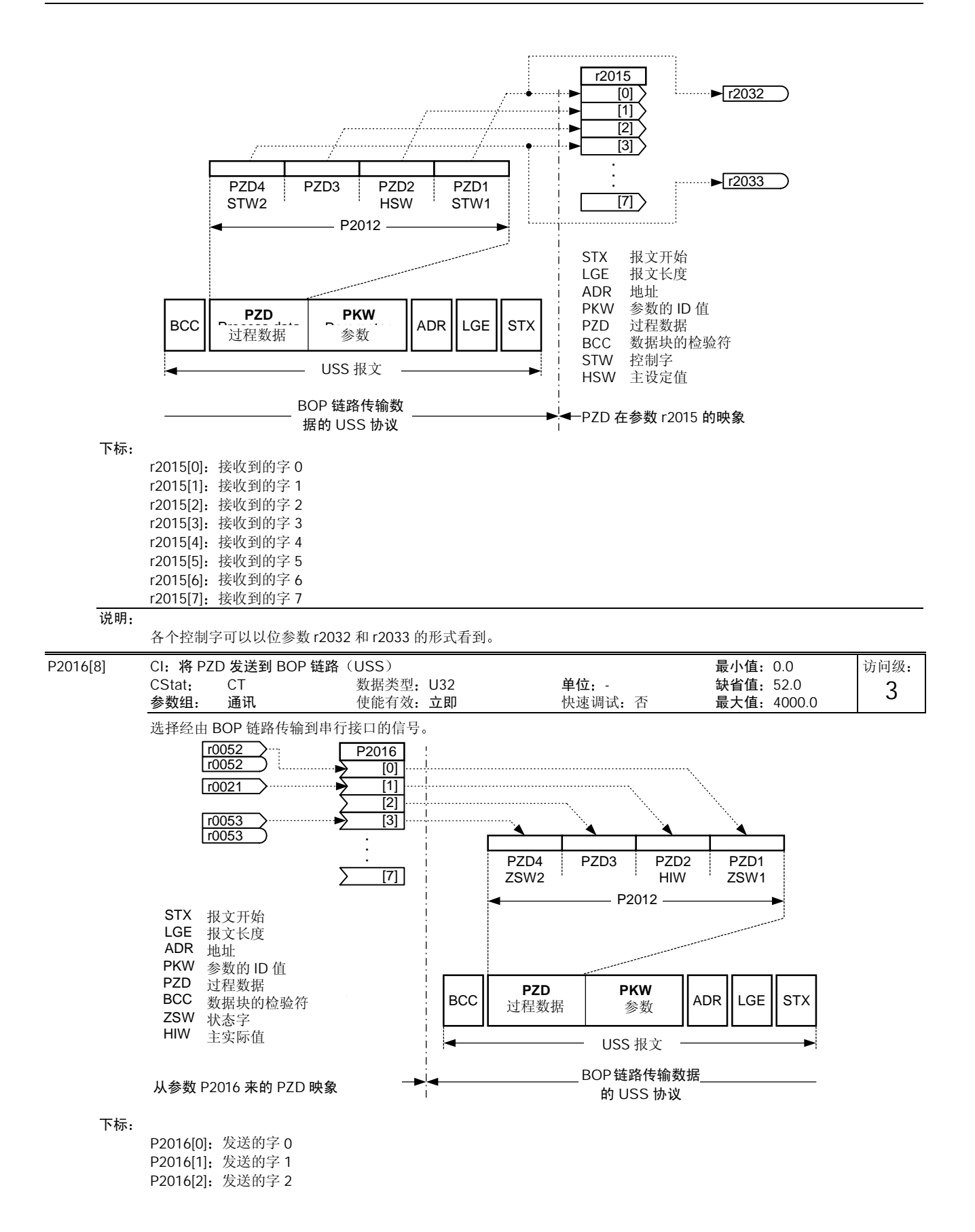

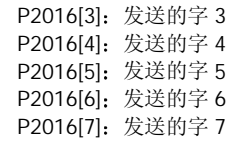

## 举例

P2016[0] = 52.0 (缺省值)。在这种情况下, r0052[0] (CO/BO: 状态字) 的数值作为第一个 PZD (过程数据) 发送给 BOP 链路

## 说明

如果 r0052 没有注明下标, 其下标(".0") 将不显示。

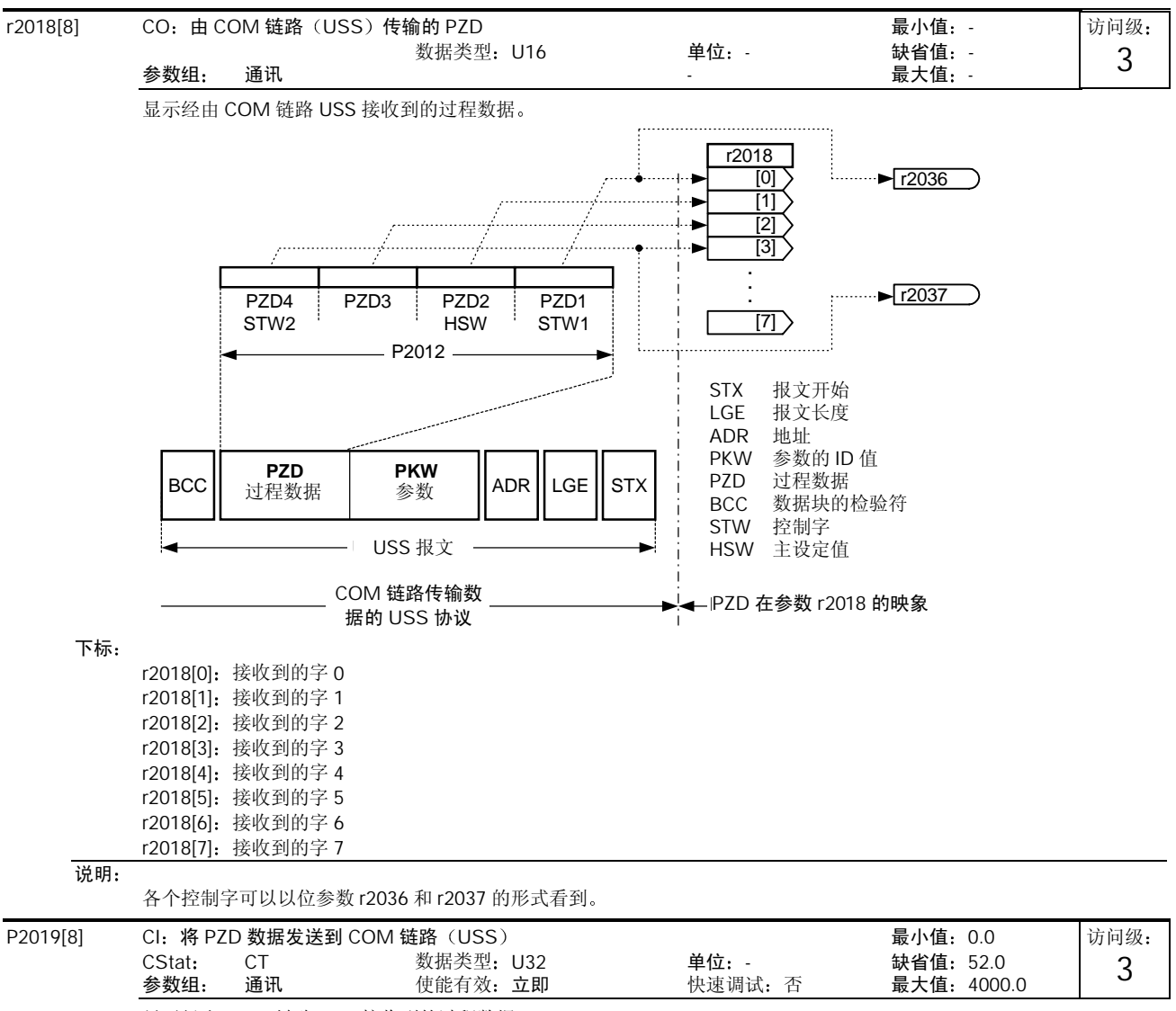

显示经由 COM 链路 USS 接收到的过程数据

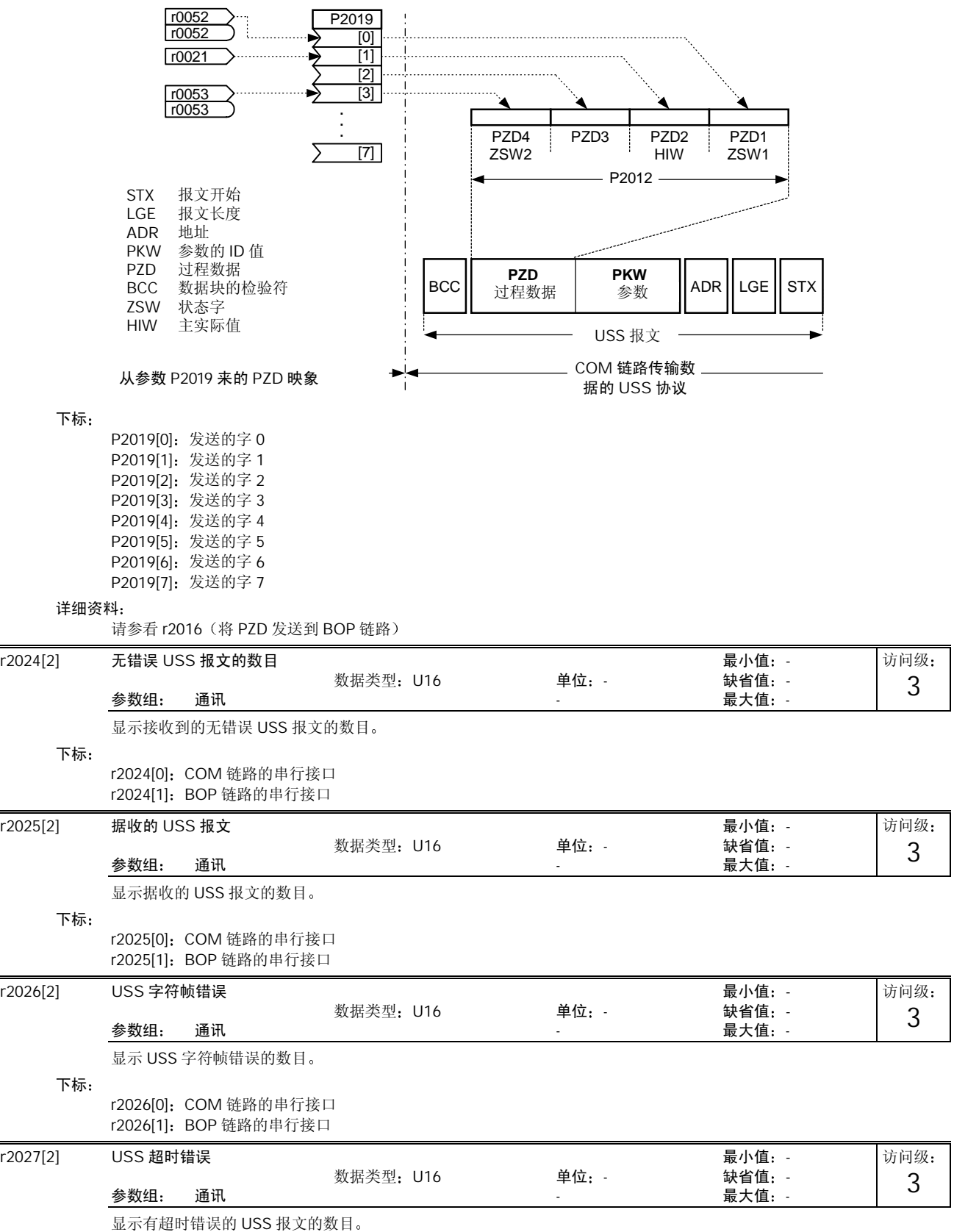

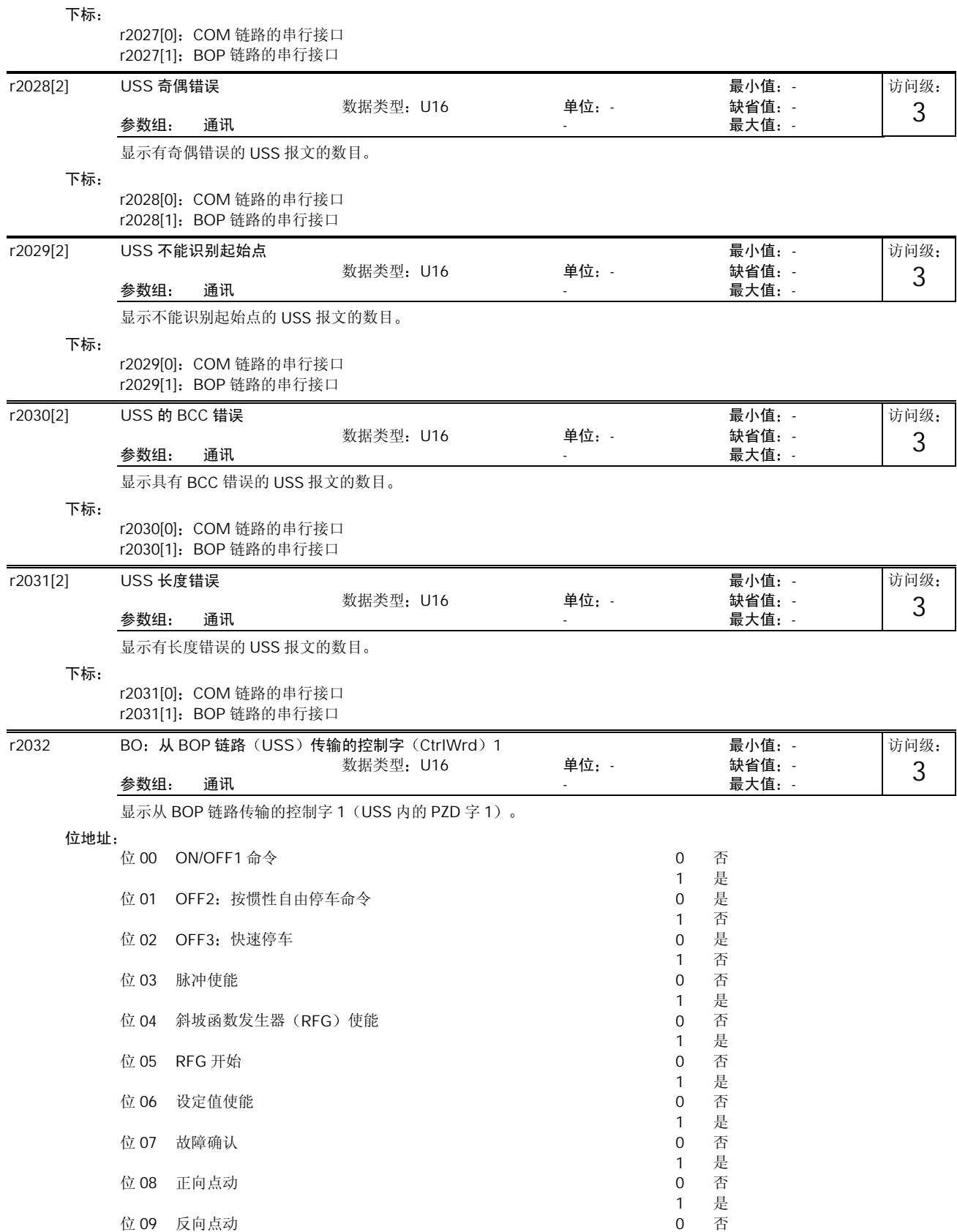
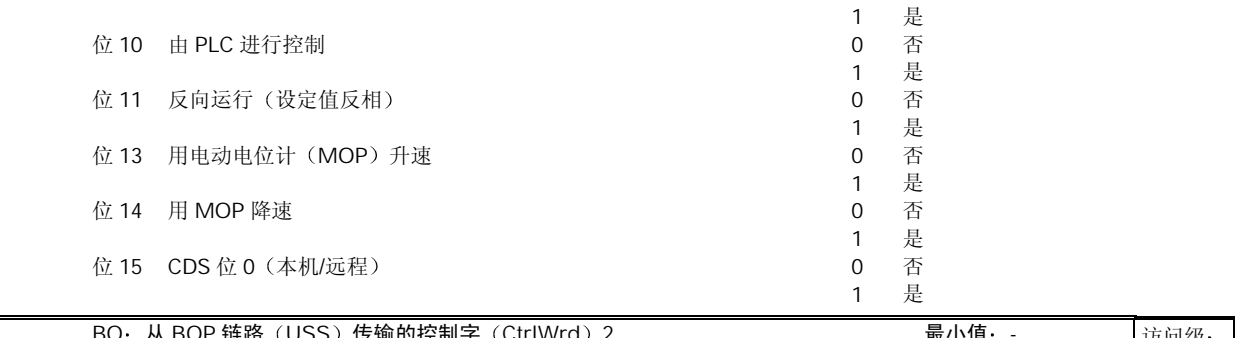

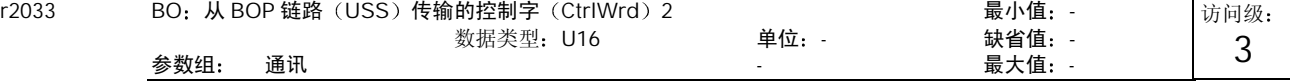

显示从 BOP 链路传输的控制字 2 (即 USS 内的 PZD 字 4)。

位地址

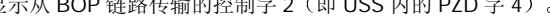

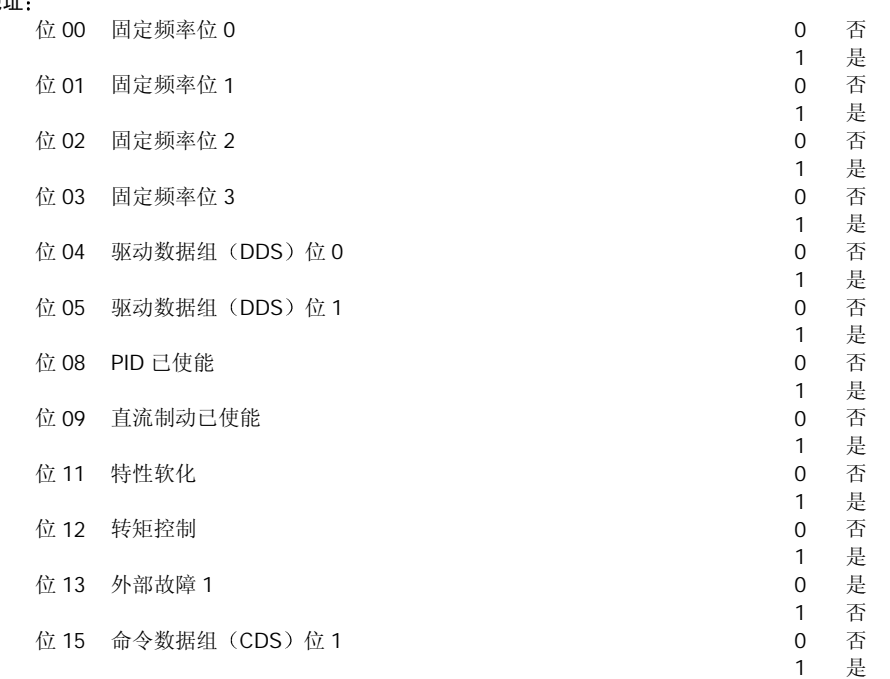

关联:

 $P0700 = 4$  (BOP 链路的 USS)和 P0719 = 0 (命令/设定值= BICO 参数)。

| r2036 |      | BO: 从 COM 链路 (USS) 传输的控制字 1<br>数据类型: U16 | 单位: - |          | 最小值: -<br>缺省值: - | 访问级: |  |
|-------|------|------------------------------------------|-------|----------|------------------|------|--|
|       | 参数组: | 通讯                                       |       |          | 最大值:-            | 3    |  |
|       |      | 显示从 COM 链路传输的控制字 1 (即 USS 内的 PZD 字 1)。   |       |          |                  |      |  |
|       | 位地址: |                                          |       |          |                  |      |  |
|       | 位 00 | ON/OFF1 命令                               |       | $\Omega$ | 否                |      |  |
|       |      |                                          |       |          | 是                |      |  |
|       | 位 01 | OFF2: 按惯性自由停车命令                          |       | 0        | 是                |      |  |
|       |      |                                          |       |          | 否                |      |  |
|       |      | 位 02 OFF3: 快速停车                          |       | 0        | 是                |      |  |
|       |      |                                          |       |          | 否                |      |  |
|       | 位 03 | 脉冲使能                                     |       | $\Omega$ | 否                |      |  |
|       |      |                                          |       |          | 是                |      |  |
|       | 位 04 | 斜坡函数发生器 (RFG) 使能                         |       | $\Omega$ | 否                |      |  |
|       |      |                                          |       |          | 是                |      |  |
|       | 位 05 | RFG 开始                                   |       | 0        | 否                |      |  |
|       |      |                                          |       |          |                  |      |  |

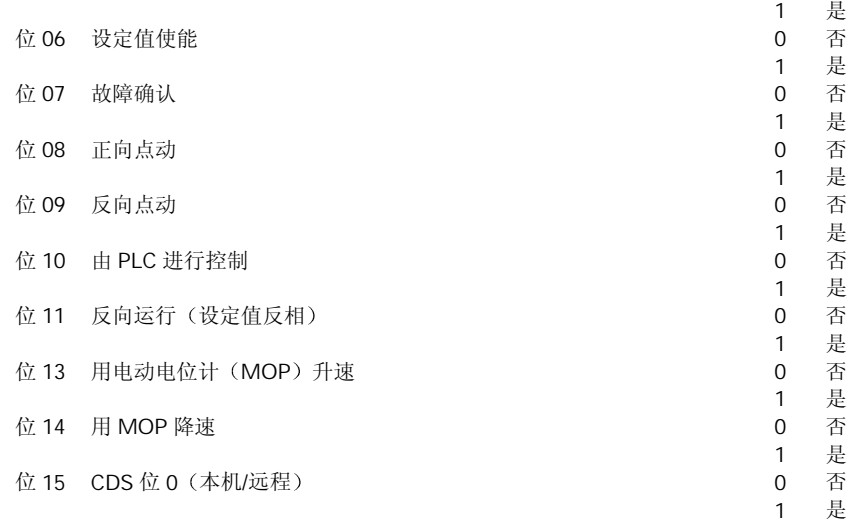

详细资料

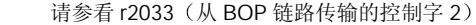

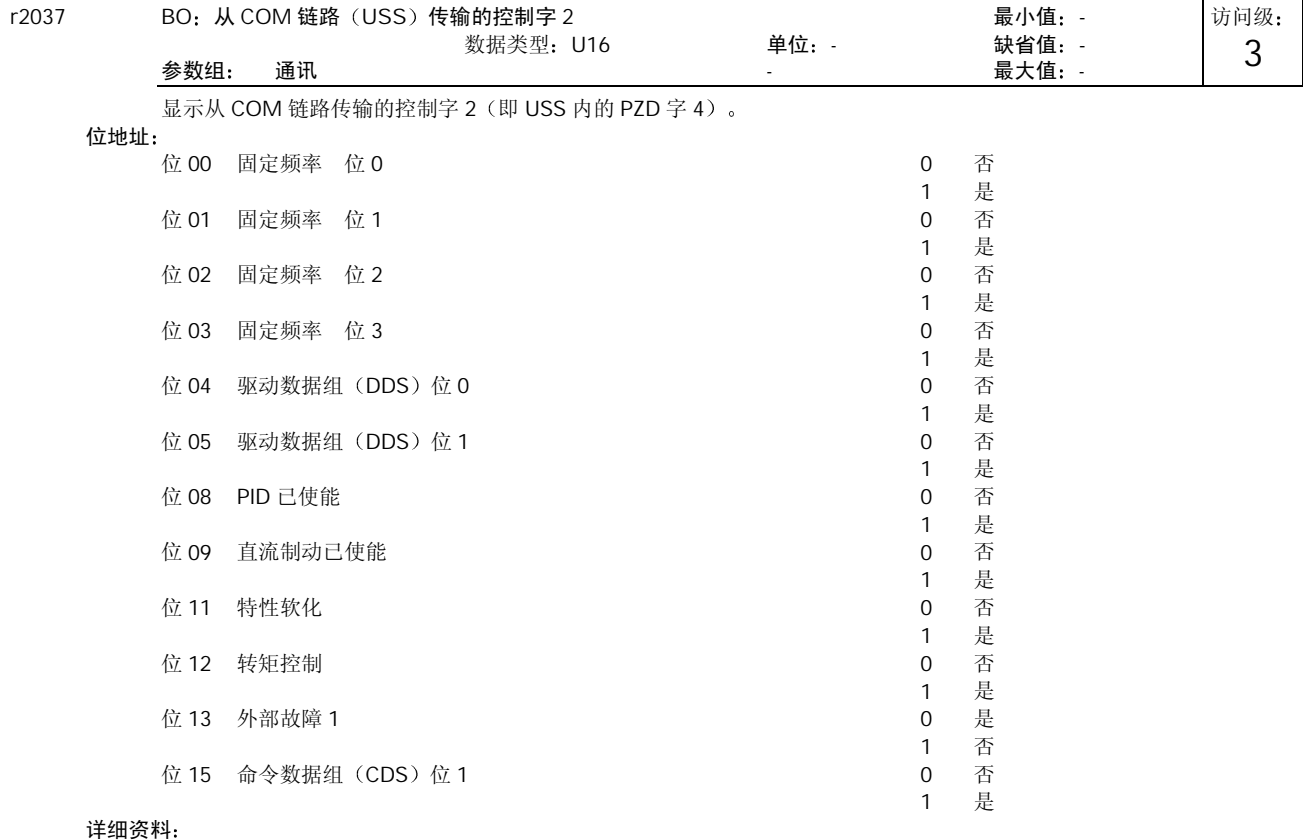

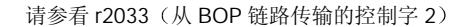

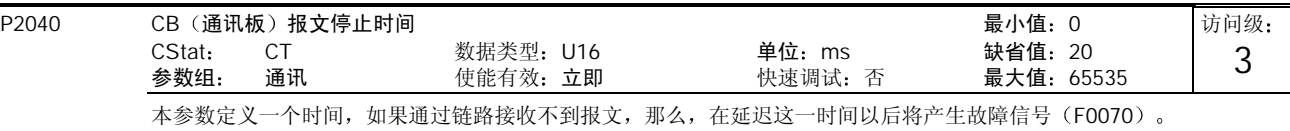

关联

设定值 0 = 监视器 (watchdog) 被禁止。

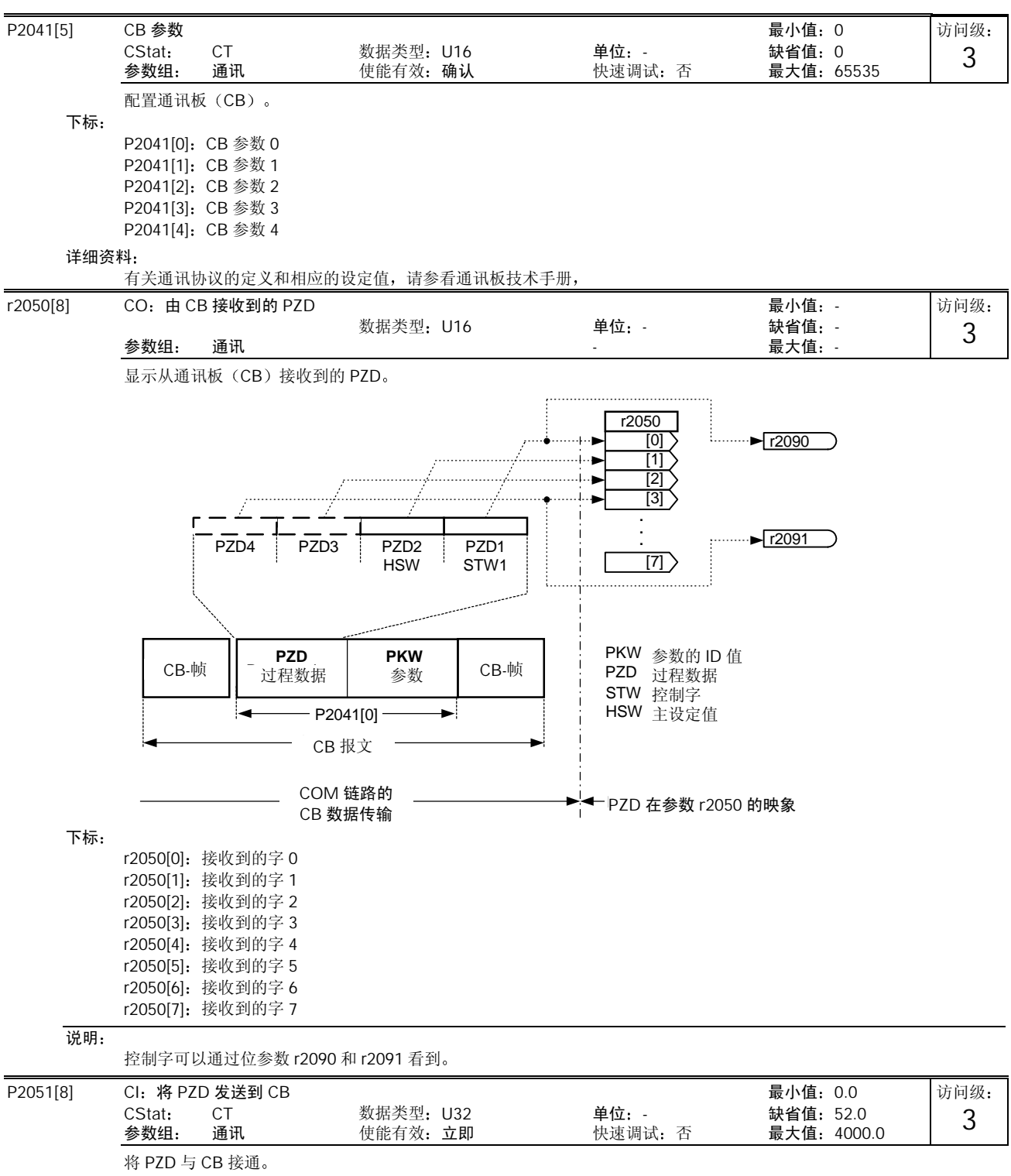

这一参数允许用户定义状态字和实际值的信号源,用于应答 PZD。

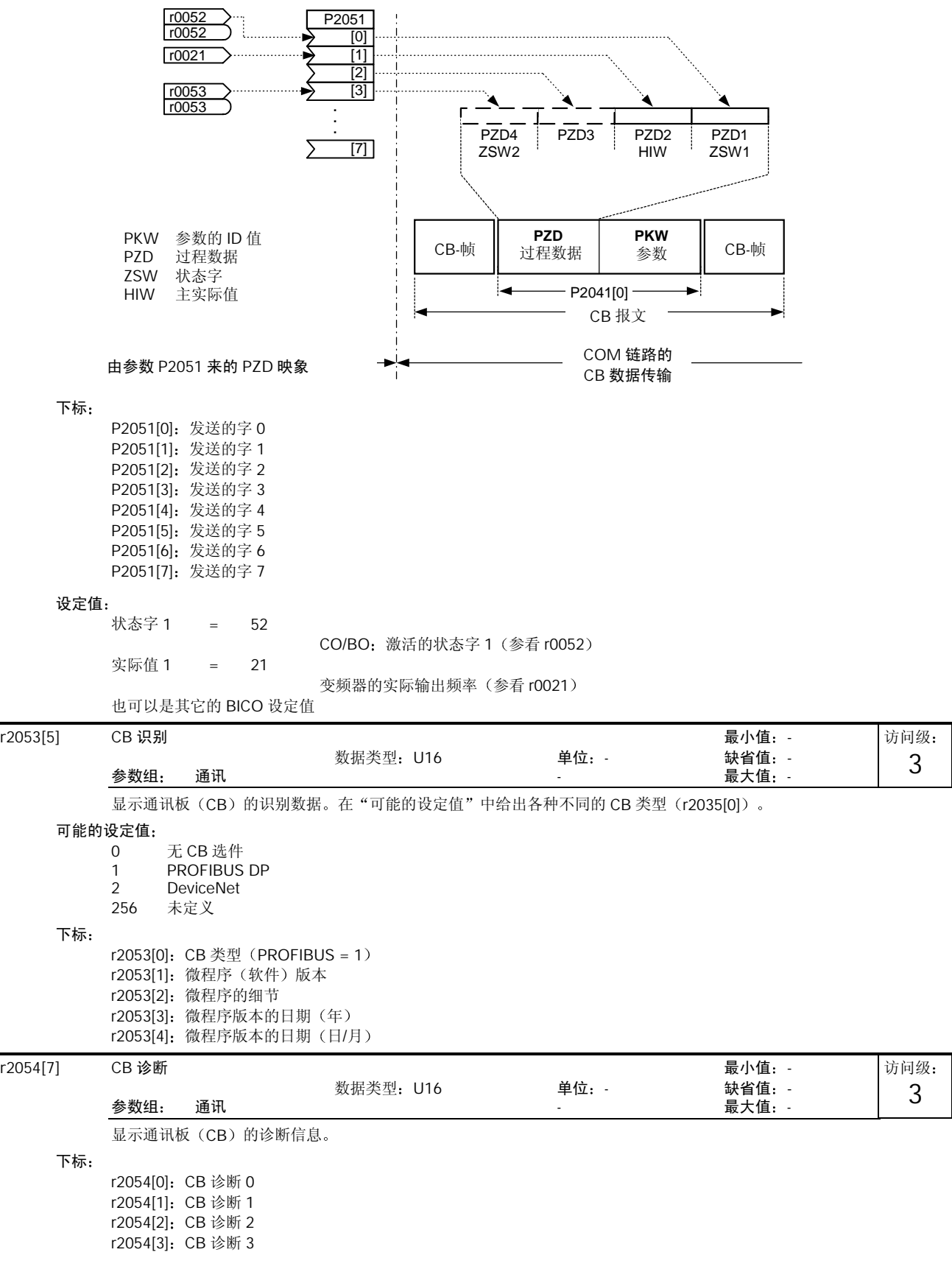

r2054[4]: CB 诊断 4 r2054[5]: CB 诊断 5 r2054[6]: CB 诊断 6

## 详细资料

请参看有关的通讯板技术手册。

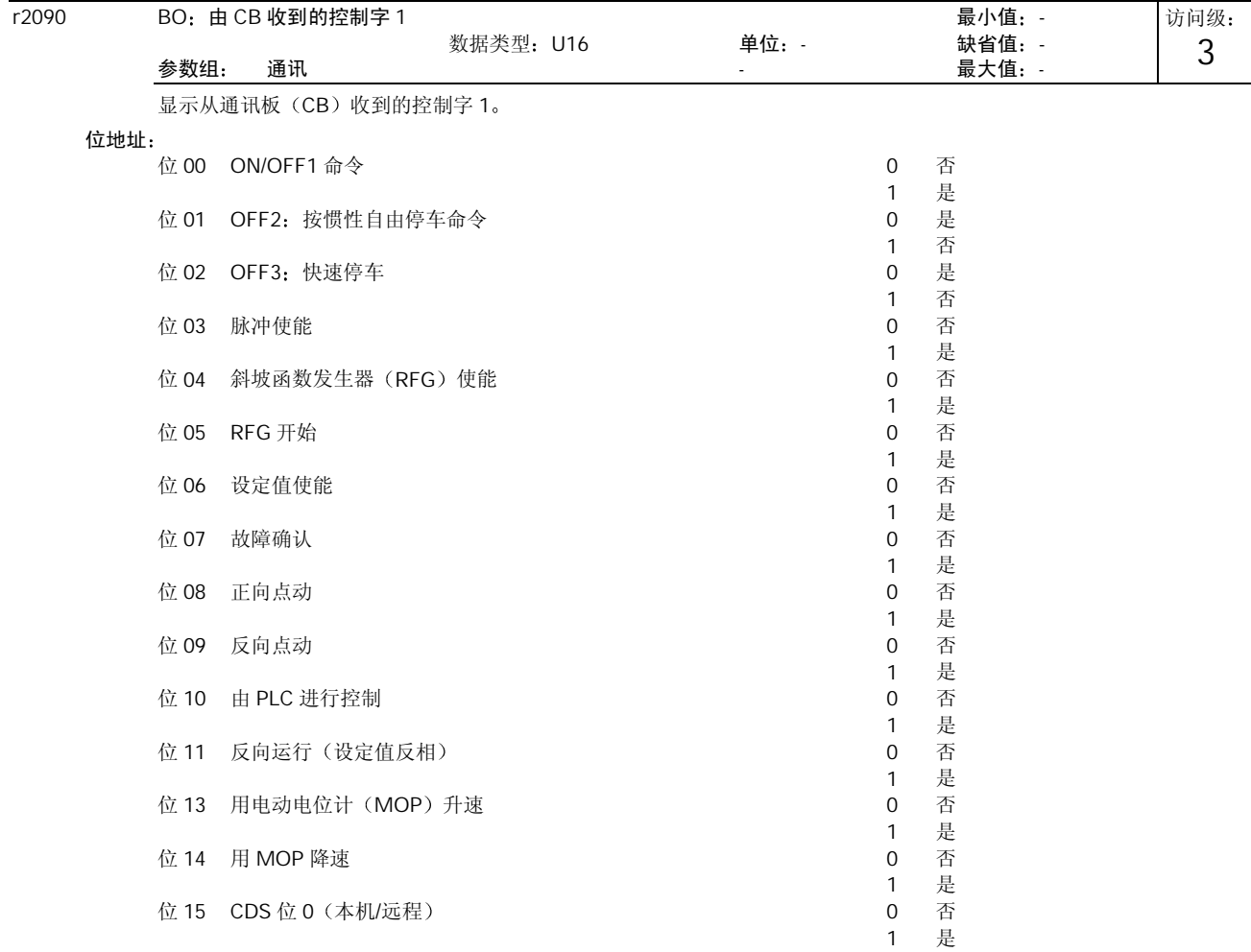

## 详细资料

有关通讯协议的定义和相应的设定值,请参看通讯板技术手册。

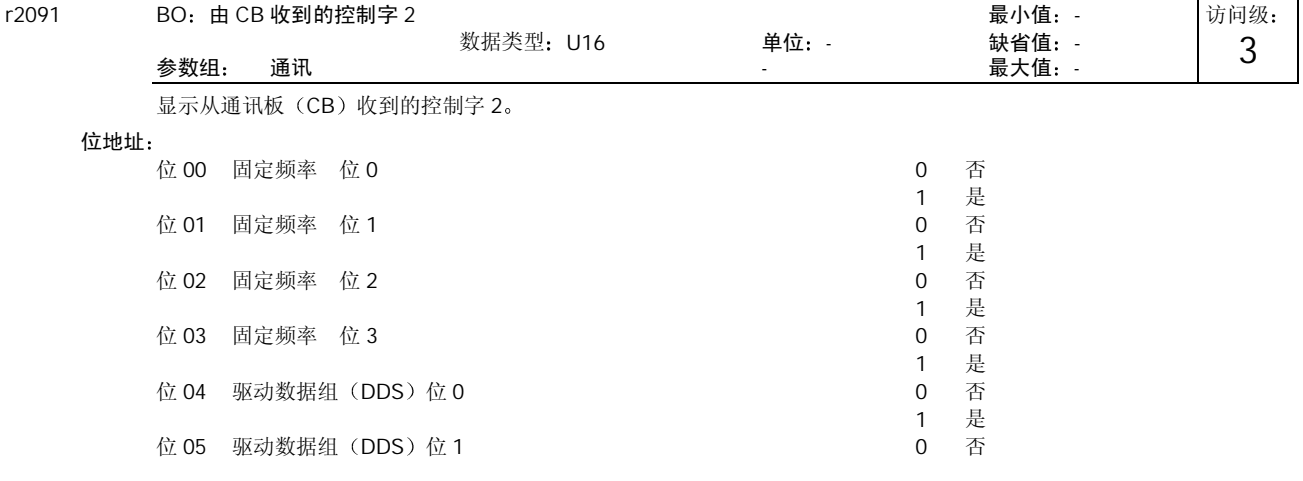

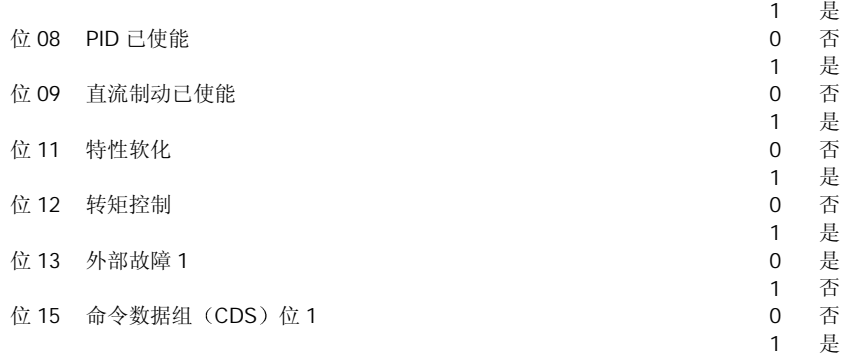

# 详细资料

有关通讯协议的定义和相应的设定值,请参看通讯板技术手册,

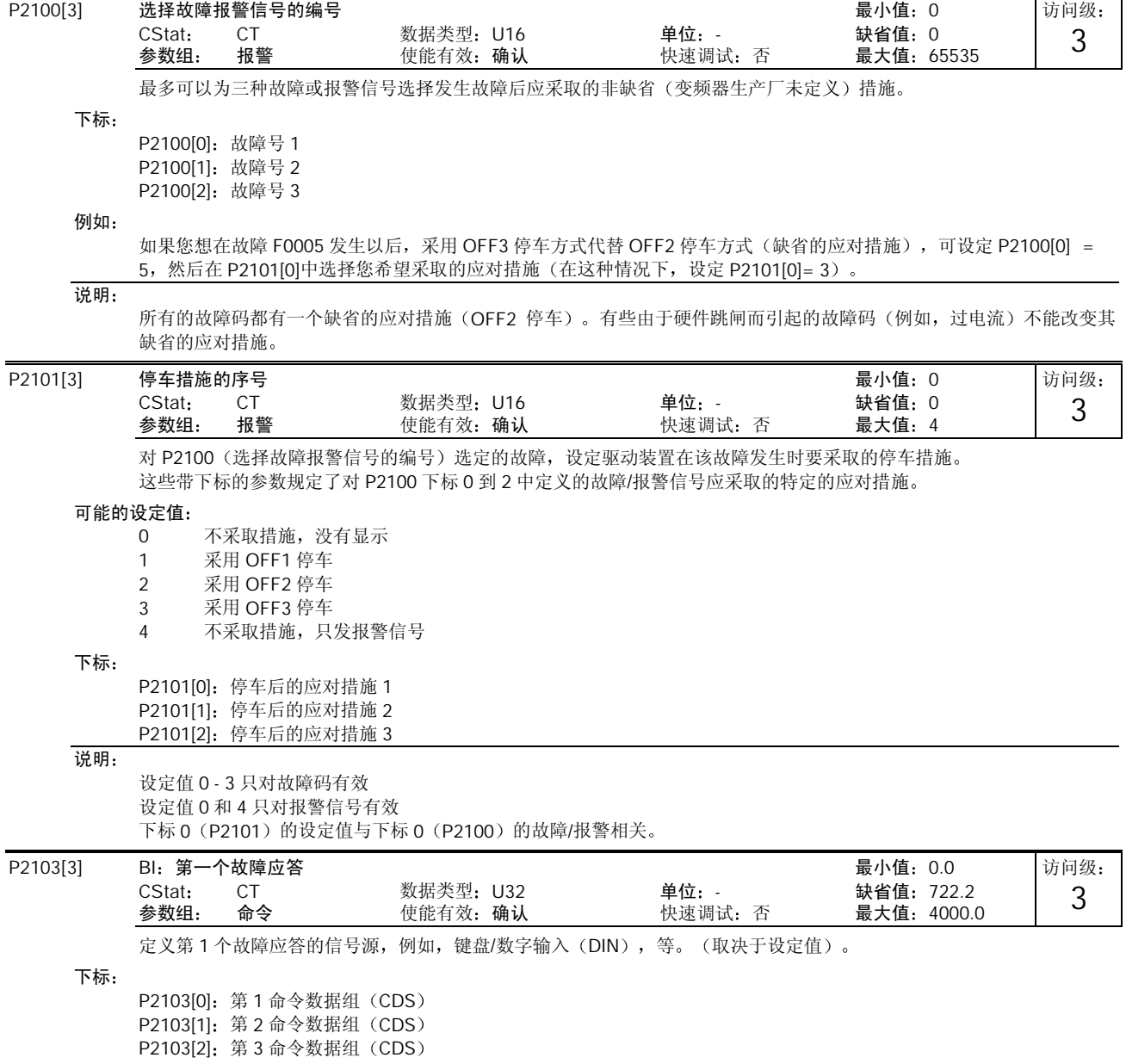

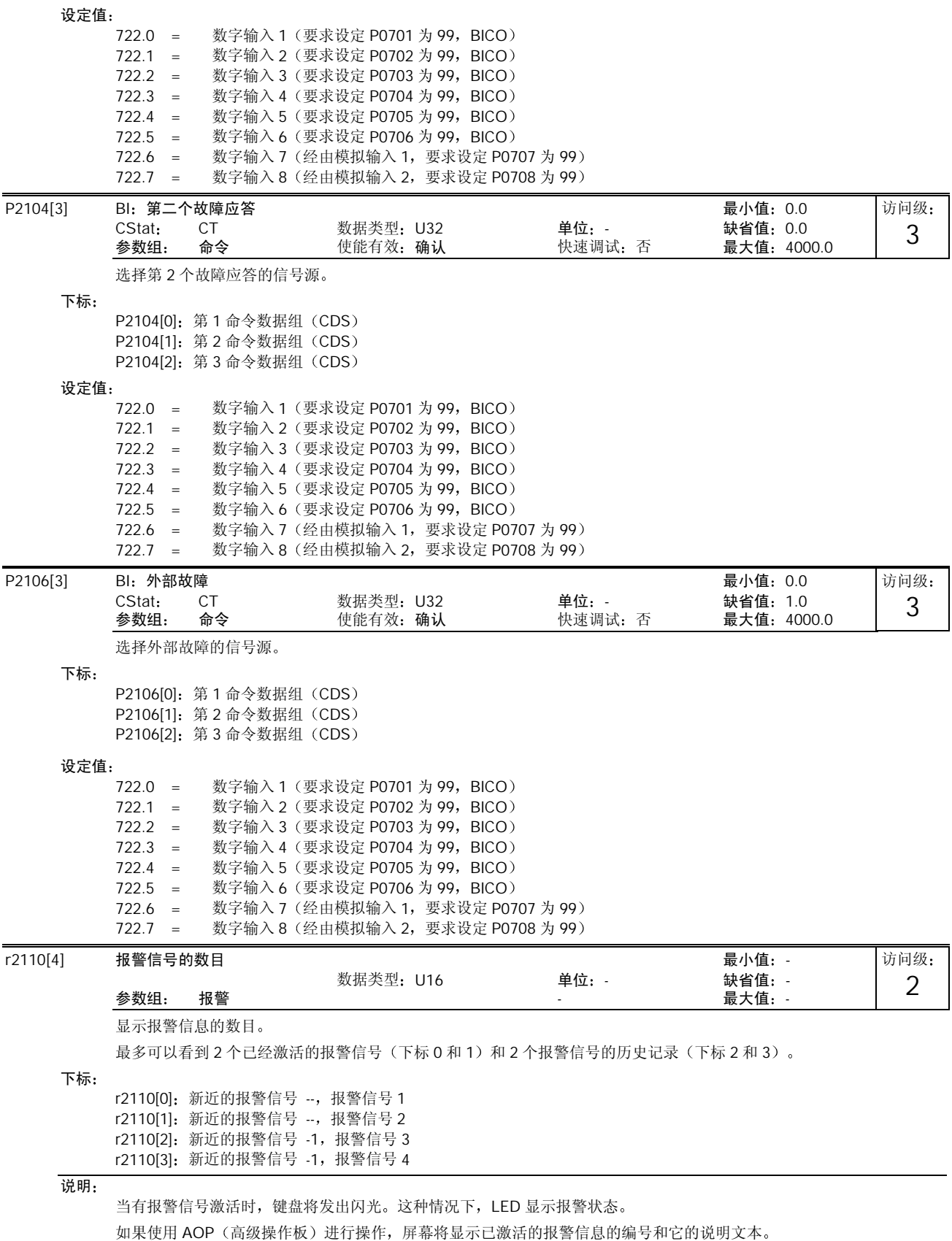

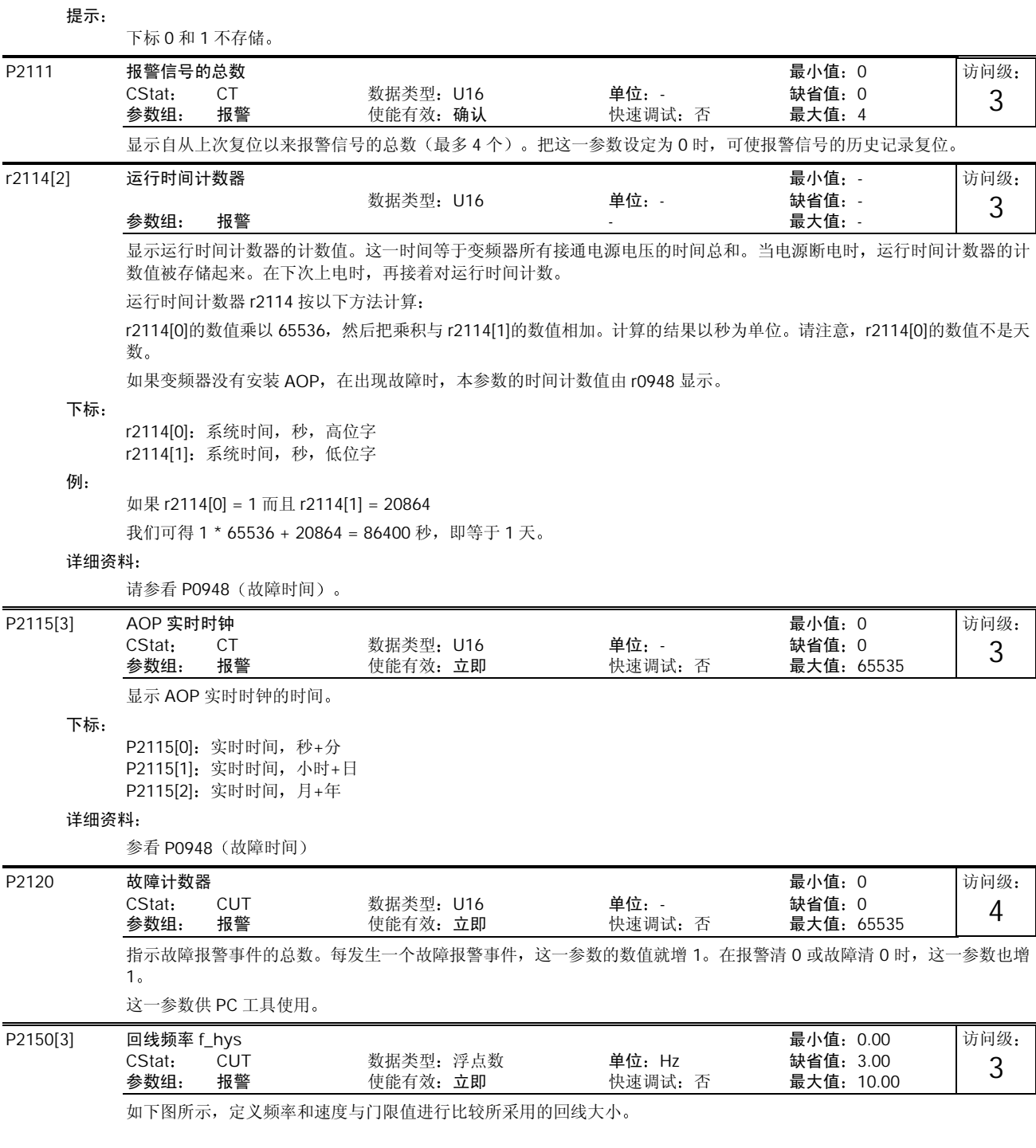

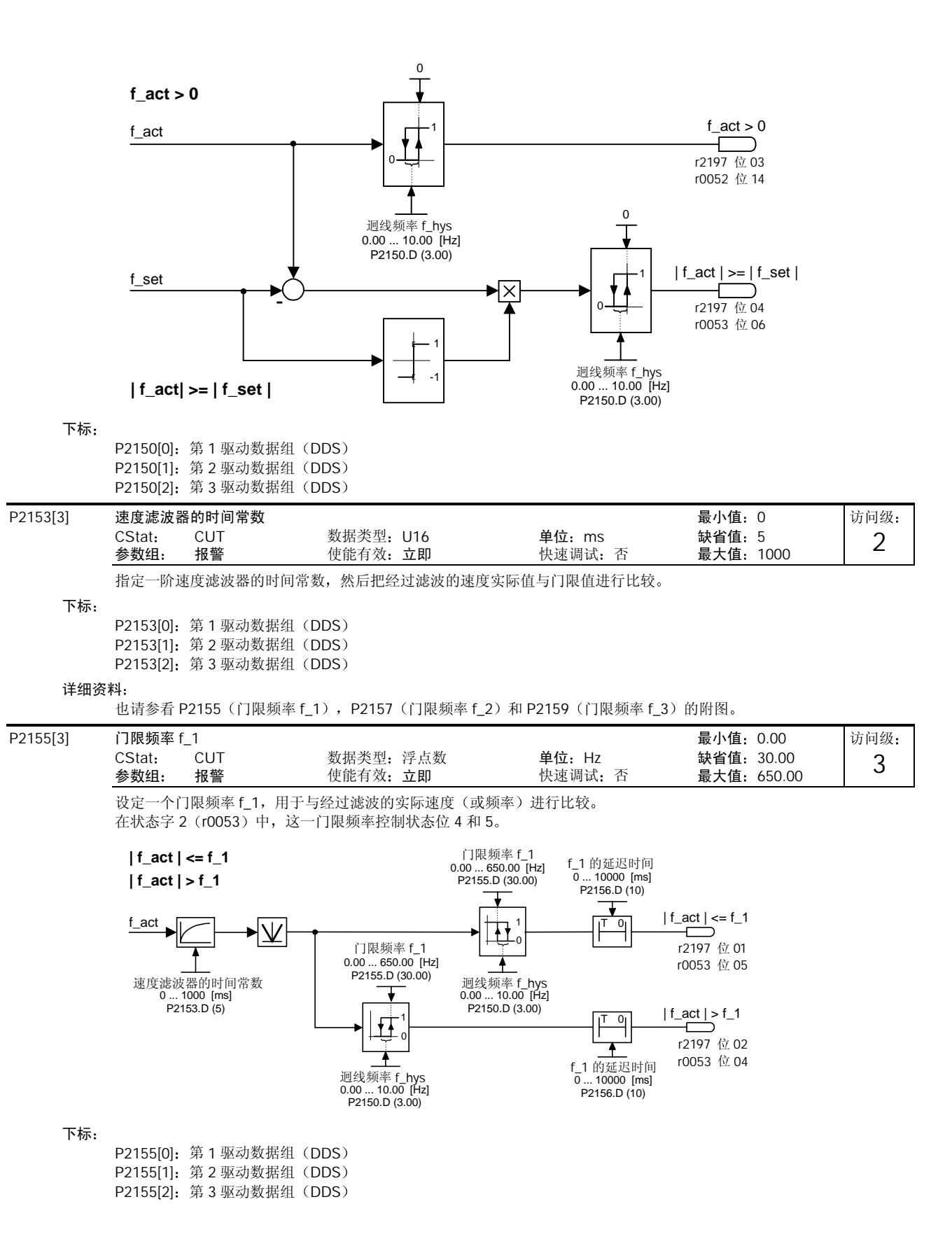

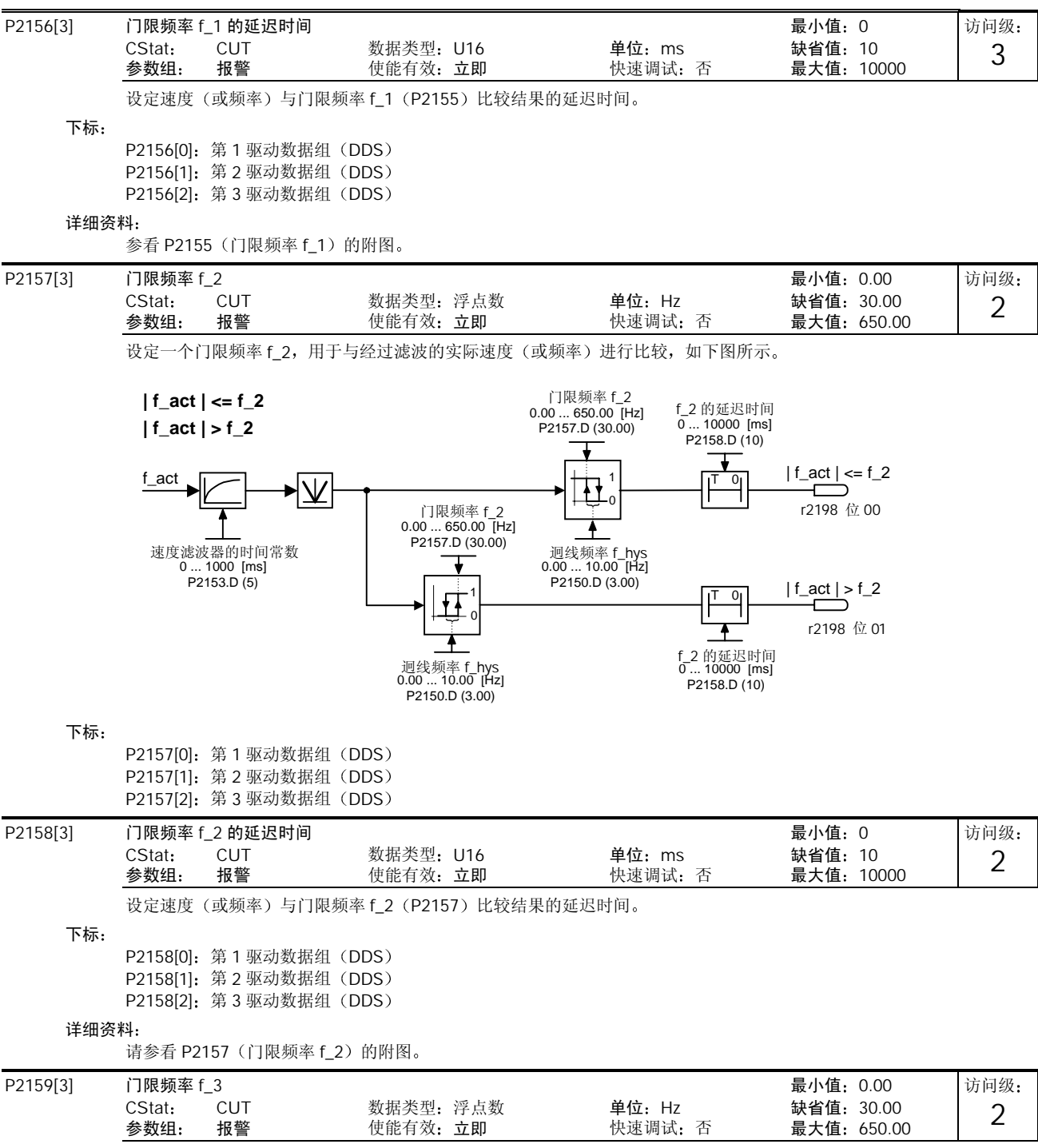

设定一个门限频率 f\_3, 用于与经过滤波的实际速度(或频率))进行比较。

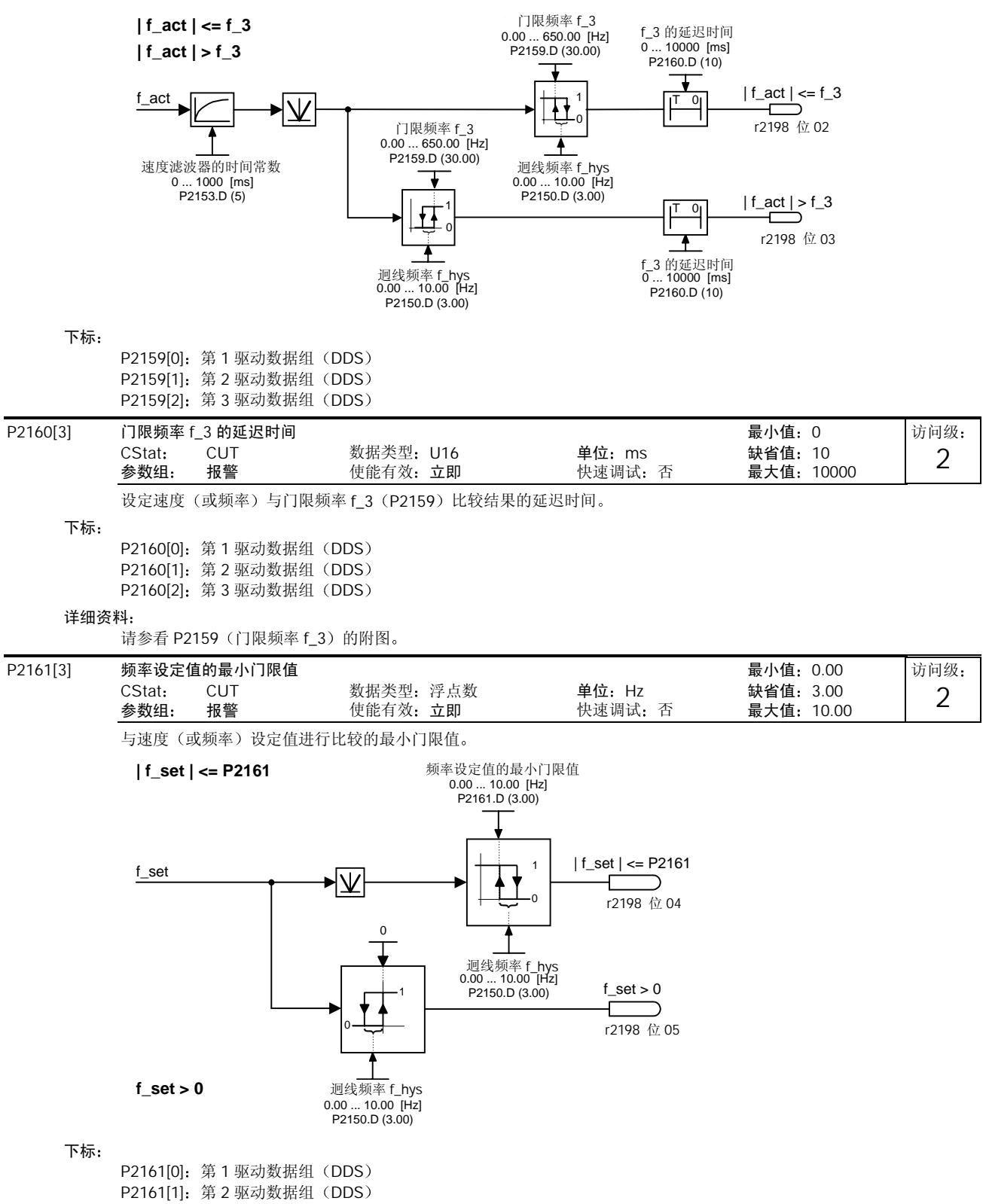

P2161[2]: 第 3 驱动数据组 (DDS)

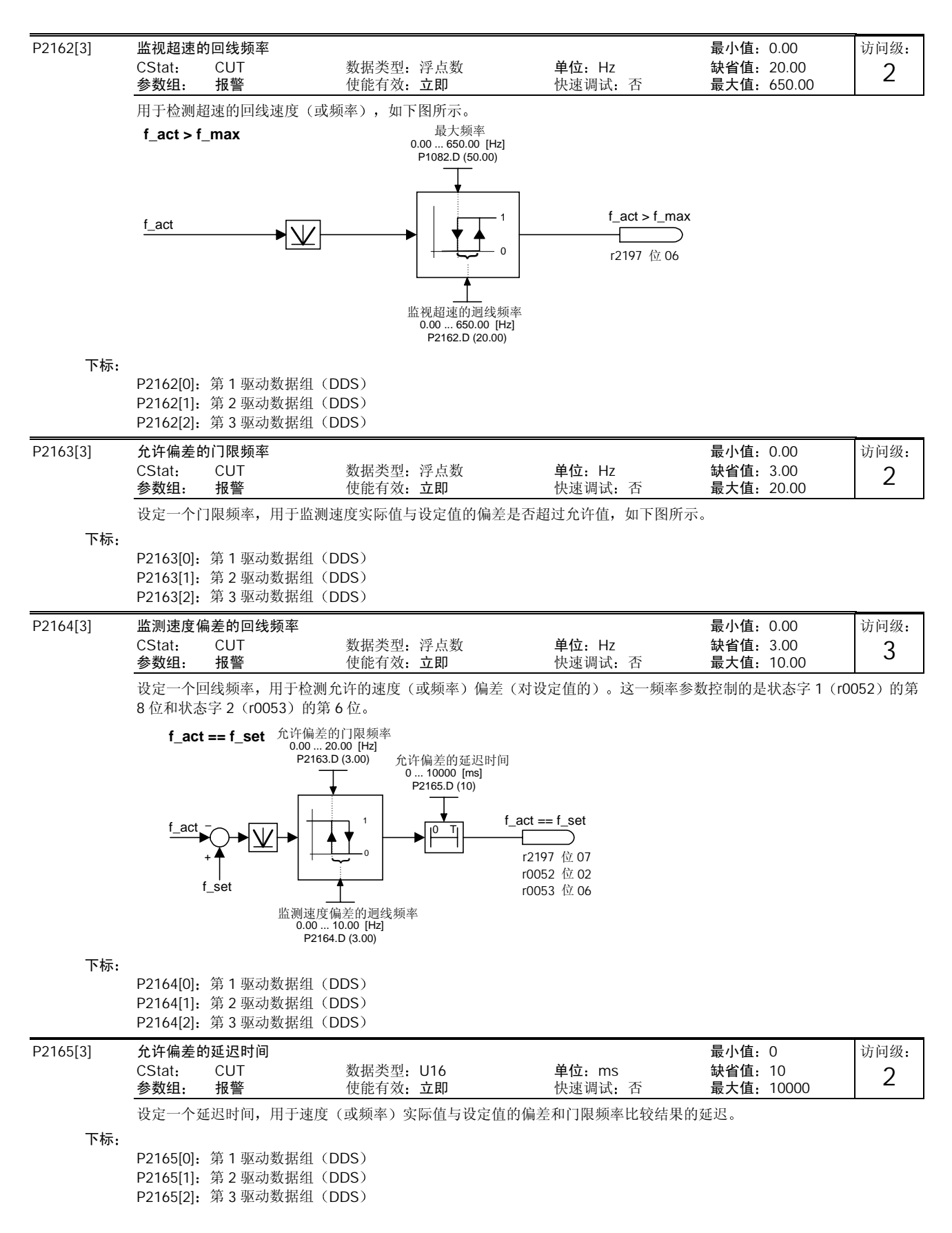

## MICROMASTER 440 使用大全 10-171

详细资料

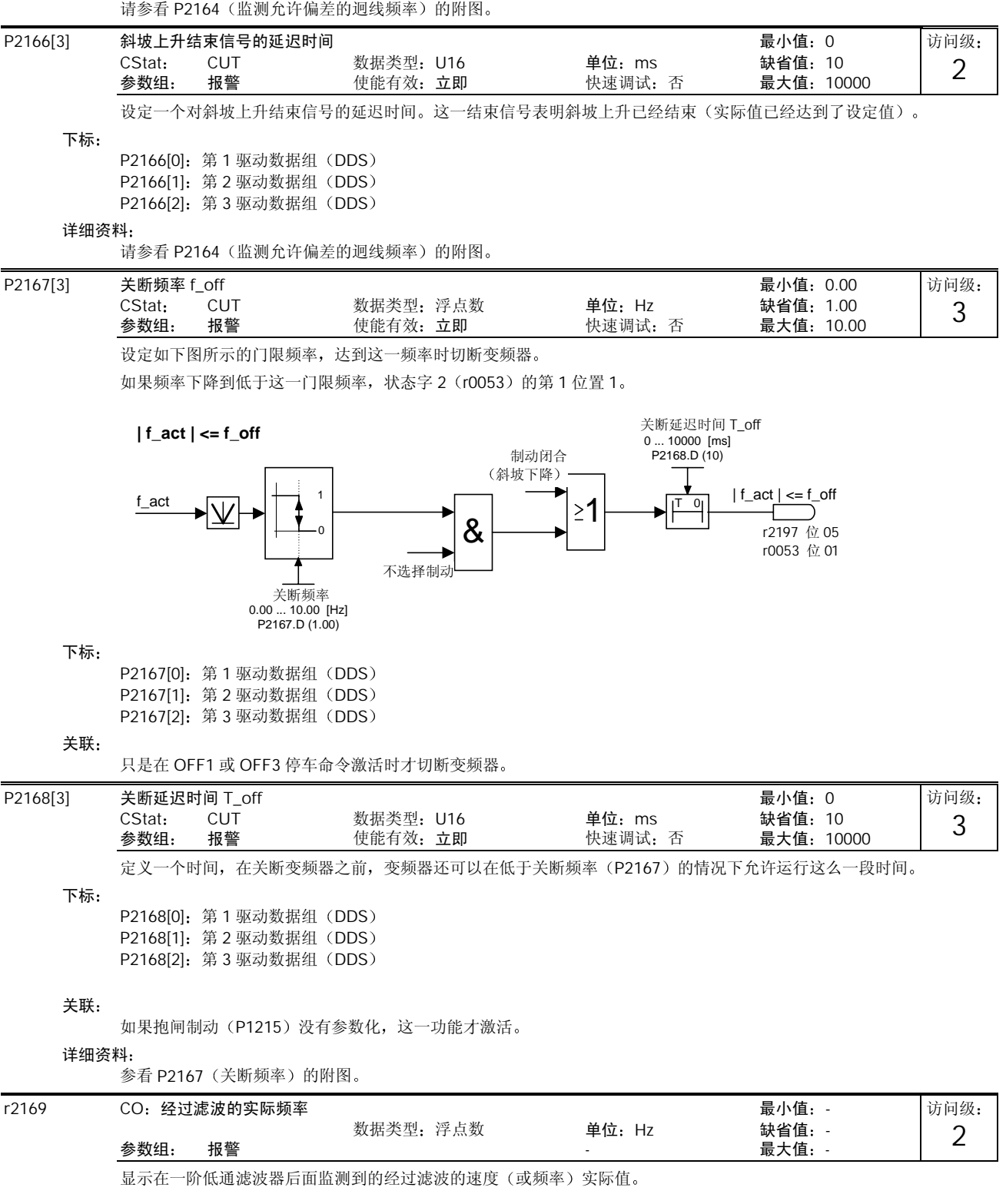

# 10-172 MICROMASTER 440 使用大全

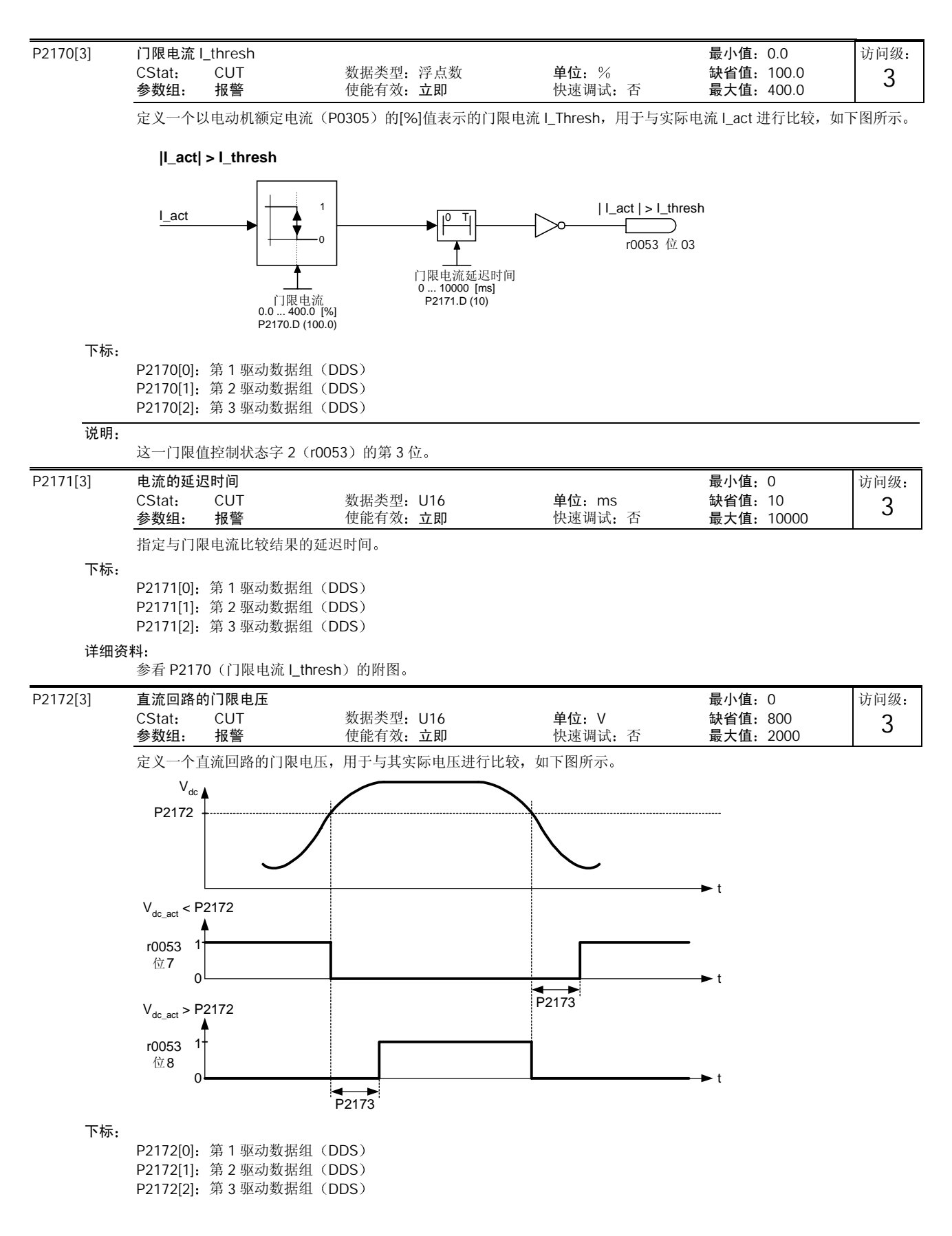

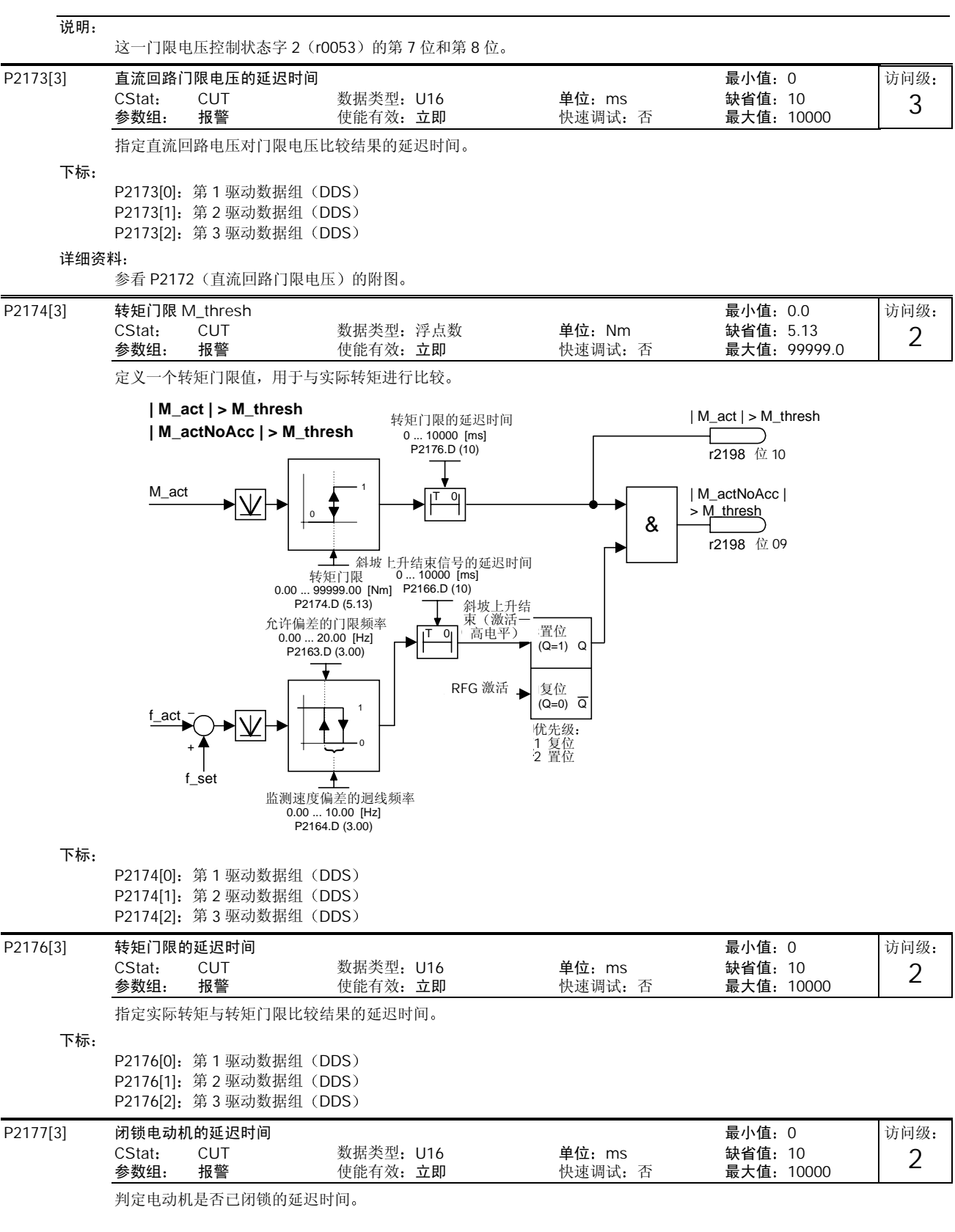

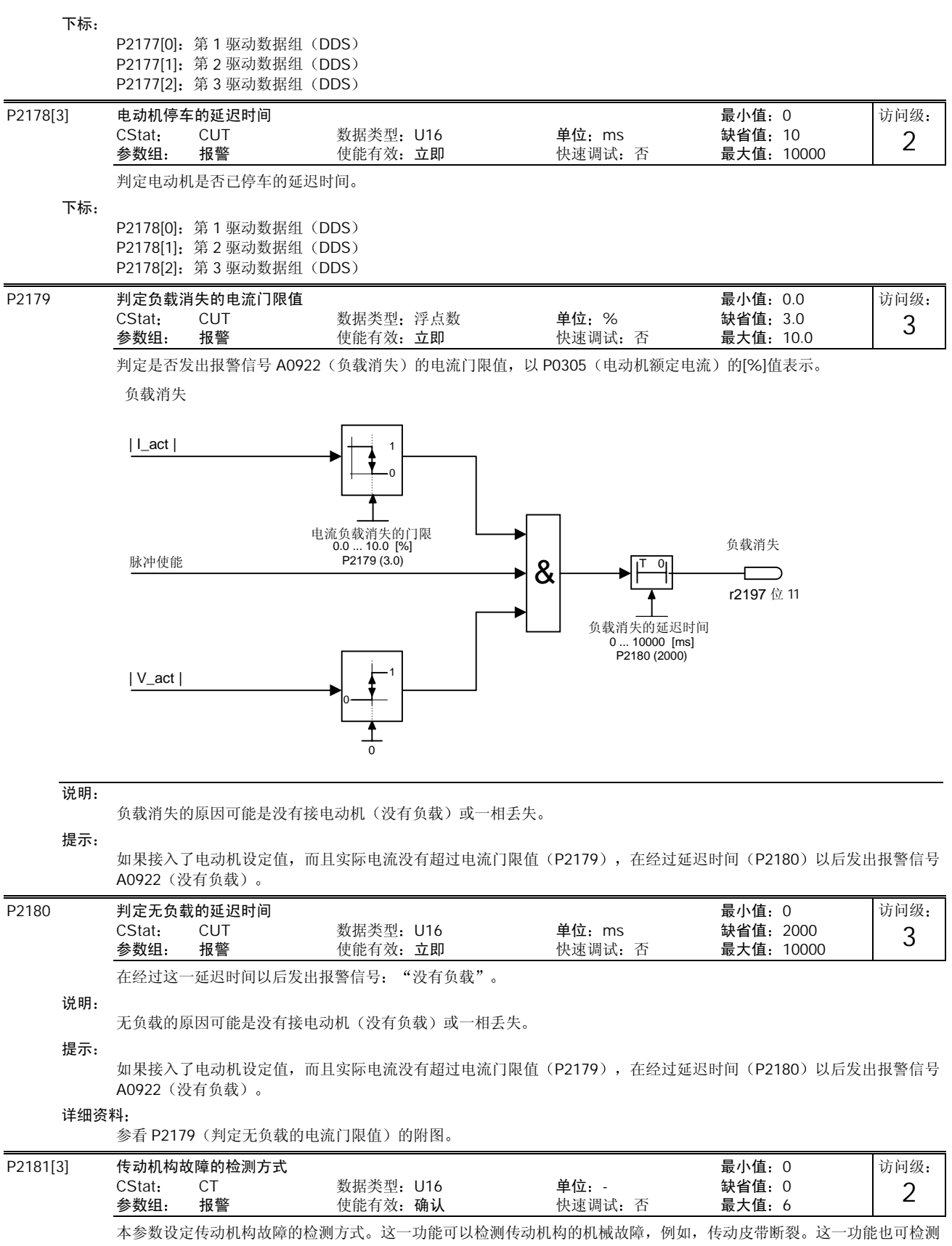

传动系统是否处于引起过载的状态, 例如, 传动机构被卡住。

检测有无故障的方法是将实际频率(或转矩)曲线与一条可编程的包络线(参看 P2182-P2190)进行比较。如果曲线处 于包络线的外边, 就发出报警或引起跳闸。

### 可能的设定值

- 0 禁止传动机构故障检测功能
- 1 低于转矩/速度报警
- 2 高于转矩/速度报警
- 3 高于/低于转矩/速度报警
- 4 低于转矩/速度跳闸
- 5 高于转矩/速度跳闸
- 6 高于/低于转矩/速度跳闸

#### 下标

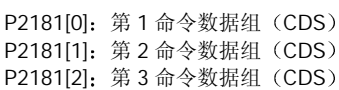

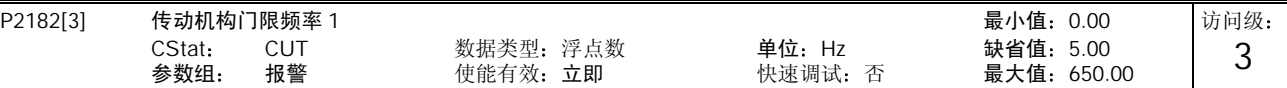

设定频率门限值 1, 用于转矩实际值与转矩包络线进行比较, 检测传动机构是否有故障。

频率一转矩包络线由 9 个参数来定义 - 包括 3 个频率参数 (P2182 - P2184) , 和另外 6 个参数, 用于对每个频率规定高/ 低转矩限值 (P2185 - P2190) (请参看下面的附图)。

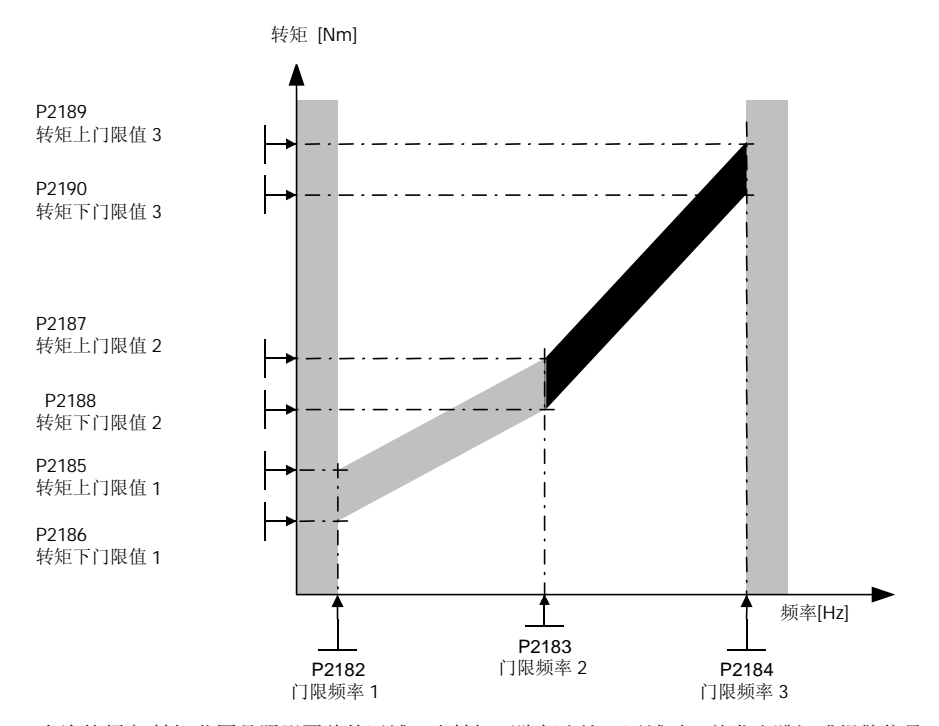

允许的频率/转矩范围是阴影覆盖的区域。当转矩下降超出这一区域时, 就发出跳闸或报警信号(参看参数 P2181)。

下标

|  | P2182I01: 第1驱动数据组 (DDS) |  |
|--|-------------------------|--|
|  | P2182[1]: 第2驱动数据组 (DDS) |  |
|  | P2182[2]: 第3驱动数据组 (DDS) |  |

说明:

频率低于 P2182, 和高于 P2184 时, 转矩的大小不受限制。通常, P2182 <= 转矩下限 (P1521), 且 P2184 >= 转矩上限 (P1520)。

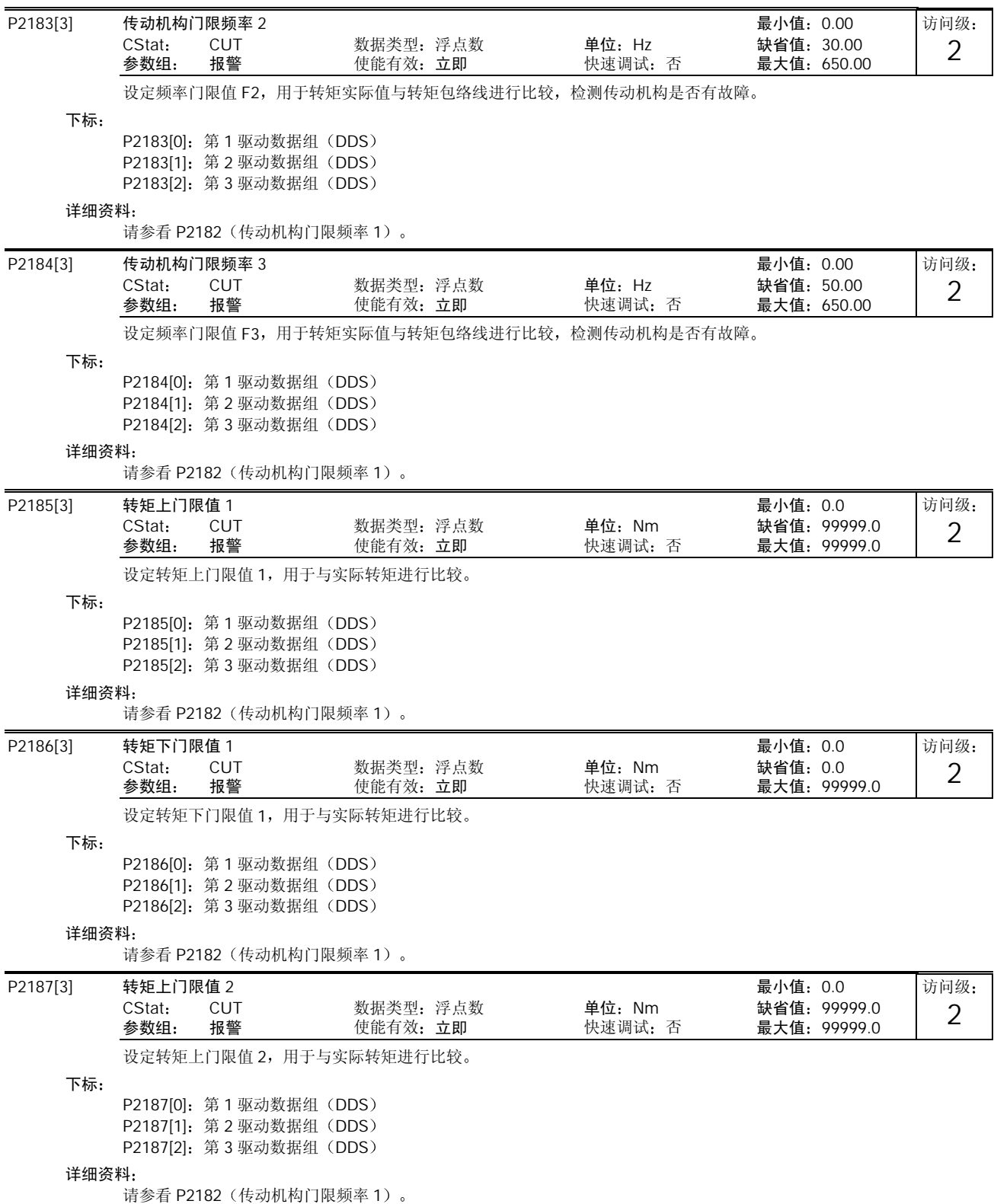

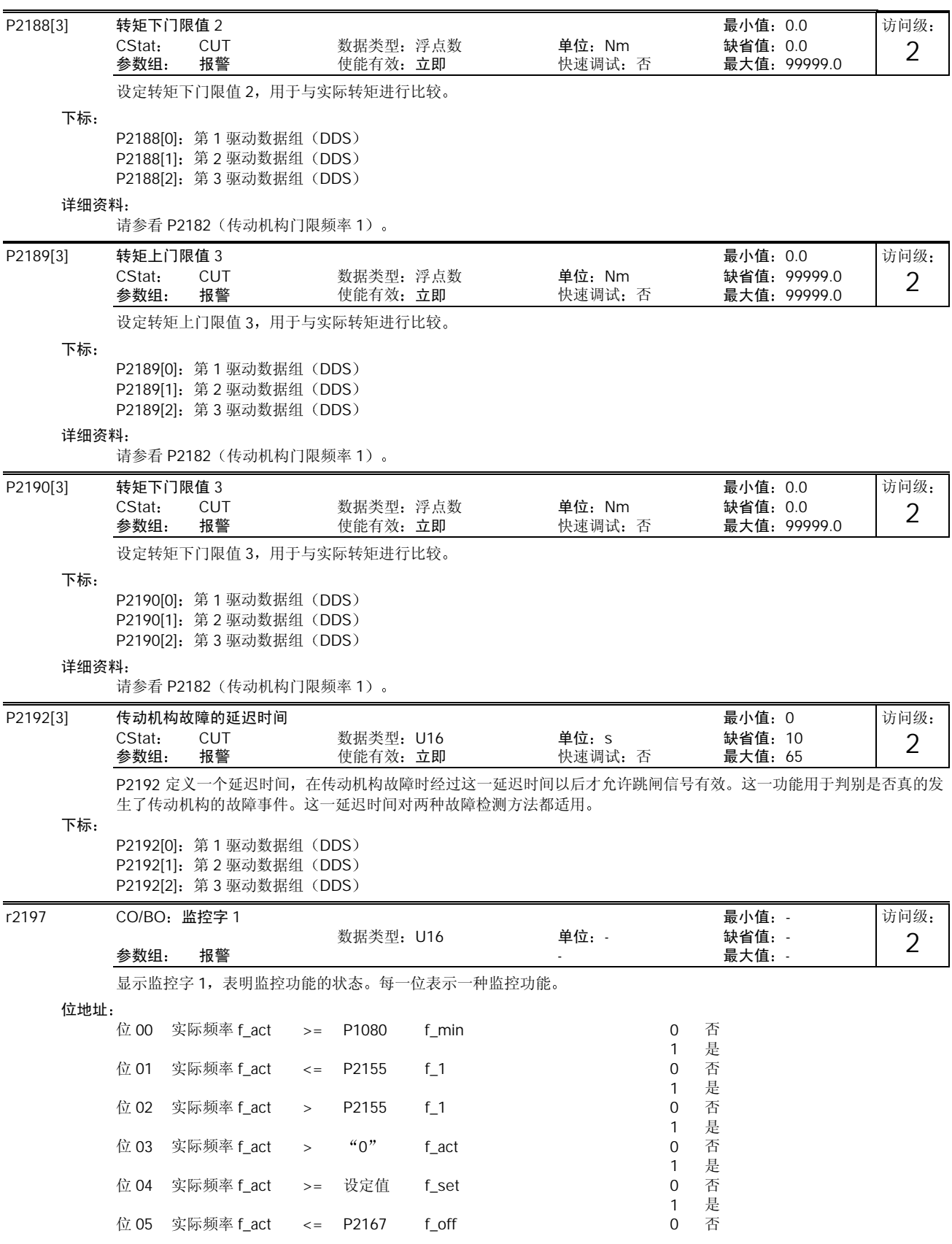

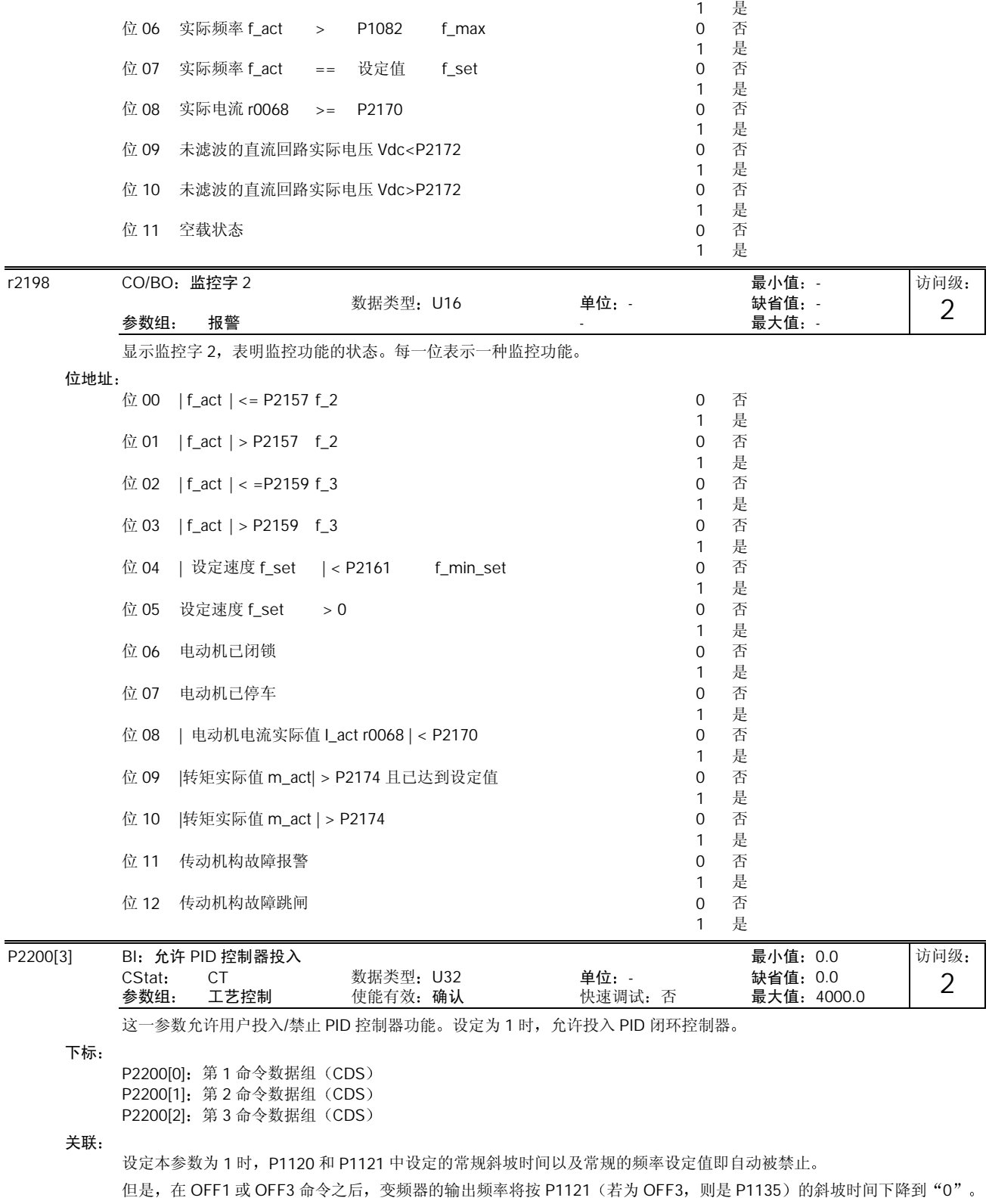

说明:

PID 设定值的信号源由 P2253 选定。PID 设定值和 PID 反馈信号均以[%]值表示, (而不是[Hz])。PID 控制器的输出也以 [%]值表示, 然后在 PID 功能投入时根据 P2000 的基准频率规格化为[Hz]。

在第 3 访问级时, 使能 PID 控制器的信号源也可以来自 DIN1 至 DIN3 设定值 722.0 至 722.2 的数字输入, 或任何其它 BiCo 信号源

提示:

在变频器的输出端,最小和最大的电动机频率 (P1080 和 P1082) 以及跳转频率 (P1091 至 P1094) 仍然是激活的。但是, 带有 PID 控制功能时跳转频率功能可能导致运行的不稳定

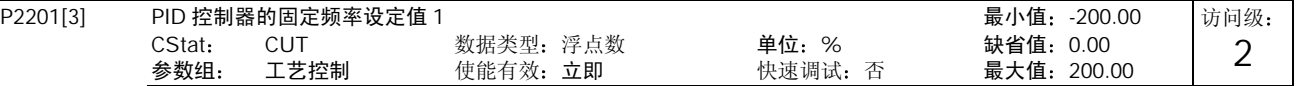

定义 PID 固定频率设定值 1

此外, 您可以通过数字输入 (P0701 - P0706) 把任何一个数字输入参数设定为 PID 的固定频率设定值。 选择 PID 固定频率设定值有三种方法:

- 1. 直接选择 (P0701 或 P0702 = 15) 在这种操作方式下, 一个数字输入选择一个 PID 固定频率。
- 2. 直接选择 + ON 命令 (P0701 或 P0702 = 16) 这种选择方式时, 除了要发出一个与设定值同时起作用的 ON 命令以外, 其它与"1"的说明相同。

3. 二进制编码的十进制选择 + ON 命令 (P0701 - P0706 = 17) 使用这种方法选择 PID 固定频率设定值时, 最多可以选择 15 个不同的 PID 固定频率设定值。

下标

P2201[0]: 第1 驱动数据组 (DDS)

P2201[1]: 第 2 驱动数据组 (DDS)

P2201[2]: 第 3 驱动数据组 (DDS)

各个固定频率的数值根据下表选择

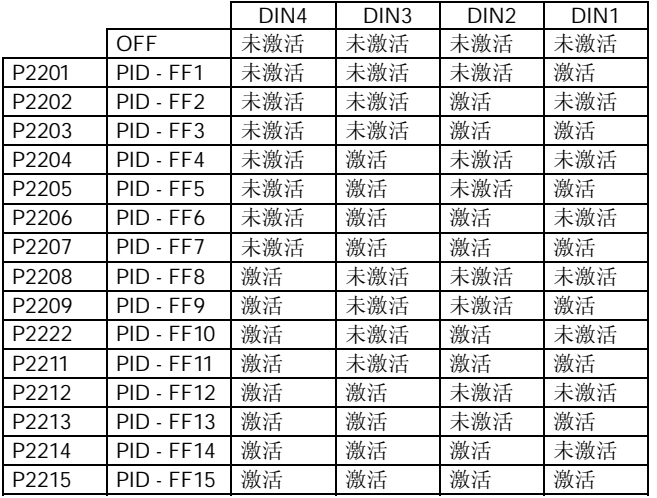

通过 DIN1 直接选择 PID 固定频率设定值 P2201

 $P0701 = 15$ 或

 $P0701 = 99$ ,  $P1020 = 722.0$ ,  $P1016 = 1$ 

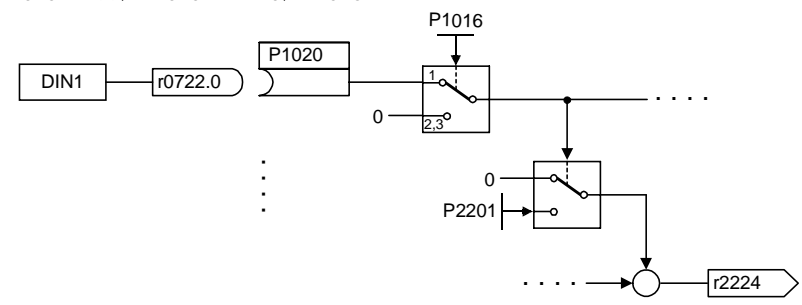

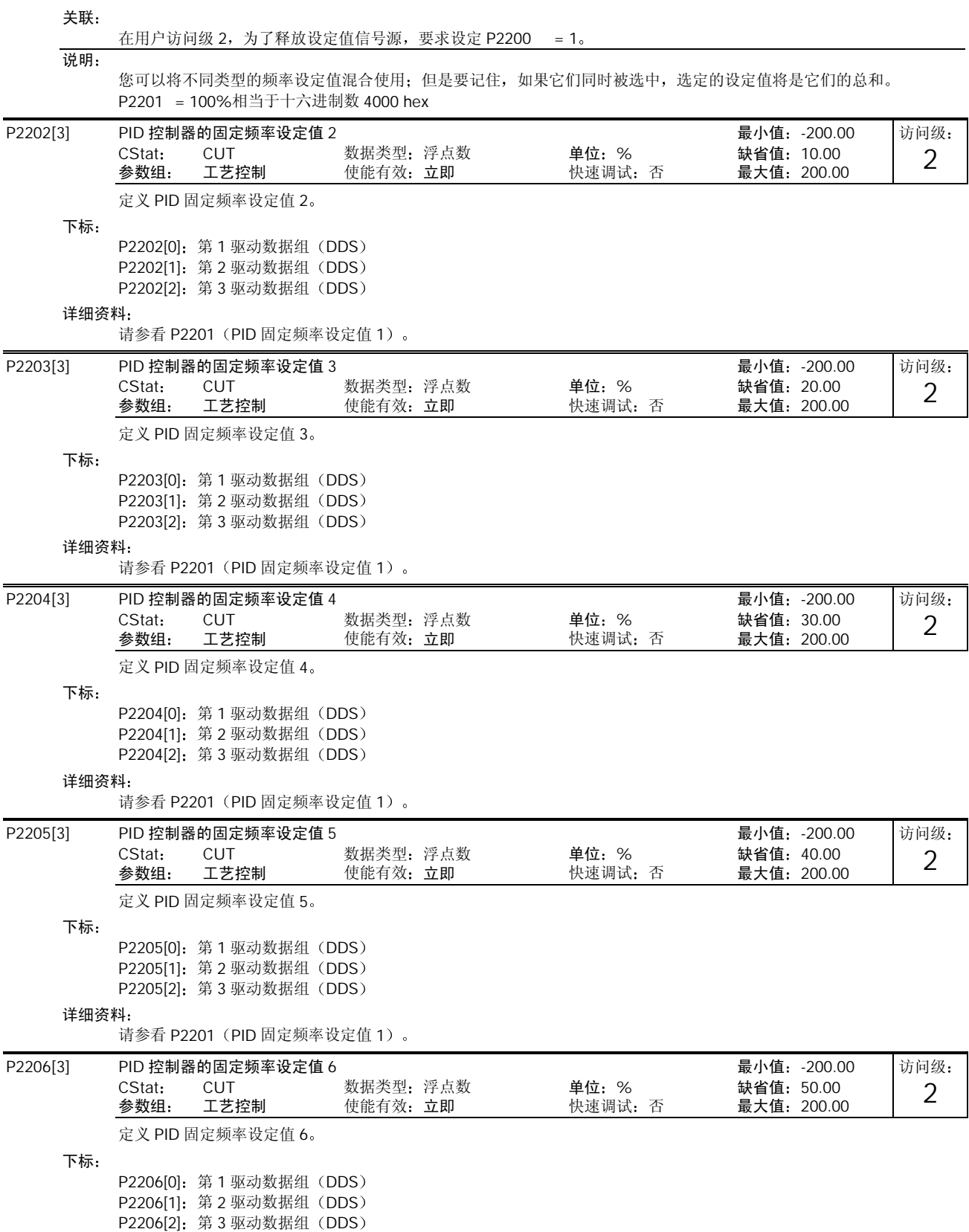

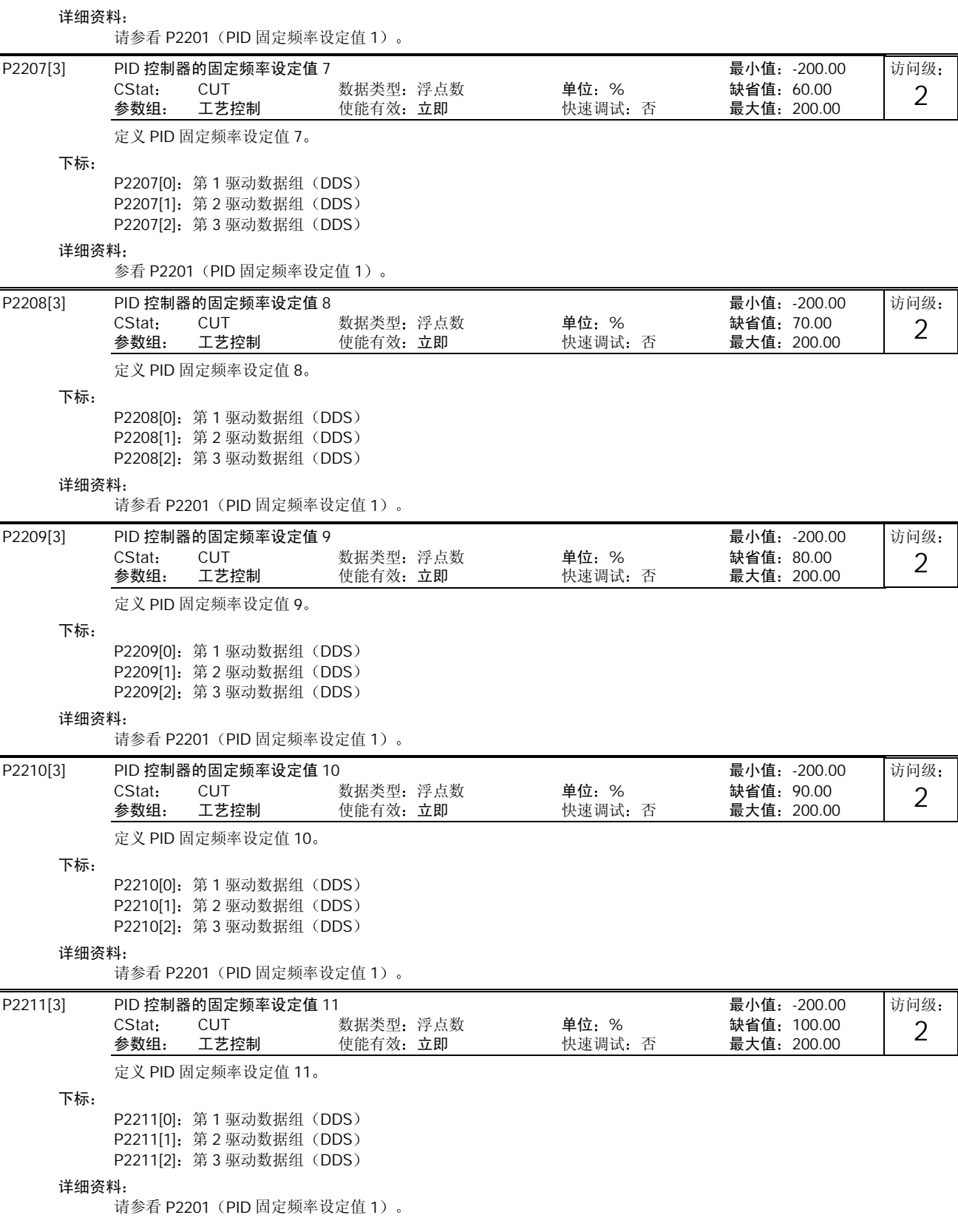

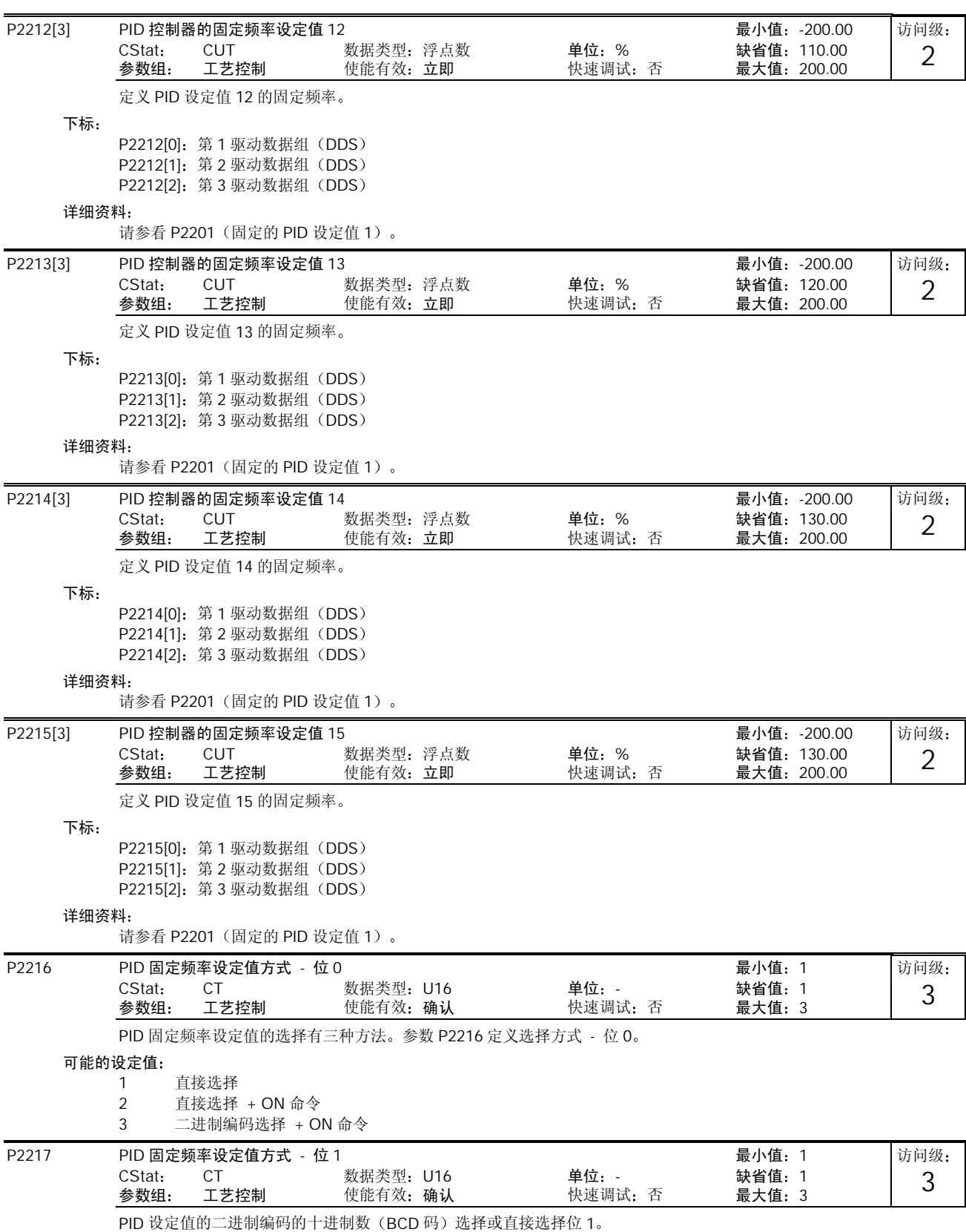

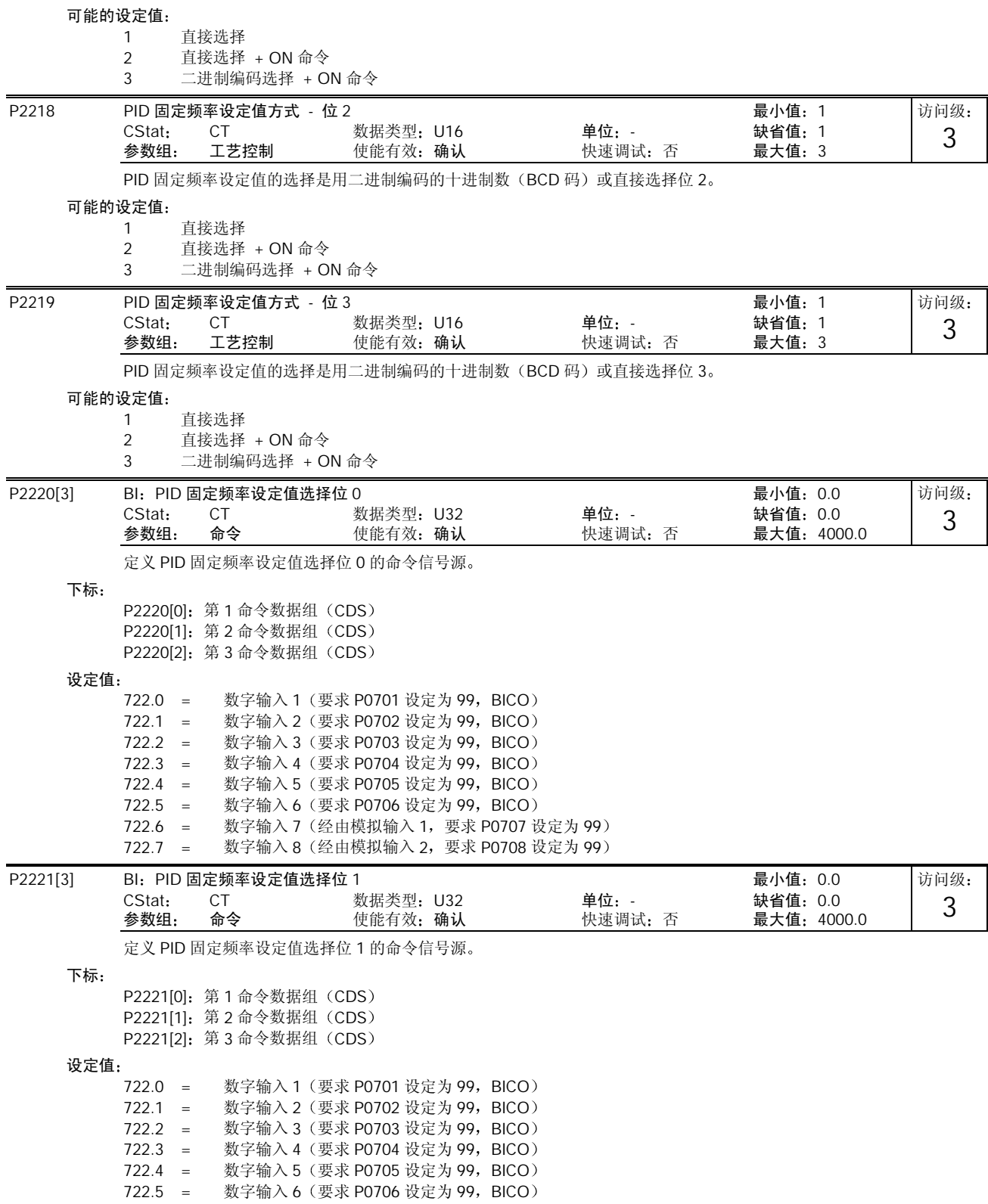

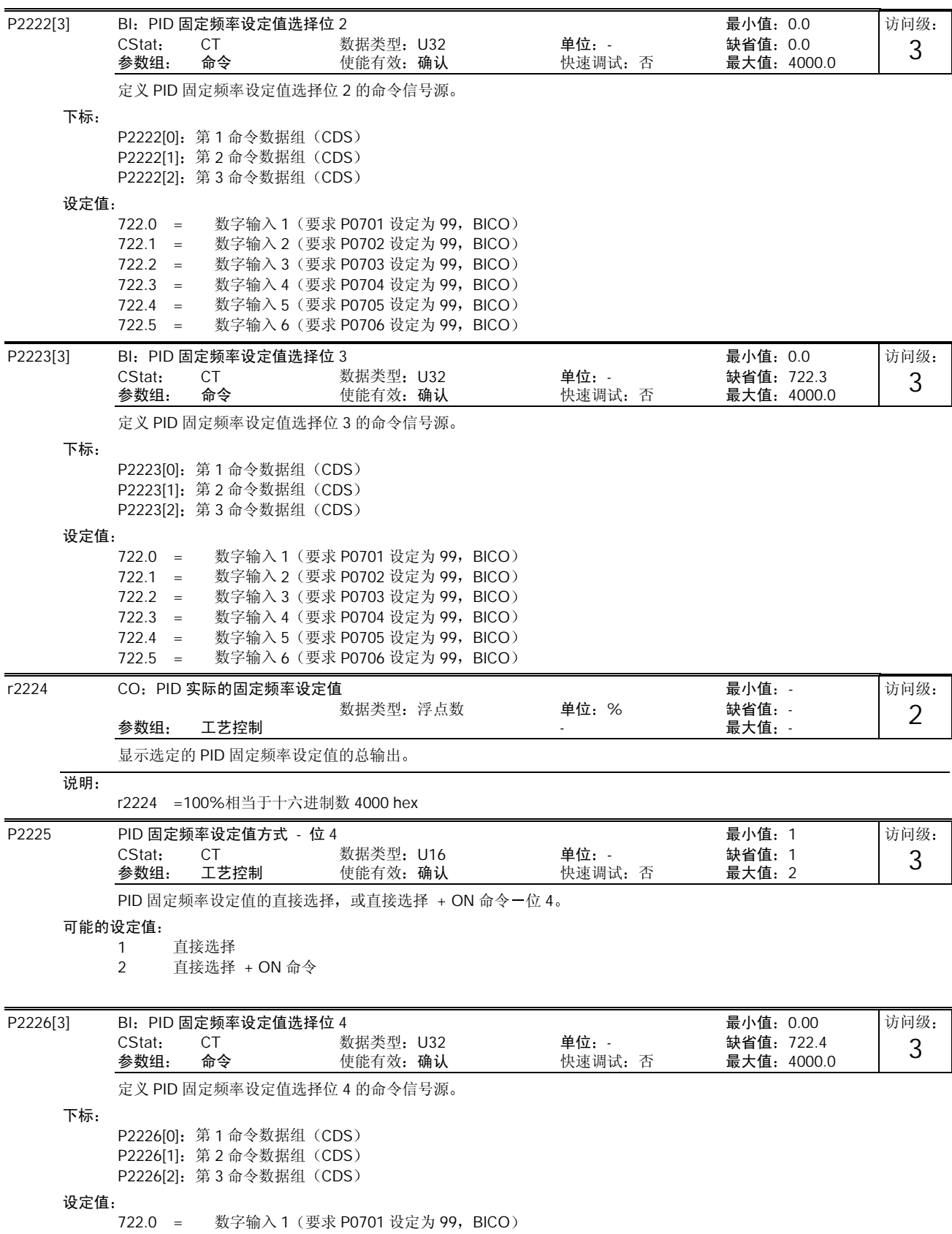

MICROMASTER 440 使用大全 10-185

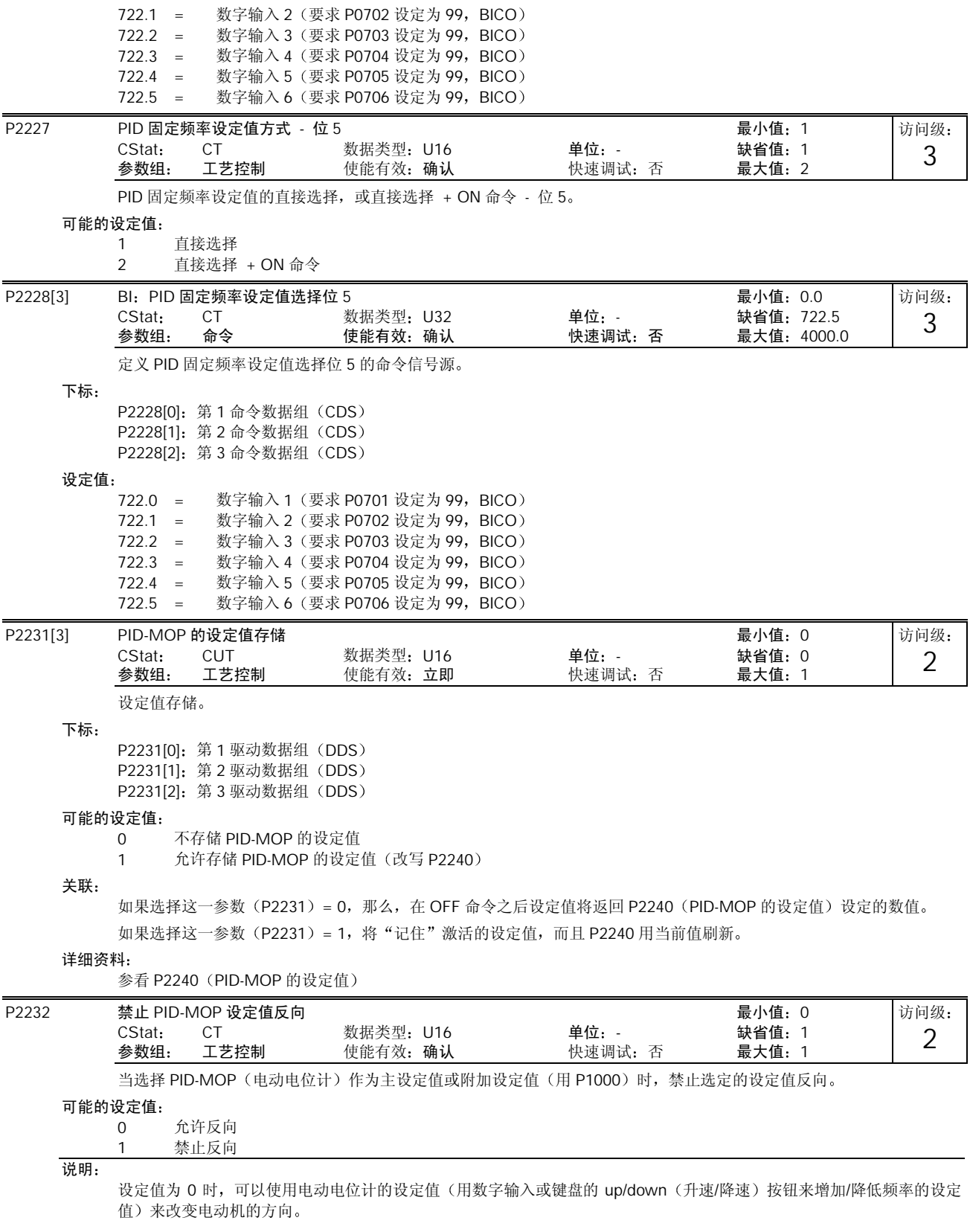

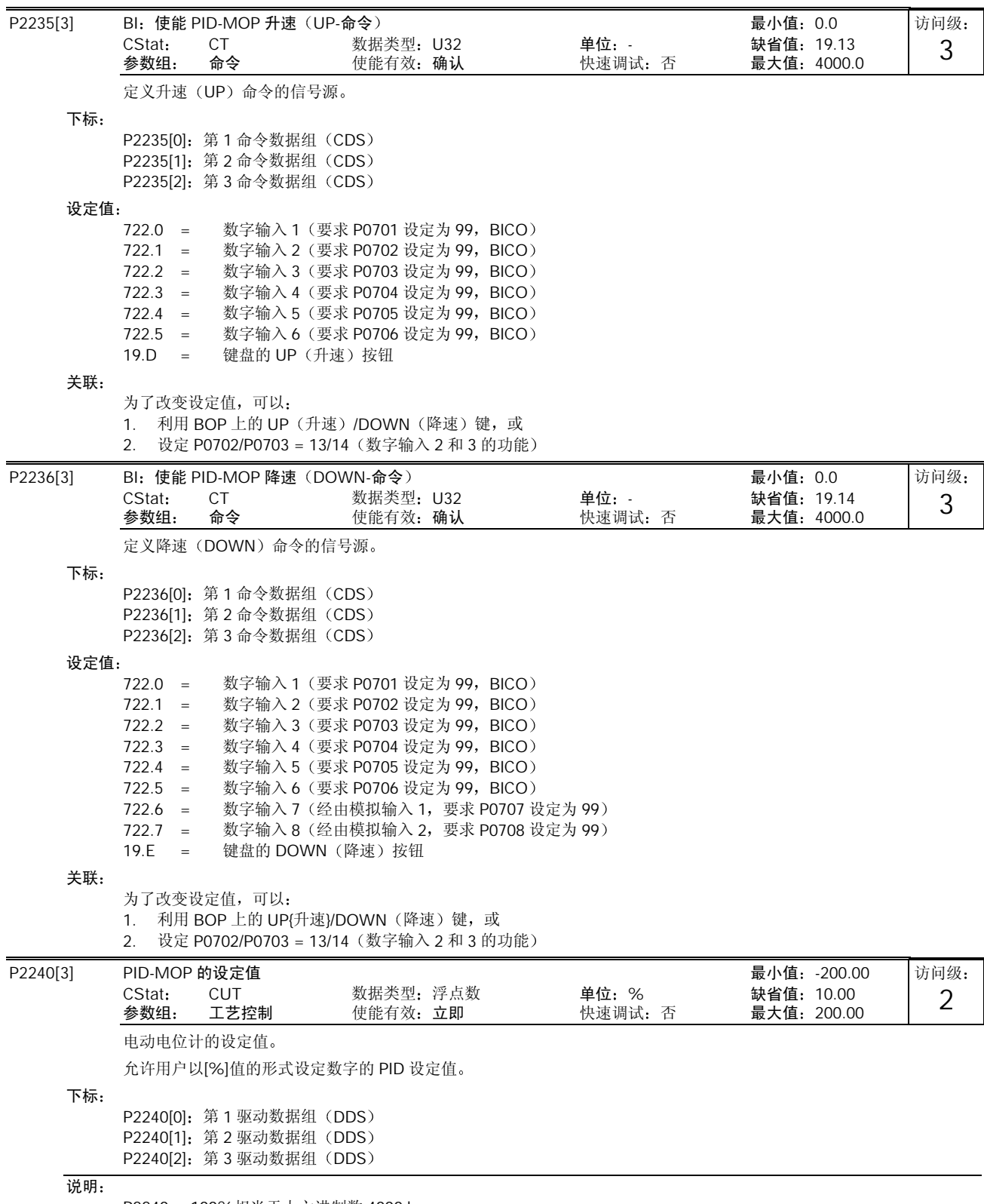

P2240 =100%相当于十六进制数 4000 hex

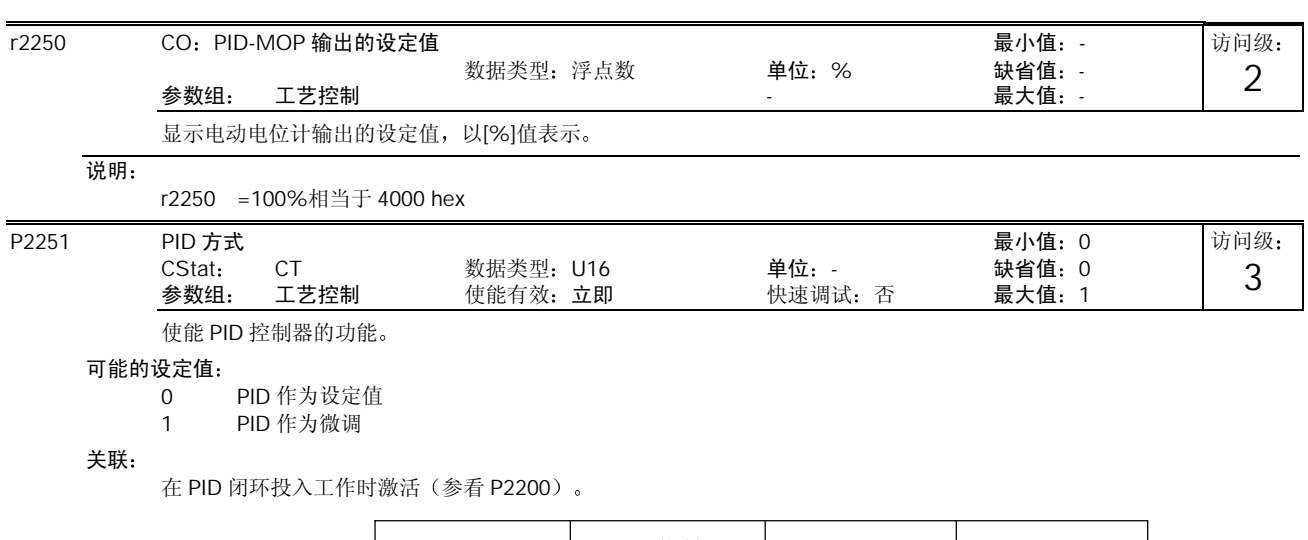

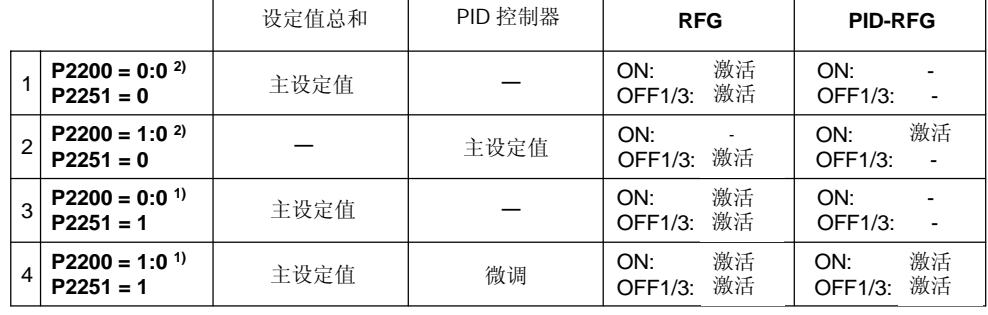

1) 变频器运行时可修改

2) 只能在变频器停止时进行修改

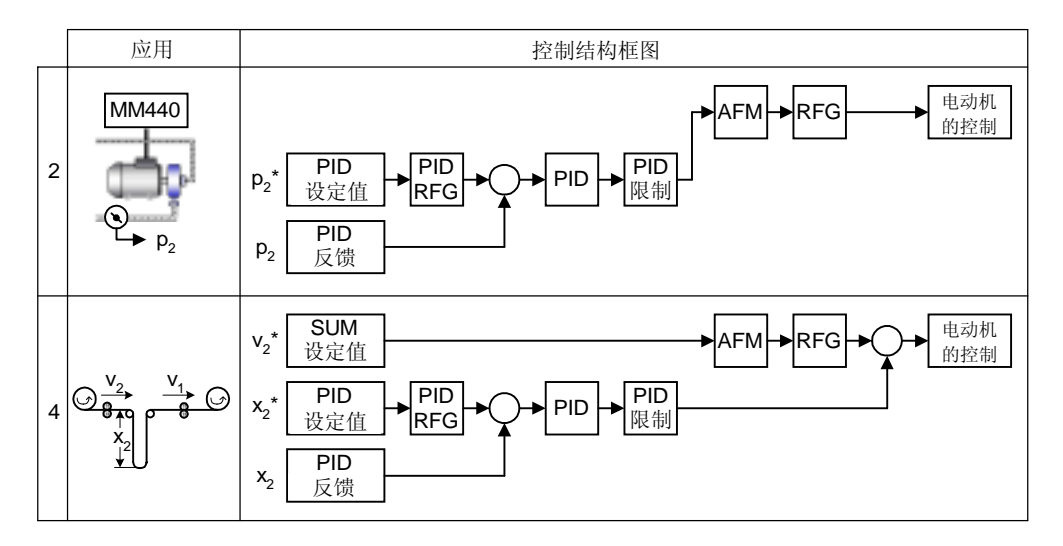

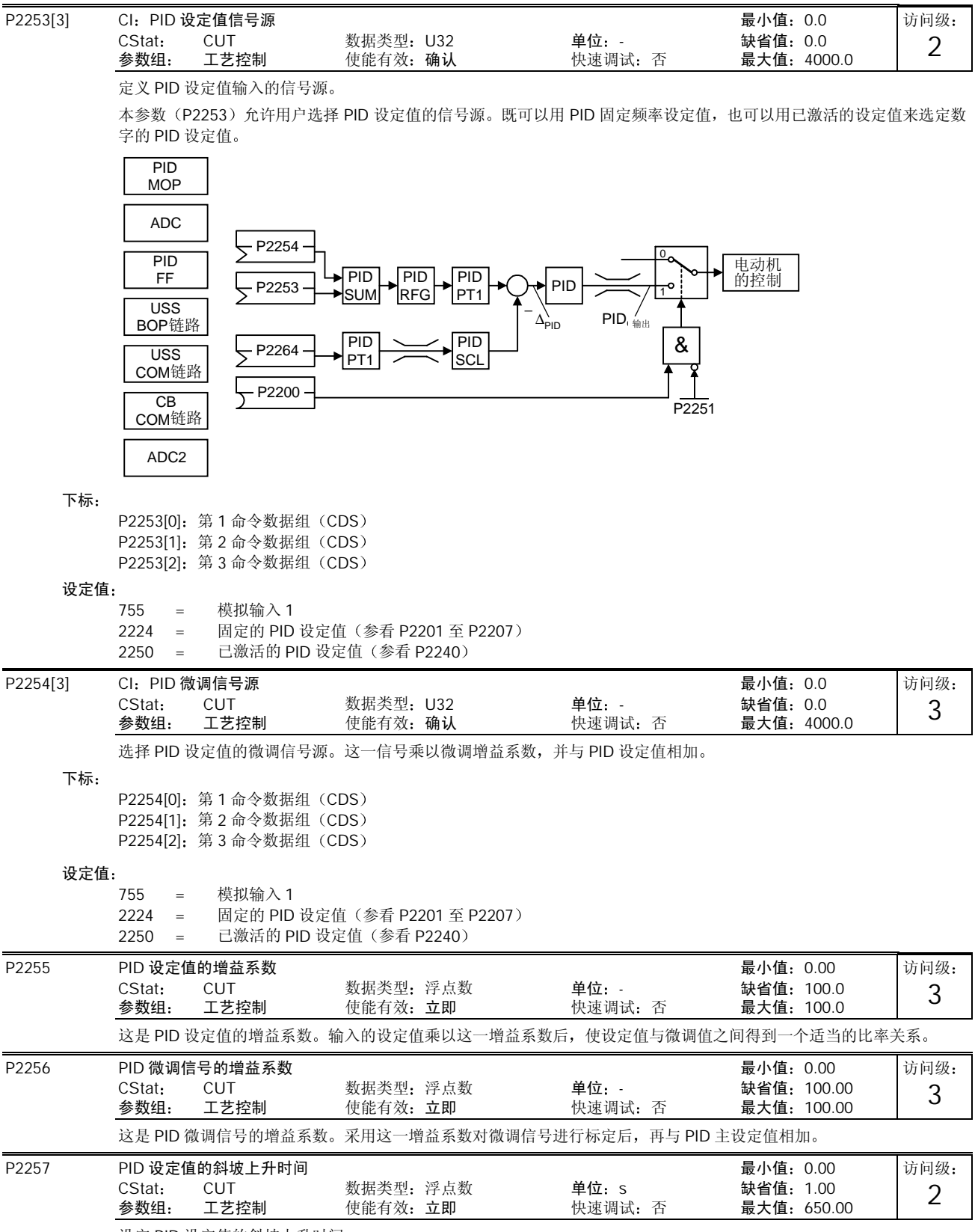

设定 PID 设定值的斜坡上升时间

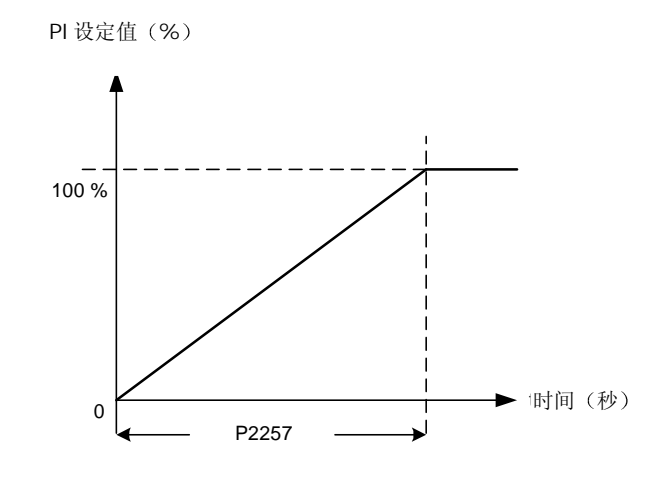

#### 关联:

如果 P2200 = 1 (允许 PID 控制投入) 常规的斜坡上升时间 (P1120) 即被禁止。

PID 设定值的斜坡时间只对 PID 设定值起作用, 并且只有在 PID 设定值变化或给出运行 (RUN) 命令时 (PID 设定值沿着 斜坡曲线从 0%上升到它的设定值)才起作用。

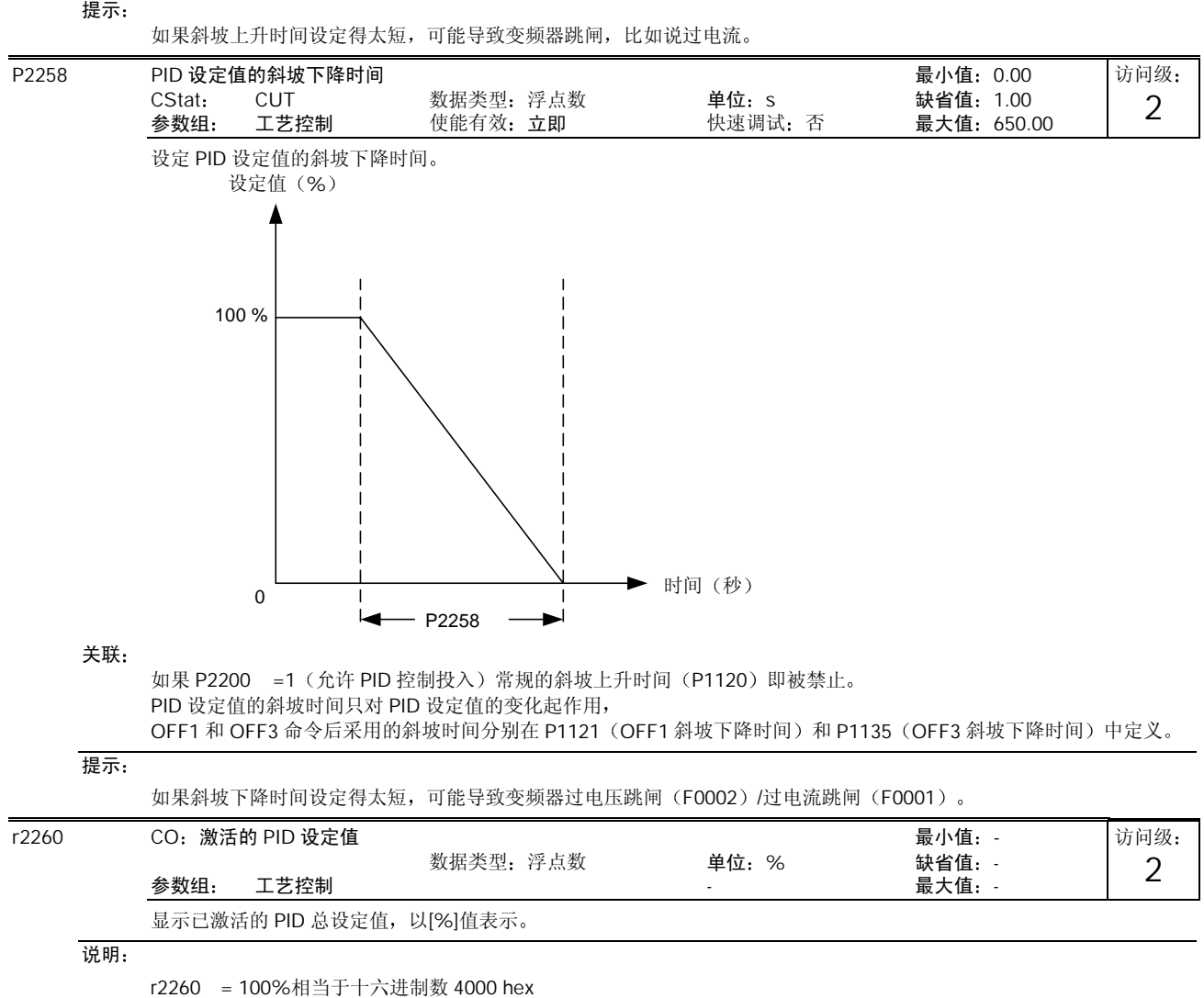

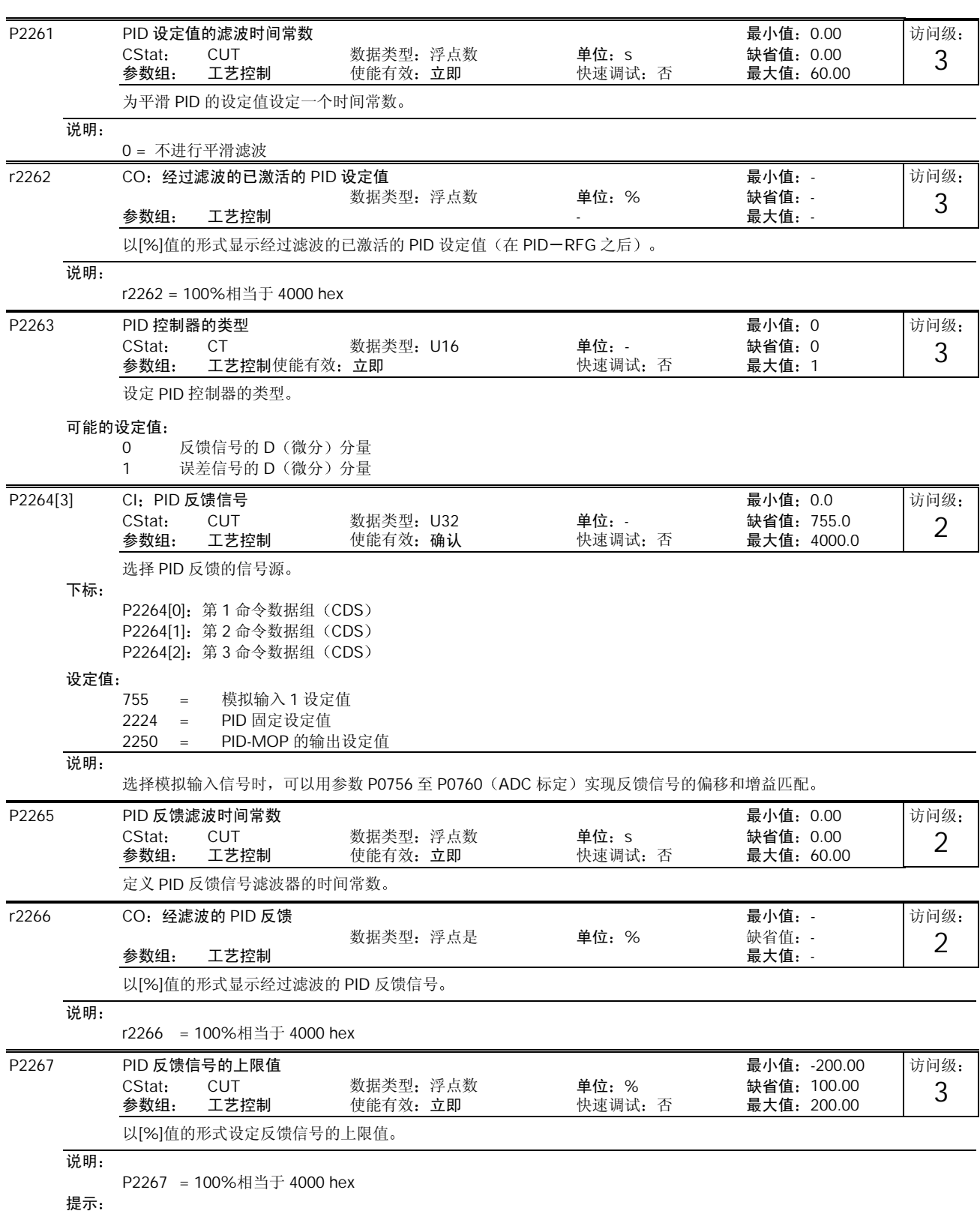

当 PID 控制投入(P2200 =1),而且反馈信号上升到高于这一最大值时,变频器将因故障 F0222 而跳闸

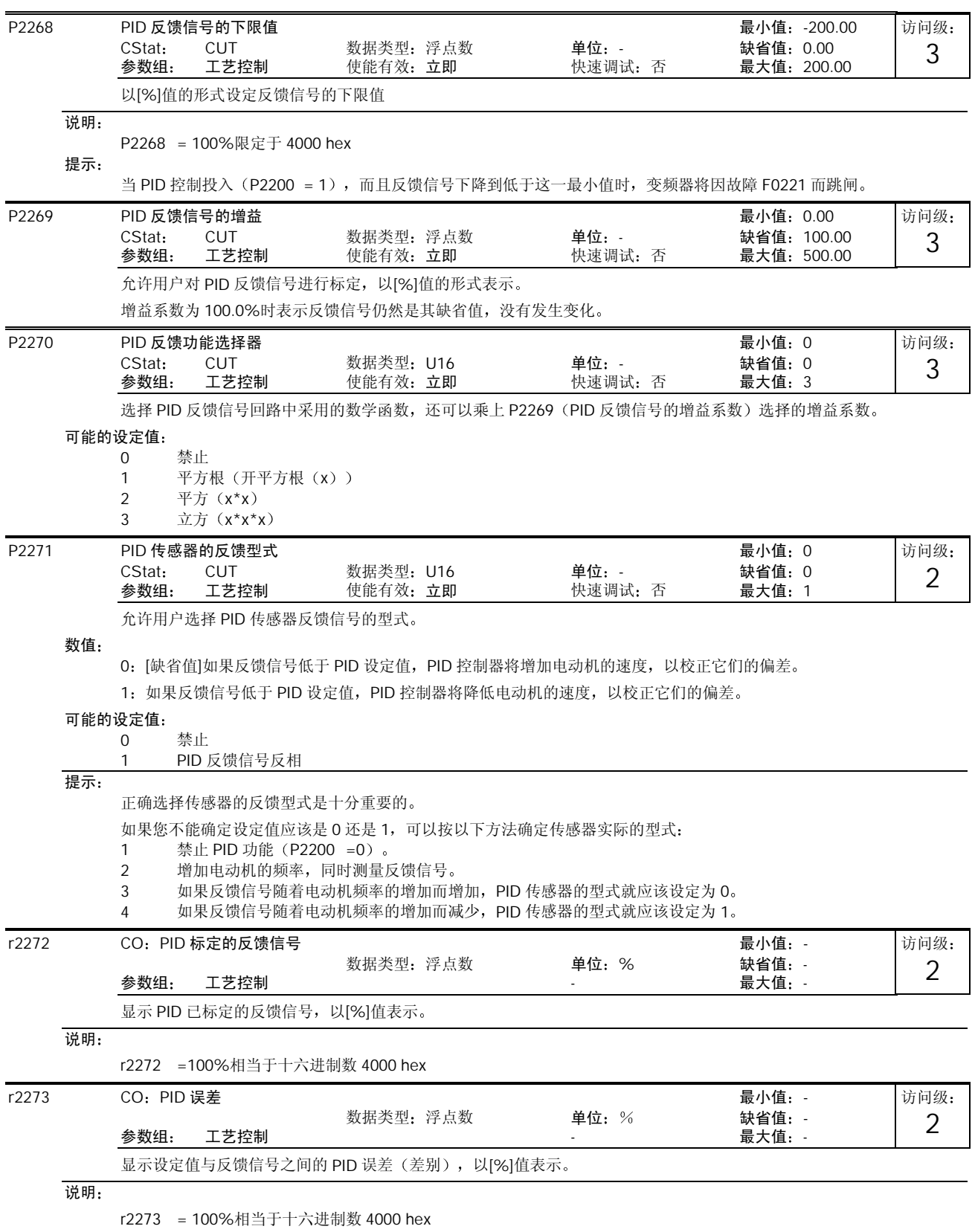

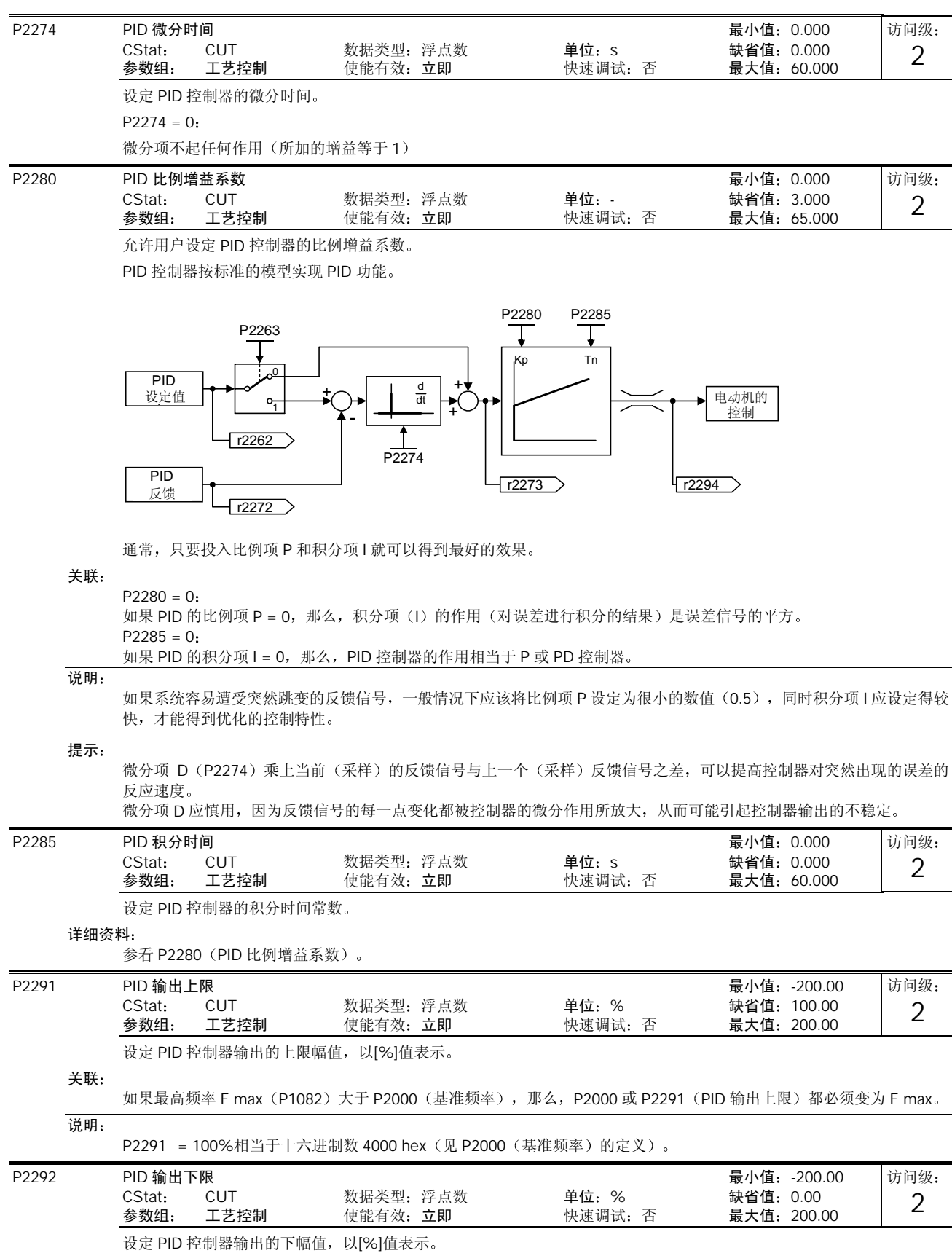

关联: 本参数设定为负值时, PID 控制器可以工作在双极性状态。 说明: P2292 = 100%相当于十六进制数 4000 hex P2293 PID 限幅值的斜坡上升/下降时间 インタン インタン はんしゃ かいしょう えい値:0.00 CStat: CUT 数据类型: 浮点数 单位: s 缺省值: 1.00<br>参数组: 工艺控制 使能有效: 立即 快速调试: 否 最大值: 100.00 参数组: 工艺控制 使能有效: 立即 设定 PID 输出最大的斜坡曲线斜率 当投入 PID 功能时,输出限幅值由 0 沿斜坡曲线上升到 P2291 (PID 输出上限) 和下降到 P2292 (PID 输出下限) 设定的 限幅值所需的时间。这一限幅功能用于防止变频器起动时 PID 的输出出现大的跳变。一旦达到限幅值, PID 控制器的输出 也同时受到限制 这里的斜坡时间在发出运行(RUN)命令时起作用。 说明 如果发出 OFF1 或 OFF3 停车命令, 变频器的输出频率将按 P1121 (OFF1 斜坡下降时间) 或 P1135 (OFF3 斜坡下降时间) 设定的斜坡曲线下降。 r2294 C.O. 实际的 PID 输出 Example and the control of the control of the control of the control of the control of t<br>The control of the control of the control of the control of the control of the control of the control of the c 数据类型: 浮点数 - - - - - 单位: % - - - - 缺省值: - $\frac{1}{2}$ 参数组 - エンジェント - インディング - 最大値 - - 最大値 - - - - 最大値 - -以[%]值的形式显示 PID 控制器的输出。 说明 r2294 = 100%相当于十六进制数 4000 hex P2295 PID 输出的增益系数 最小值 -100.00 cStat: CUT - 数据类型: 浮点数 - 単位: - まらは省値: 100.00<br>参数组: 工艺控制 - 使能有效: 立即 - 快速调试: 否 最大值: 100.00 参数组: 工艺控制 使能有效:立即 允许用户将 PID 输出按[%]值进行标定 增益系数等于 100.0%的含义是, 输出信号等于其额定值, 没有变化。 P2350 使能 PID 参数自整定 最小值:0 CStat: CUT 数据类型: U16 单位: - 缺省值: 0 参数组: 工艺控制 使能有效:立即 快速调试: 否 最大值: 4 使能 PID 控制器的参数自整定功能 可能的设定值 0 禁止 PID 参数自整定 1 PID 参数自整定, 按照 ZN (Ziegler Nichols)标准 (Ziegler Nichols 法是一种根据系统的开环特性来确定控制器比 例增益系数和积分时间的方法——译注 2 与 1 相同的 PID 参数自整定, 但略带超调 (O/S) 3 与 2 相同的 PID 参数自整定, 但超调很小或无超调 (O/S) 4 PID 参数自整定, 只含 PI, 1/4 阻尼的响应特性 关联: PID 闭环控制时 (见 P2200), 激活这一功能。 说明:  $P2350 = 1$ 这是标准的 Ziegler Nichols (ZN) 参数整定, 属于对阶跃信号 1/4 阻尼的响应特性。  $P2350 = 2$ 按照这种参数整定 PID 时, 对阶跃信号的响应有一些超调 (O/S), 但其响应速度比 P2350 选择 1 时要快一些。  $P3350 = 3$ 按照这种参数整定 PID 时, 对阶跃信号的响应有微小的超调或没有超调, 但其响应速度不如 P2350 选择 2 时快。  $P2350 = 4$ 按照这种参数整定 PID 时, 只改变 P 和 I 的数值, 应属于对阶跃信号 1/4 阻尼的响应特性。 P2350 数值的选择取决于应用对象。一般来说, 上面的选项 1 可以得到十分平滑的优良响应特性, 而在希望响应速度更快 一些的情况下, 应选择选项 2。如果不希望输出有超调, 就应选择选项 3。如果不希望有微分项起作用, 就应选择选项 4。 对于所有的选项, 整定的过程都是一样的, 其差别只是 P, I 和 D 的计算值不同。 访问级: 3 访问级: 2 访问级: 3 访问级: 2

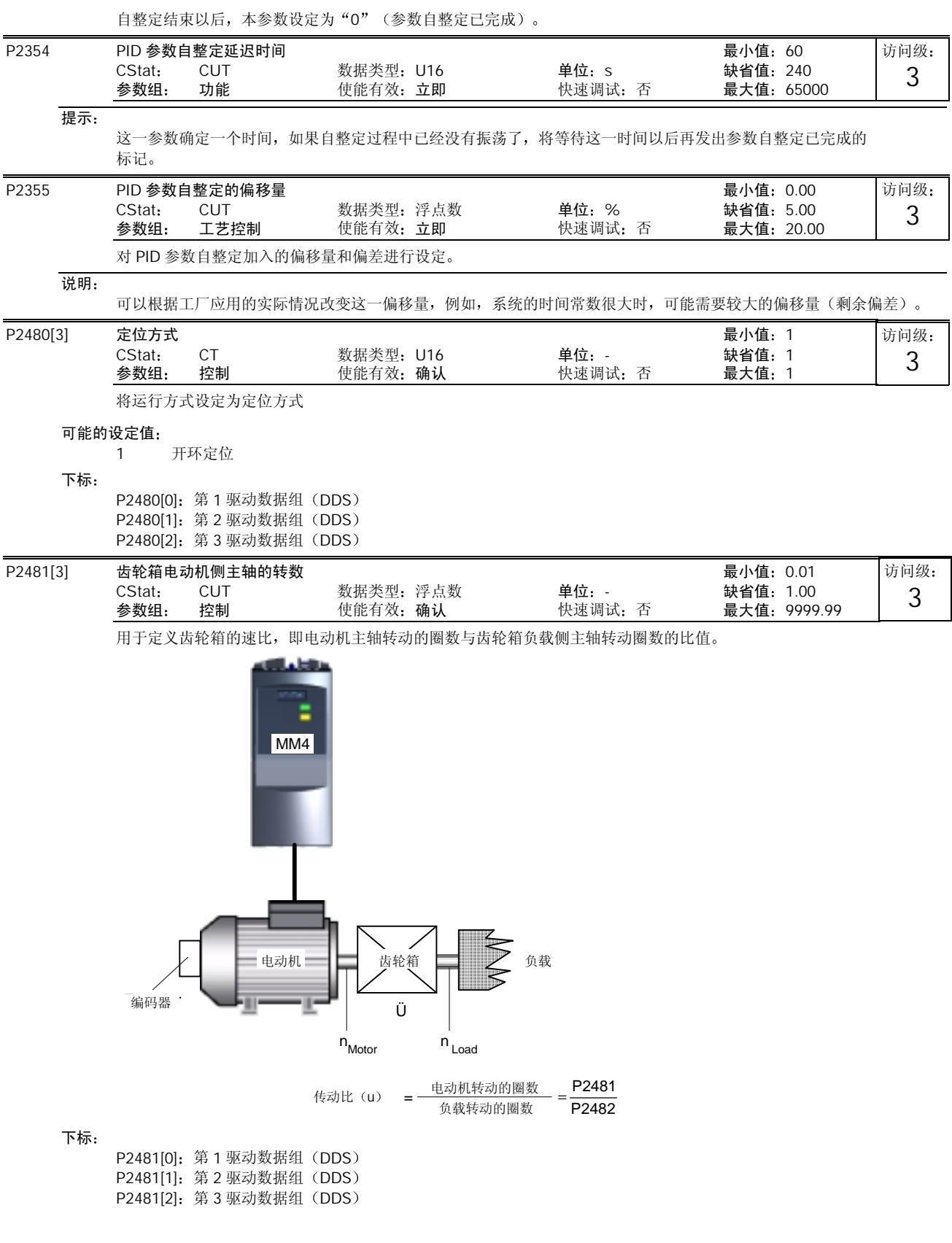

MICROMASTER 440 使用大全 10-195
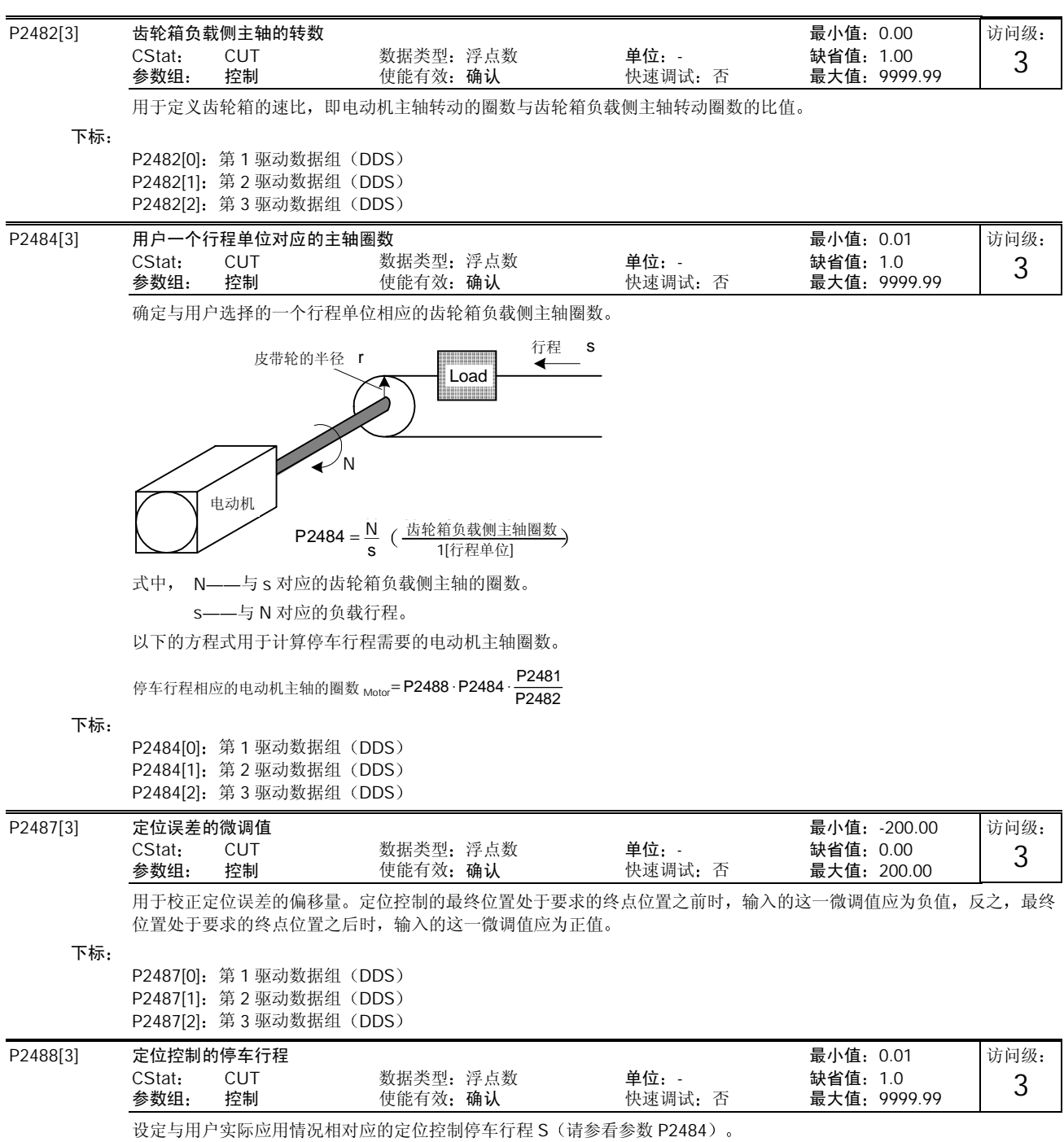

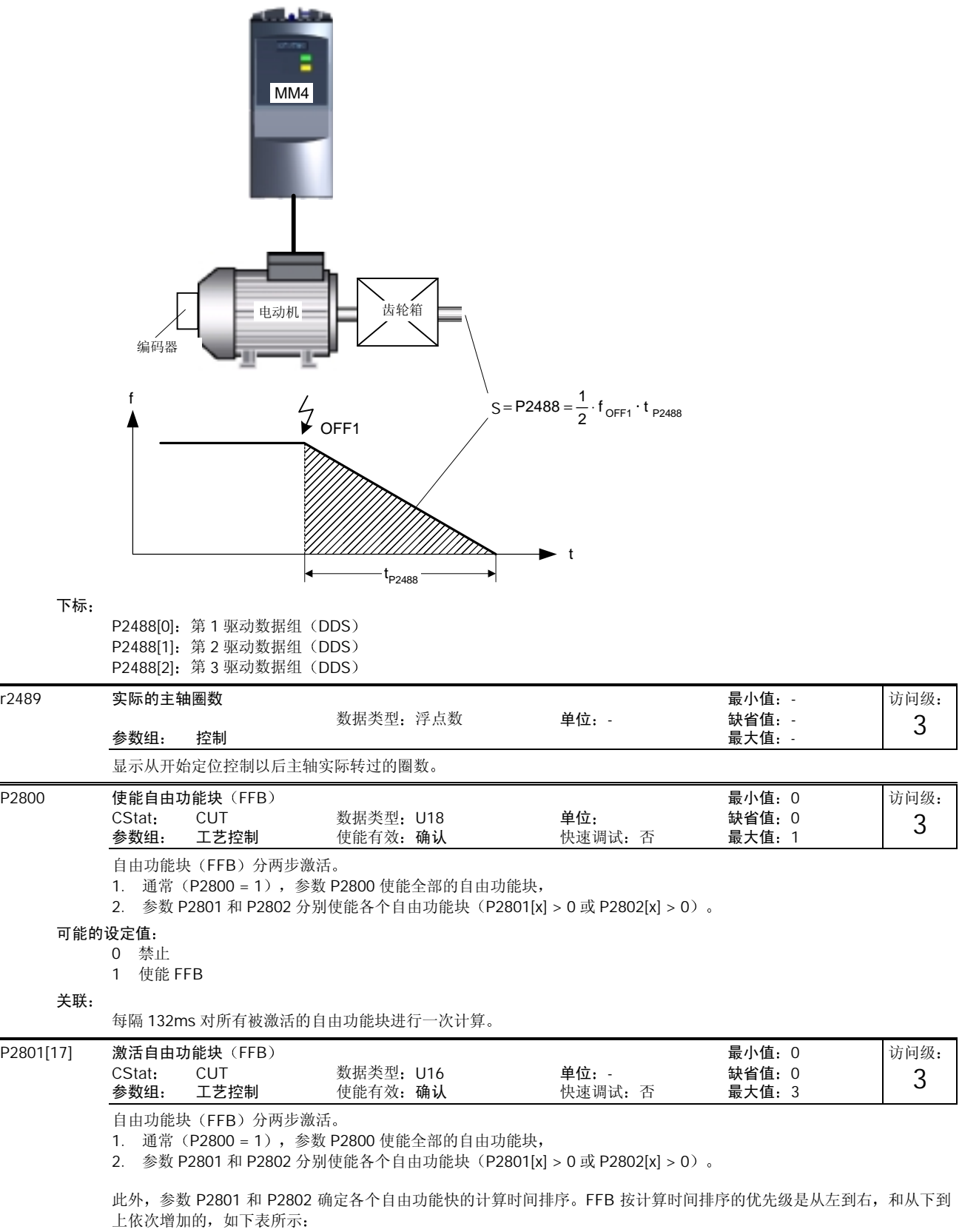

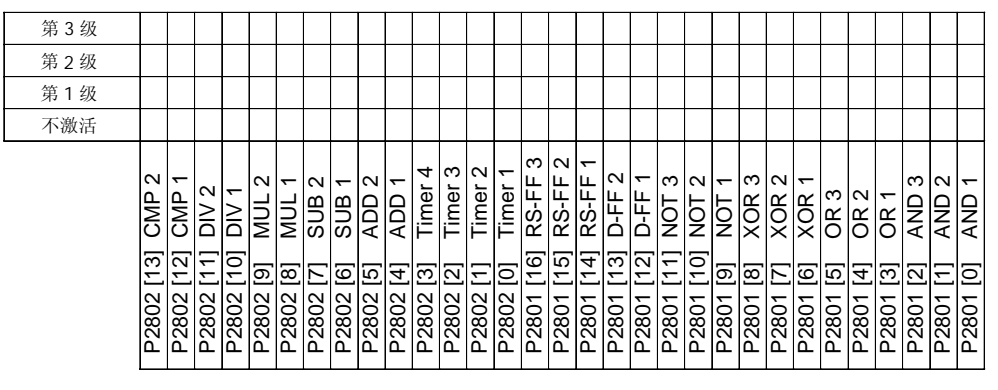

可能的设定值

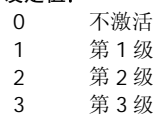

下标

| 使能 AND 1 ( "与" 1)<br>P2801[0]:                                  |
|-----------------------------------------------------------------|
| P2801[1]: 使能 AND 2 ("与"2)                                       |
| P2801[2]: 使能 AND 3 ("与"3)                                       |
| P2801[3]: 使能 OR 1 ( "或" 1)                                      |
| P2801[4]: 使能 OR 2 ( "或" 2)                                      |
| P2801[5]: 使能 OR 3 ( "或" 3)                                      |
| P2801[6]: 使能 XOR 1 ("异或"1)                                      |
| P2801[7]:使能 XOR 2("异或" 2)                                       |
| P2801[8]: 使能 XOR 3 ( "异或" 3)                                    |
| P2801[9]: 使能 NOT 1 ( "取反" 1)                                    |
| P2801[10]: 使能 NOT 2 ( "取反" 2)                                   |
| P2801[11]: 使能 NOT 3 ( "取反" 3)                                   |
| P2801[12]: 使能 D-FF 1 ( "D-触发器" 1)                               |
| P2801[13]: 使能 D-FF 2 ("D-触发器"2)                                 |
| P2801[14]: 使能 RS-FF 1 ("RS-触发器"1)                               |
| P2801[15]: 使能 RS-FF 2("RS-触发器"2)                                |
| P2801[16]: 使能 RS-FF 3 ( "RS-触发器" 3)                             |
|                                                                 |
| $P2801[3] = 2$ , $P2801[4] = 2$ , $P2802[3] = 3$ , $P2802[4] =$ |

 $|2|4] = 2$ 那么, 将按以下的时间顺序对各个 FFB 进行计算: P2802[3], P2801[3], P2801[4], P2802[4]

关联:

例

设定 P2800 为 1, 使能自由功能快。 每隔 132ms 对所有被激活的自由功能块进行一次计算

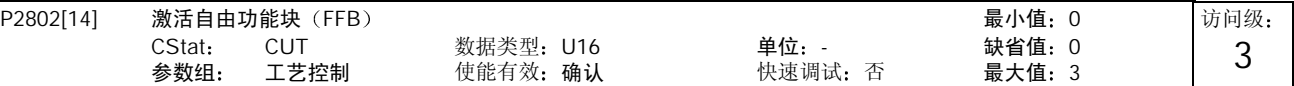

自由功能块 (FFB) 分两步激活。

1. 通常 (P2800 = 1), 参数 P2800 使能全部的自由功能块,

2. 参数 P2801 和 P2802 分别使能各个自由功能块 (P2801[x] > 0 或 P2802[x] > 0)。

此外, 参数 P2801 和 P2802 确定各个自由功能快的计算时间排序。FFB 按计算时间排序的优先级是从左到右, 和从下到 上依次增加的,如下表所示:

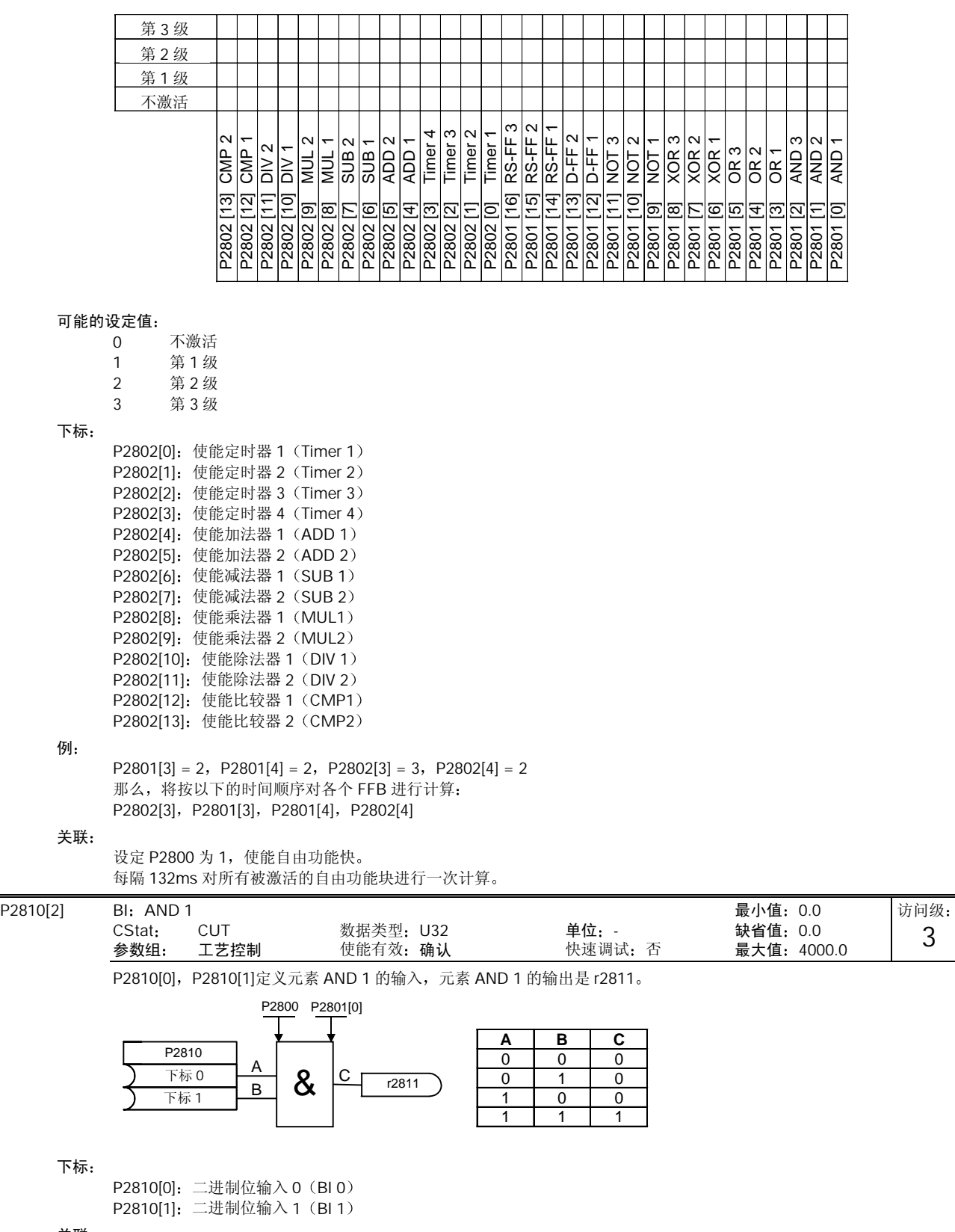

关联:

P2801[0]的设定值是 AND 1 元素的激活级(用于确定元素 AND 1 按时间排序进行计算的优先级)。

3

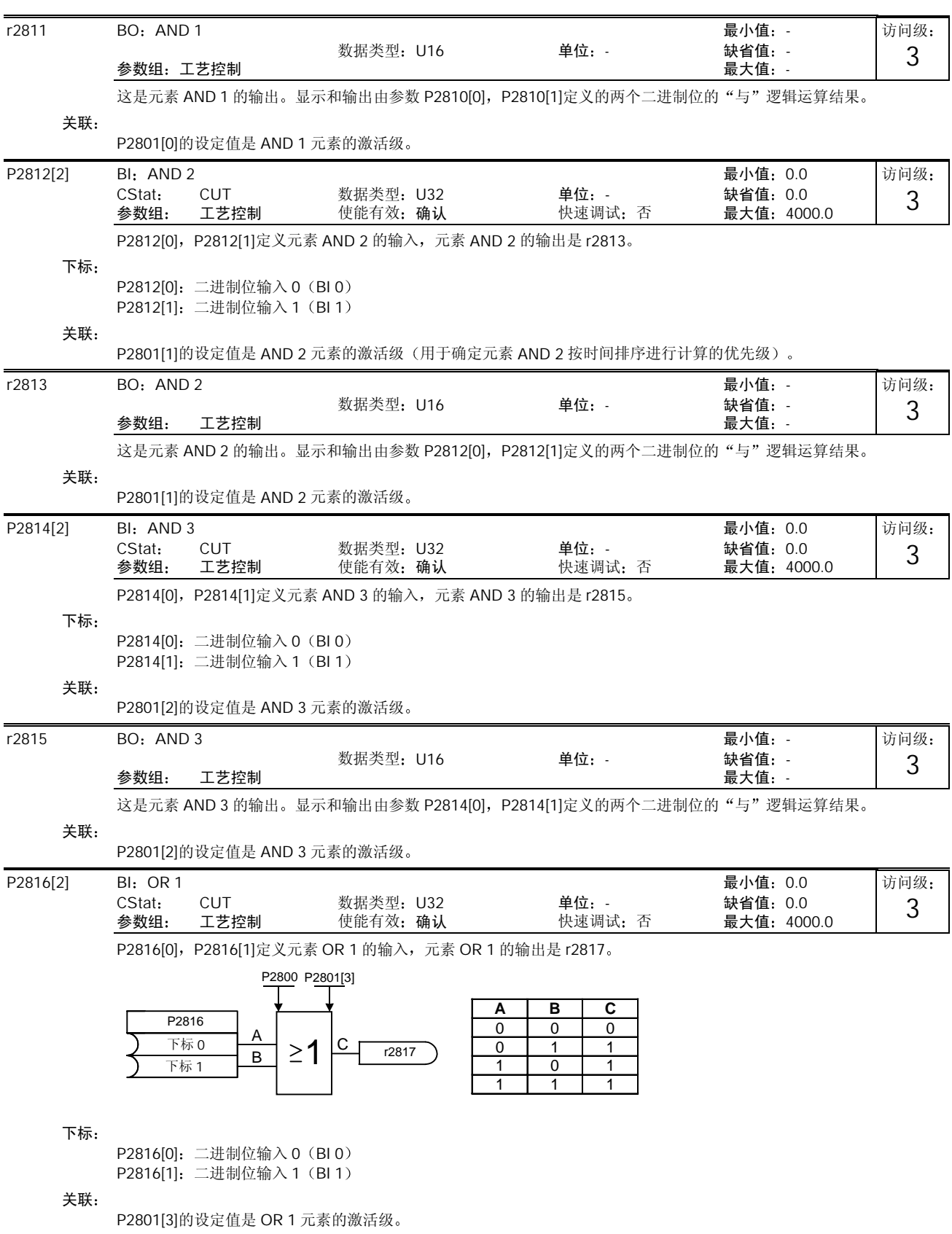

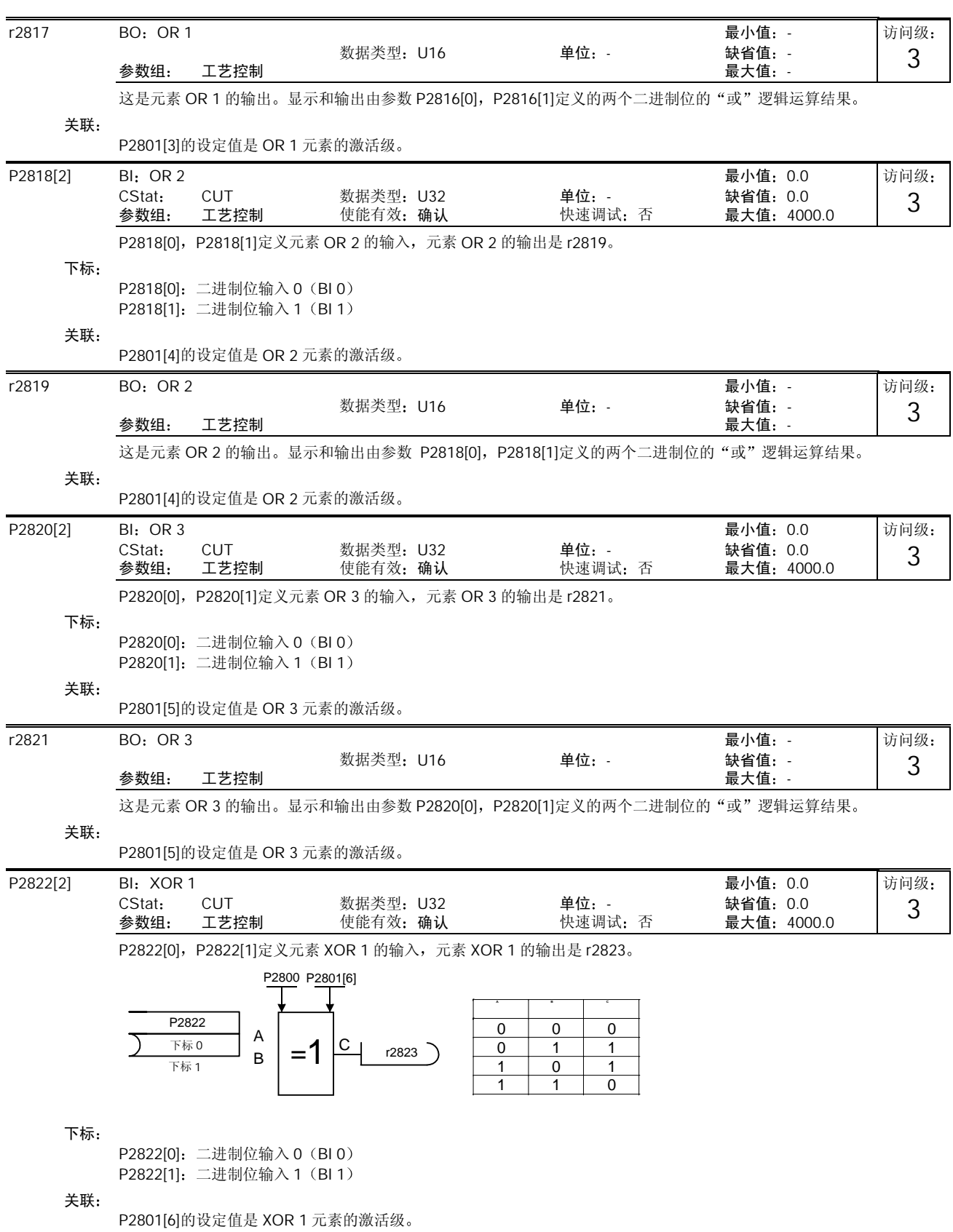

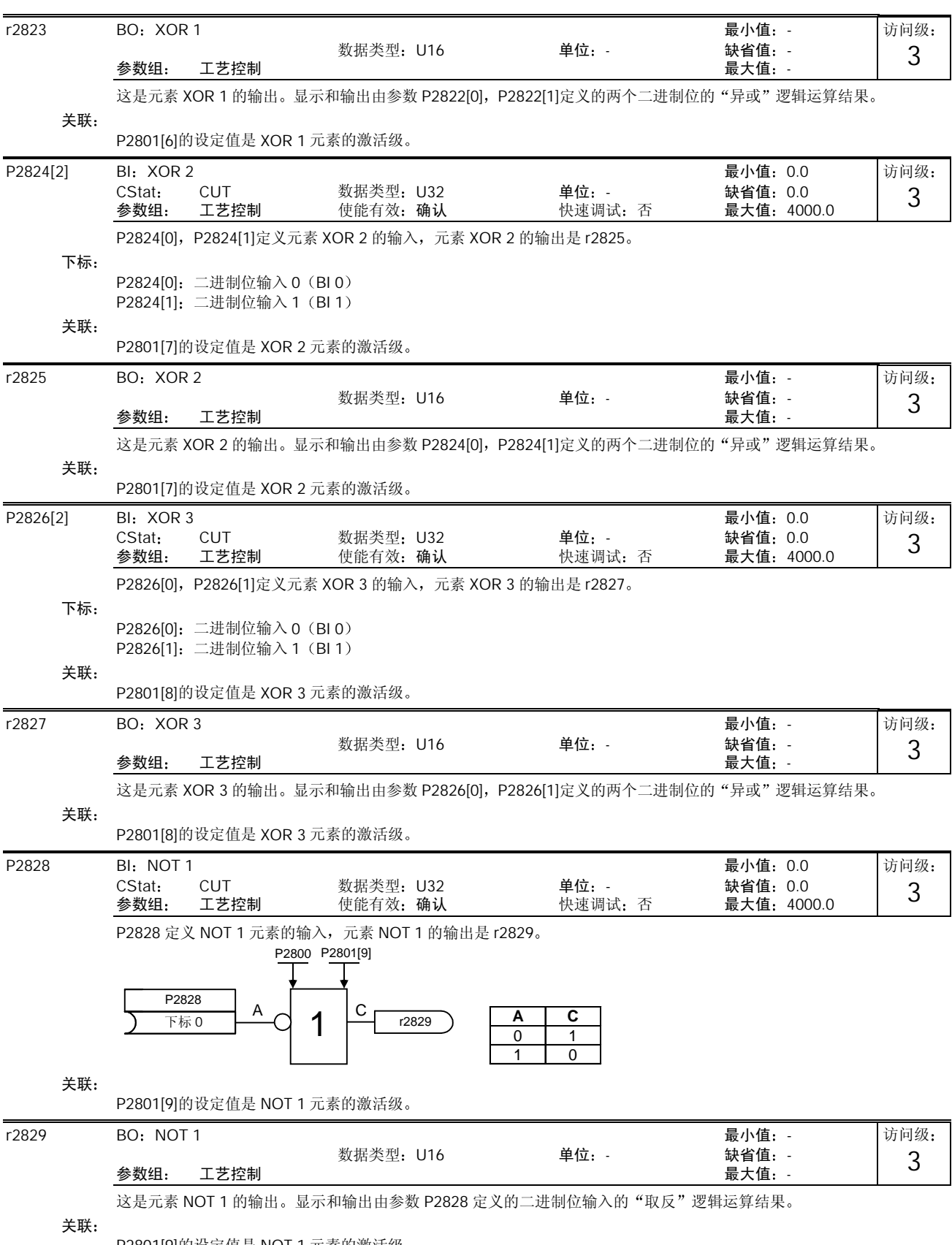

P2801[9]的设定值是 NOT 1 元素的激活级

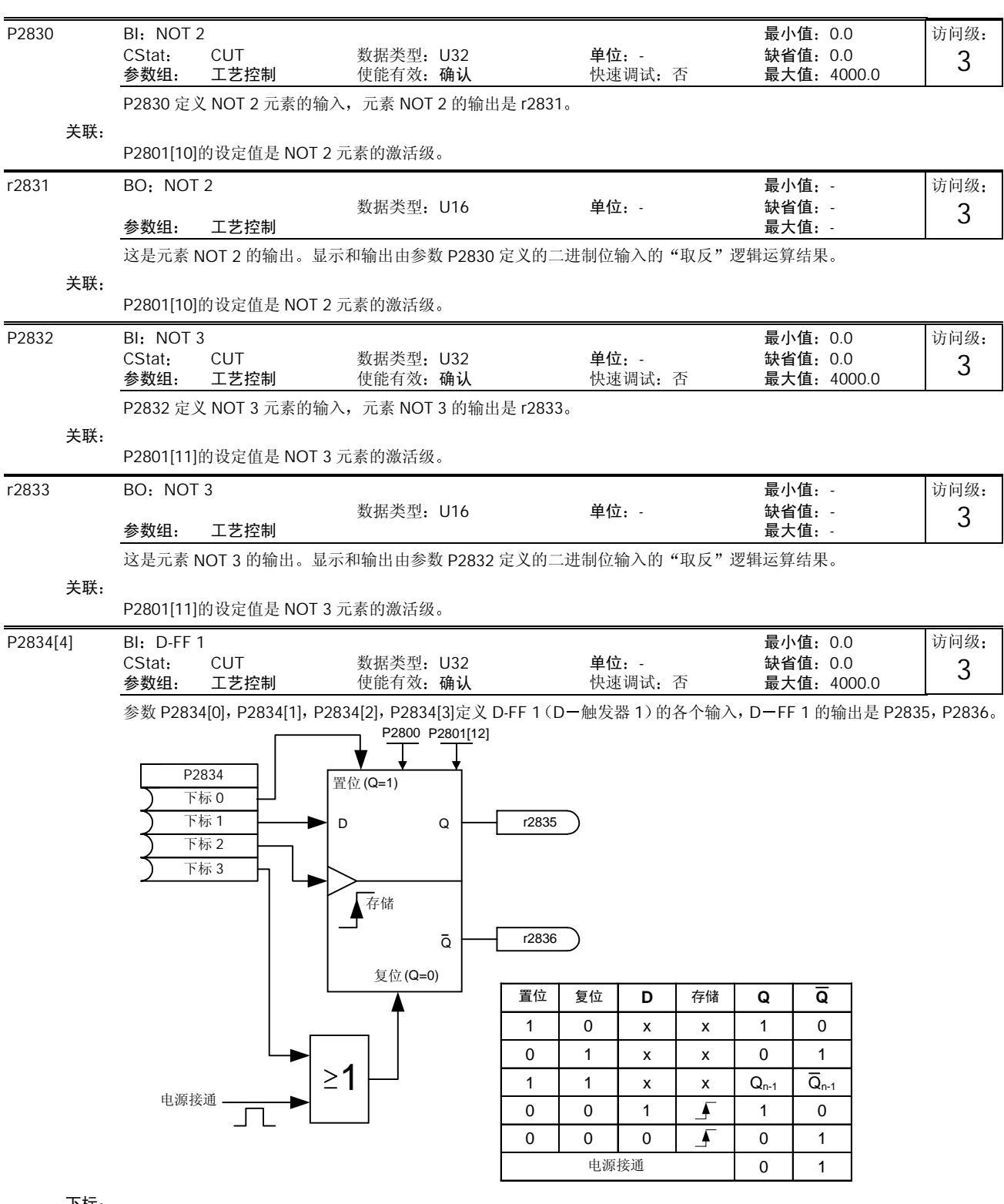

下标

P2834[0]: 二进制位输入: 置位 P2824[1]: 二进制位输入: D-输入 P2834[2]: 二进制位输入: 存储脉冲 P2834[3]: 二进制位输入: 复位

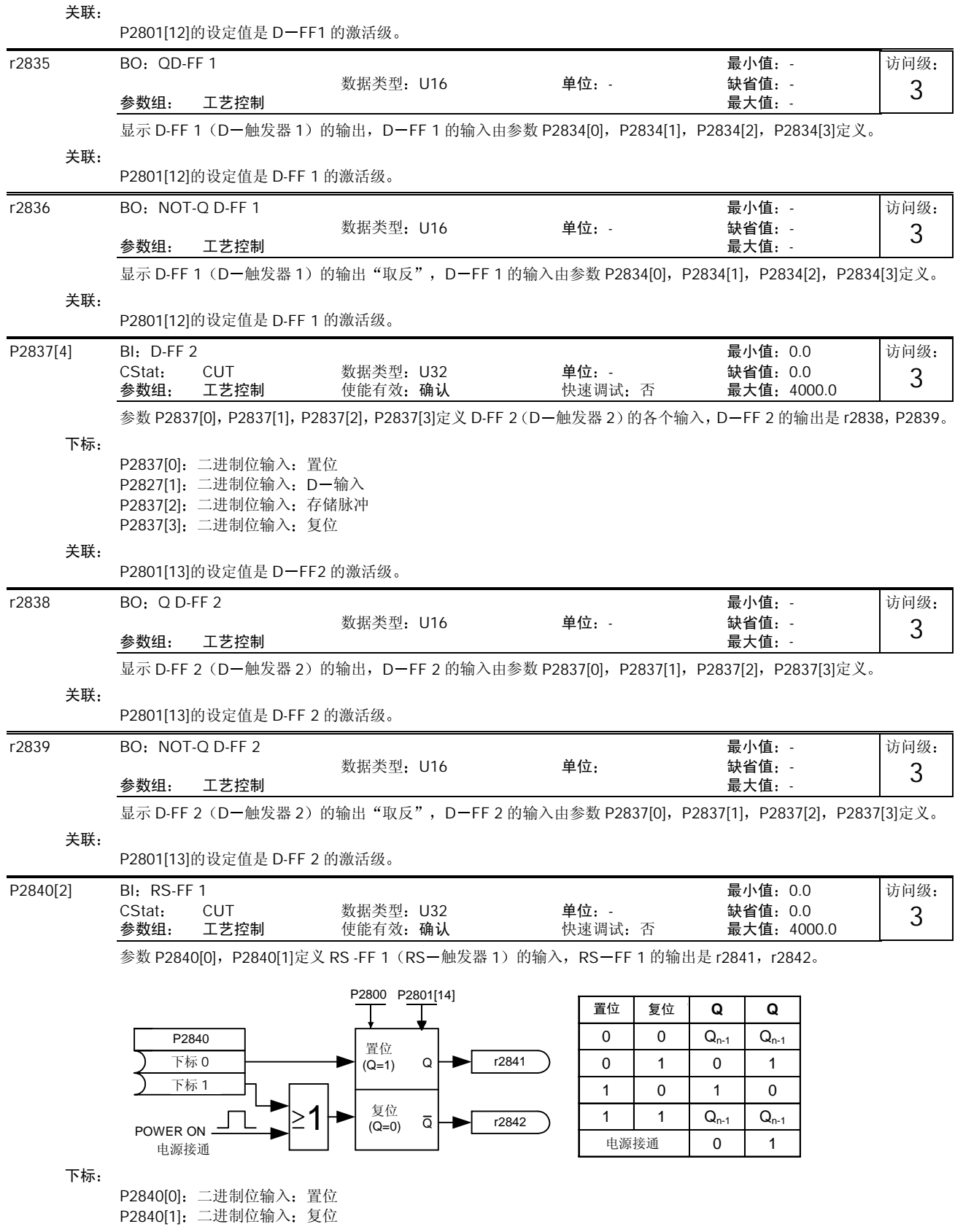

## 10-204 MICROMASTER 440 使用大全

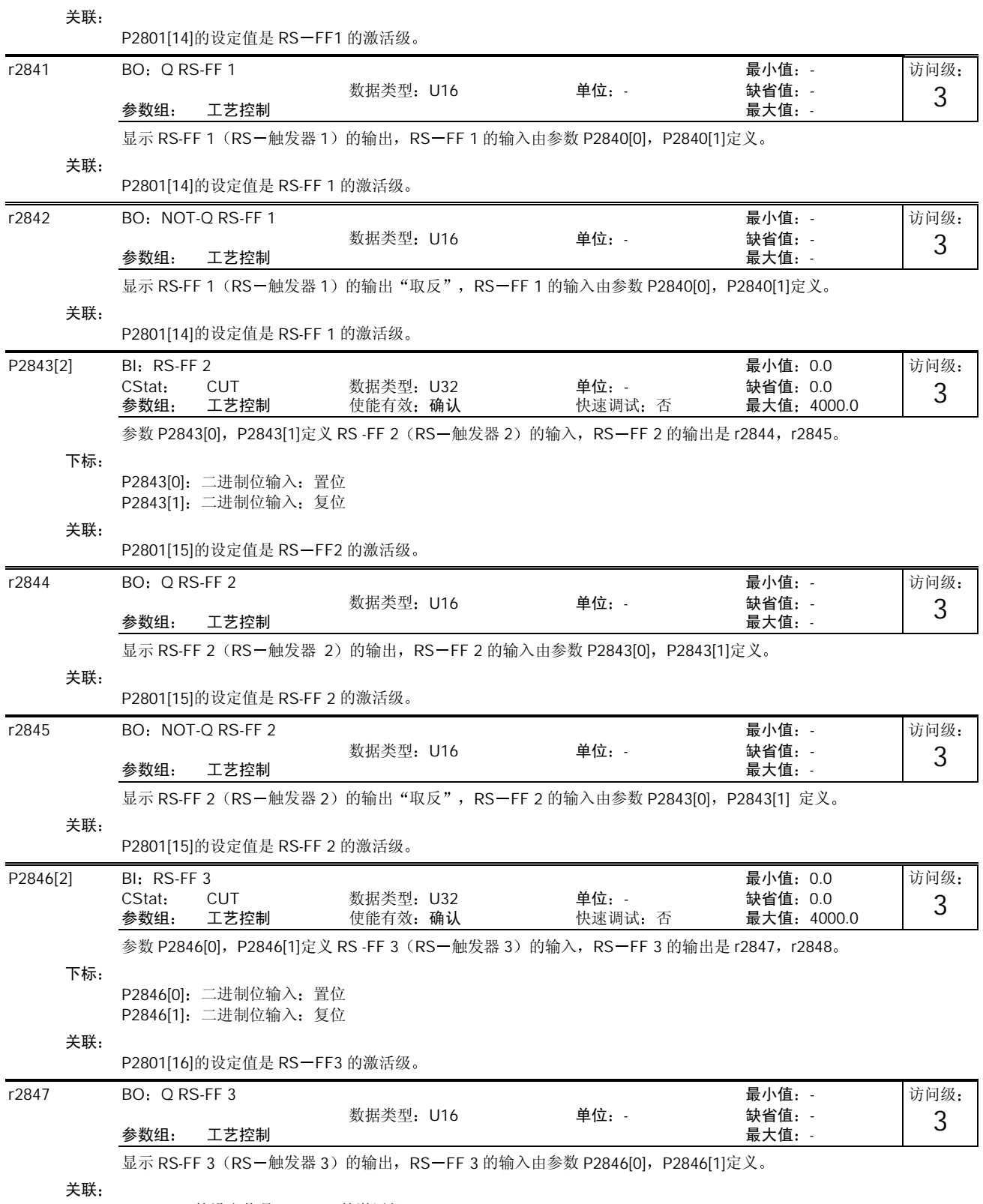

P2801[16]的设定值是 RS-FF 3 的激活级

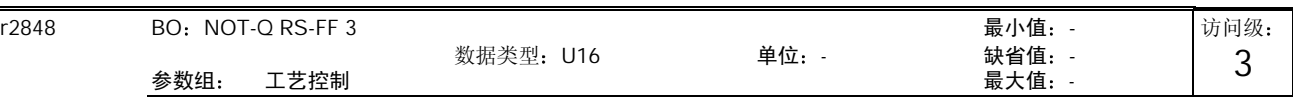

显示 RS-FF 3 (RS-触发器 3) 的输出 "取反", RS-FF 3 的输入由参数 P2846[0], P2846[1]定义。

关联:

P2801[16]的设定值是 RS-FF 3 的激活级

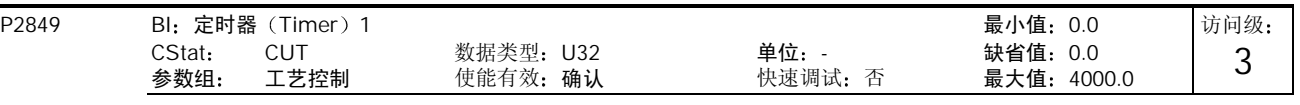

定义定时器 1 的输入信号。参数 P2849, P2850, P2851 是定时器 1 的输入, 定时器 1 的输出是 r2852, r2853。

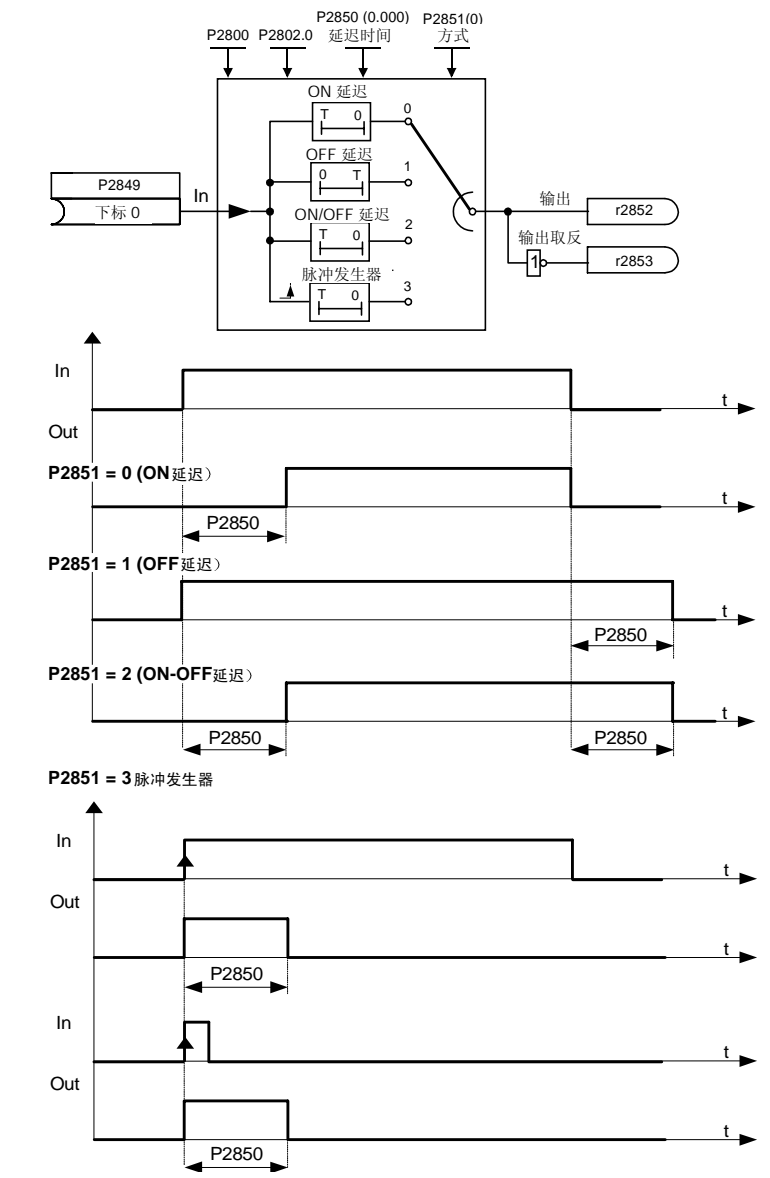

关联:

P2802[0]的设定值是定时器 1 的激活级

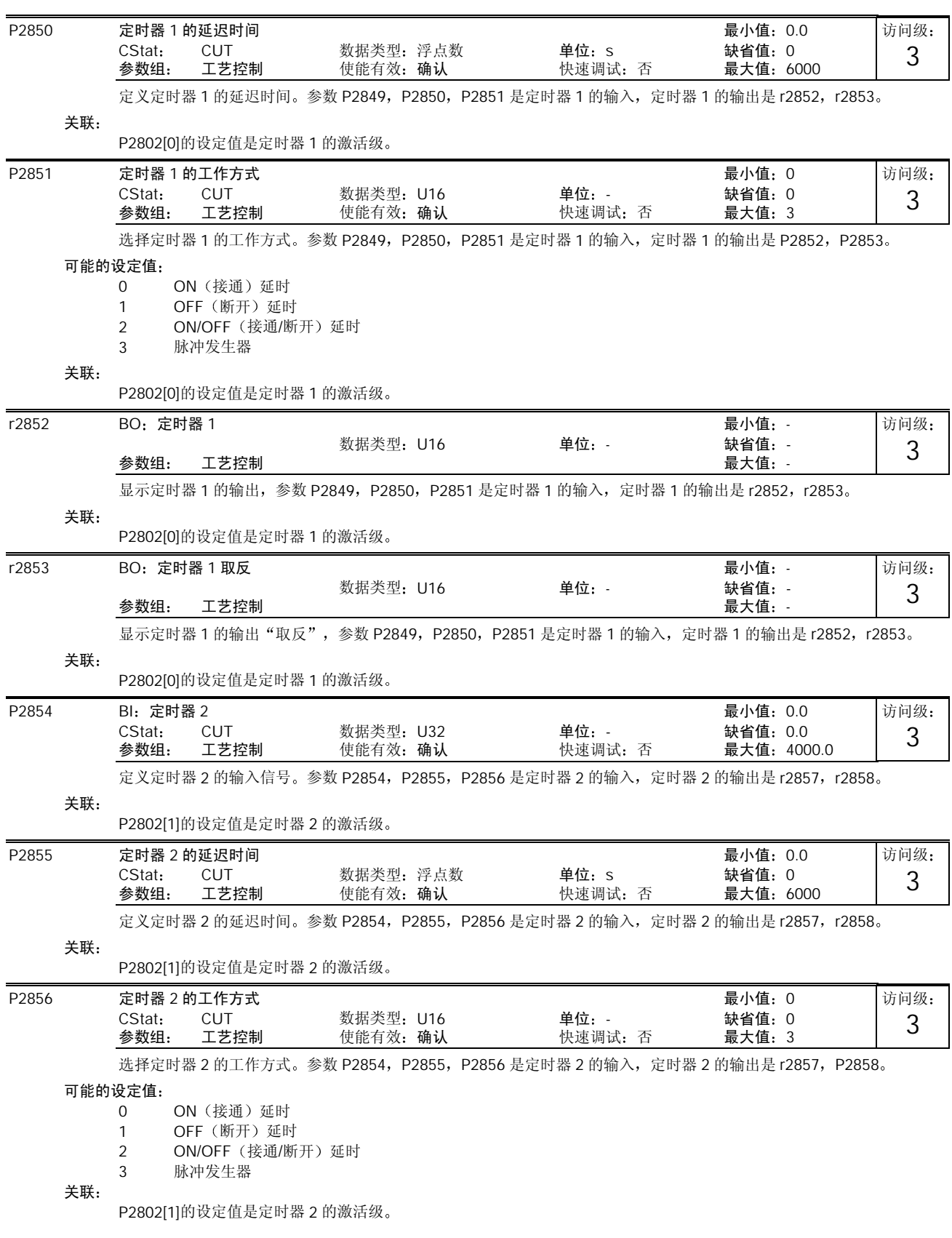

MICROMASTER 440 使用大全 10-207

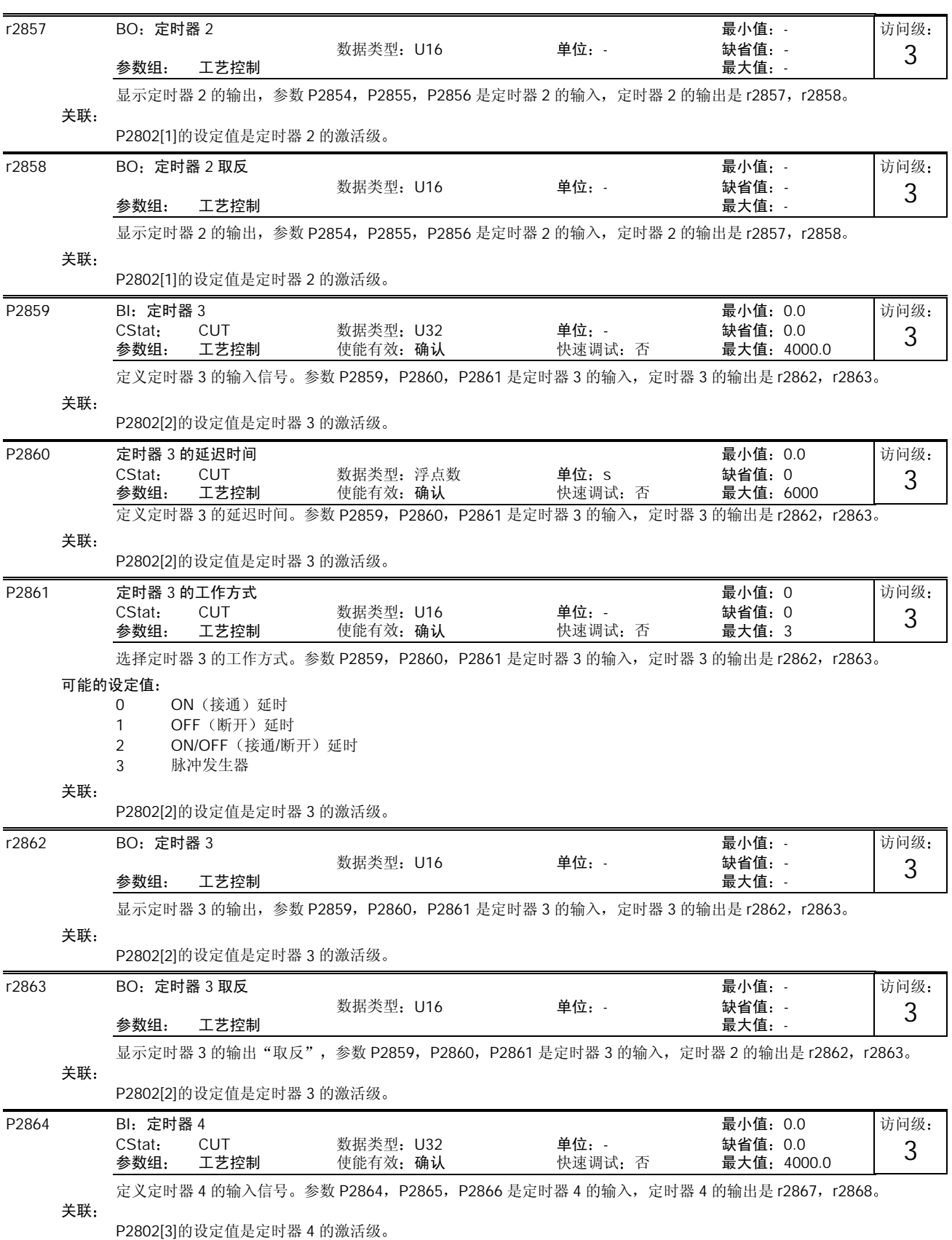

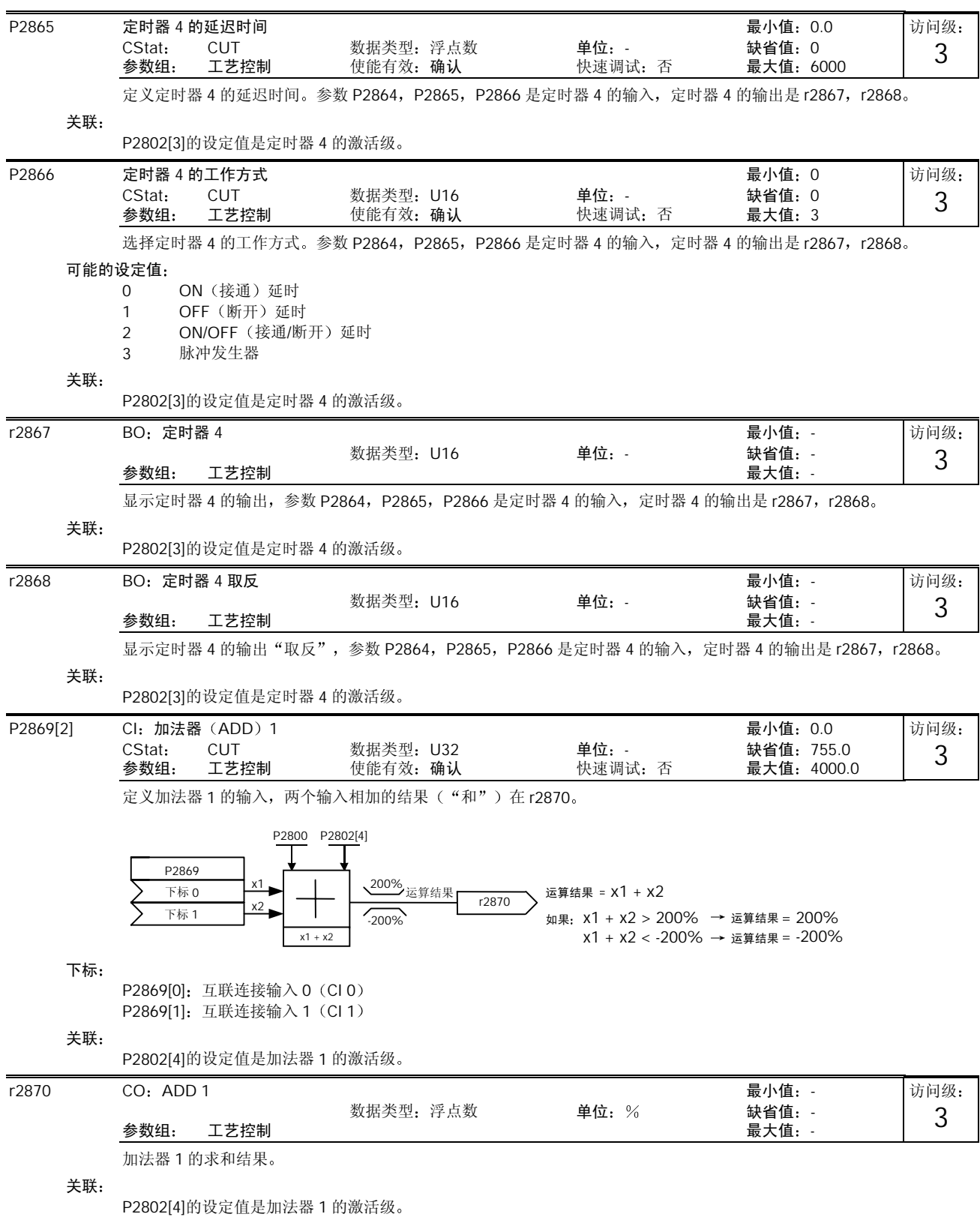

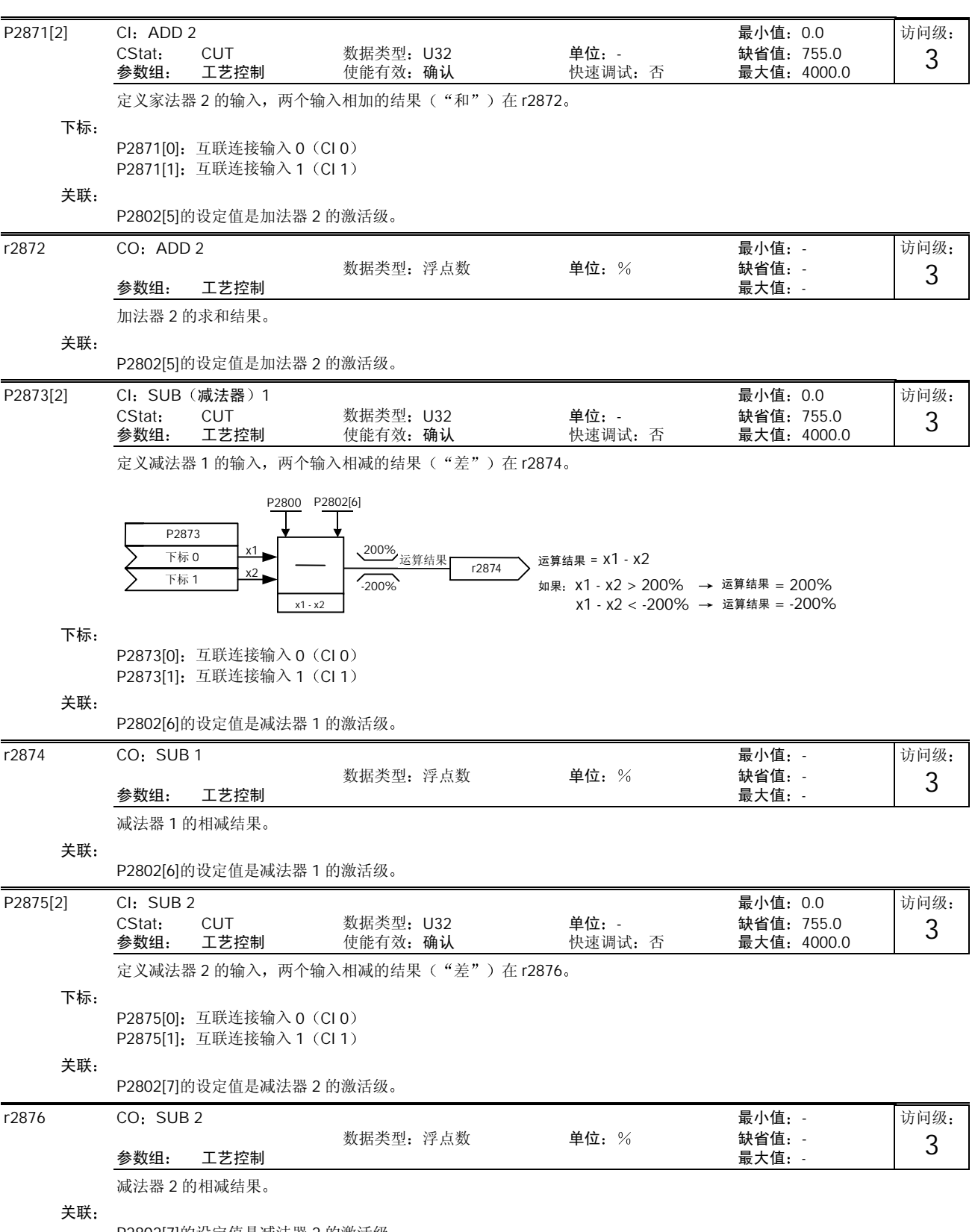

P2802[7]的设定值是减法器 2 的激活级

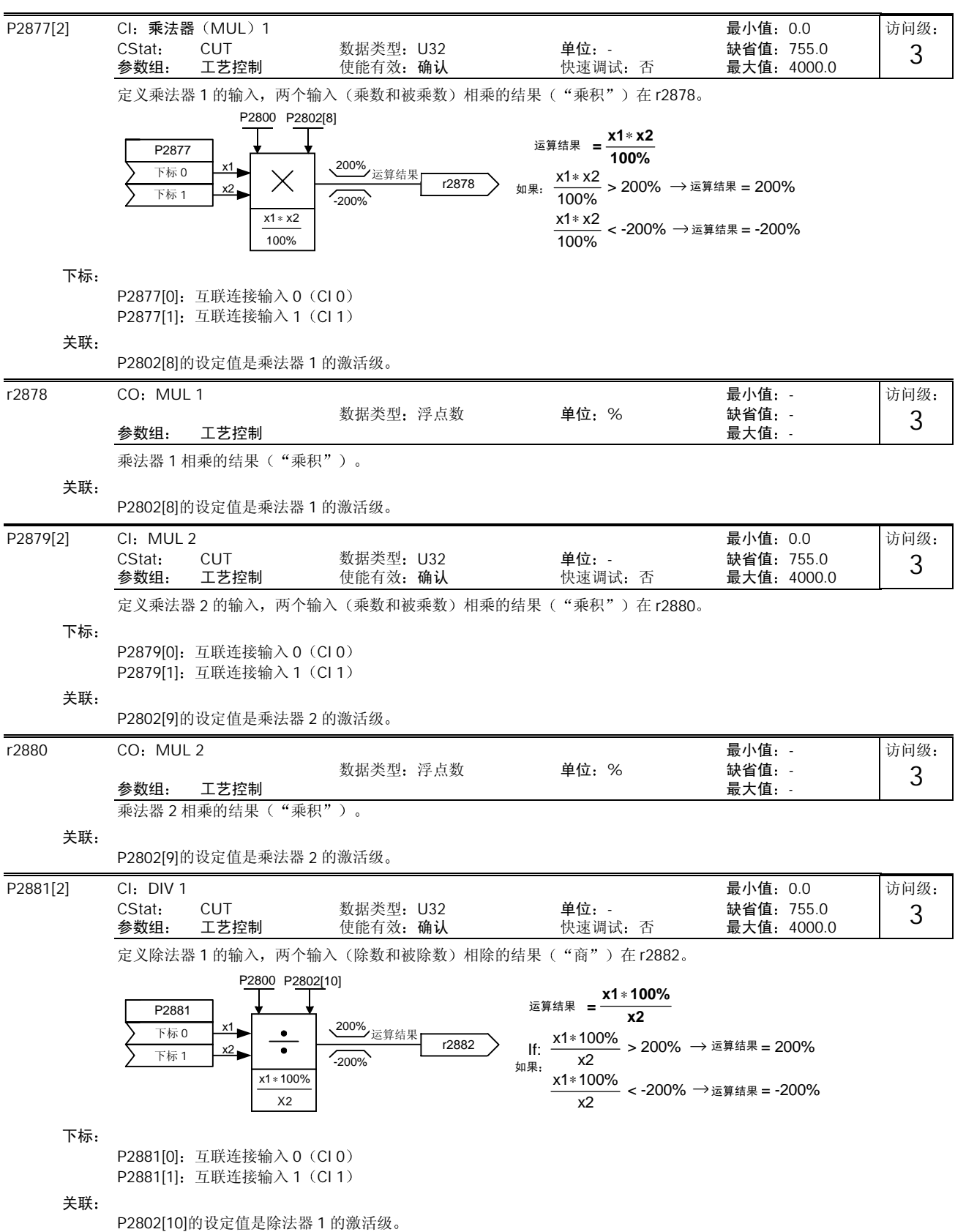

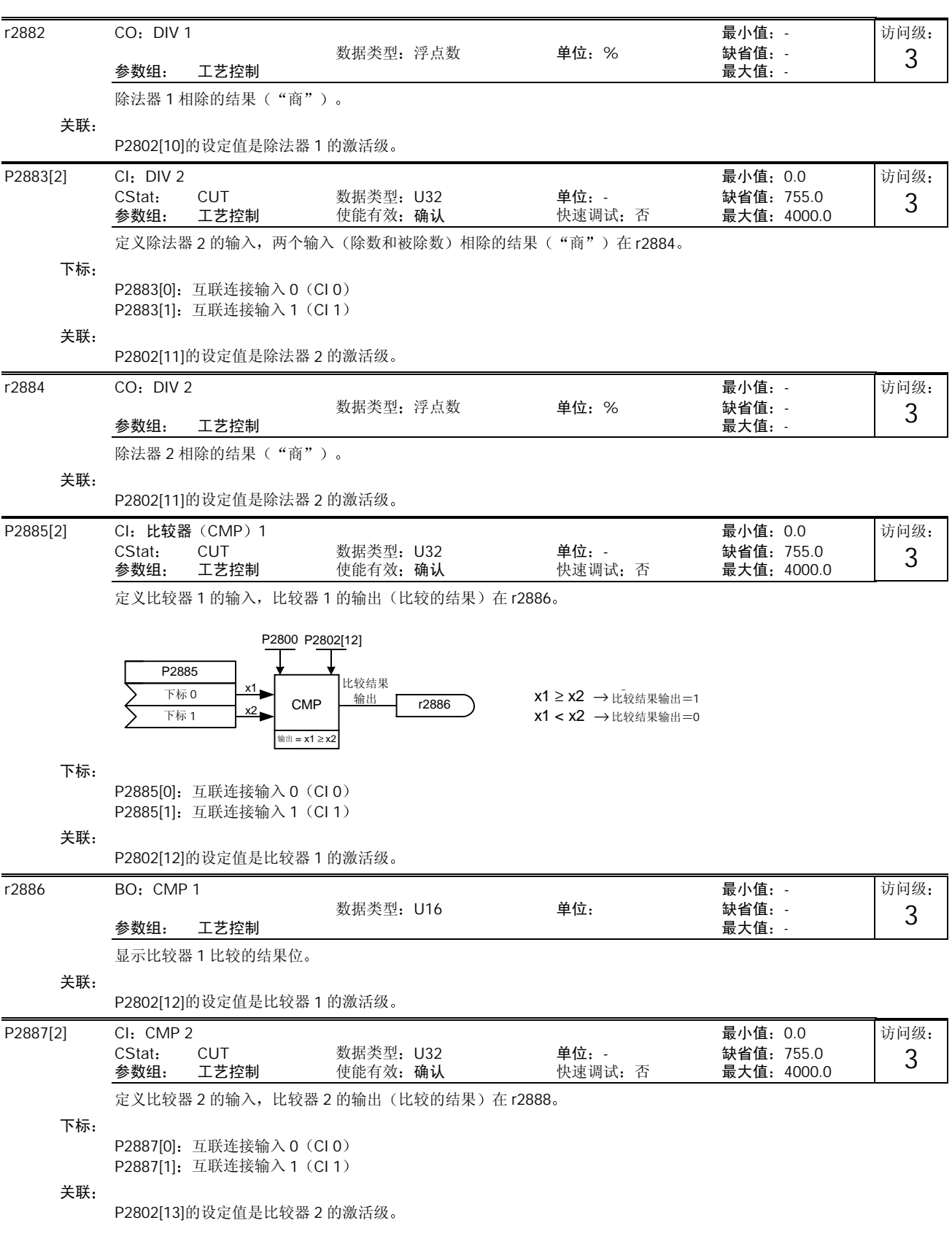

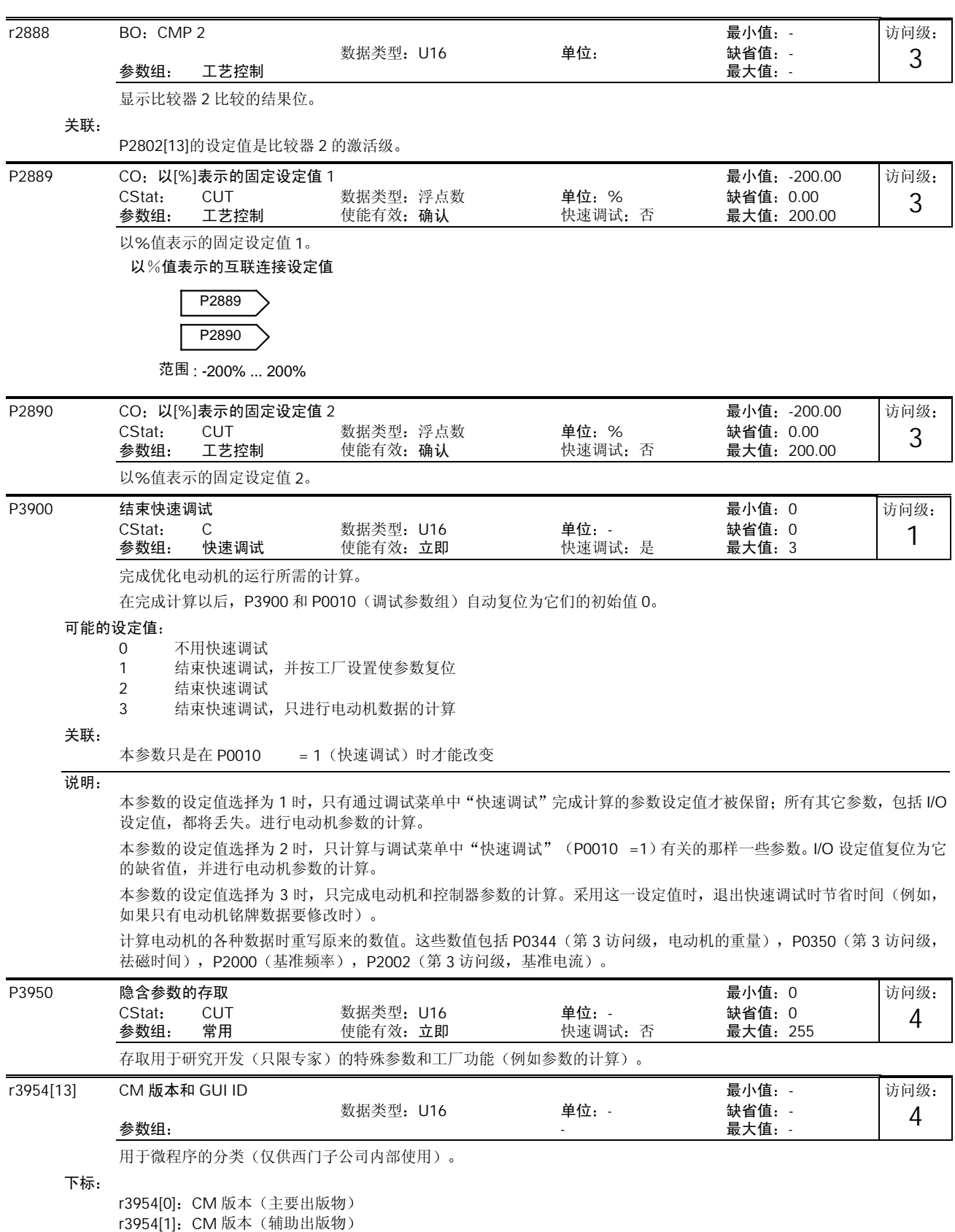

r3954[2]:CM 版本(基础类或补充资料

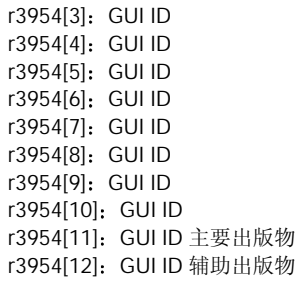

## P3980 调试命令的选择 最小值 0

在可任意编程的 BICO 参数和用于调试的固定命令/设定值之间切换命令和设定值的信号源

使能有效: 确认

命令和设定值的信号源可以互不相关地进行更改。十位数字选择命令信号源,个位数字选择设定值信号源。

CStat T 数据类型 U16 单位 - 缺省值 0

可能的设定值

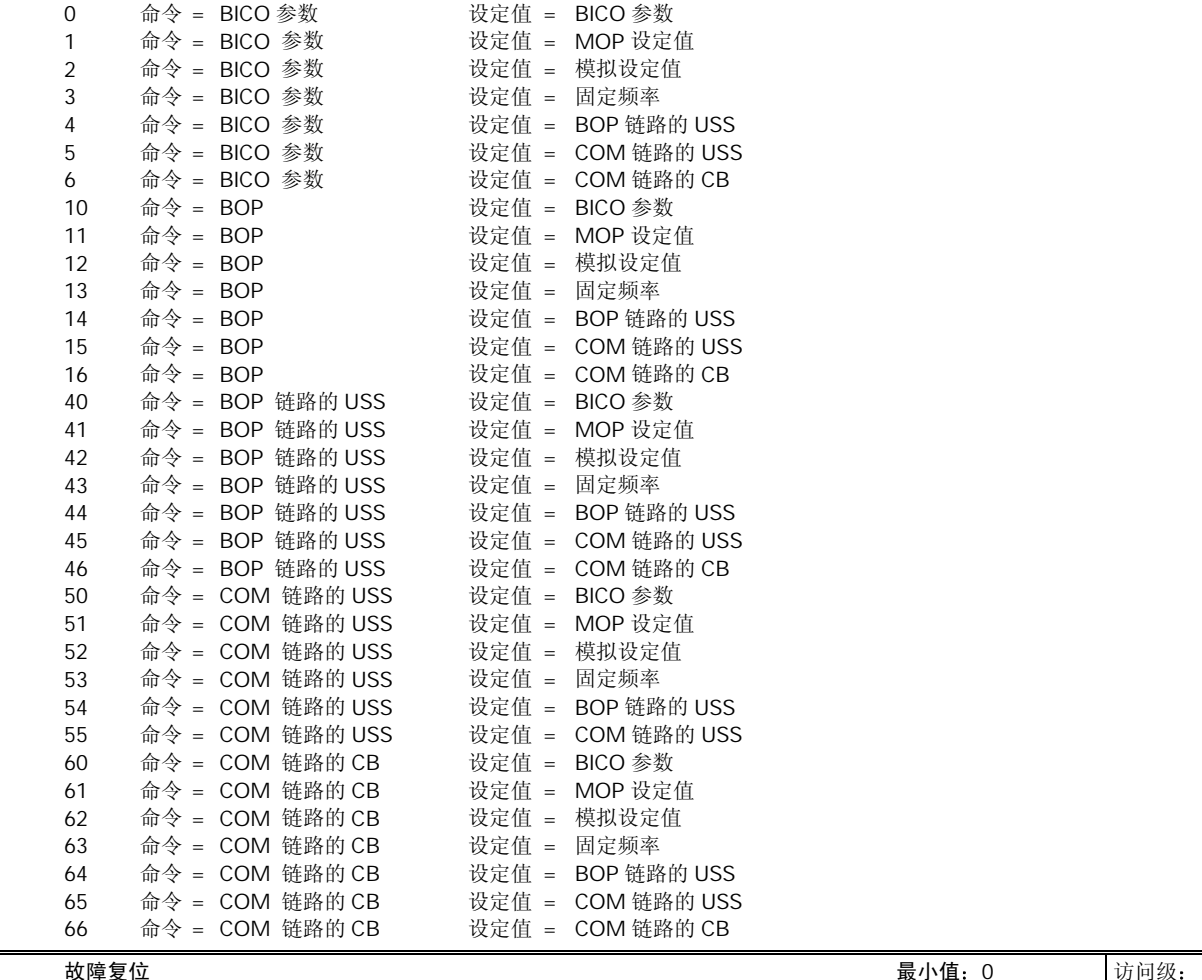

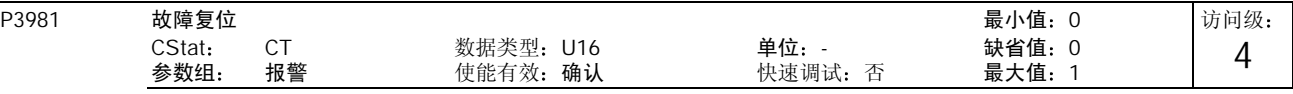

由 0 变为 1 时, 将已经激活的故障信号复位。

可能的设定值

故障不复位

故障复位

访问级: 

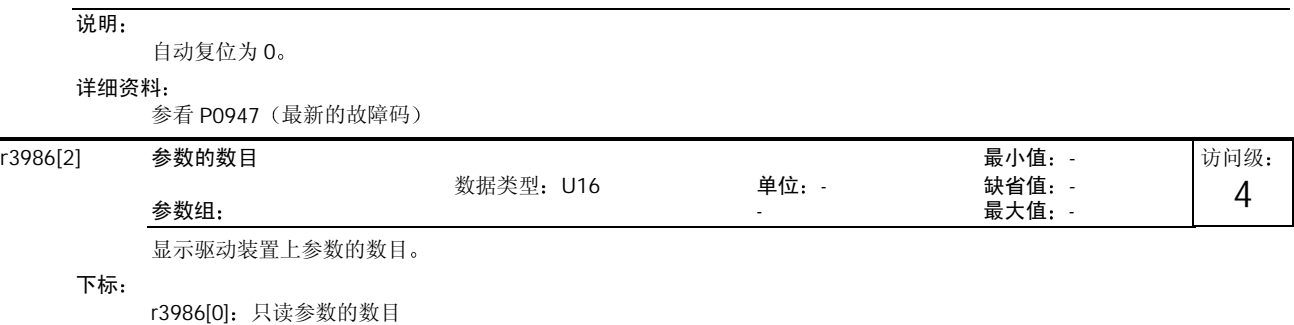

r3986[1]: 可读/写参数的数目

## 11 功能框图

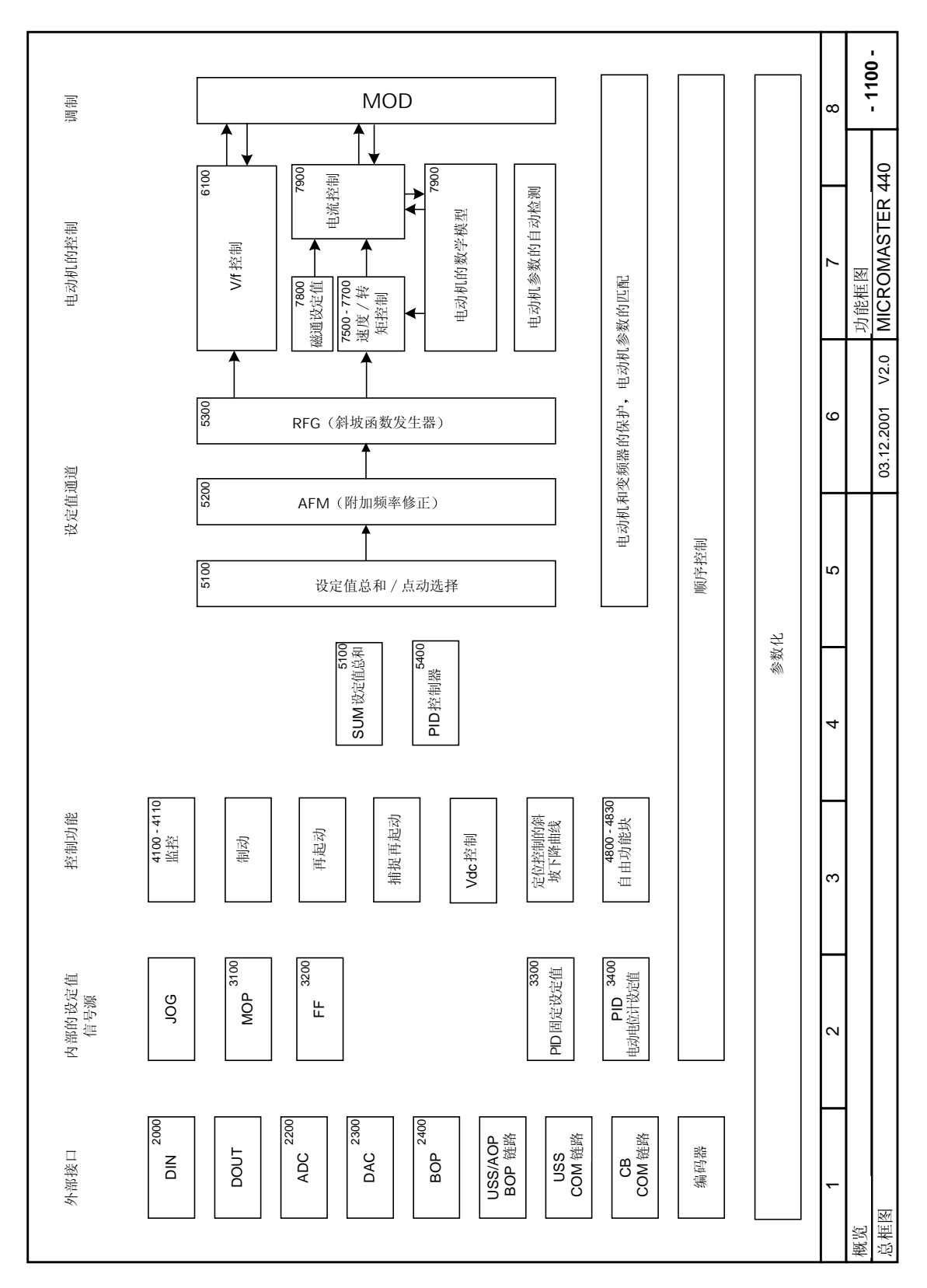

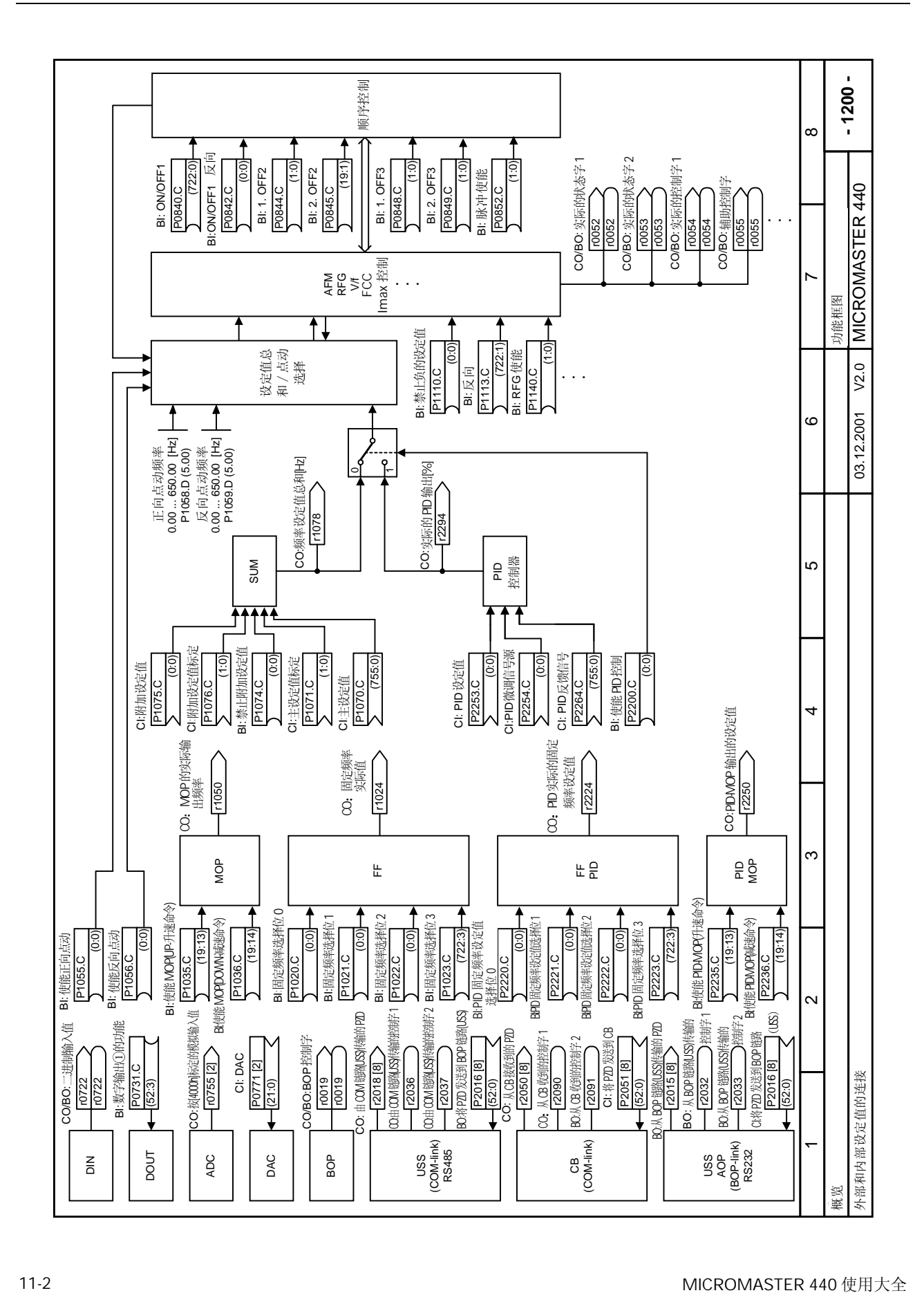

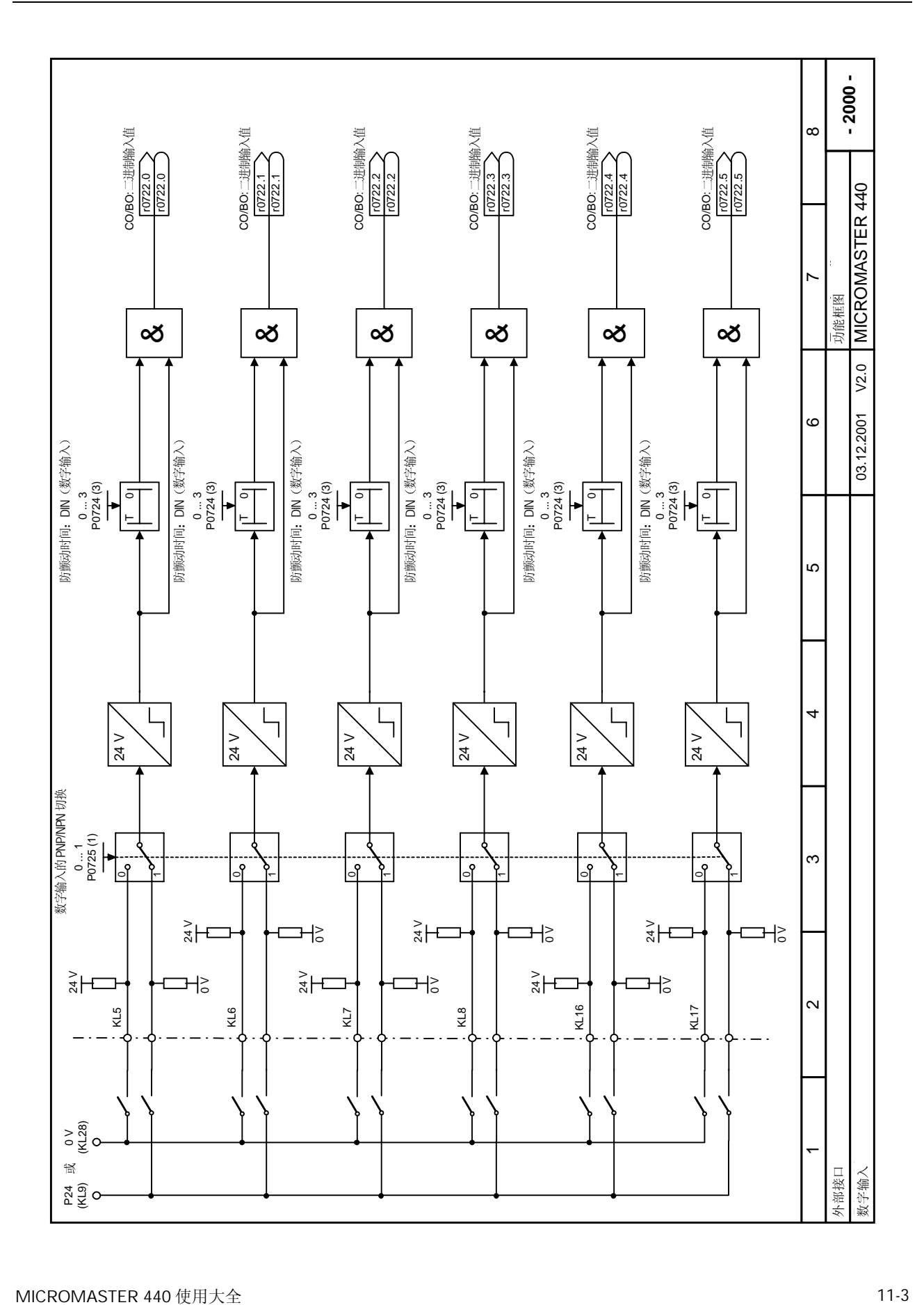

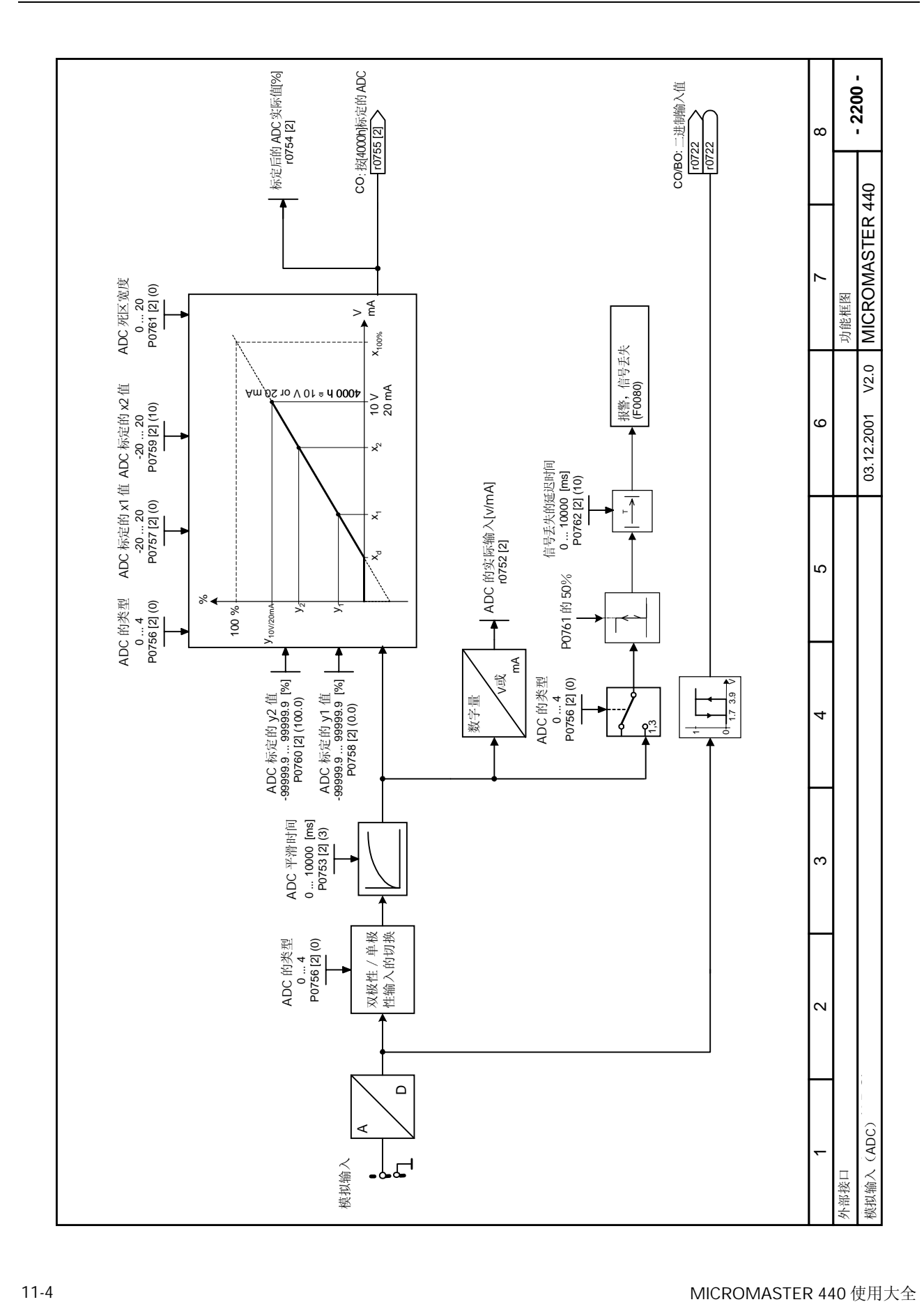

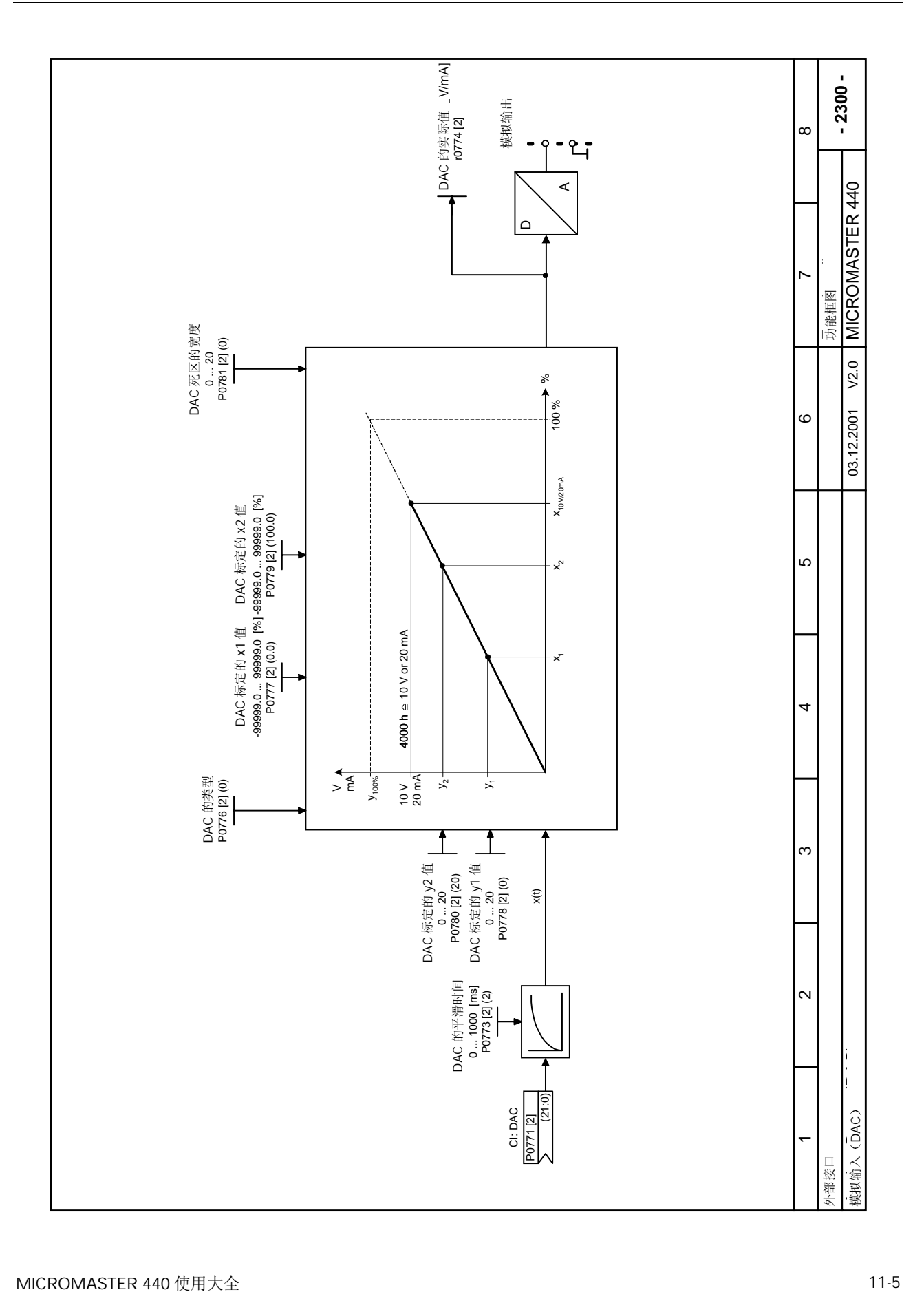

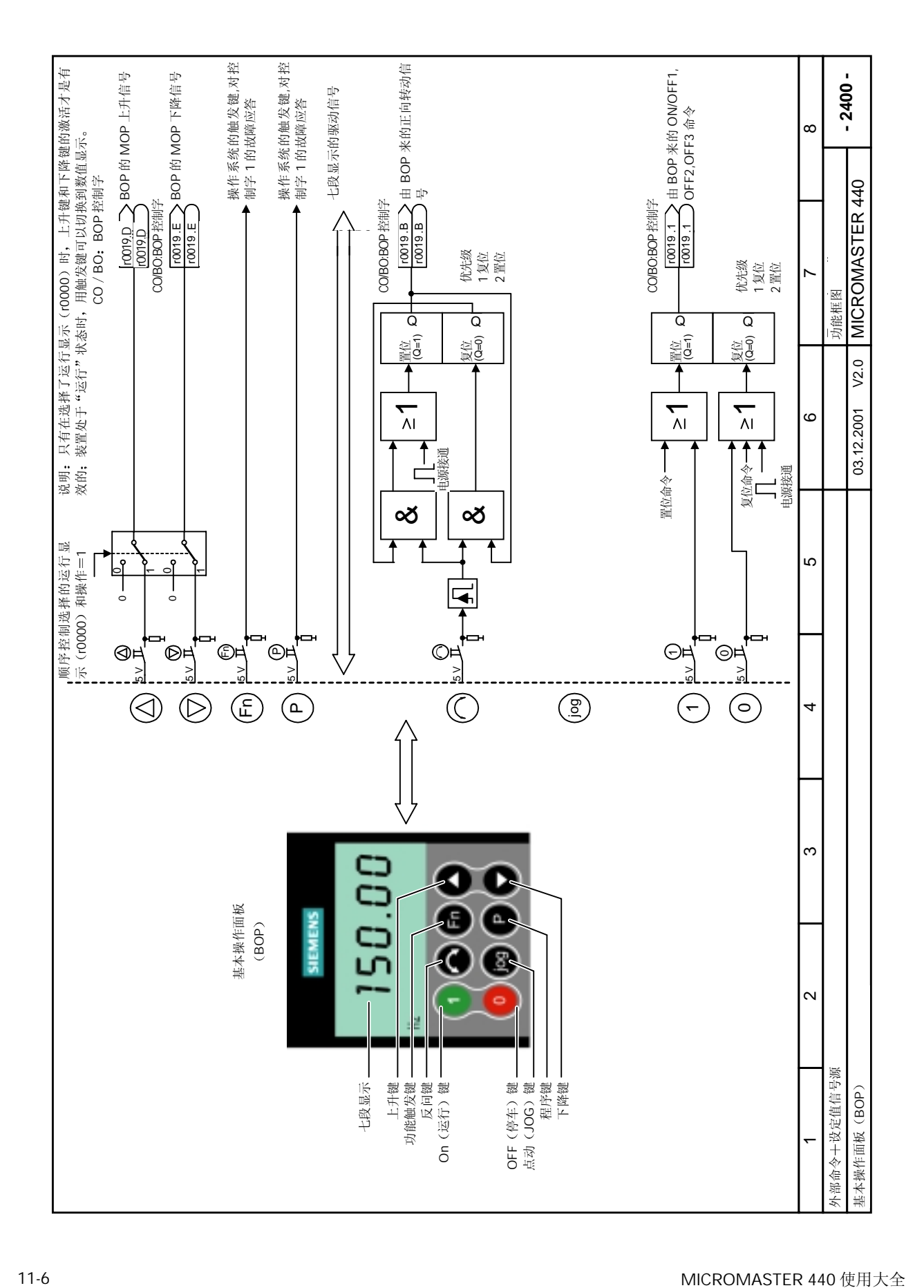

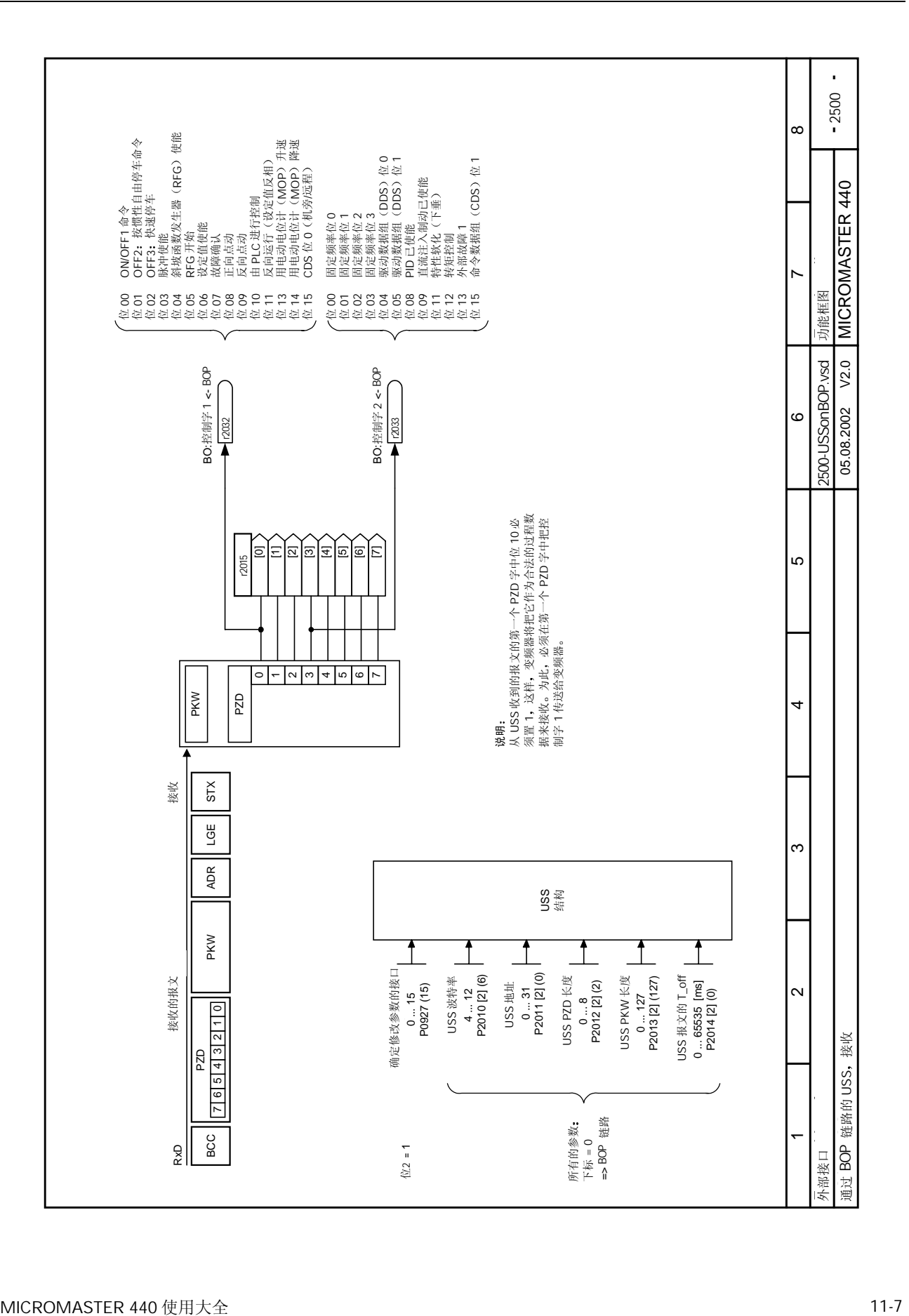

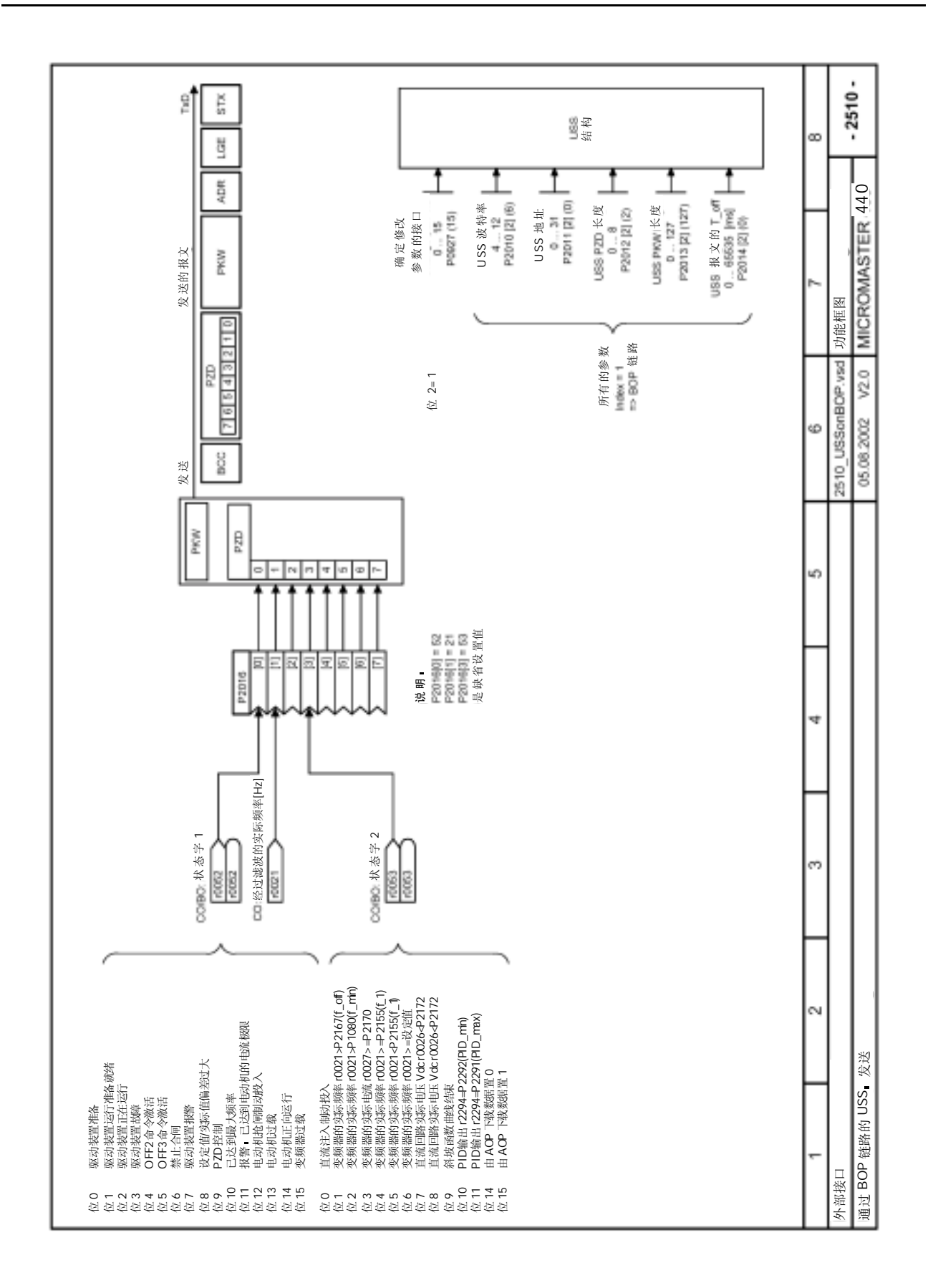

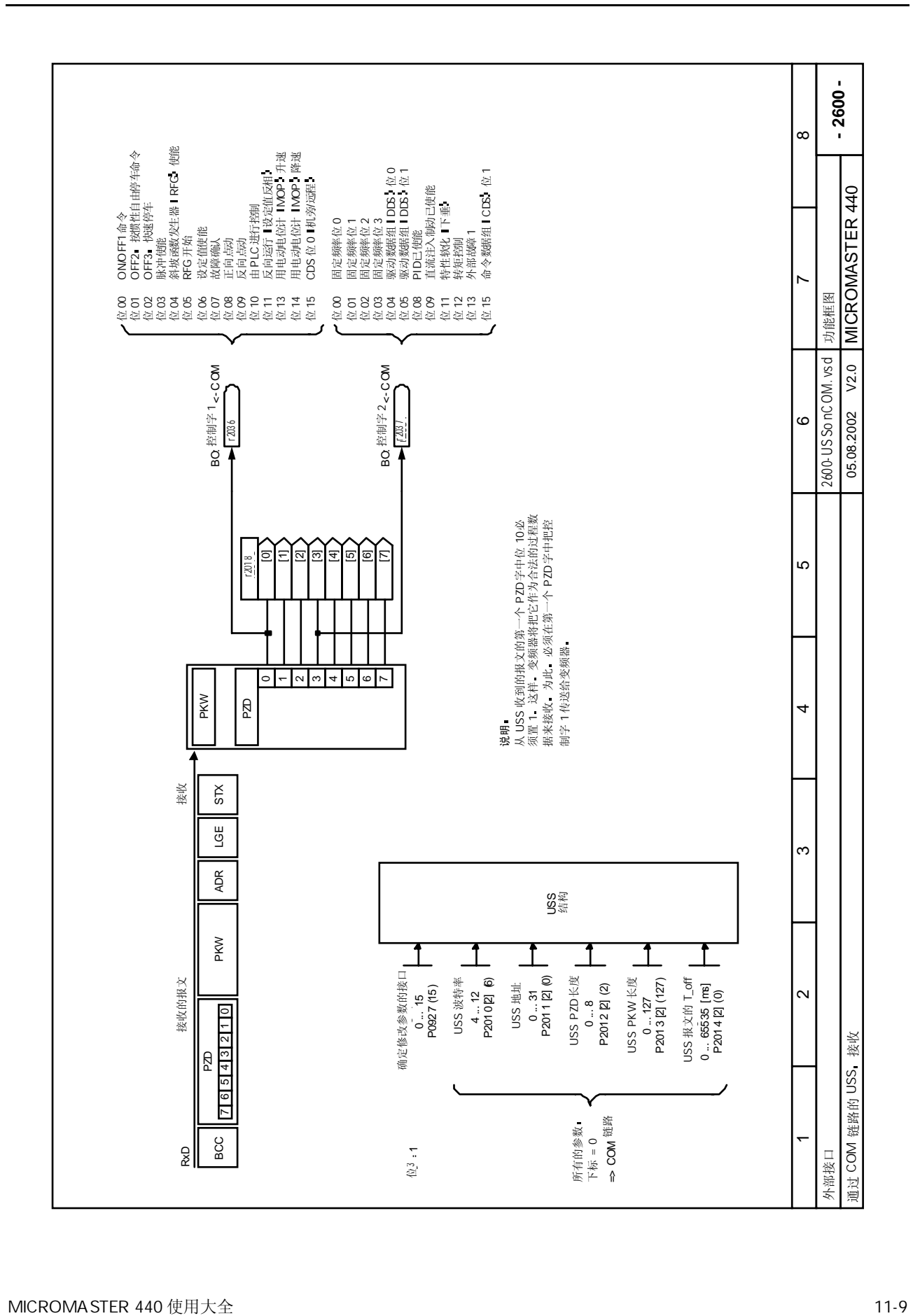

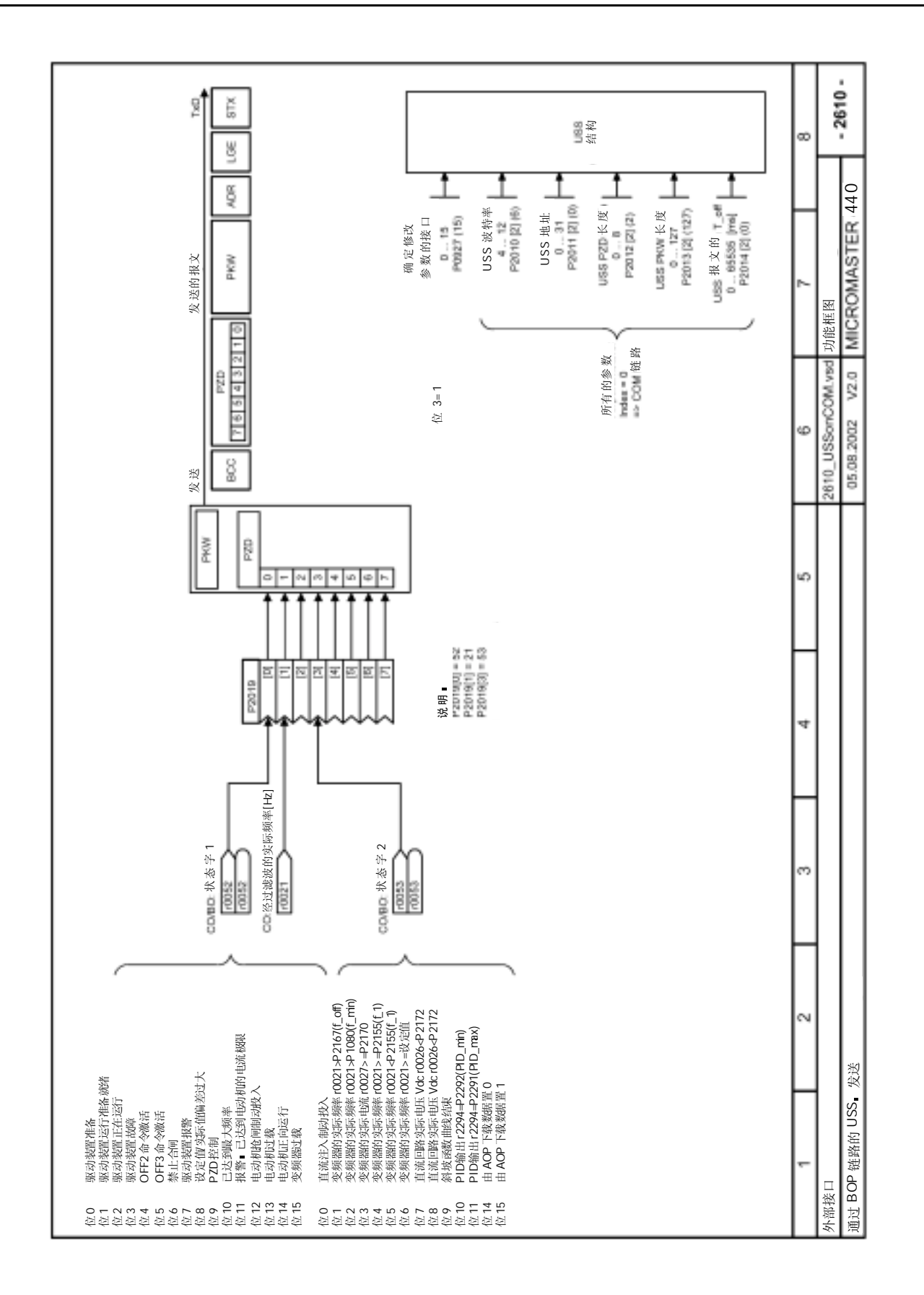

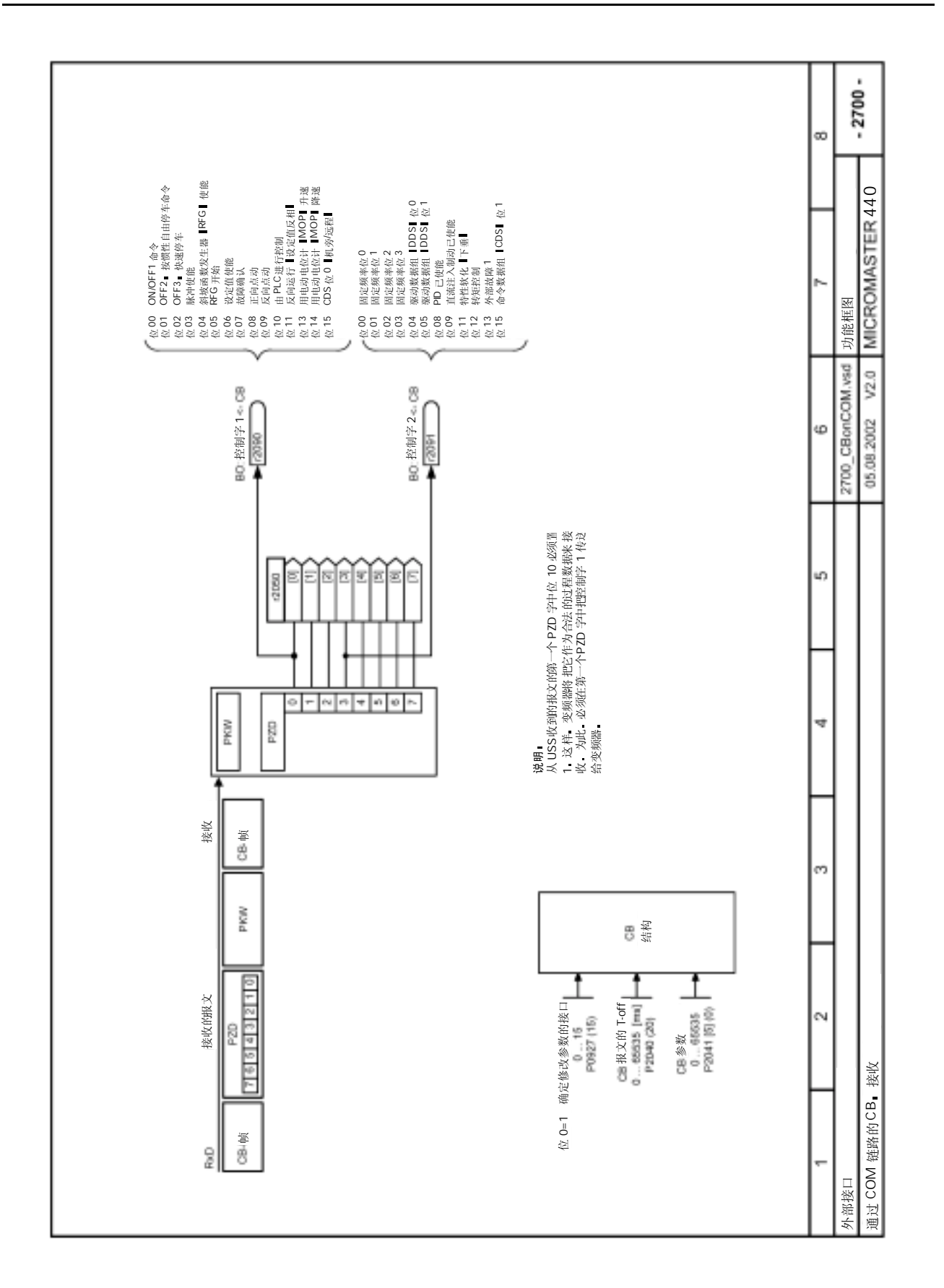

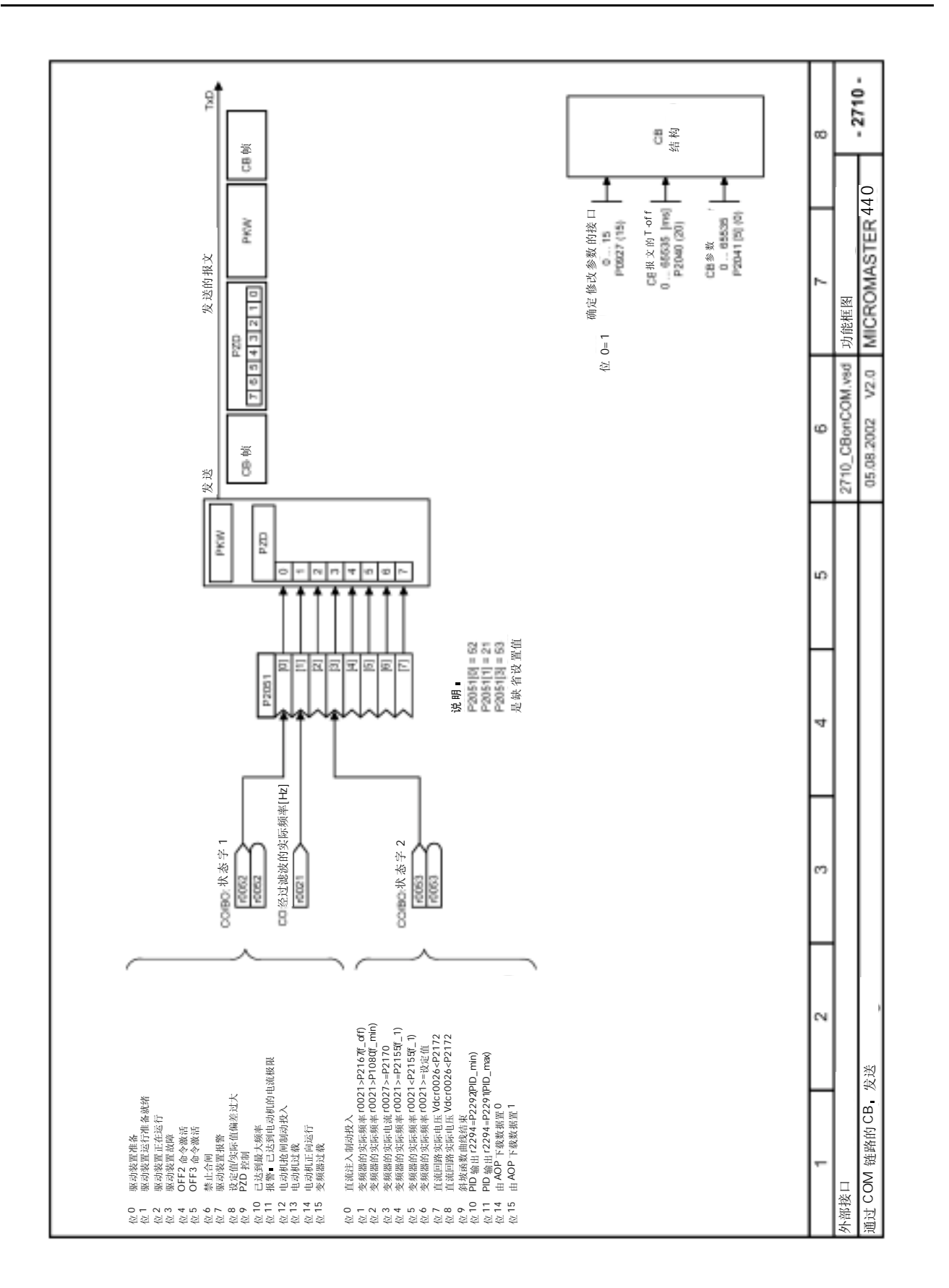

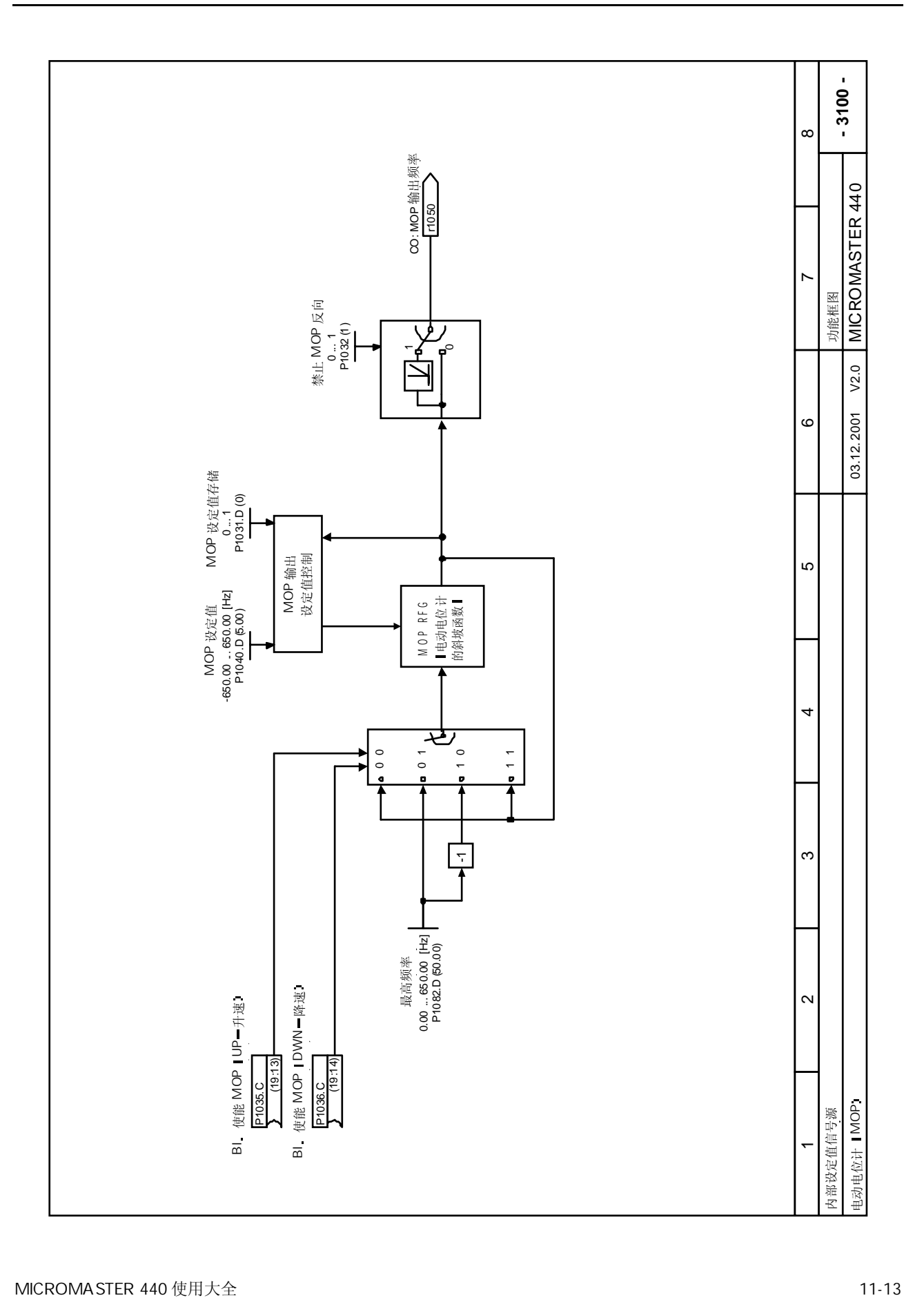

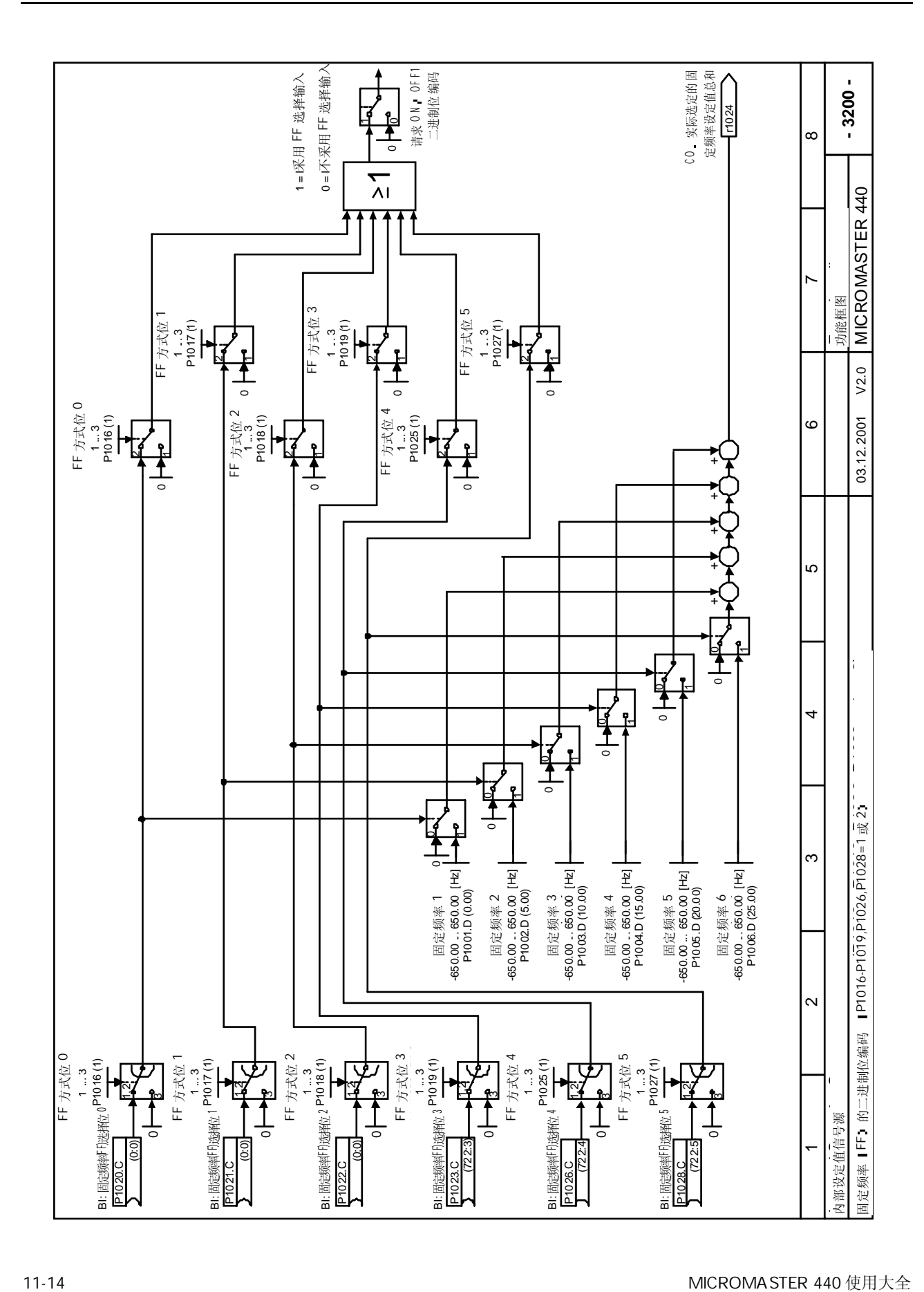

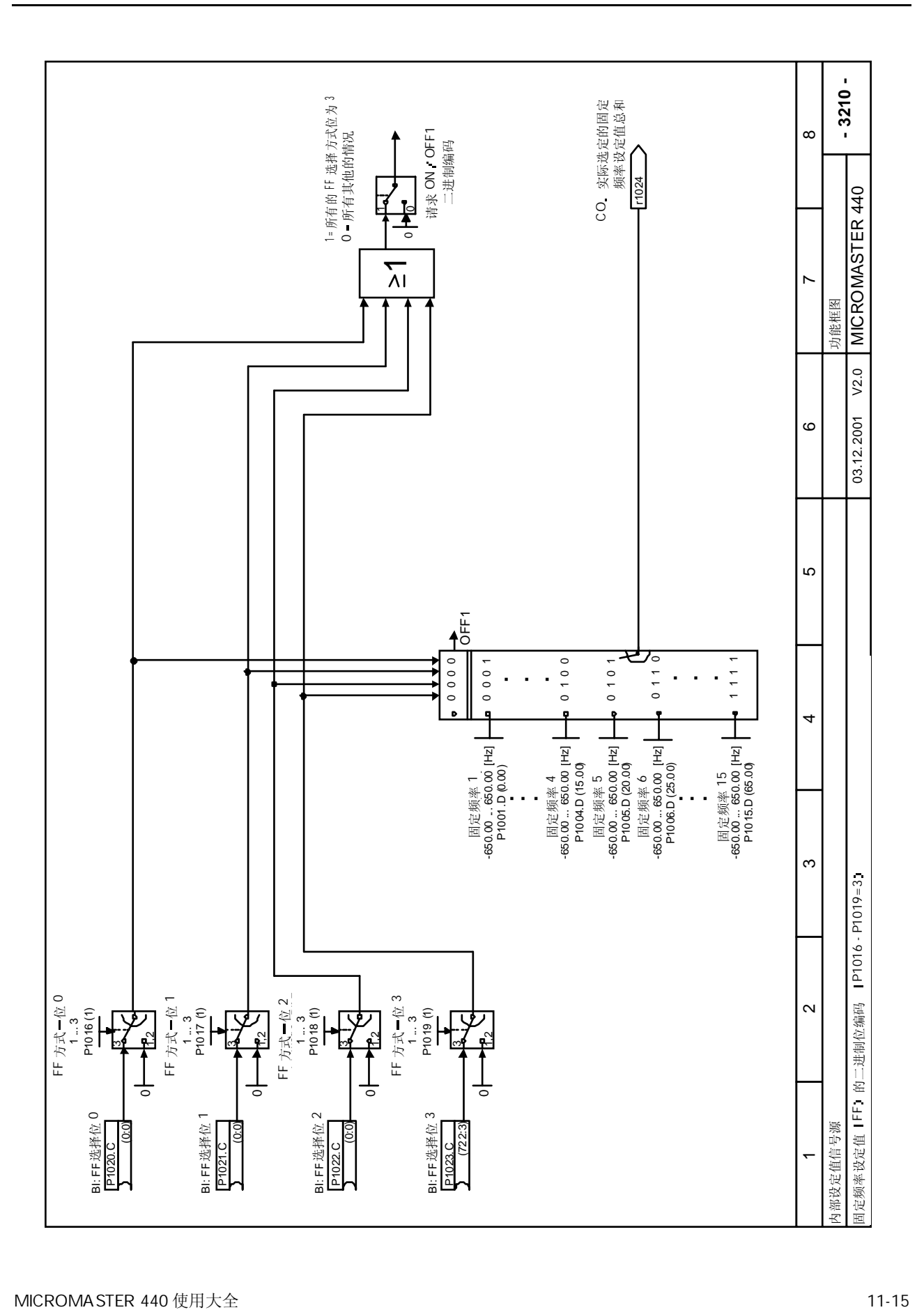
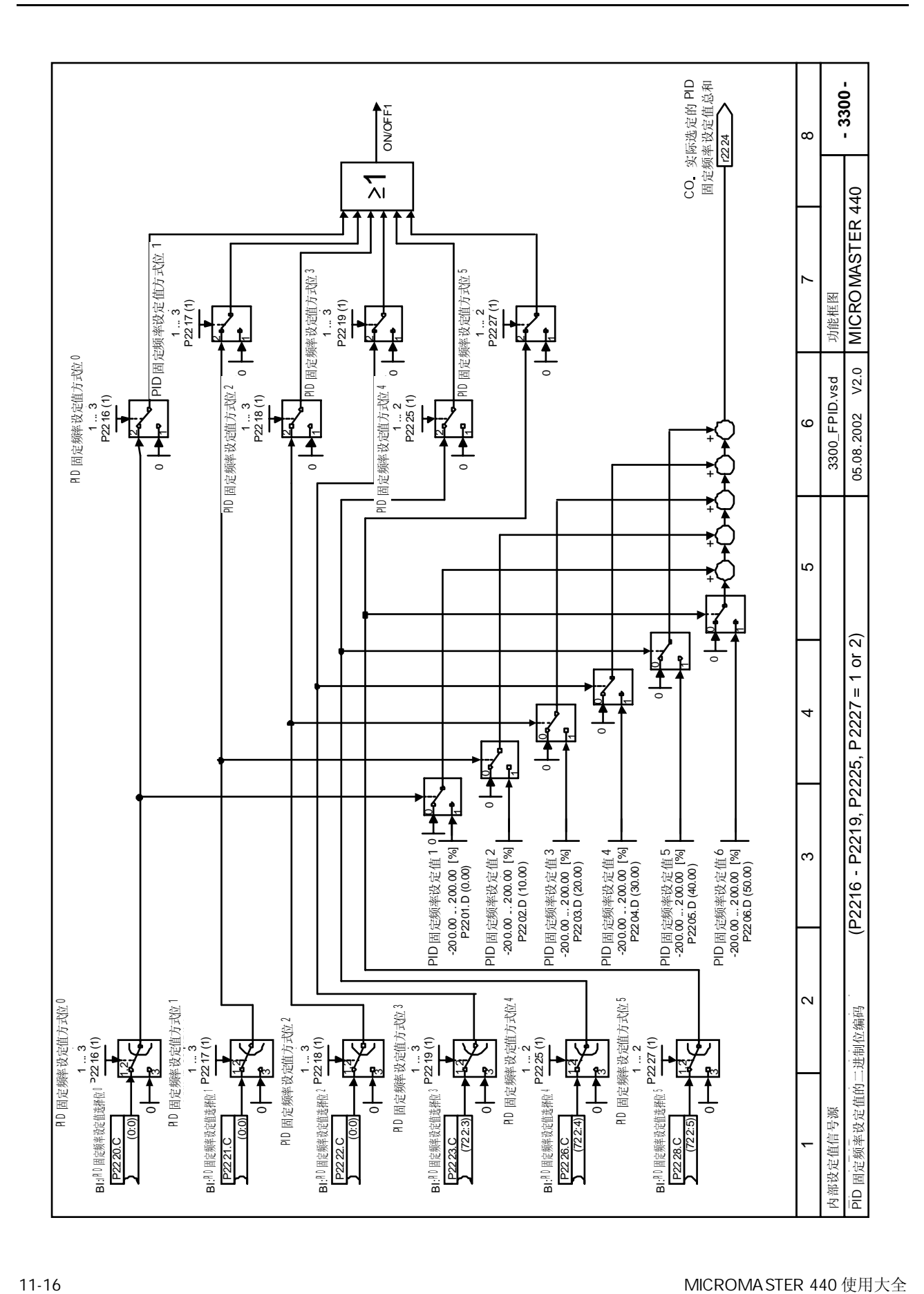

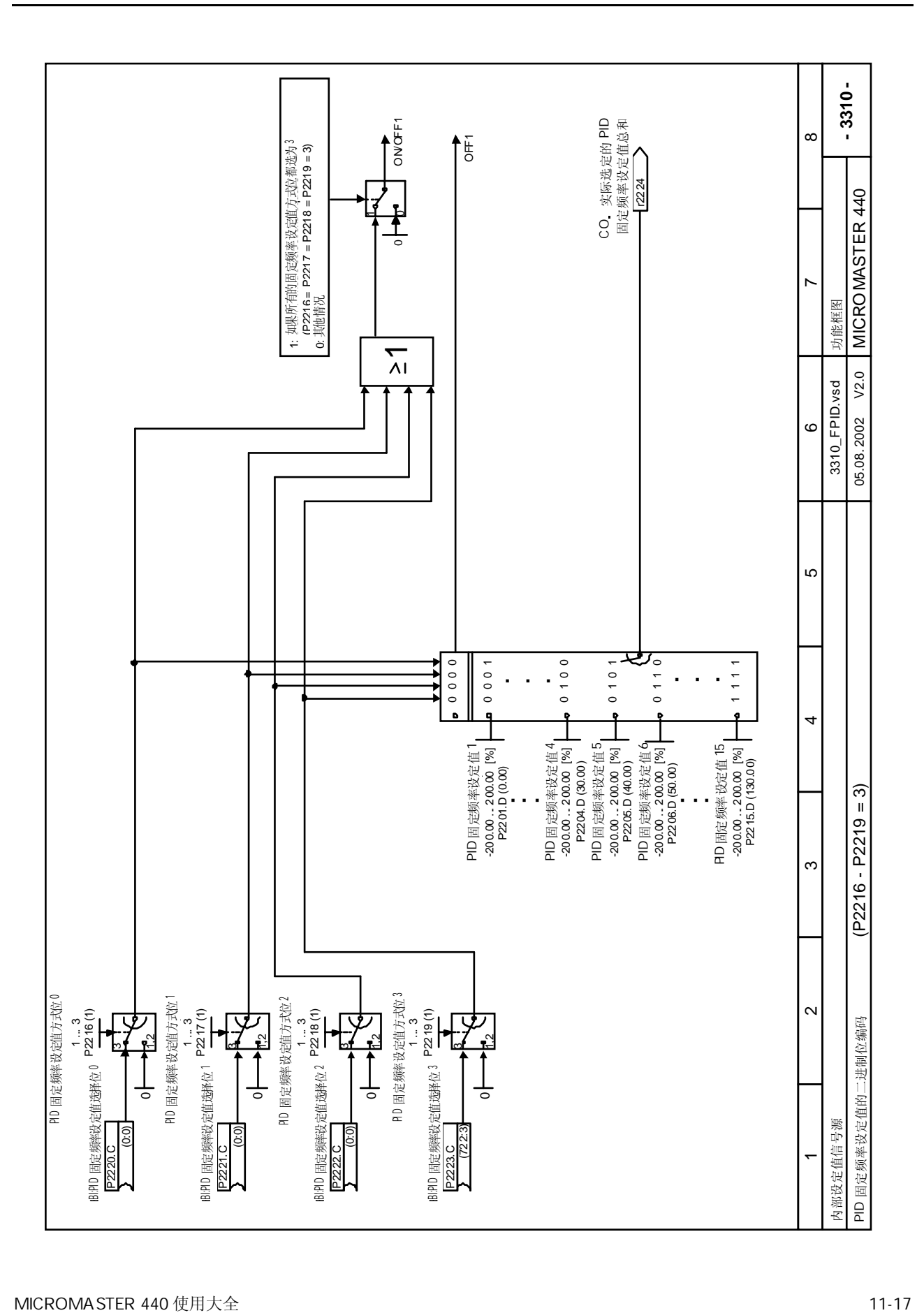

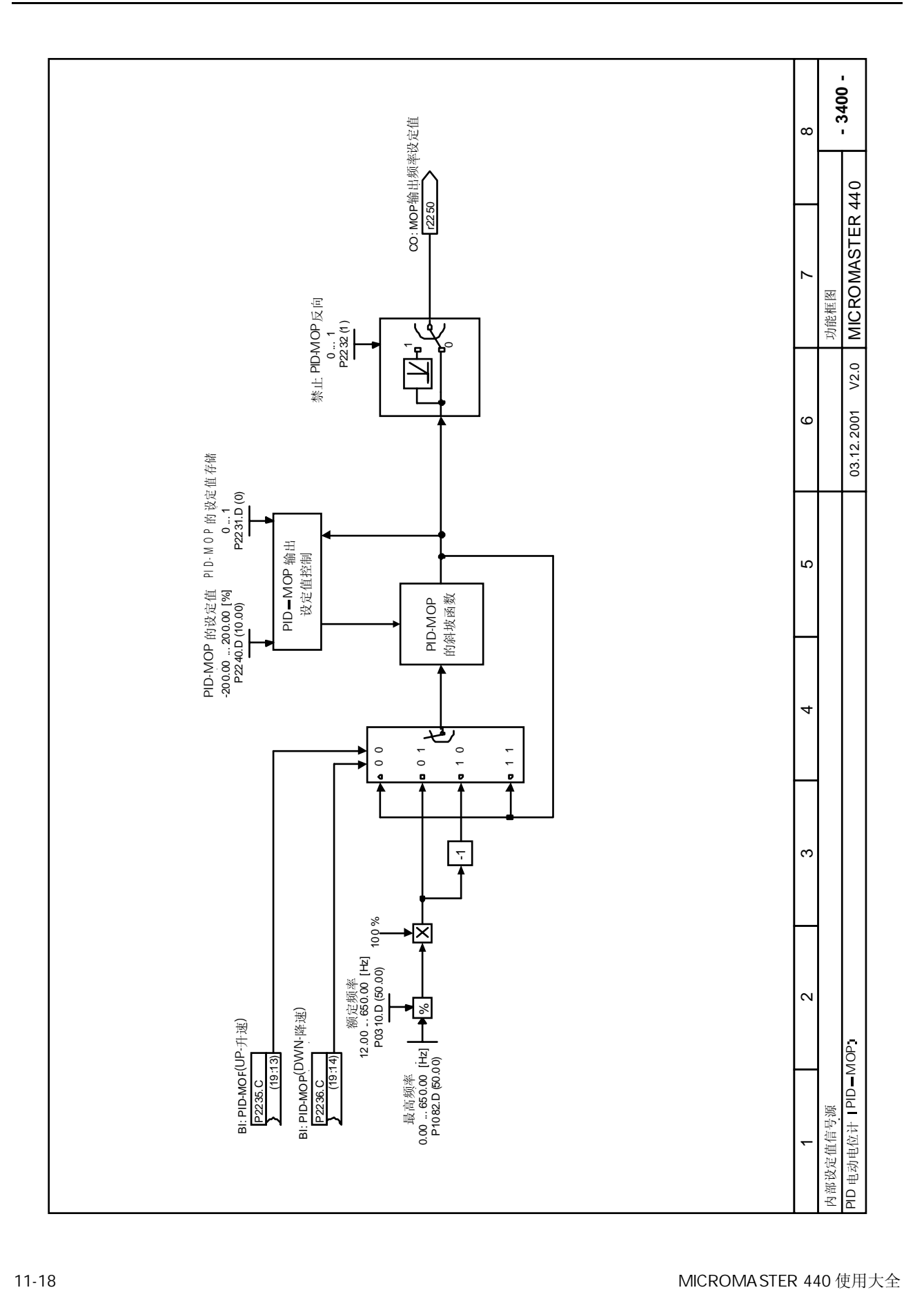

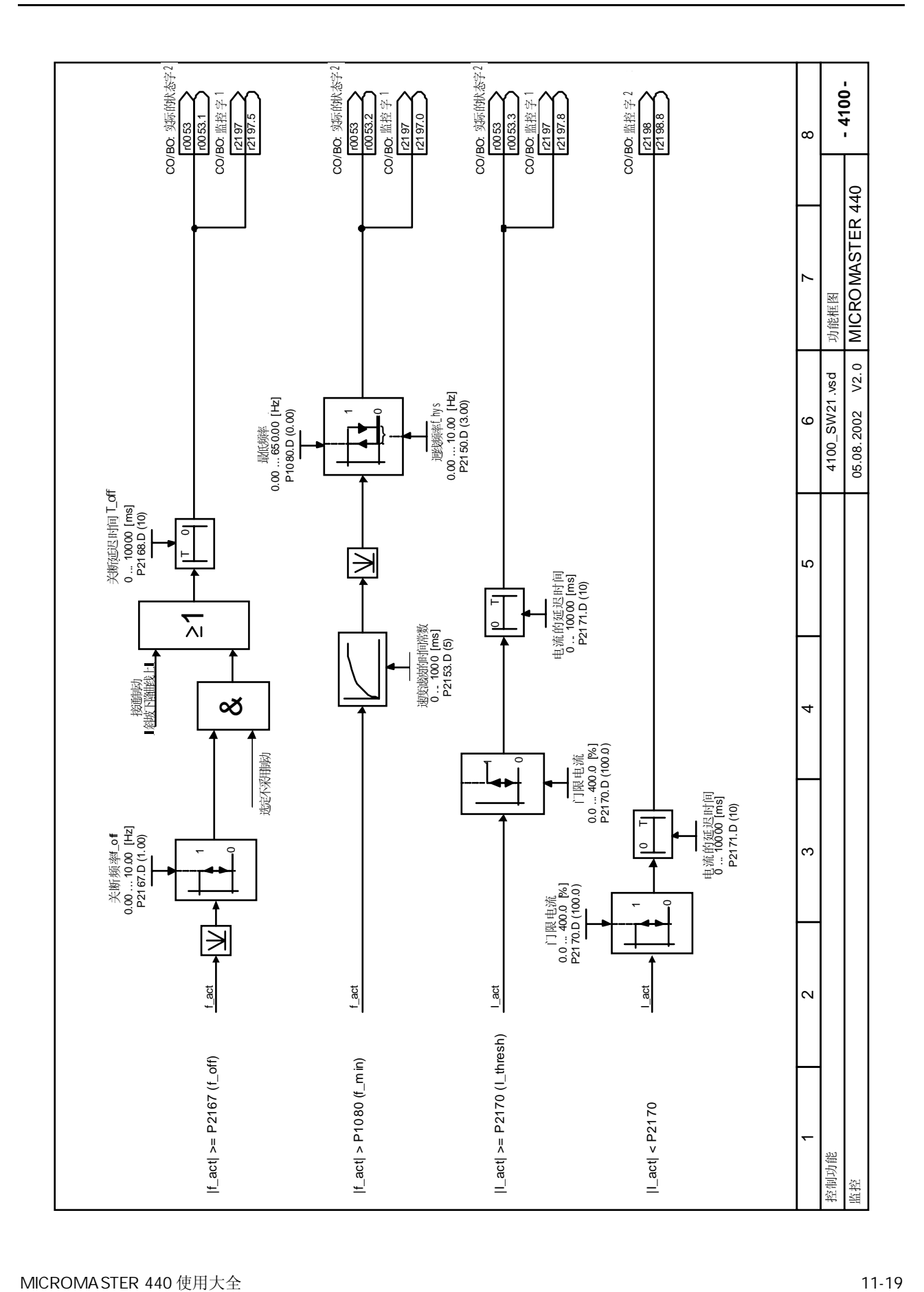

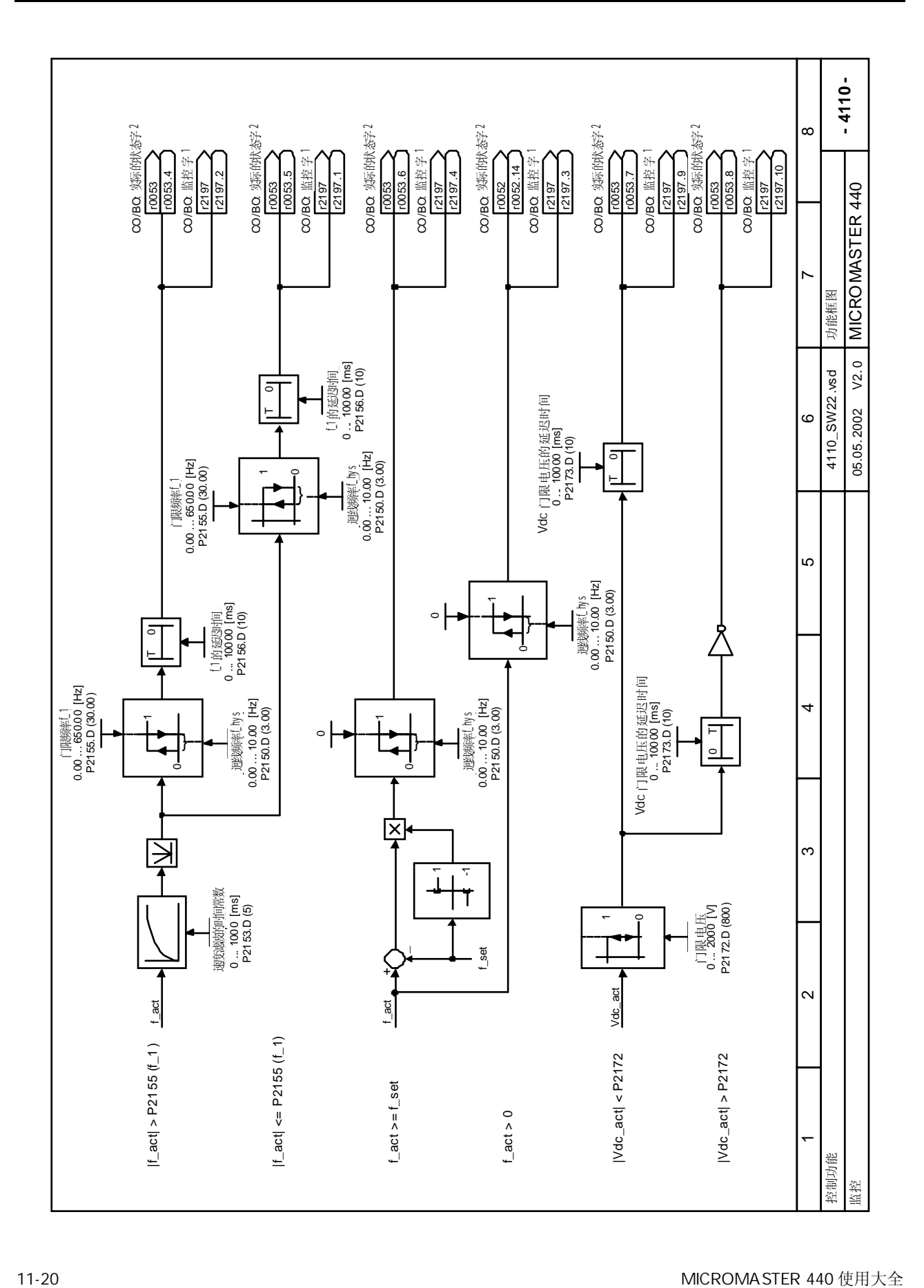

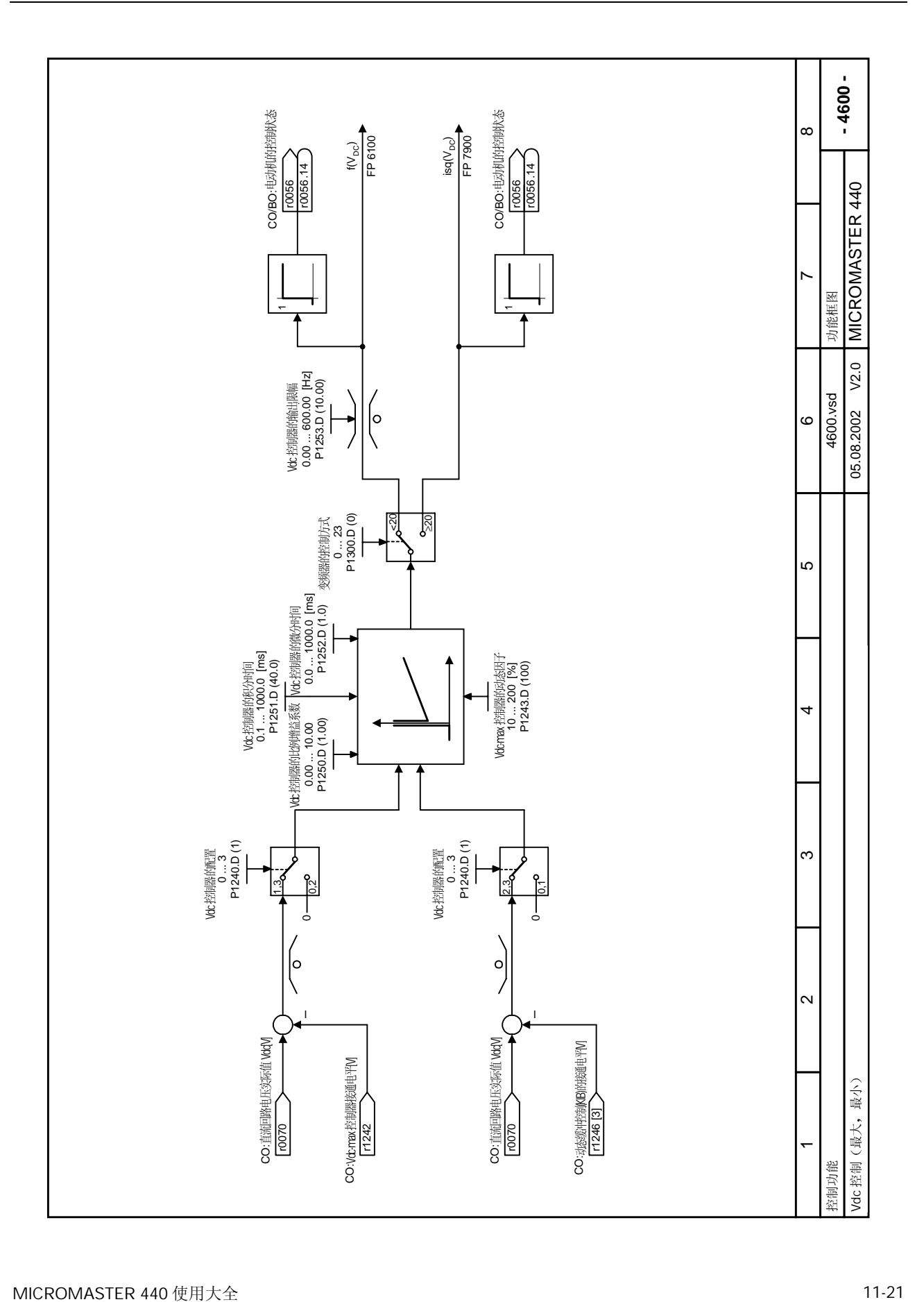

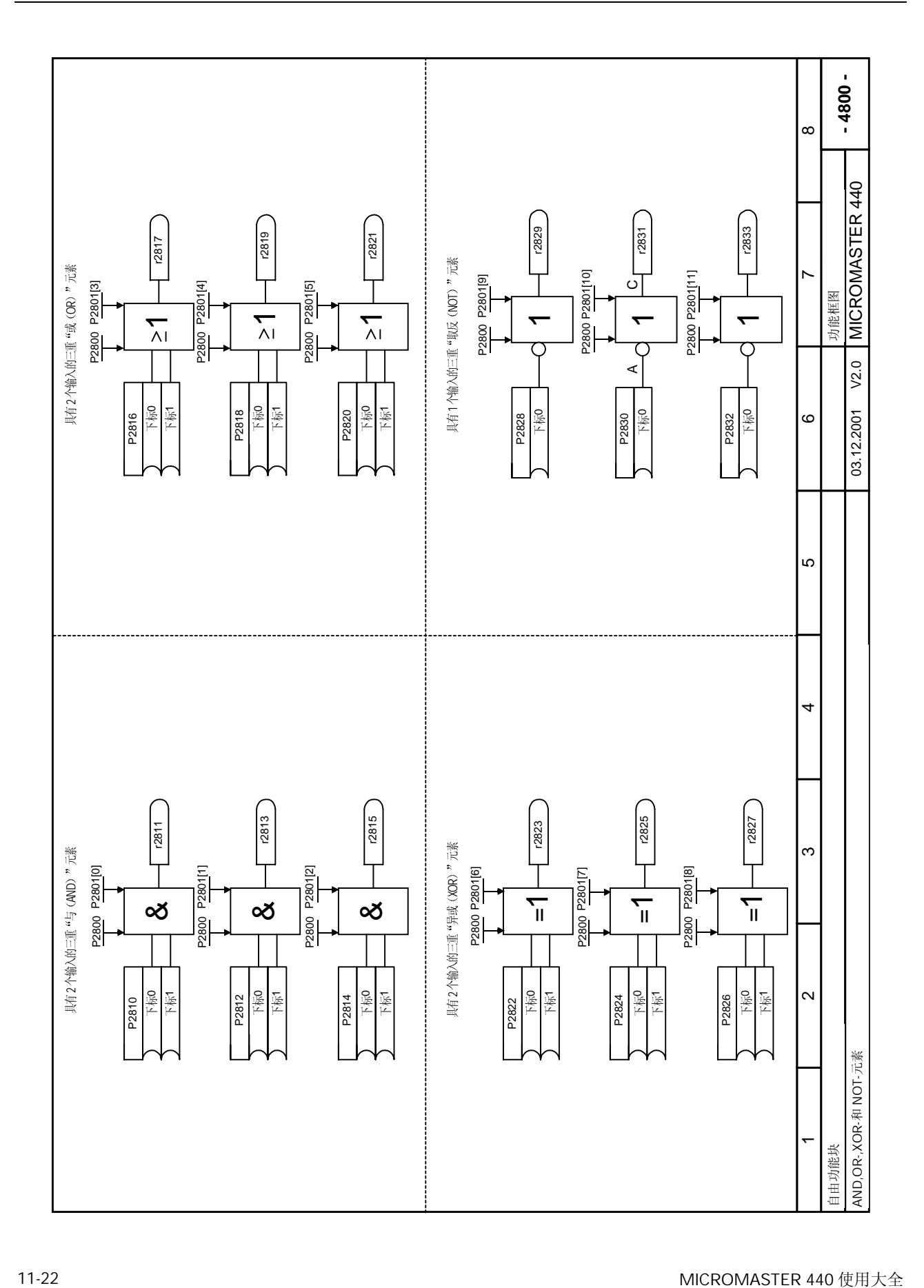

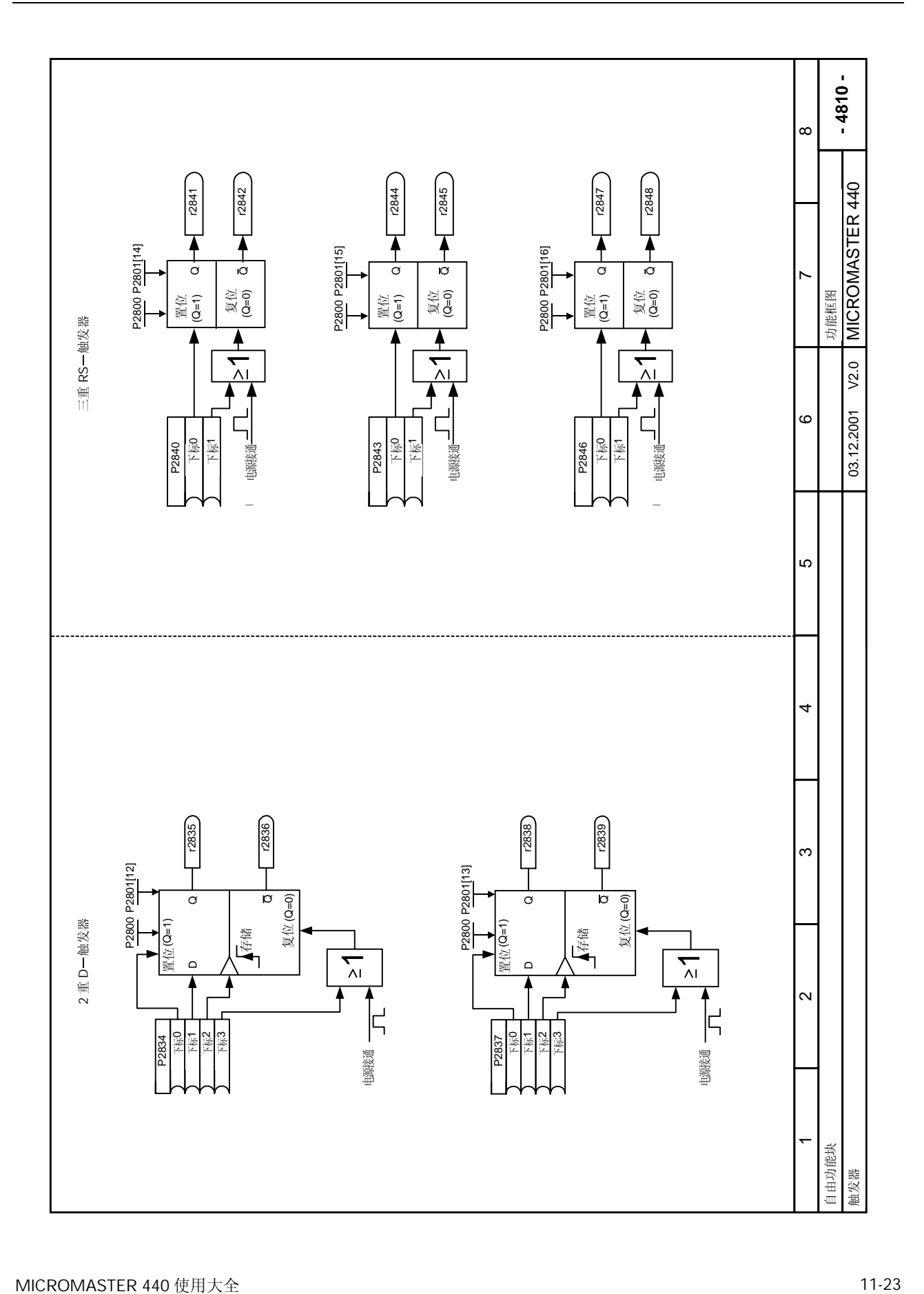

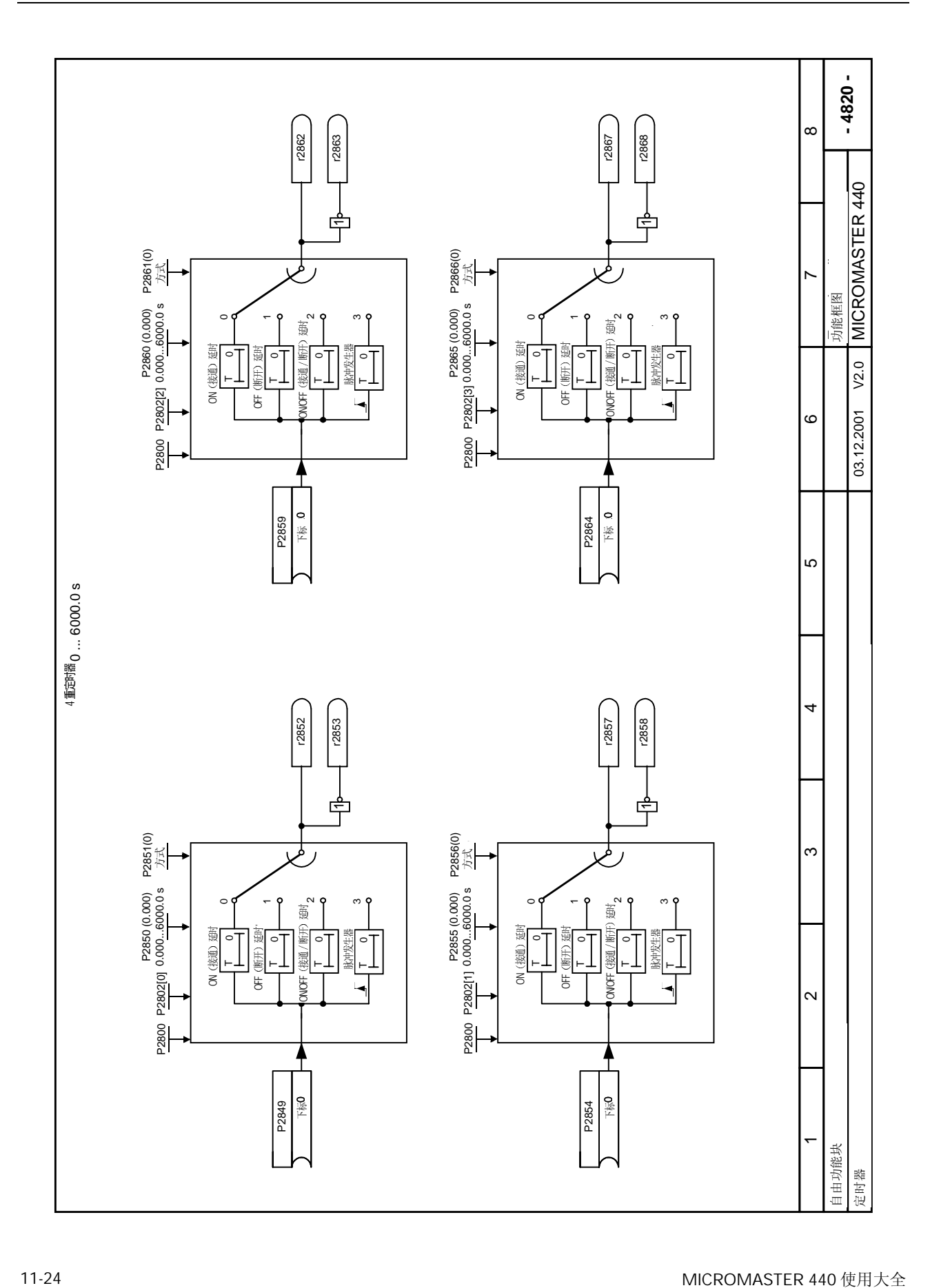

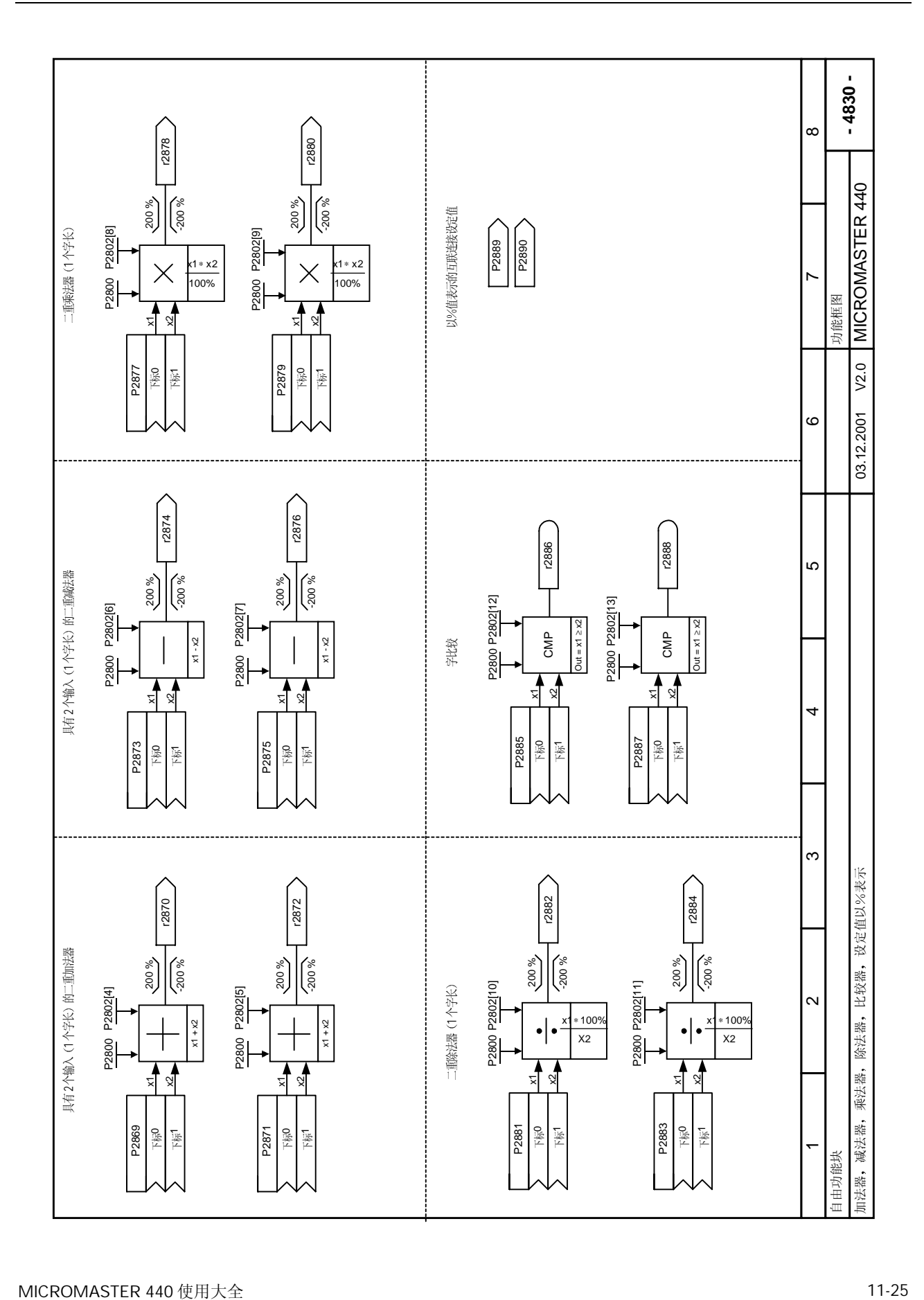

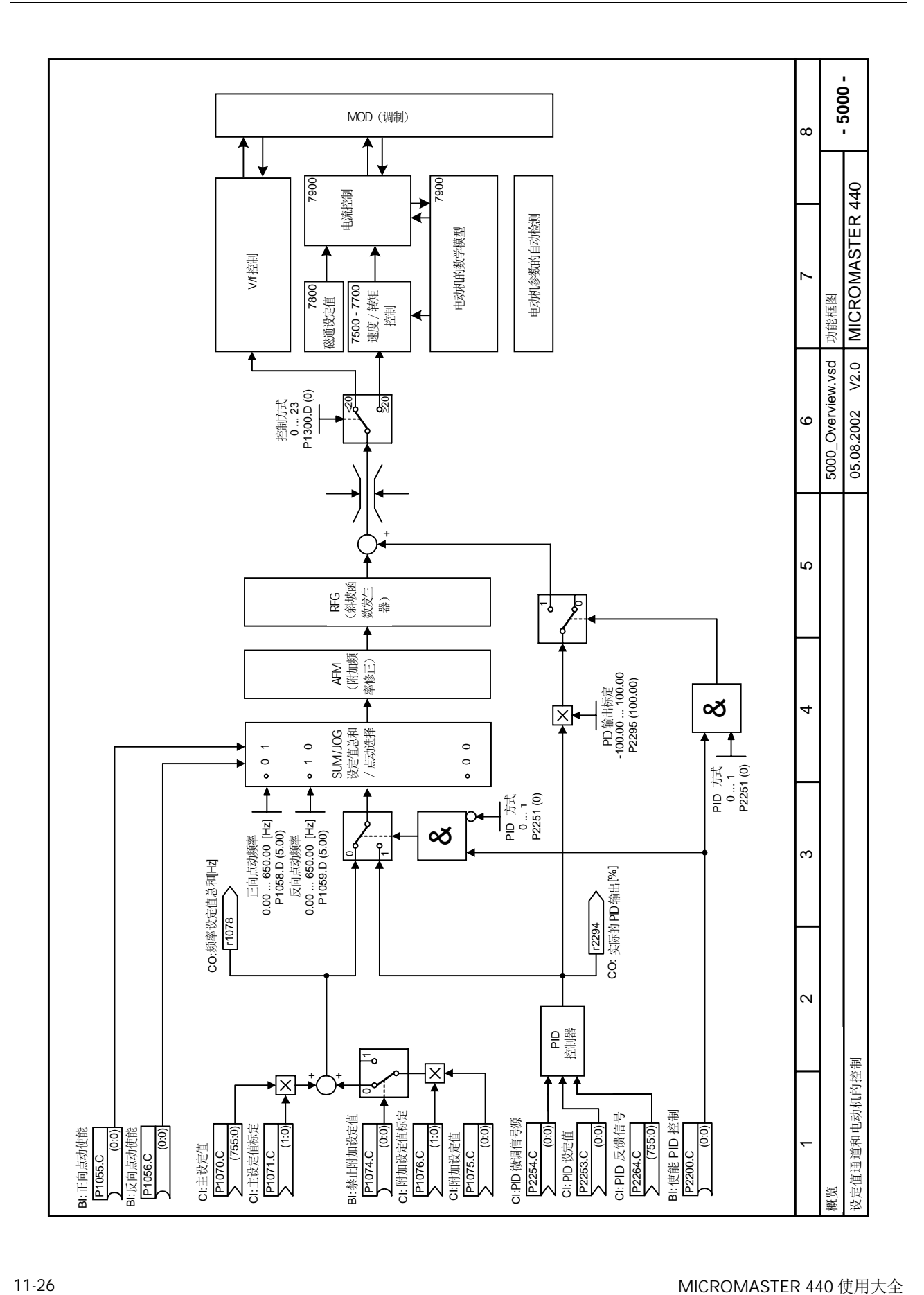

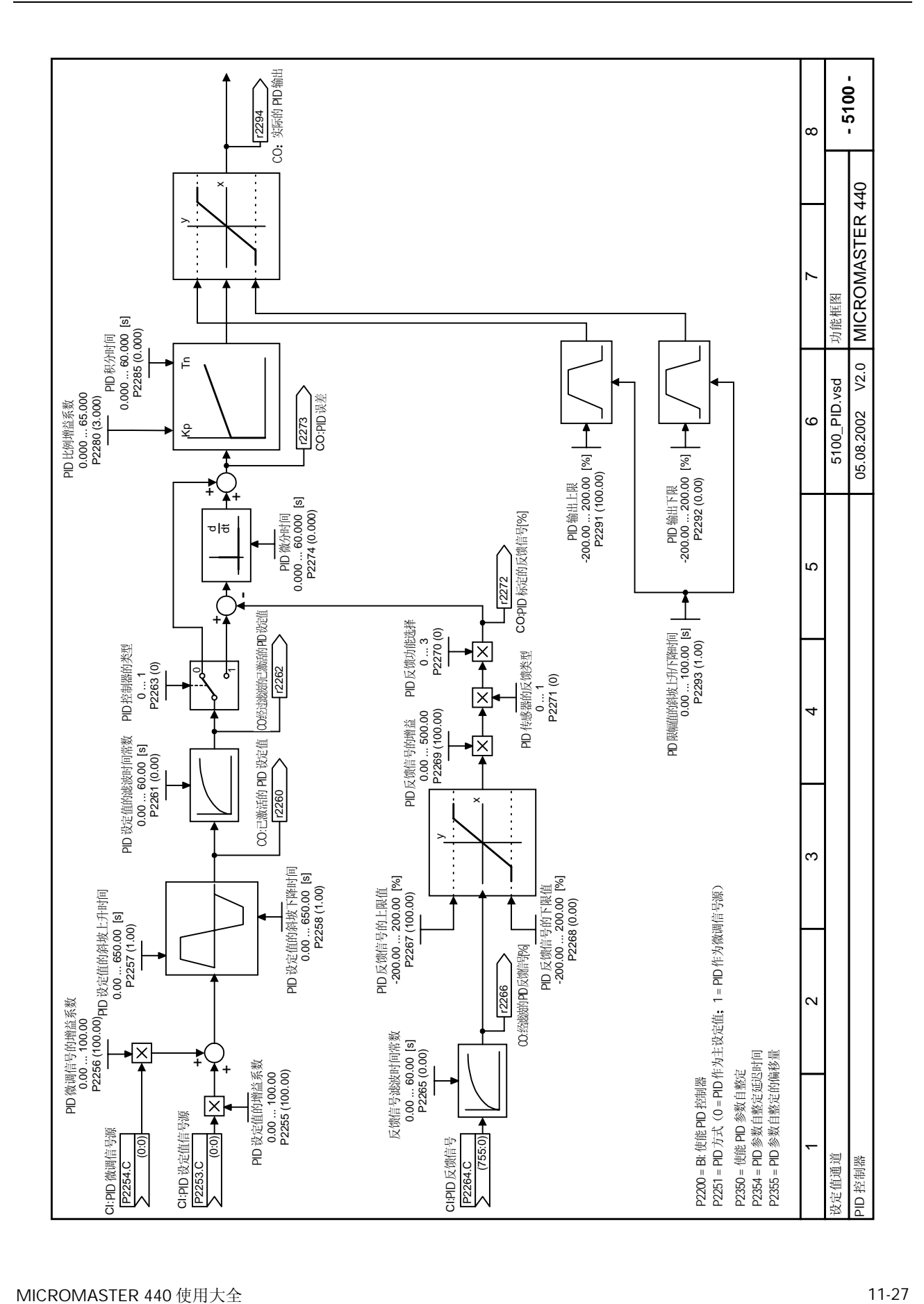

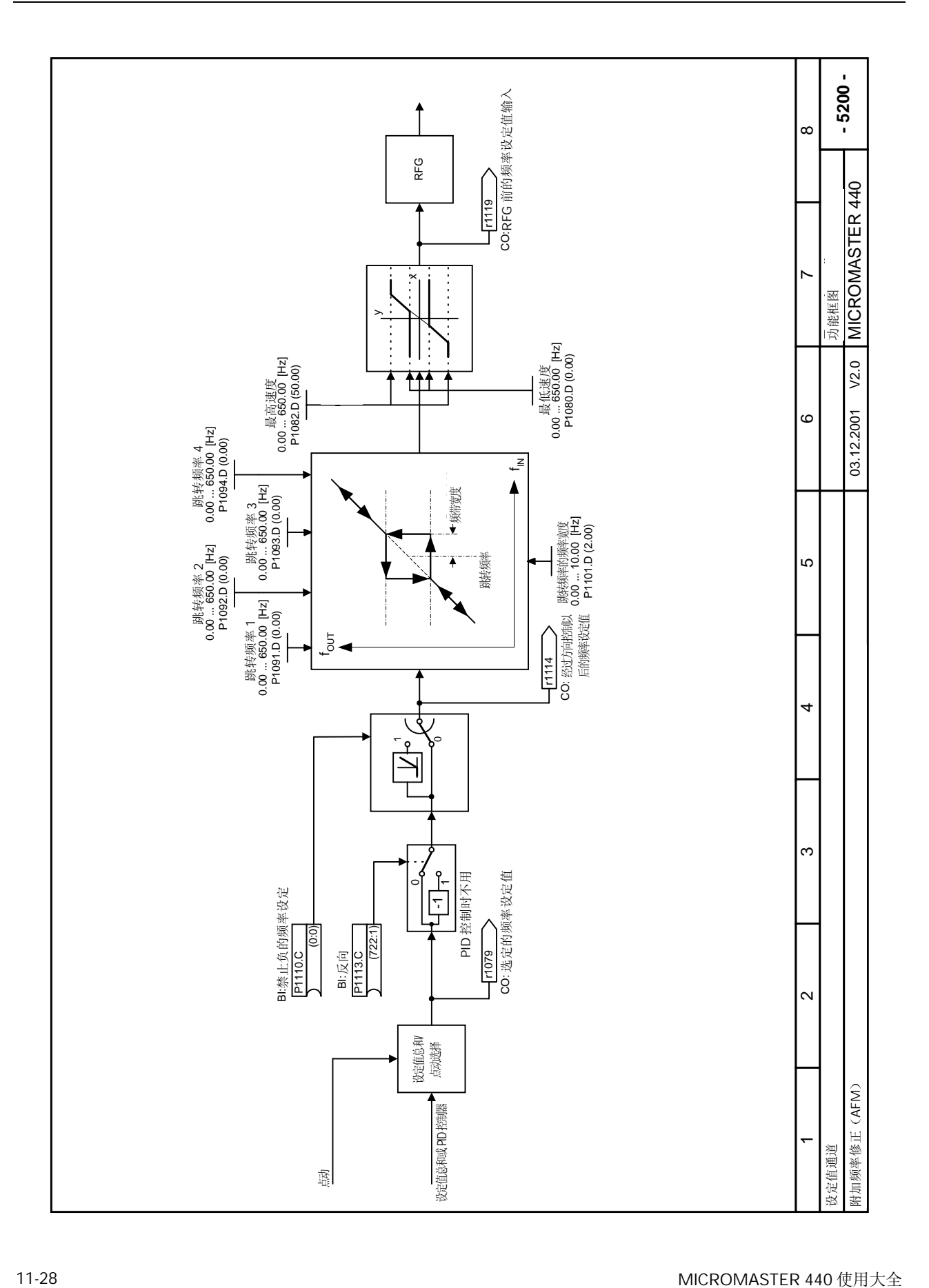

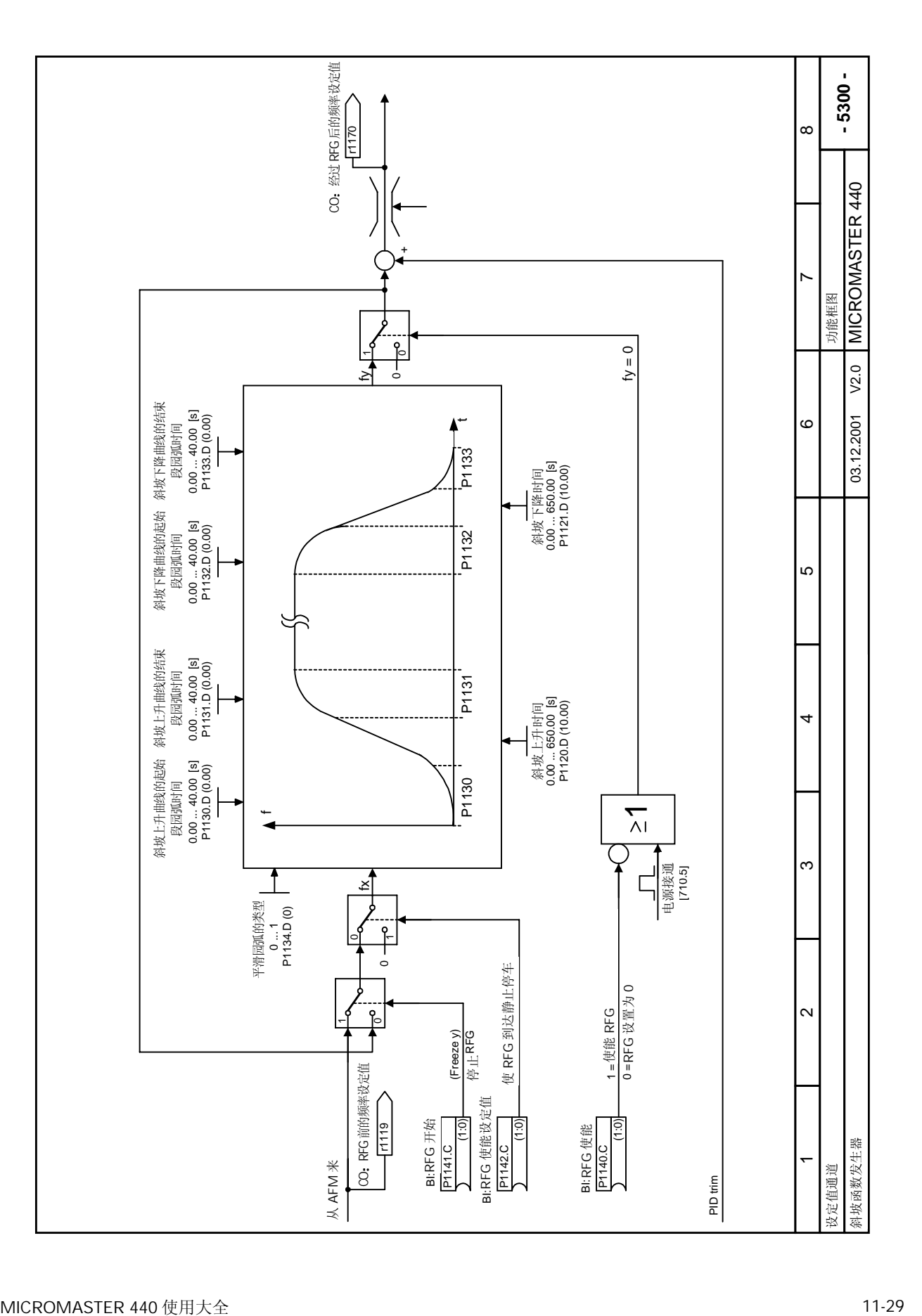

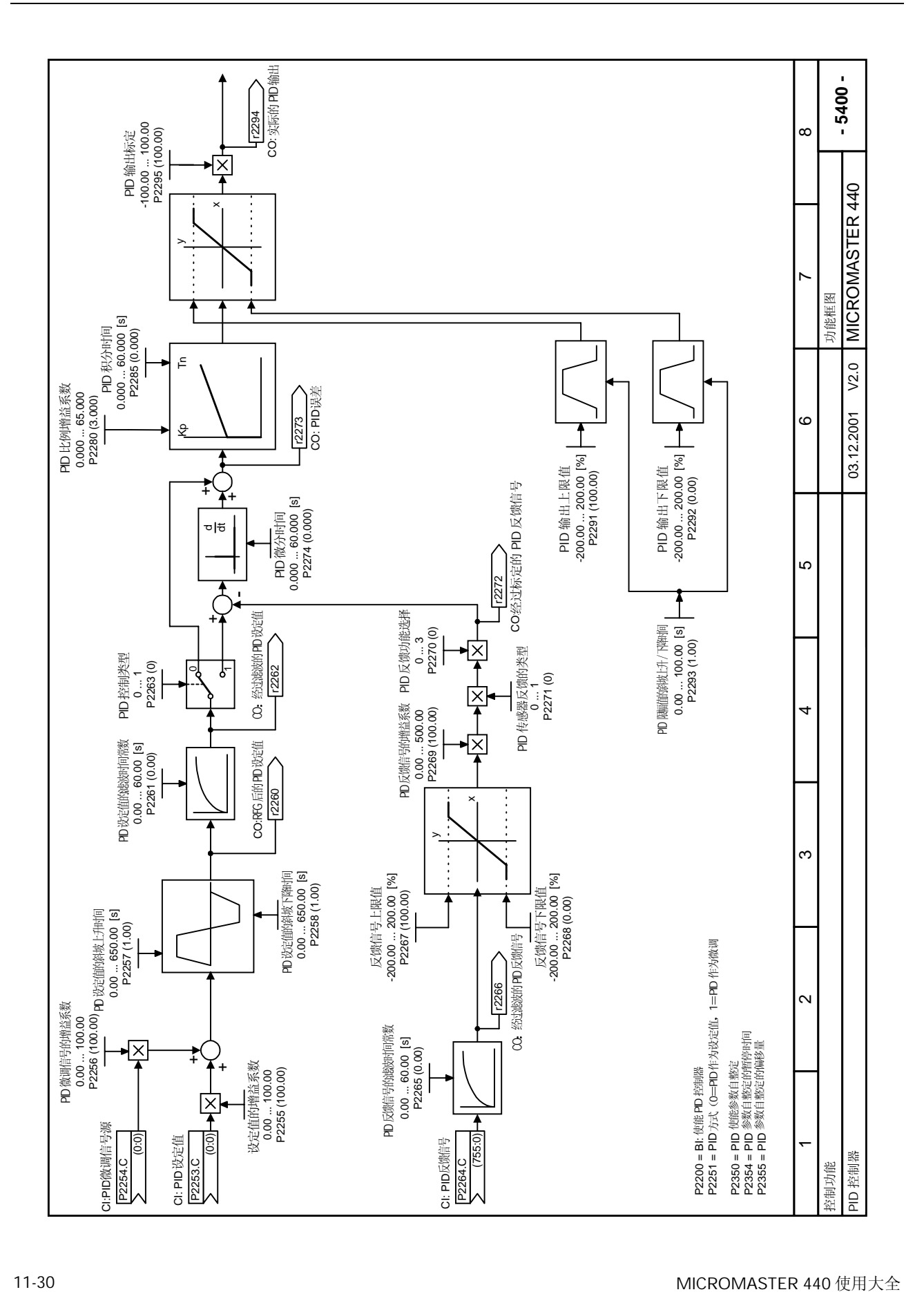

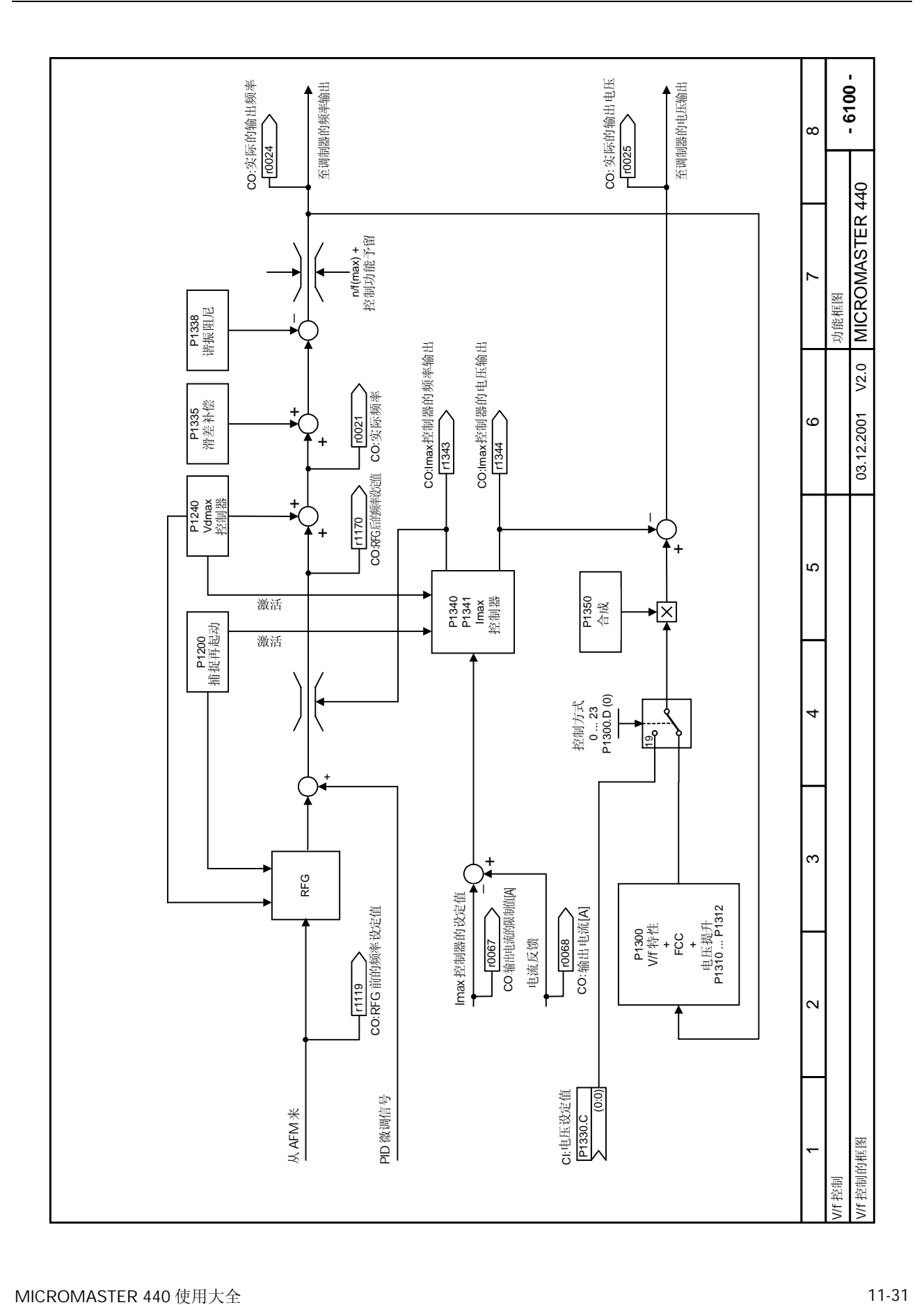

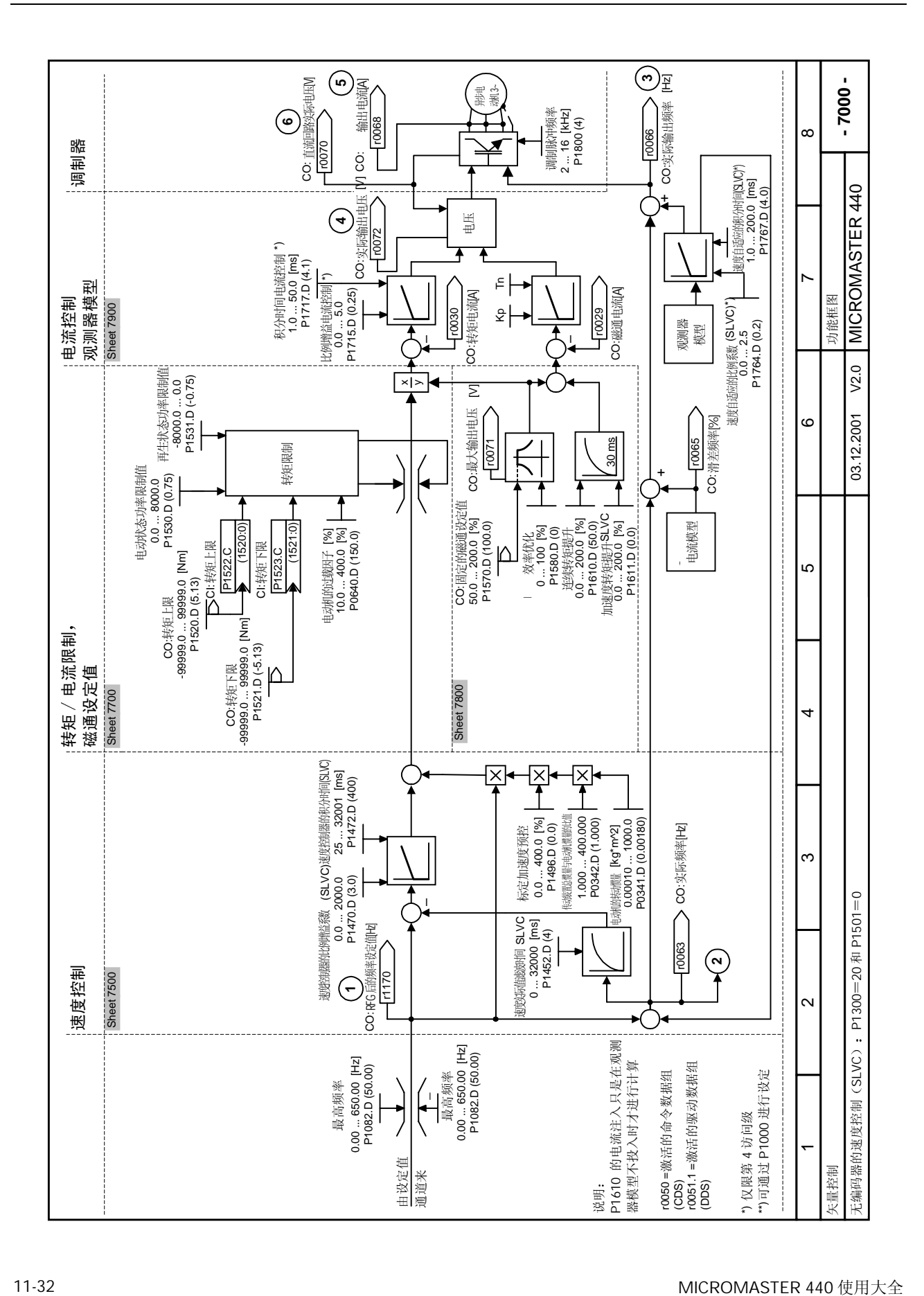

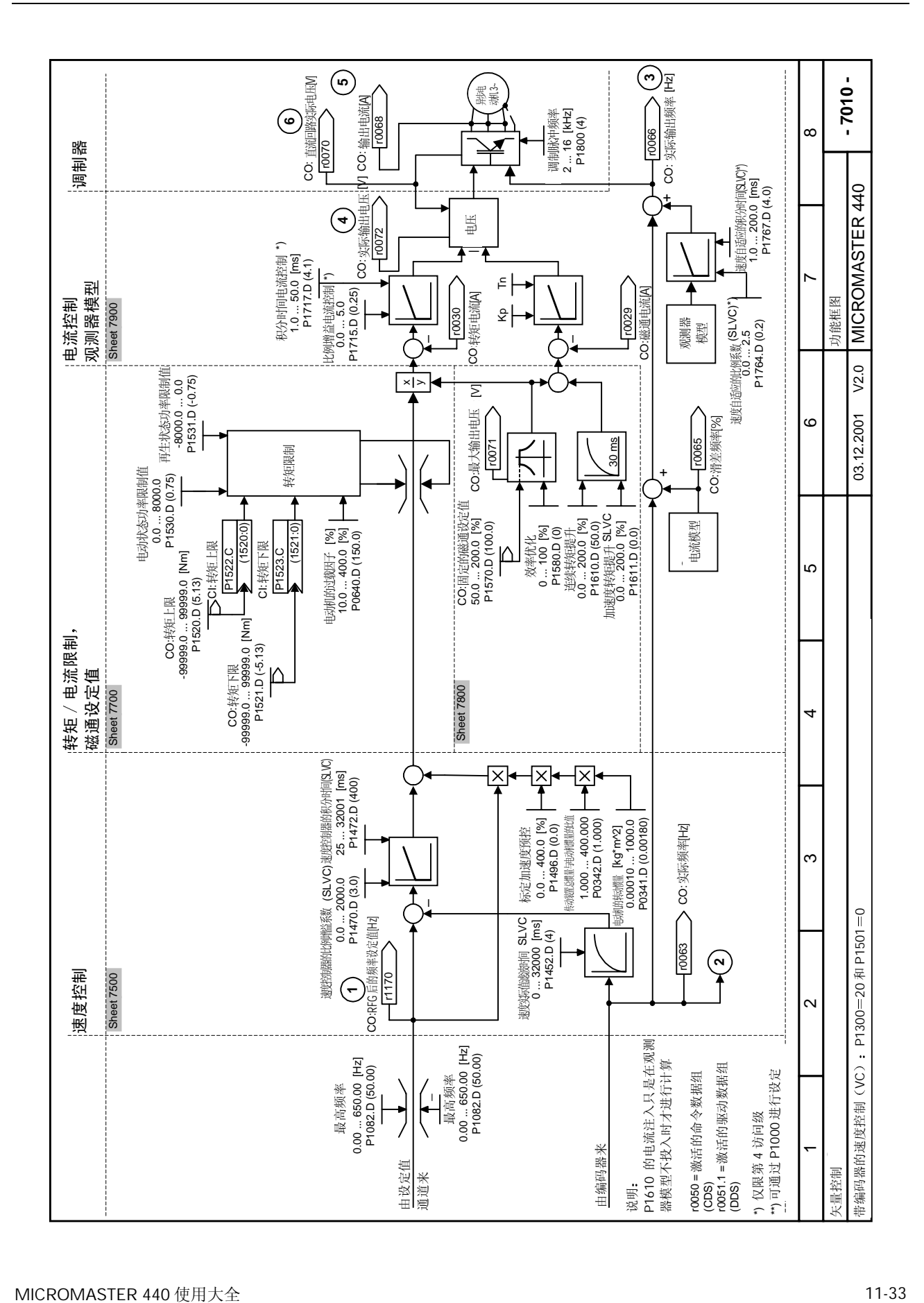

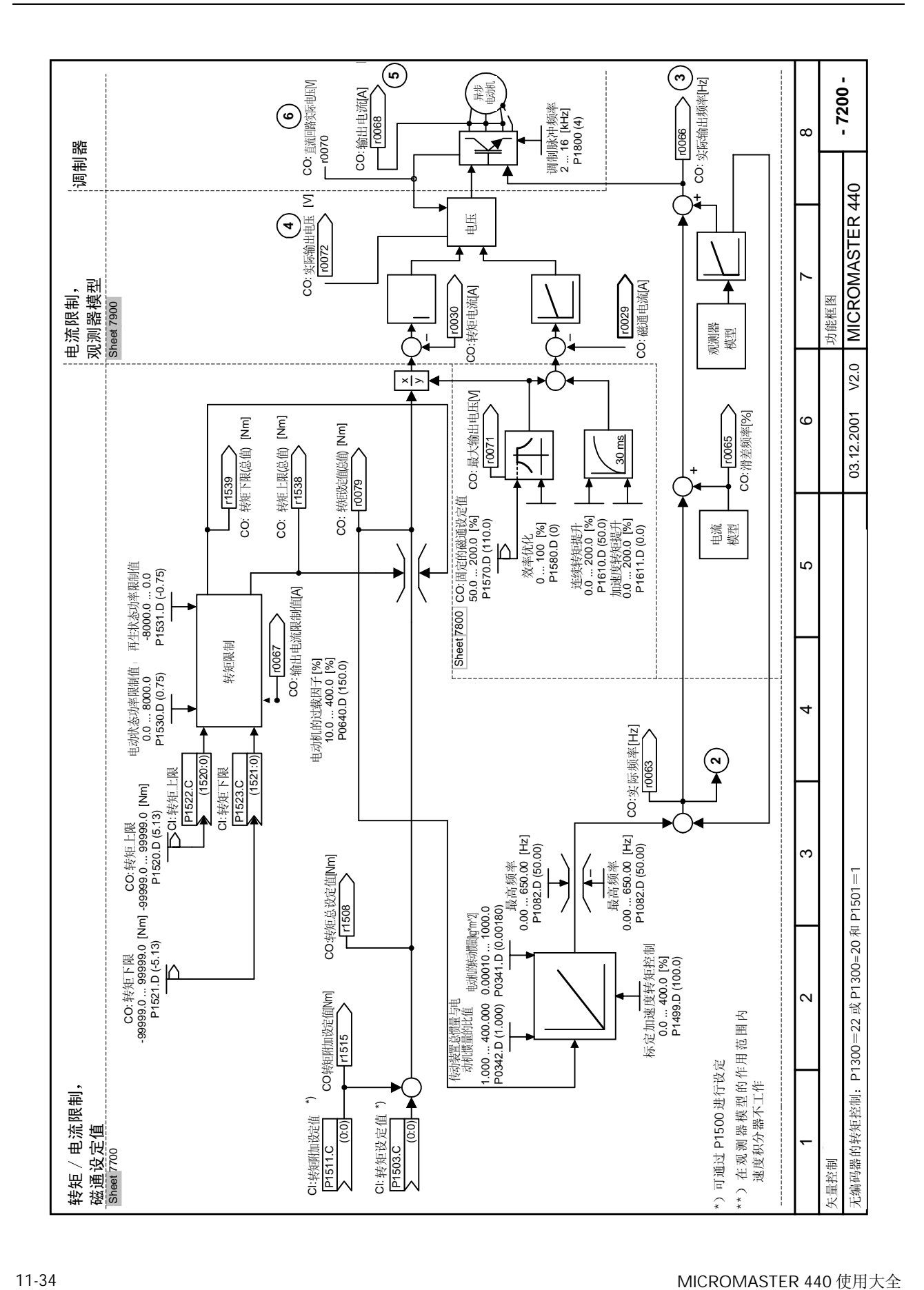

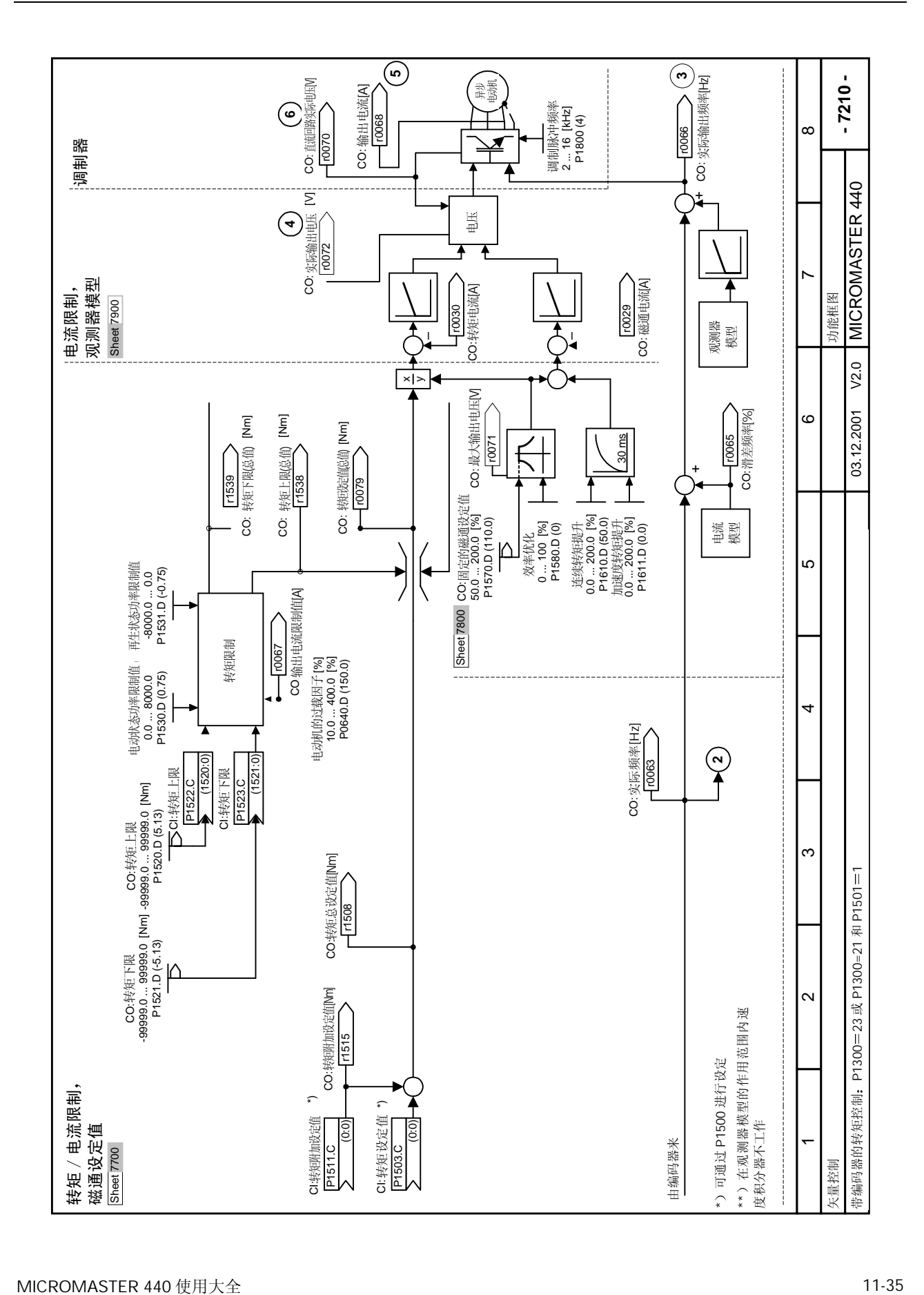

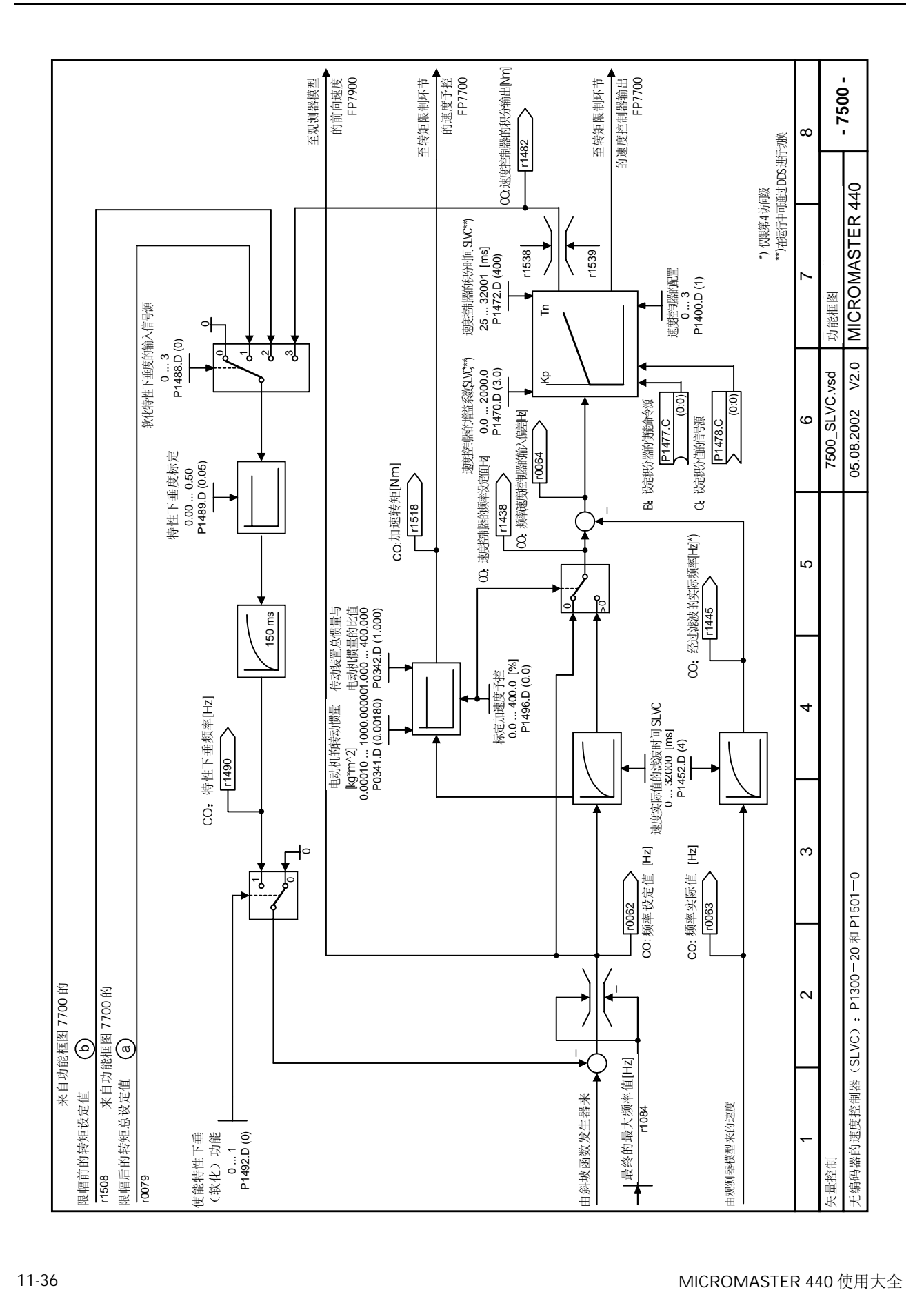

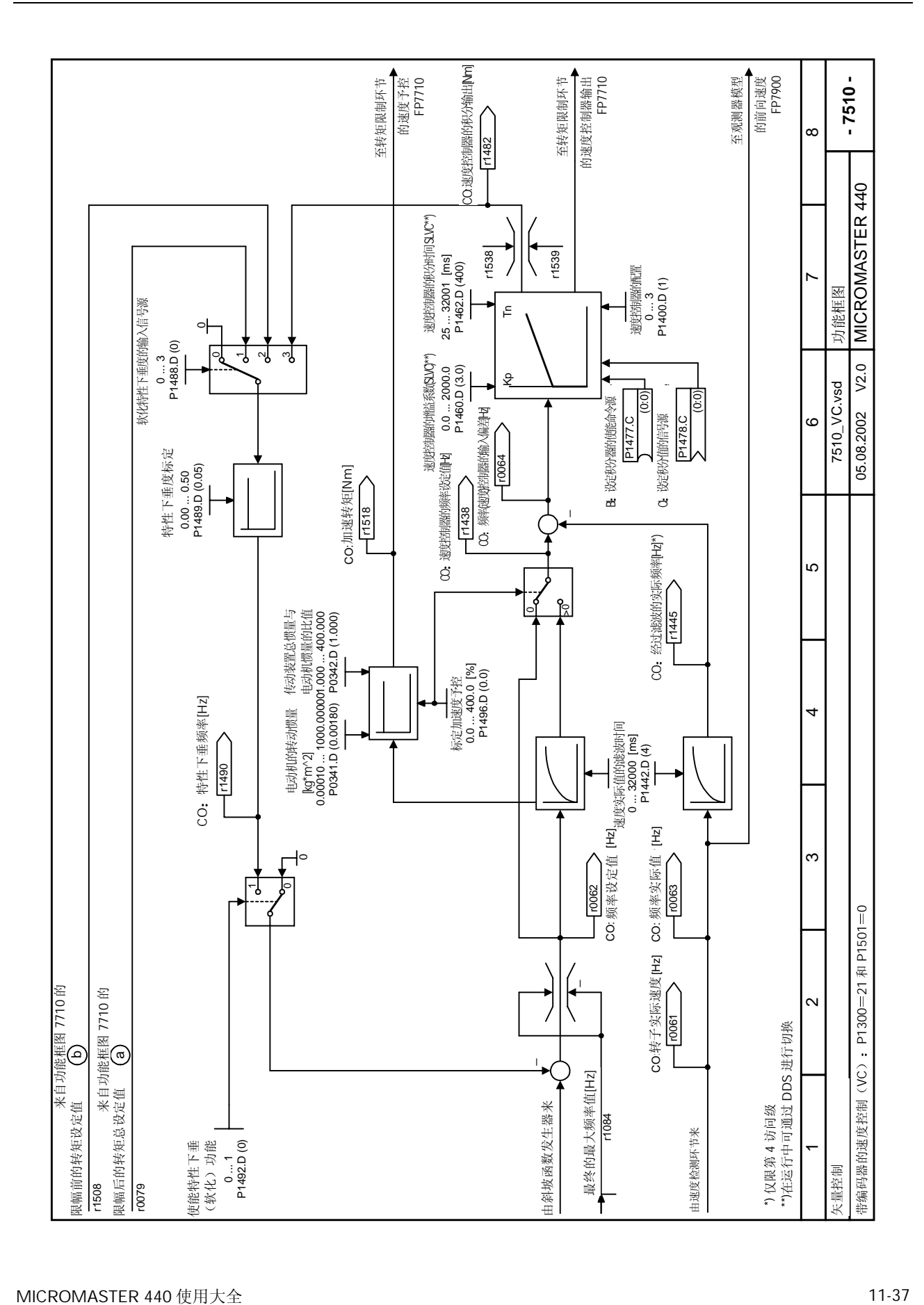

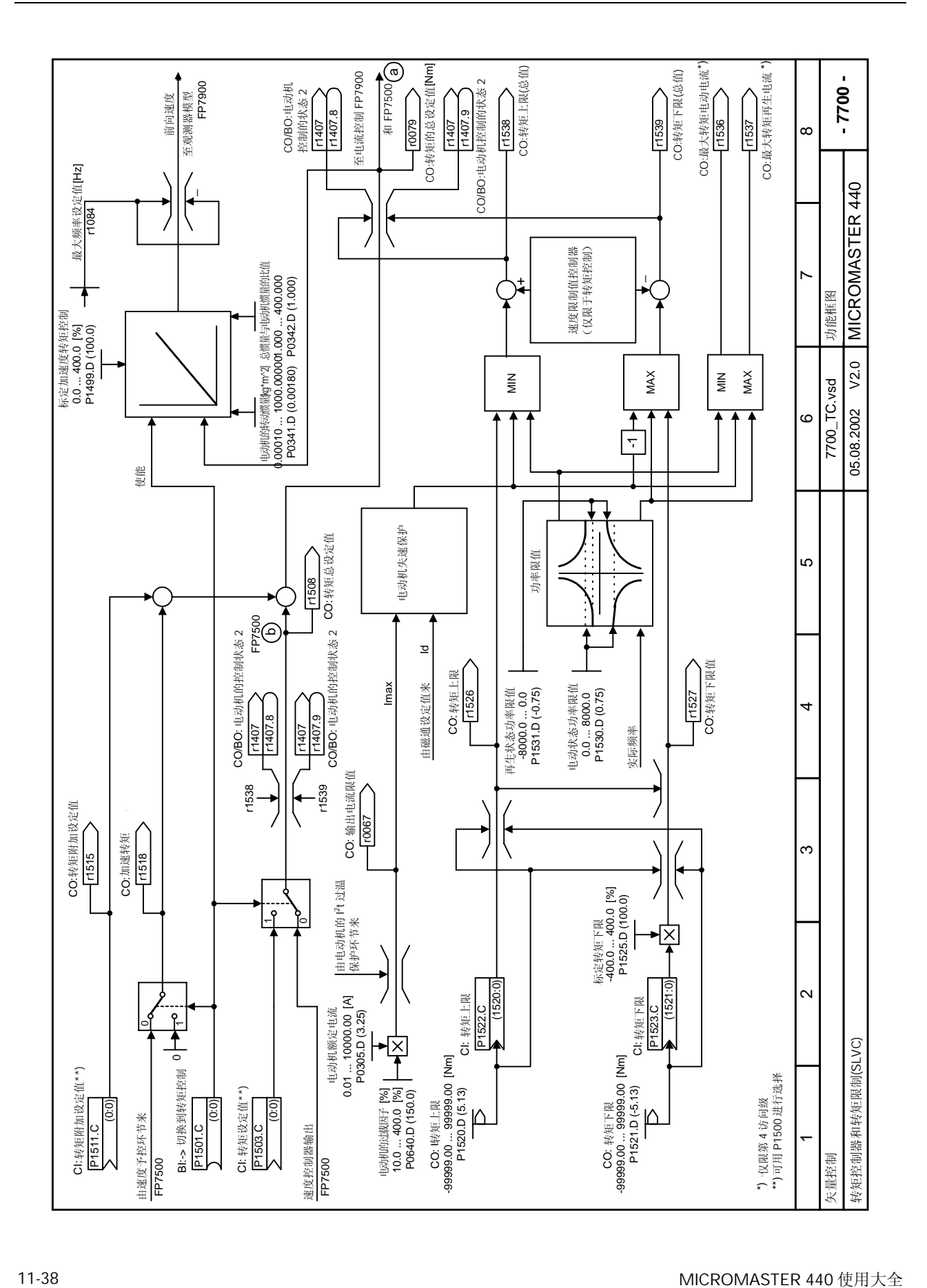

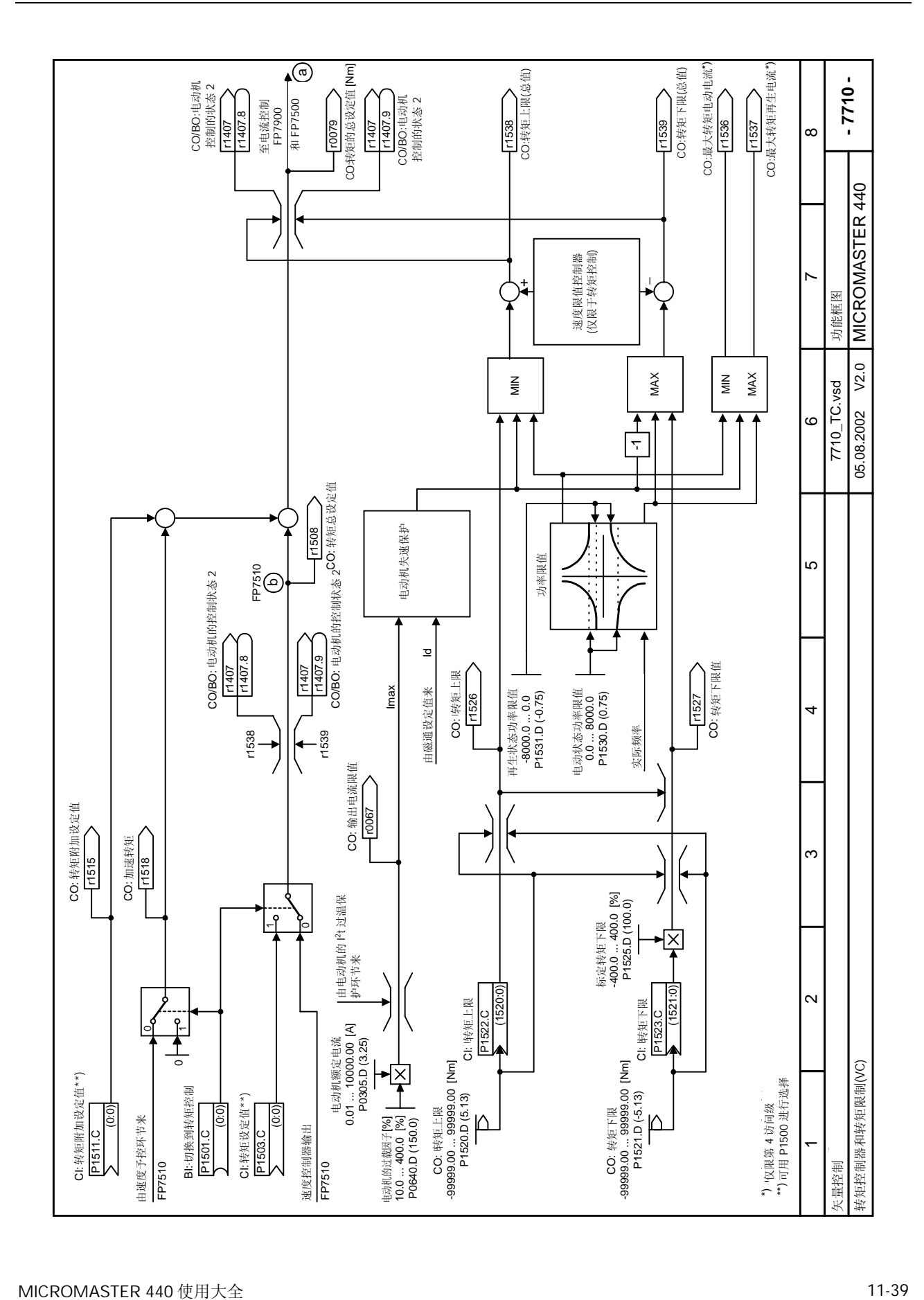

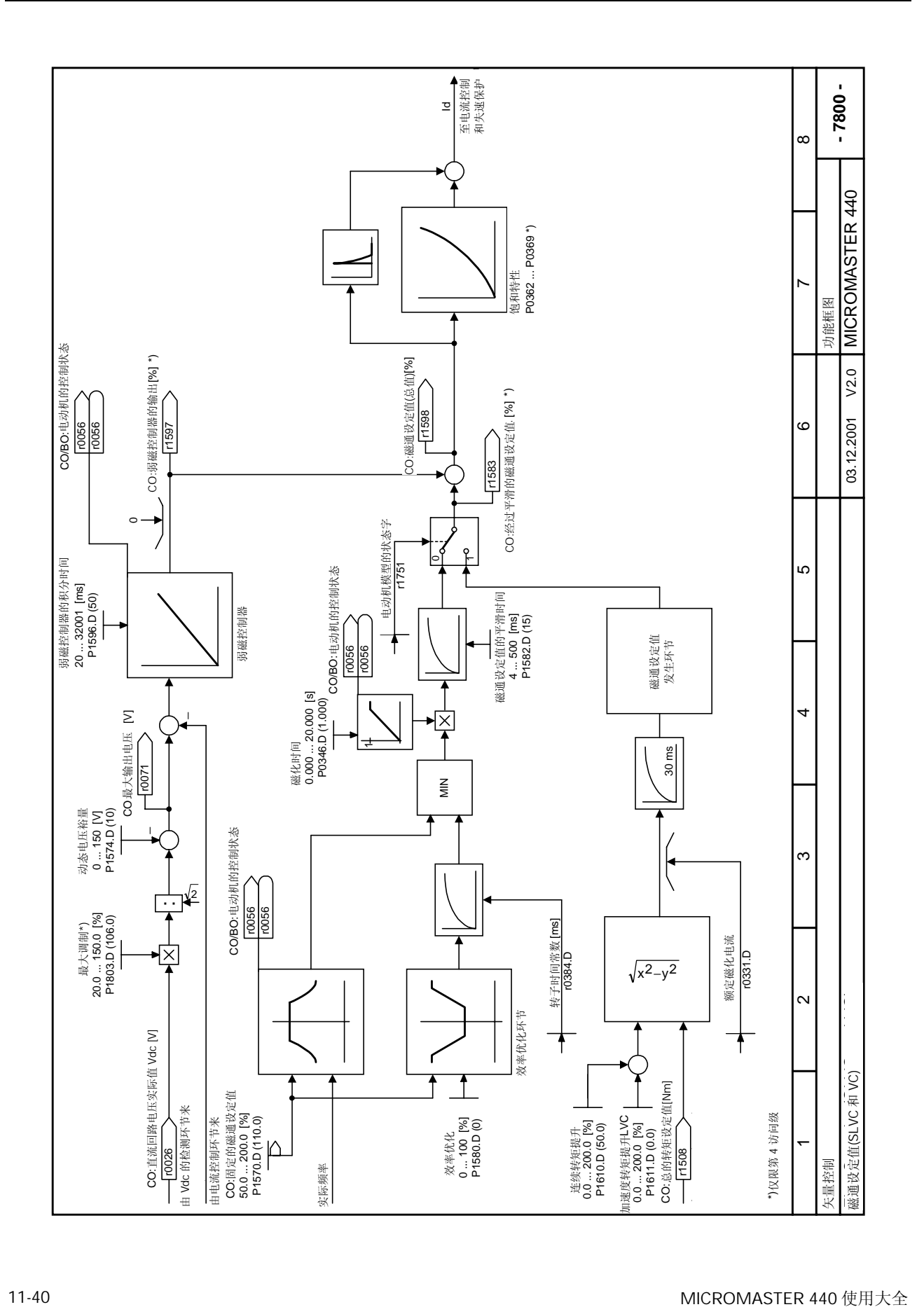

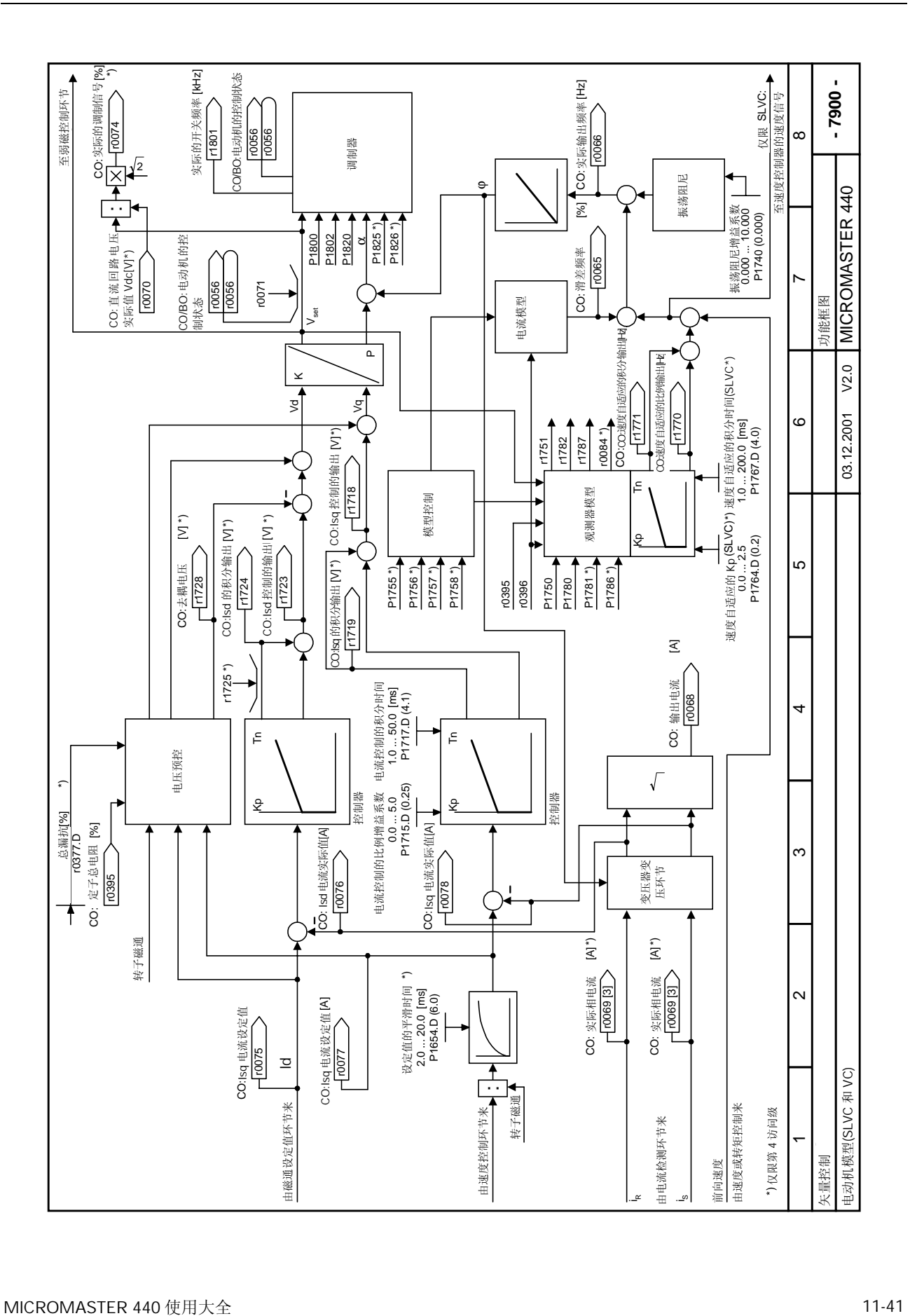

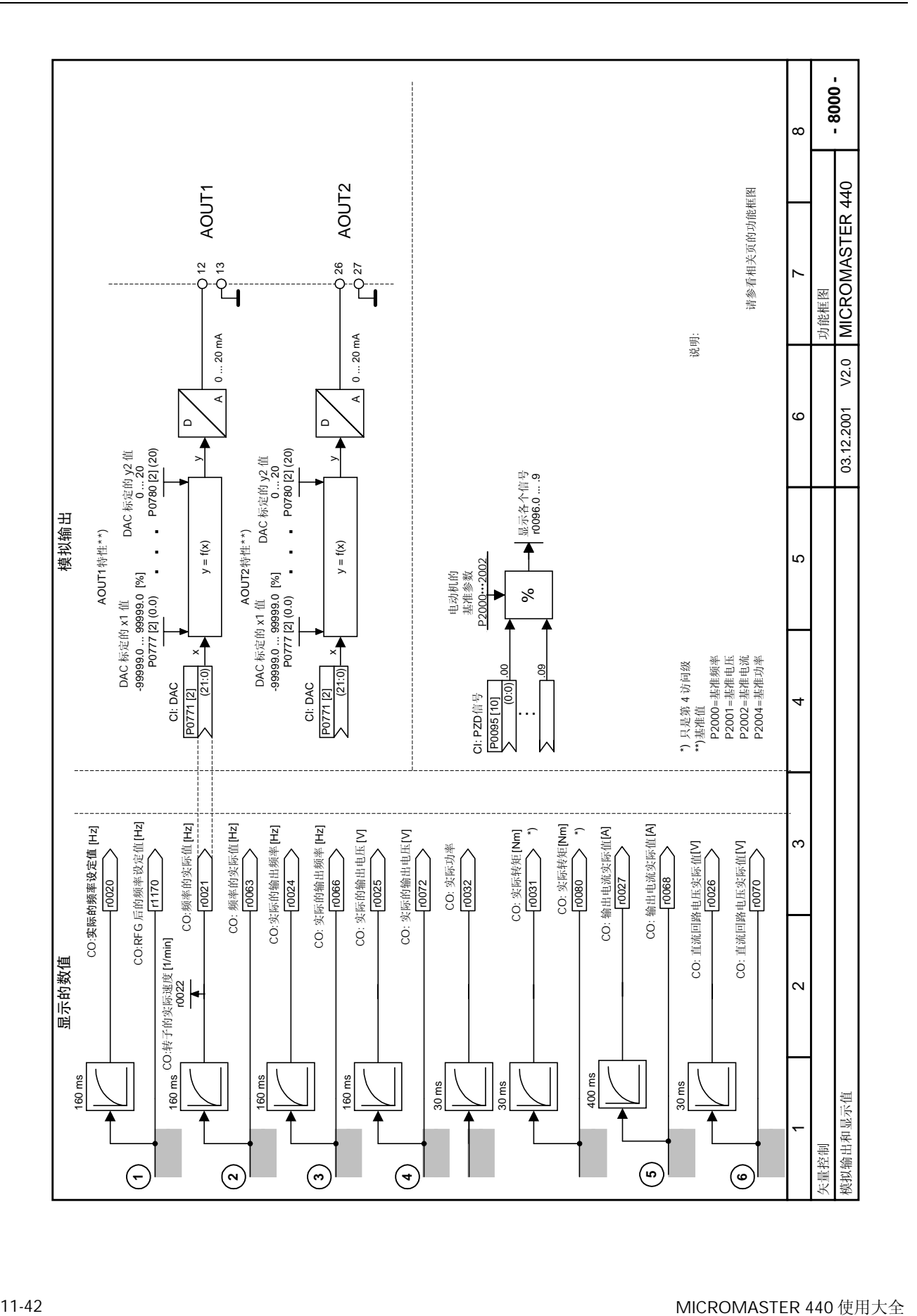

# 12 二进制互联连接 (BiCo) 功能

本章内容是有关二进制互联连接的详细说明。

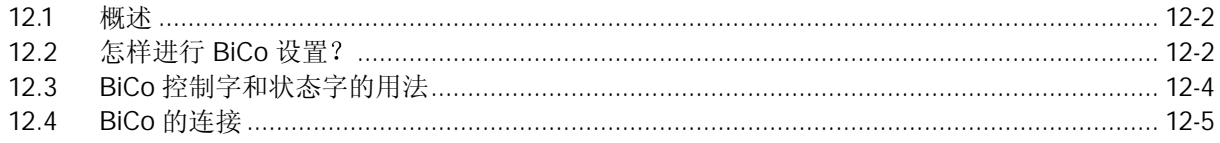

## <span id="page-388-0"></span>12.1 概述

在使用 BiCo 功能时您必须访问整个参数表。这一参数访问级可以设置许多新的参数, 包括 BiCo 功能。BiCo 功能是一种更为灵活的把输入和输出功能结合在一起的设置方法。在大多数情况下, 它可以与简便的第 2 访问级的设置方法一起使用

## 12.2 怎样进行 BiCo 设置

更为复杂的驱动系统, 例如 Masterdrive 中使用的 BiCo 系统可以对更为复杂的功能进行编程。它 可以在输入(数字的,模拟的,串行通讯的等等)和输出(变频器的电流,频率,模拟输出,继电 器接点输出等等)之间建立布尔代数式和数学关系式。

MICROMASTER 440 变频器采用的是简化的 BiCo 版本, 但是, 它的使用仍然非常灵活。这一版 本属于参数设置范畴,而且无须增加任何软件或硬件。

例 1:

采用 BiCo 参数化, 通过数字输入 2 使能继电器接点输出。

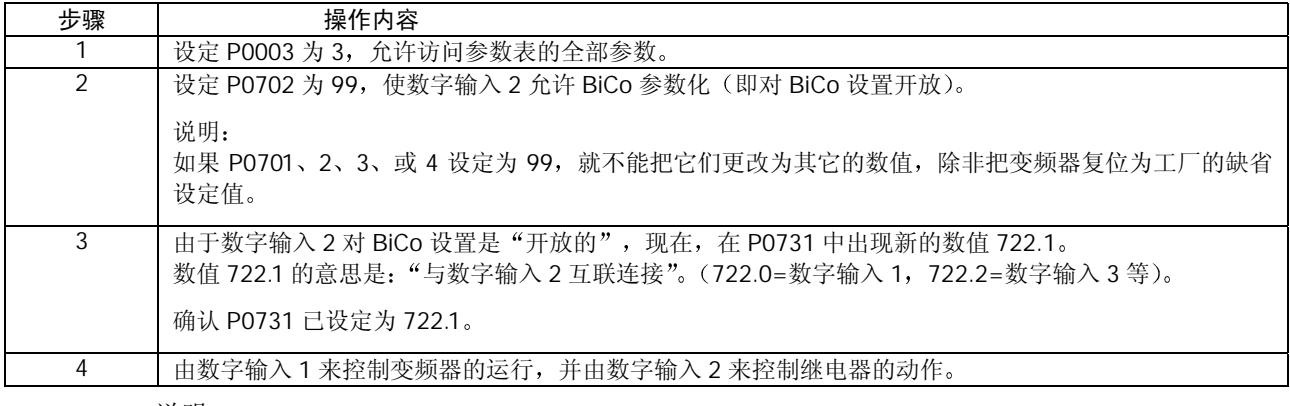

说明:

BiCo 是一种"可逆的"连接。这就是说, 输出功能反过来又连接到输入, 这样, 就不能从 P0702 (99) 区分出数字输入正在控制什么。但是, 在设置 BiCo 功能时有许多参数有助于对此进行区分。 (请参看下面的例子)。

例 2:

设定 P0771 为 37; 这就把模拟输出与变频器的温度参数 (r0037) 互相连接起来, 于是变频器的 温度可以从远方进行监控。

## 例 3:

用 OFF3 代替 OFF1 设定 P0701=99, 使能 BiCo 功能。 设定 P0840=722.0 (经由数字输入 1 接通正向运行)。 设定 P0848=722.0 (经由数字输入 1 的 OFF3 停车)。 现在, 变频器将按照 P1120 和 P1121 设定的常规斜坡时间, 在设定值之间沿斜坡函数运行。但是, 断开数字输入 1 时, 变频器将由 OFF3 控制停车, 斜坡速率由 P1135 设定, 其数值可以不同于 P1121 这种设置附带还有一个优点, 即通常情况下 OFF3 停车功能需要有第 2 个数字输入, 而这里, BiCo 功能允许数字输入 1 实现正向运行, 并用 OFF3 控制停车。

例 4

选定某一固定频率时,采用可更替的斜坡时间。 用三个数字输入选定三个固定频率 各个数字输入都选择'接通正向运行'。 第3个数字输入 (数字输入 3) 选择可更替的(点动) 斜坡时间。 说明: 这里只能更替上升的斜坡时间, 因为, 数字输入 3 切换为低电平时, 同时也消除了对可更替斜坡 时间的选择,结果,停车时实际采用的是常规的斜坡下降时间。

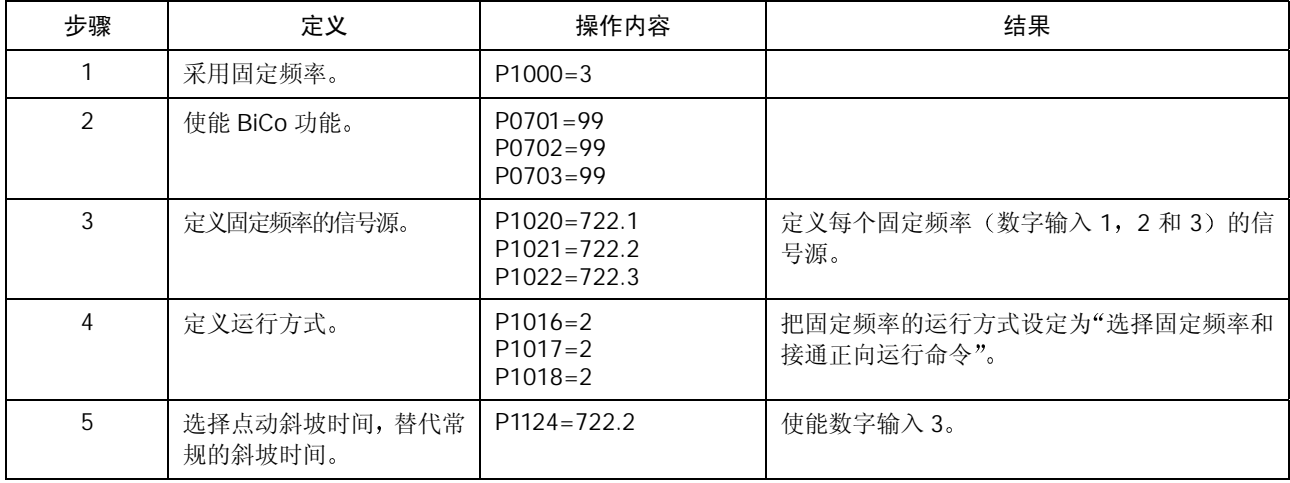

说明:

第 3 和第 4 步是用 BiCo 功能来设定数字输入 1 和 2。在访问级 2, 这一功能也可用常规参数化来 设定

# <span id="page-390-0"></span>12.3 BiCo 控制字和状态字的用法

MICROMASTER 440 的许多只读参数是由控制字 (或状态字) 组成的.参数由 16 位二进制数构成, 每一位代表一个特定的数值。例如, 参数 P0052 (状态字 1) 给出了各个特定值的设置情况 (0 或 1), 比如, 变频器准备就绪 (位 0), 或电动机电流达到限幅值 (位 b) 等等。

参数的状态可由 BOP 显示屏上的立式多段显示来观察; 每一位的状态可从 BOP 显示屏上读取, 也可以根据参数号和该位的位地址由 BiCo 功能进行访问。例如, 为了使继电器在电流达到限幅值 时动作, 应设定参数 P0731 为 52.b (即参数 P0052, 位 b)。实际上, 这是一个第 2 访问级的设 置问题, 但是, 许多设置问题都可以采用 BiCo 功能在第 3 访问级进行选择。 控制字和状态字 (r0052 至 r0056) 的每一位可以与若干个输出功能相连接。

举例:

设置 P0731 为 56.5 (即, 参数 P0056, 位 5) 时, 可以显示"起动提升"功能是否被激活.这就是 说, 如果 P1312 (起动提升) 设定为投入"起动提升"功能, 那么, 继电器在起动的斜坡函数上 升期间将由于投入了起动提升功能而激励, 指示出"起动提升已激活"。

同样, 如果设定 P0731 为 56.6, 而且使能 P1311 (加速度提升) 时, 只要增加设定值, 继电器都 将被激励

设定 P0731 为 56.C, 在电压控制器被激活时将继电器使能。假如这种情况出现在电动机产生再生 能量期间, 就可用于指示超载, 或表明斜坡函数下降太快。

表 12-7 至表 12-10 示出 BiCo 的连接方法.加阴影的方框/绿色的方框表示可用于交叉连接

# <span id="page-391-0"></span>12.4 BiCo 的连接

表12-1 BiCo 的连接 (r0019 至 r0054)

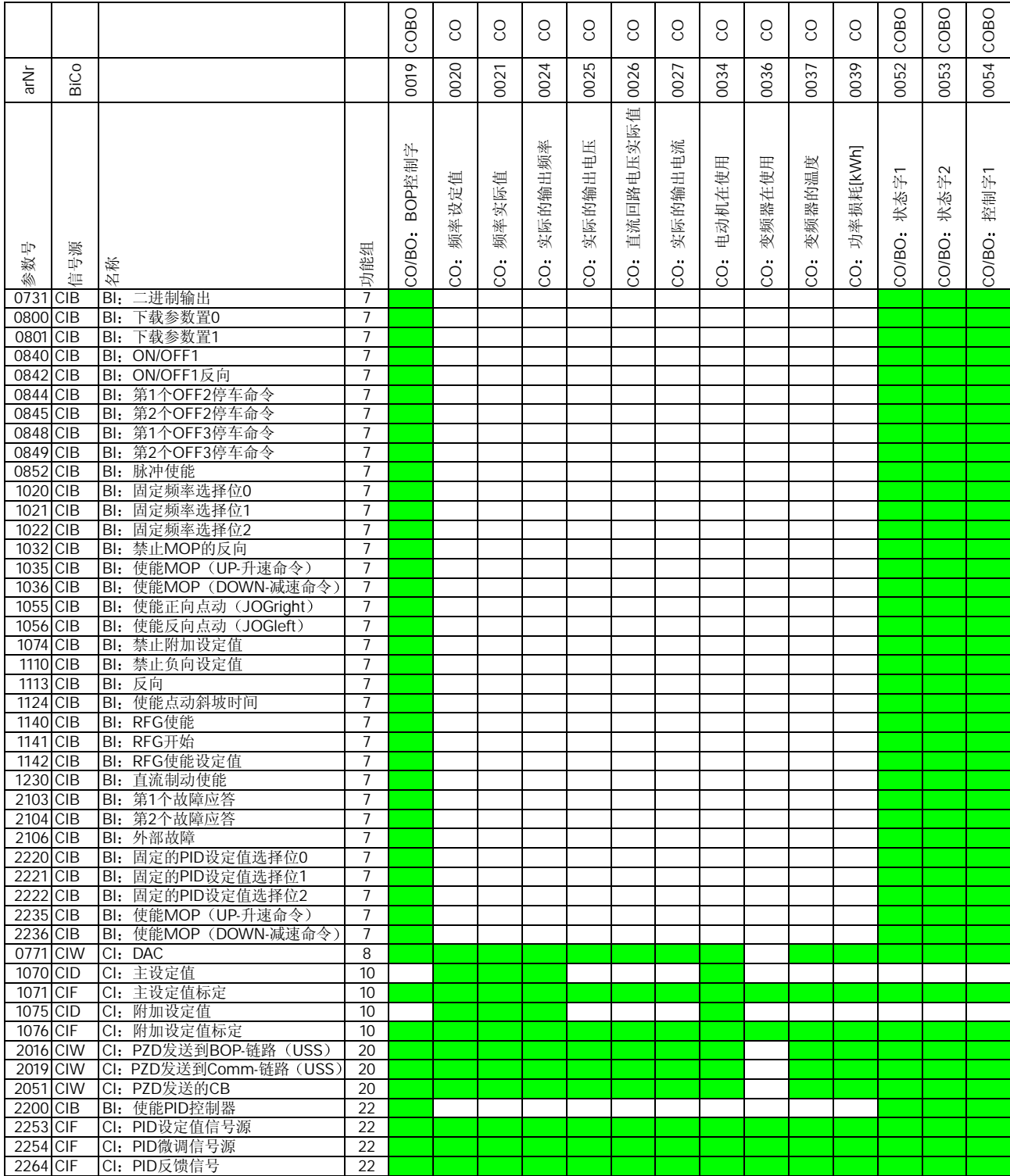

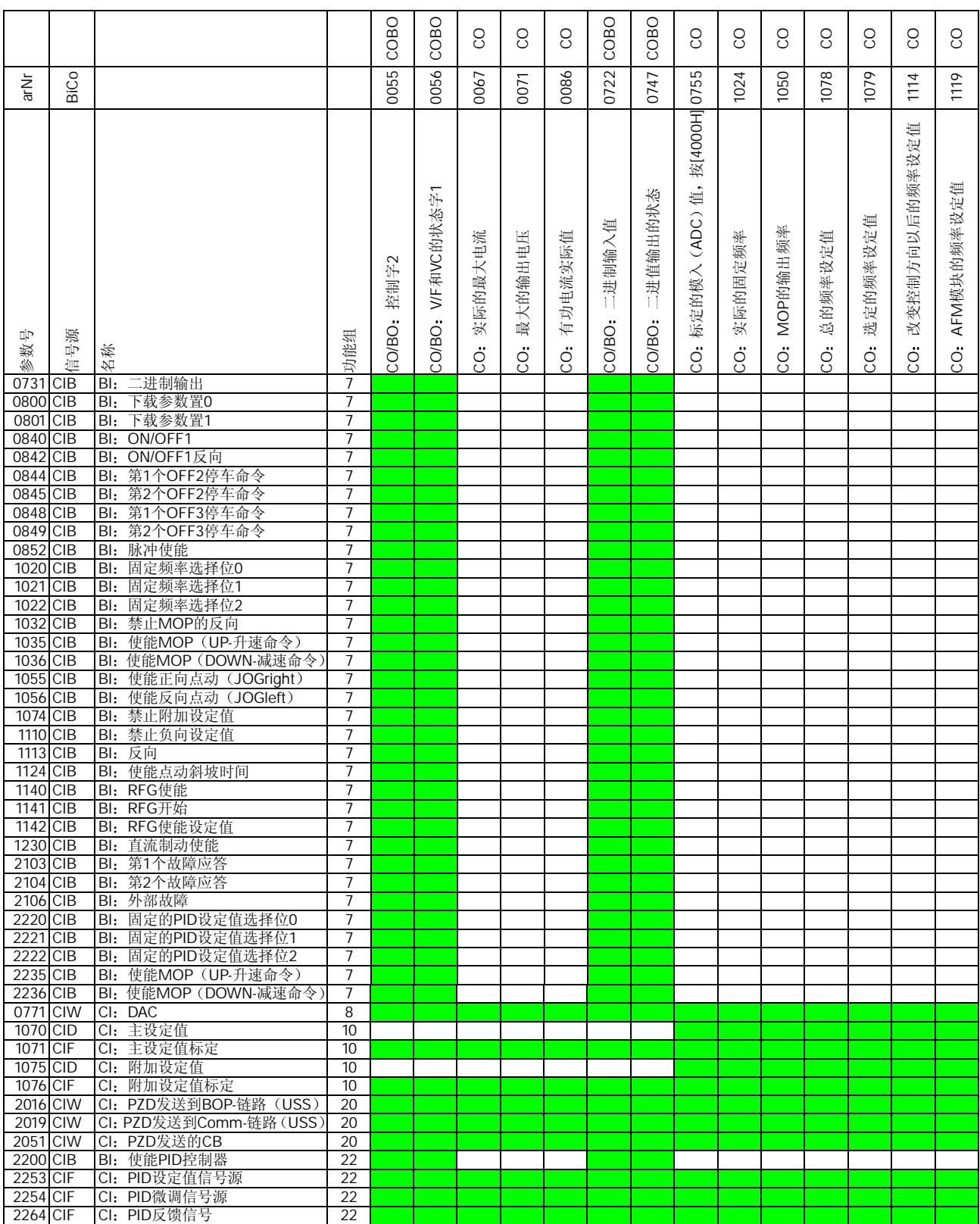

### 表 12-2 BiCo 的连接 (r0055 至 r1119)

#### 表 12-3 BiCo 的连接 (r1170 至 r2050)

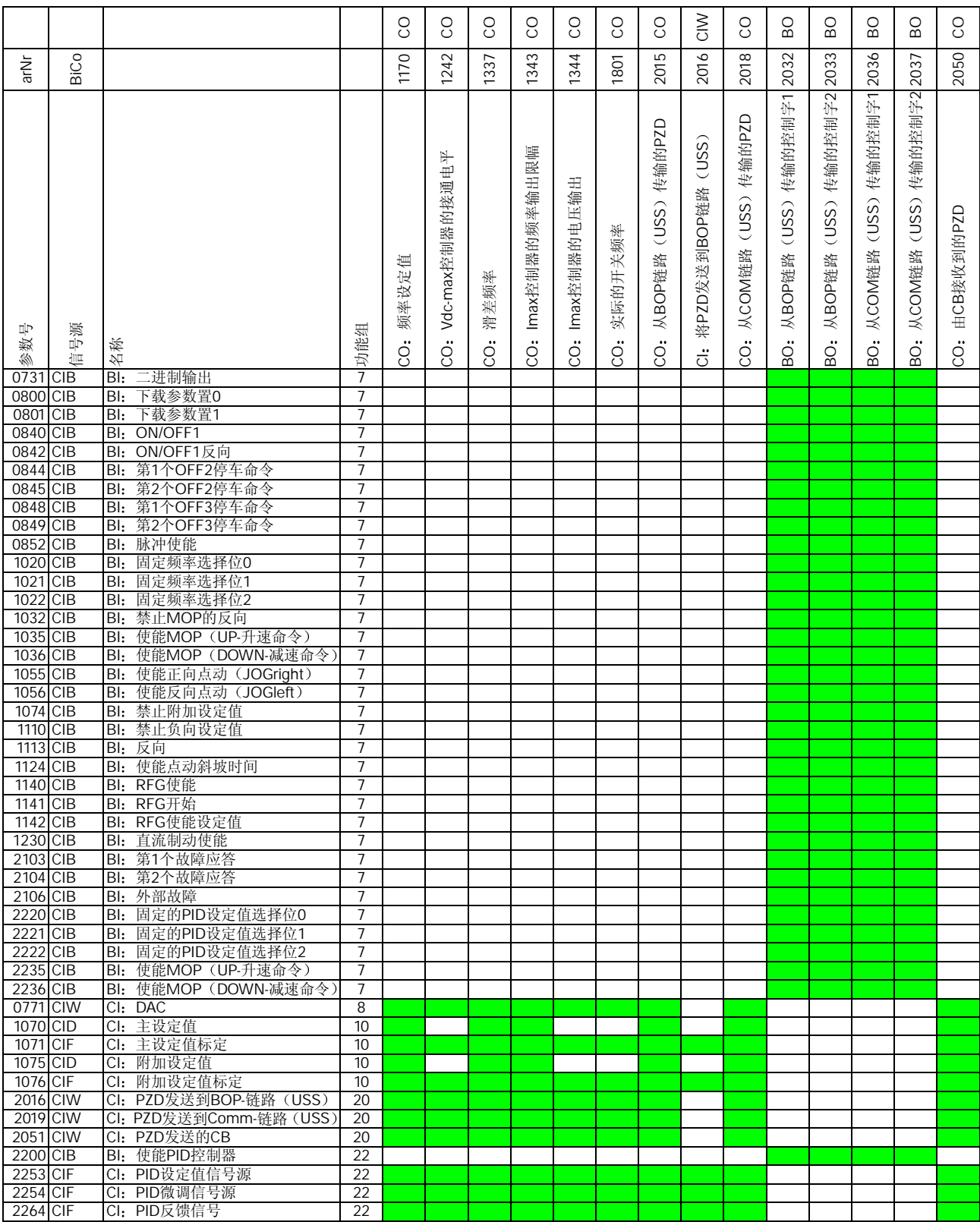

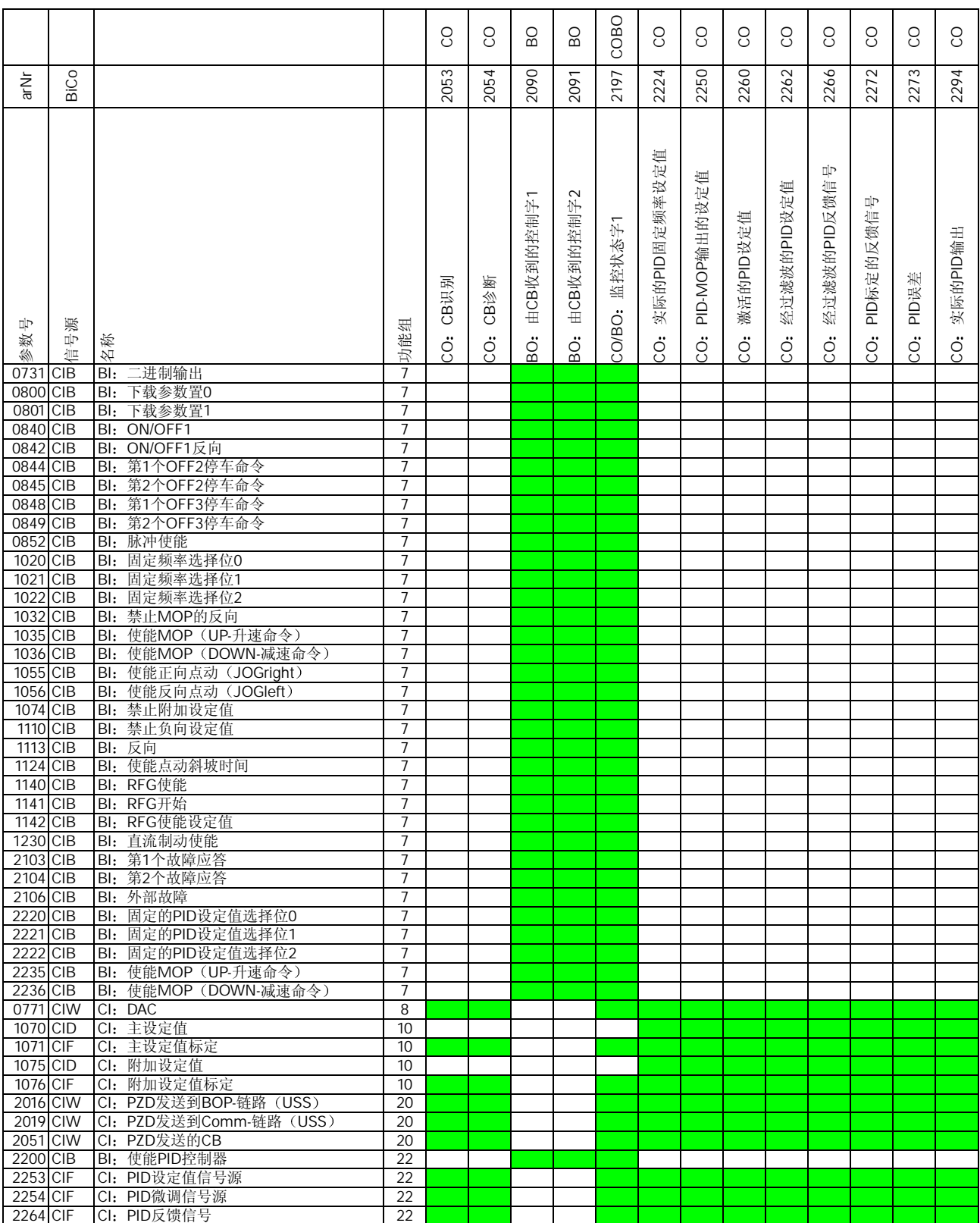

### 表 12-4 BiCo 的连接 (r2053 至 r2294)

# 13 通讯

本章内容是有关通用型串行总线(USS)和 PROFIBUS 协议的详细资料。

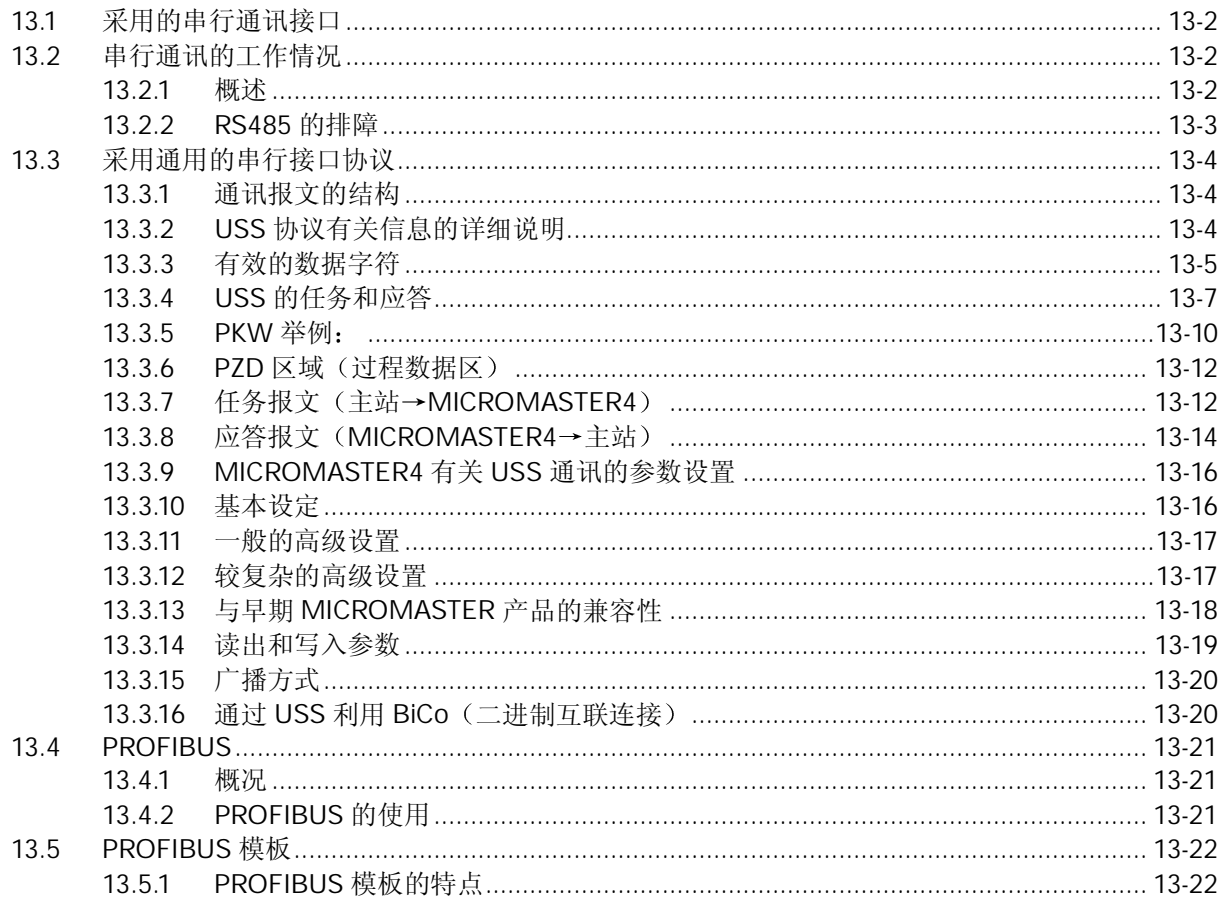
# 13.1 采用的串行通讯接口

所有的标准西门子变频器都有一个串行接口。串行接口采用 RS485 双线连接, 其设计标准适用于 工业环境的应用对象

单一的 RS485 链路最多可以连接 30 台变频器,而且根据各变频器的地址或者采用广播信息都可 以找到需要通讯的变频器。链路中需要有一个主控制器(主站),而各个变频器则是从属的控制对 象(从站)。

采用串行接口有以下优点:

- ♦ 大大减少布线的数量
- ♦ 无须重新布线 即可更改控制功能
- ♦ 可以通过串行接口设置和修改变频器的参数
- ♦ 可以连续对变频器的特性进行监测和控制

# 13.2 串行通讯的工作情况

# 13.2.1 概述

本节阐述 MICROMASTER4 变频器采用的串行通讯的硬件情况。这里, 不讨论或详细介绍采用的 软件(通讯协议)和如何排除软件的故障。本手册将在后面的章节中讨论有关软件协议的问题。

#### 什么是 RS232 和 RS485?

串行通讯采用精心设计的硬件和软件协议。

软件协议中规定了信号的波特率,字长,表示的意义等,而且可以由设计者根据其特殊的需要来定 义。也可以专门开发符合自己需要的通讯标准,但是,大多数用户还是采用现在已有的标准。典型 的串行通讯标准是 RS232 和 RS485。它们定义了电压,阻抗等。但不对软件协议给予定义。

### RS232

这一标准适用于个人计算机与外围设备的接口。为了进行通讯,通讯伙伴之间要连接若干条互连线, 并且约定如何交换数据。最简单的情况是由 3 条连线组成, 即发送线 (Tx), 接收线 (Rx) 和地 线 (GND)。RS232 的设计仅适用于相距不远的两台机器之间的通讯, 而且, 这一台机器的 Tx 线应连接到另一台机器的 Rx 线,反之,这一台机器的 Rx 线应连接到另一台机器的 Tx 线。典型的 电压等级是+/-12V

#### RS485

这一标准的应用范围要大的多。它是为多台机器之间进行通讯而设计的,有着很高的抗噪声能力, 而且允许工作在超长距离的场合(可达 1000m)。RS485 采用差动电压, 在 0 与 5V 之间切换。 所有的西门子变频器都采用 RS485 硬件, 有的也提供 RS232 接口。

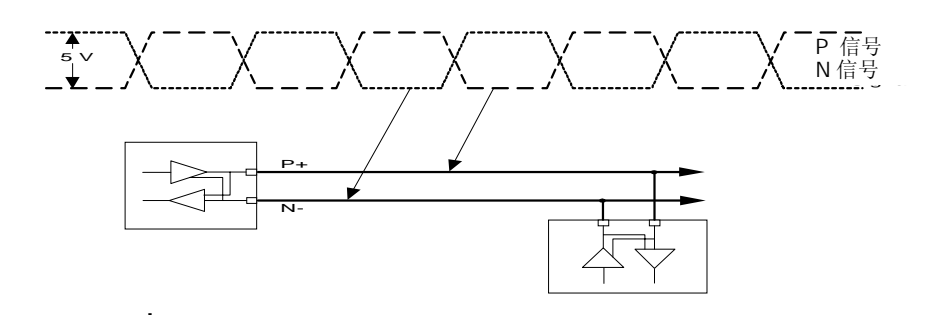

图 13-1 典型的 RS485 多站接口

#### 13.2.2 RS485 的排障

下面谈论的各点有助于理解 RS485 系统和西门子生产的变频器中出现的硬件问题

在变频器的制造过程中, RS485 接口广泛应用于 MICROMASTER4 的测试, 因此, 在变频器发货 之前已经对 RS485 进行了充分的测试

RS485 经常出现的硬件问题是连线的极性接反。无论在什么情况下, 正确地连接 P+和 N-都是非常 重要的。较早期的产品上它们的标记是A和B。

在工业环境下使用时建议装设终端电阻 在 P+和 N-输入之间建议连接一个阻值为 120Ω的电阻 而且应该安装在离控制器最远的变频器上。个别情况下还需要在 P+和 24V, N-和 OV 之间安装附 加的偏置电阻,但是,一般情况下并不需要这些电阻,因为变频器内部已经安装有偏置电阻。

RS485 系统的测试往往是在最简单的配置下进行。例如, 使用一台控制器和一台变频器, 并且采 用缺省的地址和波特率

请用示波器观测总线。变频器将始终对合法的信息作出响应.这就是说,变频器任何时候都在对总 线进行监听,而且在识别标记和循环冗余检验 (CRC)正确无误时对所有的信息予以应答。只有对 广播信息例外, 广播方式时, 没有任何一个变频器给予回答。

请检查变频器的地址。连接在总线上的每台变频器的地址必须是惟一的,即使它们进行的是局部控 制。变频器始终对合法的信息给予应答, 即使串行通讯控制没有使能。

# 13.3 采用通用的串行接口协议

通用的串行接口协议 (USS) 按照串行总线的主-从通讯原理来确定访问的方法。总线上可以连接 一个主站和最多 31 个从站。主站根据通讯报文中的地址字符来选择要传输数据的从站。在主站没 有要求它进行通讯时,从站本身不能首先发送数据,各个从站之间也不能直接进行信息的传输。

# 13.3.1 通讯报文的结构

每条报文都是以字符 STX (=02hex) 开始, 接着是长度的说明 (LGE) 和地址字节 (ADR) 。然 后是采用的数据字符。报文以数据块的检验符(BCC)结束。

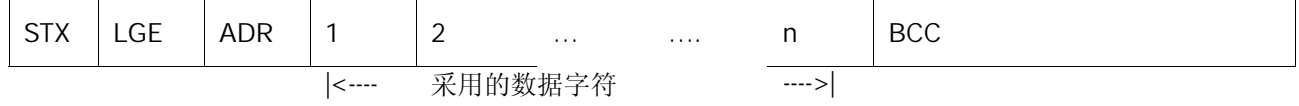

图 13-2 通讯报文的结构

### 13.3.2 USS 协议有关信息的详细说明

- $STX:$   $STX \boxtimes E$ —个字节的 ASCIISTX 字符 (02hex), 表示一条信息的开始。
- LGE: LGE 区是一个字节, 指明这一条信息中后跟的字节数目。按照 USS 的技术说明, 报文的长度是可 以变化的,而且报文的长度必须在报文的第 2 个字节 (即 LGE) 中说明.根据配置,可以把报文定 义为固定的长度 (参看 PKE 和 PZD 区的说明)。总线上的各个从站结点可以采用不同长度的报文。 一条报文的最大长度是 256 个字节.LGE 是根据所采用的数据字符 (数量 n) 数, 地址字节 (ADR) 和数据块检验字符 (BCC) 确定的。显然, 实际的报文总长度比 LGE 要多 2 个字节, 因为字节 STX 和 LGE 没有计算在 LGE 以内

MICROMASTER4 既可以采用变化的报文长度, 也可以采用固定的报文长度。采用哪种报文长度由 参数 P2012 和 P2013 来定义 PZD 和 PKW 的长度。最常用的固定长度是 4-个字 (8-字节) 的 PKW 区和 2-个字(4-字节)的 PZD 区,共有 12 个数据字符。

故得: LGE=12+2=14

ADR: ADR 区是一个字节, 是从站结点(即变频器)的地址。地址字节每一位的寻址如图 13-3 所示。

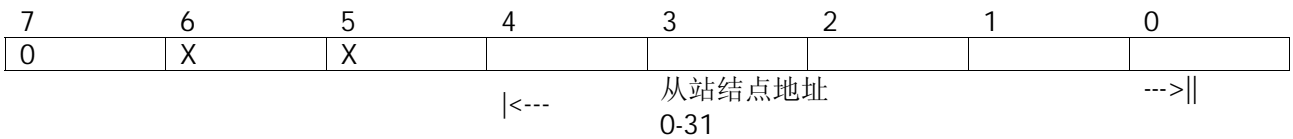

图 13-3 地址 (ADR) 的位号

位 5 是广播位。如果这一位设置为 1, 该信息就是广播信息, 对串行链路上的所有信息都有效。结 点号是不用判定的 USS 协议规范要求在 PKW 区进行一些设置.请参看下面关于 USS 广播方式的 应用举例

位 6 表示镜象报文。结点号需要判定, 被寻址的从站将未加更改的报文返回给主站。

#### 13-4 MICROMASTER 440 使用大全

不用的位应设置为 0

BCC BCC 区是长度为一个字节的校验和, 用于检查该信息是否有效。它是该信息中 BCC 前面所有字节 "异或"运算的结果。

如果根据校验和的运算结果, 表明变频器接收到的信息是无效的, 它将丢弃这一信息, 并且不向主 站发出应答信号。

# 13.3.3 有效的数据字符

有效的数据块分成两个区域, 即 PKW 区(参数识别 ID-数值区) 和 PZD 区(过程数据)。

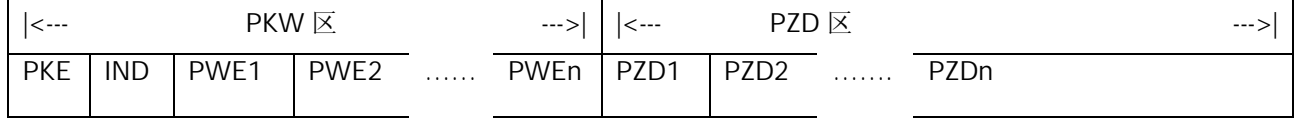

图 13-4 有效的数据字符

# PKW 区 (参数识别标记 ID-数值区)

PKW 区说明参数识别 ID-数值(PKW)接口的处理方式。PKW 接口并非物理意义上的接口, 而是 一种机理,这一机理确定了参数在两个通讯伙伴之间(例如控制装置与变频器)的传输方式,例如 参数数值的读和写

#### PKW 区的结构:

PKW 区前两个字(PKE 和 IND)的信息是关于主站请求的任务(任务识别标记 ID)或应答报文的 类型 (应答识别标记 ID)。PKW 区的第 3, 第 4 个字规定报文中要访问的变频器的参数号 (PNU)。 PNU 的编号与 MICROMASTER4 的参数号相对应, 例如, 1082=P1082=Fmax。

#### 第 1 个字

 $\mathbf{r}$ 

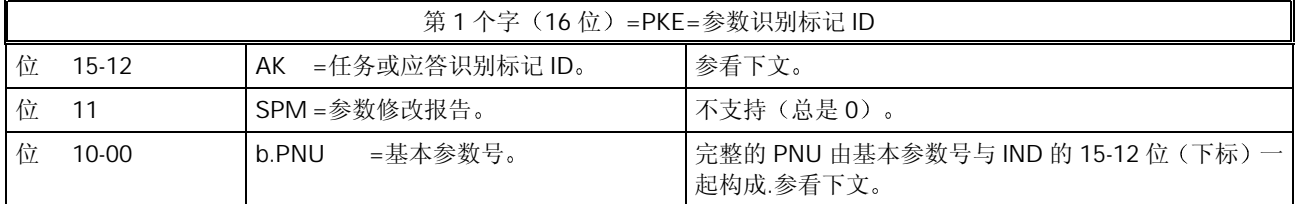

#### 第 2 个字

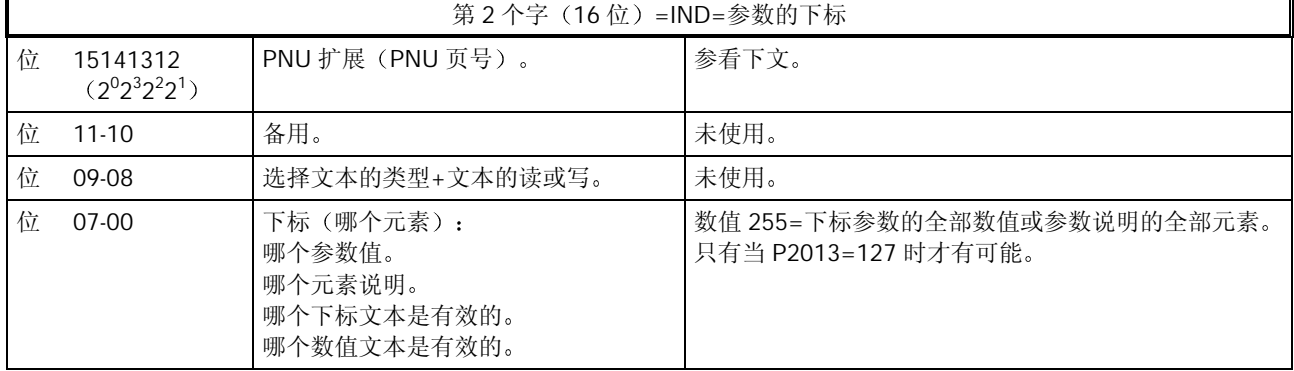

完整的参数号是由参数的任务/应答识别 ID (位 0-10) 中的基本参数号和下标 (PNU 页号) 中的位 12-15 一起产生的 PNU 页 (下标中的位 完整的 PNU

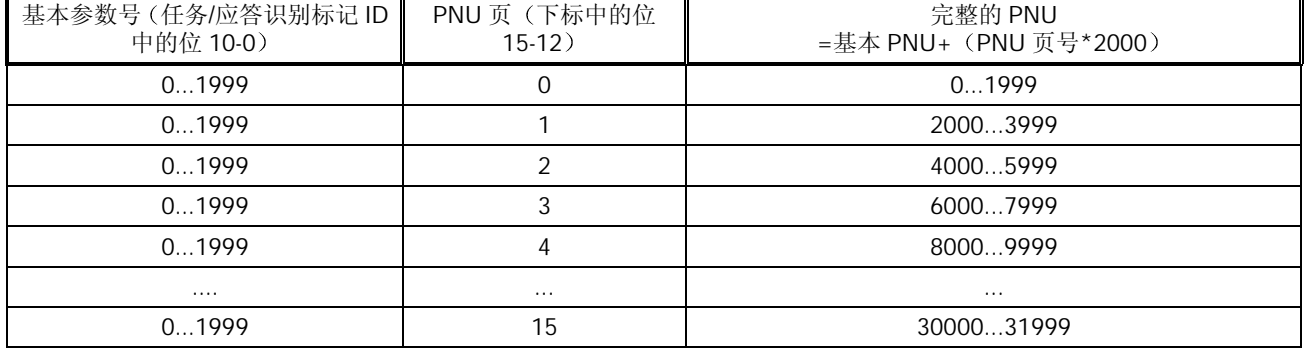

#### 说明:

位 15 的权是 2<sup>0</sup>, 所以, 参数号 2000 至 3999 的这一位必须是 1。MICROMASTER4 没有大于 3999 的参数号。

第 3 和第 4 个字, PWE1 和 PWE2, 是被访问参数的数值。MICROMASTER4 的参数数值有许多 不同的类型; 整数(单字长或双字长), 十进制数(以 IEEE 浮点数的形式给出, 永远是双字长) 以及下标参数(这里称为数组)。参数的含义决定于参数数值的类型(中间一栏)和 P2013 的设 置(右边一栏)。

#### 第 3 个字

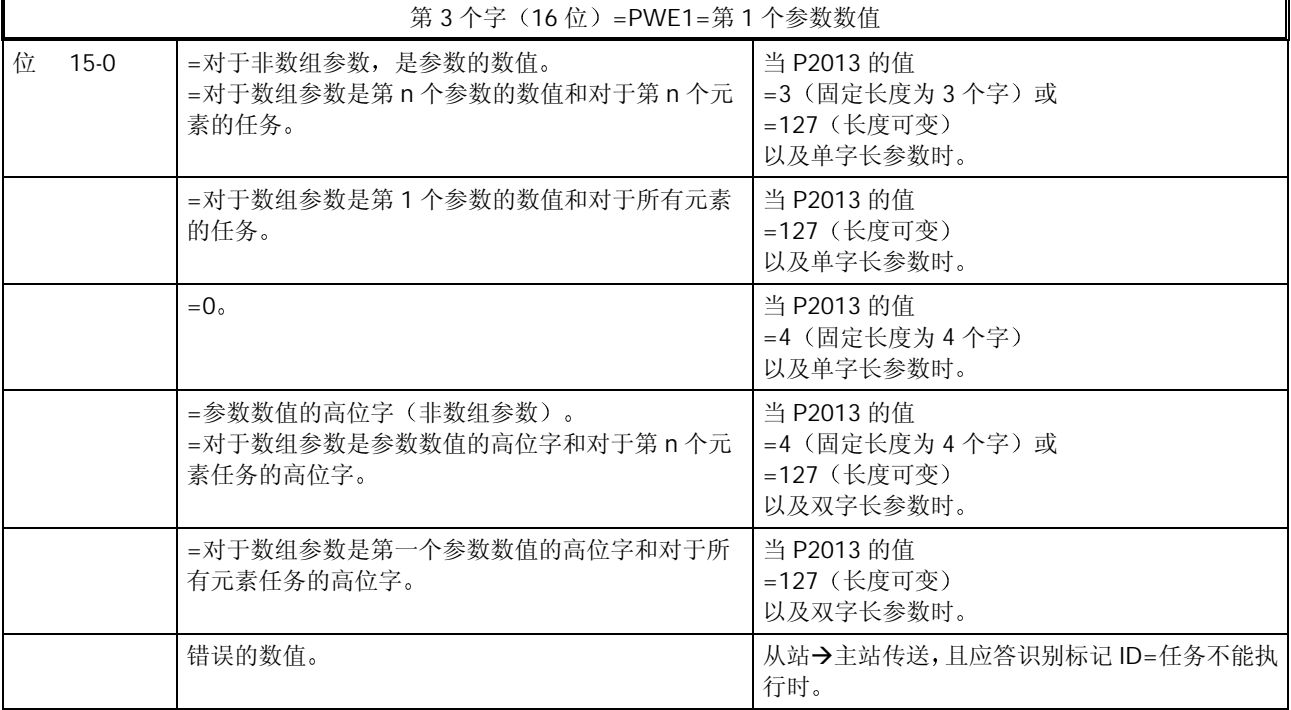

#### 第 4 个字

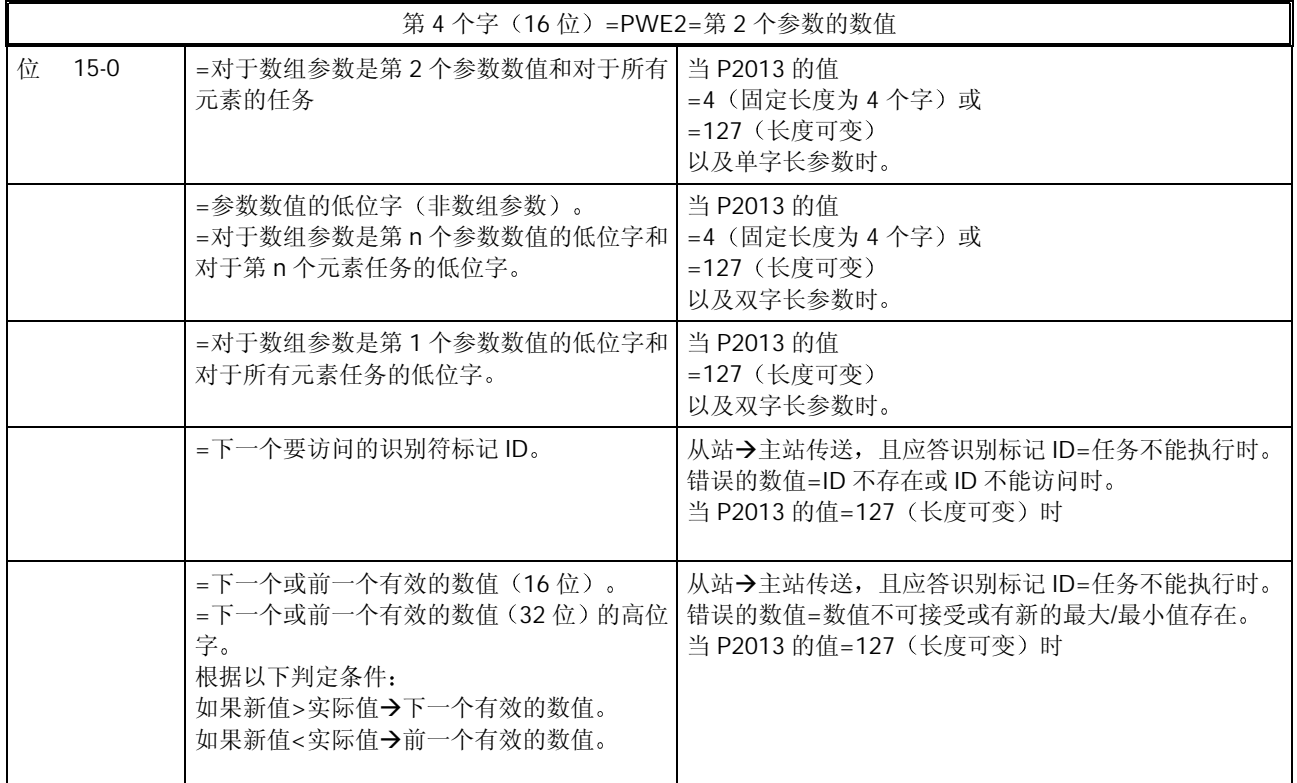

说明:

- 如果主站请求一个参数的数值, 主站传送到变频器的报文 PWE1 和 PWE2 中的数值即不再 有效
- 第 3 和第 4 个字, 即 PWE1 和 PWE2, 的含义决定于 P2013 选择的 PKW 是可变长度, 还 是固定长度.本节下文中举出的例子更清楚地说明了这一点。
- 必须查阅 MICROMASTER4 的参数表, 以便了解各个参数的含义, 和如何对它们进行设置。

# 13.3.4 USS 的任务和应答

表 13-1 任务识别标记 ID 的定义

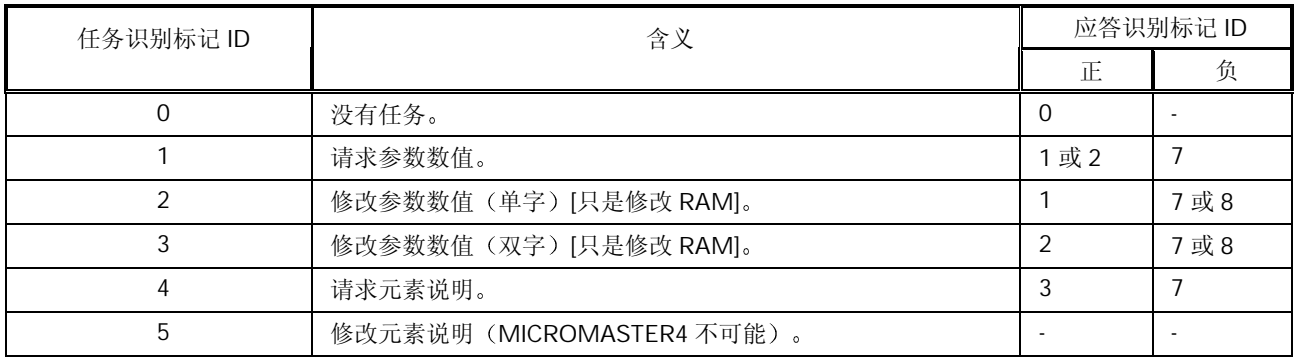

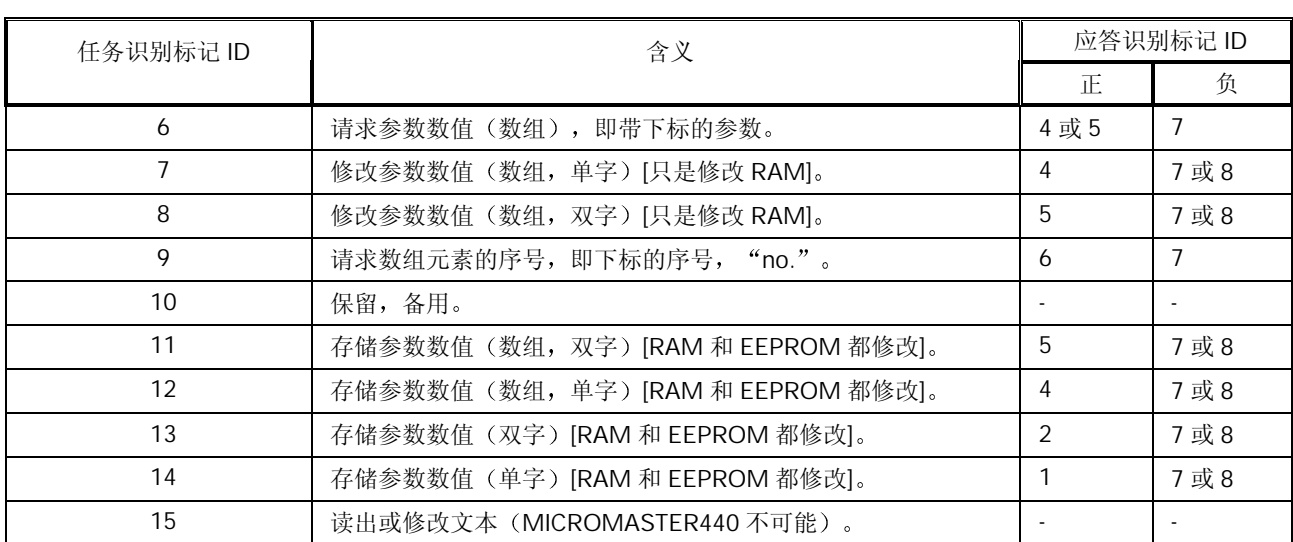

如果 P2013 选择 PKW 为固定长度 (3 或 4), 那么, 主站必须在 PKW 区正确地发送 3 或 4 个字 (否则, 从站将不能对报文作出响应)。从站的应答 PKW 也是 3 或 4 个字。如果 MICROMASTER4 采用固定长度, 则应是 4 个字, 因为 3 个字不足以支持很多参数(也就是双字长的参数)。对于 可变长度的 PKW (127), 主站只发送 PKW 区任务所必需的字数。应答报文的长度也只是需要多 长就多长。下面举出的例子更清晰地说明了这一点。

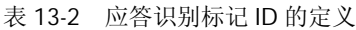

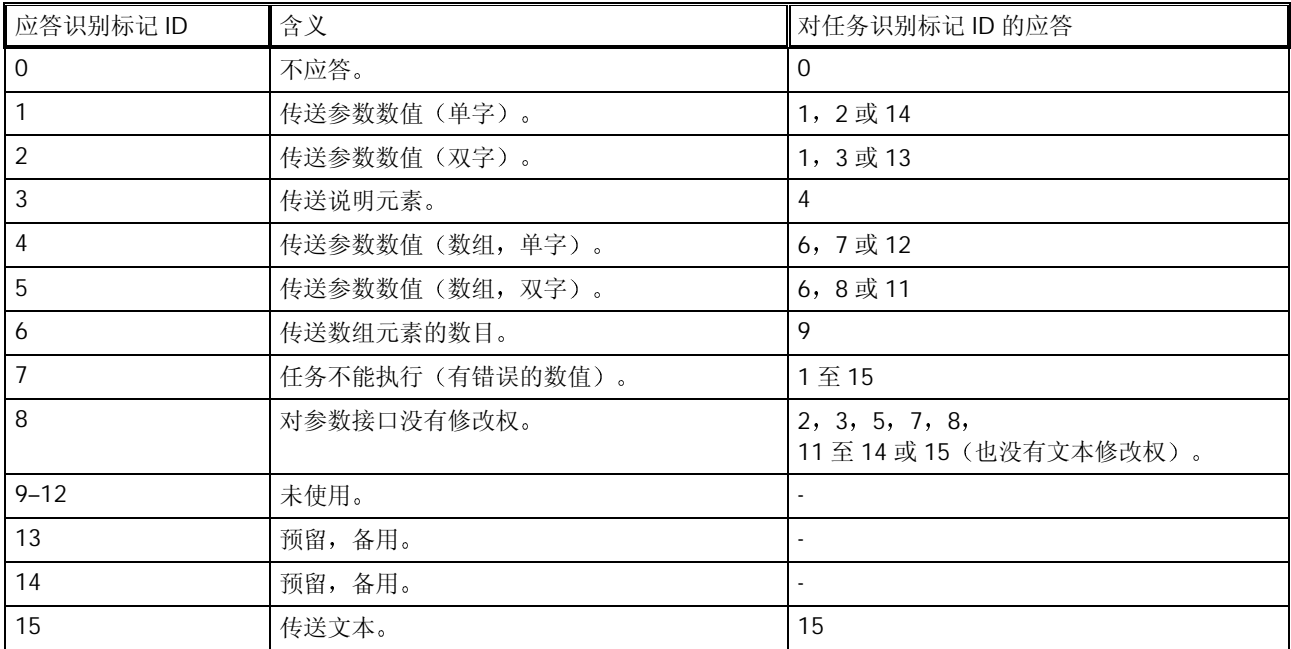

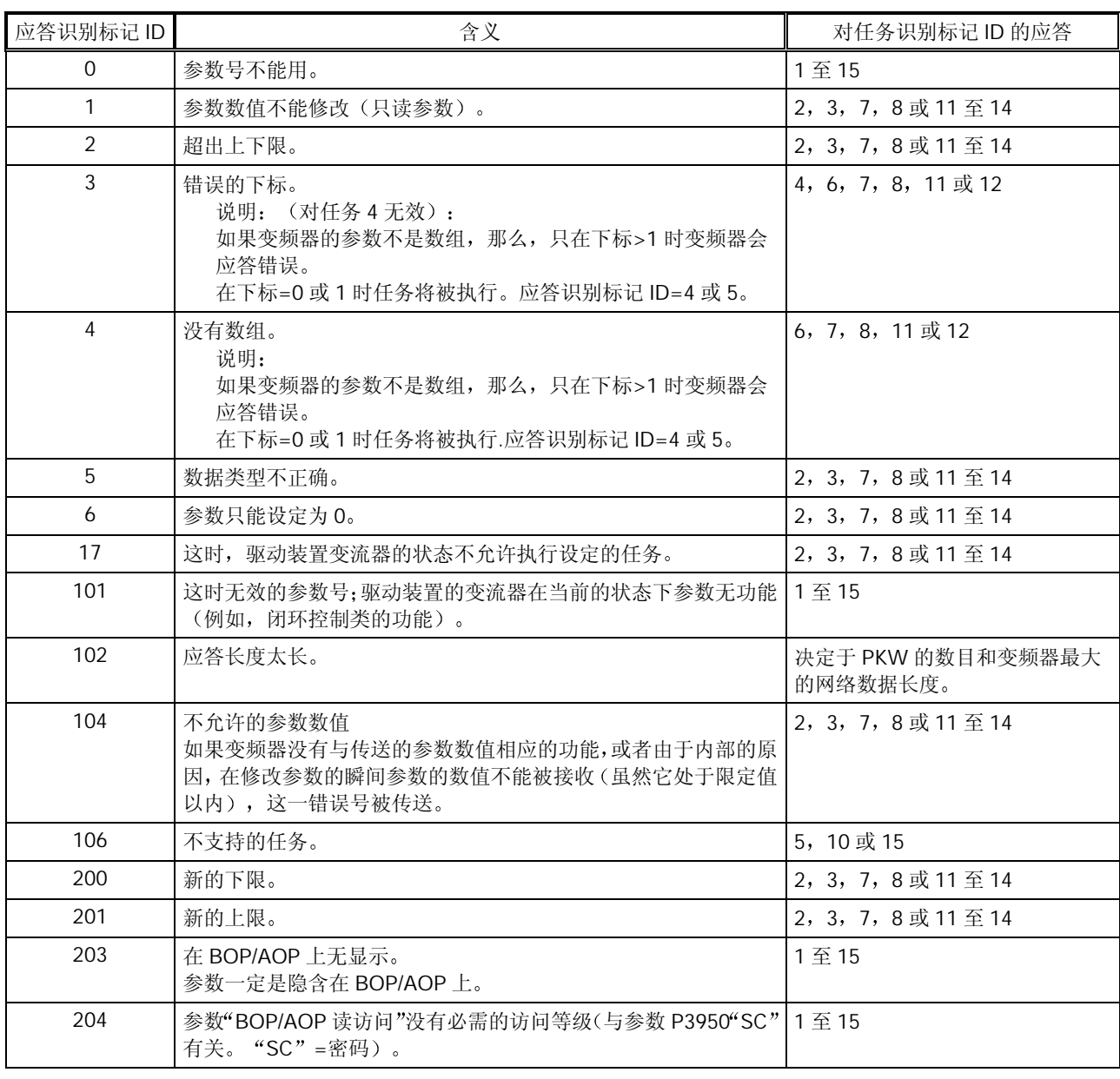

### 表 13-3 对应答识别标记 ID 的错误数值= "任务不能执行"的定义

#### 说明:

只说明了从基本系统变频器来的错误数值

# 参数的数据类型:

MICROMASTER4 采用了许多不同数据类型的参数: 整数, IEEE 浮点数等。 参数表中给出了以下一些参数类型: U16: 16-位无符号数 (单字长) U32: 32-位无符号数 (双字长)

l16: 16-位整数 (单字长) I32: 32-位整数 (双字长) 浮点: IEEE 浮点格式(双字长)

I16 和 I32 对 MICROMASTER4 的用户参数不适用。U32 是双字长的整数, 例如, P0731。这里, 每个整数都用小数点分开。在小数点前面的部分放在 PWE1 中, 而小数点后面的部分放在 PWE2 中

#### 13.3.5 PKW 举例

读出和写入参数的数值:

无论何时, 甚至是在 P2013=127=可变长度时, 主站都可以采用 4 个字的 PKW。这一例子中将采 用 4 个字长, 并以十六进制的格式表示。根据参数数值的数据类型, PKW 应答报文可以是 3 个或 4 个字长

1. 读出参数号在 0002 和 1999 之间的参数数值

为了读出参数的数值, 应采用任务识别标志 ID1 "请求参数数值"。应答识别标志将是 1 或 2 (相 应为单字或双字长)或7(错误)。

例 1

读出参数 P0700 (700=2BC (hex)) 的数值

USS→MICROMASTER4: 12BC000000000000000 请求参数 P0700 的数值. MICROMASTER4→USS: 12BC00000002 应答报文告诉我们, P0700 是一个单字

长的参数, 数值为 0002 (hex)。

例 2

读出参数 P1082 (1082=43A (hex)) 的数值

USS→MICROMASTFR4: 143A00000000000000 请求参数 P1082 的数值。 MICROMASTER4 USS 243A000042480000 应答报文告诉我们 这是一个双字长参

数, 数值为 42480000 (IEEE 浮点数)。 IEEE 浮点数的格式如下 **位 31** $= 符号$ 位 23 至位 30 = 阶 位 0 至位 22 = 尾数 用十进制数表示时是: 数值= ((-1)的'符号'次幂) x (2的 (阶-127) 次幂) x1. (尾数)。

在本例中 符号 =0,  $\hat{m}$  =84 (hex) =132 尾数: (1) .900000 =[1+9/16+0/256...] 数值等于: (1) x (32) x (1.5625) =50.00。 2. 读出参数号在 2000 和 3999 之间的参数数值

为了读出 2000 和 3999 之间的参数数值, 必须把第 2 个字 (IND) 中的'PNU 扩展'设置为'1'。 USS→MICROMASTER4: 10008000000000000 请求参数 P2000 的数值. MICROMASTER4→USS: 2000800042480000 应答报文告诉我们,这是一个双字长参数, 数值为 42480000 (IEEE 浮点数), 即 50.00。

3. 读出下标参数的数值

为了读出下标参数的数值, 必须对第 2 个 PKW 字 (IND) 的 0 到 7 位区域中的下标进行定义

例如,

读出参数 P2010 [下标 1] (2010=00A 和 IND 的位 15) 的数值。

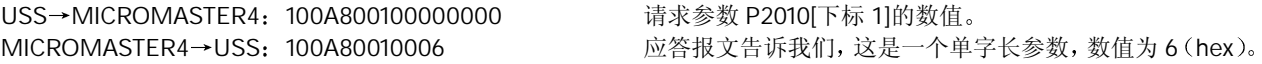

说明: 这里,采用任务识别标志 6 也是可以的.

4. 修改参数的数值[只改变 RAM]

为了写入参数数值, 必须知道这一参数是单字长还是双字长, 并相应地把任务识别标志取为 2 或 3。 为了找出字长, 首先应通过 USS 读出参数的数值。(有关参数字长的资料在"参数表"中也可以 查到)。

例:

把参数 P1082 的数值修改为 40.00 第1步。 通过 USS 读出参数数值:

USS→MICROMASTER4: 143A000000000000

第2步。 把参数数值修改为 40.00 (=42200000 (IEEE 浮点数))。 USS→MICROMASTER4: 343A000042200000 MICROMASTER4→USS: 243A000042200000 确认这一参数的数值已修改完毕。

MICROMASTER4 USS 243A000042480000 应答识别标志 2 表明 这是一个双字长参数 所以我们必 须采用任务识别标志 3 "修改参数数值(双字长) [只改变 RAM]".

说明:

- 如果信息 243A000042200000 已经发送出去 而应答报文是 743A00000005 则表明传送的是错误 信息,错误号为 5= "数据类型不正确"。
- 变频器处在运行状态时, 不能对 P1082 (Fmax) 的参数数值进行修改。如果变频器在运行状态时发 送的要求修改参数的报文是正确的, 应答报文将是 743A00000011, 表明传送失败, 错误号为 17="驱 动装置变流器在这时的状态不允许设定任务"。
- 如果您希望把已修改的参数数值存入 EEPROM, 任务识别标志应采用 13 (=D hex)。

5. 利用 P2013 来设定 PKW 的长度 这是一个第3访问级的参数,因此,您必须把 P0003 设定为=3才能对它进行访问。P2013 可以有 四种设置: 0, 3, 4 和 127。 对于 MICROMASTER4 变频器, 最有用的是 127=可变长度=[缺省设 置值]或 4。必须特别注意, 如果 P2013 设置为 4, 那么, 读出或修改单字长的参数数值时, 参数 的数值将出现在 PWE2 中, 而不是 PWE1 中: 例 1. P2013=127 把 P0700 的数值设置为 5 (0700=2BC (hex))。 USS→MICROMASTER4: 22BC000000050000 MICROMASTER4→USS: 12BC00000005 例 2. P2013=4 USS→MICROMASTER4: 22BC000000000005 MICROMASTER4→USS: 12BC000000000005

MICROMASTER 440 使用大全 13-11 13-11 13-11 13-11 13-11 13-11 13-11 13-11 13-11 13-11 13-11 13-11 13-11 13-11 13-11

说明:

- 把 P2013 设置为 3, 将不允许访问双字长 (即非整数) 的参数数值。
- 重要提示: 在软件版本 1.05 中, 当 P2013 设置为 4 时, 单字长的参数数值出现在 PWE1, 而不是 PWE2 中。在以后的版本中,这一点进行了修正。如果您的软件版本是 1.05 (参看参数 r0018),并 且试图通过 PKW 读/写单字长的参数数值(即非 BiCo 整数数值的参数,例如 P0700 等),我们建议 您不要采用 P2013=4 的设置,因为,后来的软件版本不支持上述的处理错误。如果 PKW 只用于读/ 写双字长参数(例如斜坡时间等), 采用 P2013=4 的设置是没有问题的。

# 13.3.6 PZD 区域 过程数据区

通讯报文的 PZD 区是为控制和监测变频器而设计的 在主站和从站中收到的 PZD 总是以最高的优 先级加以处理。处理 PZD 的优先级高于处理 PKW 的优先级, 而且, 总是传送接口上当前最新的 有效数据

表 13-4 PZD 区的结构

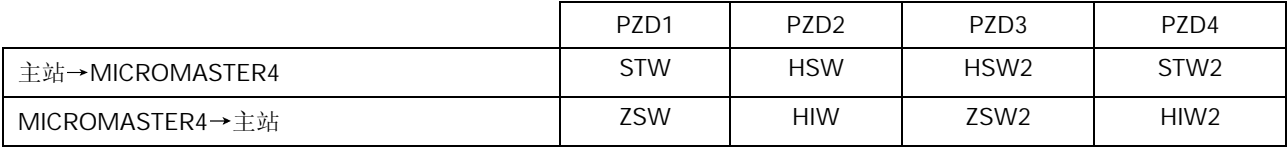

虽然根据 P2012 (访问级 3) 的设置, 变频器也可以采用 0 到 4 个字长的 PZD 进行操作, 但是, MICROMASTER4 通常采用的是 2 个字长的 PZD 非 2 个字长的 PZD 例子将在后面讨论

# 13.3.7 任务报文 (主站→MICROMASTER4)

STW: PZD 任务报文的第 1 个字是变频器的控制字 (STW)。通过 USS 控制的变频器 (参看参数 P0700) 所提供的控制字的含义如下表所示:

表 13-5 变频器的控制字 (STW)

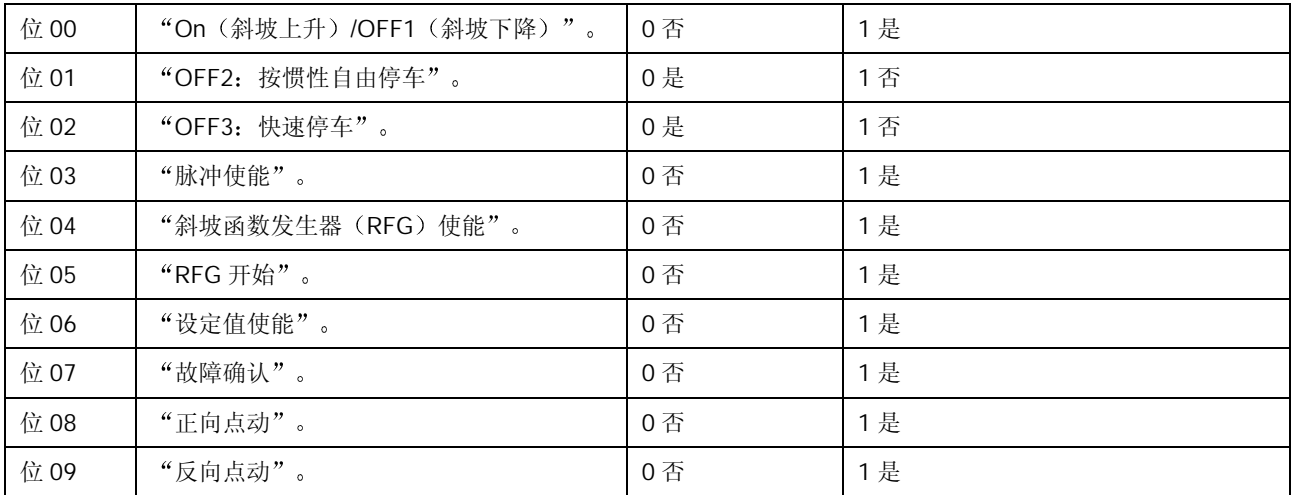

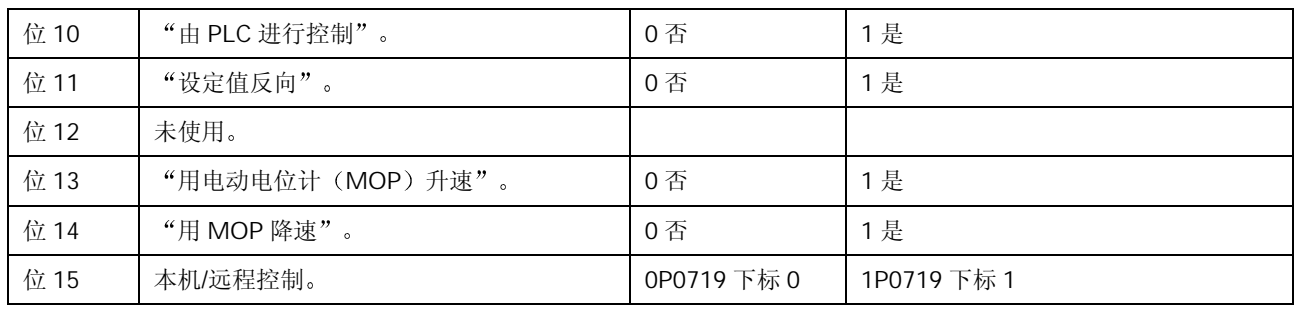

说明:

- 对于变频器收到的控制字, 其位 10 必须设置为 1。如果位 10 是 0, 控制字将被弃置不顾, 变频器像它 从前一样的控制方式继续工作。
- <sup>位</sup> <sup>15</sup> 选择的本机/远程控制功能在较早期出版的软件版本 r0018=1.05 中是有效的

HSW: PZD 任务报文的第2个字是主设定值(HSW)。这就是主频率设定值,是由主设定值信号源 USS 提供的, (参看参数 P1000)。 有两种不同的方式 (COM 或 BOP 链路串行接口), 按照 P2009 ("USS 规格化")的设置可以 定义采用哪种方式 如果 P2009 设置为 0, 数值是以十六进制数的形式发送, 即 4000 (hex) 规格化为由 P2000 设定 的频率

如果 P2009 设置为 1, 数值是以绝对十进制数的形式发送(即 4000 (十进制) (=0FA0hex)等  $\pm$  40.00Hz $_{\circ}$ )

# 13.3.8 应答报文 (MICROMASTER4→主站)

ZSW: PZD 应答报文的第 1 个字是变频器的状态字 (ZSW)。变频器的状态字通常由参数 r0052 定义。 其定义的含义如下:

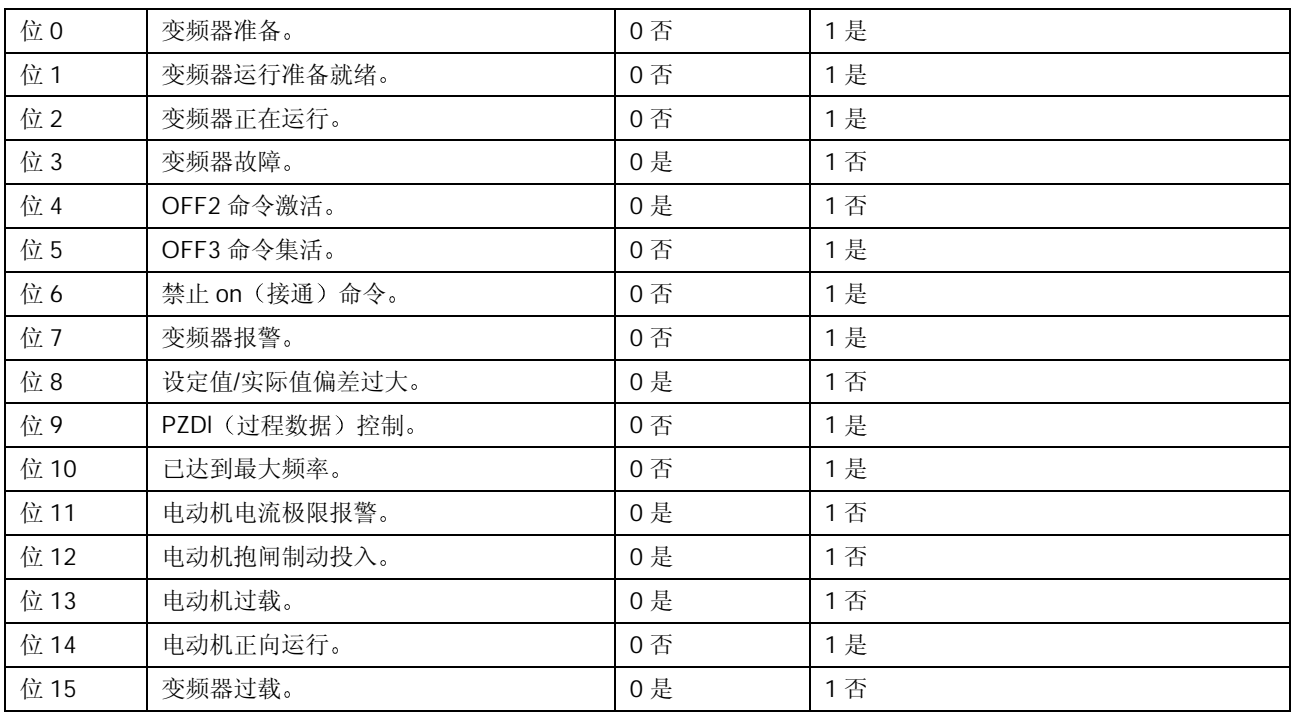

表 13-6 变频器的状态字 (ZSW)

如果您希望选择与此不同的应答报文状态字,可以这样来做, 即对参数 P2016 或 P2019 的下标 0 中状态字的信号源另外进行定义。它们都是访问级 3 的参数, 所以, P0003 必须设置为=3, 以便 访问这些参数

HIW: PZD 应答报文的第 2 个字是主要的运行参数实际值(HIW)。通常, 把它定义为变频器的实际输 出频率。通过 P2009 (如上所述) 进行规格化, 也适用于这一数值。

> 如果您希望选择与此不同的运行参数实际值(PZD 应答报文中),可以这样来做,即对参数 P2016 或 P2019 的[下标 1]中的实际值信号源重新定义 (例如, 设置为 27, 可给出实际输出电流)。这 些参数都属于访问级 3, 因此, P0003 必须设置为=3, 以便访问这些参数。

表 13-7 实际例子

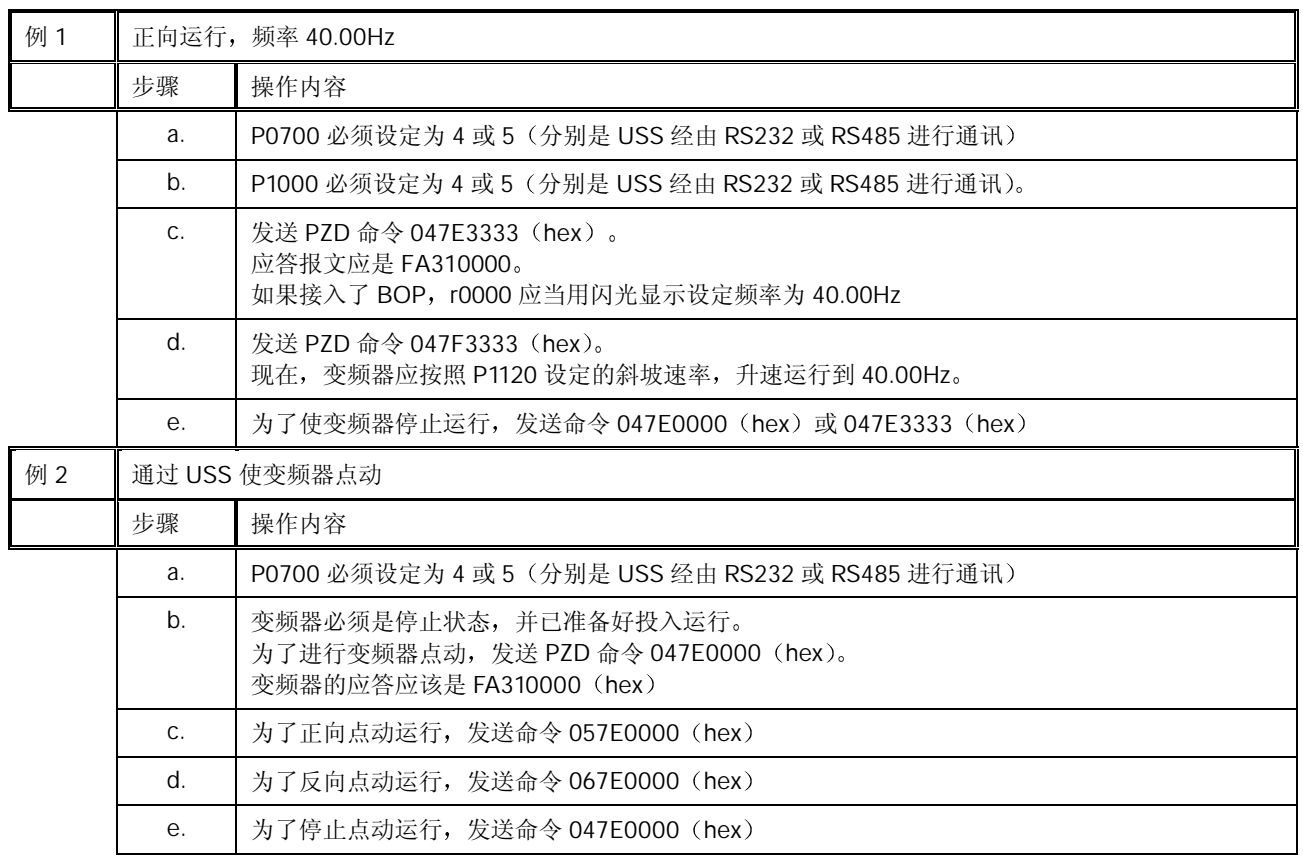

为了改变点动方向而又不停车,可利用控制位 8 和 9。例如,在发送了 057E0000 之后发送 067E0000, 就会使变频器改变点动的方向而又不停车。

#### 非 2 个字长的 PZD

利用 P2012 (访问级 3) 可以把 PZD 报文的长度定义为 0 到 4 个字。在这种情况下, 任务报文的 PZD3 是另外的设定值(HSW2), 它可以用 BiCo 任意互联。与此类似, PZD4 是变频器的第 2 个控制字。它没有特定的含义,但是,为了实现各种功能,如"采用点动斜坡时间"等,其每一位 可以用 BiCo 随意互联。在例子"USS 通讯中使用 BiCo 互联"中, 应该指明如何实现这种互联。

### 采用 USS 广播方式通讯

采用 USS 广播方式通讯时, 所有的从站都通过一个简单的报文来寻址, 这样, 分成若干组的多台 变频器可以实现同时起动和停车

报文的结构:

ADR 位 5 必须设置为 1, 其它位应设置为 0 (等于从站地址 32 (十进制))。

PKW PKW 区必须是 4 个字长。而且, 至少应使第 1 个字的位 15, 位 2 和位 1 设置为 "高", 也必须 使第 2 个字的位 15 和位 0 设置为"高"。字 3 和字 4 随意。这就给出如下的 PKW 报文: 80068001000000000。(hex)。这是在 USS 通讯规程中规定的。您也可以在 PKW 区发送 FFFFFFFFFFFFFFFF 因为 这也可以使必须置 1 的那些位设置为 高

说明:

广播方式下, PKW 不能用于读/写参数的数值。

PZD 通常, PZD 是两个字, 链路上所有的变频器同时对命令和设定值作出反应。

各个从站不产生应答报文,不对广播的报文作出响应。

# 13.3.9 MICROMASTER4 有关 USS 通讯的参数设置

MICROMASTER4 可以有两种 USS 通讯接口: RS232 和 RS485。RS232 接口用选件模块(订货 号为: 6SE6400-1PC00-0AA0) 实现。RS485 接口时, 是将端子 14 和 15 分别连接到 P+和 N-来 实现

在有关参数的文献中, 采用 RS485 的 USS 有时称为 USS2, 而采用 RS232 的 USS 称为 USS1。 无论哪种情况下, 报文的结构都是相同的。通常, USS 的参数有两个下标, [下标 0]对应于 RS485, 而[下标 1]对应于 RS232

#### 13.3.10 基本设定

为了进行 USS 通讯, 必须确定变频器采用的是 RS485 接口, 还是 RS232 接口。据此可以确定 USS 参数应设定为哪个下标

- $P0003 = 2$ (访问第2级的参数所必须的)。 P2010 = USS 波特率。 这一参数必须与主站采用的波特率相一致。
- USS 支持的最大波特率是 57600 波特 P2011 =USS 结点地址。
	- 这是为变频器指定的唯一从站地址。

一旦设置了这些参数, 就可以进行通讯了。主站可以对变频器的参数(PKW 区)进行读和写, 也可以监测变频器的状态 和实际的输出频率(PZD 区)。

- P0700  $=4 \frac{1}{5}$  5. 这一设置允许通过 USS 对变频器进行控制 "PZD 区"一节中, 给出了对每一位含义的解释。 常规的正向运行(RUN)和停车(OFF1)命令分别是 047F (hex)和 047E (hex)。 其它的例子已在"PZD 区"一节中给出。
- $P1000 = 4 \text{ m/s}$

这一设置允许通过 USS 发送主设定值

这是缺省情况下用 P2000 进行的规格化, 所以, 4000 (hex) =在 P2000 中设定的数值。 为了对早期生产的变频器具有兼容性,也可以用 P2009 (访问级 3) 进行规格化。 下面一节"高级设置"中将对此作出解释。

说明:

P0700 和 P1000 是相互独立的, 必须根据需要分别进行设定。

#### 13.3.11 一般的高级设置

- $P1000 = x4 \nexists x 5$ 允许附加设定值与 USS 主设定值相加(参看 P1000 的参数说明)。
- $P1000 = 4x \mathbb{R} 5x$ 允许把 USS 设定值作为附加设定值与变频器的主设定值相加(请参看 P1000 的参数说明)。
- 以下参数只在专家访问级有效 (P0003=3)。
- P0003 =3 允许访问专家访问级的参数。
- P2009 = USS 规格化 (具有兼容性)。 设置值为 0 时, 根据 P2000 的基准频率进行频率设定值的规格化。 设置值为 1 时, 允许设定值以绝对十进制数的形式发送(例如, 4000 (十进制) = OFAO (hex) =40.00Hz), 这是为了与早期的 MICROMASTER 产品兼容。这对应答报文中的实际 值(HIW)也有效。
- P2014 = = USS 的停止传输时间 (ms)。 允许用户设定一个时间, 在经过这个时间以后, 如果 USS 通道接收不到报文, 就将产生 故障信号 F070 缺省设定值是 Oms, 闭锁了定时器。

#### 13.3.12 较复杂的高级设置

对于特殊的应用对象,可以设计专用的 USS 报文, 其参数如下(只适用于访问级 3)。

- P0003 =3, 允许访问专家级参数。
- P2012 = USSPZD 长度。

如前所述, 常规的 PZD 长度是 2 个字长。

这一参数允许用户选择不同的 PZD 长度, 以便对目标进行控制和监测。 例如, 3 个字的 PZD 时, 可以有第 2 个设定值和实际值。

可以设定第 2 个实际值, 例如, 变频器的输出电流 (P2016 或 P2019[下标 3]=27)。

- P2013 = USSPKW 长度。
	- 缺省值设定为 127 (可变长度)。

这就是说, 被发送的 PKW 长度是可变的, 应答报文的长度也是可变的。这将影响 USS 报文的总长度。

如果要写一个控制程序, 并采用固定长度的报文, 那么, 一种信息, 比如说, 应答状态字 (ZSW)总是出现在同样的位置。

MICROMASTER4 变频器最常用的 PKW 固定长度是 4 个字长, 因为它可以读写所有的参

数

- P2016 和 P2019 允许用户确定, 在 RS232 和 RS485 串行接口的情况下, 应答报文 PZD 中应该返回哪些状态字 和实际值。这是下标参数,其设定如下:
	- 下标 0=状态字 1 (ZSW) (缺省值=52=变频器的状态字) 下标 1=实际值 1 (HIW) (缺省值=21=输出频率)
		- 下标 2=实际值 2 (HIW2) (缺省值=0)
		- 下标 3=状态字 2 (ZSW2) (缺省值=0)

# 13.3.13 与早期 MICROMASTER 产品的兼容性

MICROMASTER4 的 USS 与早期的 MICROMASTER 产品之间的兼容性存在一些限制条件。说明 如下:

#### PZD 控制字

位 11 和位 12 的意义作了变更

为了使电动机正向运行, MICROMASTER4 的 PZD 控制字的位 11 应该是 0 (而在 MM3 时这一位 为1)。

为了使电动机反向运行, 位 11 应设置为 1 (在 MM3 时这一位是 0, 且位 12 是 1)。

即是说, 信号 047F (hex) 使变频器正向运行, 而信号 OC7F (hex) 使变频器反向运行。

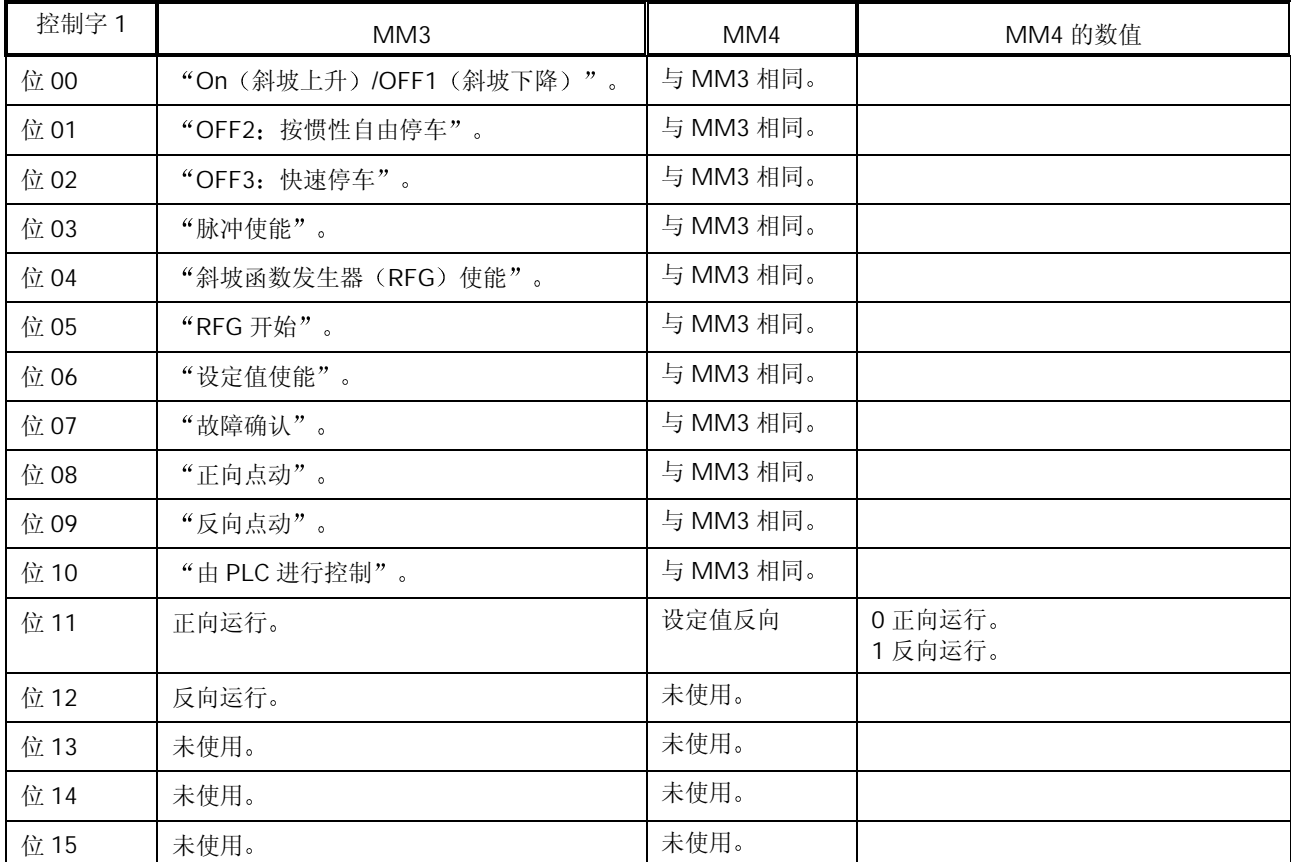

表 13-8 比较表 (MICROMASTER4/早期生产的 MIsCROMASTER 变频器)

采用 MICROMASTER4 代替现有机械设备上安装的 MM3 时, 设置 P1820=1 (输出相序反向) 就 可以使变频器在不改变原有控制字的情况下运行

在这种情况下, 电动机顺时钟方向转动(正向运行)时频率的显示是"负值"。

按照 USS 协议, 位 11 至位 15 的功能是由用户定义的。这就使得 MICROMASTER4 变频器与西 门子的所有未来产品一致起来。

# 主设定值

MM3 的参数 P95 "USS 兼容性"的设置可以由设置 P2009=1 (访问级 3, 参看前一节) 来实现。

# 13.3.14 读出和写入参数

这一点与早期的 MICROMASTER 变频器产品不再兼容。除了参数号不同以外, 许多参数的数值现 在都采用 IEEE 浮点格式, 这些参数必需是双字长, 因此, 要求报文的 PKW 部分有更长的长度。 这样, 使得 MICROMASTER4 与西门子的其它变频器产品, 例如 MasterDrive 一致起来。

通讯

# 13.3.15 广播方式

MM3 变频器的 PKW 只有 3 个字长。因此,不能满足采用广播方式时对 PKW 区域长度的要求。 但是, 实际中可以利用广播报文来修改所有从站的参数数值。

#### 13.3.16 通过 USS 利用 BiCo 二进制互联连接

通过 USS 控制变频器时,附加的 BiCo 功能可以使变频器的使用具有更大的灵活性。正如早些时 候讨论的那样, MICROMASTER4 的运行允许用户通过 P2012 对 PZD 的长度进行定义。这就是说, 从 USS 主站可以发出 1 个字长或 2 个字长的控制字。

如果采用单字长的控制字 (P2012=缺省值=2) ,各个控制位的含义是固定的。但是,位 12 没有 指定功能。如果用户需要的话,这一位就可以与 BiCo 功能互联。

#### 举例:

采用控制字为单字长的 USS 控制, 用户希望在慢速与快速斜坡时间之间进行切换。为了实现这种 切换, 控制字的位 12 可以互联到信号源"点动斜坡时间选择" (P1124)。

#### 参数设置方法:

P0003=第 3 用户访问级 P0700=5 通过 RS485 进行控制 P1060=点动斜坡上升时间 P1061=点动斜坡下降时间 P1120=常规斜坡上升时间 P1121=常规斜坡下降时间 P1124=2036.12 (与 RS485 控制字的第 12 位互联)。 P2012=2 缺省设置值

#### 将 P2012 设定为 4, 可以有第 2 个控制字, 这一控制字的各位可以互联到各种功能的信号源。

# 举例:

如果采用 RS485 第 2 个控制字的第 9 位可用于使能直流注入制动, 其设置如下:

P0003=3 P0700=5 P1230=2037.9  $P2012=4$ 

#### 说明

在没有互联第 2 个控制字的功能时,我们建议采用以下各位的设置,这些功能与 r0056 显示的第 2 个控制字的说明相对应 位 0 固定频率选择位 0 位 1 固定频率选择位 1 位 2 固定频率选择位 2 位 8PID 控制释放 位 9 使能直流制动 位 13 外部故障

其余的各位可以根据需要进行互联连接。

# 13.4 PROFIBUS

#### 13.4.1 概况

PROFIBUS 是一种开放的标准通讯协议, 它是针对一般工业环境下的应用而设计和开发的。协议 的标准由 EN50170 (卷 2) 规程加以规定, 而且已经被世界范围的许多制造商开发, 赞同和采用。 目前, PROFIBUS 控制有很多种产品(由各个不同的公司生产)可供选用, 这些公司还制造传动 设备,执行机构,阀,以及可编程序控制器(PLC)和其它的系统控制器。PROFIBUS 的运行可以 通过各式各样的硬件连接介质, 例如光纤和 RS485。

有三种版本的 PROFIBUS: FMS, DP 和 PA, 所有这些版本都可以使用。常用的版本是 DP, 适用 的控制对象是一般的工业应用。这是由西门子传动产品支持的版本。

### 13.4.2 PROFIBUS 的使用

为了连接成 PROFIBUS 系统, 必须采用 PROFIBUS 模板。这一模板安装在变频器的正面, 通过 RS485 串行接口与变频器进行通讯

在 PROFIBUS 模板的底板上装有一个 9 针的"D 型"插头/座(这是 PROFIBUS 标准的要求)。

PROFIBUS 系统以类似于 USS 的方式对变频器进行控制和监测 PROFIBUS 协议较之 USS 协议 更为复杂, 但采用专用软件进行的控制程序开发也最好。

虽然 PROFIBUS 系统比某些协议, 例如 USS 协议, 更为复杂, 但是, 它具有以下一些优点:

- 是开放的, 定义透明的系统。
- ♦ 由不同的制造商开发了多种产品
- ♦ 在工业应用中证明效果很好
- ◆ 减少了现场布线的数量;便于(不用更改布线)重新编程,监测和控制。
- ◆ 速度快, 可达 12Mbaud。
- 一个 DP 系统最多可以连接 125 个从站。
- ♦ 可以由一个主站或多个主站进行操作
- ♦ 通讯方式可以是点对点或广播方式
- ♦ 有支持和开发软件供使用

# 13.5 PROFIBUS 模板

PROFIBUS 模板是一个可选件, 用户采用这一选件后, 可以通过 PROFIBUS - DP 串行总线 (SINECL2-DP)对 MICROMASTER4 进行控制。PROFIBUS—DP 是一个价格适当的高速串行通 讯系统, 是执行机构和/或传感器领域最优化的系统, 因为这一领域的设备对缩短系统的响应时间 有着很高的要求。PROFIBUS 按照分布式 I/O 系统来操作, 即是说, RS485 串行总线系统把各个 站点连接在一起,取代了传统的传感器和执行机构的布线方式。

由于近年来总线的数据传输速率已提高到 12MBd, PROFIBUS 系统对这些应用对象的适用性得以 大大增强。通讯协议的定义遵循 DIN19245 标准和 EN50170 规范的要求, 保证 PROFIBUS-DP 的各个站点之间是开放的,多主的通讯方式。

一个总线系统最多可以把 125 个站点链接成为一个网络,其数据结构非常灵活,可以使系统优化, 完全可以满足每个被控设备的需求

PROFIBUS-DP 是西门子公司生产的新一代 SIMATICS7 自动化系统的核心 采用这种简单的总线 系统,可以把工程设计,可视化和 PLC 控制集成在一起。为了配置一个以 SIMATIC 为基础的自动 化系统 需要在一台PC上运行相关的STEP7配置工具 总线的配置是在图象显示的 PROFIBUS-DP 网络中采用拖动和下沉技术来完成的。

采用 PROFIBUS-DP 来实现系统的自动化, 其优点如下面所列:

- ◆ 由操作面板, 变频器, 传感器, 执行机构以及 PLC 组成自动化系统时只需要一个简单的网络。
- ♦ 在设备安装时间和电缆布线方面节约费用
- ◆ 用 SIMATICS7PLC 系统和 STEP7 软件进行调试, 使调试工作十分简便。
- ♦ 系统投运以后 扩展和改造自动化系统具有很大的灵活性
- ◆ 便于集成到更高一级的过程可视系统中, 例如 PCS7。
- 在设备出现问题的情况下, 远程诊断功能减少了停机时间。

### 13.5.1 PROFIBUS 模板的特点

- ◆ 通过 PROFIBUS 总线系统可进行快速的周期通讯。
- ♦ PROFIBUS 支持的波特率可达 12MBd
- 采用 PROFIBUS-DP 协议最多可以控制 125 台变频器 (带有重发器)。
- 符合 EN50170 规范的要求, 保证串行总线系统的通讯是开放的。它可以与串行总线上其它的 PROFIBUS-DP/SINECL2DP 外围设备一起使用 数据格式符合 VDI/VDE 规范 3689 变速传动 装置的 PROFIBUSProfile"。
- ◆ 具有连接 SIMOVIS 或其它维修工具的非周期通讯通道。
- 支持 PROFIBUS 控制命令 SYNC 和 FREEZE。
- 使用 S7 管理软件, 或其它任何专用的 PROFIBUS 调试工具, 系统配置十分方便。
- ◆ 采用专门设计的功能块 (S5)和软件模块 (S7), 可以简便地集成到 SIMATICS5 或 S7 的 PLC 系统中
- ◆ 模板从变频器的正面插入, 操作十分方便。
- 不需要单独的供电电源。
- ◆ 可以通过串行总线读出数字和模拟的输入, 控制数字和模拟的输出。
- ♦ 处理数据的响应时间为 5ms
- ◆ 输出频率 (和电动机速度) 可以在变频器的机旁控制, 也可以通过串行总线进行远程控制。
- 可以实现多结点运行, 控制数据通过端子 (数字输入) 输入, 设定值通过串行总线输入。另一 种方法是, 设定值由机旁信号源(模拟输入)给定, 传动装置的控制通过串行总线进行。
- ♦ 所有的变频器参数都可以通过串行链路进行访问
- ◆ PROFIBUS 模板安装在变频器的正面, 推入轻便。为了拔出模板, 必须拉开固定在底板上的卡 子

#### 说明:

只有在变频器断电时才允许把 PROFIBUS 模板插入变频器, 或从变频器上拔出该模板。

如果 PROFIBUS 模板与面板上的 SUB-D 插座连接, 那么, 6SE32 变频器内部的 RS485 连接端 子(端子23和24)必须是空闲不用的。

PROFIBUS 模板不能用电缆与变频器连接

按照 VDI/VDE3689 的规定, PROFIBUS-DP 通讯的数据结构可以是 PPO 类型 1 或 PPO 类型 3。 其含义实际上就是,发送的数据总是过程数据(发送报文中的控制字,设定值,和接收报文中的状 态字, 实际值)。如果总线的频带宽度或 PLC 的存贮空间非常宝贵, 那么, 参数数据的交换就可 能被封锁。数据的结构,和 PPO 的类型,通常由总线的主站确定。如果没有指定数据结构的 PPO 类型(例如, 如果把 ROFIBUS-DP/PROFIBUSFMS 总线主站结合起来使用), 缺省的 PPO 类型 是 1, 允许进行参数数据的交换)。

从串行链路传输的过程数据与参数数据相比,具有更高的优先级。这就是说,修改设定值或改变变 频器的控制命令, 要比修改参数的命令具有更快的处理速度。

根据需要,可以使能或禁止通过串行链路'写'参数,而通过串行链路'读'参数永远是允许的,可以 连续读出变频器的数据, 诊断信息, 故障信息等。这样, 可以轻而易举地组成可视系统。

可以像变频器没有安装 PROFIBUS 模板时那样,任何时候都能在变频器的机旁用 On-(接通运行), Off- (停车), Jog- (点动)和 Reverse- (反向)按钮控制电动机。

PROFIBUS 电缆连接到 PROFIBUS 模板正面的 9 针 SUB-D 插座上

#### 表 13-9 PROFIBUSSUB-D 插座的插针功能分配

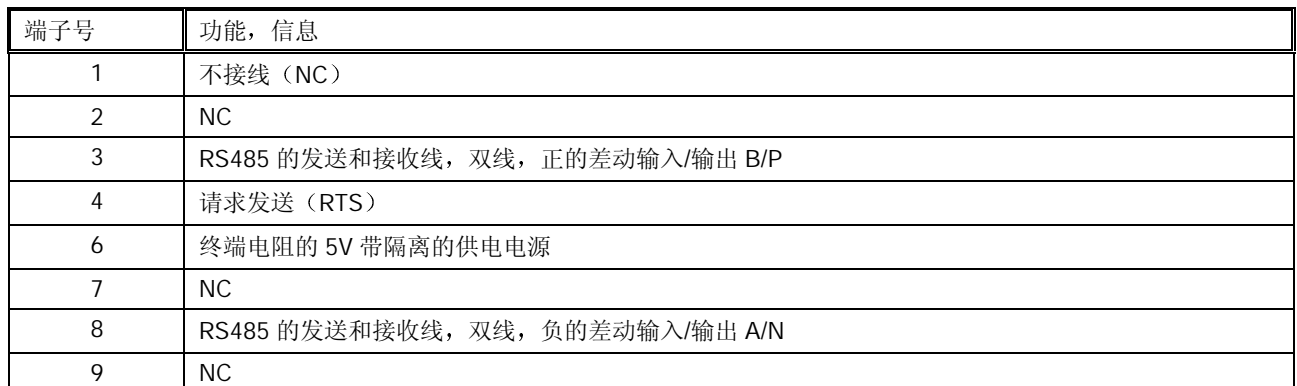

#### 表 13-10 与数据传输速率相应的最大电缆长度

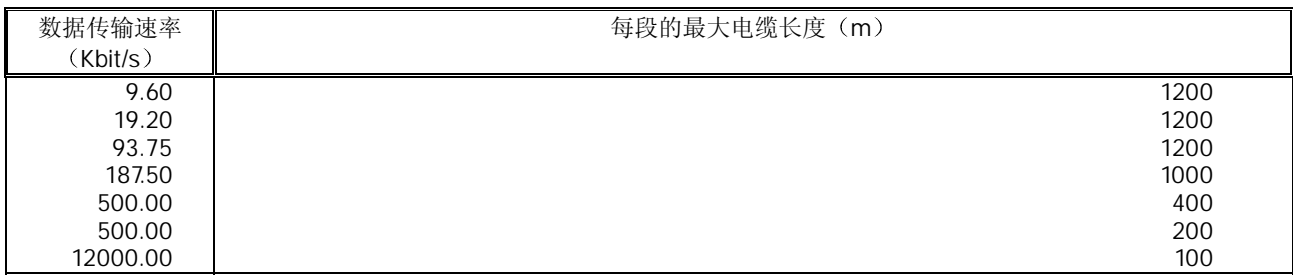

#### 电缆的屏蔽层必须与 SUB-D 插头/座的外壳相连

采用 RS485 重发器可以扩展一段电缆长度

建议采用: SINECL2 型 RS485 重发器 (订货号: 6ES7972-0AA00-0XA0)。

为了保证串行总线系统运行可靠, 电缆的两端必须接有终端电阻。为了使运行速率达到12MBd, 电缆两端必须连接到装有内置阻尼网络的插头/座上。此外, 在 12MBd 运行速率下总线电缆的末 端不允许有多余的裸露短线

为了在数据传输速率达到12MBd 时运行可靠, 下面的表 13-11 中列出了适宜的 SINEC-L2DP 插 头/座:

表 13-11 插头/座和电缆的订货号

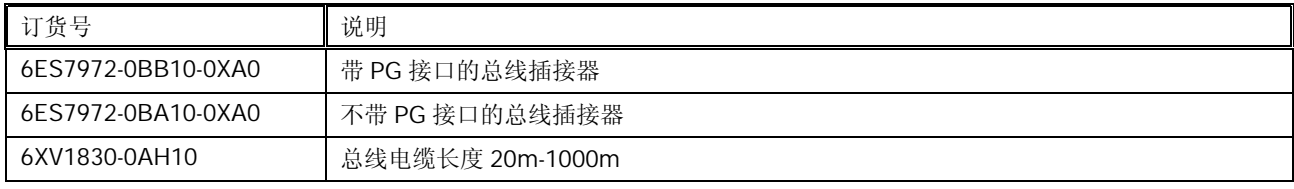

随 PROFIBUS 模板一起供货的软盘上带有关于配置 PLC 系统的手册和 2 个数据文件

- ♦ 必须正确地连接主站与变频器之间的总线电缆 包括必要的终端电阻和终端网络 在通讯速率 为 12MBd 时)。
- ◆ 总线电缆必须是屏蔽电缆, 其屏蔽层必须与电缆插头/座的外壳相连。
- ◆ PROFIBUS 主站的配置必须正确, 允许采用 PPO1 型或 PPO3 型数据结构, 实现与 DP 从站的 通讯(如果不能由远程的操作控制来配置数据结构的 PPO 类型, 那就只能是 PPO1型)。
- ◆ 在采用带有 SIMATICS5 的 COMET 软件时, 必须使用正确的类型说明文件, 这样, IM308B/C 可以配置为总线的主站。当 Simatic 管理器用于 S7 时, 必须装载目标管理器。
- ◆ 总线必须处于运行状态 (对于 SIMATIC 模板, 操作控制板的开关必须设定为"运行 (RUN)")。
- ♦ 总线的波特率不得超过 12MBd
- ▶ PROFIBUS 模板必须与变频器正确地匹配, 变频器必须是上电状态。
- ◆ 变频器的从站地址 (参数 P0918) 必须正确设置, 使它与 PROFIBUS 主站上配置的从站地址 相一致, 总线上定义的每个变频器的地址必须是唯一的。

总线的安装应该符合有关的 EMC 规范和规定 (对此, 在变频器和 PLC 的"操作手册"中有详细 的说明)。

表 13-12 技术数据

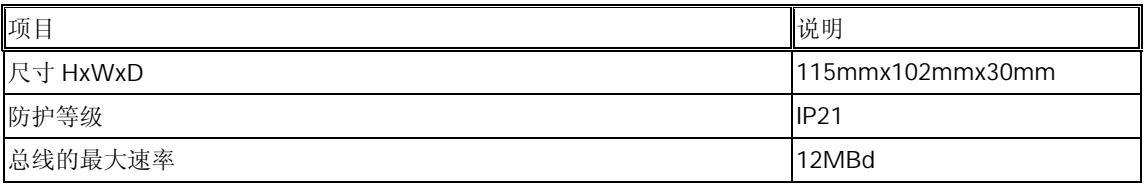

表 13-13 有关 PROFIBUS 的订货资料

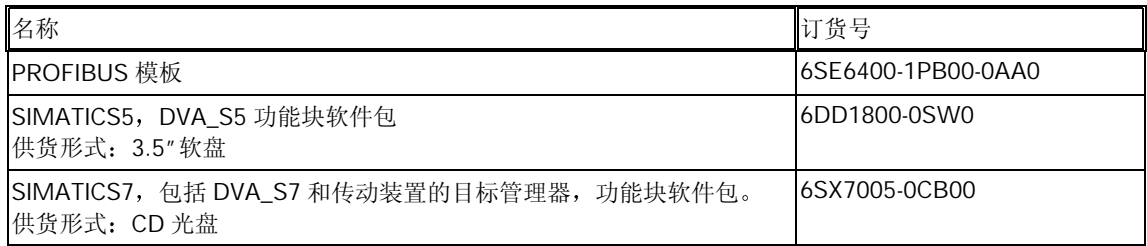

# 14 高级操作板 (AOP)

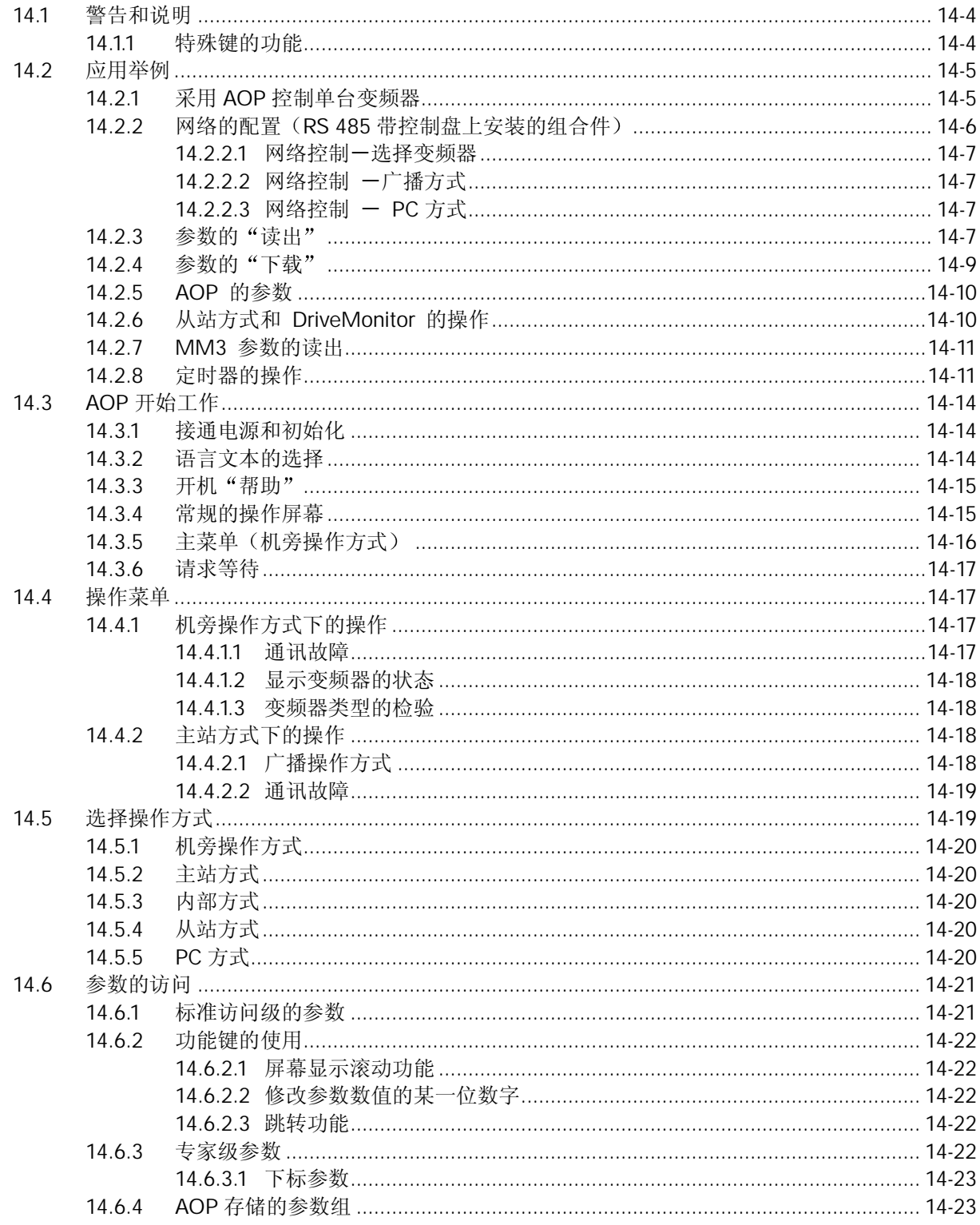

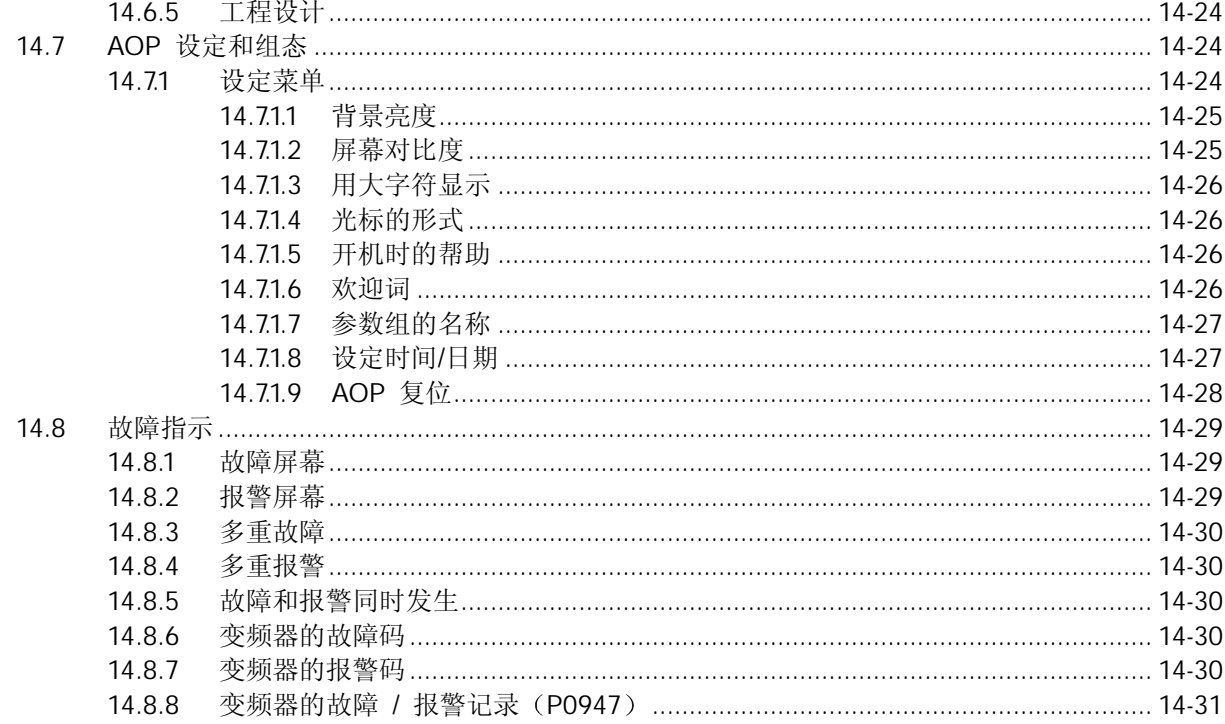

#### AOP 菜单的结构

下面是 AOP 菜单结构的总图

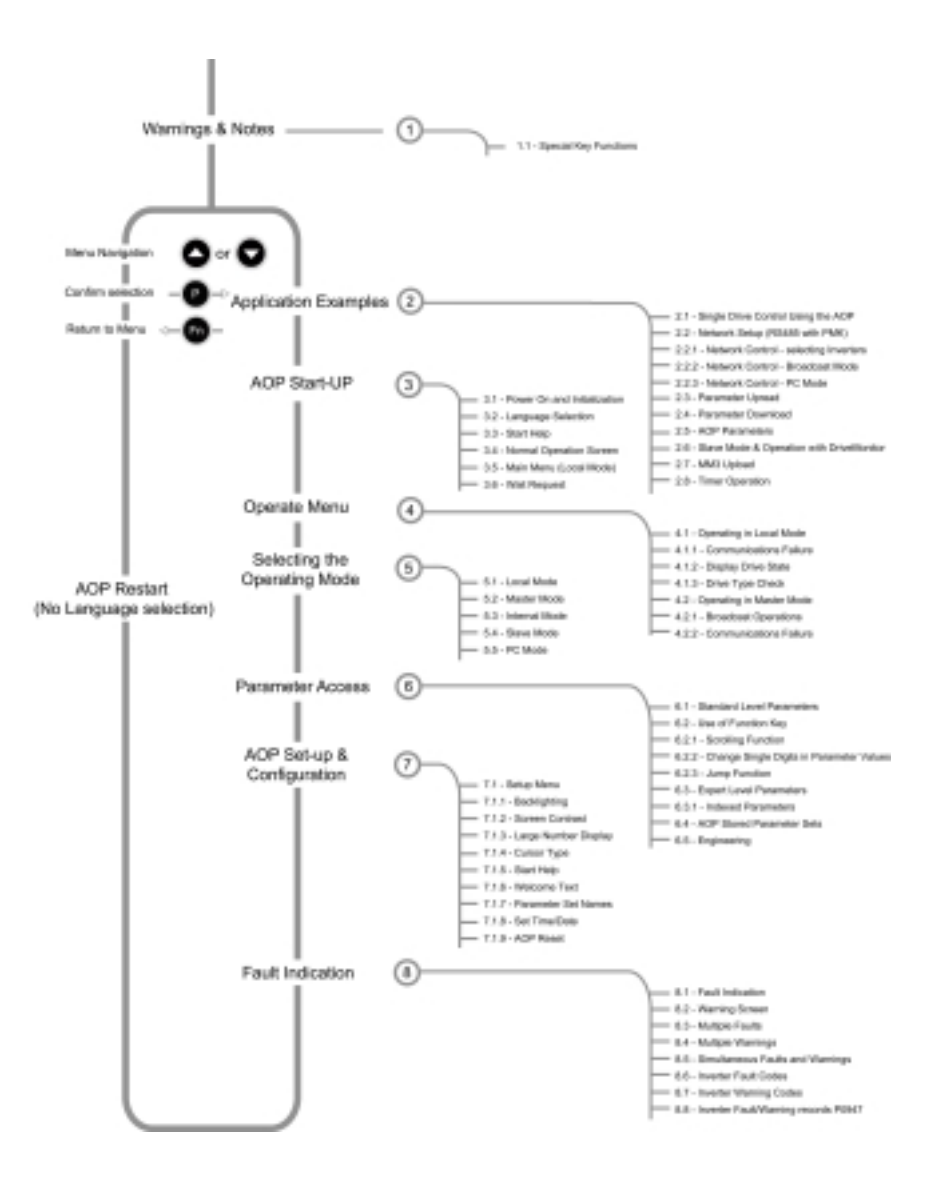

概述

高级操作板 IAOP) 的设计加强了第 4 代 MICROMASTER 变频器的接口和通讯能力 有关 AOP 操作的详细资料请参看以下各节

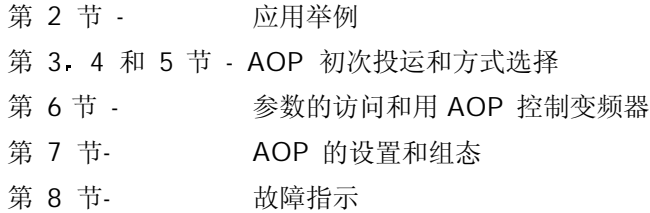

# <span id="page-424-0"></span>14.1 警告和说明

# **!** 警告

- **≻** 如果不把 AOP 设定为命令源 (P0700 = 4 或 5), AOP 就不能"起动"或"停止"与之连 接的变频器
- ▶ 如果把 AOP 设定为 I/O 控制 (P0700= 4 或 5), 为了避免变频器产生不应有的操作, USS (协议)报文的停止传输时间 (Timeout) (参数 P2014) 应设置为 5000 (ms)。 (在这 种情况下, 从变频器上把 AOP 拆卸下来以后, 变频器将在 5 秒钟内跳闸)。
- ▶ 在变频器接通电源的情况下, 允许将 AOP 装到变频器上, 或者从变频器上卸下 AOP。
- **≥** 当 AOP 接到变频器上时, AOP 将把 USS 的 PZD (过程数据) 长度 (参数 P2012) 设定为 4。
- ¾当变频器设定为 AOP 控制 将命令源参数设定为 P0700=4 或 5 时 变频器上的控制按钮 仍然可以在任何时候对变频器进行"起动"(Start), "停止"(Stop), "点动"(Jog) 和"反向" (Reverse) 的控制操作。

#### 说明

- ▶ 参数编辑 一位地址指示器 一 在编辑以位地址形式表示的参数时, AOP 增加的数值是以二进 制数显示的。对二进制数值的完整说明, 请参看变频器的用户手册。
- ▶ 禁止一当 AOP 显示'Inhibit (禁止)'时, 表示变频器由于 USS 信息的报告而处于禁止操 作的状态下。在变频器从 AOP 得到合法的起动 / 停止命令以后, 这一状态将被清除。变 频器准备运行之前, AOP 应在上电时向它发送一个 OFF1 命令; 变频器处于"自动定时器控 制"方式时,这也是必须要做的。
- ¾存储器的限制

AOP 支持五种欧洲语言: 英语、德语、法语、西班牙语和意大利语。由于 AOP 内存容量的 限制, 用户必须从其中至少删掉一个语种, 才能读出指定的 10 个参数组(AOP 能够容纳的 参数组)。

▶ 如何删去一个语种的文本

从最高一级菜单选择"Language (语言)", 使您想要删去的语种成为高亮显示, 然后按下 "Fn"键和"↑"键。请注意, 一旦该语种被删除, 就再也不能恢复了。

¾变频器 MICROMASTER 420 和 440 的支持版本

AOP 高级操作板 (6SE 6400-0AP00-0AA1) 支持 MICROMASTER 420 和 440 变频器的所 有软件版本, 具有制造 AOP 时有效的变频器最新版本的参数信息。但是, 对于较新软件版 本中已经存在,而在老的版本中没有的那些参数, AOP 将显示"not accessible (不可访问)"。

### 14.1.1 特殊键的功能

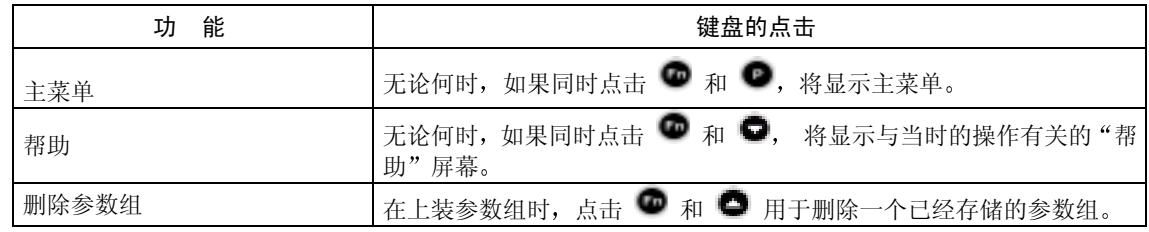

<span id="page-425-0"></span>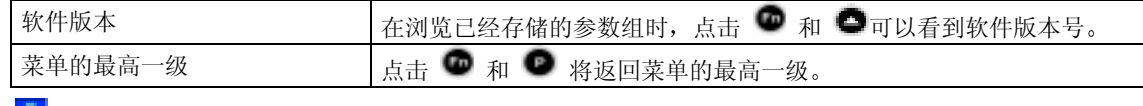

第一这一符号适用于整个手册,表示键盘的特殊功能。

# 14.2 应用举例

# 14.2.1 采用 AOP 控制单台变频器

为了把变频器组态为以 AOP 作为控制源, 必须按照以下步骤完成参数的设定。

- 1. 在变频器上安装好 AOP。
- 2. 用 和 键选择希望显示的文本语言的语种。
- 3. 按 键, 确认所选择的文本语言。
- 4. 按  $\bullet$  键, 翻过开机"帮助"显示屏幕。
- 5. 用 和 选择参数。
- 6. 按 键, 确认选择的参数。
- 7. 选定所有的参数。
- 8. 按 键, 确认所有参数的选择。
- 9. 用 和 键选择 P0010 (参数过滤器)
- 10. 按 键, 编辑参数的数值。
- 11. 将 P0010 的访问级设定为 1。
- 12. 按 键, 确认所作的选择。
- 13. 用 和 键选择 P0700 (选择命令源)。
- 14. 按 键, 编辑参数的数值。
- 15. 设定 P0700 = 4 (通过 AOP 链路的 USS 进行设置)。
- 16. 按 键, 确认所作的选择。
- 17. 用 和 键选择 P1000 (频率设定值源)。
- 18. 设定 P1000 = 1 (MOP (电动电位计) 设定值)。
- 19. 用 和 键, 选择 P0010
- 20. 按 键, 编辑参数的数值。
- 21. 把 P0010 的访问级设定为 0

<span id="page-426-0"></span>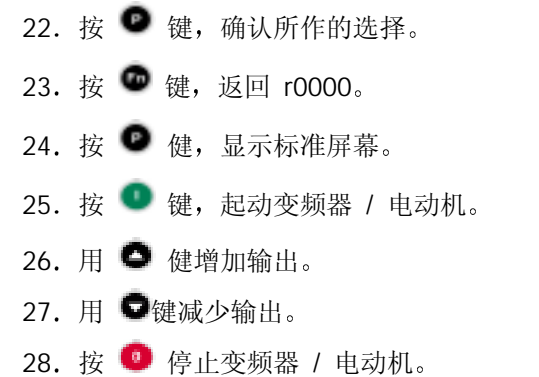

#### 说明

**⊁** 如果 AOP 用作变频器的常规控制装置, 建议用户设定 P2014.1= 5000。为此, 首先应设定 P0003=3。 P2014 的这一设定值将在变频器 与控制源(即 AOP)的通讯停止时使变频器跳闸。

# 14.2.2 网络的配置 (RS 485 带控制盘上安装的组合件)

当 AOP 连接到第 4 代 Micromaster 变频器网络上时, 主要有两种操作方式。一种是 AOP 的主站 操作方式, 允许 AOP 访问网络上的每一台变频器, 包括对全部控制方式 / 参数数值的访问, 另一 种是选择 B 方式, 即对网络上所有变频器的广播方式, 可设定为同时起动 / 停止。

AOP 最多可以控制 31 台变频器 (连接在一个网络上的)。每台变频器具有惟一的两位数字的识别 符

为了配置一个 AOP 控制下的变频器网络, 必须完成以下操作步骤:

1. 采用在柜门上安装 AOP 的标准安装组合件 (PMK) 连接 RS485。

说明

```
¾在柜门上安装 AOP 的安装组合件
1. PMK 和变频器的正确布线如下
      PIN3 = +24 VPIN4 = 0 VPIN 1 和 2 = RS485 的公共线 (COM)
  对 420 PIN1⇒ PIN14 (420) PIN29 (440)
      PIN2 \implies PIN15 (420) PIN30 (440)
2. 采用双芯绞线, 或带屏蔽的电缆。
3. 网络末端的变频器应有一个阻值为 120Ω的终端电阻, 跨接在 RS485 的两根插针上。
 4. 所有的变频器和 PMK 应有一个公共的地线
```
▶ 为了正常地进行通讯,较早期的 PMK 产品的模板上必须将 DIP 1 开关放在"向上" (或"ON") 位置

2. 变频器按照应用的要求在网络中进行组态。

- $3.$  给每台变频器指定一个惟一的 RS485 USS 地址, 地址范围为 0 至 30。 为此, 设定 P003 = 2, 然后用参数 P2011 给每台变频器指定一个惟一的地址。
- 4. 将控制方式设定为采用通讯口的 USS 协议。按照上面 14.2.1 节中的操作步骤, 在第 15 步中 设定 P0700 = 5 (通过 COM 链路的 USS 设置)
- 5. 安装组合件 PMK 上的 AOP 也同变频器一起接入网络。

<span id="page-427-0"></span>6. 在 AOP 开始工作时, 选择"MASTER (主站)"工作方式。

7. 选择您要进行的操作。

8. 这时, AOP 将显示出接在网络上的所有变频器。

9. 选择对单台变频器的点对点操作方式或广播方式。

10. 按 ■ 键, 起动变频器 / 电动机。

11. 按 载, 停止变频器 / 电动机。

说明

如果 AOP 用作变频器的常规控制设备, 建议用户设定 P2014.0=5000。为此, 首先要设定 P0003=3。在这样的设置下, 一旦变频器与控制源(即 AOP)的通讯中断, 变频器会自动跳闸。

■ 同时按 ● 和 ● 键,屏幕显示将回到菜单的最高一级。

# 14.2.2.1 网络控制一选择变频器

从最高一级菜单选择操作: 对变频器所连接的网络进行检查, 每台接入网络的变频器都应出现一个 (O' (正常)。

如果接入网络的变频器有故障, 则出现'F'- 用 ● 和 ● 键选择每一台变频器, 并清除出现的 故障

#### 14.2.2.2 网络控制 广播方式

从最高一级菜单选择操作: 对变频器所连接的网络进行检查, 每台接入网络的变频器都应出现一个 (O' (正常)。

选择 'B'并按 ● 键, 进入广播操作方式, 在任何时候只要按下 ● 键, 就会退出这一操作方 式

#### 14.2.2.3 网络控制 - PC 方式

AOP可以组态为从RS232到RS485的转换器。这样,便允许PC上运行的软件,例如 DriveMonitor, 接入变频器连接的网络。

为了进入这种方式, 从"方式"菜单中选择 PC, 以及希望运行的波特率。PC 应通过 Null Modem (调制—解调器) 导线与 PMK 连接, 请参看 PMK 手册的说明。

#### 14.2.3 参数的"读出"

#### 重要说明

▶ MICROMASTER 440 变频器的支持版本

通常, AOP 高级操作板只是上装下载第 3 访问级以下的参数 (包括第 3 访问级的参数)。在 变频器之间拷贝参数组时,用户必须再次对变频器进行快速调试和电动机参数的自动测试,从 而修改变频器内部的参数 (第 4 访问级) 。对于无传感器的矢量控制方式, 这是很重要的。为 了做到这一点, 应设定 P1910 = 3。

另外一种方式是, 为了控制 MICROMASTER 440 变频器, PC 调试软件"STARTER"可用于 进行"上装 / 下载"的操作。

¾内存的限制

AOP 支持五种欧洲语言: 英语、德语、法语、西班牙语和意大利语。由于 AOP 内存容量的限 制, 用户必须从其中删掉至少一个语种, 才能读出指定的 10 个参数组 (AOP 能够容纳的参数 组)。

¾如何删去一个语种的文本

从最高一级菜单选择"Lanquage (语言)", 使您想要删去的语种成为高亮显示, 然后按下"Fn" 键和"↑"键。请注意, 一旦该语种被删除, 就再也不能恢复了。

参数的向上读出功能便于用户从变频器读出参数组,将其数据送到 AOP,并把它们存储在 AOP 的 内存中。AOP 可以以机旁操作方式从单台变频器中读出参数组的数据, 或者以主站方式从网络中 指定的某台变频器中读出参数组的数据。

AOP 可以从与之连接的变频器中读出最多 10 个参数组, 实际可以读出的参数组的数目决定于与 AOP 连接的变频器的类型。关于有效内存的详细情况, 请参看参数表中的参数 P8562, 或本手册 第 14.2.5 节的介绍。应该指出, 定时器的设置也要占用 AOP 的内存。

为了从变频器读出参数组,并把它们送到 AOP 存贮起来, 应进行以下步骤的操作:

1. 用● 和 ● 键滚动主菜单的"选项列表"屏幕, 直到"UPREAD (上读)"高亮显示。

2. 按 ■ 键, 确认选项。

于是, 屏幕上出现"Upread"菜单。

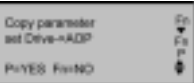

3. 按 ● 键加以确认, 或按 ● 键撤销这一操作。

在主站方式下,用户必须从网络连接的各个变频器中选定一台变频器。

4. 用 ● 和 ● 键滚动 AOP 的参数组, 选定需要读出数据并向 AOP 写入信息的参数组。

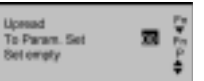

如果选定的参数组已经有了一个参数组, 将要求用户作出选择, 是否清除已有的参数组。

上装时同时按 ● 和 ● 键, 将删除已有的参数组。在浏览存贮的各个参数组时, 同 样的按键组合操作将显示上装参数组的软件版本号。

Upreed<br>To Param, Sel - 08<br>ARE YOU SUREY<br>P=YES Fn=NO

<span id="page-429-0"></span>屏幕显示将要求用户加以确认。

5. 按  $\bullet$  键加以确认, 或者按  $\bullet$  键撤销这一操作。

AOP 上出现要求"等待" 的屏幕显示, 同时与选定的变频器建立通讯联系。

皇后 Upresd<br>Te Param. Bet - 00

苦

一旦通讯联系建立成功, 便进行参数的"读出", AOP 再一次出现要求"等待"的屏幕显示。

Þ

在完成参数"读出"的各个操作步骤以后, AOP 返回主菜单。

# 14.2.4 参数的"下载"

AOP 的下载功能允许用户在机旁操作方式下向与之连接的变频器写入参数组, 或者在主站方式下 向网络中指定的某一台变频器写入参数组。

在主站方式下 被指定的一台变频器必须作为信号的接收器 而且 AOP 不能对网络上连接的所有 变频器同时进行参数下载

1. 利用 ■ 和 ■ 键滚动主菜单的"选项列表", 直到"DOWNLOAD (下载)"高亮显示

2. 按 ■ 键, 确认选项。

于是, 屏幕上出现"DOWNLOAD (下载)"菜单。

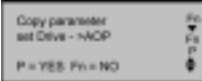

**UNITED US** 

forn Param, Set DRIVE 1<br>SURET PYTES FIYING

3. 按 ● 键进行确认, 或按 ● 键撤销这一操作。

在主站方式下 用户必须从网络连接的各个变频器中选择一台变频器作为数据下载的接收者

4. 用 ● 和 ● 滚动 AOP 的参数组屏幕, 并选定需要向变频器写入信息的参数组。

用户将得到要求确认的屏幕显示:

5. 按 ●键进行确认, 或按 ● 键撤销这一操作。

AOP 出现要求"等待"的屏幕显示, 同时与选定的变频器建立通讯联系。

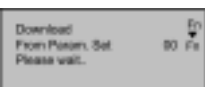

一旦通讯联系建立成功, 便将选定的参数"下载", AOP 再次出现要求"等待"的屏幕显示。

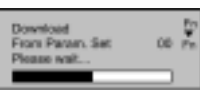

MICROMASTER 440 使用大全 2000 10:00 10:00 10:00 10:00 10:00 10:00 10:00 10:00 10:00 10:00 10:00 10:00 10:00 10:00

<span id="page-430-0"></span>在完成参数"下载"的各个操作步骤以后, AOP 返回主菜单。

### 说明

如果 AOP "下载"出现故障, 用户应进行以下操作:

- 1. 对变频器进行参数复位 (P0010 = 30, P0970 = 1)。
- 2. 断开变频器电源后重新上电。
- 3. 重复"下载"的各个操作步骤。

#### 14.2.5 AOP 的参数

为了访问 AOP 的内部参数组, 必须完成以下的操作步骤:

- 1. 如第5节所述, 把操作方式设定为"Internal (内部)"。
- 2. 如第6节所述, 选择"Parameters (参数)"。
- 3. 选择 AOP 参数组。
- 4. 浏览所有的参数。
- 5. 设定 P0003 = 3。

显示有用信息的 AOP 内部参数有:

- P0964 软件版本信息
- P8552 基点从站的地址
- P8553 波特率的缺省值
- P8564 使能自动波特率
- P8560 电池的电平
- P8561 使能背景亮度
- P8562 内存的自由空间
- P8563 使能文本滚动
- P8564 RS232 计数错误
- P8565 RS485 计数错误
- P8566 Null USS 响应
- P8567 USS 报文停止传输时间

# 14.2.6 从站方式和 DriveMonitor 的操作

AOP 可以与运行 DriveMonitor 的 PC 机连接。

### 说明

这种操作方式下缺省的波特率是 9600 bps, PZD (过程数据) 的长度应设定为 4。

必须按照以下的步骤进行操作

1. 根据需要, 从变频器上向 AOP 读出参数组。

- <span id="page-431-0"></span>2. 为每个上装的参数设定存储单元和驱动装置的类型。
- 3. 在 PC 机上运行 DriveMonitor。
- 4. 选择驱动装置的类型, 软件版本和网络地址。

#### 说明

存储单元 0 是网络地址 0, 余类推。

- 5. 将参数组选择为"on-line (在线)"
- 6. 用 PMK 或 DTK 连接 AOP 和 PC。
- 7. 在 AOP 的"Mode (方式)"菜单中选择从站方式。

然后, 各个参数对 PC 有效(而不只是读出), 便于需要时进行浏览。

#### 说明

# 14.2.7 MM3 参数的读出

可以用 AOP 读出 MM3 变频器中的参数组。为此, 您必须用 PMK 作为 RS232 到 RS485 的转换 器, 以便 AOP 与 MM3 进行通讯。在这一组态下应从"Mode(方式)"菜单中选择"读出(Upread)" MM3 的方式。

AOP 最多可以从相连的变频器中读出 10 个参数组, 实际可以读出的参数组的具体数目决定于与 AOP连接的变频器的类型 有关AOP有效内存的更详细的资料 请查看相关参数表中的参数P8562 或者查看本手册的 14.2.5 节

(如上面一节所述)参数组可以用 DriveMonitor 传递给 PC 机。

#### 14.2.8 定时器的操作

#### 说明

- ¾ 使用定时器功能作为一种控制方法之前 用户应该设定 AOP 的实时时 钟 如 14.7.1.8 节 所述
- > 如果要为"every day (每一天)"设置一个定时事件, 那么一个星期里的每一天都将设置 为同样的组态, 各自放置一个事件。这些事件必须一个一个地清除。
- **》** 需要从定时器功能中清除若干个事件时, 按照 14.7.1.9 所述, 使 AOP 复位也许更方便些。
- ≥ 在主站操作方式下, 如果看到相连的变频器的屏幕左上角显示一个"T"字, 就表明与之连 接的变频器已处于定时远程控制之下,因此,变频器/电动机的起动和停止是受远程控制的。

定时器菜单在机旁操作方式或主站(网络)操作方式下,可以从最高一级菜单访问定时器菜单。定 时器的运行情况每周七天都一样, 每天按设定的时间接通/断开(ON/OFF) 控制器, 并有可能选择 多个变频器

<sup>▶ (</sup>为正确刷新所有相关的参数) 宏参数与变频器的运行有关, 这些参数只应在与变频器连接 时才能进行修改
用于定时器操作的键和符号

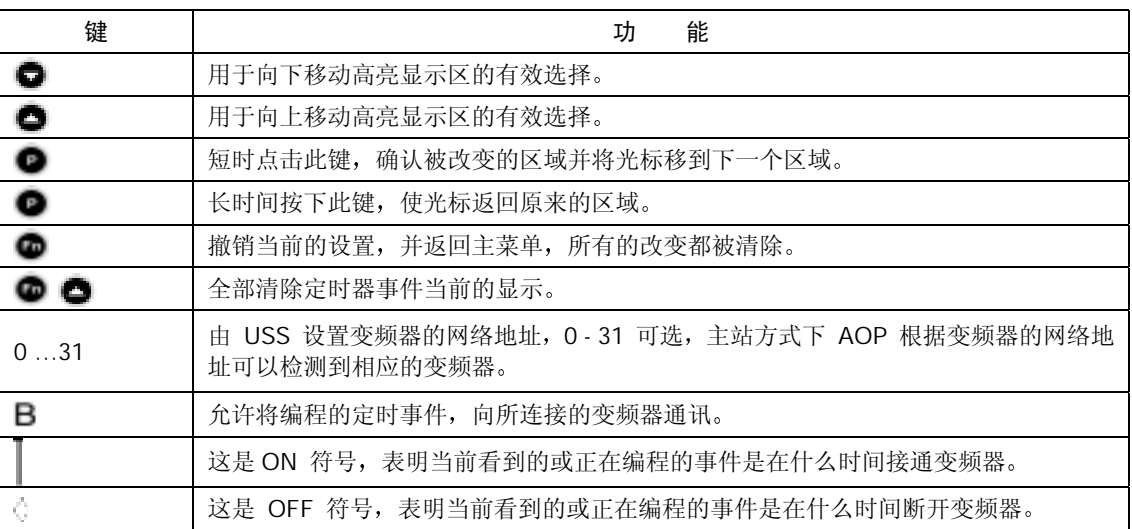

为了将定时器设定为对相连的变频器进行控制, 必须按以下步骤进行操作:

设定一个定时事件

1. 用 ● 和 键, 从主菜单选择"TIMER (定时器)"。

2. 按 ● 键对所作选择加以确认。

3. 用户面前出现"TIMER(定时器)"的屏幕显示。

4. 如有必要, 用● 和● 键选择 "ON"

5. 按 · 键确认所作的选择, 并把光标移动到"Day (日期)"区。

DOWNLOAD **PARTS** 

6. 用●和●键选择需要设定的一周中的某一天 MONDAY — SUNDAY (星期一到星期日)。 说明

如果选择"EVERYDAY (每天)", AOP 在一个星期的每一天都将设置已编程的事件

7. 按<sup>D</sup> 使确认所作的选择, 并把光标移到'Event View (事件观察)'区

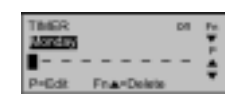

#### 说明

如果没有事件要编程并放入 AOP, 光标也将移动到这一区域。

 $8.$  按 ■ 键, 把光标移到变频器的"Address (地址)"区。

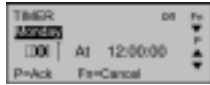

1825

**Phylick** 

332 EV

DOO |

At 12:00:00

по да послов

D00 At 12:00:00

D00 At 12:00:00

**Englishere** 

#### 9. 用 ● 和● 键选择变频器的地址。

说明

- 每台变频器的地址是一个从 0 到 31 之间的数值, 这些地址应预先设定, 如 14.2.2 节 "网络的配 置"中所述,如果您希望把定时事件发送到所有与 AOP 连接的变频器,应选择"B",即广 播方式。
- 10. 按 确认所作的选择, 并把光标移动到 ON/OFF 区。
- 11.  $\boxplus$   $\bullet$   $\boxplus$   $\bullet$   $\cong$   $\mathbb{R}$   $\mathbb{R}$  ON  $\mathbb{R}$  OFF.

12. 按 ■ 键确认所作的选择, 然后把光标移到"HOUR (小时)"区。

13. 用 ● 和 ● 键选择定时时间的"小时"。

14. 按 ■ 键, 确认所作的选择, 然后把光标移到" MINUTE (分)"区域。

15. 用 ● 和 ● 键选择定时时间的"分"。

16. 按 ■ 键, 确认所作的选择, 然后把光标移到"SECONDS (秒)"区。

17. 用  $\bullet$  和  $\bullet$  键选择定时器的 "秒"。

18. 按 ● 键, 确认所作的选择, 光标将移到" Event View (事件观察)"区。

19. 用 ● 和 ● 键, 选择一个空着的事件屏幕, (根据定时事件事先设定的内容) 设定所要求 的"接通 $(ON)$ "或"断开 $(OFF)$ "变频器的时间。

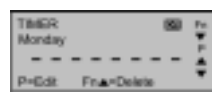

12:00:00

20. 为了编程一个新事件, 只要进行以上 8 到 19 步的操作就可以了。 由于上面定时事件中输入的任何信息都将重写先前输入的数据 因而必须确信选定的事件屏幕是一 个新的空白的屏幕

21. 为了退出定时器"TIMER (定时器)"屏幕, 并存储前面所作的改变, 必须长时间按下<sup>●</sup>两次。

 $22.$  为了撤销/删除一个事件, 请同时按下  $\bullet$  和  $\bullet$  键。

# 14.3 AOP 开始工作

#### 14.3.1 接通电源和初始化

接通电源后, AOP 屏幕显示"欢迎"画面。

一旦 AOP 与变频器建立了通讯联系, "欢迎"画面显示屏幕即被以下内容之一所取代: 语言选择菜单(只在第一次上电或复位后才显示)。

出现帮助屏幕(开机"帮助"是打开(ON)的)。

常规操作显示(开机"帮助"是关闭(OFF)的)。 屏幕显示的形式取决于采用的操作方式。

#### 14.3.2 语言文本的选择

AOP 具有显示各种语言文本信息的功能

说明

- ▶ 在没有选择显示文本信息所用的语言之前, AOP 不对变频器进行控制。
- ¾ 存贮器的限制 AOP 支持五种欧洲语言: 英语、德语、法语、西班牙语和意大利语。由于 AOP 内存容量 的限制, 用户必须从其中删掉至少一种语言, 才能读出指定的 10 个参数组 (AOP 能够容 纳的参数组)。
- ¾ 如何删去一个语种的文本 从最高一级菜单选择"Language (语言)", 使您想要删去的语种成为高亮显示, 然后按 下"Fn"键和"t"键。请注意, 一旦该语种被删除, 就再也不能恢复了。

在 AOP 在线,并与变频器连接好的情况下才能进行文本语言的选择。在接通电源,而且 AOP 内 部自测试完成以后, 用户即可选择一种语言来显示文本信息:

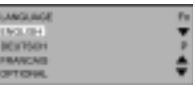

- 用 和语言的选择 键, 选择希望使用的语言。
- 按 键, 对选择的语言加以确认。

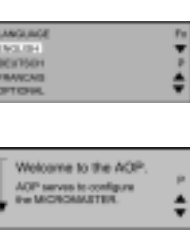

**SIEMENS** AGP: Tying is connect.

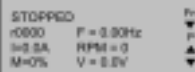

Welcome to the AOP. AOP serves to configure.<br>For MICROMALTER

**ESTADE** 

STOPPED

H0800

,<br>P = 0.00H<br>V = 0.0V

DINGNOSTICS<br>PARAMETERS<br>MODE

٥

Ÿ

٨

### 14.3.3 开机 帮助

如果开机"帮助"功能被设定为接通 (ON), 那么在完成初始化设定以后就出现在线"帮助"屏 幕

用 ● 和 ● 键滚动有关的屏幕。

屏幕的左侧有一个箭头, 用于表明有更多的帮助信息, 而且用●和●键可以改变滚动的方向。

用 ● 键可以返回原来的屏幕, 或者移出"帮助"屏幕, 显示主菜单。

任何时候, 只要同时按下 和 ■ 键, 都可以返回主菜单。

#### 14.3.4 常规的操作屏幕

在选定文本语言之后 AOP 显示主菜单

于是, 用户可以选择"OPERATE (操作)"。

现在,屏幕显示的是变频器和电动机当前的状态。

#### 下表对屏幕上显示的信息加以解释:

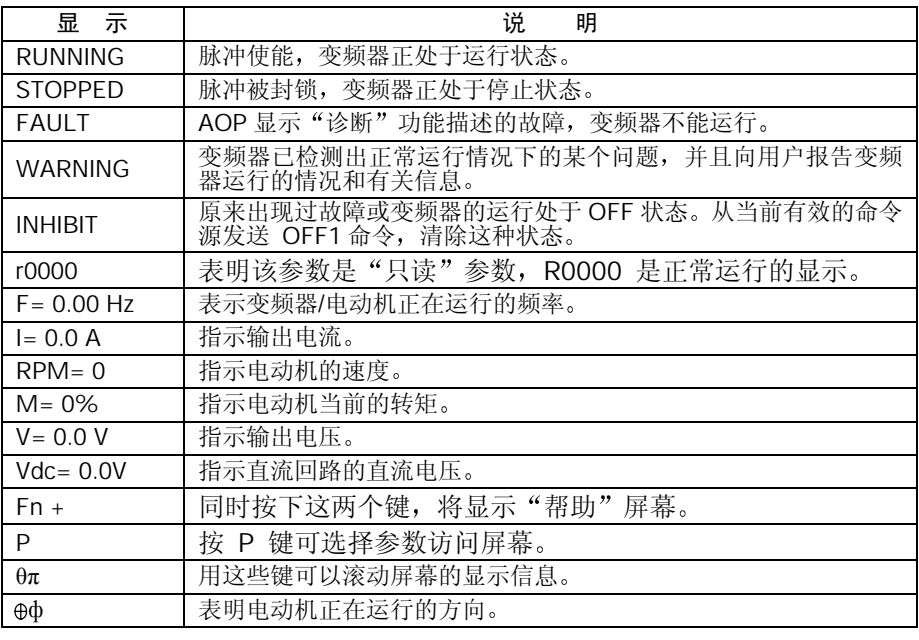

同时按 ● 和 ● 键, AOP 屏幕将显示主菜单。

## 14.3.5 主菜单 机旁操作方式

AOP 在完成自身初始化以后, 立即显示开机"帮助"屏幕。

按 ● 键, 屏幕显示主菜单。

用户从这里选择操作方式和各个"子菜单"。如果选择"(Local Mode)机旁操作方式", 那么 您就可以改变与 AOP 直接连接的变频器的参数

如果改变为以下的参数值:

#### $P0700 = 4$

 $P2014.1 = 5000$ 

用户就可以起动或停止处于机旁操作方式下的变频器

详细的情况请参看第 14.2 节

用户可以选以下各项:

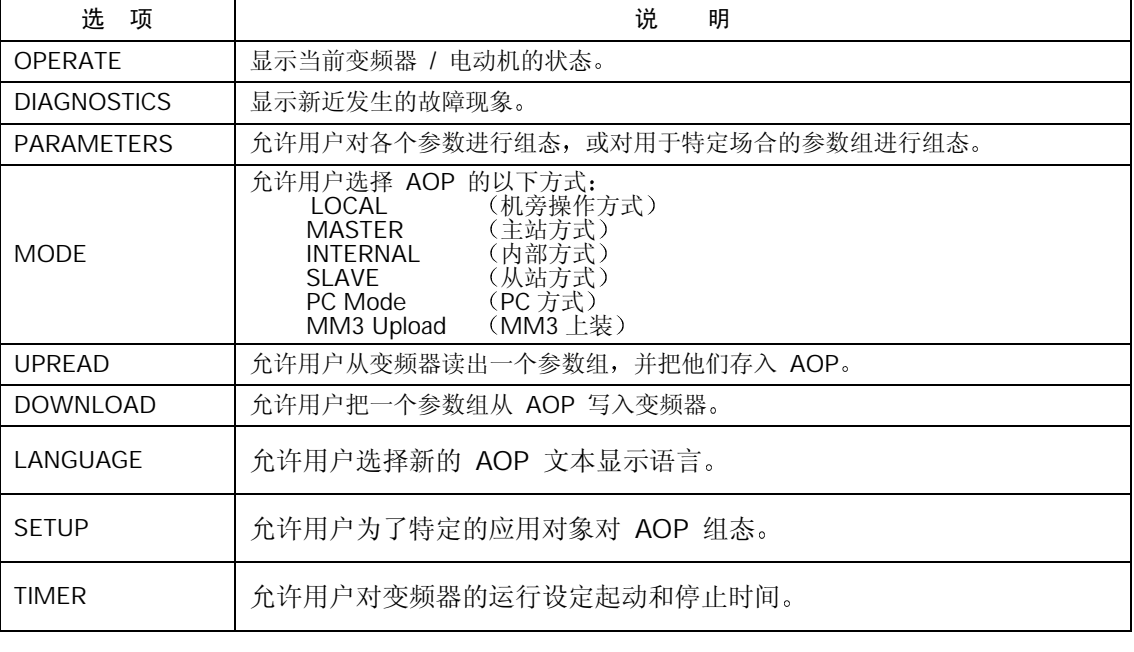

**■** 任何时候只要同时按下 <sup>●</sup> 和 ● 键, AOP 屏幕将回到主菜单。

# 14.3.6 请求等待

需要一定的等待时间才能完成要求变频器完成的某些操作。 屏幕显示(下面举出一个例子)告诉用户, AOP 正在等待变频器去完成请求它完成的任务

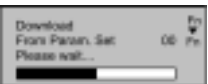

# 14.4 操作菜单

## 14.4.1 机旁操作方式下的操作

AOP 只与一台变频器连接时, 将自动选定机旁操作方式。在必要的时候根据用户的要求, 可以通 过主菜单来改变操作方式 有关如何设定参数的详细情况请参看下面第 14.6 节

控制键的功能

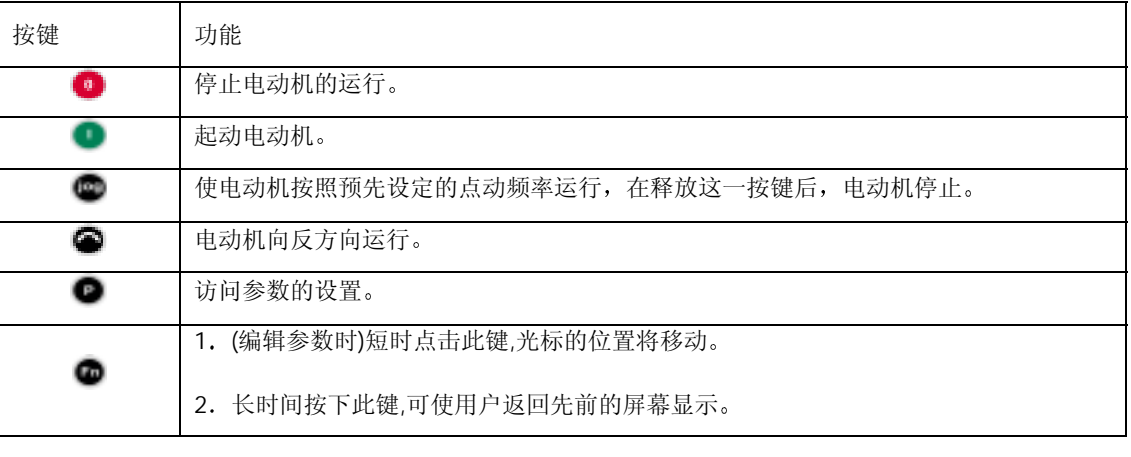

在任何屏幕显示下或显示"子菜单"时, 同时按下 ◎ 和 ◎ 键, AOP 将 返回主菜单。

#### 14.4.1.1 通讯故障

当 AOP 与变频器之间的通讯出现故障时, 出现一个报警信号的显示屏幕。

用户必须按 ● 键, 对故障情况进行确认(应答)。

如果故障再次出现, AOP 将认为它没有与变频器相连接, 屏幕显示返回主菜单。

如果 AOP 与变频器未能建立最初的通讯联系, 只要从主菜单发出"Operate (操作)"命令, 都 会出现已经产生错误的报警屏幕

用户必须按 ● 键, 对故障进行确认, 然后返回主菜单。

#### 14.4.1.2 显示变频器的状态

AOP 可以监控与之连接的变频器和电动机的状态。 AOP 可以显示变频器和电动机当前的运行状态, 包括任何故障状态。

#### 14.4.1.3 变频器类型的检验

AOP 将检验与之连接的变频器的类型。如果变频器的类型与 AOP 不兼容, AOP 会拒绝实现其功 能,并返回主菜单。

#### 14.4.2 主站方式下的操作

从主菜单上选择"Operate (操作)", 按照主站方式组态, 操作屏幕的显示如下面所示:

用 ● 和 ● 键 , 选择作为从站的某个变频器。

一个 AOP 最多可以连接并控制 30 台变频器

在显示屏幕的左恻有两位数字,用于识别各台变频器的地址。

屏幕的左侧顶部显示一个图形,表明变频器当前的运行状态,各种图形列表如下。

为了把变频器组态为网络运行,以下参数应该设定为下面指出的数值:

 $P0700 = 5$ 

 $P2014.0 = 5000$ 

P2011.0 = 网络上的各台变频器都具有唯一的编号

有关网络操作方式下变频器设置的详细信息请参看上面第 14.2.2 节

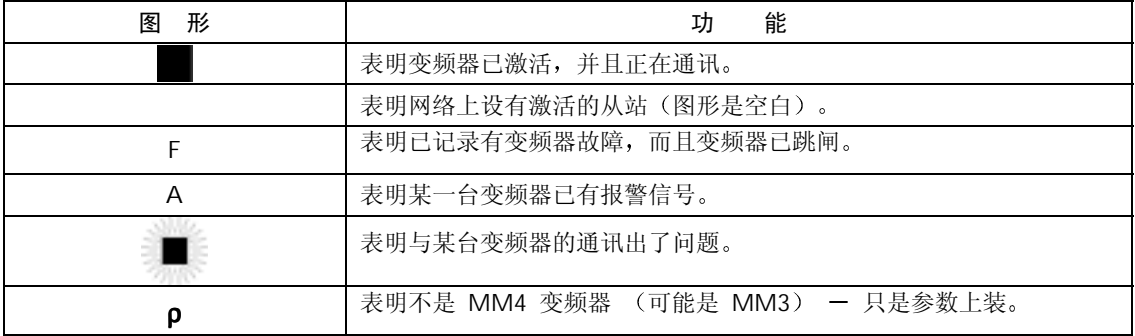

#### 14.4.2.1 广播操作方式

广播操作方式下, 网络上连接的所有变频器都可以同时得到控制。

选定广播方式时,可以对网上连接的所有变频器完成以下功能:

> 起动

> 停止

● 键, 在广播方式下没有功能, 因为不能对全局数据库编辑参数。

●和●键在广播方式下仍然具有其功能,例如:可以同时改变网络上连接的所有变频器供电的电 动机速度

#### 14.4.2.2 通讯故障

无论什么时候, 只要 AOP 与所连接的从站 (变频器) 之间发生通讯故障, 屏幕便显示 "Slave Error (从站出错)"报警信号,屏幕还显示出是哪一台从站变频器工作不正常。

必须按 ● 键, 对故障状态加以确认。

如果故障状态再次出现, 屏幕返回主菜单, 并且不允许用户进入"Local (机旁)"操作方式。

# 14.5 选择操作方式

"Mode Menu (方式菜单)"允许用户选择所需的 AOP 操作方式。AOP 支持的操作方式有: LOCAL (机旁操作方式)

MASTER (主站方式)

INTERNAL (内部方式)

SLAVE (从站方式)

PC mode (PC方式)

MM3 Upload (MM3上装) (参看第 5节)

如果要退出已选定的操作方式,可以按照屏幕上的说明进行操作,也可以从最高一级菜单选择 "Mode (方式)",然后改变为其它操作方式。

下面的表格中列出了各种操作方式及其功能限定范围的简要说明。

改变 AOP 的操作方式时, 总会出现要求用户加以确认的屏幕。

按 ● 键, 确认选定的操作方式。

按 ■ 键, 返回主菜单。

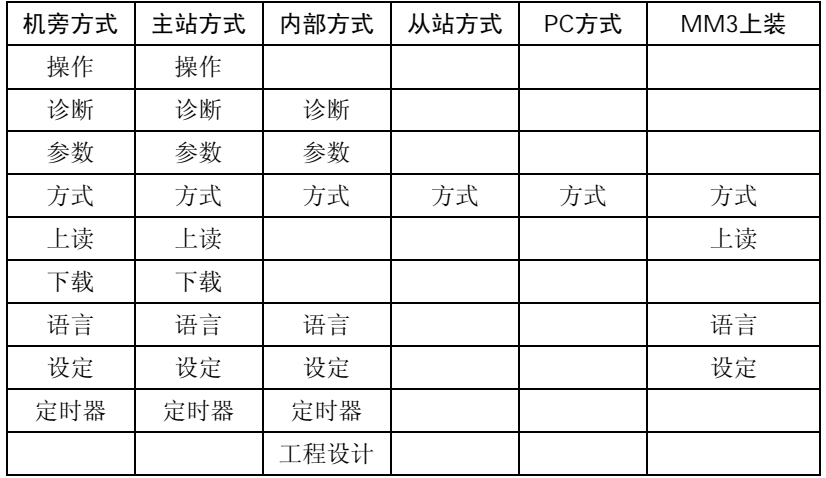

请按照以下步骤从主菜单选择各种操作方式:

1. 用 ● 和 ● 键, 从主菜单上滚动显示各个选项, 直到所需的操作方式成为高亮显示。

2. 按 ● 键, 对上述高亮显示的选项加以确认。

#### 14.5.1 机旁操作方式

在"Local (机旁)"操作方式下,通常是把 AOP 直接装在变频器上。只要装有 AOP, 变频器上 电后就立即对 RS232 和 RS485 串行通讯口进行扫描, 并与第一个回答 AOP 询问的通讯口建立通 讯联系

正如上面所述 通讯是通过 RS232 和 RS485 串行口完成的 通过对变频器常规参数和 AOP 内部 参数的访问, 变频器可以完全由操作员来控制。

这种操作方式适用于只有一台变频器工作的场合,而且 AOP 采用的是初次上电或完成复位以后的 缺省设置

#### 14.5.2 主站方式

在"Master (主站)"操作方式下, AOP 最多可以控制按多站配置连接的 31 台变频器。 通过对变频器常规参数和 AOP 内部参数的访问, 各台变频器仍然可以完全由操作员来控制。 变频器可以单独控制,也可以采用前面所说的广播方式进行控制。在广播方式下,只能直接地同时 起动和停止电动机。

#### 14.5.3 内部方式

在内部方式下,用户可以访问 AOP 存放在其硬件中的内部参数组。这种方式下,不能访问变频器 的参数组。

#### 14.5.4 从站方式

在这种方式下, 利用 AOP 台式安装组合件和通讯软件, 例如: Starter 或 DriveMonitor。 使 AOP 按 照 PC 通讯方式进行组态。在这种组态方式下, AOP 是 PC 的从站, USS 地址号是 1 到 10。允许 上读参数组或访问 AOP 的内部参数组

#### 14.5.5 PC 方式

在 PC 方式下, AOP 按照 RS232/485 转换器组态, 并通过柜门安装组合件与 PC 连接, PC 采用适 当的软件控制变频器网络 这种操作方式下,可以修改的惟一参数是通讯的速率。 请参看关于 PMK 配置的网络设定说明

# 14.6 参数的访问

#### 14.6.1 标准访问级的参数

AOP 可以编辑变频器的各个参数

各个访问级实施对参数访问的控制, 每一访问级要求用户具有不同专业水平的控制技能。

访问级由参数 P0003 设定, P0003 可以设定为以下的数值:

 P0003 = 0 用户定义的参数表 P0003 = 1 标准级参数: P0003 = 2 扩展级参数:  $POOO3 = 3$  专家级参数:  $POOO3 = 4$  维修级参数;

采用下面介绍的方法修改的参数是与 AOP 连接的变频器的物理参数

- 1. 用 和 键, 从主菜单上滚动显示各个选项, 直到 "PARAMETERS (参数)"成为高 亮显示
- 2. 按 键, 对上述高亮显示的选项加以确认。

然后, 出现参数屏幕, 用户可以从参数屏幕上选择所需要的参数集合。

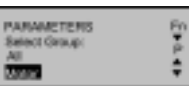

3. 用 ● 和 ● 键, 滚动显示各个参数集合, 并选择需要的参数集合。

选定参数集合以后, 从第 1 个参数开始, 参数号按数值大小上升排序, 屏幕将依次显示该集合的 各个参数

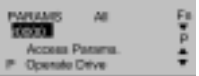

4. 用 南 柯 愛 获动显示集合中包含的各个参数, 直到所需的参数成为高亮显示。

5. 按 ● 键, 对高亮显示的参数加以确认。

6. 屏幕显示参数的数值。

用 ● 和 ● 键, 修改参数的数值。

说明

AOP 只接收参数表中预先定义的限定范围内的参数数值。超出限定范围以外的数值将被拒绝, 并请求用户输入正确的参数数值。

7. 按 ■ 键, 接收新的参数值。

AOP 回到"PARAMETERS (参数)"显示屏幕, 准备必要时选择其它的参数。

长时间按 ◎ 键, AOP 回到先前的屏幕。已经经过修改的参数值保留在 AOP 的内存中。但是, 并不送给变频器。在变频器上电或断开 AOP 时, 所有的修改都将丢失。

8. 确认参数的数值以后, 按 ■ 键, 参数数值即被接收。短时按 ■ 键, 屏幕显示回到 r0000。 任何时候只要同时按 ● 和 ● 键, AOP 将回到主菜单。

任何时候只要同时按 <sup>●</sup> 和 ● 键, 将显示"参数帮助"屏幕。

#### 14.6.2 功能键的使用

短时按 · 键, 屏幕显示返回 r0000。 长时间按 ◎ 键, 屏幕显示回到原先的屏幕。

#### 14.6.2.1 屏幕显示滚动功能

用户需要修改参数的数值时, AOP 的 ● 和 ● 键, 分别用干增加和减少参数的数值。

#### 14.6.2.2 修改参数数值的某一位数字

为了快速地修改参数的数值,可以按照以下的操作步骤,迅速改变屏幕显示的某一位数字: 确认处于参数数值修改级:

- 1. 按 键, 最右侧的一位数字闪烁。
- 2. 用 和● 键, 改变这一位数字, 使之达到用户要求的数值。
- 3. 再次按 键, 使相邻的一位数字闪烁。
- 4. 按照第 2 和第 3 步进行操作, 直到显示出用户要求的参数数值。
- 5. 按 键, 退出参数数值修改级。

#### 14.6.2.3 跳转功能

短时点击  $\bullet$  键, 可以从参数 (rxxxx 或 Pxxxx) 立即跳转到 r0000。 回到 r0000 以后, 按 ◎ 键, 可以返回到开始的那一点。

#### 14.6.3 专家级参数

在专家级参数中,大大增加了有效参数的数目。 专家级参数的一个重要功能是允许专家级的用户访问带下标的参数。 参数的序号后面带有若干下标, 这些带下标的参数把关系密切的一类参数信息组合在一起。 访问等级确定的是由变频器而不是由 AOP 对各级参数组的访问实施管理

#### 14.6.3.1 下标参数

在专家访问级,用户可以看到并编辑两维数组下标的各个特征。 编辑下标参数的步骤如下:

1. 用 ● 和 ● 键, 从主菜单滚动显示屏幕列出的各个选项, 直到 "PARAMETERS (参数)" 成为高亮显示。

2. 按 ■ 键, 确认上述高亮显示的选项。

AOP 出现参数显示屏幕, 由此, 可以选择所需要的参数集合。

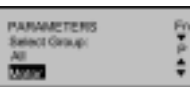

3. 用 ● 和 ● 键, 滚动屏幕显示的各个参数集合, 并选定所需的参数集合。

选定参数集合以后, AOP 从第一个参数开始, 参数号按数值上升大小排序, 屏幕将依次显示该集 合包含的各个参数

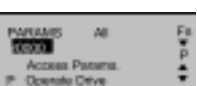

4. 用 ● 和 ● 键, 滚动显示各个参数, 直到所需的参数成为高亮显示。

5. 按  $\bullet$  键, 对高亮显示的参数加以确认。

6. 再次按 键, 访问下标参数。

 $7. H \bullet \bullet \pi \bullet$  键, 滚动显示各个下标参数, 直到所要求的下标参数成为高亮显示。

8. 按 ■ 键, 访问下标参数的数值。

9. 用 ● 和 ● 键, 滚动显示各个数值, 直到所需的数值成为高亮显示。

10. 按 ● 键, 确认数值的变化, 并返回参数选择屏幕。

返回参数选择屏幕以后,可以选择新的参数。

为了编辑其它参数, 应重复第 4 至第 10 步, 直到所有的参数都组态完毕。

### 14.6.4 AOP 存储的参数组

AOP 拥有由电池支持的存储单元, 具备存储最多 10 个参数组的能力。 标准的 AOP 版本具有两种型号传动装置的参数组 MM420 MM440

参数组用数字来识别, 从 00 到 09, 共 10 组。 如果参数组中含有参数数据, 这个参数组才能进行编辑。如果选定的参数组中没有参数数据, 将请 求用户确定是否希望把缺省的参数组拷贝到新的存储单元中。确认这一询问后只有那些可以编辑的 参数才被拷贝到新的存储单元中-只读参数将从原始存储单元中调出

为了编辑参数组,应完成以下步骤的操作:

1. 用●和●键, 从主菜单滚动显示列出的各个选项, 直到"MODE (方式)"成为高亮显示 2. 按 ● 键, 确认上述高亮显示的选项。 AOP 出现方式选项的屏幕

3. 使用 ● 和 ● 键, 滚动显示屏幕, 直到 "INTERNAL (内部) " 成为高亮显示。

4. 按 ■ 键, 确认上述高高显示的选项。

AOP 出现内部方式菜单的屏幕

5. 用 ● 和 ● 键, 滚动屏幕, 直到 "PARAMETERS (参数) " 成为高亮显示。 屏幕出现 AOP 的内部编辑菜单

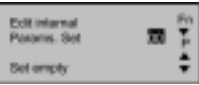

6. 用 ● 和 ● 键, 使要求的参数组序号成为高亮显示。 这时,这些参数就可以用第 14.6.1 和第 14.6.3 节介绍的步骤进行编辑了。

#### 14.6.5 工程设计

在内部操作方式下 可以利用最高一级菜单中的一个辅助菜单项 辅助菜单允许用户浏览 USS 的信息记录 此记录含有 AOP 与所连接的变频器之间通讯信息的最后 1K 字节

# 14.7 AOP 设定和组态

#### 14.7.1 设定菜单

从 AOP 的主菜单选定"Setup (设定)"选项, AOP 的下述特性就可以由用户来确定了:

- > 背景亮度
- !"屏幕对比度
- > 用大号字符显示
- > 光标的形式
- > 开机时的"帮助"
- > 欢迎词
- > 参数组的名称(只限专家级和专家级以上)
- > 设定时间/日期 (只限维修级)
- > AOP 复位

为了访问"Setup (设置)"菜单, 应按照以下步骤进行操作:

- 1. 用 和 键, 从主菜单滚动显示屏幕列出的各个选项, 直到"Setup (设置)"成为高亮 显示
- 2. 按 键, 确认上述高亮显示的选项。

Ŧ

屏幕出现设置菜单:

 $3. H \bullet \bullet \pi \bullet$  键, 滚动屏幕的显示, 直到所需的选项成为高亮显示。 4. 按 ● 键, 对高亮度显示的选项加以确认。 任何时候, 只要同时按 ● 和 ● 键, AOP 将显示有关的"帮助"屏幕。

14.7.1.1 背景亮度

为了激活 AOP 的"背景亮度"选项,应按照以下步骤操作:

1. 用 ● 和 ● 键, 从 "Setup (设置) " 菜单选择 "Backlighting (背景亮度) " 选项

2. 按 ■ 键, 确认选定的选项。

屏幕出现"Backlighting (背景亮度)" 菜单。

3. 用 ● 和 ● 键, 选择 "off" (关闭) 或 "on" (接通背景亮度显示) 状态

4. 按 ■ 键, 对选择的功能加以确认。

背景亮度功能可以设定为在规定的延迟时间(单位为秒)以后关闭亮度。

5. 用  $\bullet$  和  $\bullet$  键, 选择定时功能。

6. 按 ■ 键, 进入延迟时间屏幕。

7. 用 ● 和 ● 键, 设定要求的延迟时间。

8. 按 ■ 键, 确认以上操作, 并返回"Setup (设置)"菜单。

无论何时,只要同时按下 ◎ 和 ● 键, AOP 将显示有关的"帮助"屏幕。

#### 14.7.1.2 屏幕对比度

为了改变屏幕的对比度, 从"Setup (设置)"菜单中选择"Screen Contrast (屏幕对比度)"选 项

1. 用  $\bullet$  和  $\bullet$  键, 改变对比度的大小。

2. 按 ■ 键, 确认所作的选择, 然后返回"Setup"菜单。

MICROMASTER 440 使用大全 14-25 and the control of the control of the control of the control of the control of the control of the control of the control of the control of the control of the control of the control of the contro

**EX** D<sup>eling</sup>to

$$
\begin{array}{cc} \text{Bochipting} \\ \hline \\ \uparrow \\ \downarrow \end{array}
$$

#### 14.7.1.3 用大字符显示

AOP 的组态允许以大号字符的格式显示变频器的频率。根据用户的需要, 也可以在大号字符显示 的上面显示由用户定义的文本, 对显示的输出结果加以说明。

#### 14.7.1.4 光标的形式

为了改变 AOP 所用光标的形式, 从"Setup"菜单选择"Cursor Type (光标的形式)"选项。 1. 用 ● 和 ● 键, 滚动屏幕显示的各种光标形式, 直到所需的光标形式成为高亮显示。 2. 按 ● 键, 对所作的选择加以确认, 然后返回"Setup"菜单。 无论何时只要同时按下 <sup>4</sup> 和 ● 键, 屏幕将显示与此相关的"帮助"。

#### 14.7.1.5 开机时的帮助

缺省情况下, "Start Help (开机时的"帮助")"功能被设置为 ON (接通显示), 为了改变这 一设置, 从"Setup"菜单选择"Start Help"选项。

1. 用 ● 和 ● 键, 选择 "Off"或 "On"状态。

2. 按 ● 键, 确认所作的选择, 并返回"Setup"菜单。

无论何时只要同时按下  $\bullet$  和  $\bullet$  键, 都将显示与此相关的"帮助"。

14.7.1.6 欢迎词

为了编辑上电时 AOP 上显示的"欢迎词"的内容, 应按照以下步骤进行操作: 1. 用 ● 和 ● 键, 从 "Setup" 菜单选择 "Welcome Text (欢迎词)"选项。 AOP 出现欢迎词屏幕

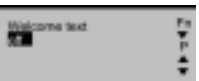

2. 用 ● 和 ● 键, 选择 ON (接通显示) 或 OFF (关闭显示) 状态。

按 <sup>@</sup> 键, 可撤销以上操作, 并返回 "Setup" 菜单。

3. 按 ■ 键, 确认以上所作的选择。

AOP 出现文本屏幕, 它的第一个字符用光标加以高亮显示。文本字符串最多可以容纳 20 个字符。

 $1. H \bullet \mathbf{R} \bullet \mathbf{R}$  键, 滚动屏幕上显示的字符, 直至看到所需的字符。

2. 按 ● 键, 接收显示的字符, 并把光标移到下一个字符。

**In Mountain** 

3. 重复第 1 和第 2 步的操作, 直到您所希望的欢迎词全部被输入。

4. 按下并保持 ● 键不动, 接收输入的文本字符串, 并返回"Setup"菜单

按下并保持 ◎ 键不动, 将消除输入的文本字符串, 重新存储原来的"欢迎词", 并返回"Setup" 菜单

操作过程中, 无论何时, 只要同时按下 n 和 键, AOP 将显示与此相关的"帮助"屏幕。

#### 14.7.1.7 参数组的名称

这一功能允许用户编辑参数组的名称。10 个参数组的名称全都可以编辑。在标准访问级,这一选 项是无效的

为了编辑参数组的名称, 必须进行以下操作:

1. 用 ● 和 ● 键, 从 "Setup" 菜单中选择 "Parameter Set Names (参数组名称)"选项。 2. 按 ■ 键, 加以确认。

AOP 出现"Parameter Set Names (参数组名称)"选项。

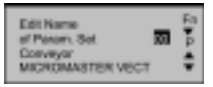

3. 用 ● 和 ● 键, 选择需要编辑名称的参数组。

4. 按 ■ 键, 确认所选的参数组。

参数组名称的字符串文本的编辑按照 14.8.1.5 节中同样的步骤进行

按下 <sup>@</sup> 键并保持不动, 可撤销输入的字符串文本, 重新存储原有的字符串文本, 并返回"Setup" 菜单

操作过程中无论什么时候,只要同时按下 ■ 和 ■ 键,将显示与此相关的"帮助"屏幕.

#### 14.7.1.8 设定时间/日期

从"Setup"菜单选择"Set Time/Date (设定时间和日期)"的选项,用户可以设定 AOP 监控 功能的正确日期和时间

为了设定正确的时间和日期,应按照以下步骤操作:

- 1. 用 和 键, 滚动屏幕显示的"Setup"菜单的选项, 直到"Set Time/Date"选项成为 高亮显示
- 2. 按 键, 确认所作的选择。

AOP 出现"Set Time (设定时间)"屏幕。

第 1 个时间元素(小时) 成为高亮显示。

#### MICROMASTER 440 使用大全 14-27

 $\mathrm{St} \, \mathrm{Trg} \over \overline{\mathbf{M}} \, \mathrm{5000}$ 

3. 用 ● 和 ● 键, 增/减高亮显示的数字, 直至成为正确的小时数。 4. 按 ● 键, 确认选定的小时数。 光标自动移到"分"的数值区域。 5. 重复第 3 和第 4 步的操作, 直至"分"和"秒"都设定成正确的时间。 接着显示星期 x / 日期屏幕

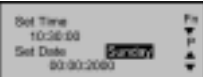

6. 完成上述第 1 到第 5 步的操作, 设定正确的星期 x / 日期。

7. 按下并保持 ■键不动, 接收星期 x / 日期的设置, 然后返回"Setup"菜单。

#### 14.7.1.9 AOP 复位

警告

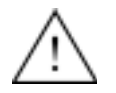

这一功能要删掉存储在 AOP 中的所有参数组和设置

从"Setup"菜单选择"AOP Reset (AOP 复位)"选项, 就可以完成 AOP 的复位。 这一功能通常的作用是消除所有的内部故障, 信息记录和存储的参数组。 为了进行 AOP 复位, 应按照以下步骤进行操作: 1. 从 "Setup"菜单, 用 ● 和 ● 键选择 "AOP Reset" 选项。 2. 按 ● 键, 对所作的选择进行确认。 AOP 出现"AOP Reset (AOP 复位)"屏幕:

3. 用 ● 和 ● 键选择 Off 或 On。

4. 按 ■ 键加以确认。

AOP 出现参数复位屏幕

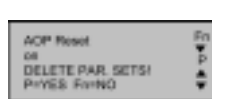

**ACP** Rese

5. 按 ● 键, 确认 AOP 复位, 并删掉存储在 AOP 内存中的变频器的参数组或者按 ● 键, 完 成 AOP 复位, 但不删除存储在 AOP 内存中的变频器的参数组。

#### 注意

AOP 复位功能使所有内部存储的 AOP 特定数据恢复为其缺省的工厂设置值, 包括对定时器控制 的设置等。

。<br>《 操作过程中无论何时,只要同时按下 ◎ 和 ◎ 键,AOP 将显示与之相关的"帮助"屏幕。

# 14.8 故障指示

## 14.8.1 故障屏幕

如果与 AOP 连接的变频器出现故障或者变频器的网络出现故障, AOP 将给出特定的故障信息。 典型的故障屏幕如下所示

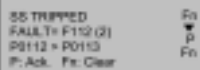

它向用户给出以下信息:

- > 发生故障的变频器的识别号
- > 故障码 (参看本手册有关章节)
- > 说明故障状态的解释文本

然后,用户可以进行以下操作:

按 ■ 键, 对故障讲行确认。

或者

按 @ 键, 清除故障, 并完成变频器的手动复位。采用何种操作, 决定于必须了解的故障情况和 引起故障的原因。为了消除故障, AOP 必须作为命令源 (P0700 =4 或 5) 进行设定。

同时按 <sup>●</sup> 和 ● 键, AOP 将显示报警"帮助"屏幕, 便于对问题的诊断。

#### 说明

只有在 P0700 设定为变频器由 AOP 控制的情况下, AOP 才能清除故障。

#### 14.8.2 报警屏幕

AOP 设计有报警屏幕, 用于显示变频器内部发生的必须提请用户注意的情况:

SS WARMING<br>Code = AB06 (Z)<br>Motor Temp.

P)

它向用户给出的信息有

- > 发生故障的变频器的识别号
- > 报警码 (参看本手册有关章节)
- > 解释文本, 说明引起报警信号的原因。

不要求用户对报警信号加以确认, 只要变频器报告有问题出现, 就将显示报警信号。

同时按 <sup>1</sup>和 ● 键, AOP 将显示报警"帮助"屏幕, 便于对问题的诊断。

#### 14.8.3 多重故障

如果与 AOP 连接的变频器或变频器的网络向 AOP 报告信息, 指出变频器出现了多个故障。AOP 将显示出所有故障的信息。

它是这样实现的: 循环显示所有的信息, 直到它们全部得到确认或清除。

关于如何确认故障信息的说明,请参看第14.8.8 节。

#### 14.8.4 多重报警

如果与 AOP 连接的变频器或变频器网络向 AOP 报告信息, 指出变频器出现了多个报警信号, AOP 将显示出所有报警信号的信息。

它是这样实现的: 循环显示所有的报警信息, 直到引起报警信号的原因不复存在。

#### 14.8.5 故障和报警同时发生

如果与 AOP 连接的变频器或变频器网络向 AOP 报告信息, 指出变频器同时发生了故障和报警状 态, AOP 将循环显示故障信息和报警信息。

AOP 首先显示故障信息, 然后显示报警信息, 间隔时间为 2 秒。

循环显示一直进行下去, 直到所有的故障信号被确认或消除, 而且所有产生报警信号的原因不再存 在

有关如何确认故障信息的说明, 请参看第14.8.8 节。

#### 14.8.6 变频器的故障码

与 AOP 连接的变频器出现故障时, 屏幕显示出故障码, 附有关于故障情况的说明。 有关故障码的完整列表,请参看本"手册"的有关章节。

#### 14.8.7 变频器的报警码

与 AOP 连接的变频器出现报警信号时, 屏幕显示出报警码, 附有关于报警信号的说明。 有关报警码的完整列表,请参看本"手册"的有关章节。

OWONOSTICS<br>Ne fault Code

FF112 (P1823)

85 꽃

88 탈

#### 14.8.8 变频器的故障 / 报警记录 (P0947)

诊断菜单允许用户访问变频器新近产生的故障历史记录。主站方式下, 利用 2 位数字的 USS 从站 地址来识别变频器

有关这一功能的完整说明, 请参看"故障指示"一节中变频器的故障 / 报警记录 (P0947)

说明

AOP 关于故障时间记录的显示功能, 只有在发生故障时 AOP 与变频器相连的情况下才有效。

为了访问 AOP 的诊断功能应按照以下步骤进行操作:

- 1. 从 "Main Menu (主菜单)"用 和 键滚动屏幕显示的选项, 直到 'DIAGNOSTICS (诊 断)'成为高亮显示。
- 2. 按 键, 对选定的选项加以确认。

AOP 出现以下两个屏幕之一

如果没有故障历史记录…

如果有故障历史记录…

- 3. 如果没有故障历史记录, 按 或 键, 返回 "Main Menu (主菜单) "。
- 4. 如果有故障历史记录, 用 和 键, 滚动屏幕显示的故障历史记录。
- 5. 同时按  $\bullet$  和  $\bullet$  键, 显示 "帮助"菜单, 指出有关正确操作的详细情况。
- $6.$  按下  $\bullet$  键并保持不动, 返回 "Main Menu (主菜单)"。

# 15 编码器模板

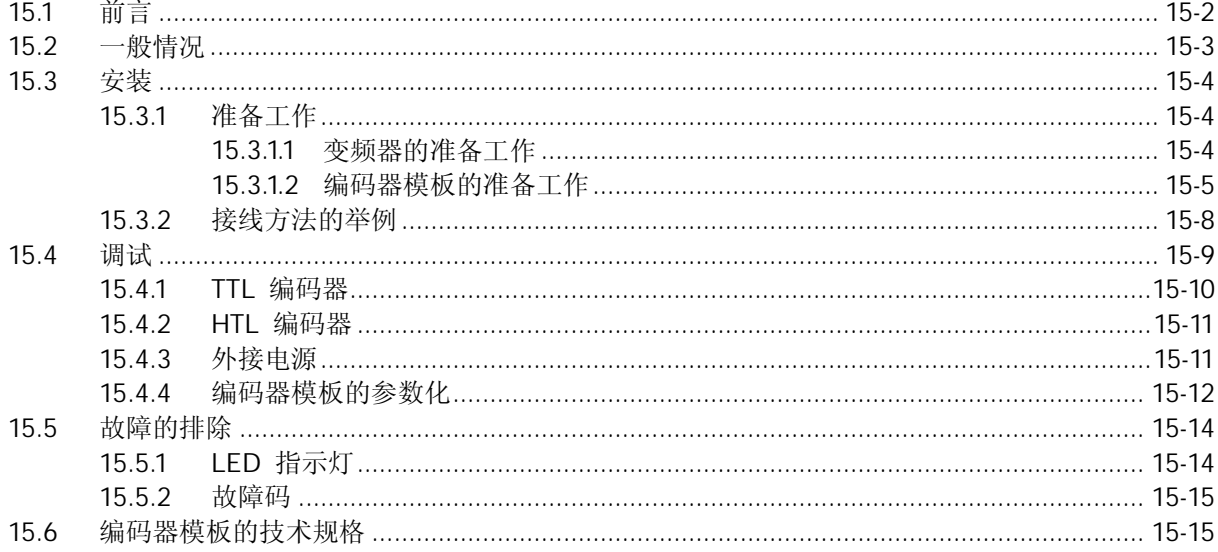

# <span id="page-454-0"></span>15.1 前言

#### 经过考核并确认合格的人员

本手册以及变频器的标志上所谓"经过考核并确认合格的人员"是指, 在本设备上进行工作的人员 必须熟悉设备的安装, 调试以及投入运行的步骤和要求, 并能避免生产中出现各种危急的情况。

他(她)们还必须具备下列条件

- > 受过专门培训并考试合格, 能够按照常规和本手册规定的安全操作步骤的要求对电路和设备进 行上电, 断电, 清扫, 接地和线路连接等各种操作。
- > 受过培训, 能够按照常规和本手册规定的安全操作步骤的要求, 正确进行保护设备的维护和使 用
- > 受过急救方面的培训。

#### 安全指导

本手册中的"危险", "警告", "注意"和"说明"是为了您的人身安全而提出的, 是为了防止 本设备或与其连接的部件受到损伤而采取的一项措施 带惊叹号的三角形用于特别注明与人身安全 有关的信息。特性可能受损的警告信息用不带警示三角形的信息表示。根据危险程度的不同,可以 把与安全有关的信息分为以下几类:

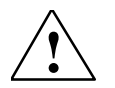

#### 危险

本手册中以及变频器带有的警示标志上的"危险"是指,如果不遵守有关的要求,不采取相应措施, 就会造成死亡,严重的人身伤害或重大的财产损失。

本手册中以及变频器带有的警示标志上的"警告"是指,如果不遵守有关的要求,不采取相应措施, 就有可能造成死亡,严重的人身伤害或重大的财产损失。

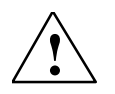

**!**

#### 注意

警告

带有警示三角形的"注意"是指, 如果不遵守有关的要求, 不采取相应措施, 就有可能造成轻度的 人身伤害

#### 提示

如果不"注意"手册中和设备警示标志上给出的不带警示三角形的劝告(提示), 就可能出现不希望 有的结果或状态

#### 说明

警告

本手册中的"说明"是指出有关产品的重要信息,手册中的黑体字部分是要特别加以注意的问题。

用户文件

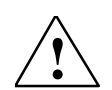

在安装和调试变频器之前, 请您务必阅读以下安全规则和警告, 以及设备上粘贴的所有警示标志。 确保警示标志置于醒目的地方, 并更换已经脱落或损坏的标志。

#### <span id="page-455-0"></span>正确的使用

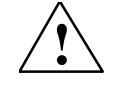

#### 警告

- > 本设备带有危险电压, 而且它所控制的是带有潜在危险的转动机件。
- > 如果不遵守"警告"的规定, 或不按本手册的要求进行操作, 就可能造成死亡, 严重的人身伤 害或重大的财产损失
- > 只有经过考核并确认合格的人员才允许操作本设备, 并且在使用本设备之前要熟悉本手册中所 有的安全说明和有关安装, 操作和维护的规定。
- > 使用人员必须十分熟悉 MICROMASTER 4 变频器操作说明书中指出的所有 "警告", "注 意"和"说明"。
- > 正确地进行搬运装卸, 存放, 安装, 操作和维护, 是实现本设备安全和成功地投入运行的可靠 保证
- > 还必须遵守国家有关的安全法规。

# 15.2 一般情况

编码器模板的外观如下图所示:

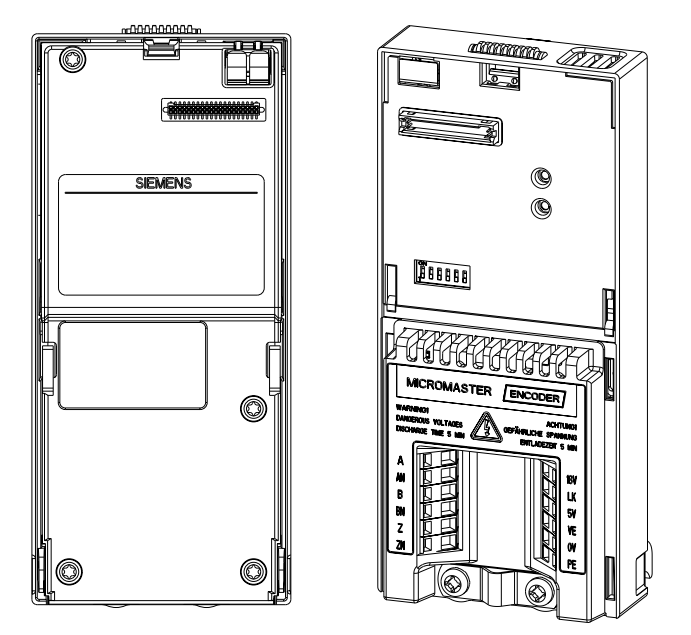

图 15-1 编码器模板的外观

MICROMASTER 编码器模板的设计允许大多数通用型的数字编码器都可以与 MICROMASTER 440 变频器相连接

编码器模板可以用于高压晶体管逻辑 (HTL) 和晶体管 晶体管逻辑 (TTL)数字编码器

当编码器模板安装到 MICROMASTER 440 上时, 可以接成闭环编码器反馈控制方式, 与无传感器 矢量控制 (SLVC) 和变压/变频控制(V/f) 相比, 这种控制方式具有以下优点:

- > 零速时仍然具有额定转矩的负载能力
- !"速度控制的精度更高

<span id="page-456-0"></span>> 速度控制和转矩控制的动态性能得到改善。

编码器模板的电源是通过变频器面板上的一个 40-线插接头, 直接由 MICROMASTER 440 变频 器供电的

说明

- 1. 在下列情况下, 为了编码器模板的正常工作, 必须提供一个外部电源 (接线方法请参看本手册 的图 15-9):
	- > 编码器消耗的电流为 140 mA 或更大时, 电源电压为直流 18 至 24 V。
	- > 编码器消耗的电流为 330 mA 或更大时, 电源电压为直流 5 V。
	- > 所用的电缆长度大于 50 m 时。
- 2. 供电电源的电压必须与编码器模板的要求相匹配, 并且不超过 24 V DC。
- 3. 编码器模板不输入编码器的"零脉冲"和变频器的"零脉冲"。端子"Z"和"ZN"用于附加 的功能, 现在正在开发中。
- 15.3 安装
- 15.3.1 准备工作
- 15.3.1.1 变频器的准备工作

注意

编码器模板只能与 MICROMASTER 440 变频器一起工作, 而且变频器所安装的软件版本必须是 2.0 或以上

变频器中安装的软件版本的等级可以通过以下步骤之一来确认:

- 1. 访问参数 r0018, 这一参数显示的是变频器当前的软件版本号。
- 2. 阅读变频器上的铭牌, 如下面图 15-2 所示。

铭牌上, 硬件的版本号用开头的三个字符指示, 而软件的版本号则由最后的三个字符指示 (见 下图中的红框)。

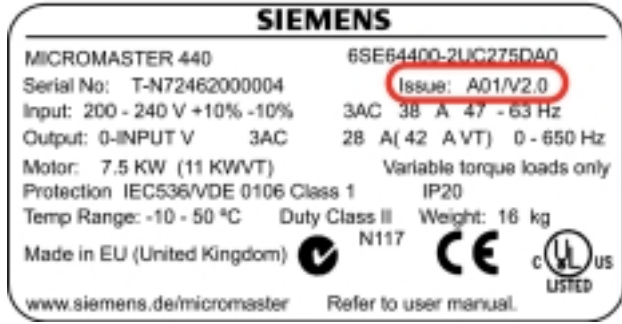

图 15-2 变频器的铭牌

#### <span id="page-457-0"></span>15.3.1.2 编码器模板的准备工作

编码器模板直接安装在 MCROMASTER 440 变频器的输入和输出(I/O) 模板上。 如果变频器上安装的选件不只一个, 必须按照图 15-3 中所示的顺序进行安装。

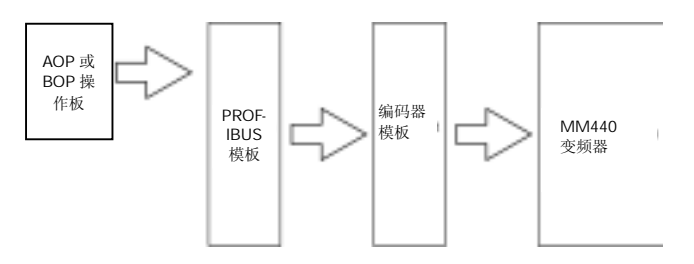

图 15-3 选件的安装顺序

屏蔽

为了保证编码器能够正确完成其功能, 必须遵照下面列出的指导原则:

- > 编码器模板与编码器之间的连线只能采用具有双绞线的屏蔽电缆。
- ▶ 电缆的屏蔽层必须与编码器模板上的屏蔽线接线端子相连接, 如下面图 15-4 所示。
- > 如果编码器电缆具有"屏蔽 / 地 / 接地"接线端, 这一接线端应该与编码器模板上的 PE (保 护接地) 端子相连接
- > 信号电缆的安装位置一定不要紧靠动力电缆。

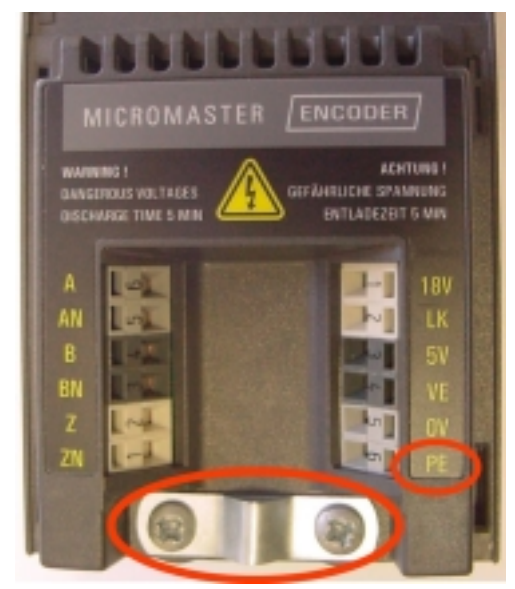

图 15-4 屏蔽接线端和 PE 端子

#### 接线

MICROMASTER 编码器模板具有 12 个连接端子, 表 15-1 对这些端子的用途作了说明。 表 15-1 编码器模板的连接端子

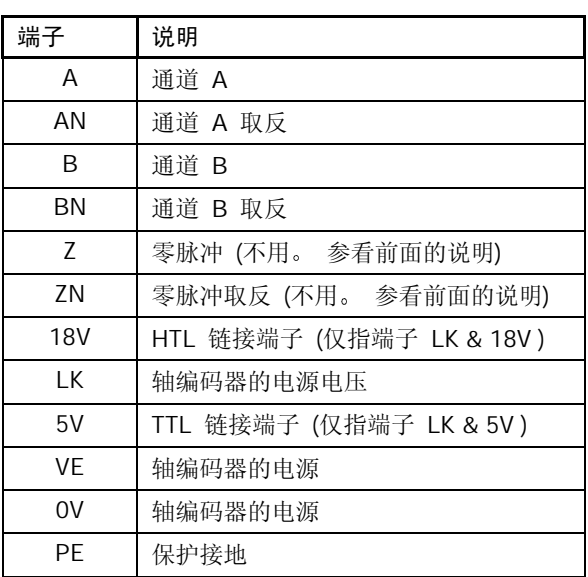

#### LED 指示的编码器状态

MICROMASTER 编码器模板上有三个 LED 指示灯, 用于指示编码器模板当前的工作状态(参看下 面的图 15-5)

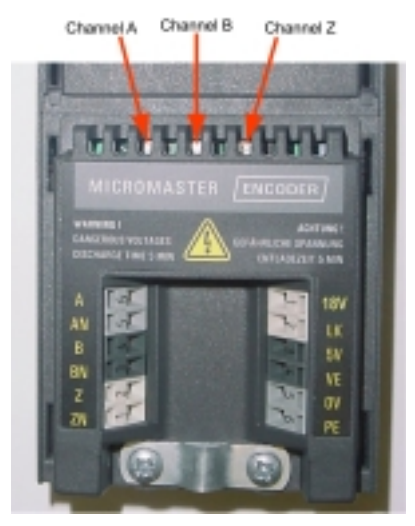

图 15-5 编码器模板上的 LED 指示灯

LED 指示灯显示以下区域的工作是正常或是有了故障:

- > 通道 A
- > 通道 B
- !"零脉冲

如果编码器模板的工作正常, 在轴编码器转动时各个 LED 将忽明忽暗地闪光。如果有故障存在, LED 将停止闪光, 保持持续亮光或持续熄灭的状态。

#### 说明

编码器模板应用于高速电动机时会出现 LED 持续亮光的情况,这是由于脉冲的速率很高(属于正常 情况)。

#### 编码器模板的 DIP 开关

编码器模板上的 DIP 开关是供用户正确地选择与编码器模板连接的编码器的设定值(单端输入或差 动输入)。 请参看下面的图 15-6。

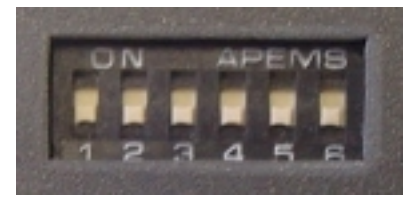

图 15-6 编码器模板的 DIP 开关

表 15-2 中给出 DIP 开关设定值的说明

表 15-2 DIP 开关的设定值

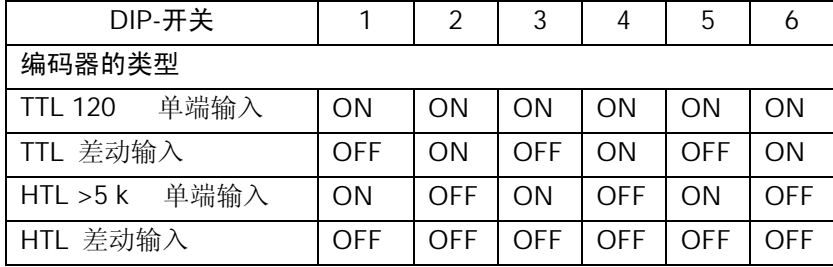

DIP 开关的缺省设定值是将编码器模板用于连接具有 HTL 差动输入的编码器

### <span id="page-460-0"></span>15.3.2 接线方法的举例

图 15-7, 15-8 和 15-9 示出编码器模板接线的各种配置方法。详细的编码器模板配置说明在第 15.4 节"调试"中给出。

#### 说明

下面插图中带颜色标记的连线只是为了画图方便而给出的,实际的颜色将根据调试过程中使用的电 缆型号不同而有变化

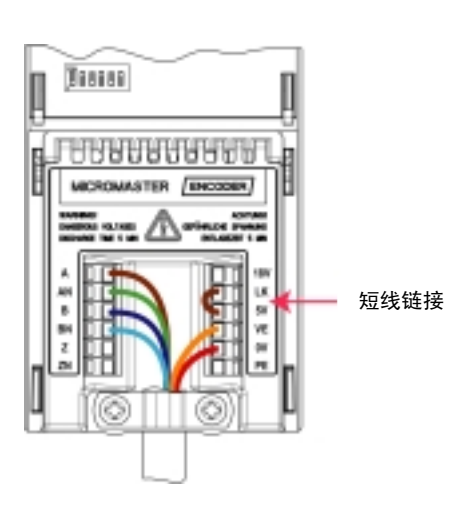

图 15-7 TTL 编码器的接线 (5V DC)

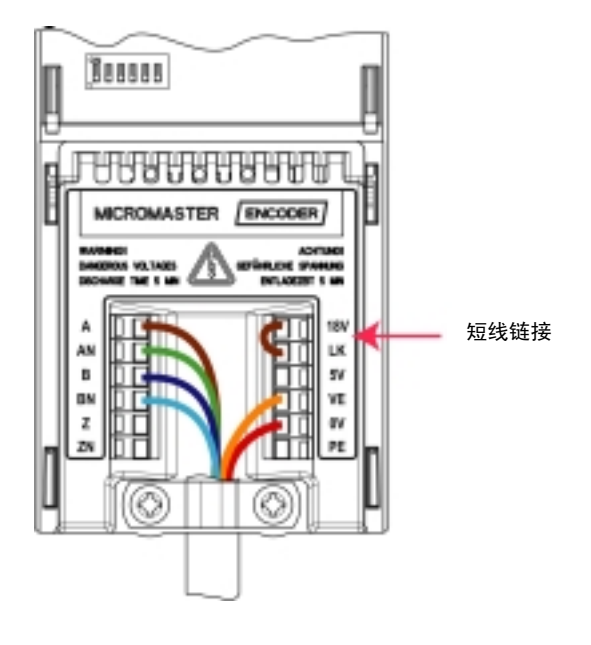

图 15-8 HTL 编码器的接线 (18V DC)

<span id="page-461-0"></span>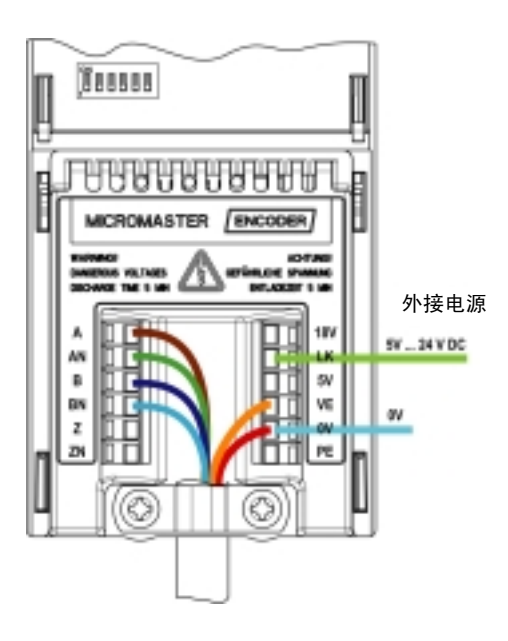

图 15-9 具有外接电源的编码器

# 15.4 调试

警告

# **!**

- ▶ 在安装和调试变频器之前, 请您务必仔细阅读以下安全规则和警告, 以及设备上粘贴的所有警 示标志。确保警示标志置于醒目的地方,并更换已经脱落或损坏的标志。
- > 在将编码器模板固定到变频器上时, 变频器必须断开电源。
- > 本设备带有危险电压, 而且它所控制的是带有潜在危险的转动机件。
- > 如果不遵守"警告"的规定, 或不按本手册的要求进行操作, 就可能造成死亡, 严重的人身伤 害或重大的财产损失
- ▶ 只有经过考核并确认合格的人员才允许操作本设备,并且在使用本设备之前要熟悉本手册中所 有的安全说明和有关安装, 操作和维护的规定。
- > 使用人员必须十分熟悉 MICROMASTER 440 操作说明书中指出的所有"警告", "注意"和 "说明"。
- > 正确地进行搬运装卸, 存放, 安装, 操作和维护, 是实现本设备安全和成功地投入运行的可靠 保证
- > 还必须遵守国家有关的安全法规。
- > 调试 MICROMASTER 编码器所要求的步骤取决于与编码器模板连接的编码器的类型。本说 明书将分别对每种编码器的调试加以说明。

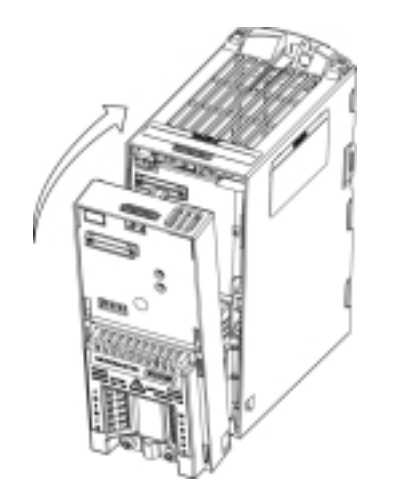

图 15-10 编码器模板的安装方法

#### 15.4.1 TTL 编码器

为了调试与 TTL 编码器连接的编码器模板, 应完成以下各个步骤:

- 1. 确认变频器电源已经断开
- 2. 确认 DIP- 开关已经根据编码器的类型正确地进行了设定。请参看表 15-2。
- 3. 把编码器模板安装到变频器上, 如图 15-10 所示。
- 4. 将编码器的"通道 A"连接到编码器模板的'A'端。参看图 15-7。
- 5. 将编码器的"通道 A 取反"连接到编码器模板的'AN'端。
- 6. 将编码器的"通道 B"连接到编码器模板的'B' 端。
- 7. 将编码器的"通道 B 取反"连接到编码器模板的'BN'端。
- 8. 把编码器模板的'LK'和'5V'端子 (参看下面的"说明") 连接到一起 (这一端子具有短路 保护功能)
- 9. 把编码器模板的'VE' 和'OV'端子与编码器的电源端子连接到一起。
- 10. 接通变频器的电源电压
- 11. 按照第 15.4.4 节的要求进行参数化

说明

- > 如果编码器的类型属于 TTL 差动输入方式, 并且要求使用的电缆很长 (大于 50 M), 那么, DIP 开关 2, 4, 和 6 可设定为 ON, 这样可以使 120 终端阻抗的作用激活。
- > 5V 端子是电源电压, 其允许的变化范围是 ±5%。
- > 从编码器到编码器模板的电缆应是一条全长无中间接头的完整电缆。
- > 如果编码器类型是 TTL 单端输入方式, 就只有一条接到'A'通道的连线。

#### <span id="page-463-0"></span>15.4.2 HTL 编码器

为了调试与 HTL 编码器连接的编码器模板, 应完成以下各个步骤:

- 1. 确认变频器电源已经断开
- 2. 确认 DIP- 开关已经根据编码器的类型正确地进行了设定。 请参看表 15-2。
- 3. 把编码器模板安装到变频器上, 如图 15-10 所示。
- 4. 将编码器的"通道 A"连接到编码器模板的'A'端。参看图 15-8。
- 5. 将编码器的"通道 A 取反"连接到编码器模板的'AN'端。
- 6. 将编码器的"通道 B"连接到编码器模板的'B' 端。
- 7. 将编码器的"通道 B 取反"连接到编码器模板的'BN'端。
- 8. 把编码器模板的'LK'和'18V'端子 (参看下面的"说明") 连接到一起 (这一端子具有短路 保护功能)
- 9. 把编码器模板的'VE'和'OV'端子与编码器的电源端子连接 到一起。
- 10. 接通变频器的电源电压
- 11. 按照第 15.4.4 节的要求进行参数化

#### 说明

通过 DIP 开关设定的 120 终端阻抗一定不要与 HTL 编码器一起使用 18 V 端子是一个不可调的电源, 最大值为 24 V。 由编码器到编码器模板的电缆应是一条全长无中间接头的完整电缆。 如果编码器的类型属于 TTL 单端输入方式, 就只有一条接到'A'通道的连线。

#### 15.4.3 外接电源

在下列情况下,为了编码器模板的正常工作,必须提供一个外部电源(请参看图 15-9):

- > 编码器消耗的电流为 140 mA 或更大些, 电压为直流 18 至 24 V。
- > 编码器消耗的电流为 330 mA 或更大些, 电压为直流 5 V。
- > 所用的电缆长度大于 50 m。

供电电源的电压必须与编码器模板的要求相匹配, 并且不超过 24 V DC。

编码器模板的配置应与编码器的类型 (TTL 型或 HTL 型) 相匹配, 其电源接线的配置如图 15-7, 15-8, 15-9 所示。

# <span id="page-464-0"></span>15.4.4 编码器模板的参数化

为了使编码器模板的功能与变频器正确地匹配, 必须对下面表 15-3 中的编码器模板参数进行设 定

表 15-3 编码器模板的参数

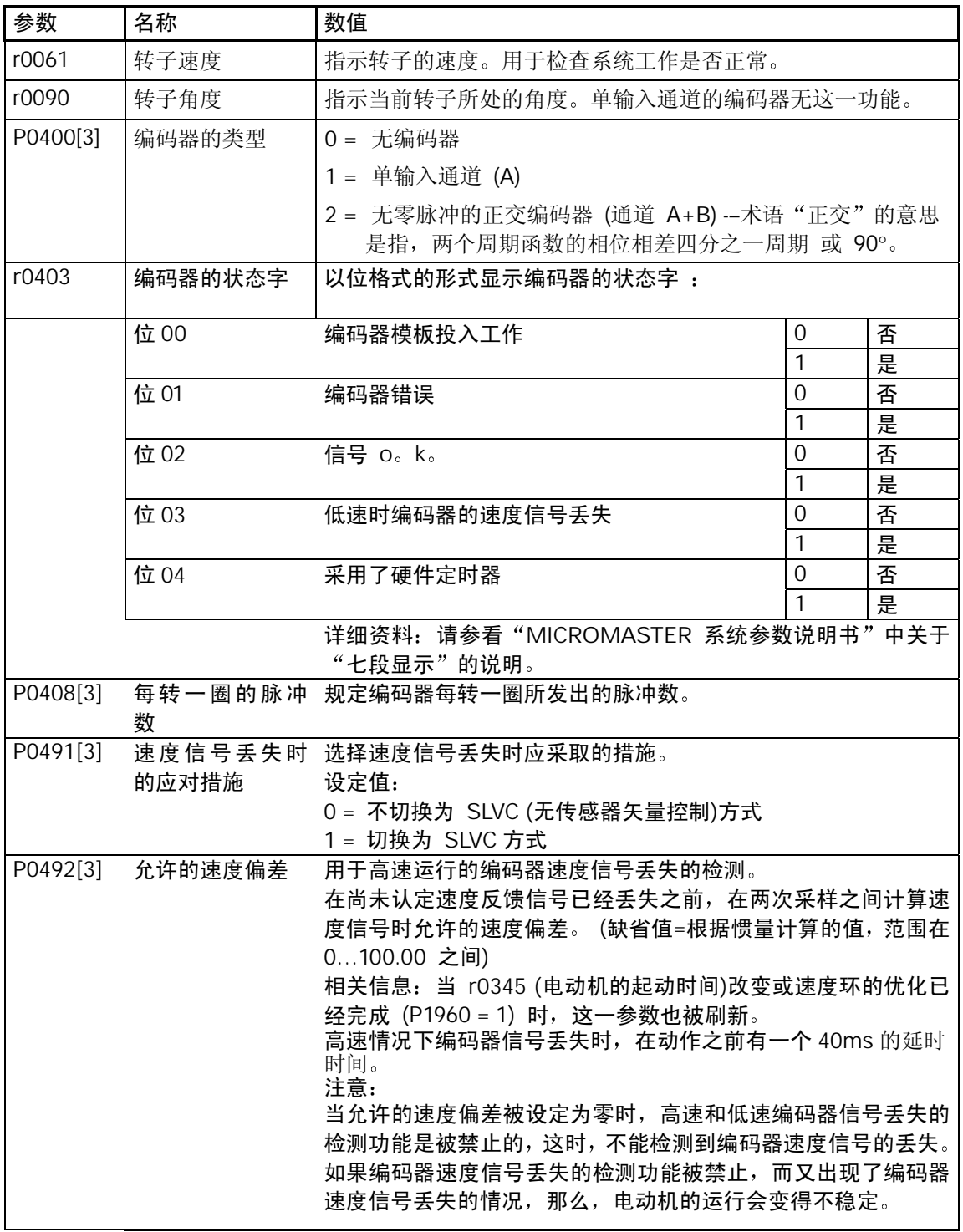

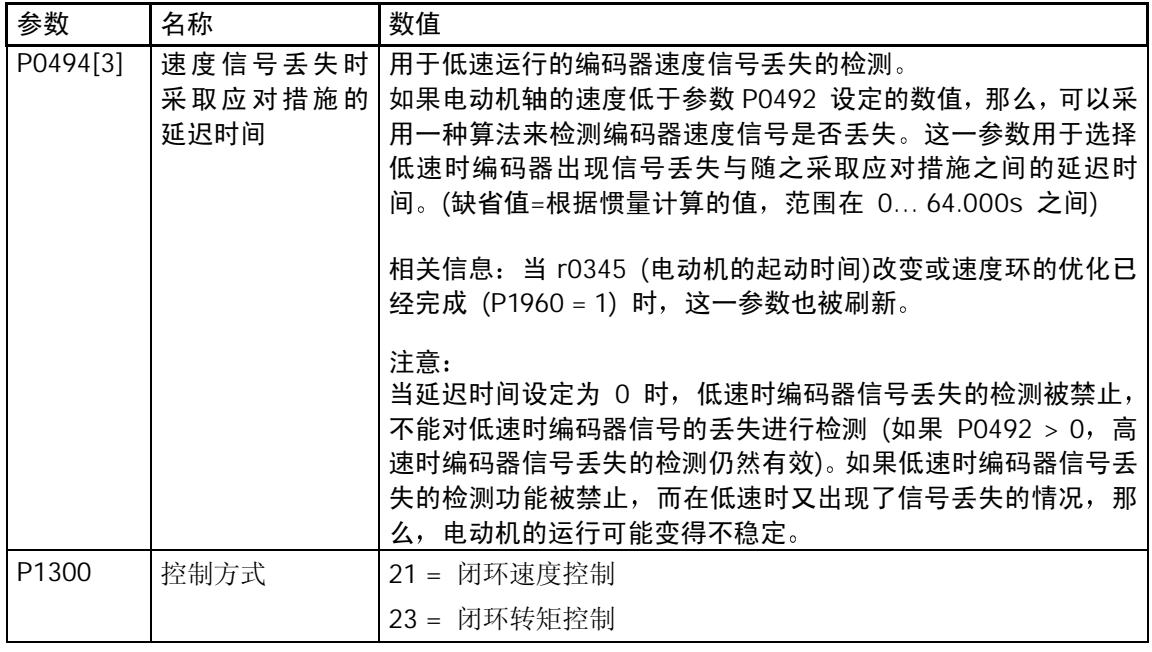

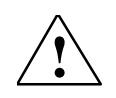

# 警告

- > MICROMASTER 440 变频器的"捕捉再起动"功能只能与正交编码器一起使用。
- > 为了实现"捕捉再起动", 接在电动机轴上的编码器必须知道电动机的转动方向。但是, 单通 道的编码器不能确定电动机的转动方向,因此,在采用单通道编码器时,建议您不要使用"捕 捉再起动"功能。

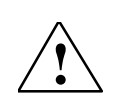

# 注意

- 1. 一旦输入了正确的参数数值, 在采用带有编码器反馈的速度/转矩控制之前, 建议变频器以 V/f 方式 (P1300=0) 运行, 并检查其功能 是否正确。
- 2. 使用人员必须观察电动机的轴, 检查电动机的转动方向是否正确。
- 3. 必须针对 r0061 的显示值来检查转动的方向。
- 4. 如果转动的方向不匹配, 必须改变变频器或编码器通道的输出相位, 以避免变频器在闭环控制 方式时运行不稳定。

将参数 P1820 设定为 1, 可以使电动机反向, 而不必改变输出的相位。

#### 说明

允许选用的编码器的分辨率 (每转一圈发出的脉冲数), 受到编码器模板的最大脉冲频率的限制  $(fmax = 300$  kHz).

根据编码器的分辨率和它的转动速度(rpm)采用下列方程式来计算编码器输出的脉冲频率。编码 器输出的脉冲频率必须低于编码器模板的最大脉冲频率:

$$
f_{\text{max}} > f = \frac{\frac{4}{4} - \frac{1}{4} \text{ m} \cdot \text{ m} \cdot \text
$$

<span id="page-466-0"></span>例如: 有一个编码器, 每转动一圈发出 1024 个脉冲。设其转速为 Nn=2850 (rpm)。发出的脉冲 频率为 f=48, 64 kHz<fmax = 300kHz, 因此, 这一编码器 可以与编码器模板一起配合使用。 参数 P0492 的单位是 Hz/ms 如果变频器输出频率的变化率(单位时间内的输出频率变化)大于最 大允许的输出频率的变化率(P0492), 变频器将跳闸, 故障码为 F0090。

# 15.5 故障的排除

MICROMASTER 编码器模板有两种故障指示

- > 面板上的三个 LED 状态指示灯,用于指示通道 A,B 和 Z 的工作状态 (参看下面的图 15-11 )。
- > 操作面板 AOP, BOP 上的故障码显示编码器模板特有的故障。

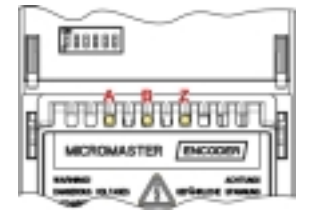

图 15-11 编码器模板上的 LED 指示灯

# 15.5.1 LED 指示灯

LED 指示灯用于监视编码器模板与所连接的编码器之间的接线是否正常连接 表 15-4 列出了 LED 可能的指示情况和解决故障问题要采取的措施

#### 说明

在电动机处于高速运行的情况下 LED 指示灯会出现连续亮光的情况 这是由于脉冲的速率很高 造 成的(属于正常情况)

表 15-4 编码器的 LED 显示

| I FD  | 的状况<br>LED | 含义                            |
|-------|------------|-------------------------------|
| 所有的通道 | 闪光         | 运行情况正常。                       |
|       | 连续亮光       | 出现了故障或通道没有接通。                 |
|       |            | 检查编码器模板到所连接的编码器之间的<br>电缆连接情况。 |
|       | 连续熄灭       | 出现了故障。                        |
|       |            | 检杳编码器模板到所连接的编码器之间的<br>电缆连接情况。 |

#### <span id="page-467-0"></span>15.5.2 故障码

编码器模板只有一个故障码, 即 F0090。 当超过 P0492[3] 设定的允许的输出频率变化率时, 或 检测到低速编码器速度信号丢失时就出现这一故障码

#### 说明

编码器速度信号丢失的原因在第 3 访问级的参数 P0949 中给出

- > P0949 = 1 表明高速时编码器通道 A 或通道 B, 或通道 A 和 B 的速度信号已丢失(转轴的速 度>P0492)
- > P0949 = 2 表明低速时编码器的通道 A 或通道 A 和 B 的速度信号已丢失(转轴的速度< P0492)
- ▶ P0949 = 3 表明低速时编码器通道 B 的速度信号已丢失(转轴的速度 < P0492)。

如果编码器给出了故障信息 F0090, 应采取以下措施加以解决:

- 1. 检查是否安装了编码器。如果没有安装编码器, 请设定 P0400=0 并选择 SLVC 运行方式  $(P1300 = 20$  或 22)。
- 2. 检查编码器与变频器之间的连线是否正确连接
- 3. 检查编码器本身有无故障 (变频器选择 P1300 = 0 并以某一固定速度运行, 然后用 r0061 检 查编码器的反馈信号)。 检查速度的大小和方向是否正确。
- 4. 增加 P0492 中检测编码器速度信号是否丢失的门限值
- 5. 增加 P0494 中检测编码器低速时速度信号丢失的延迟时间

# 15.6 编码器模板的技术规格

#### 编码器模板的技术规格如下表所示:

表 15-5 编码器的技术规格

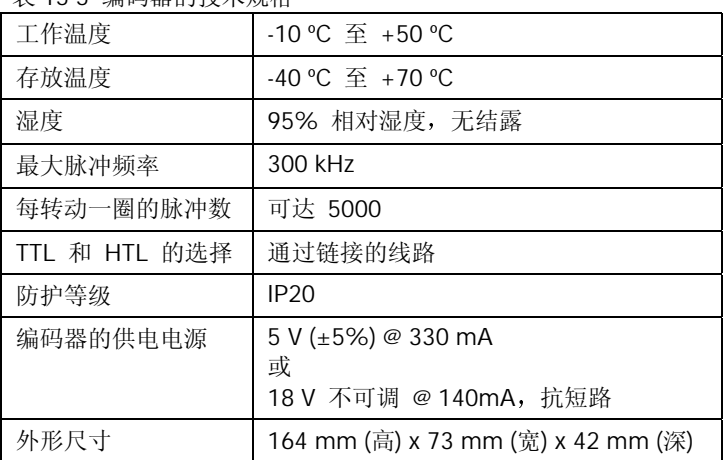

MICROMASTER 编码器模板的定货号: 6SE6440-0EN00-0AA0
编码器模板

## 16 MICROMASTER 440 变频器的制动电阻

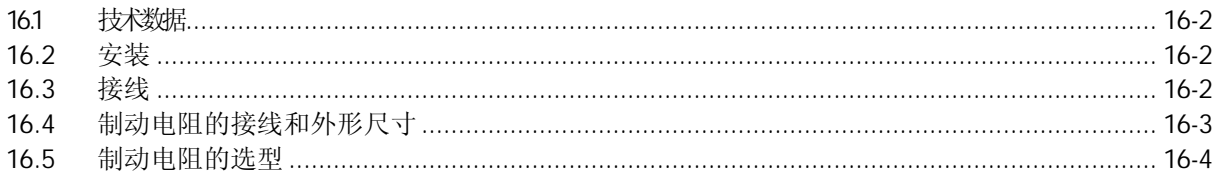

<span id="page-470-0"></span>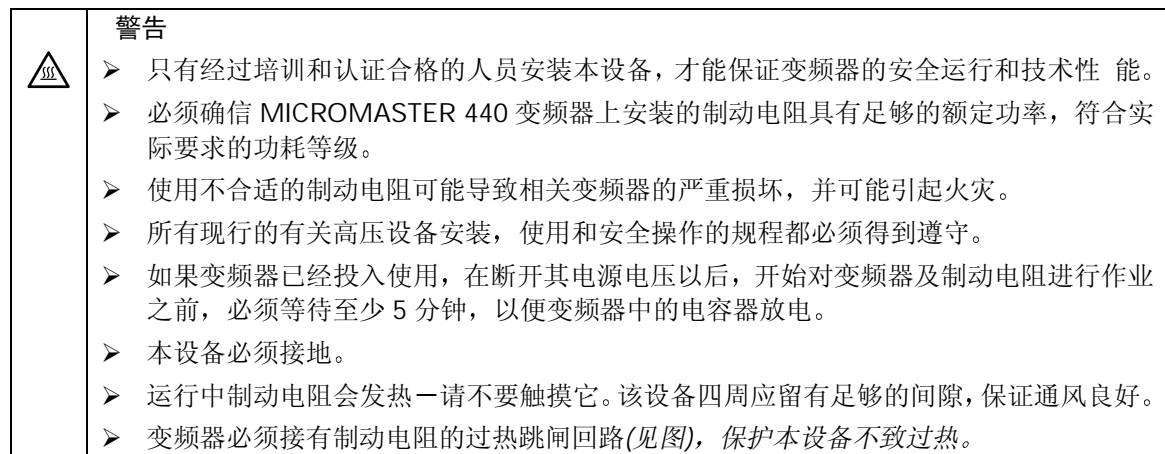

### 16.1 技术数据

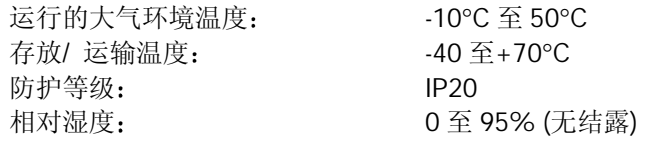

## 16.2 安装

制动电阻必须垂直安装并紧固在隔热的面板上。其上部,下部必须留有至少 100mm 的间隙, 制 动电阻的两侧不应妨碍冷却空气的流通。

### 16.3 接线

制动电阻的保护:

非常重要的一点是, 变频器的电源电压要经过接触器接入, 一旦制动电阻过热, 接触器将在热敏开关的作用下断开变频器的供电电源。 制动电阻的过热保护是通过热敏开关(随制动电阻一起供货) 来实现的。这一开 关的触头与接触器的线圈电源串联连接(见图)

在制动电阻的温度降低以后热敏开关的触头将重新闭合

## <span id="page-471-0"></span>16.4 制动电阻的接线和外形尺寸

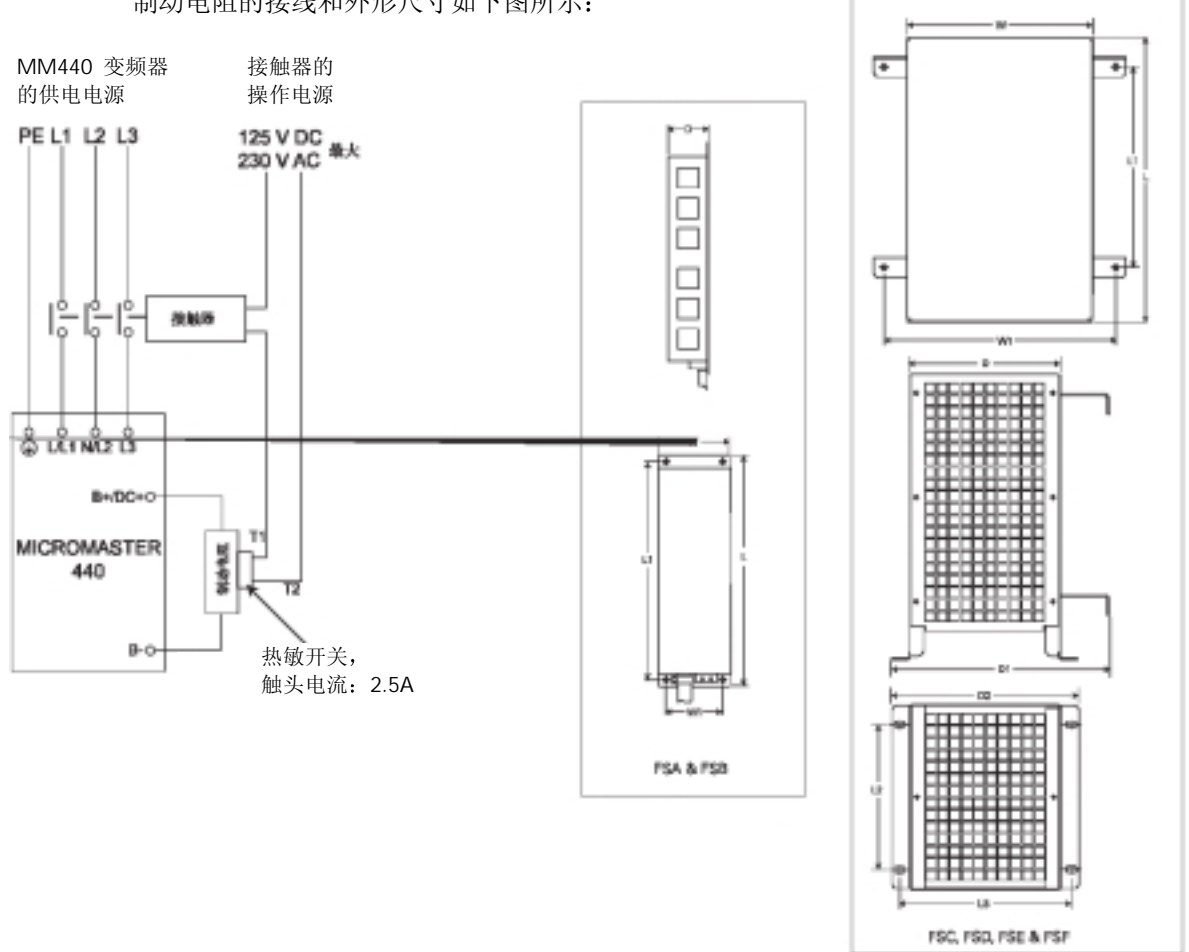

## <span id="page-472-0"></span>16.5 制动电阻的选型

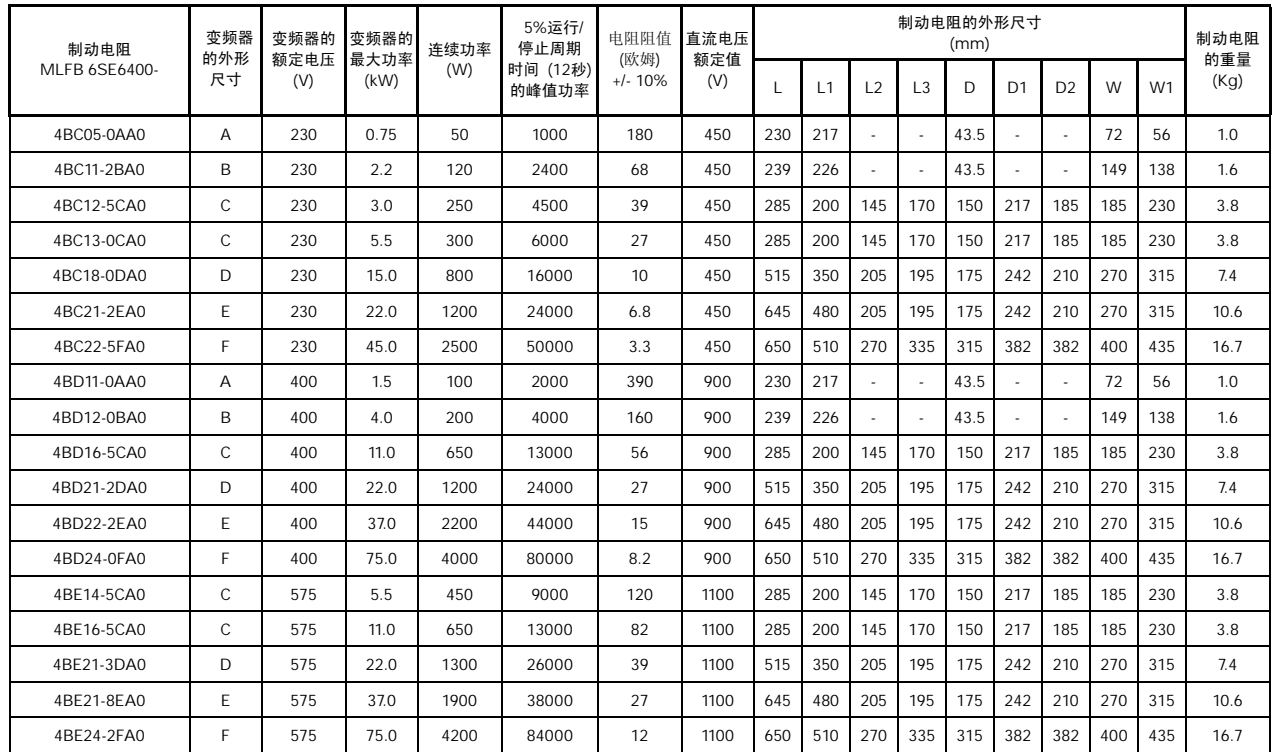

## 17 选件安装图

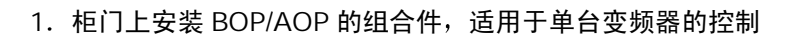

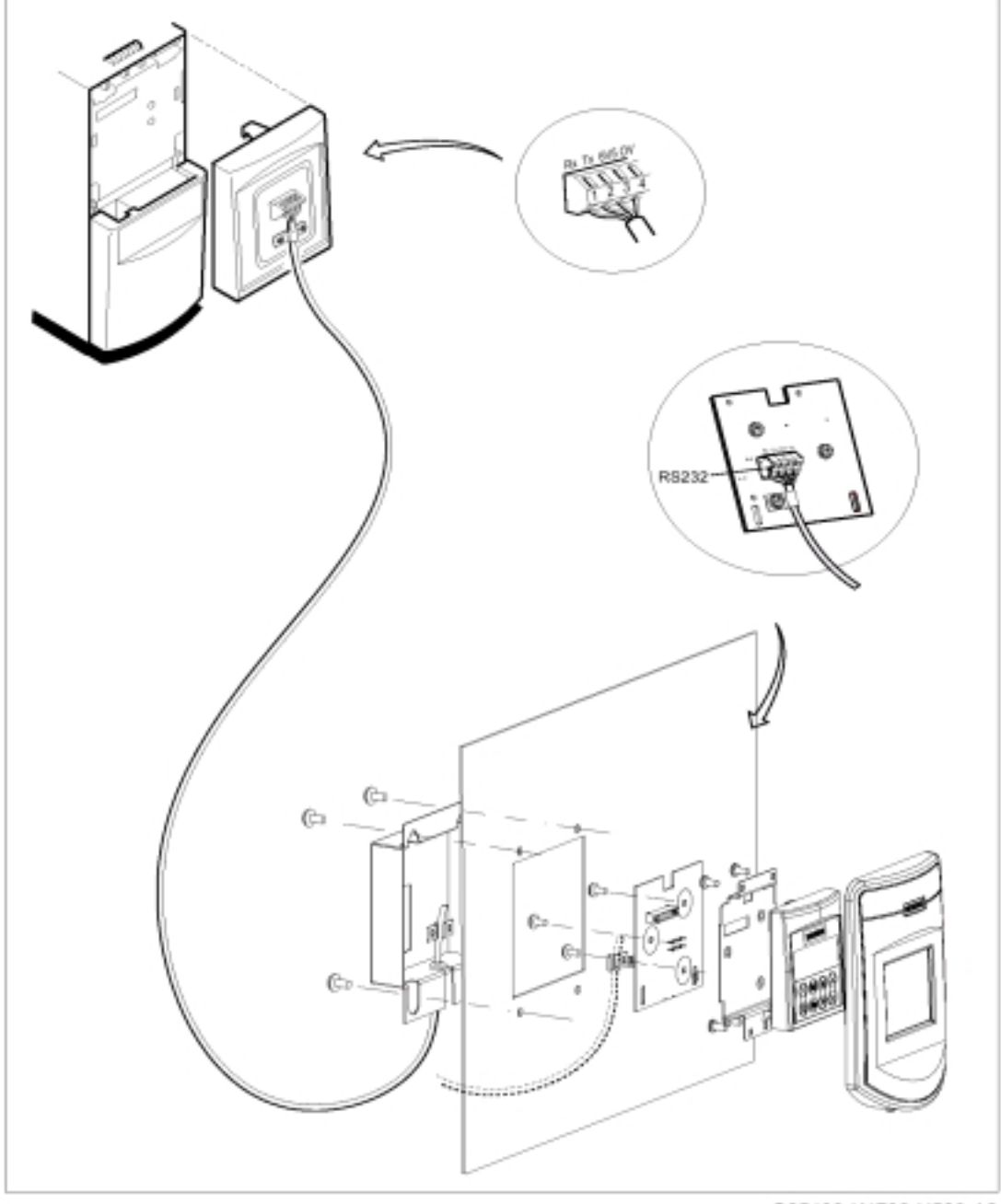

G85139-K1792-U520-A2

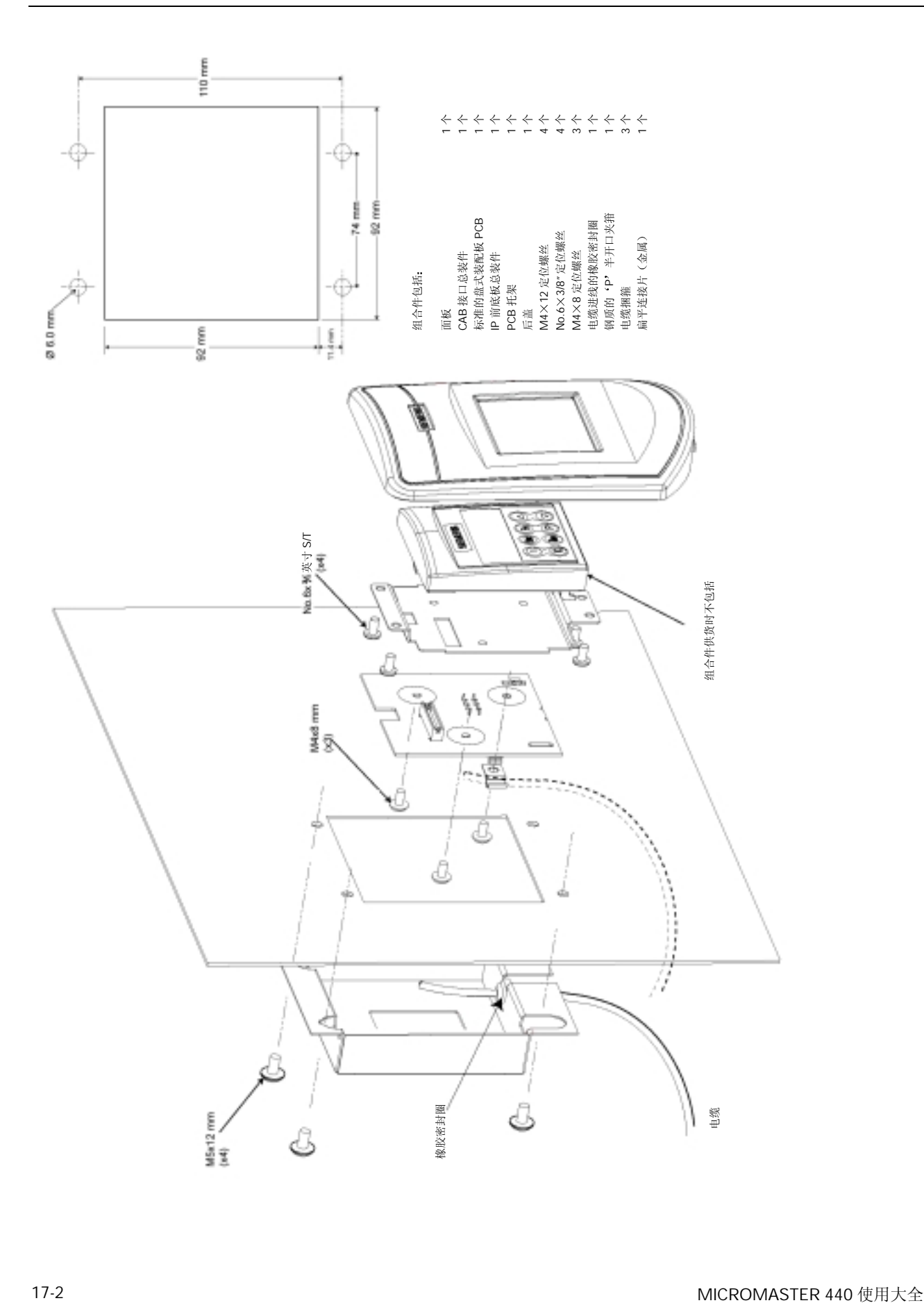

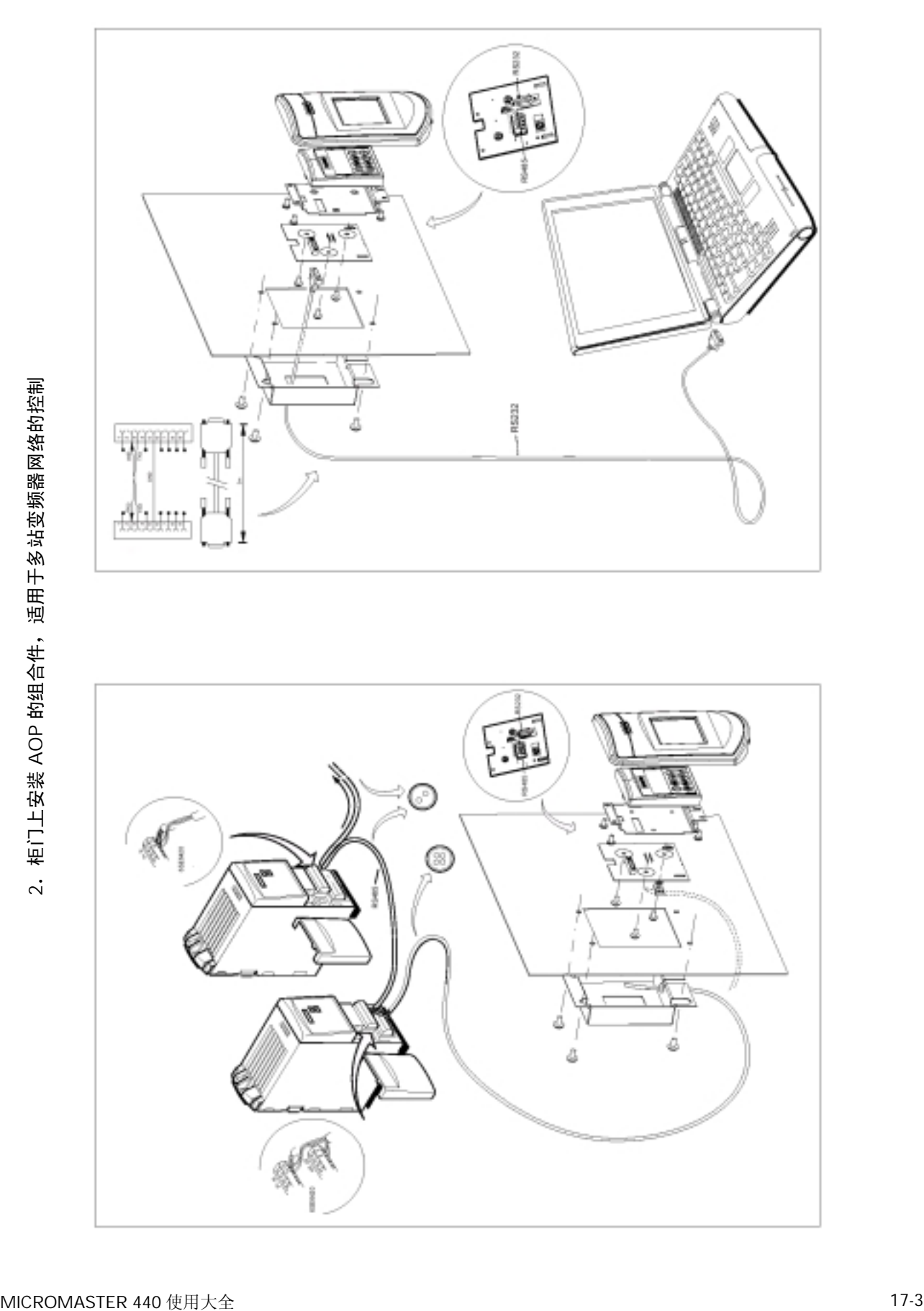

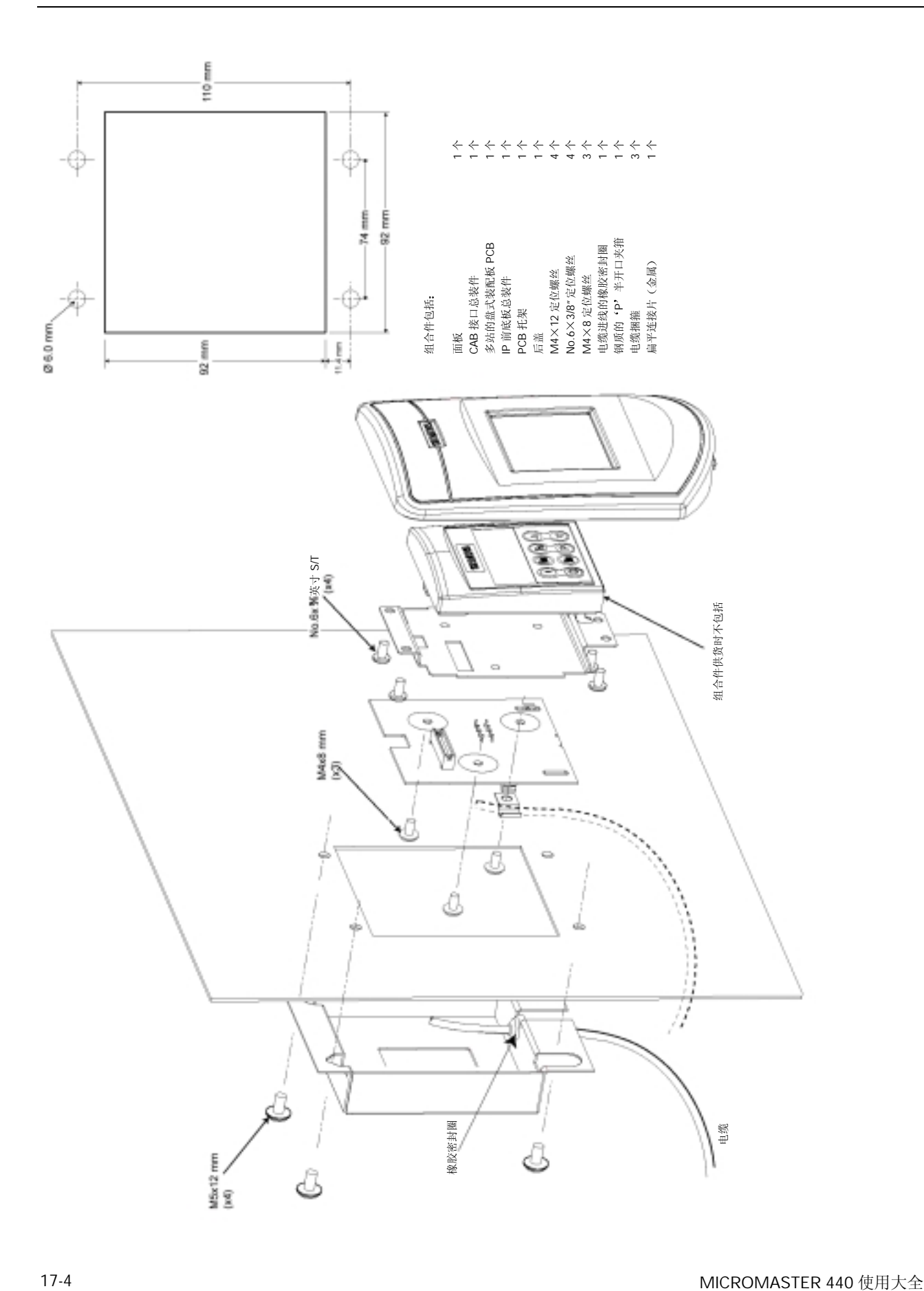

### 3. AOP 至 PC 的连接组合件

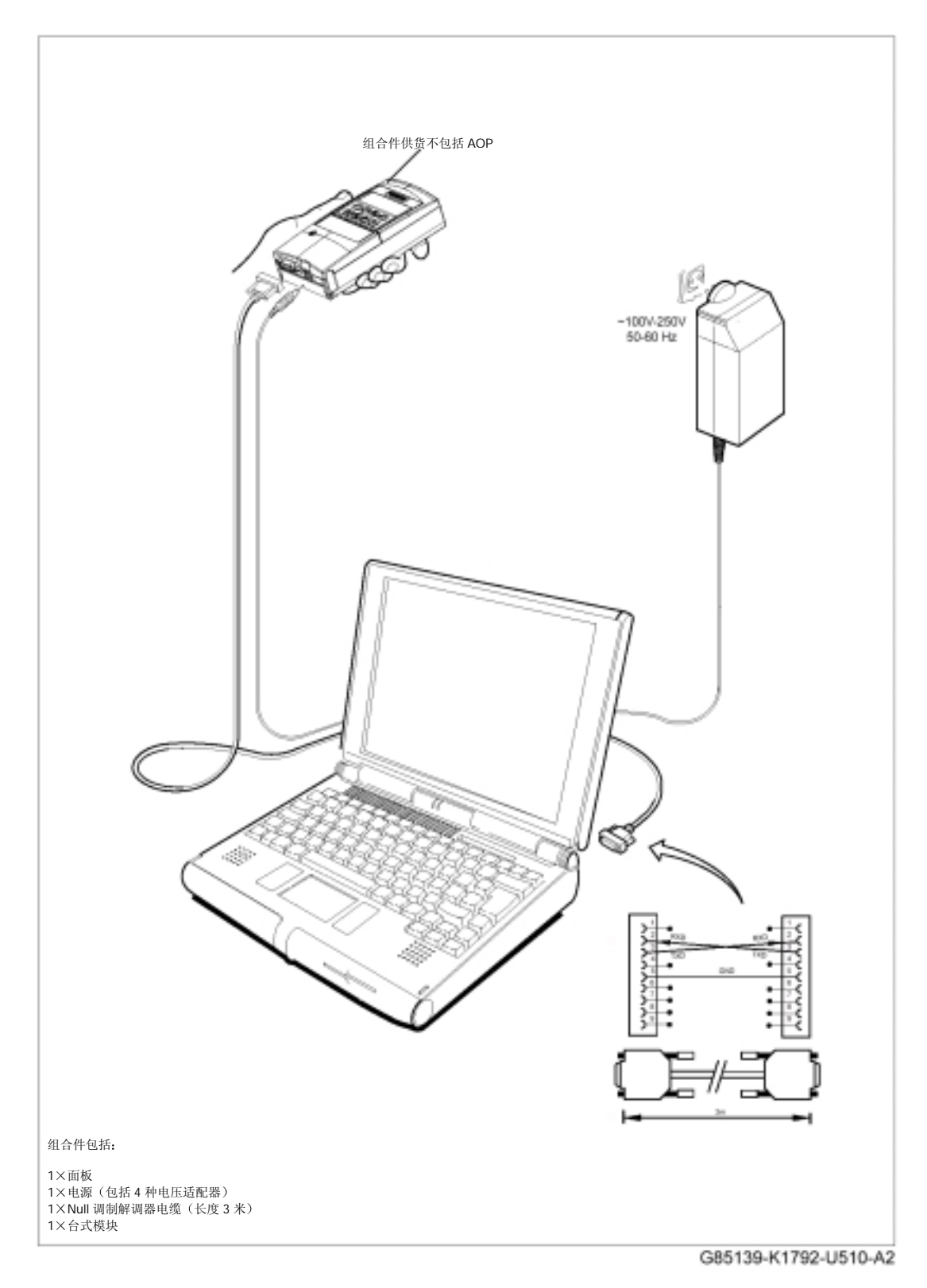

选件安装图

附录

## A 更换操作面板

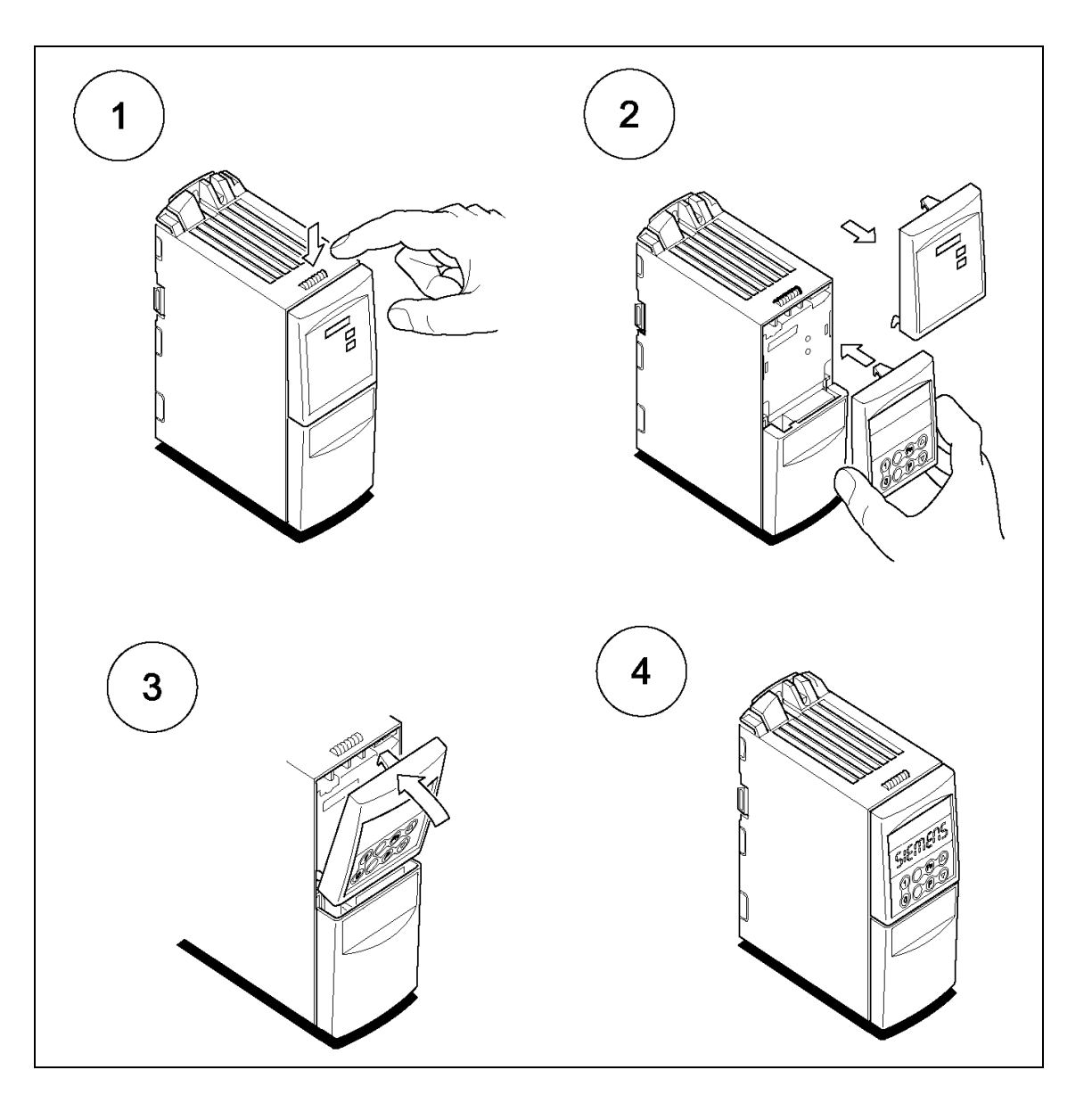

## B 拆卸盖板

B.1 拆卸盖板, 外形尺寸 A

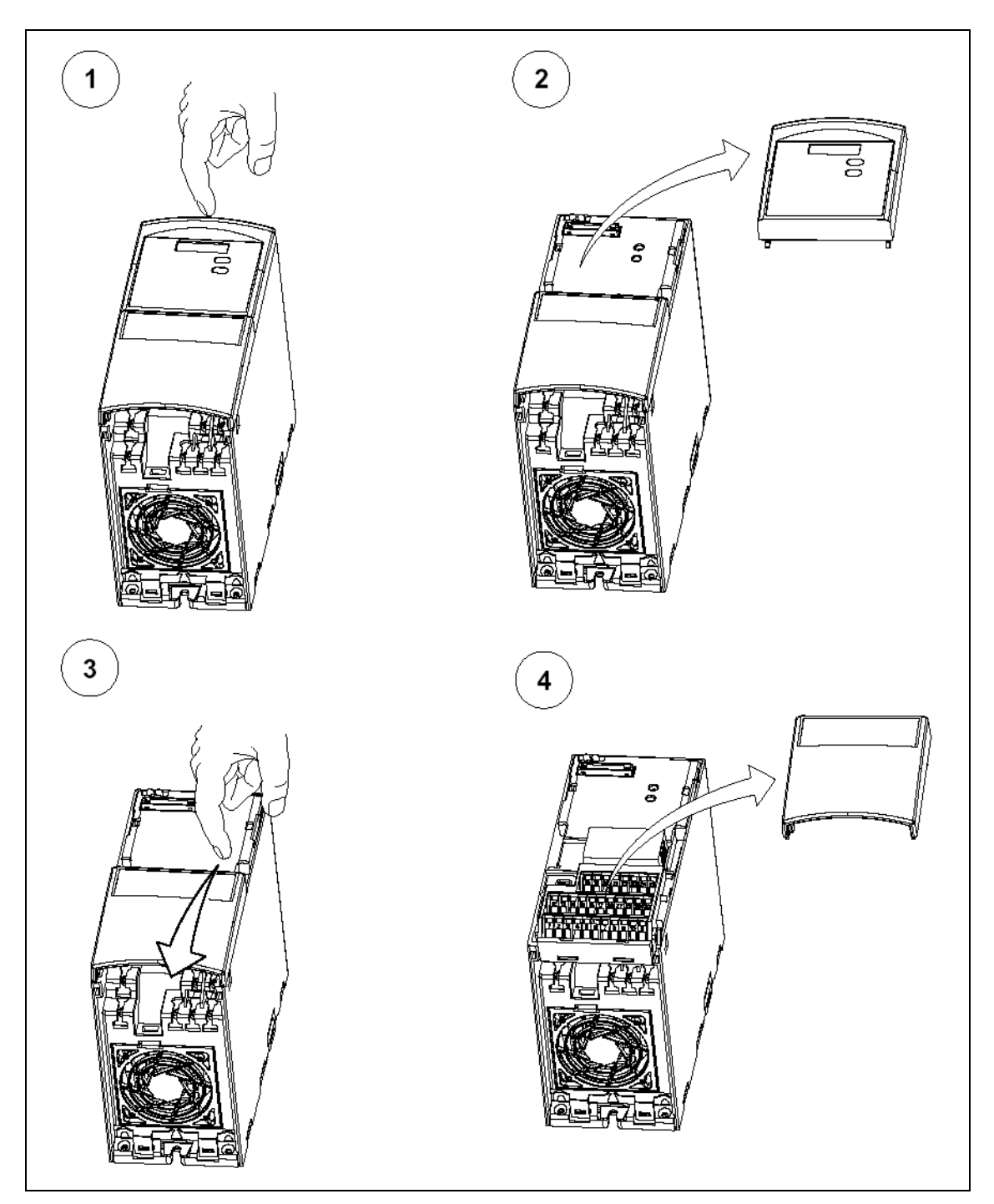

B.2 拆卸盖板, 外形尺寸 B 和 C

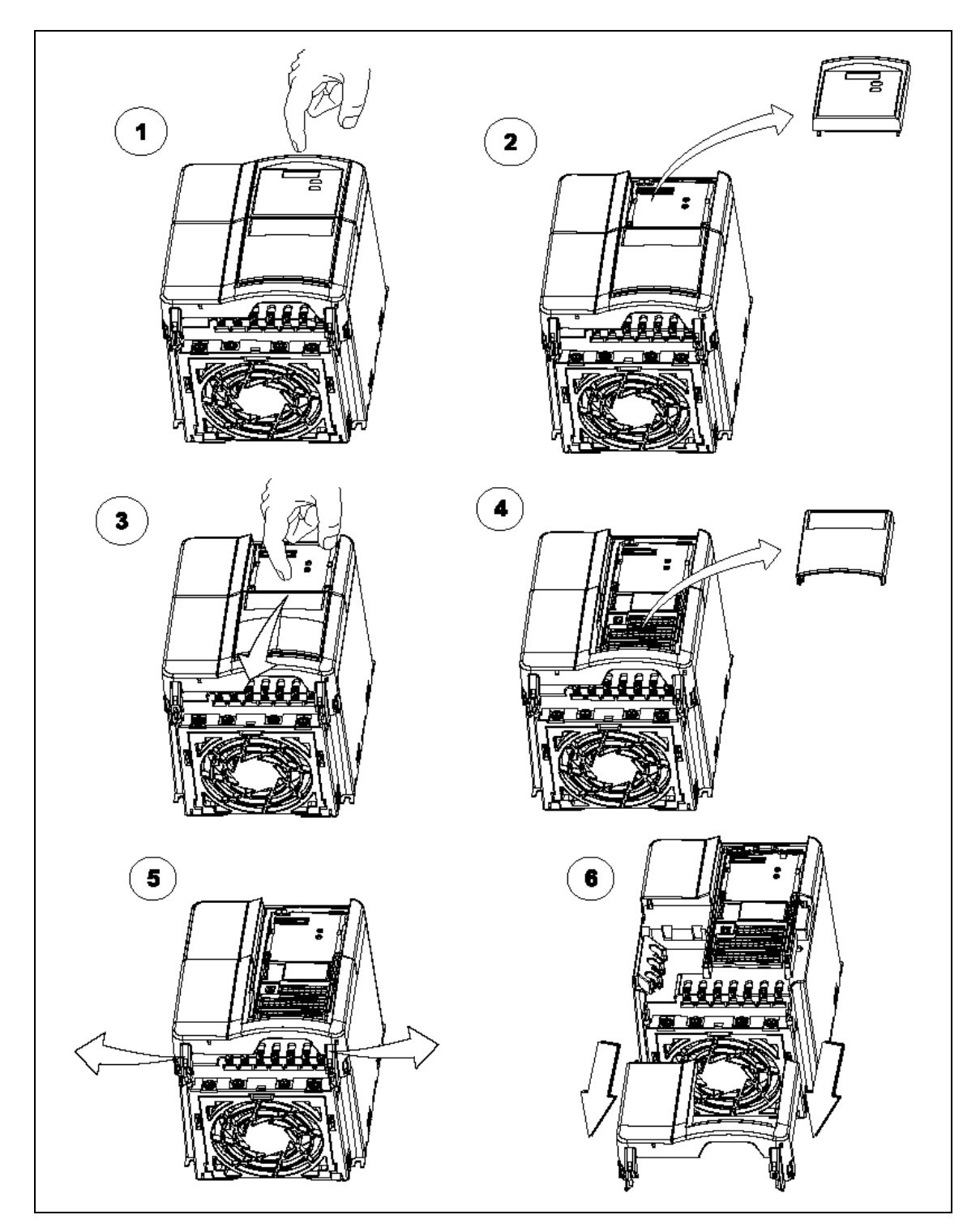

## B.3 拆卸盖板, 外形尺寸 D 和 E

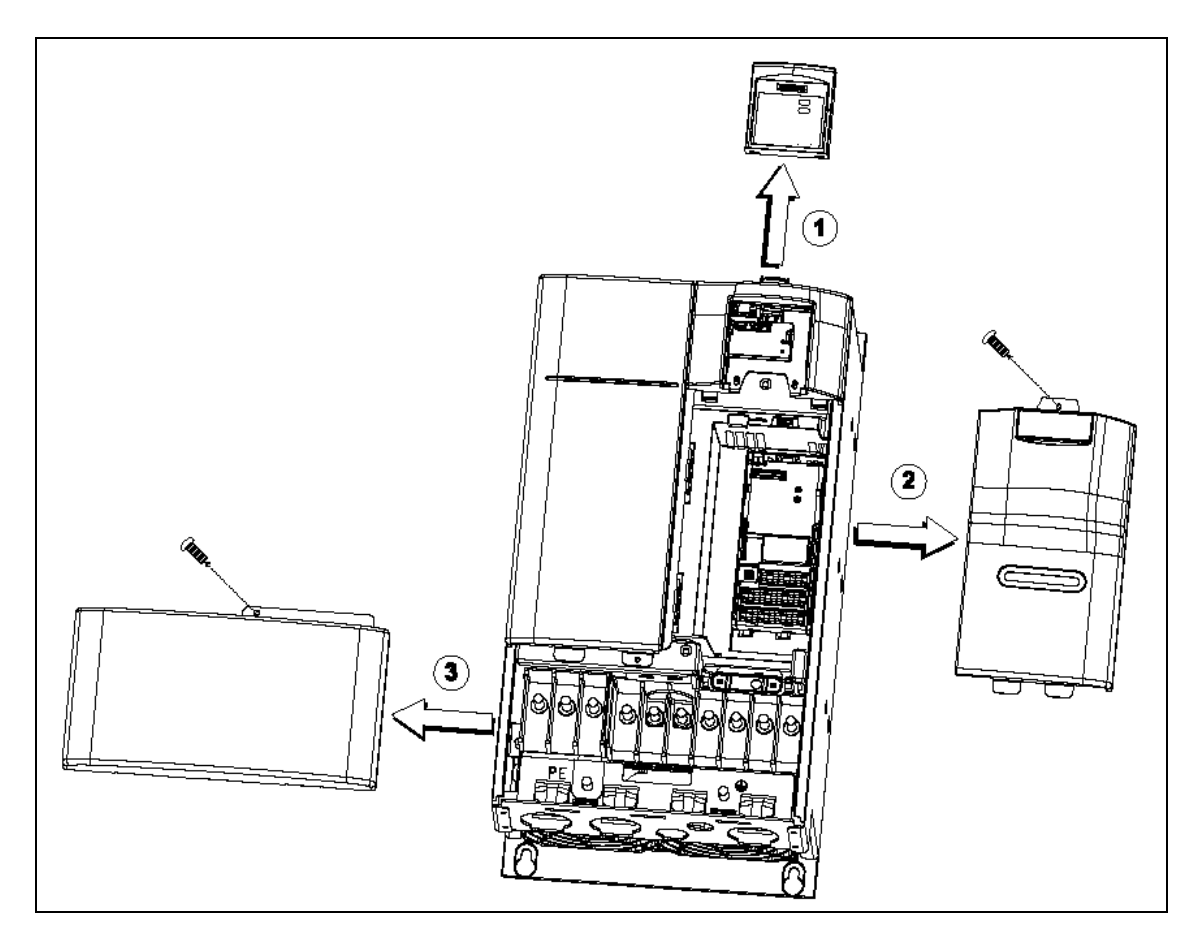

B.4 拆卸盖板, 外形尺寸 F

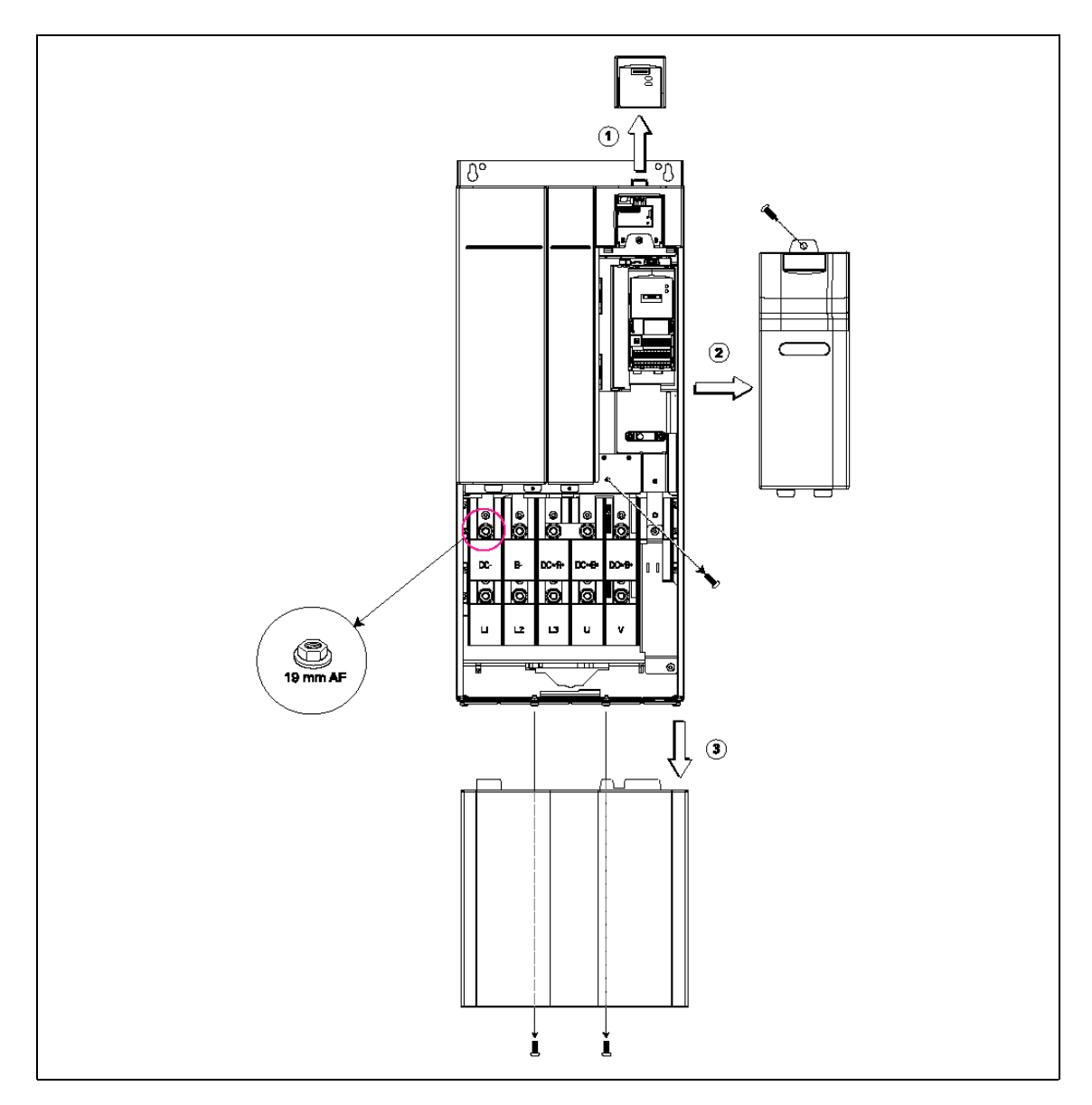

## B.5 拆卸盖板, 外形尺寸 FX 和 GX

## C 拆卸 I/O 接口板

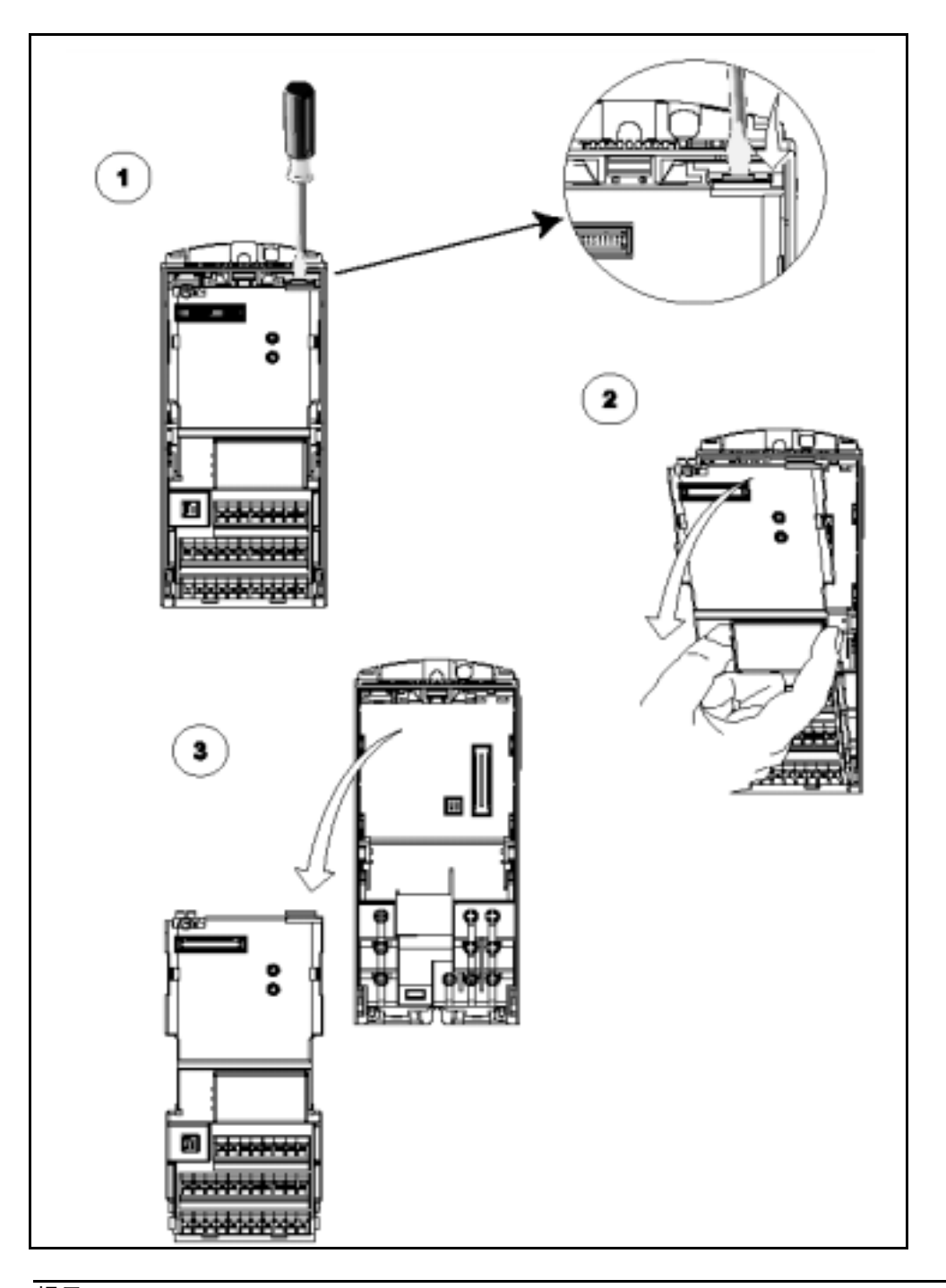

### 提示

1. 为了释放 I/O 板的闩锁装置 只需要不大的压力

## D 拆卸 Y 形电容链路

D.1 拆卸 Y 形电容链路 外形尺寸 A

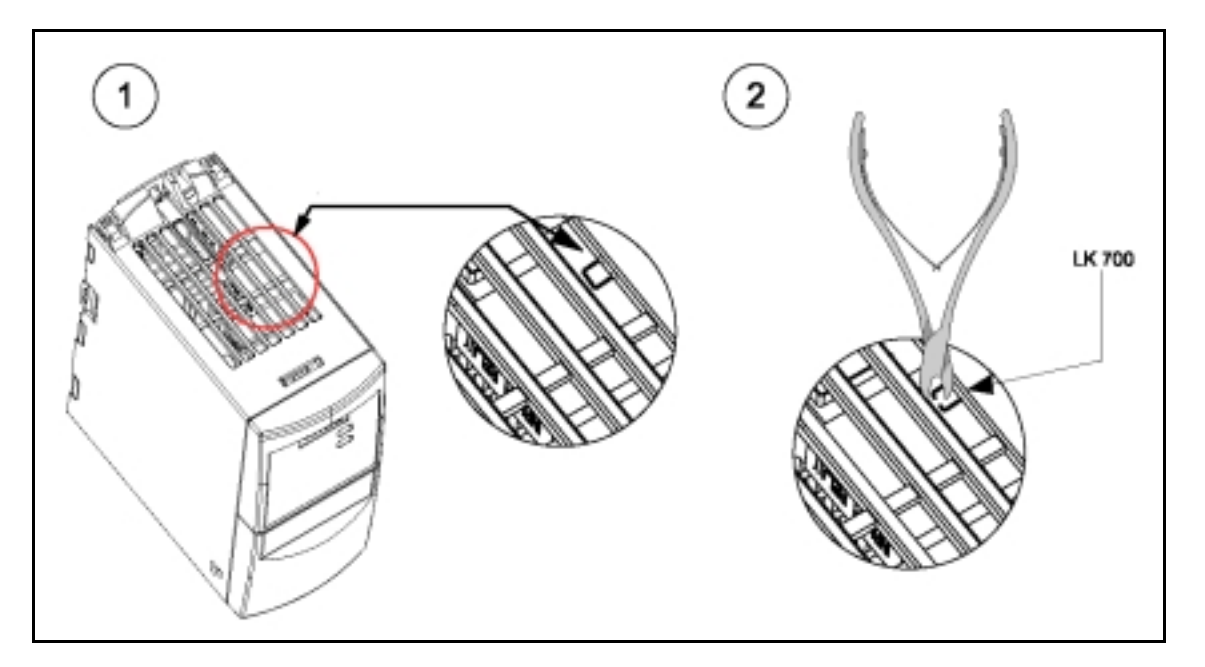

D.2 拆卸 Y 形电容链路 外形尺寸 B 和 C

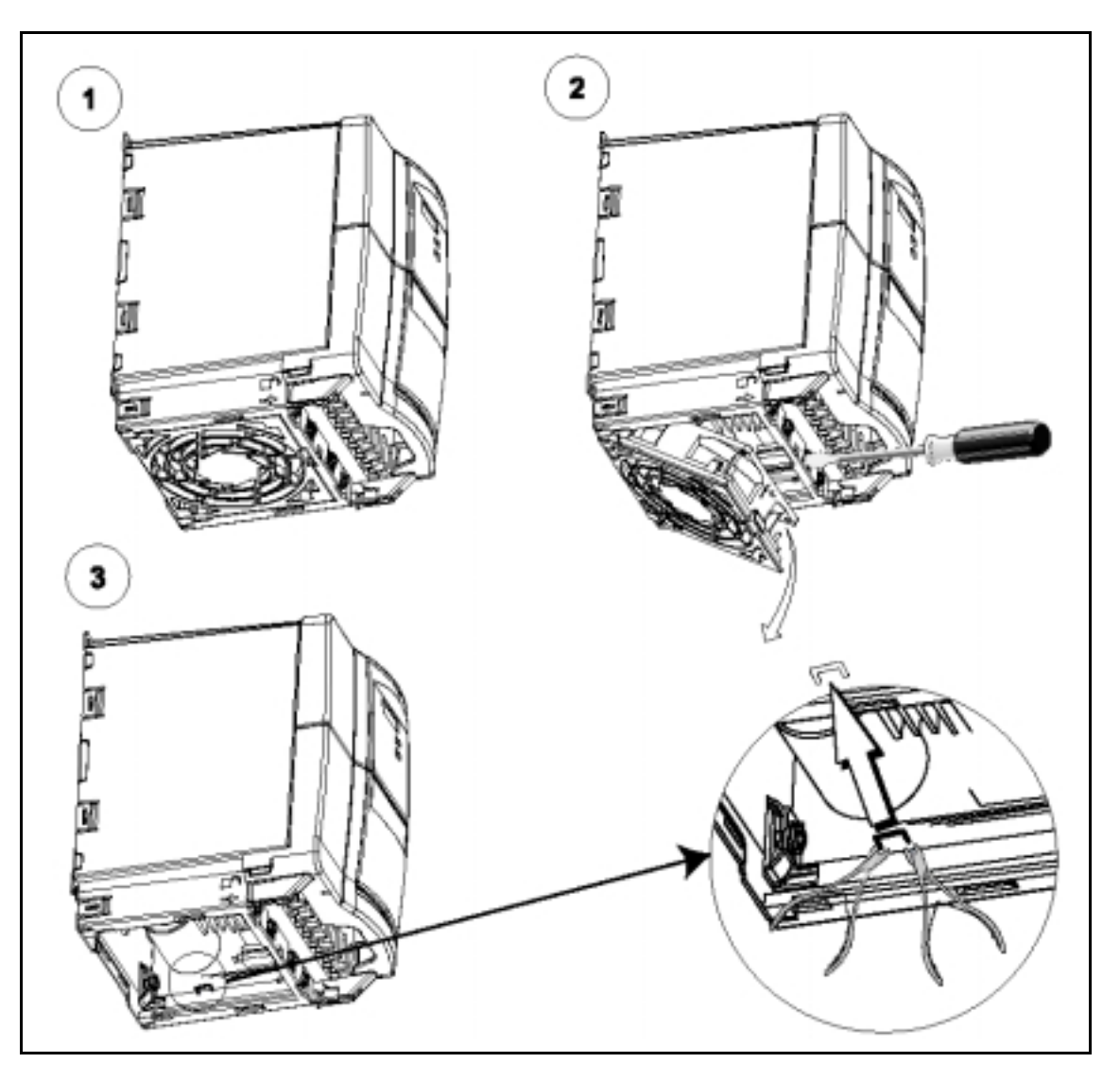

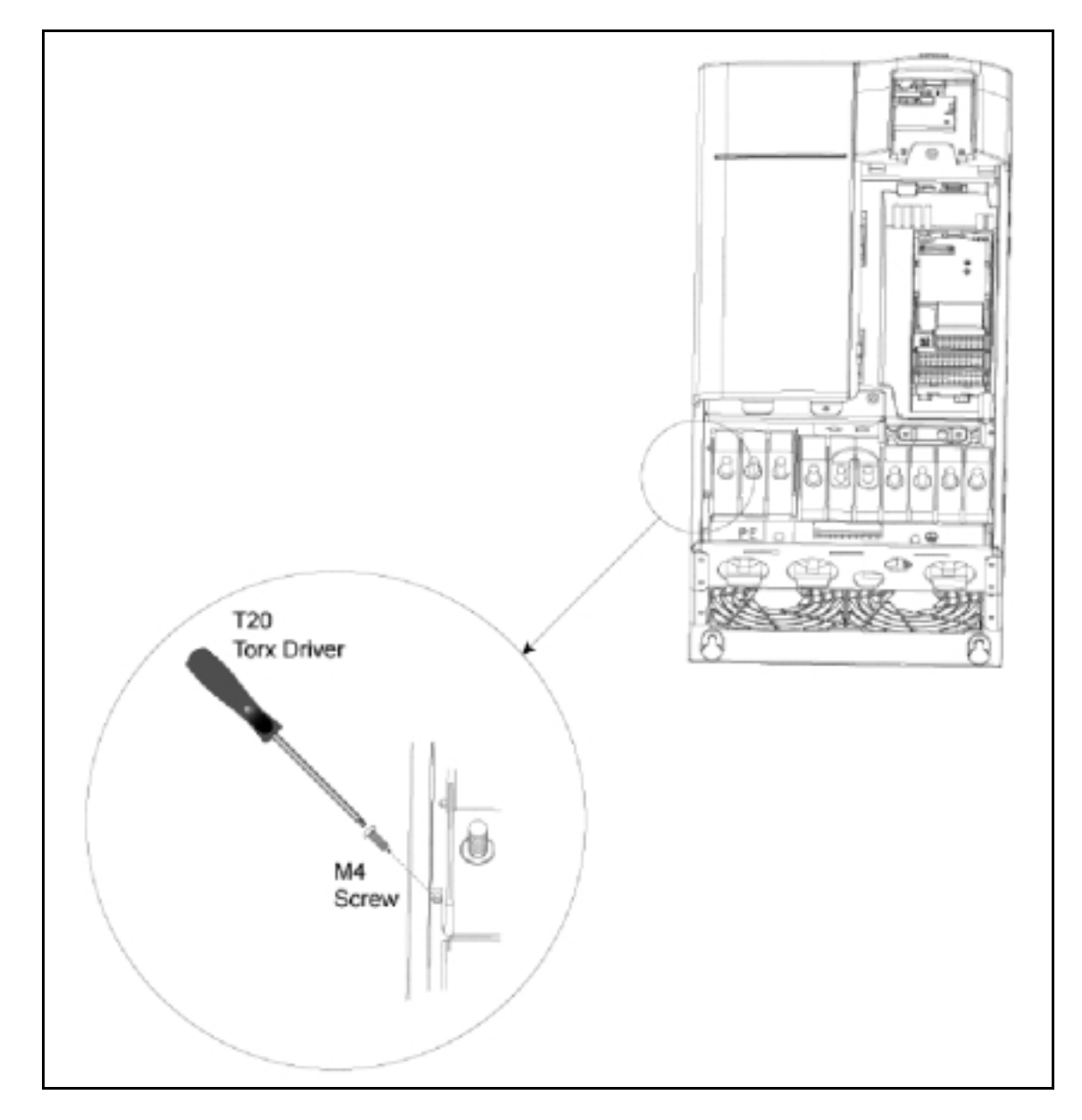

D.3 拆卸 Y 形电容链路 外形尺寸 D 和 E

D.4 拆卸 Y 形电容链路 外形尺寸 F

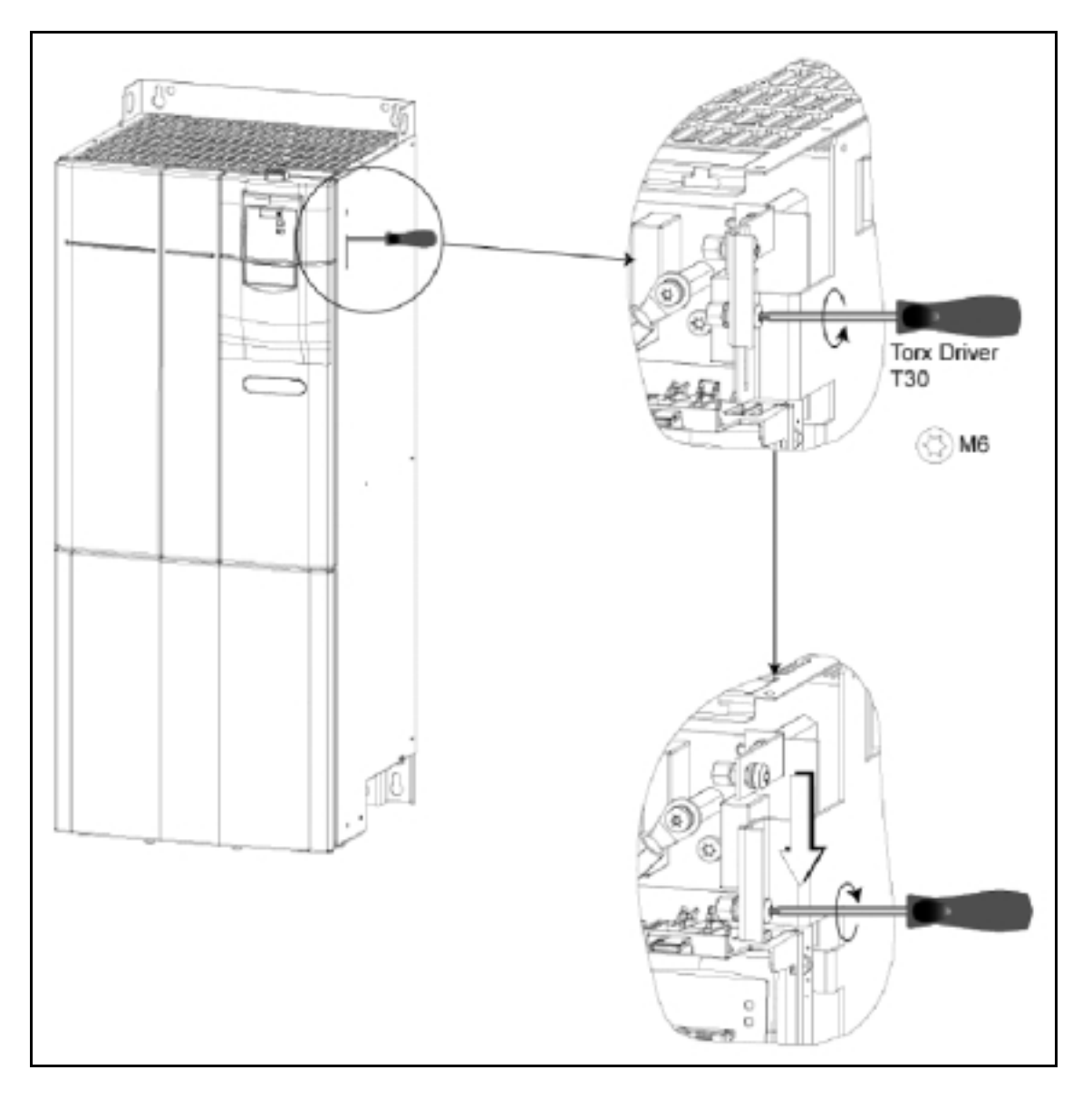

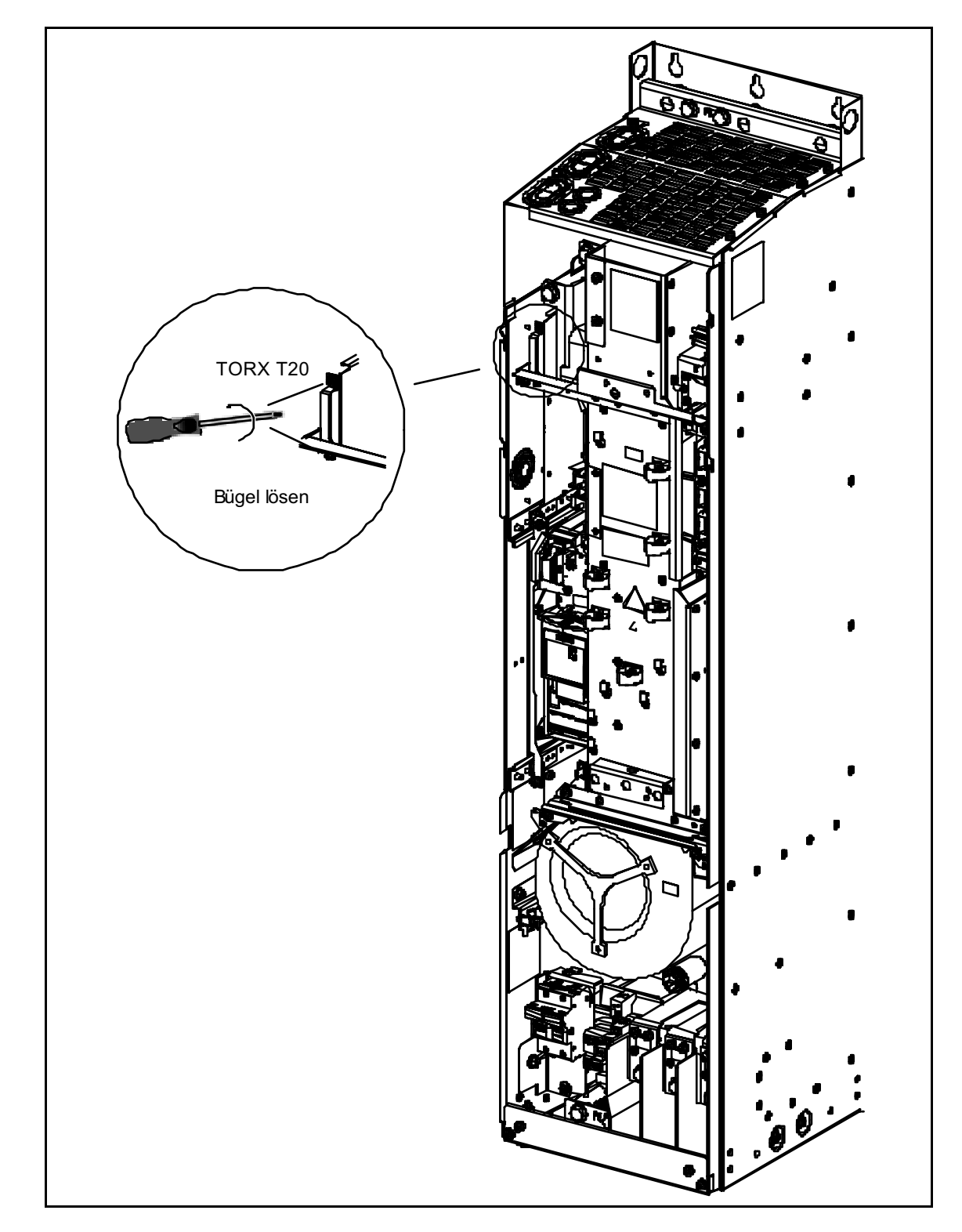

D.5 拆卸 Y 形电容链路 外形尺寸 FX

TORX T20 Bügel lösen  $\ddot{\bullet}$ 

D.6 拆卸 Y 形电容链路 外形尺寸 GX

## E 采用的标准

### ■ 欧洲低电压规范

MICROMASTER 变频器系列的产品符合低电压规范 73/23/EEC 和规范修订条款 98/68/EEC 的 规定 该变频器也符合以下标准的规定 EN 60146-1-1 半导体变频器 - 一般要求和线路换流变频器 EN 60204-1 机械安全 - 机械上的电气设备

### 欧洲机械规范

MICROMASTER 变频器系列产品不属于机械类产品规范界定的范围 但是 当变频器运用 在定型的机械上时 该产品就应是完全通过了规范中有关正常和安全运行的要求 公司应用 户要求所作出的介释是有效的

### 欧洲 EMC 规范

当您按照本手册中提出的建议进行安装时, MICROMASTER 变频器符合动力驱动系统的 EMC 产品标准 EN61800-3 规定的有关电磁兼容性的全部要求

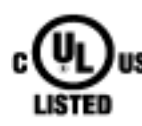

### 质量保证实验室 IULI 标准

UL 和 CUL 编目的功率转换设备 5B33 标准适用于 2 级污染的环境 注 UL 认证正在进行中

### ISO9001

西门子公司按照 ISO9001 标准的要求对其质量管理体系进行管理

## F 缩写字母表

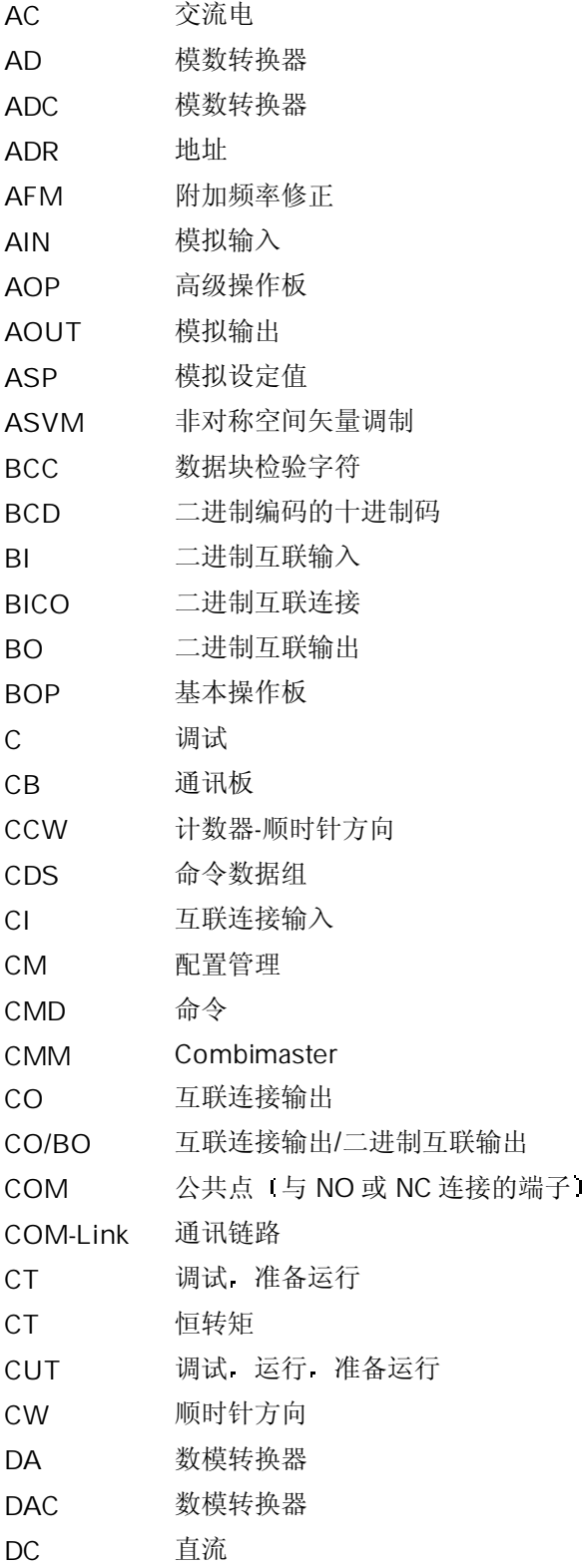

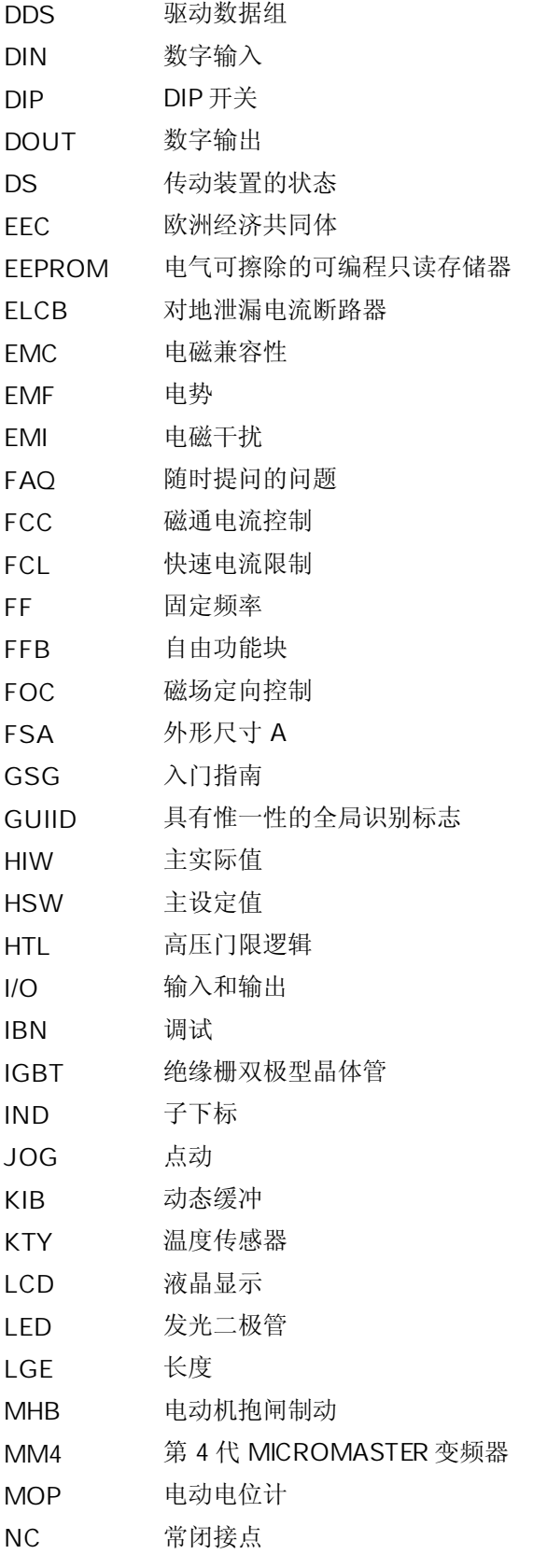

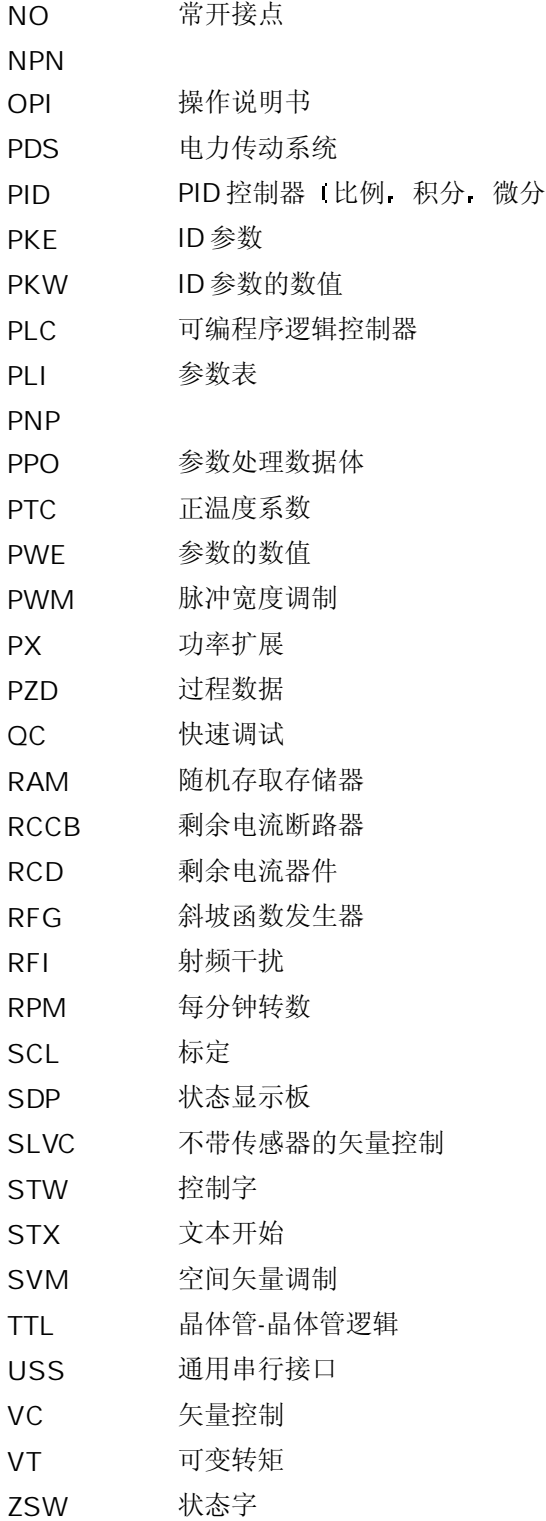

拆卸盖板 缩写字母表

Suggestions and/or Corrections

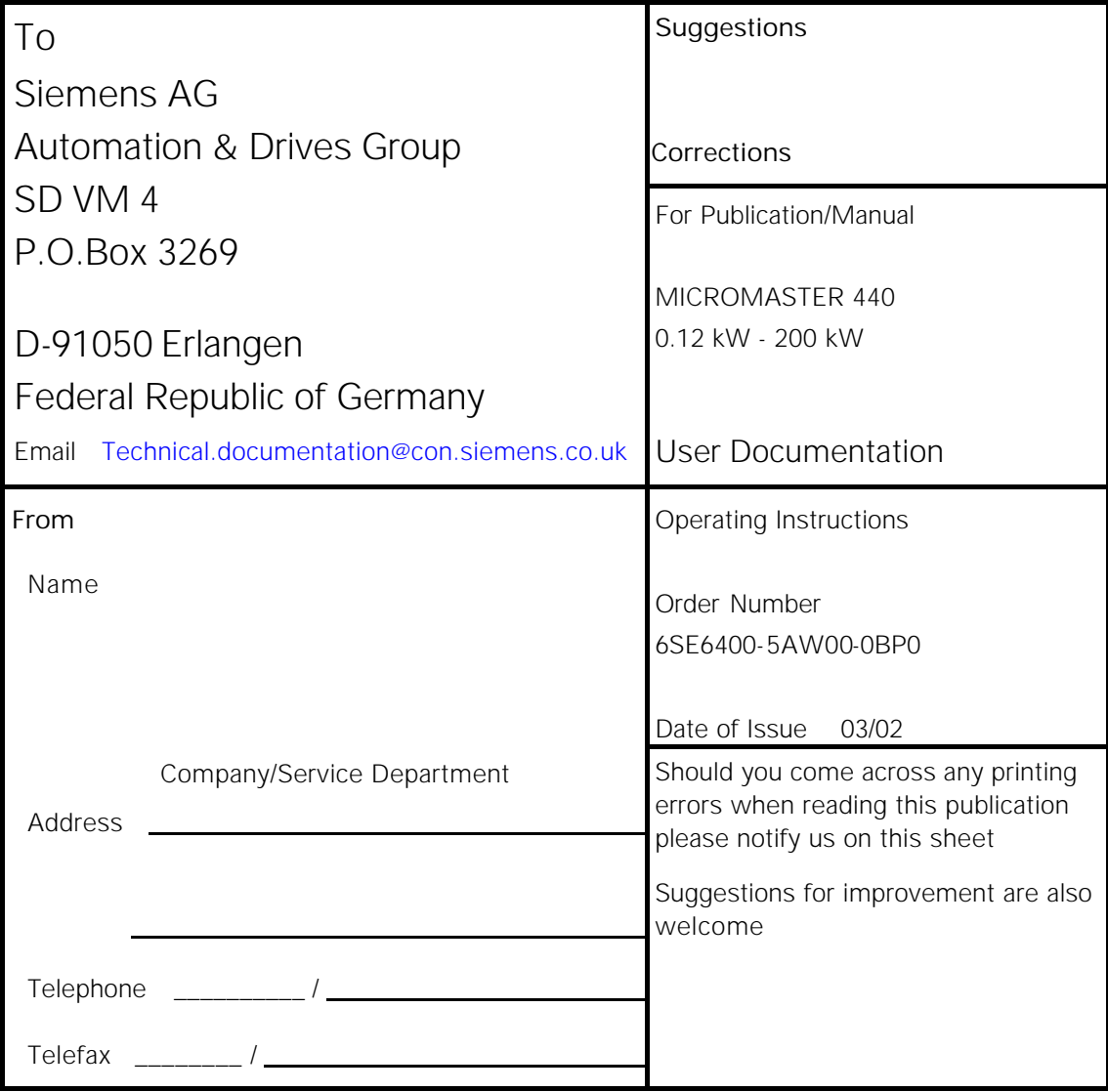

Order Number

\*6SE6400-5AW00-0BP0\*

Drawing Number

\*G85139-K1790-U249-A1\*

Siemens AG Bereich Automation and Drives (A&D) Geschäftsgebiet Standard Drives (SD) Postfach 3269 D-91050 Erlangen Federal Republic of Germany

© Siemens AG 2002 Subject to change without prior notice

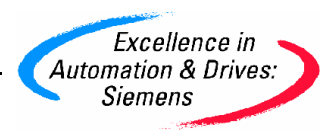

### 西门子(中国)有限公司

#### 北方区

**北京**<br>北京市朝阳区望京中环南路7号 邮政信箱: 8543 邮编: 100102 电话: (010) 6472 1888 传真: (010) 6472 1469

#### 济南

.,, , , ,<br>山东省济南市舜耕路 28 号 舜华园商务会所 5 楼<br>邮编: 250014<br>电话: (0531) 8266 6088 传真: (0531) 8266 0836

### 西安

1 (<br>中国西安市高新区科技路 33 号<br>高新国际商务中心 28 层 邮编: 710075 电话: (029) 8831 9898 传真: (029) 8833 8818

#### 天津 天津市和平区南京路 189号 津汇广场写字楼 1908 室<br>邮编: 300051 电话: (022) 8319 1666 传真: (022) 2332 8833

**青岛**<br>青岛市香港中路 76 号 青岛颐中皇冠假日酒店4楼<br>邮编: 266071<br>电话: (0532) 8573 5888 0532) 8571 8888)<br>2063 8576 8576 9963 (6) : (0532) 8571 8888

郑州<br>郑州市中原中路 220 号 裕达国贸中心写字楼 2210 室<br>邮编: 450007<br>电话: (0371) 6771 9110 传真: (0371) 6771 9120

#### 庫山 ...<br>河北省唐山市路北区建设北路 99 号<br>火炬大厦 1505 房间 邮编: 063020 电话: (0315) 317 9450/51 传真: (0315) 317 9733

太原 ……<br>中国太原市府西街 69号 国际贸易中心西塔 1109B 室<br>邮编: 030002<br>电话: (0351) 868 9048 传真: (0351) 868 9046

#### 乌鲁木齐

乌鲁木齐市西北路 39 号<br>乌鲁木齐银都酒店 604 室 邮编: 830000<br>电话: (0991) 458 1660 传真: (0991) 458 1661

#### 洛阳

 - !"#\$%&' 15 洛阳牡丹大酒店4层415 房间<br>邮编: 471003<br>电话: (0379) 6468 0291/92/93 传真: (0379) 6468 0296

#### **兰州**<br>甘肃省兰州市东岗西路 589 号 锦江阳光酒店 21 层 2111 室 邮编: 730000

电话: (0931) 888 5151<br>传真: (0931) 881 0707

石家庄 河北省石家庄市中山东路 195 号 燕春花园酒店 1011 房间 邮编: 050011 电话: (0311) 8669 5100 传真: (0311) 8669 5300

### 东北区<br>沈阳

, , , , ,<br>沈阳市沈河区青年大街 109 号 沈阳凯宾斯基饭店5层<br>邮编: 110014<br>电话: (024) 2334 1110 -: (024) 2295 0715/18

#### 大连 ・・・<br>大连市西岗区中山路 147 号<br>大连森茂大厦 8 楼 邮编: 116011 电话: (0411) 369 9760 传真: (0411) 360 9468

哈尔滨 哈尔滨市南岗区红军街 15 号 奥威斯发展大厦 30 层 A 座<br>邮编: 150001<br>电话: (0451) 5300 9933 传真: (0451) 5300 9990

# **长春**<br>吉林省长春市西安大路9号<br>长春香格里拉大饭店809 室 邮编: 130061<br>电话: (0431) 898 1100<br>传真: (0431) 898 1087

### 包头 1包头市昆区乌兰道<br>青年 13 号 -4 栋 29 号<br>邮编: 014000<br>电话: (0472) 213 7556 传真: (0472) 213 7556

**呼和浩特**<br>内蒙古呼和浩特市乌兰察布西路 内蒙古饭店 15 层 1502 房间<br>邮编: 010010<br>电话: (0471) 693 8888-1502<br>传真: (0471) 620 3949

#### 华东区 **上海**<br>上海市浦东新区浦东大道 1 号 中国船舶大厦 7-11 楼 邮编: 200120<br>电话: (021) 5888 2000

### 传真: (021) 5879 7452 长沙 ,<br>湖南省长沙市五一大道 456 号<br>亚大时代 2101 房<br>邮编: 410011

电话: (0731) 446 7770 传真: (0731) 446 7771 南京 ……<br>南京中山东路 90 号

#### 华泰证券大厦 20 层<br>邮编: 210002 电话: (025) 8456 0550 传真: (025) 8451 1612

杭州<br>杭州市西湖区杭大路 15 号<br>嘉华国际商务中心 1710 室 邮编: 310007<br>电话: (0571) 8765 2999<br>传真: (0571) 8765 2998

**无锡**<br>无锡市中山路 218 号 无锡锦江大酒店 25 楼<br>邮编: 214002<br>电话: (0510) 273 6868<br>传真: (0510) 276 8481

合肥 - 1<br>合肥市濉溪路 278 号<br>财富广场 27 层 2706、2707 室<br>邮编: 230041 电话: (0551) 568 1299 传真: (0551) 568 1256

宜昌 - !"#\$%&' 95 - ! 2011 -: 443000 电话: (0717) 631 9033<br>传真: (0717) 631 9034

徐州 徐州市彭城路 93 号<br>泛亚大厦 18 层 邮编: 221003<br>电话: (0516) 370 8388 传真: (0516) 370 8308

**武汉** 会",<br>武汉市汉口江汉区建设大道 709 号 建银大厦18楼 邮编: 430015<br>电话: (027) 8548 6688 传真: (027) 8548 6668

温州 - !"#\$ 高联大厦9楼B1室 邮编: 325000 电话: (0577) 8606 7091 传真: (0577) 8606 7093

苏州 - !"#\$ 455 -: 215129 -: (0512) 6661 4866 -: (0512) 6661 4898

宁波 ,<br>宁波市江东区中兴路 717 号<br>华宏国际中心 1608 室 邮编: 315040 电话: (0574) 8725 5629 传真: (0574) 8725 5579

南通<br>南通市人民中路 20 号 中诚大酒店 1101 号<br>邮编: 226001 电话: (0513) 532 2488 传真: (0513) 532 2058

#### 华南区 **广州**<br>广州市先烈中路 69 号 东山广场 16-17 层<br>邮编: 510095 电话: (020) 8732 0088 传真: (020) 8732 0084

福州 福州市东街 96 号<br>东方大厦 15 楼<br>邮编: 350001 电话: (0591) 8750 0888<br>传真: (0591) 8750 0333 泉州 福建省泉州市丰泽区 圣湖小区 12 栋 310 室<br>邮编: 362000<br>电话: (0595) 2212 1619<br>传真: (0595) 2212 1619

原门 一:<br>福建省厦门市厦禾路 189 号<br>银行中心 29 楼 2909C-2910 单元 邮编: 361003 电话: (0592) 268 5508 传真: (0592) 268 5505

东莞<br>东莞市南城区宏远路 1 号 宏远大厦 1505 室<br>邮编: 523087 电话: (0769) 242 2525 传真: (0769) 242 2575

深圳 深圳市华侨城汉唐大厦9楼<br>邮编: 518053<br>电话: (0755) 2693 5188<br>传真: (0755) 2693 4245

佛山 。<br>广东省佛山市顺德大良云良路<br>雍景豪苑B座4C 邮编: 528300 电话: (0757) 2220 6867<br>传真: (0757) 2220 6867

 $3T$ ……<br>江门市港口 1 路 13 号 中远大厦远景阁 29G<br>邮编: 330046<br>电话: (0791) 630 4866 传真: (0791) 630 4918

海口 ...<br>海南省海口市大同路 38号 海口国际商业大厦 1242 房间<br>邮编: 570102 电话: (0898) 6652 2538 传真: (0898) 6652 2526

南宁 - ..<br>南宁市民族大道 109 号<br>投资大厦 9 层 908-910 室 邮编: 530022<br>电话: (0771) 552 0700 传真: (0771) 552 0701

南昌<br>江西省南昌市北京西路 88 号 江信国际大厦 1401 室<br>邮编: 330046 电话: (0791) 630 4866 传真: (0791) 630 4918

#### 西南区 成都

 - !"#\$%& 18 川信大厦 18/17 楼<br>邮编: 610016 电话: (028) 8619 9499 传真: (028) 8619 9355

重庆 重庆市渝中区邹容路 68 号<br>大都会商厦 18 层 08A-11<br>邮编: 400010 电话: (023) 6382 8919<br>传真: (023) 6370 2886

**昆明**<br>昆明市青年路 395 号 邦克大厦 26 楼 邮编: 650011 电话: (0871) 315 8080<br>传真: (0871) 315 8093

贵阳 。<br>贵州省贵阳市神奇路 69 号<br>圣沣酒店 10 层 邮编: 550002 电话: (0851) 557 2112 传真: (0851) 556 3937

售后维修服务中心<br>西门子工厂自动化工程有限公司(SFAE) 北京市朝阳区东直门外京顺路 7 号<br>邮编: 100028 电话: (010) 6461 0005 传真: (010) 6463 2976

上海西门子工业自动化有限公司(SIAS)<br>上海市中山南二路 1089 号<br>徐汇苑大厦 22-25 楼<br>邮编: 200030

电话: (021) 5410 8666 传真: (021) 6457 9500

#### 技术培训 热线电话

北 京: (010) 6439 2860<br>上 海: (021) 6281 5933-116 州: (020) 3761 9458 ==: (020) 8732 0088-2279 武 汉: (027) 8548 6688-6400<br>沈 阳: (024) 2294 9880/86 庆: (023) 6382 8919-3002

### 技**术资料 热线电话**<br>北 京: (010) 6472 1888-3726

中文资料下载中心 www.ad.siemens.com.cn/download/

#### 技术支持与服务热线

北 京:<br>热线: (010) 6471 9990 传真: (010) 6471 9991 E-mail: adscs.china@siemens.com Web: www.ad.siemens.com.cn/service

### 亚太技术支持(英文服务)

及软件授权维修热线<br>电话: (010) 6475 7575 传真: (010) 6474 7474 E-mail: adsupport.Asia@siemens.com

用户咨询热线<br>电话: (010) 6473 1919<br>传真: (010) 6471 9991 E-mail: ad.calldesk@siemens.com

西门子(中国)有限公司 自动化与驱动集团

www.ad.siemens.com.cn 128-J902691-06053 西门子公司版权所有 如有变动,恕不事先通知